## Ngspice Users Manual Version 26plus (Describes actual ngspice source code at git)

Paolo Nenzi, Holger Vogt

February 7, 2014

## Locations

The project and download pages of ngspice may be found at Ngspice home page <http://ngspice.sourceforge.net/> Project page at sourceforge <http://sourceforge.net/projects/ngspice/> Download page at sourceforge <http://sourceforge.net/projects/ngspice/files/> Git source download [http://sourceforge.net/scm/?type=cvs&group\\_id=38962](http://sourceforge.net/scm/?type=cvs&group_id=38962)

### Status

This manual is a work in progress. Some to-dos are listed in the following. More is surely needed. You are invited to report bugs, missing items, wrongly described items, bad English style etc.

#### To Do

- 1. Review of chapt. 1.3
- 2. hfet1,2 model descriptions

#### How to use this manual

The manual is a "work in progress". It may accompany a specific ngspice release, e.g. ngspice-24 as manual version 24. If its name contains "Version xxplus", it describes the actual code status, found at the date of issue in the Git Source Code Management (SCM) tool. The manual is intended to provide a complete description of the ngspice functionality, its features, commands, or procedures. It is not a book about learning spice usage, but the novice user may find some hints how to start using ngspice. Chapter [21.1](#page-376-0) gives a short introduction how to set up and simulate a small circuit. Chapter [32](#page-574-0) is about compiling and installing ngspice from a tarball or the actual Git source code, which you may find on the [ngspice web pages.](http://ngspice.sourceforge.net/download.html) If you are running a specific LINUX distribution, you may check if it provides ngspice as part of the package. Some are listed [here.](http://ngspice.sourceforge.net/packages.html)

# Part I

# <span id="page-2-0"></span>Ngspice User Manual

## **Contents**

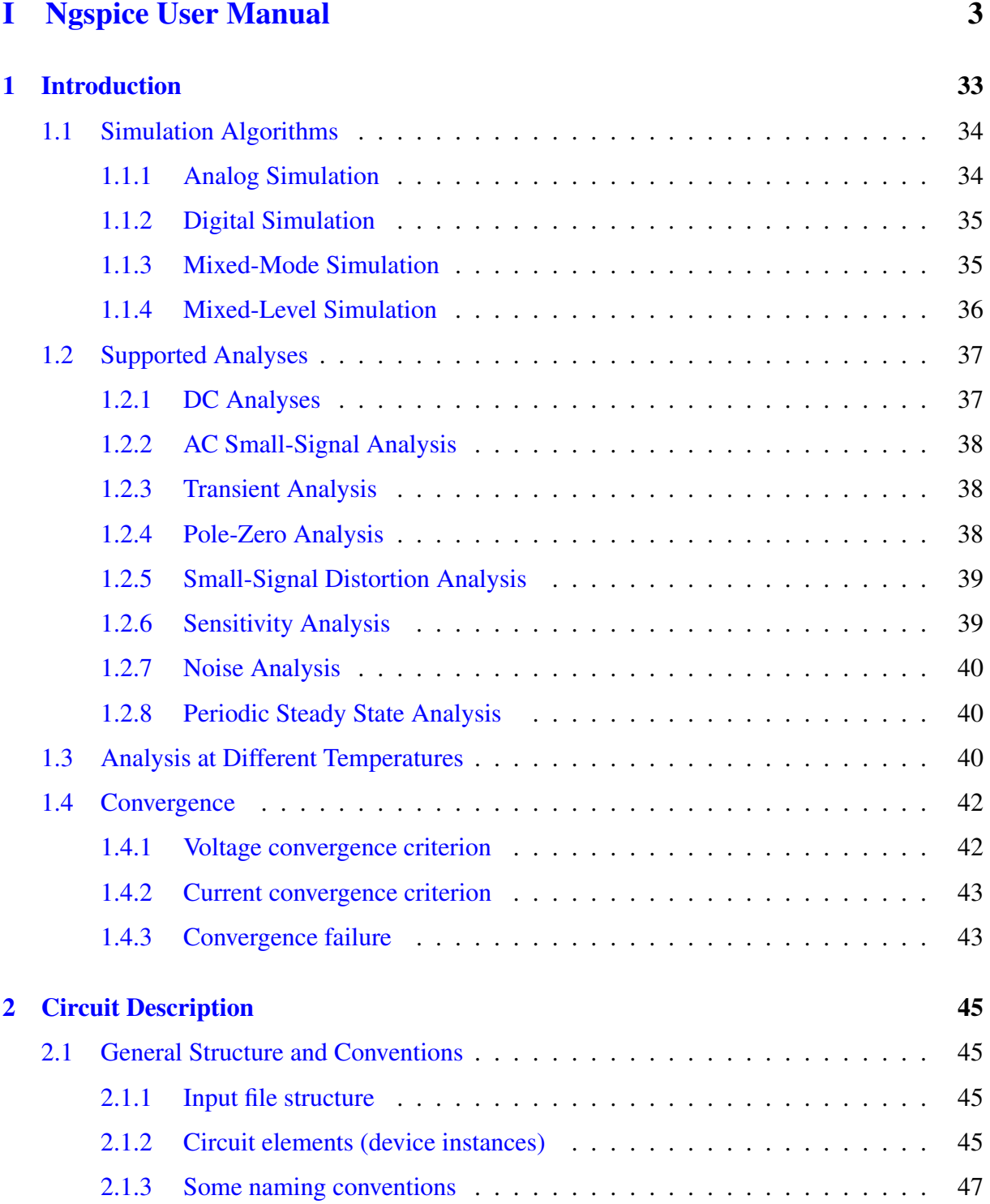

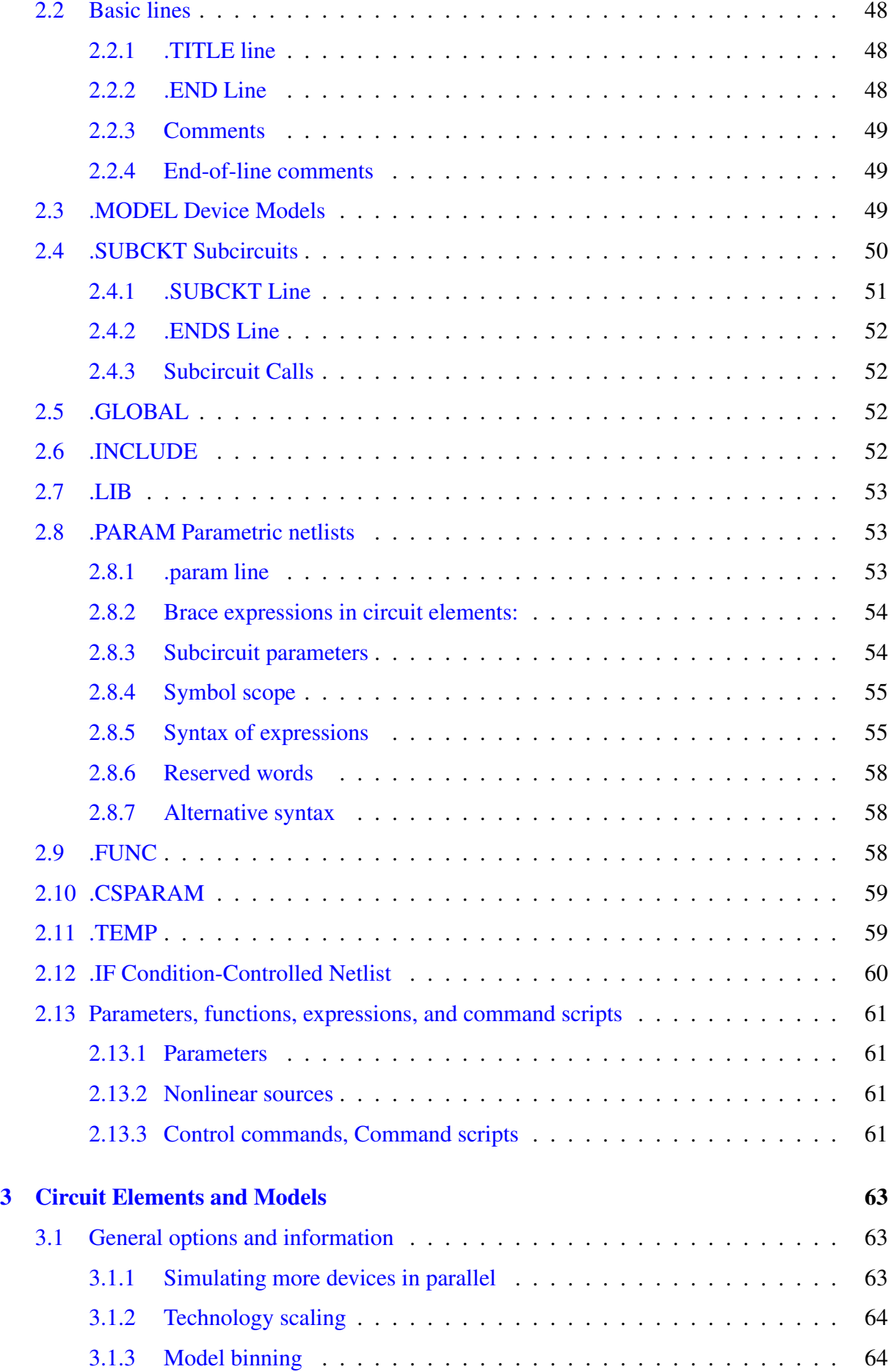

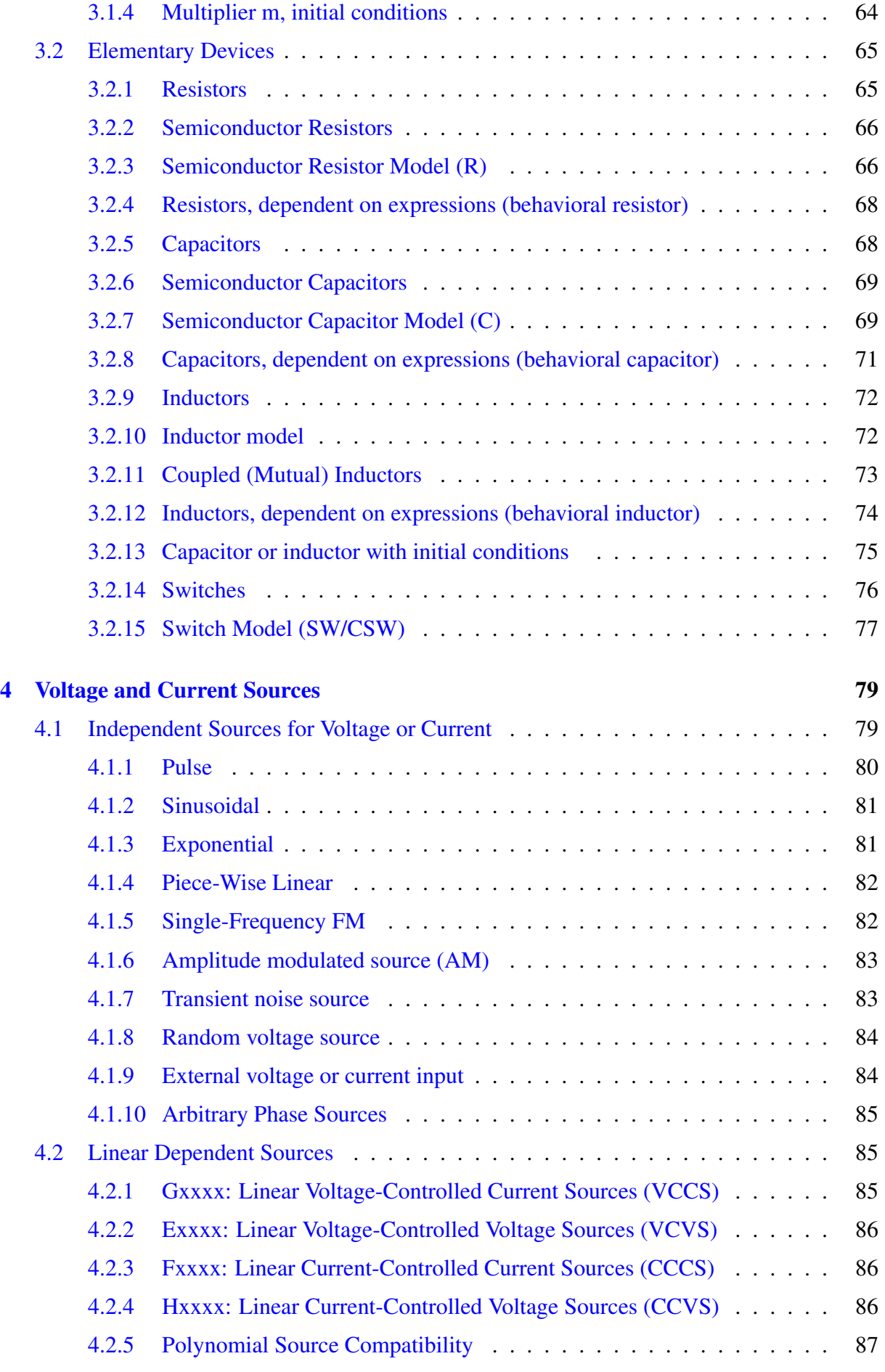

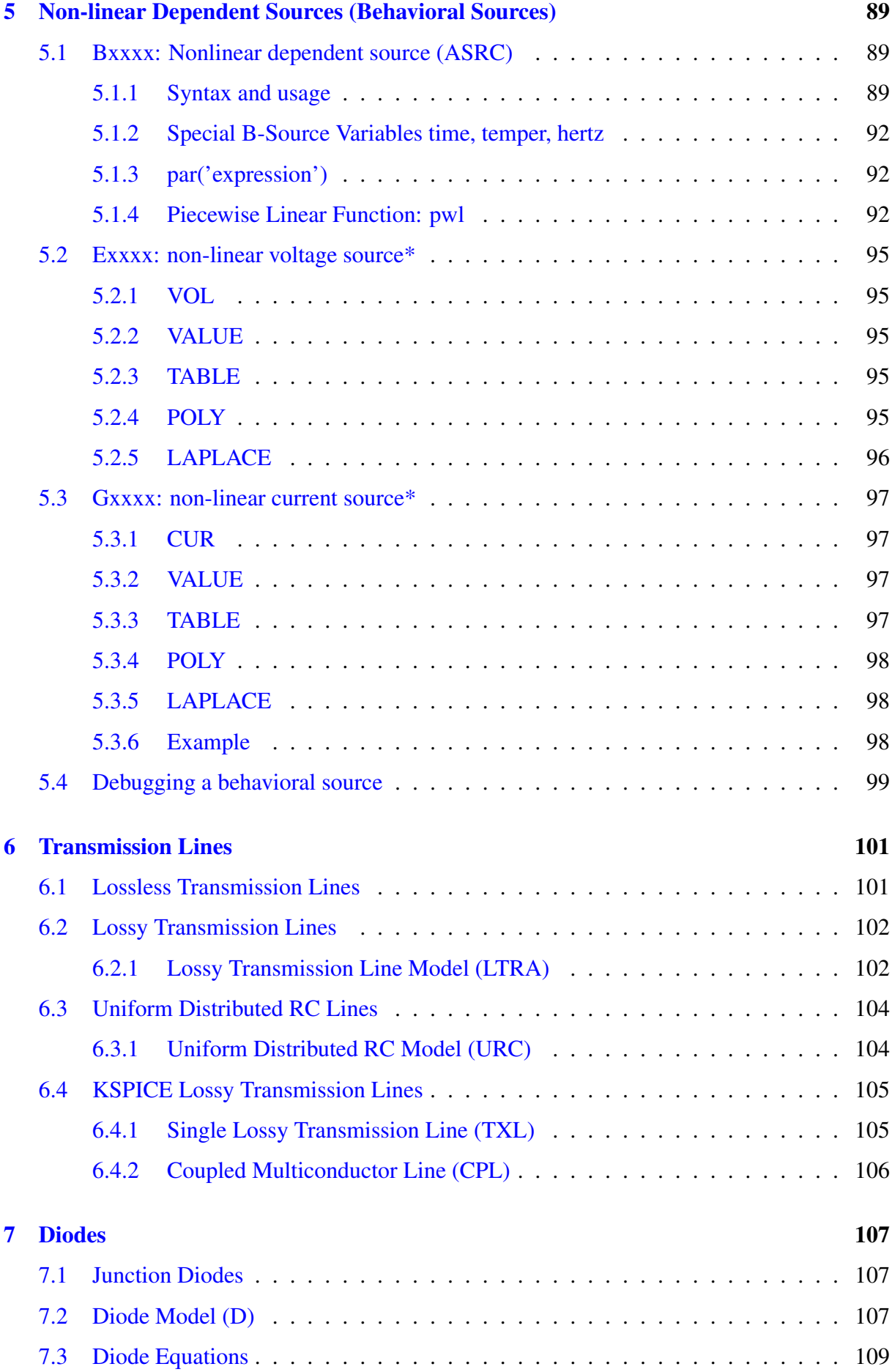

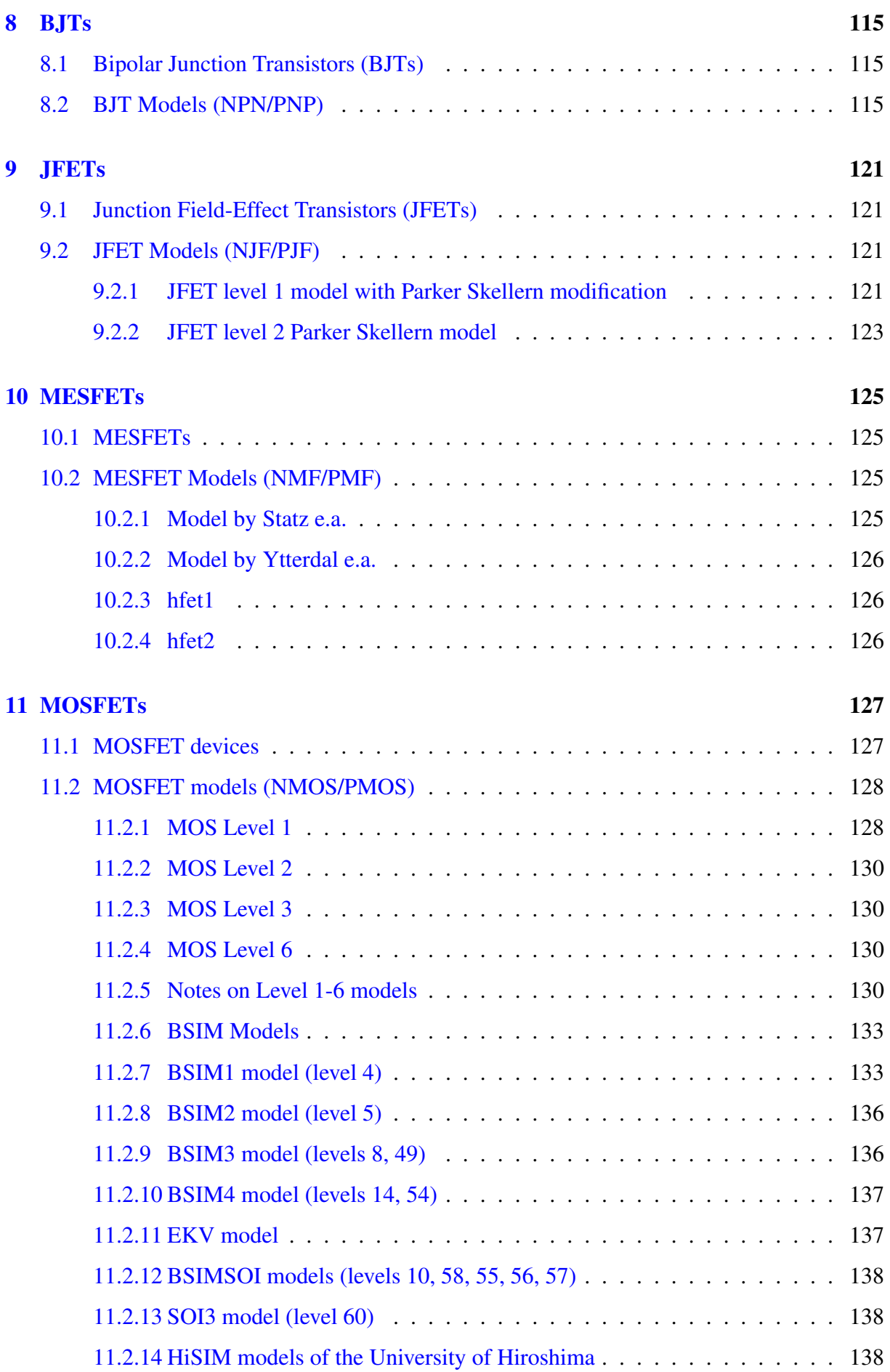

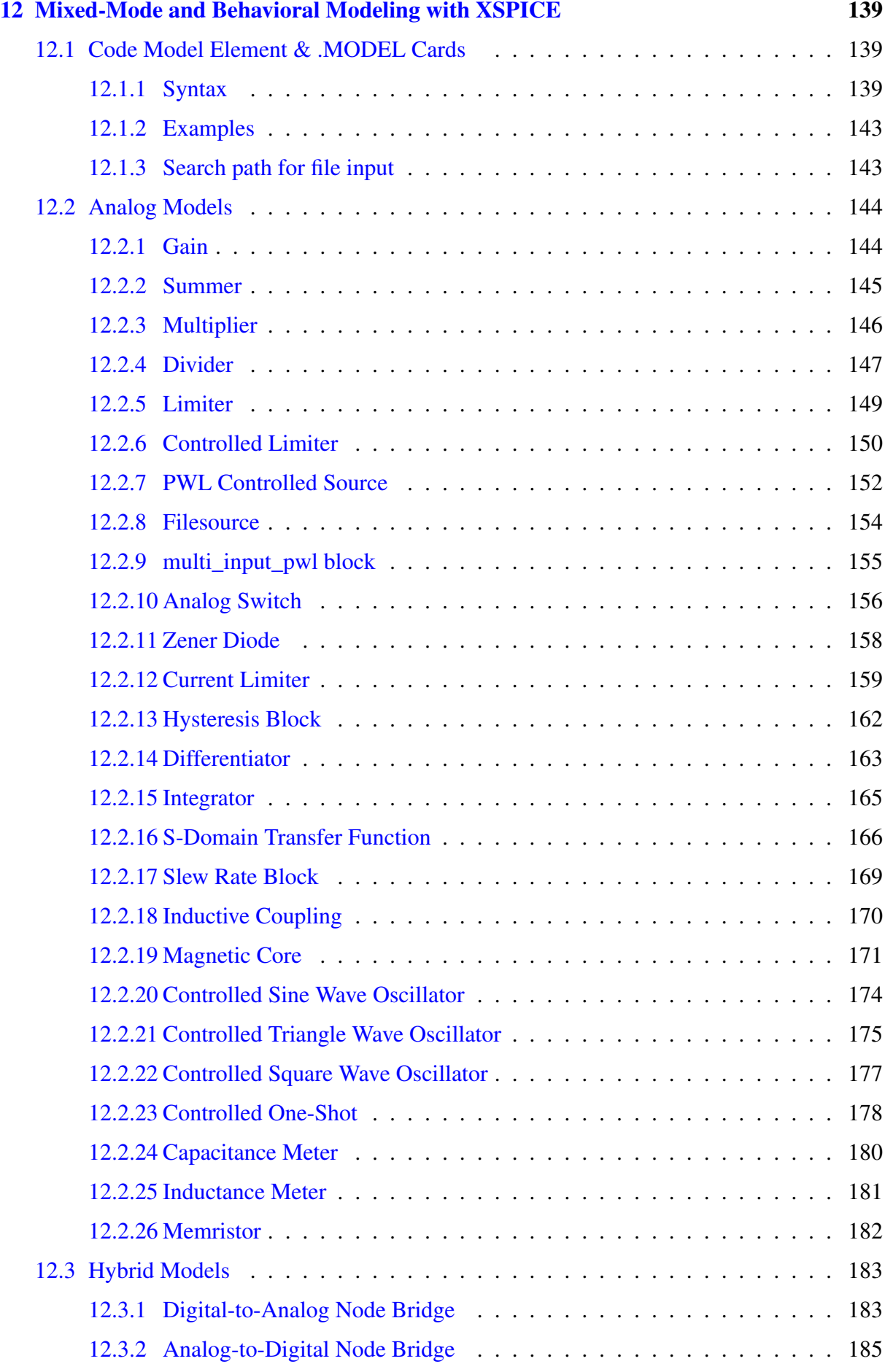

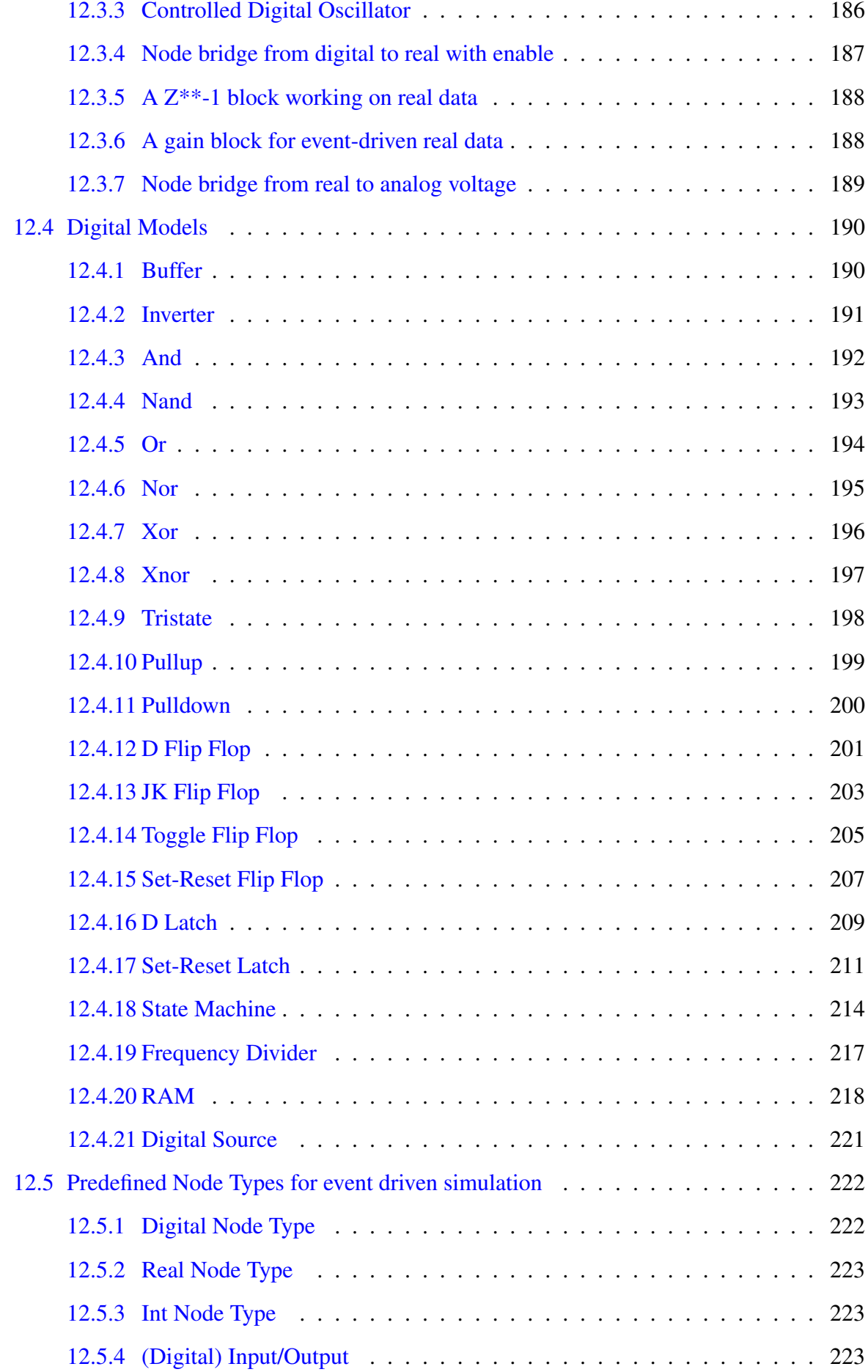

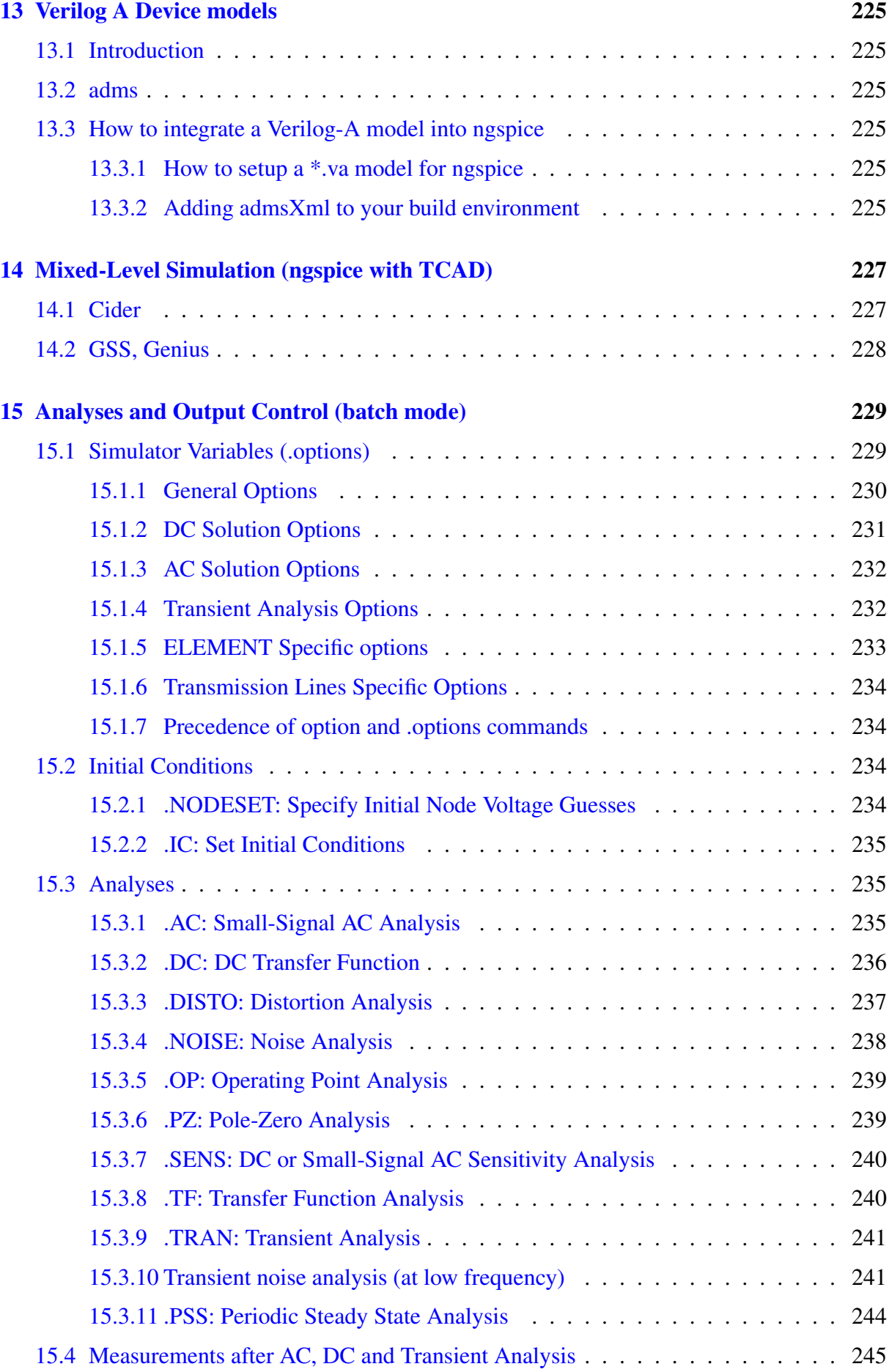

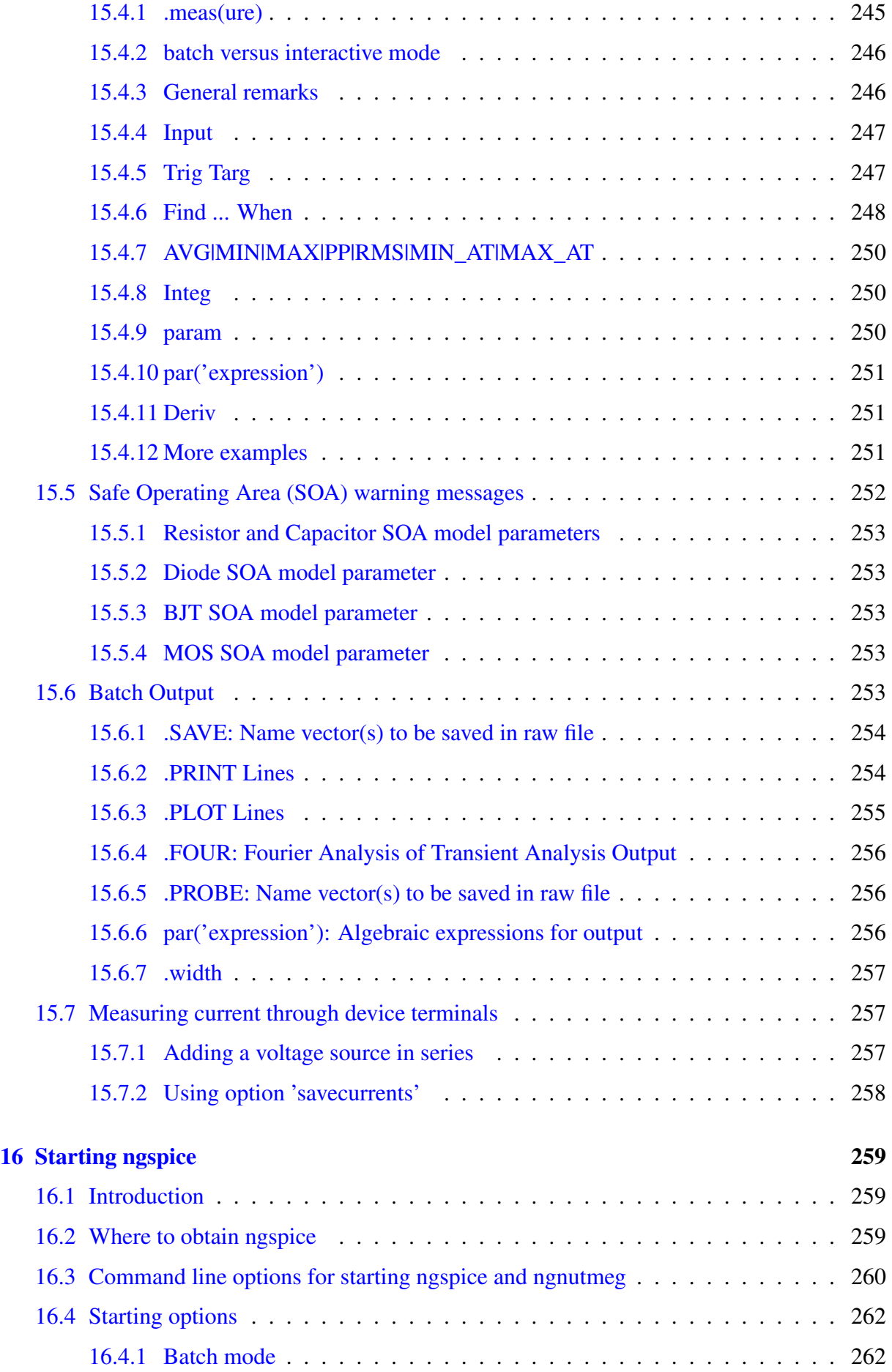

### 14 CONTENTS

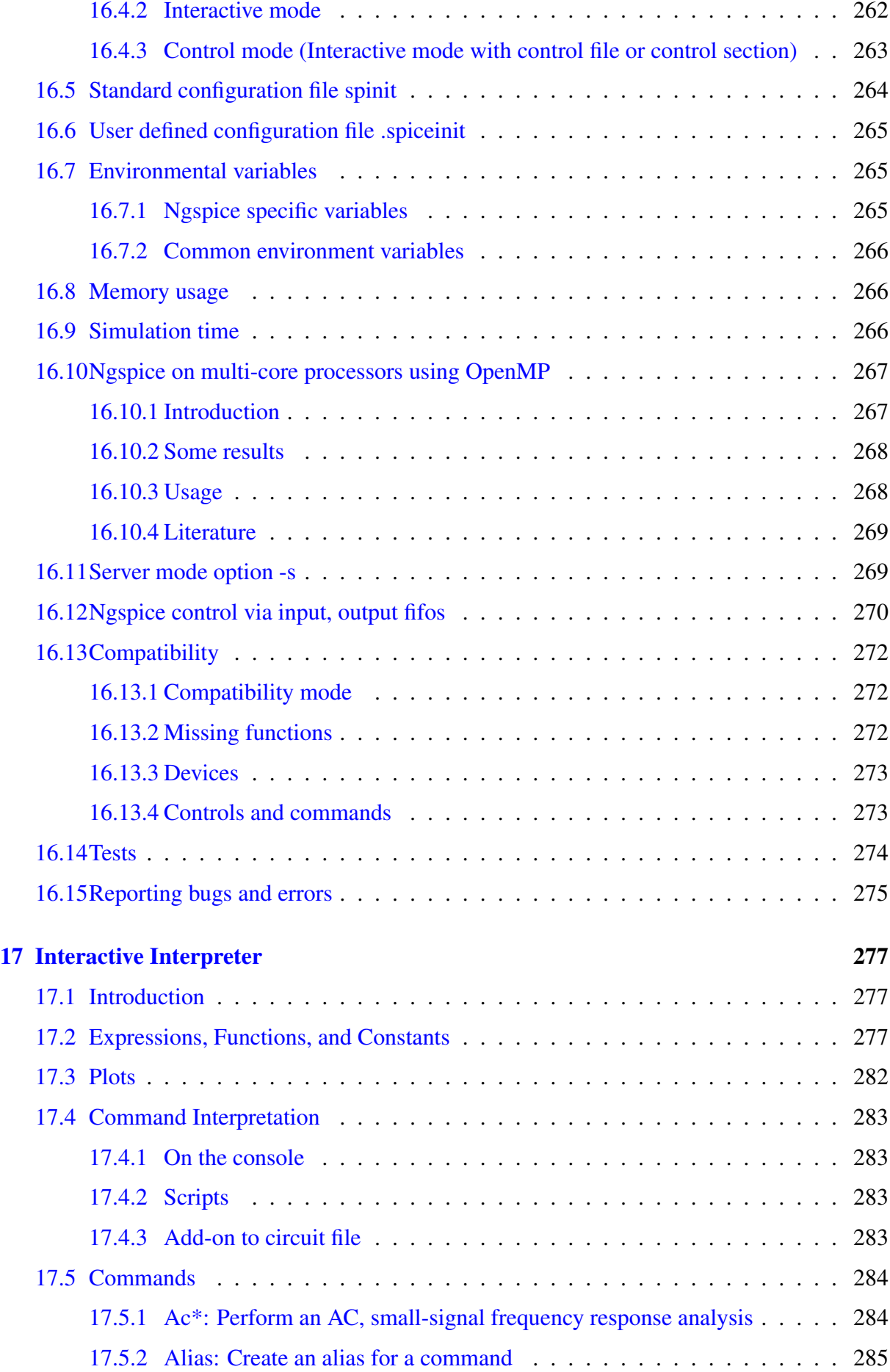

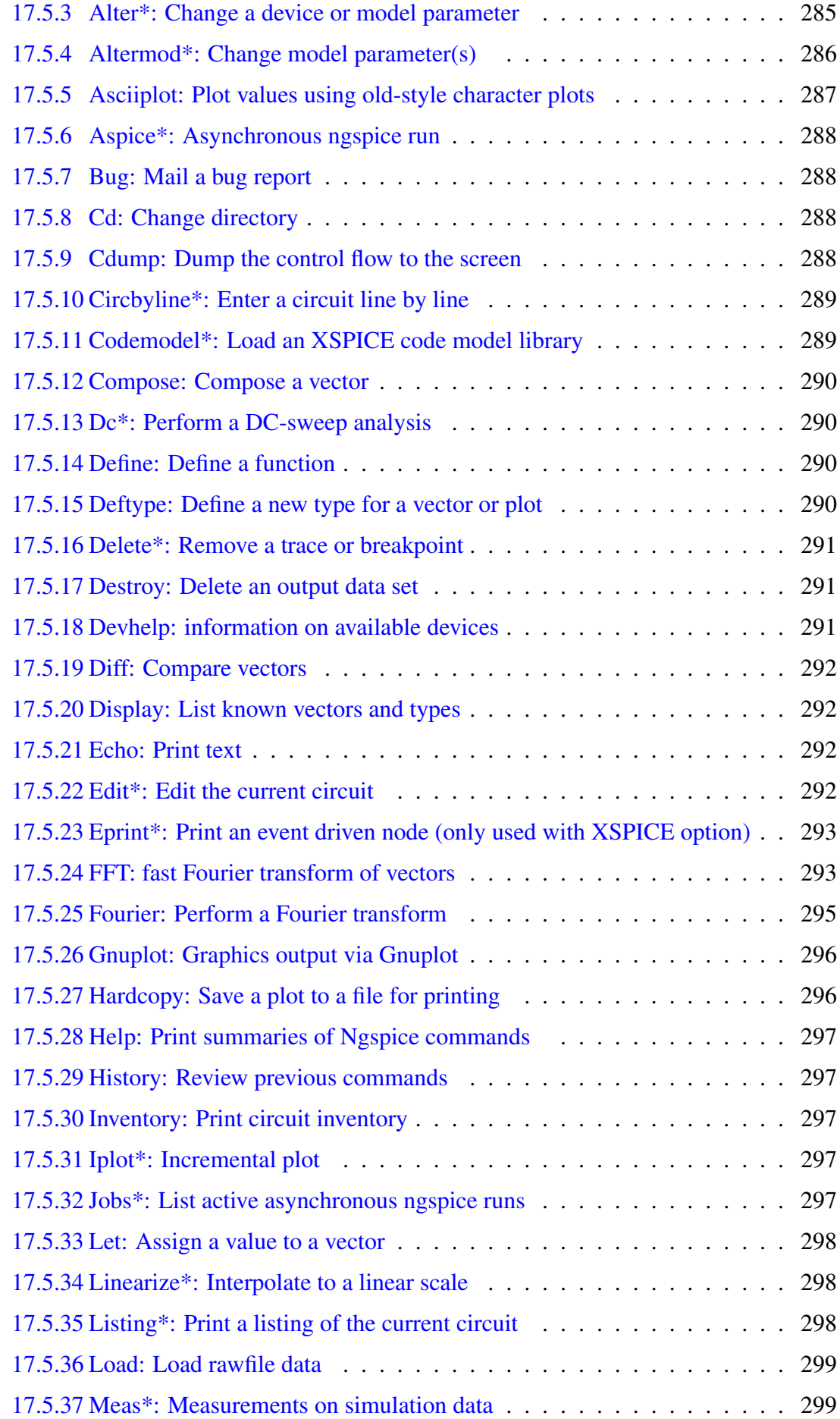

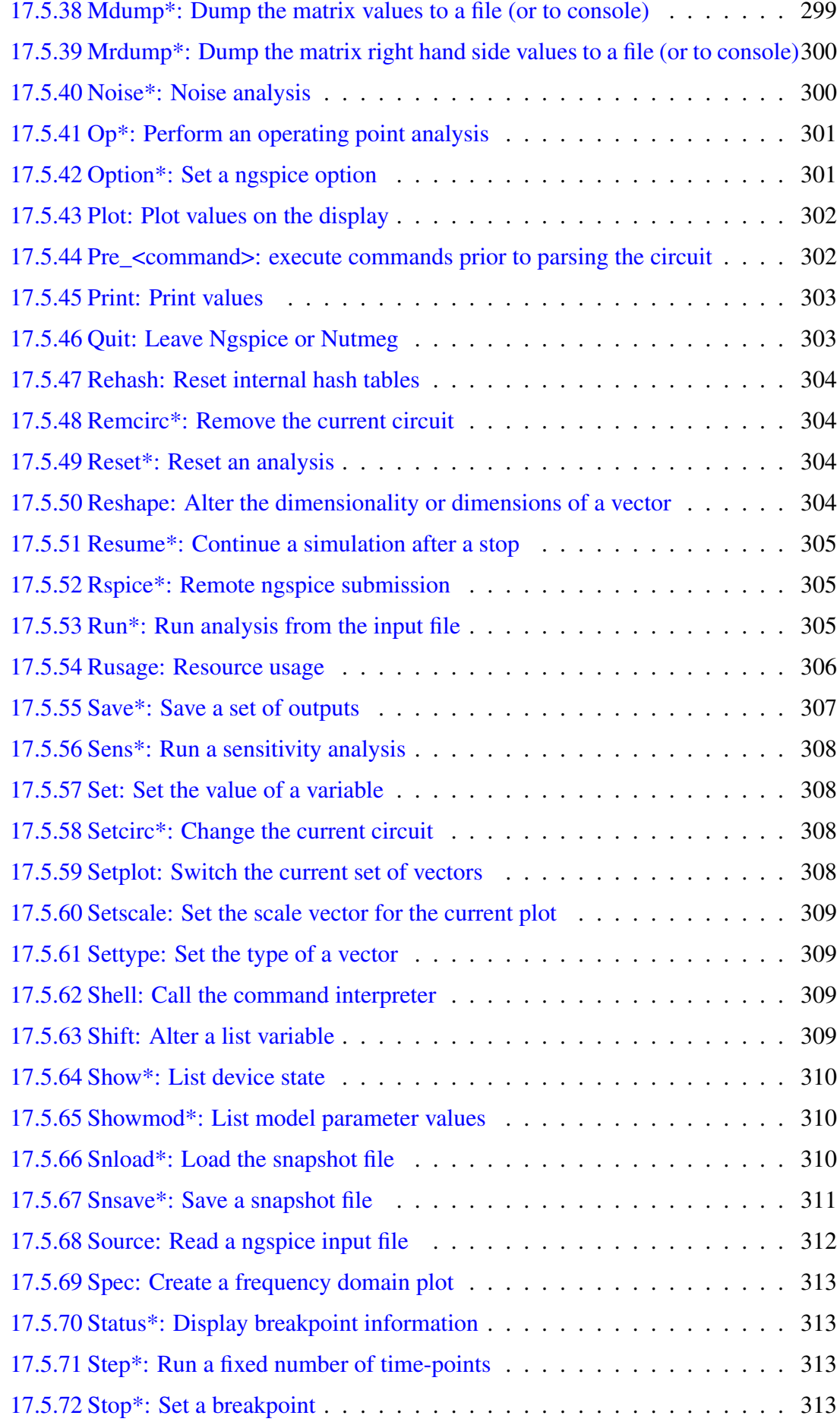

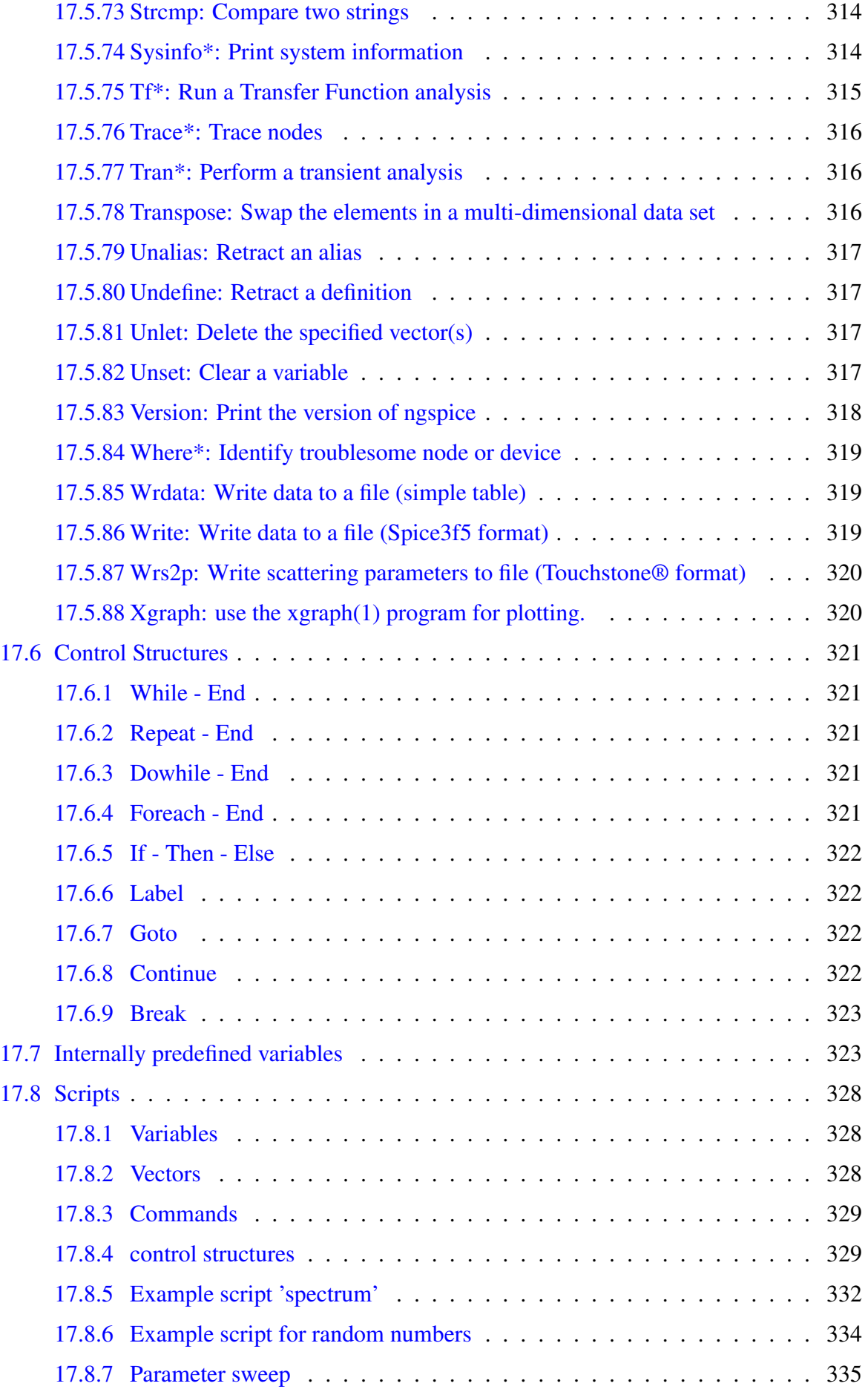

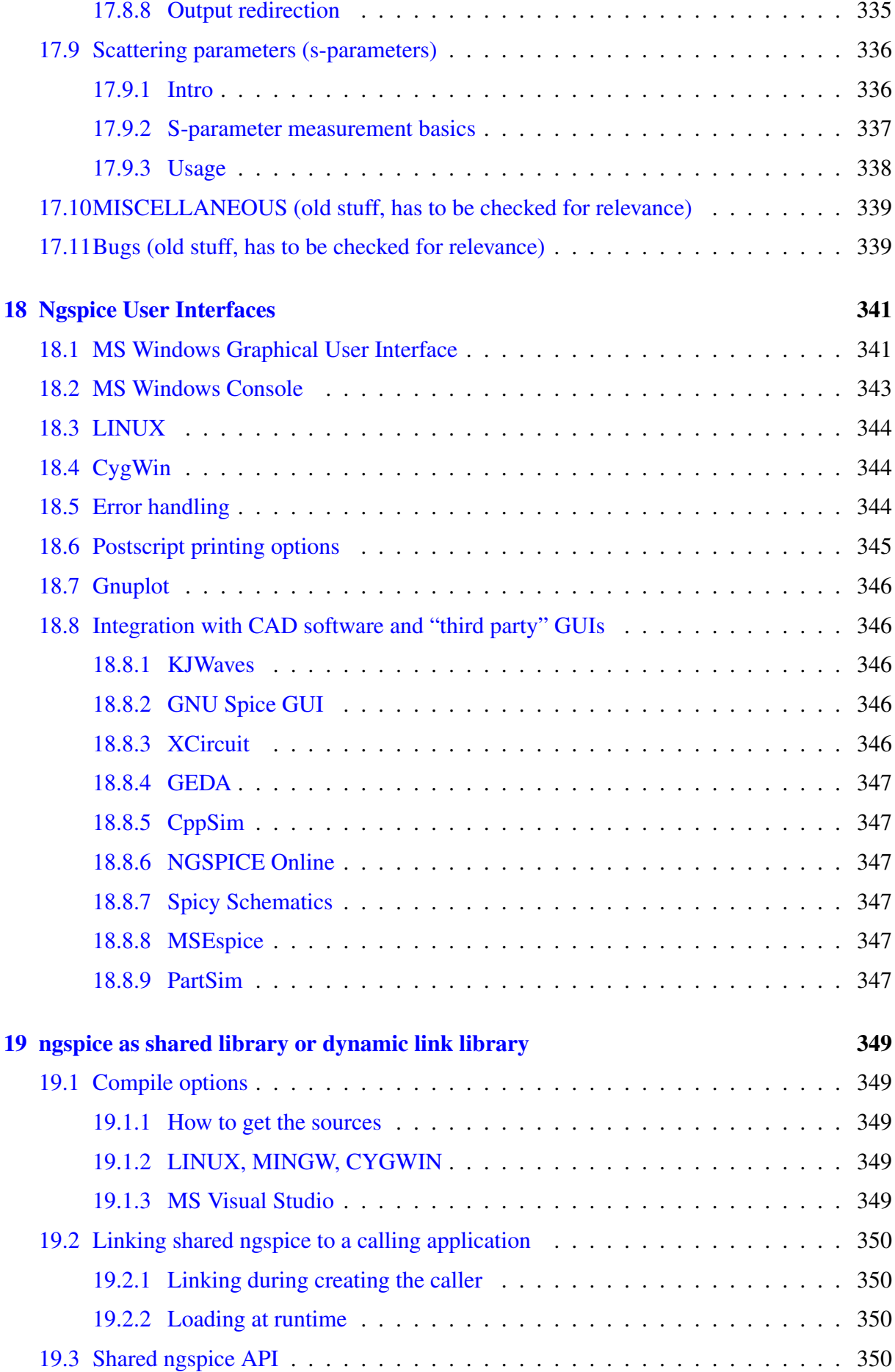

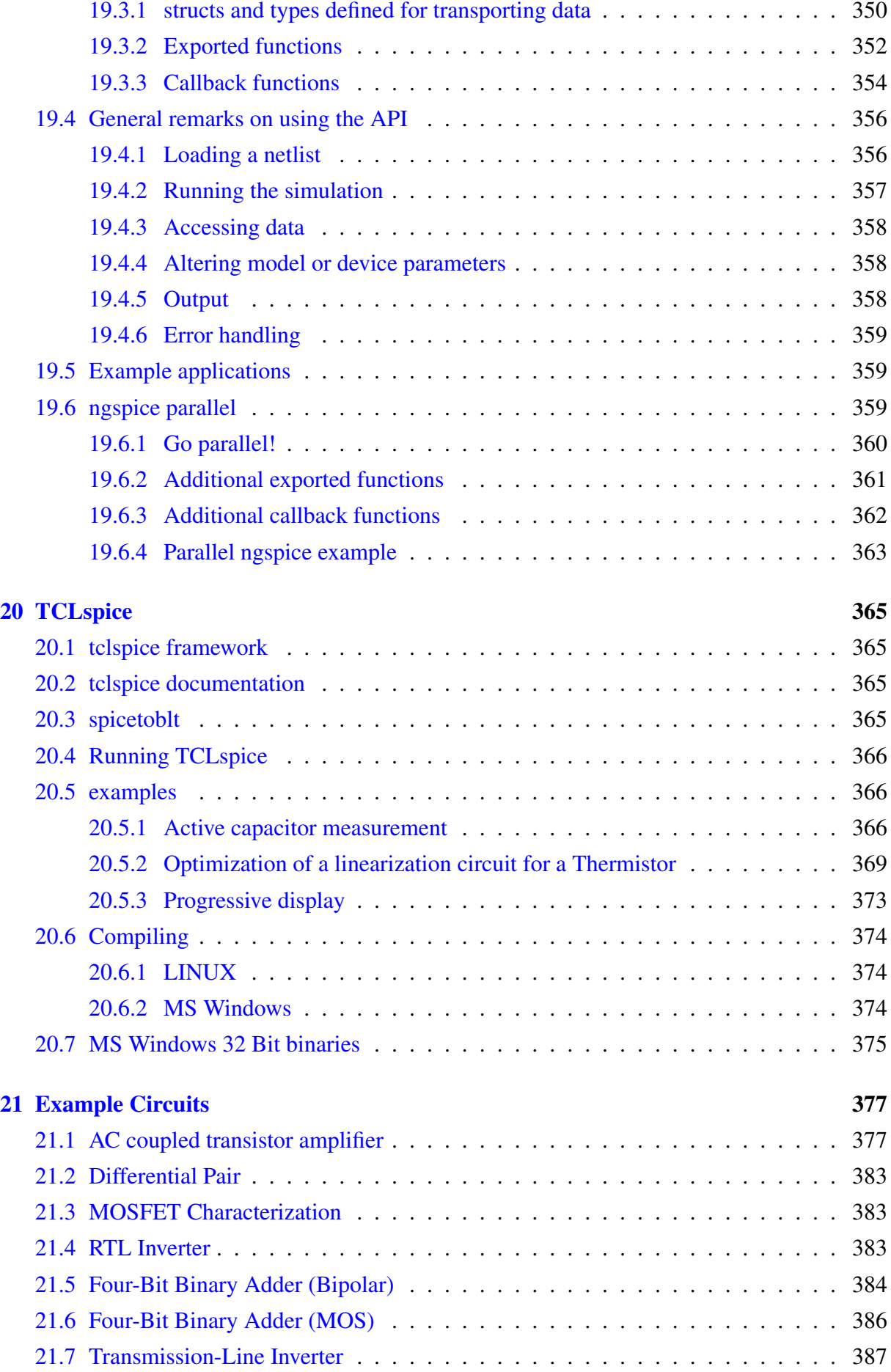

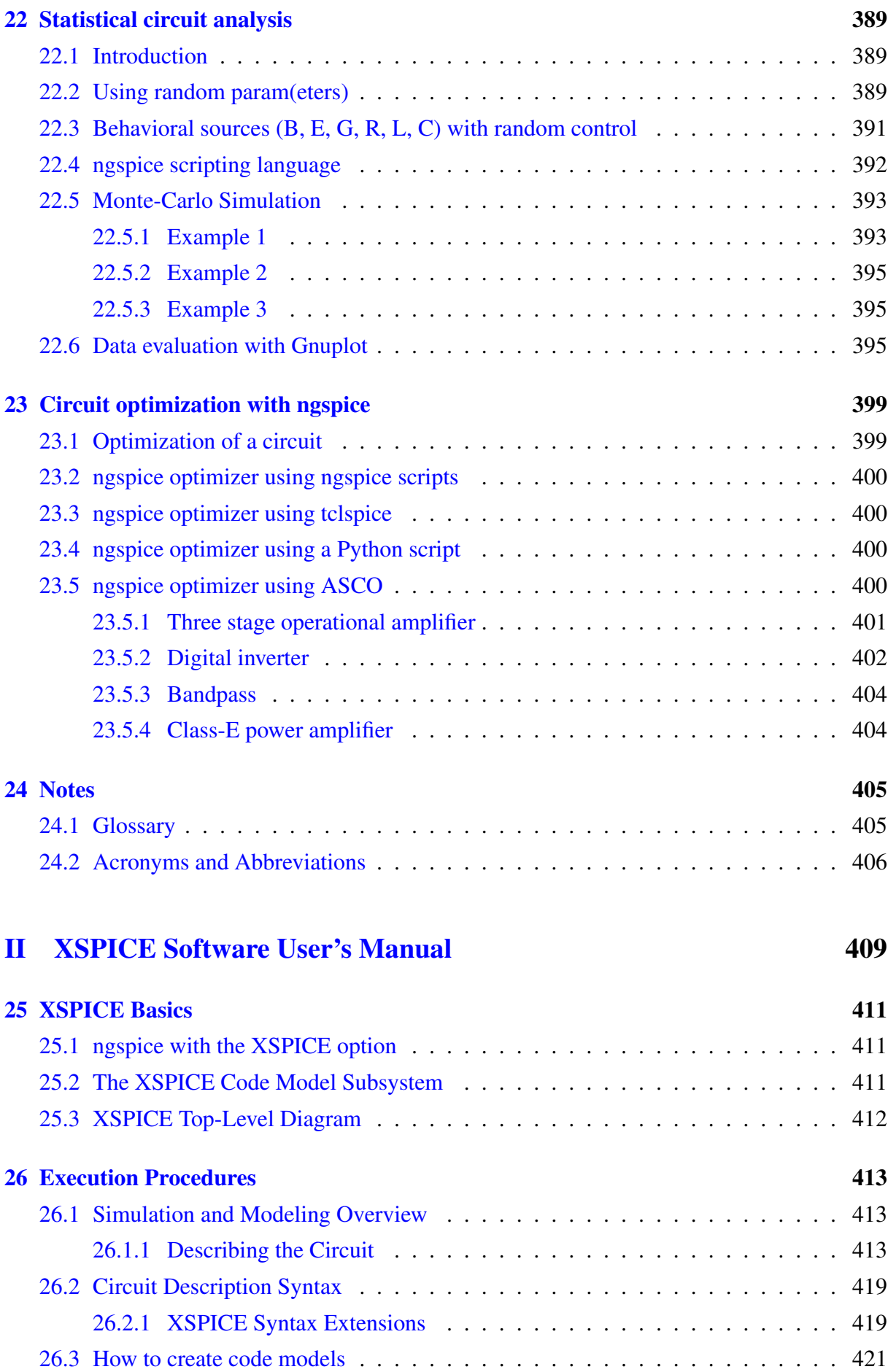

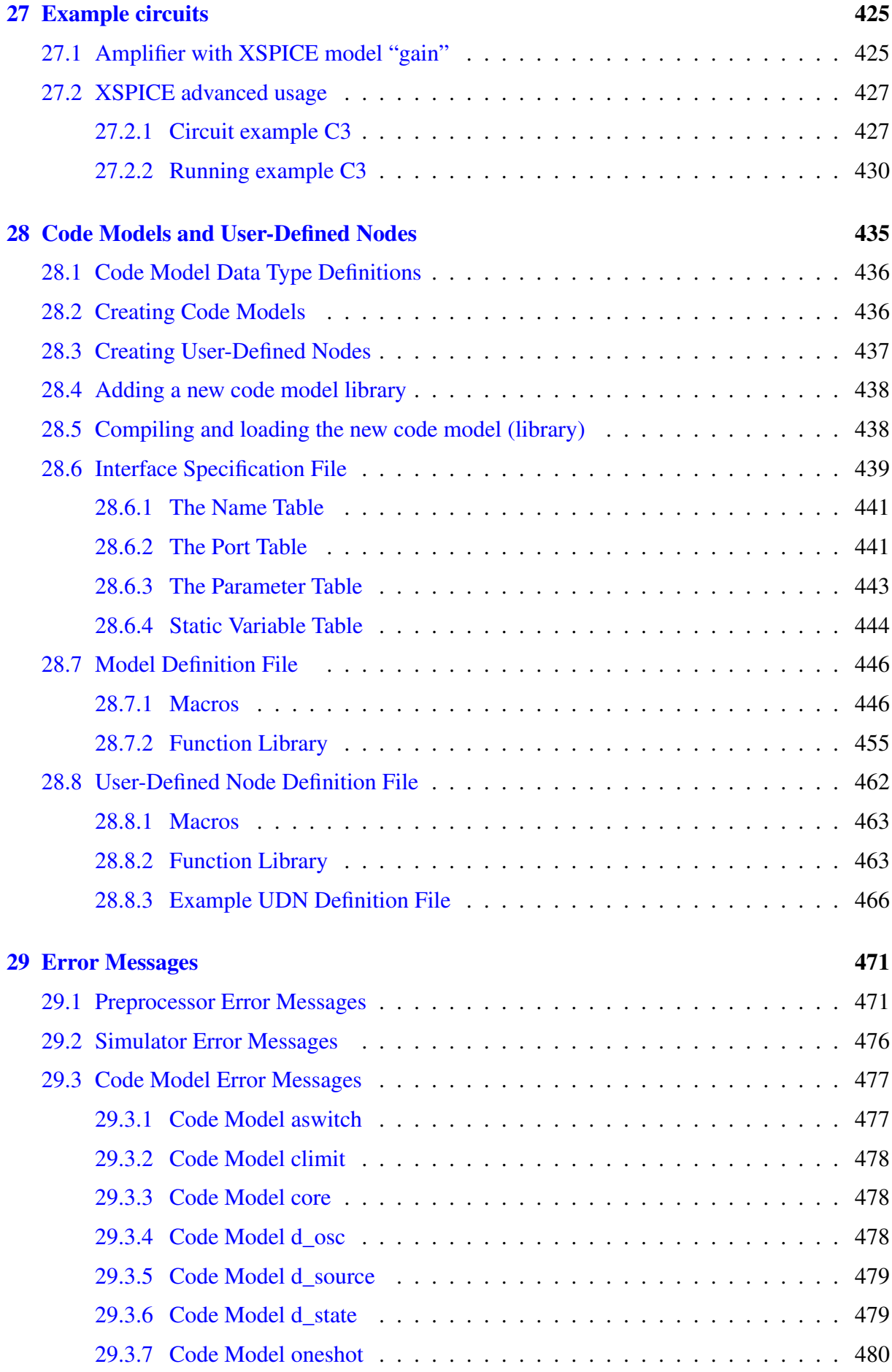

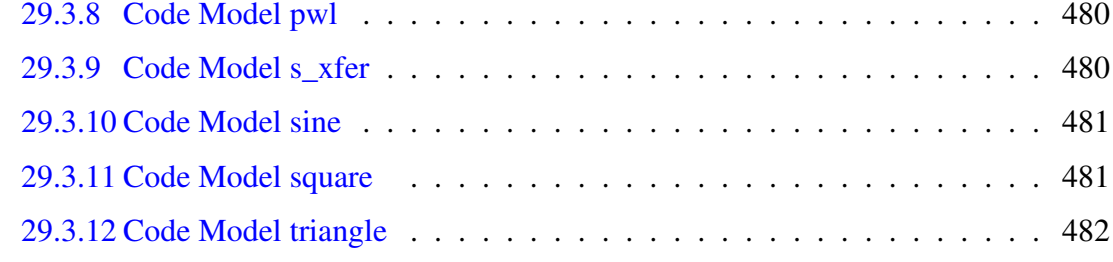

## **III** CIDER

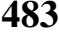

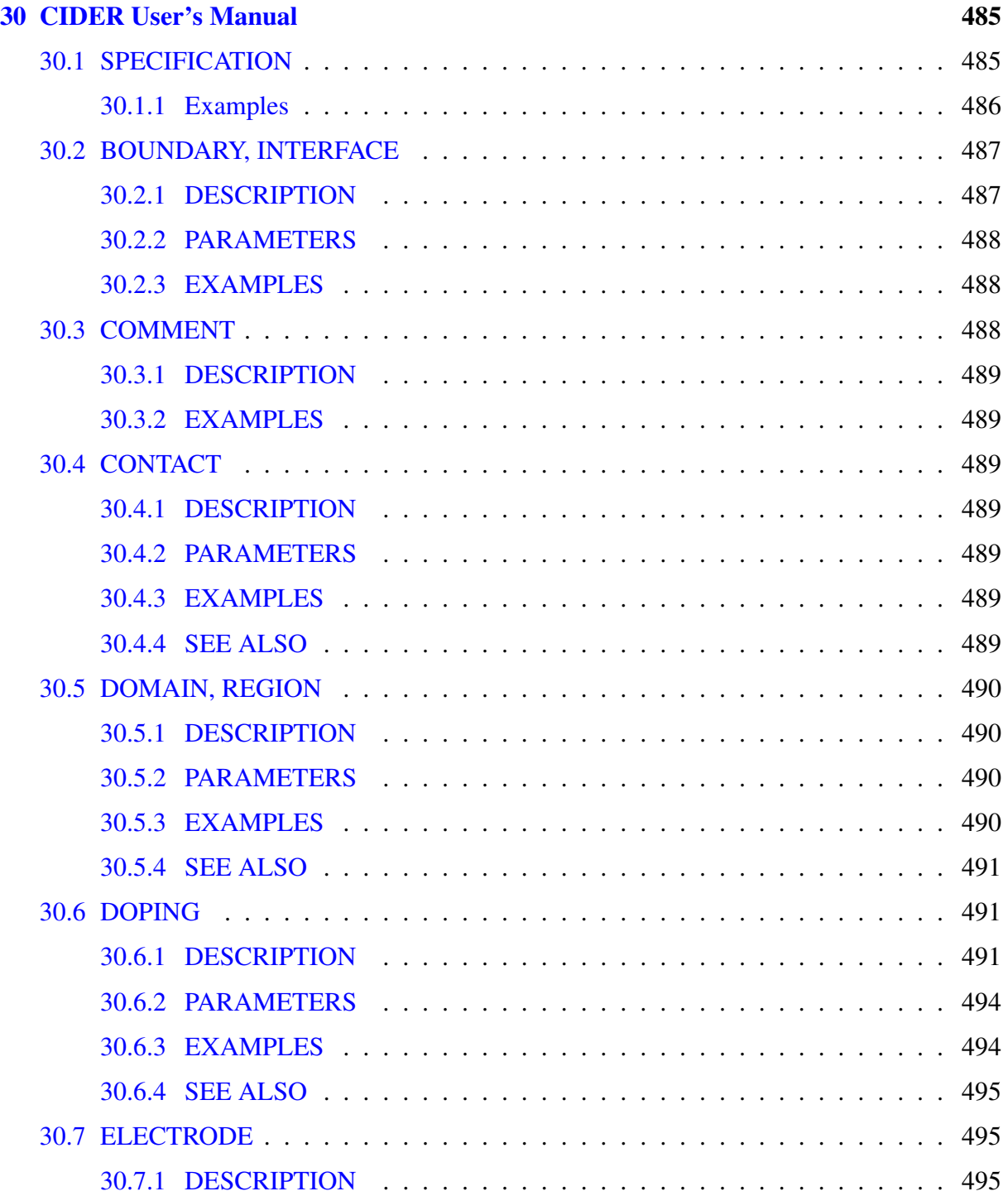

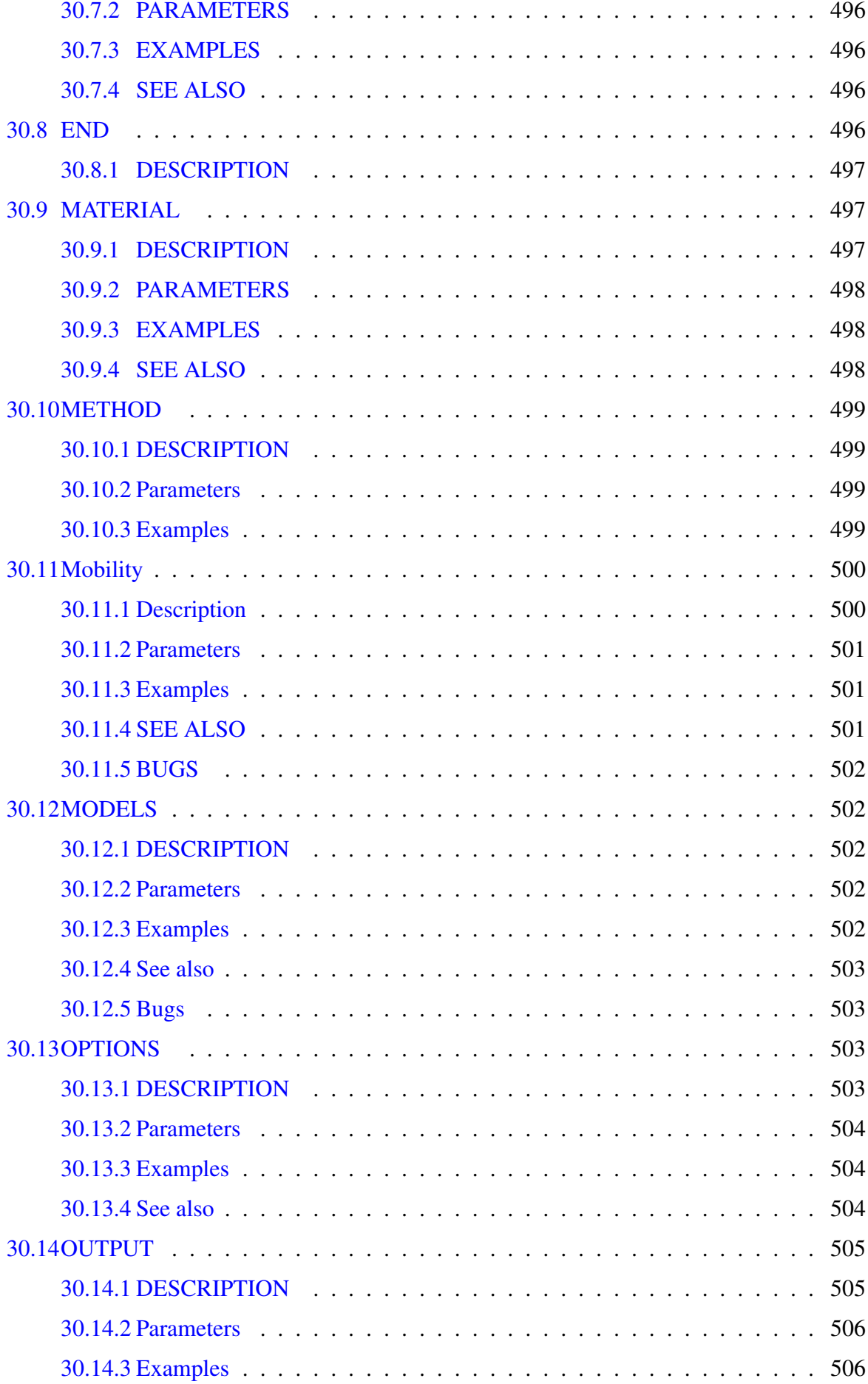

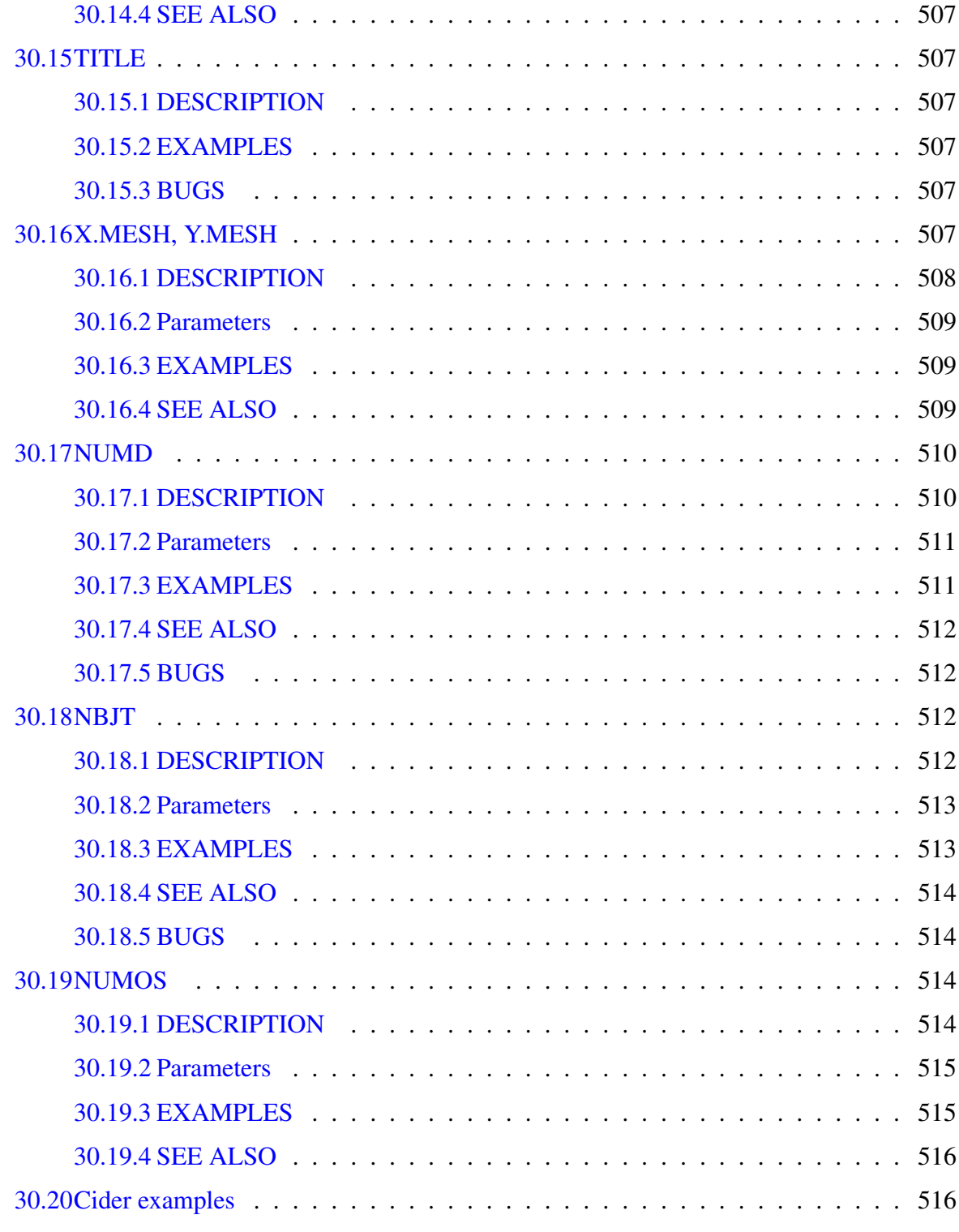

## [IV Appendices](#page-516-0) 517

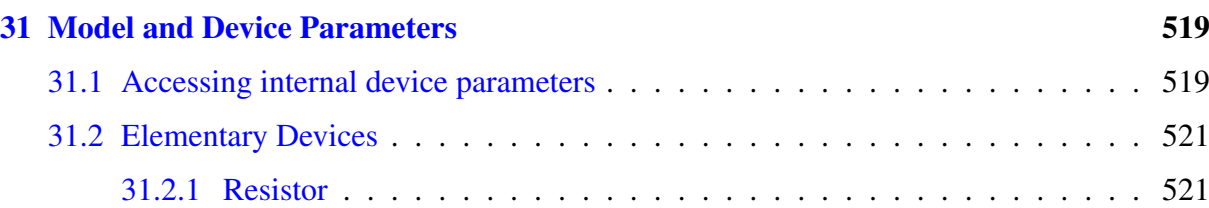

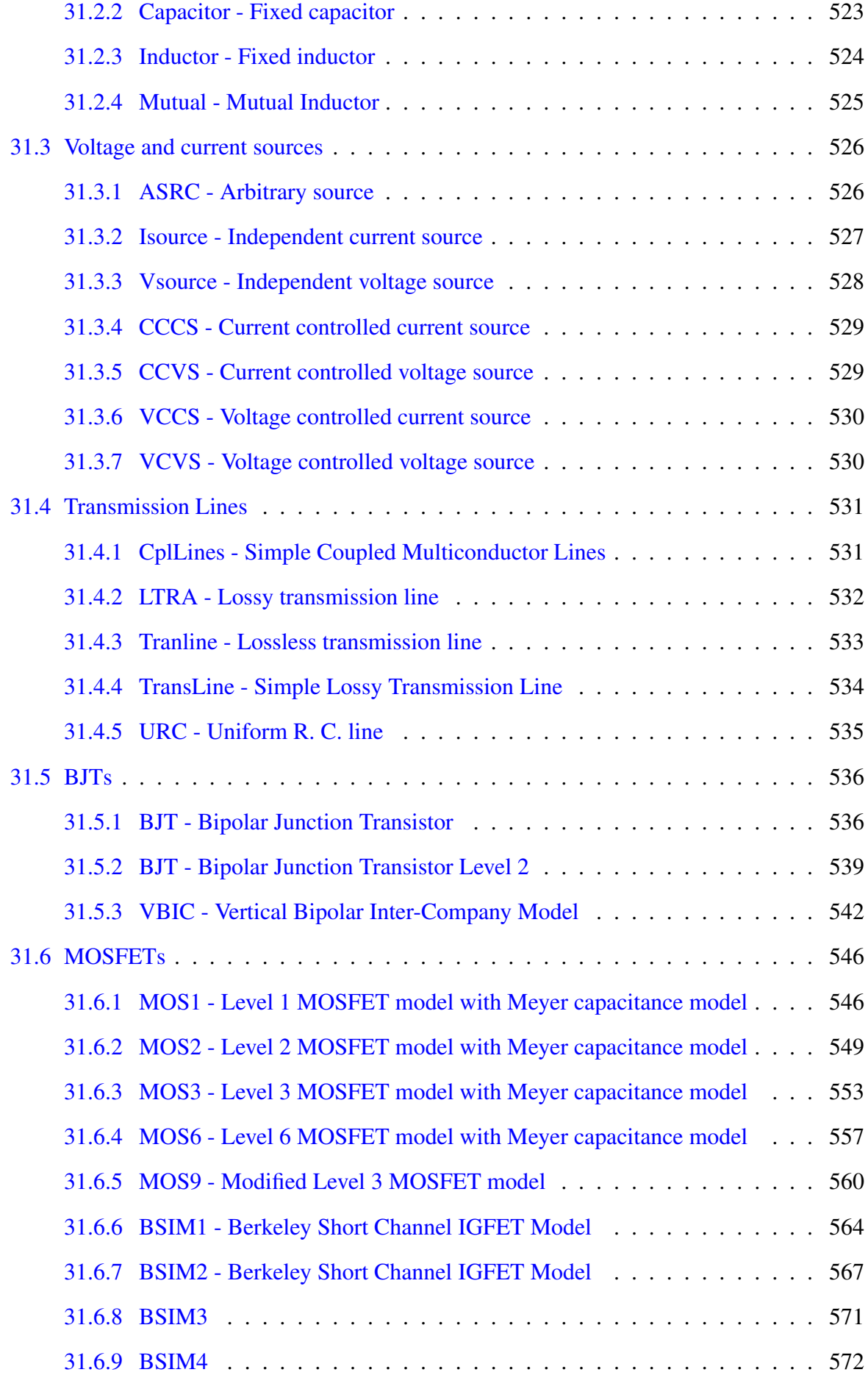

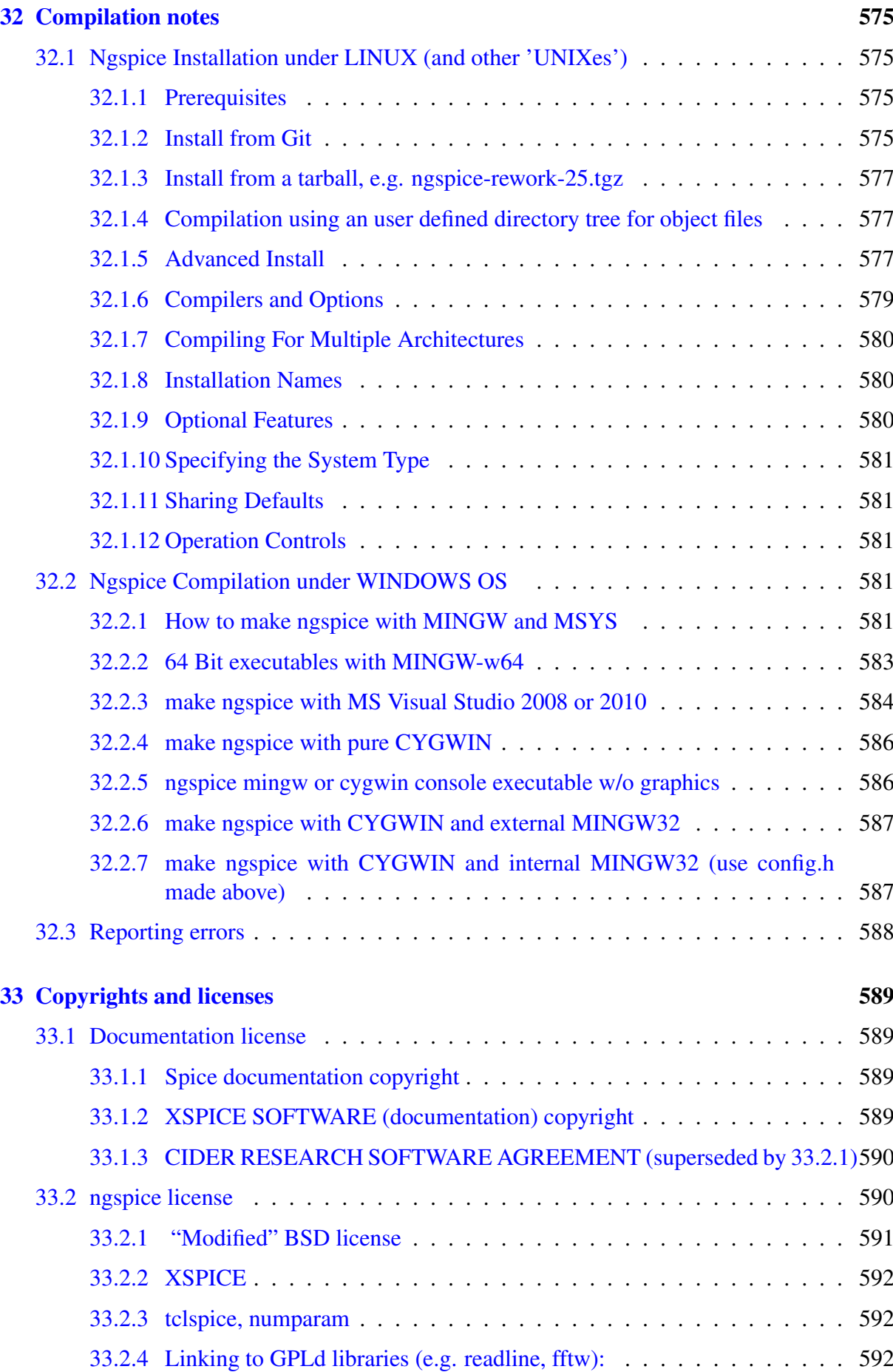

## Prefaces

## Preface to the first edition

This manual has been assembled from different sources:

- 1. The spice3f5 manual,
- 2. the XSPICE user's manual,
- 3. the CIDER user's manual

and some original material needed to describe the new features and the newly implemented models. This cut and paste approach, while not being orthodox, allowed ngspice to have a full manual in a fraction of the time that writing a completely new text would have required. The use of LaTex and Lyx instead of TeXinfo, which was the original encoding for the manual, further helped to reduce the writing effort and improved the quality of the result, at the expense of an on-line version of the manual but, due to the complexity of the software I hardly think that users will ever want to read an on-line text version.

In writing this text I followed the cut of spice3f5 manual, both in the chapter sequence and presentation of material, mostly because that was already the user manual of spice.

Ngspice is an open source software, users can download the source code, compile, and run it. This manual has an entire chapter describing program compilation and available options to help users in building ngspice (see chapt. [32\)](#page-574-0). The source package already comes with all "safe" options enabled by default, and activating the others can produce unpredictable results and thus is recommended to expert users only. This is the first ngspice manual and I have removed all the historical material that described the differences between ngspice and spice3, since it was of no use for the user and not so useful for the developer who can look for it in the Changelogs of in the revision control system.

I want to acknowledge the work dome Emmanuel Rouat and Arno W. Peters for converting to TEXinfo the original spice3f documentation, their effort gave ngspice users the only available documentation that described the changes for many years. A good source of ideas for this manual comes from the on-line spice3f manual written by Charles D.H. Williams [\(Spice3f5](http://newton.ex.ac.uk/teaching/CDHW/Electronics2/userguide/index.html#toc) [User Guide\)](http://newton.ex.ac.uk/teaching/CDHW/Electronics2/userguide/index.html#toc), constantly updated and useful for some insight that he gives in it.

As always, errors, omissions and unreadable phrases are only my fault.

Paolo Nenzi

Roma, March 24th 2001

Indeed. At the end of the day, this is engineering, and one learns to live within the limitations of the tools.

Kevin Aylward , Warden of the Kings Ale

### Preface to the actual edition (as of January 2013)

Due to the wealth of new material and options in ngspice the actual order of chapters has been revised. Several new chapters have been added. The LYX text processor has allowed adding internal cross references. The PDF format has become the standard format for distribution of the manual. Within each new ngspice distribution (starting with ngspice-21) a manual edition is provided reflecting the ngspice status at the time of distribution. At the same time, located at [ngspice manuals,](http://ngspice.cvs.sourceforge.net/viewvc/ngspice/ngspice/ng-spice-manuals/) the manual is constantly updated. Every new ngspice feature should enter this manual as soon as it has been made available in the Git source code.

Holger Vogt

Mülheim, 2013

## Acknowledgments

### ngspice contributors

Spice was originally written at The University of California at Berkeley (USA).

Since then, there have been many people working on the software, most of them releasing patches to the original code through the Internet.

The following people have contributed in some way: Vera Albrecht, Cecil Aswell, Giles C. Billingsley, Phil Barker, Steven Borley, Stuart Brorson, Mansun Chan, Wayne A. Christopher, Al Davis, Glao S. Dezai, Jon Engelbert, Daniele Foci, Noah Friedman, David A. Gates, Alan Gillespie, John Heidemann, Jeffrey M. Hsu, JianHui Huang, S. Hwang, Chris Inbody, Gordon M. Jacobs, Min-Chie Jeng,

Beorn Johnson,

Stefan Jones,

Kenneth H. Keller,

Francesco Lannutti,

Robert Larice,

Mathew Lew,

Robert Lindsell,

Weidong Liu,

Kartikeya Mayaram,

Richard D. McRoberts,

Manfred Metzger,

Wolfgang Muees,

Paolo Nenzi,

Gary W. Ng,

Hong June Park,

Stefano Perticaroli,

Arno Peters,

Serban-Mihai Popescu,

Georg Post,

Thomas L. Quarles,

Emmanuel Rouat,

Jean-Marc Routure,

Jaijeet S. Roychowdhury,

Lionel Sainte Cluque,

Takayasu Sakurai,

Amakawa Shuhei,

Kanwar Jit Singh,

Bill Swartz,

Hitoshi Tanaka,

Steve Tell,

Andrew Tuckey,

Andreas Unger,

Holger Vogt,

Dietmar Warning,

Michael Widlok,

Charles D.H. Williams,

Antony Wilson,

and many others...

If someone helped in the development and has not been inserted in this list then this omission was unintentional. If you feel you should be on this list then please write to  $\langle$ ngspice[devel@lists.sourceforge.net>](mailto:ngspice-devel@lists.sourceforge.net). Do not be shy, we would like to make a list as complete as possible.

## **XSPICE**

The XSPICE simulator is based on the SPICE3 program developed by the Electronics Research Laboratory, Department of Electrical Engineering and Computer Sciences, University of California at Berkeley. The authors of XSPICE gratefully acknowledge UC Berkeley's development and distribution of this software, and their licensing policies which promote further improvements to simulation technology.

We also gratefully acknowledge the participation and support of our U.S. Air Force sponsors, the Aeronautical Systems Center and the Warner Robins Air Logistics Command, without which the development of XSPICE would not have been possible.

### CONTENTS

## <span id="page-32-0"></span>Chapter 1

## Introduction

Ngspice is a general-purpose circuit simulation program for nonlinear and linear analyses. Circuits may contain resistors, capacitors, inductors, mutual inductors, independent or dependent voltage and current sources, loss-less and lossy transmission lines, switches, uniform distributed RC lines, and the five most common semiconductor devices: diodes, BJTs, JFETs, MESFETs, and MOSFETs.

Some introductory remarks on how to use ngspice may be found in chapter [21.](#page-376-1)

Ngspice is an update of Spice3f5, the last Berkeley's release of Spice3 simulator family. Ngspice is being developed to include new features to existing Spice3f5 and to fix its bugs. Improving a complex software like a circuit simulator is a very hard task and, while some improvements have been made, most of the work has been done on bug fixing and code refactoring.

Ngspice has built-in models for the semiconductor devices, and the user need specify only the pertinent model parameter values. There are three models for bipolar junction transistors, all based on the integral-charge model of Gummel and Poon; however, if the Gummel-Poon parameters are not specified, the basic model (BJT) reduces to the simpler Ebers-Moll model. In either case and in either models, charge storage effects, ohmic resistances, and a current-dependent output conductance may be included. The second bipolar model BJT2 adds dc current computation in the substrate diode. The third model (VBIC) contains further enhancements for advanced bipolar devices.

The semiconductor diode model can be used for either junction diodes or Schottky barrier diodes. There are two models for JFET: the first (JFET) is based on the model of Shichman and Hodges, the second (JFET2) is based on the Parker-Skellern model. All the original six MOSFET models are implemented: MOS1 is described by a square-law I-V characteristic, MOS2 [1] is an analytical model, while MOS3 [1] is a semi-empirical model; MOS6 [2] is a simple analytic model accurate in the short channel region; MOS9, is a slightly modified Level 3 MOSFET model - not to confuse with Philips level 9; BSIM 1 [3, 4]; BSIM2 [5] are the old BSIM (Berkeley Short-channel IGFET Model) models. MOS2, MOS3, and BSIM include second-order effects such as channel-length modulation, subthreshold conduction, scatteringlimited velocity saturation, small-size effects, and charge controlled capacitances. The recent MOS models for submicron devices are the BSIM3 [\(Berkeley BSIM3 web page\)](http://www-device.eecs.berkeley.edu/bsim/?page=BSIM3) and BSIM4 [\(Berkeley BSIM4 web page\)](http://www-device.eecs.berkeley.edu/bsim/?page=BSIM4) models. Silicon-on-insulator MOS transistors are described by the SOI models from the BSIMSOI family [\(Berkeley BSIMSOI web page\)](http://www-device.eecs.berkeley.edu/bsim/?page=BSIMSOI) and the STAG [18] one. There is partial support for a couple of HFET models and one model for MESA devices.

Ngspice supports mixed-level simulation and provides a direct link between technology parameters and circuit performance. A mixed-level circuit and device simulator can provide greater simulation accuracy than a stand-alone circuit or device simulator by numerically modeling the critical devices in a circuit. Compact models can be used for noncritical devices. The mixedlevel extensions to ngspice are two:

- CIDER: a mixed-level circuit and device simulator integrated into ngspice code. CIDER was originally the name of the mixed-level extension made to spice3f5.
- GSS: GSS (now called GENIUS) TCAD is a 2D simulator developed independently from ngspice. The device simulator itself is free and not included into ngspice, but a socket interface is provided.

Ngspice supports mixed-signal simulation through the integration of XSPICE code into it. XSPICE software, developed as an extension to Spice3C1 from GeorgiaTech, has been ported to ngspice to provide "board" level and mixed-signal simulation.

New devices can be added to ngspice by two means: the XSPICE code-model interface and the ADMS interface based on Verilog-A and XML.

Finally, numerous small bugs have been discovered and fixed, and the program has been ported to a wider variety of computing platforms.

### <span id="page-33-0"></span>1.1 Simulation Algorithms

Computer-based circuit simulation is often used as a tool by designers, test engineers, and others who want to analyze the operation of a design without examining the physical circuit. Simulation allows you to change quickly the parameters of many of the circuit elements to determine how they affect the circuit response. Often it is difficult or impossible to change these parameters in a physical circuit.

However, to be practical, a simulator must execute in a reasonable amount of time. The key to efficient execution is choosing the proper level of modeling abstraction for a given problem. To support a given modeling abstraction, the simulator must provide appropriate algorithms.

Historically, circuit simulators have supported either an analog simulation algorithm or a digital simulation algorithm. Ngspice inherits the XSPICE framework and supports both analog and digital algorithms and is a "mixed-mode" simulator.

#### <span id="page-33-1"></span>1.1.1 Analog Simulation

Analog simulation focuses on the linear and non-linear behavior of a circuit over a continuous time or frequency interval. The circuit response is obtained by iteratively solving Kirchhoff's Laws for the circuit at time steps selected to ensure the solution has converged to a stable value and that numerical approximations of integrations are sufficiently accurate. Since Kirchhoff's laws form a set of simultaneous equations, the simulator operates by solving a matrix of equations at each time point. This matrix processing generally results in slower simulation times when compared to digital circuit simulators.

The response of a circuit is a function of the applied sources. Ngspice offers a variety of source types including DC, sine-wave, and pulse. In addition to specifying sources, the user must define the type of simulation to be run. This is termed the "mode of analysis". Analysis modes include DC analysis, AC analysis, and transient analysis. For DC analysis, the timevarying behavior of reactive elements is neglected and the simulator calculates the DC solution of the circuit. Swept DC analysis may also be accomplished with ngspice. This is simply the repeated application of DC analysis over a range of DC levels for the input sources. For AC analysis, the simulator determines the response of the circuit, including reactive elements to small-signal sinusoidal inputs over a range of frequencies. The simulator output in this case includes amplitudes and phases as a function of frequency. For transient analysis, the circuit response, including reactive elements, is analyzed to calculate the behavior of the circuit as a function of time.

#### <span id="page-34-0"></span>1.1.2 Digital Simulation

Digital circuit simulation differs from analog circuit simulation in several respects. A primary difference is that a solution of Kirchhoff's laws is not required. Instead, the simulator must only determine whether a change in the logic state of a node has occurred and propagate this change to connected elements. Such a change is called an "event".

When an event occurs, the simulator examines only those circuit elements that are affected by the event. As a result, matrix analysis is not required in digital simulators. By comparison, analog simulators must iteratively solve for the behavior of the entire circuit because of the forward and reverse transmission properties of analog components. This difference results in a considerable computational advantage for digital circuit simulators, which is reflected in the significantly greater speed of digital simulations.

#### <span id="page-34-1"></span>1.1.3 Mixed-Mode Simulation

Modern circuits often contain a mix of analog and digital circuits. To simulate such circuits efficiently and accurately a mix of analog and digital simulation techniques is required. When analog simulation algorithms are combined with digital simulation algorithms, the result is termed "mixed-mode simulation".

Two basic methods of implementing mixed-mode simulation used in practice are the "native mode" and "glued mode" approaches. Native mode simulators implement both an analog algorithm and a digital algorithm in the same executable. Glued mode simulators actually use two simulators, one of which is analog and the other digital. This type of simulator must define an input/output protocol so that the two executables can communicate with each other effectively. The communication constraints tend to reduce the speed, and sometimes the accuracy, of the complete simulator. On the other hand, the use of a glued mode simulator allows the component models developed for the separate executables to be used without modification.

Ngspice is a native mode simulator providing both analog and event-based simulation in the same executable. The underlying algorithms of ngspice (coming from XSPICE and its Code Model Subsystem) allow use of all the standard SPICE models, provide a pre-defined collection of the most common analog and digital functions, and provide an extensible base on which to build additional models.

#### 1.1.3.1 User-Defined Nodes

Ngspice supports creation of "User-Defined Node" types. User-Defined Node types allow you to specify nodes that propagate data other than voltages, currents, and digital states. Like digital nodes, User-Defined Nodes use event-driven simulation, but the state value may be an arbitrary data type. A simple example application of User-Defined Nodes is the simulation of a digital signal processing filter algorithm. In this application, each node could assume a real or integer value. More complex applications may define types that involve complex data such as digital data vectors or even non-electronic data.

Ngspice digital simulation is actually implemented as a special case of this User-Defined Node capability where the digital state is defined by a data structure that holds a Boolean logic state and a strength value.

#### <span id="page-35-0"></span>1.1.4 Mixed-Level Simulation

Ngspice can simulate numerical device models for diodes and transistors in two different ways, either through the integrated DSIM simulator or interfacing to GSS TCAD system. DSIM is an internal C-based device simulator which is part of the CIDER simulator, the mixed-level simulator based on spice3f5. CIDER within ngspice provides circuit analyses, compact models for semiconductor devices, and one- or two-dimensional numerical device models.

#### 1.1.4.1 CIDER (DSIM)

DSIM provides accurate, one- and two-dimensional numerical device models based on the solution of Poisson's equation, and the electron and hole current-continuity equations. DSIM incorporates many of the same basic physical models found in the Stanford two-dimensional device simulator PISCES. Input to CIDER consists of a SPICE-like description of the circuit and its compact models, and PISCES-like descriptions of the structures of numerically modeled devices. As a result, CIDER should seem familiar to designers already accustomed to these two tools. CIDER is based on the mixed-level circuit and device simulator CODECS, and is a replacement for this program. The basic algorithms of the two programs are the same. Some of the differences between CIDER and CODECS are described below. The CIDER input format has greater flexibility and allows increased access to physical model parameters. New physical models have been added to allow simulation of state-of-the-art devices. These include transverse field mobility degradation important in scaled-down MOSFETs and a polysilicon model for poly-emitter bipolar transistors. Temperature dependence has been included over the range from -50C to 150C. The numerical models can be used to simulate all the basic types of semiconductor devices: resistors, MOS capacitors, diodes, BJTs, JFETs and MOSFETs. BJTs and JFETs can be modeled with or without a substrate contact. Support has been added for the management of device internal states. Post-processing of device states can be performed using the ngnutmeg user interface.

#### 1.1.4.2 GSS TCAD

GSS is a TCAD software which enables two-dimensional numerical simulation of semiconductor device with well-known drift-diffusion and hydrodynamic method. GSS has Basic DDM
(drift-diffusion method) solver, Lattice Temperature Corrected DDM solver, EBM (energy balance method) solver and Quantum corrected DDM solver which based on density-gradient theory. The GSS program is directed via input statements by a user specified disk file. Supports triangle mesh generation and adaptive mesh refinement. Employs PMI (physical model interface) to support various materials, including compound semiconductor materials such as SiGe and AlGaAs. Supports DC sweep, transient and AC sweep calculations. The device can be stimulated by voltage or current source(s).

GSS is no longer updated, but is still available as open source as a limited edition of the commercial GENIUS TCAD tool.

# 1.2 Supported Analyses

The ngspice simulator supports the following different types of analysis:

- 1. DC Analysis (Operating Point and DC Sweep)
- 2. AC Small-Signal Analysis
- 3. Transient Analysis
- 4. Pole-Zero Analysis
- 5. Small-Signal Distortion Analysis
- 6. Sensitivity Analysis
- 7. Noise Analysis

Applications that are exclusively analog can make use of all analysis modes with the exception of Code Model subsystem that do not implements Pole-Zero, Distortion, Sensitivity and Noise analyses. Event-driven applications that include digital and User-Defined Node types may make use of DC (operating point and DC sweep) and Transient only.

In order to understand the relationship between the different analyses and the two underlying simulation algorithms of ngspice, it is important to understand what is meant by each analysis type. This is detailed below.

### 1.2.1 DC Analyses

The dc analysis portion of ngspice determines the dc operating point of the circuit with inductors shorted and capacitors opened. The dc analysis options are specified on the .DC, .TF, and .OP control lines.

There is assumed to be no time dependence on any of the sources within the system description. The simulator algorithm subdivides the circuit into those portions which require the analog simulator algorithm and those which require the event-driven algorithm. Each subsystem block is then iterated to solution, with the interfaces between analog nodes and event-driven nodes iterated for consistency across the entire system.

Once stable values are obtained for all nodes in the system, the analysis halts and the results may be displayed or printed out as you request them.

A dc analysis is automatically performed prior to a transient analysis to determine the transient initial conditions, and prior to an ac small-signal analysis to determine the linearized, smallsignal models for nonlinear devices. If requested, the dc small-signal value of a transfer function (ratio of output variable to input source), input resistance, and output resistance is also computed as a part of the dc solution. The dc analysis can also be used to generate dc transfer curves: a specified independent voltage, current source, resistor or temperature<sup>[1](#page-37-0)</sup> is stepped over a userspecified range and the dc output variables are stored for each sequential source value.

#### 1.2.2 AC Small-Signal Analysis

AC analysis is limited to analog nodes and represents the small signal, sinusoidal solution of the analog system described at a particular frequency or set of frequencies. This analysis is similar to the DC analysis in that it represents the steady-state behavior of the described system with a single input node *at a given set of stimulus frequencies*.

The program first computes the dc operating point of the circuit and determines linearized, small-signal models for all of the nonlinear devices in the circuit. The resultant linear circuit is then analyzed over a user-specified range of frequencies. The desired output of an ac smallsignal analysis is usually a transfer function (voltage gain, transimpedance, etc). If the circuit has only one ac input, it is convenient to set that input to unity and zero phase, so that output variables have the same value as the transfer function of the output variable with respect to the input.

#### 1.2.3 Transient Analysis

Transient analysis is an extension of DC analysis to the time domain. A transient analysis begins by obtaining a DC solution to provide a point of departure for simulating time-varying behavior. Once the DC solution is obtained, the time-dependent aspects of the system are reintroduced, and the two simulator algorithms incrementally solve for the time varying behavior of the entire system. Inconsistencies in node values are resolved by the two simulation algorithms such that the time-dependent waveforms created by the analysis are consistent across the entire simulated time interval. Resulting time-varying descriptions of node behavior for the specified time interval are accessible to you.

All sources which are not time dependent (for example, power supplies) are set to their dc value. The transient time interval is specified on a .TRAN control line.

#### 1.2.4 Pole-Zero Analysis

The pole-zero analysis portion of Ngspice computes the poles and/or zeros in the small-signal ac transfer function. The program first computes the dc operating point and then determines the linearized, small-signal models for all the nonlinear devices in the circuit. This circuit is

<span id="page-37-0"></span><sup>&</sup>lt;sup>1</sup>Temperature (TEMP) and resistance sweeps have been introduced in Ngspice, they were not available in the original code of Spice3f5.

then used to find the poles and zeros of the transfer function. Two types of transfer functions are allowed: one of the form (output voltage)/(input voltage) and the other of the form (output voltage)/(input current). These two types of transfer functions cover all the cases and one can find the poles/zeros of functions like input/output impedance and voltage gain. The input and output ports are specified as two pairs of nodes. The pole-zero analysis works with resistors, capacitors, inductors, linear-controlled sources, independent sources, BJTs, MOSFETs, JFETs and diodes. Transmission lines are not supported. The method used in the analysis is a suboptimal numerical search. For large circuits it may take a considerable time or fail to find all poles and zeros. For some circuits, the method becomes "lost" and finds an excessive number of poles or zeros.

### 1.2.5 Small-Signal Distortion Analysis

The distortion analysis portion of Ngspice computes steady-state harmonic and intermodulation products for small input signal magnitudes. If signals of a single frequency are specified as the input to the circuit, the complex values of the second and third harmonics are determined at every point in the circuit. If there are signals of two frequencies input to the circuit, the analysis finds out the complex values of the circuit variables at the sum and difference of the input frequencies, and at the difference of the smaller frequency from the second harmonic of the larger frequency. Distortion analysis is supported for the following nonlinear devices:

- Diodes (DIO),
- BJT,
- JFET (level 1),
- MOSFETs (levels 1, 2, 3, 9, and BSIM1),
- MESFET (level 1).

All linear devices are automatically supported by distortion analysis. If there are switches present in the circuit, the analysis continues to be accurate provided the switches do not change state under the small excitations used for distortion calculations.

If a device model does not support direct small signal distortion analysis, please use the Fourier statement and evaluate the output per scripting.

### 1.2.6 Sensitivity Analysis

Ngspice will calculate either the DC operating-point sensitivity or the AC small-signal sensitivity of an output variable with respect to all circuit variables, including model parameters. Ngspice calculates the difference in an output variable (either a node voltage or a branch current) by perturbing each parameter of each device independently. Since the method is a numerical approximation, the results may demonstrate second order affects in highly sensitive parameters, or may fail to show very low but non-zero sensitivity. Further, since each variable is perturb by a small fraction of its value, zero-valued parameters are not analyzed (this has the benefit of reducing what is usually a very large amount of data).

### 1.2.7 Noise Analysis

The noise analysis portion of Ngspice does analysis device-generated noise for the given circuit. When provided with an input source and an output port, the analysis calculates the noise contributions of each device (and each noise generator within the device) to the output port voltage. It also calculates the input noise to the circuit, equivalent to the output noise referred to the specified input source. This is done for every frequency point in a specified range - the calculated value of the noise corresponds to the spectral density of the circuit variable viewed as a stationary Gaussian stochastic process. After calculating the spectral densities, noise analysis integrates these values over the specified frequency range to arrive at the total noise voltage/current (over this frequency range). This calculated value corresponds to the variance of the circuit variable viewed as a stationary Gaussian process.

#### 1.2.8 Periodic Steady State Analysis

(Experimental code, not yet made publicly available!)

PSS is a radio frequency periodical large-signal dedicated analysis. The implementation is based on a time domain shooting like method which make use of Transient analysis. As it is in early development stage, PSS performs analysis only on autonomous circuits, meaning that it is only able to predict fundamental frequency and amplitude (and also harmonics) for oscillators, VCOs, etc.. The algorithm is based on a minimum search of the error vector taken as the difference of RHS vectors between two occurrences of an estimated period. The convergence is reached when the mean of error vector decrease below a given threshold that can be set as a analysis parameter. Results of this analysis are the basis of every periodical large-signal analysis as PAC or PNoise.

### 1.3 Analysis at Different Temperatures

Temperature, in ngspice, is a property associated to the entire circuit, rather than an analysis option. Circuit temperature has a default (nominal) value of 27°C (300.15 K) that can be changed using the **TEMP** option in an . option control line (see [15.1.1\)](#page-229-0) or by the .TEMP line (see [2.11\)](#page-58-0), which has precedence over the . option TEMP line. All analyses are, thus, performed at circuit temperature, and if you want to simulate circuit behavior at different temperatures you should prepare a netlist for each temperature.

All input data for ngspice is assumed to have been measured at the circuit nominal temperature. This value can further be overridden for any device which models temperature effects by specifying the **TNOM** parameter on the .model itself. Individual instances may further override the circuit temperature through the specification of **TEMP** and **DTEMP** parameters on the instance. The two options are not independent even if you can specify both on the instance line, the **TEMP** option overrides **DTEMP**. The algorithm to compute instance temperature is described below:

Algorithm 1.1 Instance temperature computation IF TEMP is specified THEN instance\_temperature = TEMP ELSE IF  $instance$  temperature = circuit temperature + DTEMP END IF

Temperature dependent support is provided for all devices except voltage and current sources (either independent and controlled) and BSIM models. BSIM MOSFETs have an alternate temperature dependency scheme which adjusts all of the model parameters before input to ngspice.

For details of the BSIM temperature adjustment, see [\[6\]](#page-406-0) and [\[7\]](#page-406-1). Temperature appears explicitly in the exponential terms of the BJT and diode model equations. In addition, saturation currents have a built-in temperature dependence. The temperature dependence of the saturation current in the BJT models is determined by:

$$
I_S(T_1) = I_S(T_0) \left(\frac{T_1}{T_0}\right)^{XTI} \exp\left(\frac{E_g q(T_1 T_0)}{k(T_1 - T_0)}\right)
$$
(1.1)

where *k* is Boltzmann's constant, *q* is the electronic charge,  $E_g$  is the energy gap which is a model parameter, and *XTI* is the saturation current temperature exponent (also a model parameter, and usually equal to 3).

The temperature dependence of forward and reverse beta is according to the formula:

$$
B(T_1) = B(T_0) \left(\frac{T_1}{T_0}\right)^{XTB} \tag{1.2}
$$

where  $T_0$  and  $T_1$  are in degrees Kelvin, and *XTB* is a user-supplied model parameter. Temperature effects on beta are carried out by appropriate adjustment to the values of  $B_F$ ,  $I_{SE}$ ,  $B_R$ , and *ISC* (spice model parameters BF, ISE, BR, and ISC, respectively).

Temperature dependence of the saturation current in the junction diode model is determined by:

$$
I_S(T_1) = I_S(T_0) \left(\frac{T_1}{T_0}\right)^{\frac{XTI}{N}} \exp\left(\frac{E_g q(T_1 T_0)}{Nk(T_1 - T_0)}\right)
$$
(1.3)

where *N* is the emission coefficient, which is a model parameter, and the other symbols have the same meaning as above. Note that for Schottky barrier diodes, the value of the saturation current temperature exponent, *XT I*, is usually 2. Temperature appears explicitly in the value of junction potential, U (in Ngspice PHI), for all the device models.

The temperature dependence is determined by:

$$
U(T) = \frac{kT}{q} \ln\left(\frac{N_a N_d}{N_i(T)^2}\right) \tag{1.4}
$$

where *k* is Boltzmann's constant, *q* is the electronic charge,  $N_a$  is the acceptor impurity density,  $N_d$  is the donor impurity density,  $N_i$  is the intrinsic carrier concentration, and  $E_g$  is the

energy gap. Temperature appears explicitly in the value of surface mobility,  $M_0$  (or  $U_0$ ), for the MOSFET model.

The temperature dependence is determined by:

$$
M_0(T) = \frac{M_0(T_0)}{\left(\frac{T}{T_0}\right)^{1.5}}
$$
\n(1.5)

The effects of temperature on resistors, capacitor and inductors is modeled by the formula:

$$
R(T) = R(T_0) \left[ 1 + TC_1 (T - T_0) + TC_2 (T - T_0)^2 \right]
$$
 (1.6)

where *T* is the circuit temperature,  $T_0$  is the nominal temperature, and  $TC_1$  and  $TC_2$  are the first and second order temperature coefficients.

## 1.4 Convergence

Ngspice uses the Newton-Raphson algorithm to solve nonlinear equations arising from circuit description. The NR algorithm is interactive and terminates when both of the following conditions hold:

- 1. The nonlinear branch currents converge to within a tolerance of 0.1% or 1 picoamp (1.0e-12 Amp), whichever is larger.
- 2. The node voltages converge to within a tolerance of 0.1% or 1 microvolt (1.0e-6 Volt), whichever is larger.

#### 1.4.1 Voltage convergence criterion

The algorithm has reached convergence if the difference between the last iteration *k* and the current one  $(k+1)$ :

$$
\left|v_n^{(k+1)} - v_n^{(k)}\right| \le \text{RELTOL} * v_{n_{max}} + \text{VNTOL} \tag{1.7}
$$

where

$$
v_{n_{max}} = \max\left(\left|v_n^{(k+1)}\right|, \left|v_n^{(k)}\right|\right) \tag{1.8}
$$

The RELTOL (RELative TOLerance) parameter, which default value is  $10^{-3}$ , specifies how small the solution update must be, relative to the node voltage, to consider the solution to have converged. The VNTOL (absolute convergence) parameter, which has  $1\mu$ V as default becomes important when node voltages have near zero values. The relative parameter alone, in such case, would need too strict tolerances, perhaps lower than computer round-off error, and thus convergence would never be achieved. VNTOL forces the algorithm to consider as converged any node whose solution update is lower than its value.

#### 1.4.2 Current convergence criterion

Ngspice checks the convergence on the non-linear functions that describe the non-linear branches in circuit elements. In semiconductor devices the functions defines currents through the device and thus the name of the criterion.

Ngspice computes the difference between the value of the nonlinear function computed for last voltage and the linear approximation of the same current computed with the actual voltage:

$$
\left| \widehat{i_{branch}} - i_{branch}^{(k)} \right| \leq \text{RELTOL} * i_{br_{max}} + \text{ABSTOL} \tag{1.9}
$$

where

$$
i_{br_{max}} = \max\left(\widehat{i_{branch}^{(k+1)}}, i_{branch}^{(k)}\right) \tag{1.10}
$$

In the two expressions above, the  $\widehat{i_{branch}}$  indicates the linear approximation of the current.

#### 1.4.3 Convergence failure

Although the algorithm used in ngspice has been found to be very reliable, in some cases it fails to converge to a solution. When this failure occurs, the program terminates the job. Failure to converge in dc analysis is usually due to an error in specifying circuit connections, element values, or model parameter values. Regenerative switching circuits or circuits with positive feedback probably will not converge in the dc analysis unless the **OFF** option is used for some of the devices in the feedback path, .nodeset control line is used to force the circuit to converge to the desired state.

# Chapter 2

# Circuit Description

# 2.1 General Structure and Conventions

#### 2.1.1 Input file structure

The circuit to be analyzed is described to ngspice by a set of element instance lines, which define the circuit topology and element instance values, and a set of control lines, which define the model parameters and the run controls. All lines are assembled in an input file to be read by ngspice. Two lines are essential:

- The first line in the input file must be the title, which is the only comment line that does not need any special character in the first place.
- The last line must be .end.

The order of the remaining lines is arbitrary (except, of course, that continuation lines must immediately follow the line being continued). This feature in the ngspice input language dates back to the punched card times where elements were written on separate cards (and cards frequently fell off). Leading white spaces in a line are ignored, as well as empty lines.

The lines decribed in sections 2.1 to 2.12 are typically used in the core of the input file, outside of a .control section (see  $16.4.3$ ). An exception is the . include includefile line  $(2.6)$  which may be placed anywhere in the input file. The contents of includefile will be inserted exactly in place of the .include line.

### 2.1.2 Circuit elements (device instances)

Each element in the circuit is a device instance specified by an instance line that contains:

- the element instance name,
- the circuit nodes to which the element is connected,
- and the values of the parameters that determine the electrical characteristics of the element.

The first letter of the element instance name specifies the element type. The format for the ngspice element types is given in the following manual chapters. In the rest of the manual, the strings XXXXXXX, YYYYYYY, and ZZZZZZZ denote arbitrary alphanumeric strings.

For example, a resistor instance name must begin with the letter R and can contain one or more characters. Hence, R, R1, RSE, ROUT, and R3AC2ZY are valid resistor names. Details of each type of device are supplied in a following section [3.](#page-62-0) Table [2.1](#page-45-0) lists the element types which are available in ngspice, sorted by the first letter.

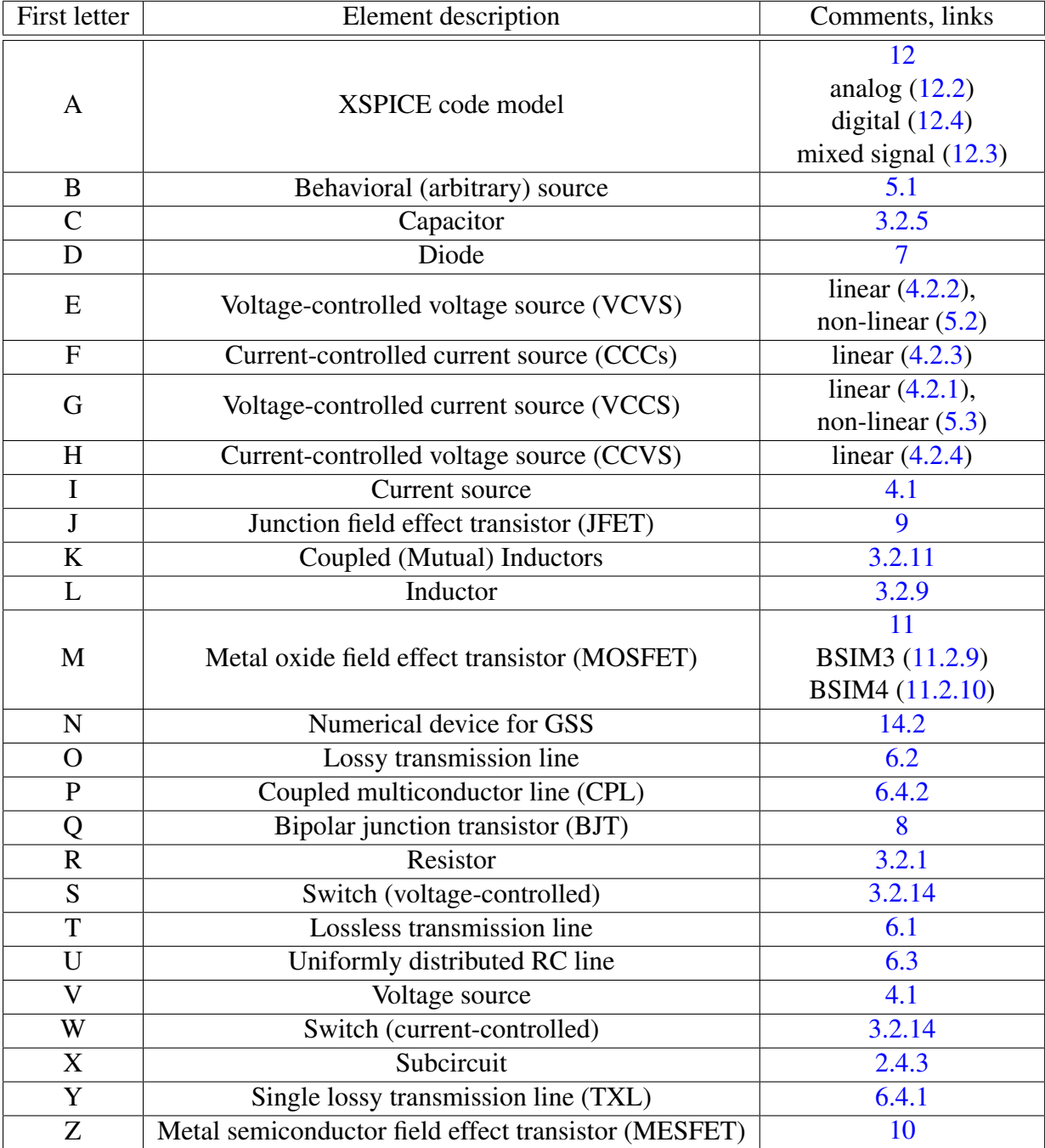

<span id="page-45-0"></span>Table 2.1: ngspice element types

#### 2.1.3 Some naming conventions

Fields on a line are separated by one or more blanks, a comma, an equal (=) sign, or a left or right parenthesis; extra spaces are ignored. A line may be continued by entering a "+" (plus) in column 1 of the following line; ngspice continues reading beginning with column 2. A name field must begin with a letter (A through Z) and cannot contain any delimiters. A number field may be an integer field (12, -44), a floating point field (3.14159), either an integer or floating point number followed by an integer exponent (1e-14, 2.65e3), or either an integer or a floating point number followed by one of the following scale factors:

| Suffix | Name  | Factor                |  |  |
|--------|-------|-----------------------|--|--|
| T      | Tera  | $10^{12}$             |  |  |
| G      | Giga  | 10 <sup>9</sup>       |  |  |
| Meg    | Mega  | 10 <sup>6</sup>       |  |  |
| K      | Kilo  | 10 <sup>3</sup>       |  |  |
| mil    | Mil   | $25.4 \times 10^{-6}$ |  |  |
| m      | milli | $10^{-3}$             |  |  |
| u      | micro | $10^{-6}$             |  |  |
| n      | nano  | $10^{-9}$             |  |  |
| р      | pico  | 12<br>$10^{-}$        |  |  |
| f      | femto | 15<br>$10^{-}$        |  |  |

Table 2.2: Ngspice scale factors

Letters immediately following a number that are not scale factors are ignored, and letters immediately following a scale factor are ignored. Hence, 10, 10V, 10Volts, and 10Hz all represent the same number, and M, MA, MSec, and MMhos all represent the same scale factor. Note that 1000, 1000.0, 1000Hz, 1e3, 1.0e3, 1kHz, and 1k all represent the same number. Note that M or m denote 'milli', i.e.  $10^{-3}$ . Suffix meg has to be used for  $10^6$ .

Nodes names may be arbitrary character strings and are case insensitive, if ngspice is used in batch mode  $(16.4.1)$ . If in interactive  $(16.4.2)$  or control  $(16.4.3)$  mode, node names may either be plain numbers or arbitrary character strings, not starting with a number. The ground node must be named "0" (zero). For compatibility reason "gnd" is accepted as ground node, and will internally be treated as a global node and be converted to "0". Each circuit has to have a ground node (gnd or 0)! Note the difference in ngspice where the nodes are treated as character strings and not evaluated as numbers, thus "0" and "00" are distinct nodes in ngspice but not in SPICE2.

Ngspice requires that the following topological constraints are satisfied:

- The circuit cannot contain a loop of voltage sources and/or inductors and cannot contain a cut-set of current sources and/or capacitors.
- Each node in the circuit must have a dc path to ground.
- Every node must have at least two connections except for transmission line nodes (to permit unterminated transmission lines) and MOSFET substrate nodes (which have two internal connections anyway).

# 2.2 Basic lines

#### 2.2.1 .TITLE line

Examples:

```
POWER AMPLIFIER CIRCUIT
* additional lines following
* . . .
Test of CAM cell
* additional lines following
* \dots
```
The title line must be the first in the input file. Its contents are printed verbatim as the heading for each section of output.

As an alternative you may place a .TITLE <any title> line anywhere in your input deck. The first line of your input deck will be overridden by the contents of this line following the .TITLE statement.

.TITLE line example:

```
******************************
* additional lines following
* . . .
. TITLE Test of CAM cell
* additional lines following
* \dots
```
will internally be replaced by

Internal input deck:

```
Test of CAM cell
* additional lines following
* . . .
*TITLE Test of CAM cell
* additional lines following
* \n\t\ldots
```
### 2.2.2 .END Line

Examples:

. end

The ".End" line must always be the last in the input file. Note that the period is an integral part of the name.

#### 2.2.3 Comments

General Form:

```
* <any comment >
```
Examples:

```
* RF=1K Gain should be 100
* Check open-loop gain and phase margin
```
The asterisk in the first column indicates that this line is a comment line. Comment lines may be placed anywhere in the circuit description.

#### 2.2.4 End-of-line comments

General Form:

 $\langle$ any command> ; $\langle$ any comment>  $\langle$  any command  $\rangle$   $\langle$   $\rangle$   $\langle$  any comment  $\rangle$ 

Examples:

```
RF2=1K; Gain should be 100
Cl=10p $ Check open-loop gain and phase margin
. param nl=1 // new value
```
ngspice supports comments that begin with single characters ';' or double characters '\$ ' (dollar plus space) or '//'. For readability you should precede each comment character with a space. ngspice will accept the single character '\$', but only outside of a .control section.

### 2.3 .MODEL Device Models

General form:

```
. model mname type (pname1 = pval1 pname2 = pval2 ...
```
Examples:

```
. model MOD1 npn (bf = 50 is=1e-13 vbf=50)
```
Most simple circuit elements typically require only a few parameter values. However, some devices (semiconductor devices in particular) that are included in ngspice require many parameter values. Often, many devices in a circuit are defined by the same set of device model parameters. For these reasons, a set of device model parameters is defined on a separate .model line and assigned a unique model name. The device element lines in ngspice then refer to the model name.

For these more complex device types, each device element line contains the device name, the nodes to which the device is connected, and the device model name. In addition, other optional parameters may be specified for some devices: geometric factors and an initial condition (see the following section on Transistors  $(8 \text{ to } 11)$  $(8 \text{ to } 11)$  $(8 \text{ to } 11)$  and Diodes  $(7)$  for more details). mname in the above is the model name, and type is one of the following fifteen types:

| Code         | Model Type                    |  |  |
|--------------|-------------------------------|--|--|
| $\mathbf R$  | Semiconductor resistor model  |  |  |
| $\mathsf{C}$ | Semiconductor capacitor model |  |  |
| L            | Inductor model                |  |  |
| <b>SW</b>    | Voltage controlled switch     |  |  |
| <b>CSW</b>   | Current controlled switch     |  |  |
| <b>URC</b>   | Uniform distributed RC model  |  |  |
| <b>LTRA</b>  | Lossy transmission line model |  |  |
| D            | Diode model                   |  |  |
| <b>NPN</b>   | NPN BJT model                 |  |  |
| <b>PNP</b>   | PNP BJT model                 |  |  |
| <b>NJF</b>   | N-channel JFET model          |  |  |
| PJF          | P-channel JFET model          |  |  |
| <b>NMOS</b>  | N-channel MOSFET model        |  |  |
| <b>PMOS</b>  | P-channel MOSFET model        |  |  |
| <b>NMF</b>   | N-channel MESFET model        |  |  |
| <b>PMF</b>   | P-channel MESFET model        |  |  |

Table 2.3: Ngspice model types

Parameter values are defined by appending the parameter name followed by an equal sign and the parameter value. Model parameters that are not given a value are assigned the default values given below for each model type. Models are listed in the section on each device along with the description of device element lines. Model parameters and their default values are given in chapter [31.](#page-518-0)

# 2.4 .SUBCKT Subcircuits

A subcircuit that consists of ngspice elements can be defined and referenced in a fashion similar to device models. Subcircuits are the way ngspice implements hierarchical modeling, but this is not entirely true because each subcircuit instance is flattened during parsing, and thus ngspice is not a hierarchical simulator.

The subcircuit is defined in the input deck by a grouping of element cards delimited by the .subckt and the .ends cards (or the keywords defined by the substart and subend options (see [17.7\)](#page-322-0)); the program then automatically inserts the defined group of elements wherever the subcircuit is referenced. Instances of subcircuits within a larger circuit are defined through the use of an instance card which begins with the letter "X". A complete example of all three of these cards follows:

```
Example:
* The following is the instance card :
*
xdiv1 10 7 0 vdivide
* The following are the subcircuit definition cards :
*
. subckt vdivide 1 2 3
r1 1 2 10 K
r2 2 3 5 K
. ends
```
The above specifies a subcircuit with ports numbered "1", "2" and "3":

- Resistor "R1" is connected from port "1" to port "2", and has value 10 kOhms.
- Resistor "R2" is connected from port "2" to port "3", and has value 5 kOhms.

The instance card, when placed in an ngspice deck, will cause subcircuit port "1" to be equated to circuit node "10", while port "2" will be equated to node "7" and port "3" will equated to node "0".

There is no limit on the size or complexity of subcircuits, and subcircuits may contain other subcircuits. An example of subcircuit usage is given in chapter [21.6.](#page-385-0)

### 2.4.1 .SUBCKT Line

General form:

. SUBCKT subnam  $N1 \le N2 N3 ... >$ 

Examples:

```
. SUBCKT OPAMP 1 2 3 4
```
A circuit definition is begun with a .SUBCKT line. SUBNAM is the subcircuit name, and N1, N2, ... are the external nodes, which cannot be zero. The group of element lines which immediately follow the .SUBCKT line define the subcircuit. The last line in a subcircuit definition is the .ENDS line (see below). Control lines may not appear within a subcircuit definition; however, subcircuit definitions may contain anything else, including other subcircuit definitions, device models, and subcircuit calls (see below). Note that any device models or subcircuit definitions included as part of a subcircuit definition are strictly local (i.e., such models and definitions are not known outside the subcircuit definition). Also, any element nodes not included on the .SUBCKT line are strictly local, with the exception of 0 (ground) which is always global. If you use parameters, the .SUBCKT line will be extended (see [2.8.3\)](#page-53-0).

### 2.4.2 .ENDS Line

General form:

. ENDS <SUBNAM>

Examples:

. ENDS OPAMP

The .ENDS line must be the last one for any subcircuit definition. The subcircuit name, if included, indicates which subcircuit definition is being terminated; if omitted, all subcircuits being defined are terminated. The name is needed only when nested subcircuit definitions are being made.

### <span id="page-51-1"></span>2.4.3 Subcircuit Calls

General form:

XYYYYYYY N1 <N2 N3 . . . > SUBNAM

Examples:

X1 2 4 17 3 1 MULTI

Subcircuits are used in ngspice by specifying pseudo-elements beginning with the letter X, followed by the circuit nodes to be used in expanding the subcircuit. If you use parameters, the subcircuit call will be modified (see [2.8.3\)](#page-53-0).

# 2.5 .GLOBAL

General form:

.GLOBAL nodename

Examples:

.GLOBAL gnd vcc

Nodes defined in the .GLOBAL statement are available to all circuit and subcircuit blocks independently from any circuit hierarchy. After parsing the circuit, these nodes are accessible from top level.

# <span id="page-51-0"></span>2.6 .INCLUDE

General form:

. INCLUDE filename

Examples:

. INCLUDE / u s e r s / s p i c e / common / bsim3−param . mod

Frequently, portions of circuit descriptions will be reused in several input files, particularly with common models and subcircuits. In any ngspice input file, the .INCLUDE line may be used to copy some other file as if that second file appeared in place of the .INCLUDE line in the original file.

There is no restriction on the file name imposed by ngspice beyond those imposed by the local operating system.

# 2.7 .LIB

General form:

. LIB filename libname

Examples:

. LIB / users/spice/common/mosfets. lib mos1

The .LIB statement allows to include library descriptions into the input file. Inside the \*.lib file a library libname will be selected. The statements of each library inside the \*.lib file are enclosed in .LIB libname <...> .ENDL statements.

If the compatibility mode [\(16.13\)](#page-271-0) is set to 'ps' by set ngbehavior=ps [\(17.7\)](#page-322-0) in spinit [\(16.5\)](#page-263-0) or .spiceinit [\(16.6\)](#page-264-0), then a simplified syntax .LIB filename is available: a warning is issued and filename is simply included as described in chapt. [2.6.](#page-51-0)

# 2.8 .PARAM Parametric netlists

Ngspice allows for the definition of parametric attributes in the netlists. This is an enhancement of the ngspice front-end which adds arithmetic functionality to the circuit description language.

### <span id="page-52-0"></span>2.8.1 .param line

General form:

```
. param \langle dent > = \langle expr > \langle ident > = \langle expr > ...
Examples:
. param pippo=5. param po=6 pp=7.8 pap = {AGAUSS(pippo, 1, 1.67)}. param pipp = {pipp0 + pp}. param p = \{ pp \}. param pop='pp+p'
```
This line assigns numerical values to identifiers. More than one assignment per line is possible using a space as separator. Parameter identifier names must begin with an alphabetic character. The other characters must be either alphabetic, a number, or ! #  $\frac{1}{2}$  % [ ] \_ as special characters. The variables **time, temper**, and **hertz** (see  $\overline{5.1.1}$ ) are no valid identifier names. Other restrictions on naming conventions apply as well, see [2.8.6.](#page-57-0)

The .param lines inside subcircuits are copied per call, like any other line. All assignments are executed sequentially through the expanded circuit. Before its first use, a parameter name must have been assigned a value. Expression defining a parameter have to be put into braces  $\{p+p2\}$ , alternatively into single quotes 'AGAUSS(pippo, 1, 1.67)'.

#### 2.8.2 Brace expressions in circuit elements:

General form:

 $\{ \text{ <} \text{expr} \geq \}$ 

Examples:

These are allowed in .model lines and in device lines. A spice number is a floating point number with an optional scaling suffix, immediately glued to the numeric tokens (see chapt. [2.8.5\)](#page-54-0). Brace expressions ({..}) cannot be used to parametrize node names or parts of names. All identifiers used within an  $\langle \exp r \rangle$  must have known values at the time when the line is evaluated, else an error is flagged.

#### <span id="page-53-0"></span>2.8.3 Subcircuit parameters

General form:

```
. subckt \leidentn > node node ... \leident >=\ltvalue > \ltident >=\ltvalue > ...
```
Examples:

```
. subckt myfilter in out rval = 100k cval=100nF
```
**<identn>** is the name of the subcircuit given by the user. **node** is an integer number or an identifier, for one of the external nodes. The first  $\alpha$ **ident** $\alpha$ = $\alpha$ **ulue** $\alpha$  introduces an optional section of the line. Each **<ident>** is a formal parameter, and each  $\{\text{value}\}$  is either a spice number or a brace expression. Inside the ". subckt" ... ". ends" context, each formal parameter may be used like any identifier that was defined on a .param control line. The **<value>** parts are supposed to be default values of the parameters. However, in the current version of , they are not used and each invocation of the subcircuit must supply the \_exact\_ number of actual parameters.

The syntax of a subcircuit call (invocation) is:

General form:

 $X$  < name > node node ... < ident > < ident > = < value > < ident > = < value > ...

Examples:

```
X1 input output myfilter rval=1k cval=1n
```
Here  $\langle$ **name>** is the symbolic name given to that instance of the subcircuit,  $\langle$ **identn>** is the name of a subcircuit defined beforehand. **node node ...** is the list of actual nodes where the subcircuit is connected. **<value>** is either a spice number or a brace expression **{ <expr> }** . The sequence of  $\langle$ value> items on the X line must exactly match the number and the order of formal parameters of the subcircuit.

Subcircuit example with parameters:

```
* Param−e xam ple
. param amplitude = 1V*
. subckt myfilter in out rval = 100k cval=100nFRa in p1 {2*rval}<br>Rb p1 out {2*rval}Rb p1 out<br>C1 p1 0
             \{2 * cval\}Ca in p2 \quad \{eval\}Cb p2 out \{eval\}R1 p2 0 { r v a l }
. ends myfilter
*
X1 input output myfilter rval=1k cval=1n
V1 input 0 AC { amplitude }
. end
```
#### 2.8.4 Symbol scope

*All subcircuit and model names are considered global and must be unique.* The .param symbols that are defined outside of any ".subckt" ... ".ends" section are global. Inside such a section, the pertaining "params:" symbols and any .param assignments are considered local: they mask any global identical names, until the . ends line is encountered. You cannot reassign to a global number inside a .subckt, a local copy is created instead. Scope nesting works up to a level of 10. For example, if the main circuit calls A which has a formal parameter xx, A calls B which has a param. xx, and B calls C which also has a formal param. xx, there will be three versions of 'xx' in the symbol table but only the most local one - belonging to C - is visible.

A word of caution: Ngspice allows to define circuits with nested subcircuits. Currently it is not possible however to issue .param statements inside of a .subckt ... .ends section, when there are additional, nested .subckt ... .ends in the same section. This is a bug, which will be removed asap.

#### <span id="page-54-0"></span>2.8.5 Syntax of expressions

 $\langle \text{expr} \rangle$  ( optional parts within [ ...] ):

An expression may be one of:

```
\langle \text{atom} \rangle where \langle \text{atom} \rangle is either a spice number or an identifier
< u na r y−o p e r a t o r > <atom >
\langle function –name> (\langle \langle expr> [ , \langle expr> ...] )
\langle <atom> \langlebinary –operator> \langle expr>
( < expr > )
```
As expected, atoms, built-in function calls and stuff within parentheses are evaluated before the other operators. The operators are evaluated following a list of precedence close to the one

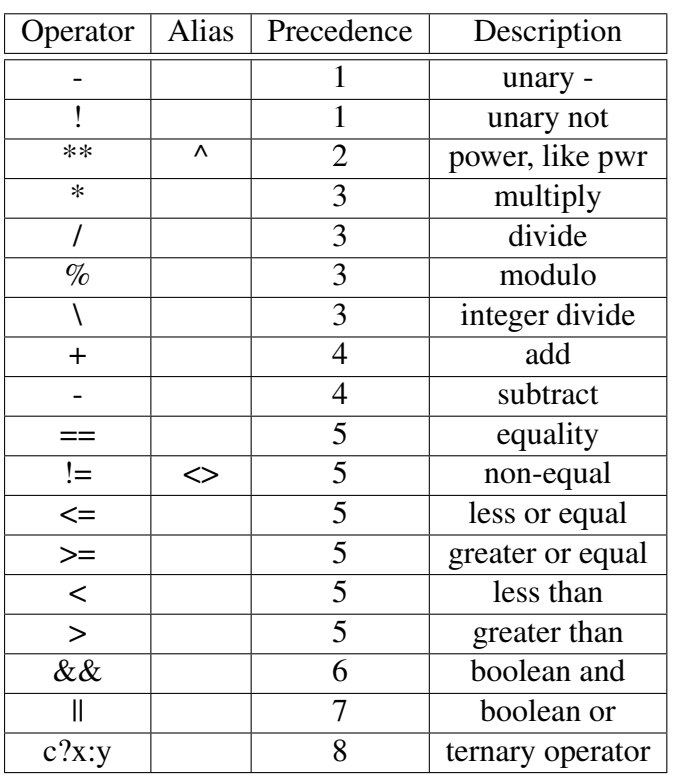

of the C language. For equal precedence binary ops, evaluation goes left to right. Functions operate on real values only!

The number zero is used to represent boolean False. Any other number represents boolean True. The result of logical operators is 1 or 0. An example input file is shown below:

Example input file with logical operators:

```
* Logical operators
```

```
v 1 or 1 \t0 \t{1} \t1 \t0v1and 2 0 {1 && 0}
v1 not 3 0 \{! 1\}v1mod 4 0 {5 % 3}
v 1 div 5 \ 0 \ \{5 \ \setminus \ 3\}v0 not 6 0 \{! \ 0\}. c o n t r o l
op
print ally
. e n dc
. end
```
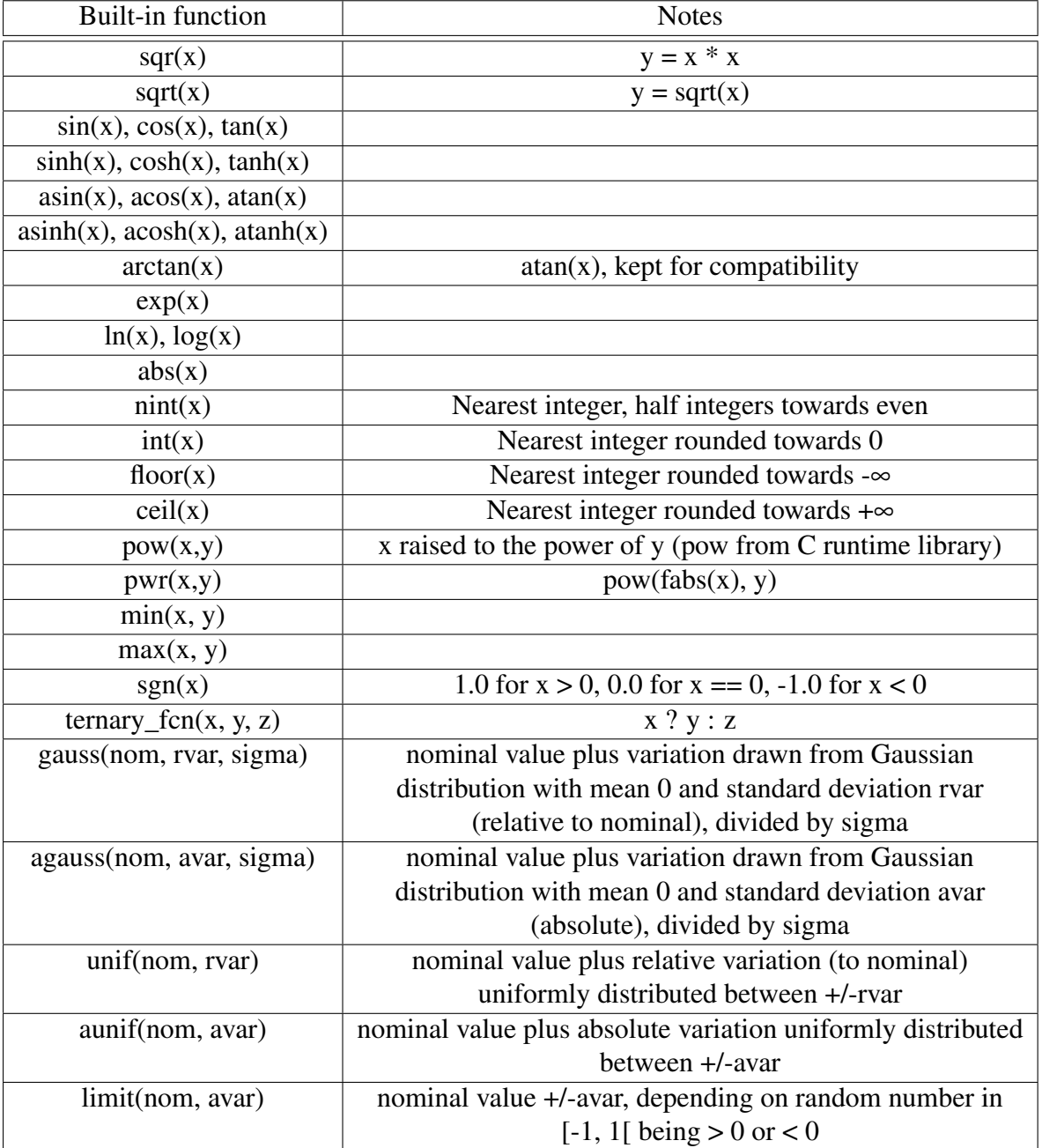

The scaling suffixes (any decorative alphanumeric string may follow):

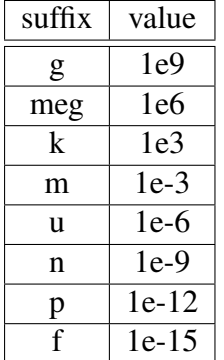

Note: there are intentional redundancies in expression syntax, e.g.  $x^y$ ,  $x^{**}y$  and  $pwr(x,y)$  all have nearly the same result.

#### <span id="page-57-0"></span>2.8.6 Reserved words

In addition to the above function names and to the verbose operators ( not and or div mod ), other words are reserved and cannot be used as parameter names: and, or, not, div, mod, defined, sqr, sqrt, sin, cos, exp, ln, arctan, abs, pwr, time, temper, hertz.

#### 2.8.7 Alternative syntax

The & sign is tolerated to provide some "historical" parameter notation: & as the first character of a line is equivalent to: .param.

Inside a line, the notation  $\& \dots$  is equivalent to {....}, and  $\&$  identifier means the same thing as {identifier} .

Comments in the style of C++ line trailers (//) are detected and erased.

Warning: this is NOT possible in embedded .control parts of a source file, these lines are outside of this scope.

Now, there is some possible confusion in ngspice because of multiple numerical expression features. The .param lines and the braces expressions (see next chapter [2.9\)](#page-57-1) are evaluated in the front-end, that is, just after the subcircuit expansion. (Technically, the X lines are kept as comments in the expanded circuit so that the actual parameters can correctly be substituted). So, after the netlist expansion and before the internal data setup, all number attributes in the circuit are known constants. However, there are some circuit elements in Spice which accept arithmetic expressions that are NOT evaluated at this point, but only later during circuit analysis. These are the arbitrary current and voltage sources (B-sources, [5\)](#page-88-2), as well as E- and G-sources and R-, L-, or C-devices. The syntactic difference is that "compile-time" expressions are within braces, but "run-time" expressions have no braces. To make things more complicated, the backend ngspice scripting language also accepts arithmetic/logic expressions that operate on its own scalar or vector data sets [\(17.2\)](#page-276-0). Please see also chapt. [2.13.](#page-60-0)

It would be desirable to have the same expression syntax, operator and function set, and precedence rules, for the three contexts mentioned above. In the current Numparam implementation, that goal is not yet achieved...

## <span id="page-57-1"></span>2.9 .FUNC

With this line a function may be defined. The syntax of its expression is equivalent to the expression syntax from the .param line [\(2.8.5\)](#page-54-0).

General form:

```
. func \langle ident > \{ \langle \rangle \langle \rangle
```
Examples:

```
. func icos(x) \{cos(x) - 1\}. func f(x, y) \{x * y\}
```
.func will initiate a replacement operation. After reading the input files, and before parameters are evaluated, all occurrences of the  $icos(x)$  function will be replaced by  $cos(x)-1$ . All occurrences of  $f(x,y)$  will be replaced by  $x*y$ . Function statements may be nested to a depth of t.b.d..

# <span id="page-58-1"></span>2.10 .CSPARAM

Create a constant vector (see [17.8.2\)](#page-327-0) from a parameter in plot [\(17.3\)](#page-281-0) "const".

General form:

```
c sparam \langle dent \rangle = \langle expr \rangle
```
Examples:

```
. param pippo=5
. param pp=6
. c sparam pipp = {pipp - p p}. param p = \{ pp \}. c sparam pap = 'pp+p'
```
In the example shown, vectors pippp, and pap are added to the constants, which already reside in plot "const", with length one and real values. These vectors are generated during circuit parsing and thus cannot be changed later (same as with ordinary parameters). They may be used in ngspice scripts and .control sections (see chapt. [17\)](#page-276-1).

The use of .csparam is still experimental and has to be tested. A simple usage is shown below.

```
* test csparam
.param TEMPS = 27
.csparam newt = {3*TEMPS}.csparam mytemp = '2 + TEMPS'
.control
echo $&newt $&mytemp
.endc
.end
```
# <span id="page-58-0"></span>2.11 .TEMP

Sets the circuit temperature in degrees Celsius.

General form:

```
. temp value
```
Examples:

. temp 27

This card overrides the circuit temperature given in an .option line [\(15.1.1\)](#page-229-0).

### 2.12 .IF Condition-Controlled Netlist

A simple IF-ELSE block allows condition-controlling of the netlist. boolean expression is any expression according to chapt. [2.8.5](#page-54-0) which evaluates parameters and returns a boolean 1 or 0. The netlist block in between the .if ... .endif statements may contain device instances or .model cards which are selected according to the logic condition.

General form:

```
. if (boolean expression). . .
. elseif (boolean expression)
. . .
. e n d i f
Example 1:
* device instance in IF-ELSE block
. param ok=0 ok=2=1v1 1 0 1
R1 1 0 2
. if ( ok & \& ok 2 )
R11 1 0 2
. e l s e
R11 1 0 0.5 ; <-- selected
. e n d i f
Example 2:
* . model in IF-ELSE block
. param m0=0 m1=1M1 1 2 3 4 N1 W=1 L=0.5. if (m0 == 1). model N1 NMOS level = 49 V ersion = 3.1
. e \lceil s e i f (m\lceil ==1)
. model N1 NMOS level=49 Version = 3.2.4 ; <- selected
. e l s e
. model N1 NMOS level=49 V ersion = 3.3.0
. e n d i f
```
For now this is a very restricted version of an IF-ELSE block, so several netlist components are currently not supported within the IF-ELSE block: .SUBCKT, .INC, .LIB, .PARAM. Nesting of IF-ELSE blocks is not possible. Only one .elseif is allowed per block.

# <span id="page-60-0"></span>2.13 Parameters, functions, expressions, and command scripts

In ngspice there are several ways to describe functional dependencies. In fact there are three independent function parsers, being active before, during, and after the simulation. So it might be due to have a few words on their interdependence.

#### <span id="page-60-1"></span>2.13.1 Parameters

Parameters (chapt. [2.8.1\)](#page-52-0) and functions, either defined within the .param statement or with the . func statement (chapt.  $2.9$ ) are evaluated **before** any simulation is started, that is during the setup of the input and the circuit. Therefore these statements may not contain any simulation output (voltage or current vectors), because it is simply not yet available. The syntax is described in chapt. [2.8.5.](#page-54-0) During the circuit setup all functions are evaluated, all parameters are replaced by their resulting numerical values. Thus it will not be possible to get feedback from a later stage (during or after simulation) to change any of the parameters.

#### 2.13.2 Nonlinear sources

During the simulation, the B source (chapt. [5\)](#page-88-2) and their associated E and G sources, as well as some devices (R, C, L) may contain expressions. These expressions may contain parameters from above (evaluated immediately upon ngspice start up), numerical data, predefined functions, but also node voltages and branch currents which are resulting from the simulation. The source or device values are continuously updated **during** the simulation. Therefore the sources are powerful tools to define non-linear behavior, you may even create new 'devices' by yourself. Unfortunately the expression syntax (see chapt. [5.1\)](#page-88-0) and the predefined functions may deviate from the ones for parameters listed in [2.8.1.](#page-52-0)

#### 2.13.3 Control commands, Command scripts

Commands, as described in detail in chapt. [17.5,](#page-283-0) may be used interactively, but also as a command script enclosed in .control ... .endc lines. The scripts may contain expressions (see chapt. [17.2\)](#page-276-0). The expressions may work upon simulation output vectors (of node voltages, branch currents), as well as upon predefined or user defined vectors and variables, and are invoked after the simulation. Parameters from [2.8.1](#page-52-0) defined by the .param statement are not allowed in these expressions. However you may define such parameters with .csparam [\(2.10\)](#page-58-1). Again the expression syntax (see chapt. [17.2\)](#page-276-0) will deviate from the one for parameters or B sources listed in [2.8.1](#page-52-0) and [5.1.](#page-88-0)

If you want to use parameters from [2.8.1](#page-52-0) inside your control script, you may use .csparam [\(2.10\)](#page-58-1) or apply a trick by defining a voltage source with the parameter as its value, and then have it available as a vector (e.g. after a transient simulation) with a then constant output (the parameter). A feedback from here back into parameters [\(2.13.1\)](#page-60-1) is never possible. Also you cannot access non-linear sources of the preceding simulation. However you may start a first simulation inside your control script, then evaluate its output using expressions, change some of the element or model parameters with the alter and altermod statements (see chapt. [17.5.3\)](#page-284-0) and then automatically start a new simulation.

Expressions and scripting are powerful tools within ngspice, and we will enhance the examples given in chapt. [21](#page-376-0) continuously to describe these features.

# <span id="page-62-0"></span>Chapter 3

# Circuit Elements and Models

Data fields that are enclosed in less-than and greater-than signs  $(\langle \rangle)$  are optional. All indicated punctuation (parentheses, equal signs, etc.) is optional but indicate the presence of any delimiter. Further, future implementations may require the punctuation as stated. A consistent style adhering to the punctuation shown here makes the input easier to understand. With respect to branch voltages and currents, ngspice uniformly uses the associated reference convention (current flows in the direction of voltage drop).

## 3.1 General options and information

#### 3.1.1 Simulating more devices in parallel

If you need to simulate more devices of the same kind in parallel, you can use the **"m"** (often called parallel multiplier) option which is available for all instances except transmission lines and sources (both independent and controlled). The parallel multiplier is implemented by multiplying the value of **m** the element's matrix stamp, thus it cannot be used to accurately simulate larger devices in integrated circuits. The netlist below show how to correctly use the parallel multiplier:

Multiple device example:

d1 2 0 mydiode m=10 d01 1 0 mydiode d02 1 0 mydiode d03 1 0 mydiode d04 1 0 mydiode d05 1 0 mydiode d06 1 0 mydiode d07 1 0 mydiode d08 1 0 mydiode d09 1 0 mydiode d10 1 0 mydiode . . .

The d1 instance connected between nodes 2 and 0 is equivalent to the parallel d01-d10 connected between 1 and 0.

#### 3.1.2 Technology scaling

Still to be implemented and written.

#### 3.1.3 Model binning

Binning is a kind of range partitioning for geometry dependent models like MOSFET's. The purpose is to cover larger geometry ranges (Width and Length) with higher accuracy then the model built-in geometry formulas. Each size range described by the additional model parameters LMIN, LMAX, WMIN and WMAX has its own model parameter set. These model cards are defined by a number extension, like "nch.1". NGSPICE has a algorithm to choose the right model card by the requested W and L.

This is implemented for BSIM3 [\(11.2.9\)](#page-135-0) and BSIM4 [\(11.2.10\)](#page-136-0) models.

#### 3.1.4 Multiplier m, initial conditions

The area factor **"m"** (often called parallel multiplier) used on the diode, BJT, JFET, and MES-FET devices determines the number of equivalent parallel devices of a specified model. The affected parameters are marked with an asterisk under the heading "area" in the model descriptions (see the various chapters on models below). Several geometric factors associated with the channel and the drain and source diffusions can be specified on the MOSFET device line.

Two different forms of initial conditions may be specified for some devices. The first form is included to improve the dc convergence for circuits that contain more than one stable state. If a device is specified **OFF**, the dc operating point is determined with the terminal voltages for that device set to zero. After convergence is obtained, the program continues to iterate to obtain the exact value for the terminal voltages. If a circuit has more than one dc stable state, the **OFF** option can be used to force the solution to correspond to a desired state. If a device is specified **OFF** when in reality the device is conducting, the program still obtains the correct solution (assuming the solutions converge) but more iterations are required since the program must independently converge to two separate solutions.

The .NODESET control line (see chapt. [15.2.1\)](#page-233-0) serves a similar purpose as the **OFF** option. The .NODESET option is easier to apply and is the preferred means to aid convergence. The second form of initial conditions are specified for use with the transient analysis. These are true "initial conditions" as opposed to the convergence aids above. See the description of the .IC control line (chapt. [15.2.2\)](#page-234-0) and the .TRAN control line (chapt. [15.3.9\)](#page-240-0) for a detailed explanation of initial conditions.

# 3.2 Elementary Devices

### <span id="page-64-0"></span>3.2.1 Resistors

General form:

```
RXXXXX n+ n- value \langle acc = val \rangle \langle \langle mu = val \rangle \langle \langle scal = val \rangle \langle \langle temp = val \rangle+ \langle \text{dtemp}= \text{val} \rangle \langle \text{tcl} = \text{val} \rangle \langle \text{tcl} = \text{val} \rangle \langle \text{tcl} \rangle \langle \text{noisy}=0|1\rangle
```
Examples:

R1 1 2 100 RC1 12 17 1K R2  $5$  7 1K ac = 2K RL 1 4 2K m=2

Ngspice has a fairly complex model for resistors. It can simulate both discrete and semiconductor resistors. Semiconductor resistors in ngspice means: resistors described by geometrical parameters. So, do not expect detailed modeling of semiconductor effects.

n+ and n- are the two element nodes, value is the resistance (in ohms) and may be positive or negative $<sup>1</sup>$  $<sup>1</sup>$  $<sup>1</sup>$  but not zero.</sup>

Simulating small valued resistors: If you need to simulate very small resistors (0.001 Ohm or less), you should use CCVS (transresistance), it is less efficient but improves overall numerical accuracy. Think about that a small resistance is a large conductance.

Ngspice can assign a resistor instance a different value for AC analysis, specified using the **ac** keyword. This value must not be zero as described above. The AC resistance is used in AC analysis only (not Pole-Zero nor noise). If you do not specify the **ac** parameter, it is defaulted to **value**. If you want to simulate temperature dependence of a resistor, you need to specify its temperature coefficients, using a .model line, like in the example below:

Example:

RE1 1 2 800 newres dtemp= $5$ 

. MODEL new res R tc  $1 = 0.001$ 

The temperature coefficients tc1 and tc2 describe a quadratic temperature dependence (see equatio[n17.12\)](#page-337-0) of the resistance. If given in the instance line (the R... line) their values will override the tc1 and tc2 of the .model line  $(3.2.3)$ . Instance temperature is useful even if resistance does not vary with it, since the thermal noise generated by a resistor depends on its absolute temperature. Resistors in ngspice generates two different noises: thermal and flicker. While thermal noise is always generated in the resistor, to add a flicker noise<sup>[2](#page-64-2)</sup> source you have to add a .model card defining the flicker noise parameters. It is possible to simulate resistors that do not generate any kind of noise using the **noisy** keyword and assigning zero to it, as in the following example:

Example:

Rmd 134 57 1.5 k n o i s y = 0

<span id="page-64-1"></span> $<sup>1</sup>A$  negative resistor modeling an active element can cause convergence problems, please avoid it.</sup>

<span id="page-64-2"></span><sup>&</sup>lt;sup>2</sup>Flicker noise can be used to model carbon resistors.

Ngspice calculates the nominal resistance as described below:

$$
R_{nom} = \frac{\text{VALUE}*\text{scale}}{m}
$$
  
\n
$$
R_{acnom} = \frac{\text{scale}*\text{scale}}{m}
$$
 (3.1)

If you are interested in temperature effects or noise equations, read the next section on semiconductor resistors.

#### 3.2.2 Semiconductor Resistors

General form:

```
RXXXXXX n+ n– <value> <mname> <l=length> <w=width> <temp=val>
+ <dtemp=val> \langle m=val \rangle <ac=val> <scale=val> <noisy = 0|1>
```
Examples:

RLOAD 2 10 10K RMOD  $3$  7 RMODEL L=10u W=1u

This is the more general form of the resistor presented before [\(3.2.1\)](#page-64-0) and allows the modeling of temperature effects and for the calculation of the actual resistance value from strictly geometric information and the specifications of the process. If **value** is specified, it overrides the geometric information and defines the resistance. If **mname** is specified, then the resistance may be calculated from the process information in the model **mname** and the given **length** and **width**. If **value** is not specified, then **mname** and **length** must be specified. If **width** is not specified, then it is taken from the default width given in the model.

The (optional) **temp** value is the temperature at which this device is to operate, and overrides the temperature specification on the .option control line and the value specified in **dtemp**.

#### <span id="page-65-0"></span>3.2.3 Semiconductor Resistor Model (R)

The resistor model consists of process-related device data that allow the resistance to be calculated from geometric information and to be corrected for temperature. The parameters available are:

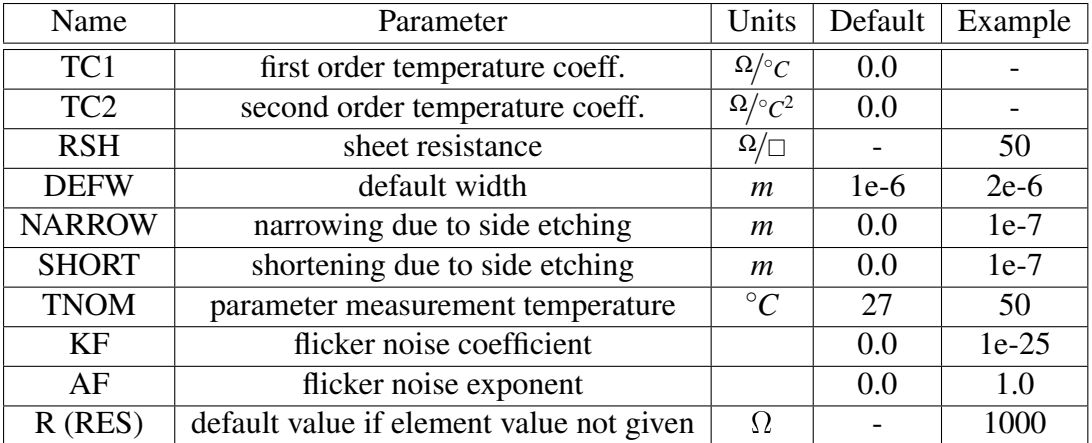

The sheet resistance is used with the narrowing parameter and **l** and **w** from the resistor device to determine the nominal resistance by the formula:

$$
R_{nom} = \text{rsh} \frac{l - \text{SHORT}}{w - \text{NARROW}} \tag{3.2}
$$

**DEFW** is used to supply a default value for **w** if one is not specified for the device. If either **rsh** or **l** is not specified, then the standard default resistance value of 1 mOhm is used. **TNOM** is used to override the circuit-wide value given on the .options control line where the parameters of this model have been measured at a different temperature. After the nominal resistance is calculated, it is adjusted for temperature by the formula:

$$
R(T) = R(TNOM)\left(1 + TC_1(T - TNOM) + TC_2(T - TNOM)^2\right)
$$
\n(3.3)

where  $R(TNOM) = R_{nom}|R_{acnom}$ . In the above formula, "*T*" represents the instance temperature, which can be explicitly set using the **temp** keyword or calculated using the circuit temperature and **dtemp**, if present. If both **temp** and **dtemp** are specified, the latter is ignored. Ngspice improves spice's resistors noise model, adding flicker noise (1/*f*) to it and the **noisy** keyword to simulate noiseless resistors. The thermal noise in resistors is modeled according to the equation:

$$
\bar{i}_R^2 = \frac{4kT}{R} \Delta f \tag{3.4}
$$

where "*k*" is the Boltzmann's constant, and "*T*" the instance temperature.

Flicker noise model is:

$$
i_{Rfn}^2 = \frac{\text{KFI}_R^{\text{AF}}}{f} \Delta f \tag{3.5}
$$

A small list of sheet resistances (in  $\Omega/\square$ ) for conductors is shown below. The table represents typical values for MOS processes in the 0.5 - 1 um

range. The table is taken from: *N. Weste, K. Eshraghian - Principles of CMOS VLSI Design 2nd Edition, Addison Wesley*.

| Material                      | Min.                  | Typ.  | Max. |
|-------------------------------|-----------------------|-------|------|
| Inter-metal (metal1 - metal2) | 0.005                 | 0.007 | 0.1  |
| Top-metal (metal3)            | 0.003                 | 0.004 | 0.05 |
| Polysilicon (poly)            | 15                    | 20    | 30   |
| Silicide                      | 2                     | 3     |      |
| Diffusion $(n+, p+)$          | 10                    | 25    | 100  |
| Silicided diffusion           | $\mathcal{D}_{\cdot}$ |       | 10   |
| n-well                        | 1000                  | 2000  | 5000 |

### 3.2.4 Resistors, dependent on expressions (behavioral resistor)

General form:

```
RXXXXXXX n+ n– R = 'expression' <tc1=value> <tc2=value>
RXXXXXXX n+ n- 'expression' <tc1=value> <tc2=value>
```
Examples:

R1 r 0 r = 'V(rr) < {Vt} ? {R0} : {2\*R0}' t c 1 = 2e - 03 t c 2 = 3.3 e - 06 R2 r2 r r =  ${5k + 50*TEMPER}$ 

Expression may be an equation or an expression containing node voltages or branch currents (in the form of  $i(\text{vm})$ ) and any other terms as given for the B source and described in chapter [5.1.](#page-88-0) It may contain parameters [\(2.8.1\)](#page-52-0) and the special variables time, temper, and hertz [\(5.1.2\)](#page-91-0). An example file is given below.

Example input file for non-linear resistor:

```
Non-linear resistor
. param R0=1k Vi=1 Vt=0.5
* resistor depending on control voltage V(rr)R1 rr 0 r = 'V(rr) < {Vt} ? {R0} : {2*R0}'
* c o n t r o l v o l t a g e
V1 rr 0 PWL(0 \t0 100u \{Vi\})
. c o n t r o l
set noaskquit
tran 100n 100u uic
plot i (V1). e n dc
. end
```
### <span id="page-67-0"></span>3.2.5 Capacitors

General form:

```
CXXXXXX n+ n- \langlevalue > \langlemname > \langlem=val > \langlescale =val > \langletemp=val >
+ <dtemp=val> <tc1=val> <tc2=val> <ic=init_condition>
```
Examples:

CBYP 13 0 1UF COSC 17 23 10U IC=3V

Ngspice provides a detailed model for capacitors. Capacitors in the netlist can be specified giving their capacitance or their geometrical and physical characteristics. Following the original SPICE3 "convention", capacitors specified by their geometrical or physical characteristics are called "semiconductor capacitors" and are described in the next section.

In this first form **n+** and **n-** are the positive and negative element nodes, respectively and **value** is the capacitance in Farads.

Capacitance can be specified in the instance line as in the examples above or in a .model line, as in the example below:

 $C1$  15 5 c std  $C2$  2 7 c std . model  $cs t d$  C cap=3n

Both capacitors have a capacitance of 3nF.

If you want to simulate temperature dependence of a capacitor, you need to specify its temperature coefficients, using a .model line, like in the example below:

CEB  $1 \ 2 \ 1u \ cap1 \ dtemp = 5$ . MODEL cap1 C tc1= $0.001$ 

The (optional) initial condition is the initial (time zero) value of capacitor voltage (in Volts). Note that the initial conditions (if any) apply only if the **uic** option is specified on the .tran control line.

Ngspice calculates the nominal capacitance as described below:

$$
C_{nom} = value * scale * m \tag{3.6}
$$

The temperature coefficients tc1 and tc2 describe a quadratic temperature dependence (see equatio[n17.12\)](#page-337-0) of the capacitance. If given in the instance line (the C... line) their values will override the tc1 and tc2 of the .model line [\(3.2.7\)](#page-68-0).

#### 3.2.6 Semiconductor Capacitors

General form:

```
CXXXXXX n+ n– \langlevalue > \langlemname > \langlel=length > \langlew=width > \langlem=val >
+ \langle \text{scal}\rangle + \langle \text{scal}\rangle \langle \text{temp}=val \rangle \langle \text{dtemp}=val \rangle \langle \text{ic}=init\_condition \rangle
```
Examples:

CLOAD 2 10 10P CMOD  $3 \times 7$  CMODEL L=10u W=1u

This is the more general form of the Capacitor presented in section [\(3.2.5\)](#page-67-0), and allows for the calculation of the actual capacitance value from strictly geometric information and the specifications of the process. If **value** is specified, it defines the capacitance and both process and geometrical information are discarded. If **value** is not specified, the capacitance is calculated from information contained model **mname** and the given length and width (**l**, **w** keywords, respectively).

It is possible to specify **mname** only, without geometrical dimensions and set the capacitance in the . model line  $(3.2.5)$ .

#### <span id="page-68-0"></span>3.2.7 Semiconductor Capacitor Model (C)

The capacitor model contains process information that may be used to compute the capacitance from strictly geometric information.

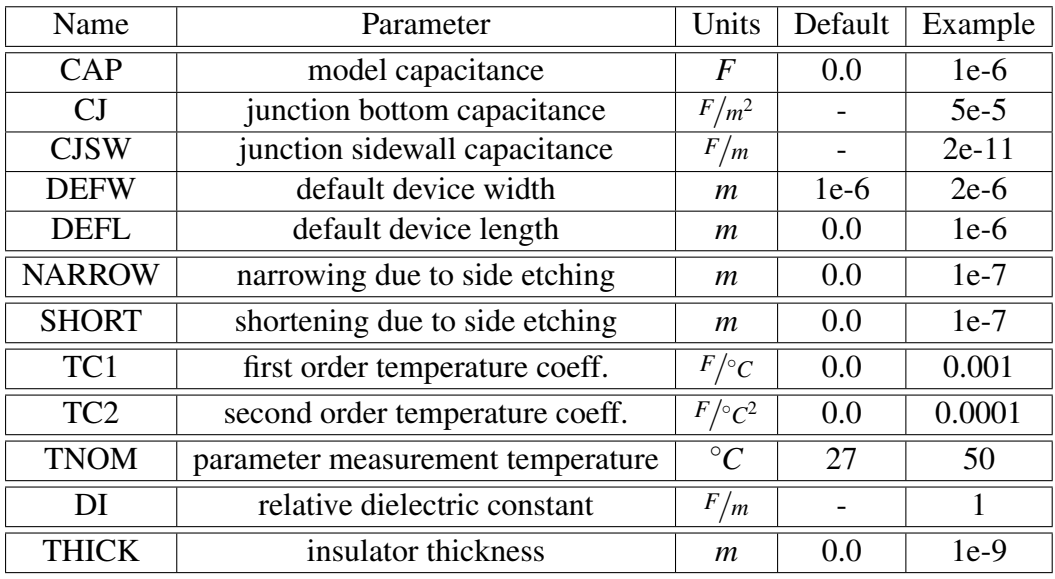

The capacitor has a capacitance computed as:

If **value** is specified on the instance line then

$$
C_{nom} = value * scale * m \tag{3.7}
$$

If model capacitance is specified then

$$
C_{nom} = CAP * scale * m \tag{3.8}
$$

If neither **value** nor **CAP** are specified, then geometrical and physical parameters are take into account:

$$
C_0 = CI(l - SHORT)(w - NARROW) + 2CISW(l - SHORT + w - NARROW)
$$
 (3.9)

**CJ** can be explicitly given on the .model line or calculated by physical parameters. When **CJ** is not given, is calculated as:

If **THICK** is not zero:

$$
CI = \frac{DI * \varepsilon_0}{THICK}
$$
 if DI is specified,  
\n
$$
CI = \frac{\varepsilon_{SiO_2}}{THICK}
$$
 otherwise. (3.10)

If the relative dielectric constant is not specified the one for SiO2 is used. The values of the constants are:  $\varepsilon_0 = 8.854214871e - 12\frac{F}{m}$  and  $\varepsilon_{SiO_2} = 3.4531479969e - 11\frac{F}{m}$ . The nominal capacitance is then computed as:

$$
C_{nom} = C_0 * scale * m \tag{3.11}
$$

After the nominal capacitance is calculated, it is adjusted for temperature by the formula:

$$
C(T) = C(TNOM)\left(1 + TC_1(T - TNOM) + TC_2(T - TNOM)^2\right)
$$
 (3.12)

where  $C(TNOM) = C_{nom}$ .

In the above formula, "*T*" represents the instance temperature, which can be explicitly set using the **temp** keyword or calculated using the circuit temperature and **dtemp**, if present.

#### 3.2.8 Capacitors, dependent on expressions (behavioral capacitor)

General form:

```
CXXXXXX n+ n– C = 'expression' <tc1=value> <tc2=value>
CXXXXXX n+ n- 'expression' <tc1=value> <tc2=value>
Examples:
C1 cc 0 c = 'V(cc) < {Vt} ? {C1} : {Ch}' tc1=-1e-03 tc2=1.3e-05
```
Expression may be an equation or an expression containing node voltages or branch currents (in the form of  $i(\text{vm})$ ) and any other terms as given for the B source and described in chapter [5.1.](#page-88-0) It may contain parameters [\(2.8.1\)](#page-52-0) and the special variables time, temper, and hertz [\(5.1.2\)](#page-91-0).

Example input file:

```
Behavioral Capacitor
. param Cl=5n Ch=1n Vt=1m I1=100n
. ic v (cc) = 0 v (cc2) = 0* capacitor depending on control voltage V(cc)
C1 cc 0 c = 'V(cc) < {Vt} ? {Cl} : {Ch}'
*C1 cc 0 c ={Ch}
11 \ 0 \ 1 \ \{11\}Exxx n1-copy n2 n2 c2 1
Cxxx n1−copy n2 1
Bxxx cc2 n2 I = '(V(cc2) < {Vt} ? {Cl} : {Ch}) * i (Exxxx)I2 \t n2 \t 22 \t {I1}vn2 n2 0 DC 0
* measure charge by integrating current
aint 1 %id (1 cc) 2 time_count
aint2 \%id (22 cc2) 3 time_count
. model time\_count int (in _offset = 0.0 gain = 1.0
+ out_lower_limit=-1e12 out_upper_limit=1e12
+ limit_range=1e-9 out_ic=0.0)
. c o n t r o l
set noaskquit
tran 100n 100u
plot v(2)p l o t v ( cc ) v ( cc 2 )
. e n dc
. end
```
### <span id="page-71-0"></span>3.2.9 Inductors

General form:

LYYYYYYY n+ n- <value> <mname> <nt=val> <m=val> <scale=val> <temp=val> +  $\langle \text{dtemp}= val \rangle$   $\langle \text{tc1}= val \rangle$   $\langle \text{tc2}= val \rangle$   $\langle \text{m}= val \rangle$   $\langle \text{ic}= init$  condition  $\rangle$ Examples:

LLINK 42 69 1UH LSHUNT 23 51 10U  $IC = 15.7MA$ 

The inductor device implemented into ngspice has many enhancements over the original one.**n+** and **n-** are the positive and negative element nodes, respectively. **value** is the inductance in Henry. Inductance can be specified in the instance line as in the examples above or in a .model line, as in the example below:

```
L1 15 5 indmod1
L2 2 7 indmod1
. model indmod1 L ind=3n
```
Both inductors have an inductance of 3nH.

The **nt** is used in conjunction with a .model line, and is used to specify the number of turns of the inductor. If you want to simulate temperature dependence of an inductor, you need to specify its temperature coefficients, using a .model line, like in the example below:

Lload  $1 \ 2 \ 1u \ind 1 \ndtemp = 5$ . MODEL ind 1 L tc  $1 = 0.001$ 

The (optional) initial condition is the initial (time zero) value of inductor current (in Amps) that flows from **n+**, through the inductor, to **n-**. Note that the initial conditions (if any) apply only if the **UIC** option is specified on the .tran analysis line.

Ngspice calculates the nominal inductance as described below:

$$
L_{nom} = \frac{\text{value} * \text{scale}}{m} \tag{3.13}
$$

### 3.2.10 Inductor model

The inductor model contains physical and geometrical information that may be used to compute the inductance of some common topologies like solenoids and toroids, wound in air or other material with constant magnetic permeability.
#### 3.2. ELEMENTARY DEVICES 73

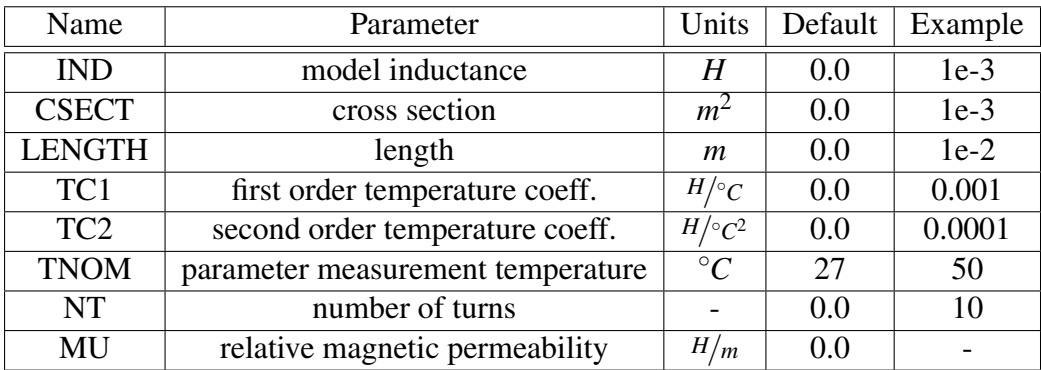

The inductor has an inductance computed as:

If **value** is specified on the instance line then

$$
L_{nom} = \frac{\text{value} * \text{scale}}{m} \tag{3.14}
$$

If model inductance is specified then

$$
L_{nom} = \frac{\text{IND} * scale}{m}
$$
 (3.15)

If neither **value** nor **IND** are specified, then geometrical and physical parameters are take into account. In the following formulas

**NT** refers to both instance and model parameter (instance parameter overrides model parameter): If **LENGTH** is not zero:

$$
\begin{cases}\nL_{nom} = \frac{MU*\mu_0*NT^2*CSECT}{LENGTH} & \text{if MU is specified,} \\
L_{nom} = \frac{\mu_0*NT^2*CSECT}{LENGTH} & \text{otherwise.} \n\end{cases}
$$
\n(3.16)

with: $\mu_0 = 1.25663706143592e - 6\frac{H}{m}$  $\frac{H}{m}$ . After the nominal inductance is calculated, it is adjusted for temperature by the formula:

$$
L(T) = L(TNOM)\left(1 + TC_1(T - TNOM) + TC_2(T - TNOM)^2\right)
$$
 (3.17)

where  $L(TNOM) = L_{nom}$ . In the above formula, "*T*" represents the instance temperature, which can be explicitly using the **temp** keyword or calculated using the circuit temperature and **dtemp**, if present.

#### 3.2.11 Coupled (Mutual) Inductors

General form: KXXXXXXX LYYYYYYY LZZZZZZZZ value Examples:

K43 LAA LBB 0.999 KXFRMR L1 L2 0.87 LYYYYYYY and LZZZZZZZ are the names of the two coupled inductors, and **value** is the coefficient of coupling, K, which must be greater than 0 and less than or equal to 1. Using the "dot" convention, place a "dot" on the first node of each inductor.

#### <span id="page-73-0"></span>3.2.12 Inductors, dependent on expressions (behavioral inductor)

General form: LXXXXXXX n+ n– L = 'expression' <tc1=value> <tc2=value> LXXXXXXX n+ n- 'expression' <tc1=value> <tc2=value> Examples: L1 l2 l l l L =  $\text{'i (Vm)} < \{\text{It}\}$  ?  $\{\text{L1}\}$  :  $\{\text{Lh}\}$  t c 1 =−4e -03 t c 2 = 6e -05

Expression may be an equation or an expression containing node voltages or branch currents  $(in the form of  $i(vm)$ ) and any other terms as given for the B source and described in chapter$ [5.1.](#page-88-0) It may contain parameters [\(2.8.1\)](#page-52-0) and the special variables time, temper, and hertz [\(5.1.2\)](#page-91-0).

```
Example input file:
Variable inductor
. param L = 0.5m Lh = 5m It = 50u Vi = 2m. ic v(int21) = 0* variable inductor depending on control current i (Vm)
L1 12 111 L = (i (Vm) < {It} ? {L1} : {Lh}* measure current through inductor
vm 111 0 dc 0
* voltage on inductor
V1 12 0 {Vi}
* fixed inductor
L3 33 331 { Ll }
* measure current through inductor
vm33 331 0 dc 0
* voltage on inductor
V3 33 0 { Vi }
* non linear inductor (discrete setup)
F21 int 2 1 0 B21 -1
L21 int 21 0 1
B21 n1 n2 V = '(\text{i}(Vm21) < \{\text{It}\} ? \{\text{L1}\} : \{\text{Lh}\})' * v(\text{int21})* measure current through inductor
vm21 n2 0 dc 0
V21 n1 0 { Vi }
. c o n t r o l
set noaskquit
tran 1u 100u uic
p l o t i (Vm) i (vm33)
p l o t i (vm21) i (vm33)
plot i (vm) - i (vm21). e n dc
. end
```
## 3.2.13 Capacitor or inductor with initial conditions

The simulator supports the specification of voltage and current initial conditions on capacitor and inductor models, respectively. These models are not the standard ones supplied with SPICE3, but are in fact code models which can be substituted for the SPICE models when realistic initial conditions are required. For details please refer to chapt. [12.](#page-138-0) A XSPICE deck example using these models is shown below:

\* \* This circuit contains a capacitor and an inductor with \* initial conditions on them. Each of the components

```
* has a parallel resistor so that an exponential decay
* of the initial condition occurs with a time constant of
* 1 second.
*
a1 1 0 cap
.model cap capacitor (c=1000uf ic=1)
r1 1 0 1k
*
a2 2 0 ind
.model ind inductor (l=1H ic=1)
r2 2 0 1.0
*
.control
tran 0.01 3
plot v(1) v(2).endc
.end
```
#### 3.2.14 Switches

Two types of switches are available: a voltage controlled switch (type SXXXXXX, model SW) and a current controlled switch (type WXXXXXXX, model CSW). A switching hysteresis may be defined, as well as on- and off-resistances ( $0 < R < \infty$ ).

General form:

SXXXXXXX N+ N− NC+ NC− MODEL <ON><OFF> WYYYYYYY N+ N− VNAM MODEL <ON><OFF>

Examples:

s 1 1 2 3 4 s witch 1 ON s 2 5 6 3 0 sm 2 of f Switch $1$  1 2 10 0 smodel1 w1 1 2 v clock switchmod 1 W<sub>2</sub> 3 0 vramp sm1 ON wreset 5 6 v clck lossyswitch OFF

Nodes 1 and 2 are the nodes between which the switch terminals are connected. The model name is mandatory while the initial conditions are optional. For the voltage controlled switch, nodes 3 and 4 are the positive and negative controlling nodes respectively. For the current controlled switch, the controlling current is that through the specified voltage source. The direction of positive controlling current flow is from the positive node, through the source, to the negative node.

The instance parameters ON or OFF are required, when the controlling voltage (current) starts inside the range of the hysteresis loop (different outputs during forward vs. backward voltage or current ramp). Then ON or OFF determine the initial state of the switch.

## 3.2.15 Switch Model (SW/CSW)

The switch model allows an almost ideal switch to be described in ngspice. The switch is not quite ideal, in that the resistance can not change from 0 to infinity, but must always have a finite positive value. By proper selection of the on and off resistances, they can be effectively zero and infinity in comparison to other circuit elements. The parameters available are:

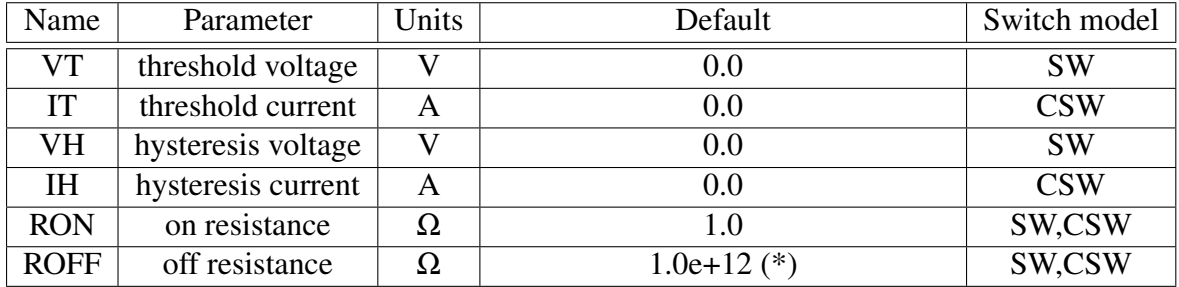

(\*) Or 1/*GMIN*, if you have set *GMIN* to any other value, see the .OPTIONS control line [\(15.1.2\)](#page-230-0) for a description of *GMIN*, its default value results in an off-resistance of 1.0e+12 ohms.

The use of an ideal element that is highly nonlinear such as a switch can cause large discontinuities to occur in the circuit node voltages. A rapid change such as that associated with a switch changing state can cause numerical round-off or tolerance problems leading to erroneous results or time step difficulties. The user of switches can improve the situation by taking the following steps:

- First, it is wise to set ideal switch impedances just high or low enough to be negligible with respect to other circuit elements. Using switch impedances that are close to "ideal" in all cases aggravates the problem of discontinuities mentioned above. Of course, when modeling real devices such as MOSFETS, the on resistance should be adjusted to a realistic level depending on the size of the device being modeled.
- If a wide range of ON to OFF resistance must be used in the switches (ROFF/RON >1e+12), then the tolerance on errors allowed during transient analysis should be decreased by using the .OPTIONS control line and specifying **TRTOL** to be less than the default value of 7.0.
- When switches are placed around capacitors, then the option **CHGTOL** should also be reduced. Suggested values for these two options are 1.0 and 1e-16 respectively. These changes inform ngspice to be more careful around the switch points so that no errors are made due to the rapid change in the circuit.

Example input file:

```
Switch test
. tran 2us 5ms
* switch control voltage
v1 1 0 DC 0.0 PWL(0 0 2e−3 2 4e−3 0)
* switch control voltage starting inside hysteresis window
* please note influence of instance parameters ON, OFF
v2 \t2 \t0 DC 0.0 PWL(0 0.9 2e−3 2 4e−3 0.4)
* switch control current
i 3 3 0 DC 0.0 PWL(0 0 2e-3 2m 4e-3 0) \frac{1}{2} <--- switch control current
*load voltage
v4 4 0 DC 2.0
* input load for current source i3
r 3 3 33 10 k
vm3 33 0 dc 0 $ \leq --- measure the current
* ouput load resistors
r10 4 10 10 k
r20 4 20 10 k
r30 + 30 + 10kr40 4 40 10 k
*
s 1 10 0 1 0 s witch 1 OFF
s 2 20 0 2 0 s witch 1 OFF
s 3 30 0 2 0 s witch 1 ON
. model switch1 sw vt=1 vh=0.2 ron=1 roff=10k
*
w1 40 0 vm3 w switch 1 of f
. model wswitch1 csw it = 1m ih = 0.2m ron = 1 roff = 10k*
. c o n t r o l
r u n
p l o t v(1) v(10)p l o t v (10) vs v (1) $ < - get hysteres is loop
p l o t v (2) v (20) $ < - - different initial values
p l o t v (20) vs v (2) $ <— get hysteres is loop
plot v(2) v(30) $ <—- different initial values
p l o t v (30) vs v (2) $ <— get hysteres is loop
p lot v(40) vs vm3# branch \frac{1}{2} <--- current controlled switch hysteresis
. e n dc
. end
```
# Chapter 4

# Voltage and Current Sources

# 4.1 Independent Sources for Voltage or Current

General form:

```
VXXXXXXX N+ N− <<DC> DC/TRAN VALUE> <AC <ACMAG <ACPHASE>>>
+ <DISTOF1 <F1MAG <F1PHASE>>> <DISTOF2 <F2MAG <F2PHASE>>>
IYYYYYYY N+ N− <<DC> DC/TRAN VALUE> <AC <ACMAG <ACPHASE>>>
+ <DISTOF1 <F1MAG <F1PHASE>>> <DISTOF2 <F2MAG <F2PHASE>>>
```
Examples:

```
VCC 10 0 DC 6
VIN 13 2 0.001 AC 1 SIN (0 1 1MEG)
ISRC 23 21 AC 0.333 45.0 SFFM (0 1 10K 5 1K)
VMEAS 12 9
VCARRIER 1 \ 0 \  DISTOF1 0.1 -90.0VMODULATOR 2 0 DISTOF2 0.01
I IN 1 1 5 AC 1 DISTOF1 DISTOF2 0 . 0 0 1
```
**n+** and **n-** are the positive and negative nodes, respectively. Note that voltage sources need not be grounded. Positive current is assumed to flow from the positive node, through the source, to the negative node. A current source of positive value forces current to flow out of the **n+** node, through the source, and into the **n-** node. Voltage sources, in addition to being used for circuit excitation, are the "ammeters" for ngspice, that is, zero valued voltage sources may be inserted into the circuit for the purpose of measuring current. They of course have no effect on circuit operation since they represent short-circuits.

**DC**/**TRAN** is the dc and transient analysis value of the source. If the source value is zero both for dc and transient analyses, this value may be omitted. If the source value is time-invariant (e.g., a power supply), then the value may optionally be preceded by the letters DC.

**ACMAG** is the ac magnitude and **ACPHASE** is the ac phase. The source is set to this value in the ac analysis. If **ACMAG** is omitted following the keyword **AC**, a value of unity is assumed. If **ACPHASE** is omitted, a value of zero is assumed. If the source is not an ac small-signal input, the keyword **AC** and the ac values are omitted.

**DISTOF1** and **DISTOF2** are the keywords that specify that the independent source has distortion inputs at the frequencies **F1** and **F2** respectively (see the description of the .DISTO control line).

The keywords may be followed by an optional magnitude and phase. The default values of the magnitude and phase are 1.0 and 0.0 respectively.

Any independent source can be assigned a time-dependent value for transient analysis. If a source is assigned a time-dependent value, the time-zero value is used for dc analysis. There are nine independent source functions:

- pulse,
- exponential,
- sinusoidal,
- piece-wise linear,
- single-frequency FM
- AM
- transient noise
- random voltages or currents
- and external data (only with ngspice shared library).

If parameters other than source values are omitted or set to zero, the default values shown are assumed. (**TSTEP** is the printing increment and **TSTOP** is the final time (see the .TRAN control line for explanation)).

#### 4.1.1 Pulse

General form:

```
PULSE (V1 V2 TD TR TF PW PER)
```
Examples:

VIN 3 0 PULSE(−1 1 2NS 2NS 2NS 50NS 100NS )

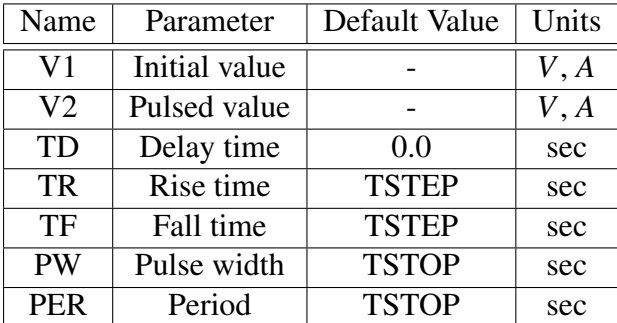

A single pulse so specified is described by the following table:

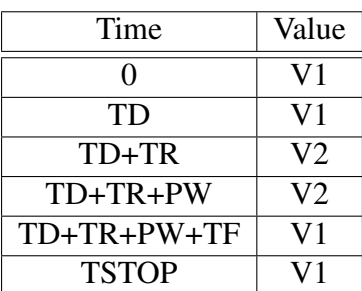

Intermediate points are determined by linear interpolation.

#### 4.1.2 Sinusoidal

General form:

SIN (VO VA FREQ TD THETA )

Examples:

VIN 3 0 SIN (0 1 100MEG 1NS 1E10)

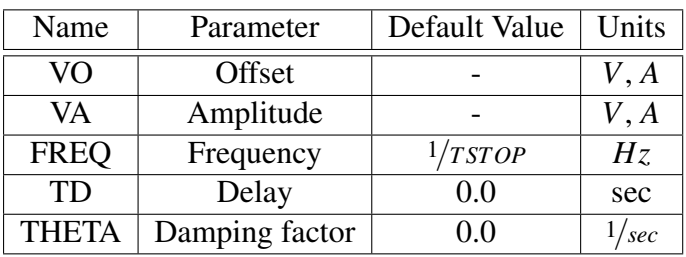

The shape of the waveform is described by the following formula:

$$
V(t) = \begin{cases} V0 & \text{if } 0 \le t < TD \\ V0 + VAe^{-(t-TD)THETA} \sin(2\pi FREQ(t-TD)) & \text{if } TD \le t < TSTOP \end{cases}
$$
(4.1)

## 4.1.3 Exponential

General Form:

```
EXP(V1 V2 TDI TAU1 TD2 TAU2)
```
Examples:

VIN 3 0 EXP(−4 −1 2NS 30NS 60NS 40NS )

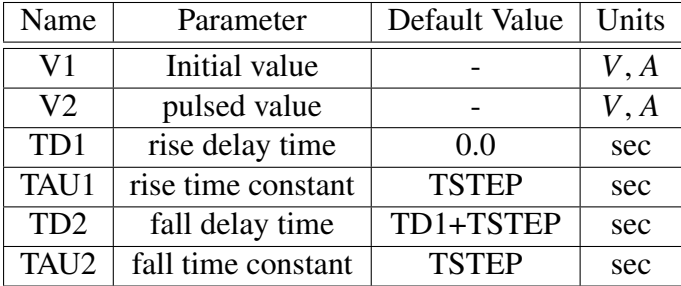

The shape of the waveform is described by the following formula:

 $Let V21 = V2 - V1 V12 = V1 - V2$ :

$$
V(t) = \begin{cases} V1 & \text{if } 0 \le t < T D1, \\ V1 + V21 \left(1 - e^{-\frac{(t - T D1)}{T A U 1}}\right) & \text{if } T D1 \le t < T D2, \\ V1 + V21 \left(1 - e^{-\frac{(t - T D1)}{T A U 1}}\right) + V12 \left(1 - e^{-\frac{(t - T D2)}{T A U 2}}\right) & \text{if } T D2 \le t < T ST O P. \end{cases}
$$
(4.2)

## 4.1.4 Piece-Wise Linear

General Form:

PWL(T1 V1 <T2 V2 T3 V3 T4 V4  $\dots$  >  $\triangleright$  < r = value > <td = value > Examples: VCLOCK 7 5 PWL( $0 -7 10$ NS  $-7 11$ NS  $-3 17$ NS  $-3 18$ NS  $-7 50$ NS  $-7$ ) r=0 td=15NS

Each pair of values  $(T_i, V_i)$  specifies that the value of the source is  $V_i$  (in Volts or Amps) at time  $= T_i$ . The value of the source at intermediate values of time is determined by using linear interpolation on the input values. The parameter r determines a repeat time point. If r is not given, the whole sequence of values  $(T_i, V_i)$  is issued once, then the output stays at its final value. If  $r = 0$ , the whole sequence from *time* = 0 to *time* = Tn is repeated forever. If  $r = 10ns$ , the sequence between 10ns and 50ns is repeated forever. the r value has to be one of the time points T1 to Tn of the PWL sequence. If td is given, the whole PWL sequence is delayed by a delay time *time = td*. The current source still needs to be patched, td and r are not yet available.

### 4.1.5 Single-Frequency FM

General Form:

SFFM (VO VA FC MDI FS )

Examples:

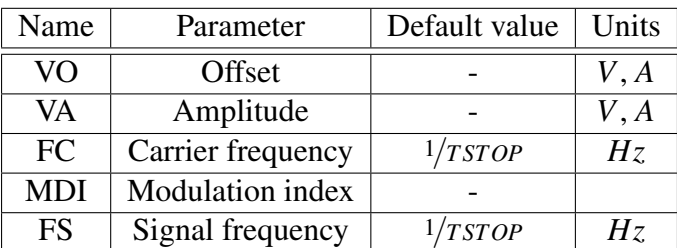

V1 12 0 SFFM $(0 \ 1M \ 20K \ 5 \ 1K)$ 

The shape of the waveform is described by the following equation:

$$
V(t) = V_O + V_A \sin(2\pi F Ct + MDI \sin(2\pi FSt))
$$
\n(4.3)

## 4.1.6 Amplitude modulated source (AM)

General Form:

```
AM(VA VO MF FC TD)
```
Examples:

V1 12 0 AM(0.5 1 20K 5MEG 1m)

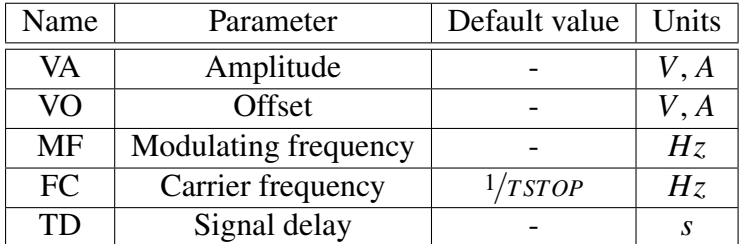

The shape of the waveform is described by the following equation:

$$
V(t) = V_A * (VO + \sin(2\pi MFt)) * \sin(2\pi FCt)
$$
\n
$$
(4.4)
$$

#### 4.1.7 Transient noise source

General Form:

#### TRNOISE (NA NT NALPHA NAMP RTSAM RTSCAPT RTSEMT )

Examples:

```
VNoiw 1 0 DC 0 TRNOISE(20n \t 0.5n \t 0.0) $ white
VNoi1of 1 0 DC 0 TRNOISE(0 10p 1.1 12p) $ 1/f
VNoiw1of 1 0 DC 0 TRNOISE(20 10p 1.1 12p) $ white and 1/fIALL 10 0 DC 0 trnoise (1m 1u 1.0 0.1m 15m 22u 50u) $ white, 1/f, RTS
```
Transient noise is an experimental feature allowing (low frequency) transient noise injection and analysis. See chapter [15.3.10](#page-240-0) for a detailed description. NA is the Gaussian noise rms voltage amplitude, NT is the time between sample values (breakpoints will be enforced on multiples of this value). NALPHA (exponent to the frequency dependency), NAMP (rms voltage or current amplitude) are the parameters for 1/f noise, RTSAM the random telegraph signal amplitude, RTSCAPT the mean of the exponential distribution of the trap capture time, and RTSEMT its emission time mean. White Gaussian, 1/f, and RTS noise may be combined into a single statement.

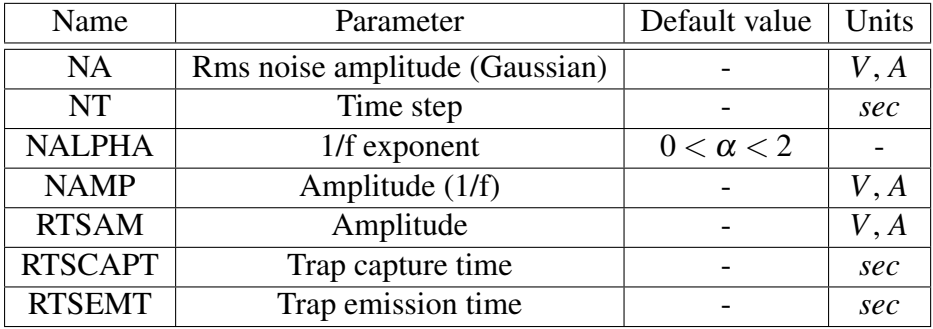

If you set NT and RTSAM to 0, the noise option TRNOISE ... is ignored. Thus you may switch off the noise contribution of an individual voltage source VNOI by the command

alter @vnoi[trnoise] =  $[0 0 0 0 ]$  \$ no noise alter  $Qv$ rts[trnoise] =  $[00000000]$  \$ no noise

See chapt. [17.5.3](#page-284-0) for the alter command.

You may switch off all TRNOISE noise sources by setting

```
set notrnoise
```
to your .spiceinit file (for all your simulations) or into your control section in front of the next run or tran command (for this specific and all following simulations). The command

```
unset notrnoise
```
will reinstate all noise sources.

The noise generators are implemented into the independent voltage (vsrc) and current (isrc) sources.

### 4.1.8 Random voltage source

The TRRANDOM option yields statistically distributed voltage values, derived from the ngspice random number generator. These values may be used in the transient simulation directly within a circuit, e.g. for generating a specific noise voltage, but especially they may be used in the control of behavioral sources (B, E, G sources [5,](#page-88-1) voltage controllable A sources [12,](#page-138-0) capacitors [3.2.8,](#page-70-0) inductors [3.2.12,](#page-73-0) or resistors [3.2.4\)](#page-67-0) to simulate the circuit dependence on statistically varying device parameters. A Monte-Carlo simulation may thus be handled in a single simulation run.

General Form:

TRRANDOM(TYPE TS <TD <PARAM1 <PARAM2>>>)

Examples:

VR1 r1  $0$  dc 0 trrandom  $(2 \ 10m \ 0 \ 1)$  \$ Gaussian

TYPE determines the random variates generated: 1 is uniformly distributed, 2 Gaussian, 3 exponential, 4 Poisson. TS is the duration of an individual voltage value. TD is a time delay with 0 V output before the random voltage values start up. PARAM1 and PARAM2 depend on the type selected.

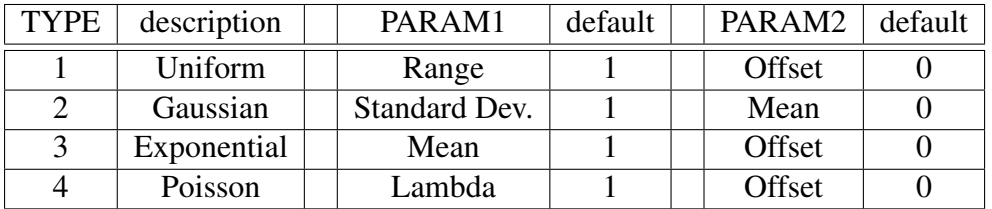

### 4.1.9 External voltage or current input

General Form:

EXTERNAL

Examples:

```
Vex 1 \t0 dc 0 external
Iex il i2 dc 0 external \langle m = x \rangle
```
Voltages or currents may be set from the calling process, if ngspice is compiled as a shared library and loaded by the process. See chapt [19.6.3](#page-361-0) for an explanation.

#### 4.1.10 Arbitrary Phase Sources

The XSPICE option supports arbitrary phase independent sources that output at TIME=0.0 a value corresponding to some specified phase shift. Other versions of SPICE use the TD (delay time) parameter to set phase-shifted sources to their time-zero value until the delay time has elapsed. The XSPICE phase parameter is specified in degrees and is included after the SPICE3 parameters normally used to specify an independent source. Partial XSPICE deck examples of usage for pulse and sine waveforms are shown below:

```
* Phase shift is specified after Berkeley defined parameters
* on the independent source cards. Phase shift for both of the
* following is specified as +45 degrees
*
v1 1 0 0.0 sin(0 1 1k 0 0 45.0)
r1 1 0 1k
*
v2 2 0 0.0 pulse(-1 1 0 1e-5 1e-5 5e-4 1e-3 45.0)
r2 2 0 1k
*
```
# 4.2 Linear Dependent Sources

Ngspice allows circuits to contain linear dependent sources characterized by any of the four equations

 $i = gv \mid v = ev \mid i = fi \mid v = hi$ 

where *g*, *e*, *f*, and *h* are constants representing transconductance, voltage gain, current gain, and transresistance, respectively. Non-linear dependent sources for voltages or currents (B, E, G) are described in chapter [5.](#page-88-1)

#### 4.2.1 Gxxxx: Linear Voltage-Controlled Current Sources (VCCS)

General form:

GXXXXXXX N+ N− NC+ NC− VALUE <m= v al >

Examples:

G1 2 0 5 0 0.1

**n+** and **n-** are the positive and negative nodes, respectively. Current flow is from the positive node, through the source, to the negative

node. **nc+** and **nc-** are the positive and negative controlling nodes, respectively. **value** is the transconductance (in mhos). m is an optional multiplier to the output current. val may be a numerical value or an expression according to [2.8.5](#page-54-0) containing references to other parameters.

#### 4.2.2 Exxxx: Linear Voltage-Controlled Voltage Sources (VCVS)

General form:

EXXXXXXX N+ N− NC+ NC− VALUE

Examples:

E1 2 3 14 1 2.0

**n+** is the positive node, and **n-** is the negative node. **nc+** and **nc-** are the positive and negative controlling nodes, respectively. **value** is the voltage gain.

#### 4.2.3 Fxxxx: Linear Current-Controlled Current Sources (CCCS)

General form:

FXXXXXXX N+ N− VNAM VALUE <m= v al >

Examples:

F1 13 5 VSENS 5 m=2

**n+** and **n-** are the positive and negative nodes, respectively. Current flow is from the positive node, through the source, to the negative node. **vnam** is the name of a voltage source through which the controlling current flows. The direction of positive controlling current flow is from the positive node, through the source, to the negative node of **vnam**. **value** is the current gain. m is an optional multiplier to the output current.

### 4.2.4 Hxxxx: Linear Current-Controlled Voltage Sources (CCVS)

General form: HXXXXXXXX n+ n− vnam value

Examples:

HX 5 17 VZ 0.5K

**n+** and **n-** are the positive and negative nodes, respectively. **vnam** is the name of a voltage source through which the controlling current flows. The direction of positive controlling current flow is from the positive node, through the source, to the negative node of **vnam**. **value** is the transresistance (in ohms).

# 4.2.5 Polynomial Source Compatibility

Dependent polynomial sources available in SPICE2G6 are fully supported in ngspice using the XSPICE extension [\(25.1\)](#page-410-0). The form used to specify these sources is shown in Table [4.1.](#page-86-0) For details on its usage please see chapter [5.2.4.](#page-94-0)

| Dependent Polynomial Sources |                                                                 |
|------------------------------|-----------------------------------------------------------------|
| Source Type                  | <b>Instance Card</b>                                            |
|                              | POLYNOMIAL VCVS   EXXXXXXX N+ N- POLY(ND) NC1+ NC1- P0 (P1)     |
|                              | POLYNOMIAL VCCS   GXXXXXXX N+ N- POLY(ND) NC1+ NC1- P0 (P1)     |
|                              | POLYNOMIAL CCCS   FXXXXXXX N+ N- POLY(ND) VNAM1 !VNAM2? P0 (P1) |
|                              | POLYNOMIAL CCVS   HXXXXXXX N+ N- POLY(ND) VNAM1 !VNAM2? P0 (P1) |

<span id="page-86-0"></span>Table 4.1: Dependent Polynomial Sources

# <span id="page-88-1"></span>Chapter 5

# Non-linear Dependent Sources (Behavioral Sources)

The non-linear dependent sources B ( see chapt. [5.1\)](#page-88-0), E (see [5.2\)](#page-94-1), G see [\(5.3\)](#page-96-0) described in this chapter allow to generate voltages or currents which result from evaluating a mathematical expression. Internally E and G sources are converted to the more general B source. All three sources may be used to introduce behavioral modeling and analysis.

# <span id="page-88-0"></span>5.1 Bxxxx: Nonlinear dependent source (ASRC)

#### 5.1.1 Syntax and usage

General form:

```
BXXXXXXX n+ n- \langle i = \exp r \rangle \langle v = \exp r \rangle \langle tc1 = value \rangle \langle tc2 = value \rangle+ \langletemp=value > \langledtemp=value >
```
Examples:

B1 0 1  $I = cos(v(1)) + sin(v(2))$ B2 0 1 V= ln  $(\cos(\log(v(1,2)^2))^{\alpha}) - v(3)^{4} + v(2)^{4}v(1)$ B3 3 4  $I = 17$ B4 3 4  $V=exp(pi \land i (vdd))$ B5 2 0 V = V(1) < {Vlow} ? {Vlow} : V(1) > {Vhigh} ? {Vhigh} : V(1)

**n+** is the positive node, and **n-** is the negative node. The values of the **V** and **I** parameters determine the voltages and currents across and through the device, respectively. If **I** is given then the device is a current source, and if **V** is given the device is a voltage source. One and only one of these parameters must be given.

A simple model is implemented for temperature behavior by the formula:

$$
I(T) = I(TNOM)\left(1 + TC_1(T - TNOM) + TC_2(T - TNOM)^2\right)
$$
 (5.1)

or

$$
V(T) = V(TNOM)\left(1 + TC_1(T - TNOM) + TC_2(T - TNOM)^2\right)
$$
 (5.2)

In the above formula, "*T*" represents the instance temperature, which can be explicitly set using the **temp** keyword or calculated using the circuit temperature and **dtemp**, if present. If both **temp** and **dtemp** are specified, the latter is ignored.

The small-signal AC behavior of the nonlinear source is a linear dependent source (or sources) with a proportionality constant equal to the derivative (or derivatives) of the source at the DC operating point. The expressions given for **V** and **I** may be any function of voltages and currents through voltage sources in the system.

The following functions of a single real variable are defined:

Trigonometric functions: cos, sin, tan, acos, asin, atan

Hyperbolic functions: cosh, sinh, acosh, asinh, atanh

Exponential and logarithmic: exp, ln, log

Other: abs, sqrt, u, u2, uramp, floor, ceil

Functions of two variables are: min, max, pow

Functions of three variables are: a ? b:c

The function "u" is the unit step function, with a value of one for arguments greater than zero and a value of zero for arguments less than zero. The function "u2" returns a value of zero for arguments less than zero, one for arguments greater than one and assumes the value of the argument between these limits. The function "uramp" is the integral of the unit step: for an input x, the value is zero if x is less than zero, or if x is greater than zero the value is x. These three functions are useful in synthesizing piece-wise non-linear functions, though convergence may be adversely affected.

The following standard operators are defined:  $+, -, *, /, \land,$  unary -

Logical operators are  $!=, \leq, \geq, \leq, ==, \geq, \leq, \parallel, \&\&, \cdot \mid$ .

A ternary function is defined as a ? b : c , which means IF a, THEN b, ELSE c. Be sure to place a space in front of '?' to allow the parser distinguishing it from other tokens.

Example: Ternary function

```
* B source test Clamped voltage source
* C. P. Basso "Switched–mode power supplies", New York, 2008
. param Vhigh = 4.6. param Vlow = 0.4
Vin1 1 0 DC 0 PWL(0 0 1u 5)
Bcl 2 0 V = V(1) < Vlow ? Vlow : V(1) > Vhigh ? Vhigh : V(1). c o n t r o l
s et noask quit
tran 5n 1up l o t V(2) vs V(1). e n dc
. end
```
If the argument of log, ln, or sqrt becomes less than zero, the absolute value of the argument is used. If a divisor becomes zero or the argument of log or ln becomes zero, an error will result. Other problems may occur when the argument for a function in a partial derivative enters a region where that function is undefined.

Parameters may be used like {Vlow} shown in the example above. Parameters will be evaluated upon set up of the circuit, vectors like V(1) will be evaluated during the simulation.

To get time into the expression you can integrate the current from a constant current source with a capacitor and use the resulting voltage (don't forget to set the initial voltage across the capacitor).

Non-linear resistors, capacitors, and inductors may be synthesized with the nonlinear dependent source. Nonlinear resistors, capacitors and inductors are implemented with their linear counterparts by a change of variables implemented with the nonlinear dependent source. The following subcircuit will implement a nonlinear capacitor:

Example: Non linear capacitor

```
. Subckt nlcap pos neg
* Bx: calculate f(input voltage)
Bx 1 0 v = f(v(\text{pos}, \text{neg}))* Cx: linear capacitance
Cx 2 0 1
* Vx: Ammeter to measure current into the capacitor
Vx 2 1 DC 0 V olts
* Drive the current through Cx back into the circuit
Fx pos neg Vx 1
. e n d s
```
Example for  $f(v(pos,neg))$ :

```
Bx 1 0 V = v (pos, neg) *v (pos, neg)
```
Non-linear resistors or inductors may be described in a similar manner. An example for a nonlinear resistor using this template is shown below.

Example: Non linear resistor

```
* use of 'hertz' variable in nonlinear resistor
*. param rbase=1k* some tests<br>B1 1 0 V =
B1 1 0 V = hertz (v(33)<br>B2 2 0 V = v(33) * hertz
B2 2 0 V = v(33)* hertz<br>b3 3 0 V = 6.283 e3/(he
     3 \text{ } 0 \text{ } V = 6.283 \text{ e}^{3} / ( h e r t z + 6.283 e 3 ) * v (33)V1 33 0 DC 0 AC 1
*** Translate R1 10 0 R='1k/ sqrt (HERTZ)' to B source ***
. Subckt nlres pos neg rb=rbase
* Bx: calculate f(input voltage)<br>Bx 1 \t 0 \t y = -1 / {r h} / sv = -1 / {rb} / sqrt (HERTZ) * v (pos, neg)
* Rx: linear resistance<br>Rx 2 0 1
Rx = 2 = 0 = 1
```
Example: Non linear resistor (continued)

```
* Vx: Ammeter to measure current into the resistor<br>Vx 2 1 DC 0Volts
                 DC 0 V 0 l t s
* Drive the current through Rx back into the circuit
Fx pos neg Vx 1
. e n d s
Xres 33 10 n l res rb = 1k
*R res 33 10 1kVres 10 0 DC 0
. c o n t r o l
define check(a, b) vecmax (abs(a - b))ac lin 10 100 1k
* some checks
print v(1) v(2) v(3)if check(v(1), frequency) < 1e-12echo "INFO: ok"
end
plot vres#branch
. e n dc
. end
```
#### <span id="page-91-0"></span>5.1.2 Special B-Source Variables time, temper, hertz

The special variables 'time' and 'temper' are available in a transient analysis, reflecting the actual simulation time and circuit temperature. 'temper' returns the circuit temperature, given in degree C (see [2.11\)](#page-58-0). The variable 'hertz' is available in an AC analysis. 'time' is zero in the AC analysis, 'hertz' is zero during transient analysis. Using the variable 'hertz' may cost some CPU time if you have a large circuit, because for each frequency the operating point has to be determined before calculating the AC response.

## 5.1.3 par('expression')

The B source syntax may also be used in output lines like .plot as algebraic expressions for output (see chapt[.15.6.6](#page-255-0) ).

#### <span id="page-91-1"></span>5.1.4 Piecewise Linear Function: pwl

Both B source types may contain a piece-wise linear dependency of one network variable:

Example: pwl\_current

Bdio 1 0 I =  $pwl(v(A), 0,0, 33,10m, 100,33m, 200,50m)$ 

v(A) is the independent variable x. Each pair of values following describes the x,y functional relation: In this example at node A voltage of 0V the current of 0A is generated - next pair gives 10mA flowing from ground to node 1 at 33V on node A and so forth.

The same is possible for voltage sources:

Example: pwl\_voltage

B l i m i t b 0 V = pwl ( $v(1)$ , -4,0, -2,2, 2,4, 4,5, 6,5)

Monotony of the independent variable in the pwl definition is checked - non-monotonic x entries will stop the program execution.  $v(1)$  may be replaced by a controlling current source.  $v(1)$  may also be replaced by an expression, e.g. -2\*i(Vin). The value pairs may also be parameters, which have to be defined before by a .param statement. An example for the pwl function using all of these options is shown below:

Example: pwl function in B source

```
Demonstrates usage of the pwl function in an B source (ASRC)
* Also emulates the TABLE function with limits
. param x0=-4 y0=0. param x1=-2 y1=2
. param x2=2 y2=-2
. param x3=4 y3=1. param xx0=x0-1. param xx3=x3+1Vin 1 0 DC=0V
R 1 0 2
* no limits outside of the tabulated x values (continues linearily)
B t e s t 2 2 0 I = pwl (v(1), 'x0', 'y0', 'x1', 'y1', 'x2', 'y2', 'x3', 'y3')* like TABLE function with limits:
B t e s t 3 3 0 I = (v(1) < 'x0') ? 'y0' : (v(1) < 'x3') ?
+ \text{ pwl}(\text{v}(1), \text{ y0}', \text{ y0}', \text{ y1}', \text{ y2}', \text{ y2}', \text{ y3}', \text{ y3}') : \text{ y3}'* more efficient and elegant TABLE function with limits
*(voltage controlled):B \text{ test } 4 \ 4 \ 0 \qquad I = \text{pwl}(v(1)),+ ' xx0', ' y0', ' x0', ' y0',
+ \begin{array}{c} x_1', y_1',\end{array}+ x^2, y^2, y^2,
+ ' \overline{x3', y3', x3', y3', x3''}*
* more efficient and elegant TABLE function with limits
* ( controlled by current ):<br>Btest5 5 0 I = pwl(-2*i)I = \text{pwl}(-2*i ( \text{ Vin} ),+ ' xx0 ' , ' y0 ' , ' x0 ' , ' y0 ' ,
+ \cdot x1', y1',+ \cdot x^2, \cdot y^2,
+ \frac{1}{x3}, \frac{1}{y3}, \frac{1}{y3}, \frac{1}{x3}, \frac{1}{y3}, \frac{1}{y3})Rint 2 2 0 1
Rint3 3 0 1Rint 4 4 0 1
Rint 5 5 0 1\cdot c o n t r o \cdotdc Vin -6, 6, 0, 2p l o t v (2) v (3) v (4) – 0.5 v (5) + 0.5
. e n dc
. end
```
# <span id="page-94-1"></span>5.2 Exxxx: non-linear voltage source\*

#### 5.2.1 VOL

General form: EXXXXXXXX  $n+ n-$  vol = 'expr' Examples: E41 4 0 vol =  $'V(3)*V(3)-Offs'$ 

Expression may be an equation or an expression containing node voltages or branch currents  $(in the form of  $i(vm)$ ) and any other terms as given for the B source and described in chapter$ [5.1.](#page-88-0) It may contain parameters  $(2.8.1)$  and the special variables time, temper, hertz  $(5.1.2)$ . ' or {, } may be used to delimit the function.

## 5.2.2 VALUE

Optional syntax:

EXXXXXXXX  $n+ n-$  value = { $exp r$ }

Examples:

E41 4 0 value =  $\{V(3)*V(3) - Offs\}$ 

### <span id="page-94-2"></span>5.2.3 TABLE

Data may be entered from the listings of a data table similar to the pwl B-Source [\(5.1.4\)](#page-91-1). Data are grouped into x, y pairs. Expression may be an equation or an expression containing node voltages or branch currents (in the form of i(vm)) and any other terms as given for the B source and described in chapter [5.1.](#page-88-0) It may contain parameters  $(2.8.1)$ . ' or  $\{ , \}$  may be used to delimit the function. Expression delivers the x-value, which is used to generate a corresponding yvalue, according to the tabulated value pairs, using linear interpolation. If the x-value is below x0 , y0 is returned, above x2 y2 is returned (limiting function). The value pairs have to be real numbers, parameters are not allowed!

Syntax for data entry from table:

Exxx n1 n2 TABLE { expression } =  $(x0, y0)$   $(x1, y1)$   $(x2, y2)$ 

Example (simple comparator):

ECMP 11 0 TABLE  $\{V(10, 9)\} = (-5MV, 0V)$  (5MV, 5V)

### <span id="page-94-0"></span>5.2.4 POLY

Polynomial sources are only available when the XSPICE option (see [32\)](#page-574-0) is enabled.

General form:

EXXXX N+ N− POLY(ND) NC1+ NC1− (NC2+ NC2−...) P0 ( $P1$ ...)

Example:

ENONLIN 100 101 POLY(2) 3 0 4 0 0.0 13.6 0.2 0.005

POLY(ND) Specifies the number of dimensions of the polynomial. The number of pairs of controlling nodes must be equal to the number of dimensions.

(N+) and (N-) nodes are output nodes. Positive current flows from the (+) node through the source to the (-) node.

The <NC1+> and <NC1-> are in pairs and define a set of controlling voltages. A particular node can appear more than once, and the output and controlling nodes need not be different.

The example yields a voltage output controlled by two input voltages  $v(3,0)$  and  $v(4,0)$ . Four polynomial coefficients are given. The equivalent function to generate the output is:

 $0 + 13.6 * v(3) + 0.2 * v(4) + 0.005 * v(3) * v(3)$ 

Generally you will set the equation according to

```
POLY(1) y = p0 + k1*X1 + p2*X1*X1 + p3*X1*X1*X1 + ...POLY(2) y = p0 + p1*X1 + p2*X2 +
             + p3*X1*X1 + p4*X2*X1 + p5*X2*X2 +
             + p6*X1*X1*X1 + p7*X2*X1*X1 + p8*X2*X2*X1 +
             + p9*X2*X2*X2 + ...
POLY(3) y = p0 + p1*X1 + p2*X2 + p3*X3+ p4*X1*X1 + p5*X2*X1 + p6*X3*X1 +
             + p7*X2*X2 + p8*X2*X3 + p9*X3*X3 + ...
```
where X1 is the voltage difference of the first input node pair, X2 of the second pair and so on. Keeping track of all polynomial coefficient obviously becomes rather tedious for larger polynomials.

#### <span id="page-95-0"></span>5.2.5 LAPLACE

Currently ngspice does not offer a direct E-Source element with the LAPLACE option. There is however, a XSPICE code model equivalent called x\_fer (see chapt. [12.2.16\)](#page-165-0), which you may invoke manually. The XSPICE option has to enabled [\(32.1\)](#page-574-1). AC [\(15.3.1\)](#page-234-0) and transient analysis [\(15.3.9\)](#page-240-1) is supported.

The following E-Source:

```
ELOPASS 4 0 LAPLACE \{V(1)\} \{10 / (s/6800 + 1)\}may be replaced by:
AELOPASS 1 int 4 filter1
. model filter 1 \times fer (gain=10 int ic = [0 \ 0] num coeff = [1]+ den coeff = [1 1.47 e−4]
ELOPASS 4 \times 0 int 4 \times 0 \times 1
```
where you have the voltage of node 1 as input, an intermediate output node int\_4 and an Esource as buffer, so to keep the name 'ELOPASS' available if further processing is required.

If the controlling expression is more complex than just a voltage node, you may add a B-Source [\(5.1\)](#page-88-0) for evaluating the expression before entering the A-device.

E-Source with complex controlling expression:

```
ELOPASS 4 0 LAPLACE \{V(1)*v(2)\} \{10 / (s/6800 + 1)\}may be replaced by:
BELOPASS int 1 \t 0 \t V=V(1)*V(2)AELOPASS int_1 int_4 filter1
. model filter 1 \times fer (gain=10 int ic = [0 0] num coeff = [1]
+ den coeff=[1 1.47e−4]
ELOPASS 4 \times 0 int 4 \times 0 1
```
# <span id="page-96-0"></span>5.3 Gxxxx: non-linear current source\*

#### 5.3.1 CUR

General form:

 $GXXXXXXX$  n+ n– cur='expr'  $\langle m=val \rangle$ 

Examples:

G51 55 225 cur =  $'V(3)*V(3)-Offs'$ 

Expression may be an equation or an expression containing node voltages or branch currents (in the form of  $i(\text{vm})$ ) and any other terms as given for the B source and described in chapter [5.1.](#page-88-0) It may contain parameters [\(2.8.1\)](#page-52-0) and special variables [\(5.1.2\)](#page-91-0). m is an optional multiplier to the output current. val may be a numerical value or an expression according to [2.8.5](#page-54-0) containing only references to other parameters (no node voltages or branch currents!), because it is evaluated before the simulation commences.

#### 5.3.2 VALUE

Optional syntax:

 $GXXXXXXX$  n+ n- value = 'expr'  $\langle m=$ val>

Examples:

G51 55 225 value =  $V(3)*V(3)-Offs'$ 

#### 5.3.3 TABLE

A data entry by a tabulated listing is available with syntax similar to the E-Source (see chapt. [5.2.3\)](#page-94-2).

Syntax for data entry from table:

Gxxx n1 n2 TABLE { expression } =  $(x0, y0)$   $(x1, y1)$   $(x2, y2)$   $\leq m$ =val> Example (simple comparator with current output and voltage control): GCMP 0 11 TABLE  $\{V(10, 9)\} = (-5MV, 0V)$  (5MV, 5V) R 11 0 1k

m is an optional multiplier to the output current. val may be a numerical value or an expression according to [2.8.5](#page-54-0) containing only references to other parameters (no node voltages or branch currents!), because it is evaluated before the simulation commences.

### 5.3.4 POLY

see E-Source at chapt. [5.2.4.](#page-94-0)

## 5.3.5 LAPLACE

See E-Source, chapt. [5.2.5](#page-95-0), for an equivalent code model replacement.

## 5.3.6 Example

An example file is given below.

Example input file:

```
VCCS, VCVS, non-linear dependency
. param Vi=1. param Offs = '0.01*Vi'* VCCS depending on V(3)B21 int1 0 V = V(3)*V(3)G1 21 22 int1 0 1
* measure current through VCCS
vm 22 0 dc 0
R21 21 0 1
* new VCCS depending on V(3)G51 55 225 cur = 'V(3)*V(3)-Offs'* measure current through VCCS
vm5 225 0 dc 0
R51 55 0 1
* VCVS depending on V(3)B31 int2 0 V = V(3)*V(3)E1 1 0 int 2 0 1
R1 1 0 1
* new VCVS depending on V(3)E41 4 0 vol = 'V(3)*V(3)-Offs'R4 4 0 1
* control voltage
V1 3 0 PWL(0 0 100u \{Vi\})
. c o n t r o l
set noaskquit
tran 10n 100u uic
plot i(E1) i(E41)p l o t i (vm) i (vm5)
. e n dc
. end
```
\*) To get this functionality, the compatibility mode has to be set in spinit or .spiceinit by set ngbehavior=all.

# 5.4 Debugging a behavioral source

The B, E, G, sources and the behavioral R, C, L elements are powerful tools to set up user defined models. Unfortunately debugging these models is not very comfortable.

Example input file with bug  $(log(-2))$ :

```
B source debugging
V1 1 0 1
V2 2 0 −2
E41 4 0 vol = 'V(1) * log(V(2))'. c o n t r o l
tran 1 1
. e n dc
. end
```
The input file given above results in an error message:

Error: -2 out of range for log

In this trivial example, the reason and location for the bug is obvious. However, if you have several equations using behavioral sources, and several occurrences of the log function, then debugging is nearly impossible.

However, if the variable **ngdebug** (see  $17.7$ ) is set (e.g. in file **spiceinit**), a more distinctive error message is issued, which (after some closer investigation) will reveal the location and value of the buggy parameter.

Detailed error message for input file with bug (log(-2)):

```
Error: -2 out of range for log
calling PTeval, tree =(v0) * (log (v1))d / d v0 : log (v1)d / d v1 : (v0) * ((0.434294) / (v1))<br>values: var0 = 1
           var0 = 1var1 = -2
```
If variable strict\_errorhandling (see [17.7\)](#page-322-0) is set, ngspice exits after this message. If not, gmin and source stepping may be started, typically without success.

# Chapter 6

# Transmission Lines

Ngspice implements both the original SPICE3f5 transmission lines models and the one introduced with KSPICE. The latter provide an improved transient analysis of lossy transmission lines. Unlike SPICE models, which uses the state-based approach to simulate lossy transmission lines, KSPICE simulates lossy transmission lines and coupled multiconductor line systems using the recursive convolution method. The impulse response of an arbitrary transfer function can be determined by deriving a recursive convolution from the Pade approximations of the function. We use this approach for simulating each transmission line's characteristics and each multiconductor line's modal functions. This method of lossy transmission line simulation has been proved to give a speedup of one to two orders of magnitude over SPICE3f5.

## 6.1 Lossless Transmission Lines

General form:

TXXXXXXX N1 N2 N3 N4 Z0=VALUE <TD=VALUE> <F=FREQ <NL=NRMLEN>>  $+$  <IC=V1, I1, V2, I2>

Examples:

 $T1$  1 0 2 0  $Z$ 0 = 50  $TD=10NS$ 

**n1** and **n2** are the nodes at port 1; **n3** and **n4** are the nodes at port 2. **z0** is the characteristic impedance. The length of the line may be expressed in either of two forms. The transmission delay, **td**, may be specified directly (as td=10ns, for example). Alternatively, a frequency **f** may be given, together with **nl**, the normalized electrical length of the transmission line with respect to the wavelength in the line at the frequency "f". If a frequency is specified but **nl** is omitted, 0.25 is assumed (that is, the frequency is assumed to be the quarter-wave frequency). Note that although both forms for expressing the line length are indicated as optional, one of the two must be specified.

Note that this element models only one propagating mode. If all four nodes are distinct in the actual circuit, then two modes may be excited. To simulate such a situation, two transmission-line elements are required. (see the example in chapt. [21.7](#page-386-0) for further clarification.) The (optional) initial condition specification consists of the voltage and current at each of the transmission line ports. Note that the initial conditions (if any) apply "only" if the **UIC** option is specified on the .TRAN control line.

Note that a lossy transmission line (see below) with zero loss may be more accurate than the lossless transmission line due to implementation details.

# 6.2 Lossy Transmission Lines

General form: OXXXXXXX n1 n2 n3 n4 mname Examples: O23 1 0 2 0 LOSSYMOD OCONNECT 10 5 20 5 INTERCONNECT

This is a two-port convolution model for single conductor lossy transmission lines. **n1** and **n2** are the nodes at port 1; **n3** and **n4** are the nodes at port 2. Note that a lossy transmission line with zero loss may be more accurate than the lossless transmission line due to implementation details.

### 6.2.1 Lossy Transmission Line Model (LTRA)

The uniform RLC/RC/LC/RG transmission line model (referred to as the LTRA model henceforth) models a uniform constant-parameter distributed transmission line. The RC and LC cases may also be modeled using the URC and TRA models; however, the newer LTRA model is usually faster and more accurate than the others. The operation of the LTRA model is based on the convolution of the transmission line's impulse responses with its inputs (see [8]). The LTRA model takes a number of parameters, some of which must be given and some of which are optional.

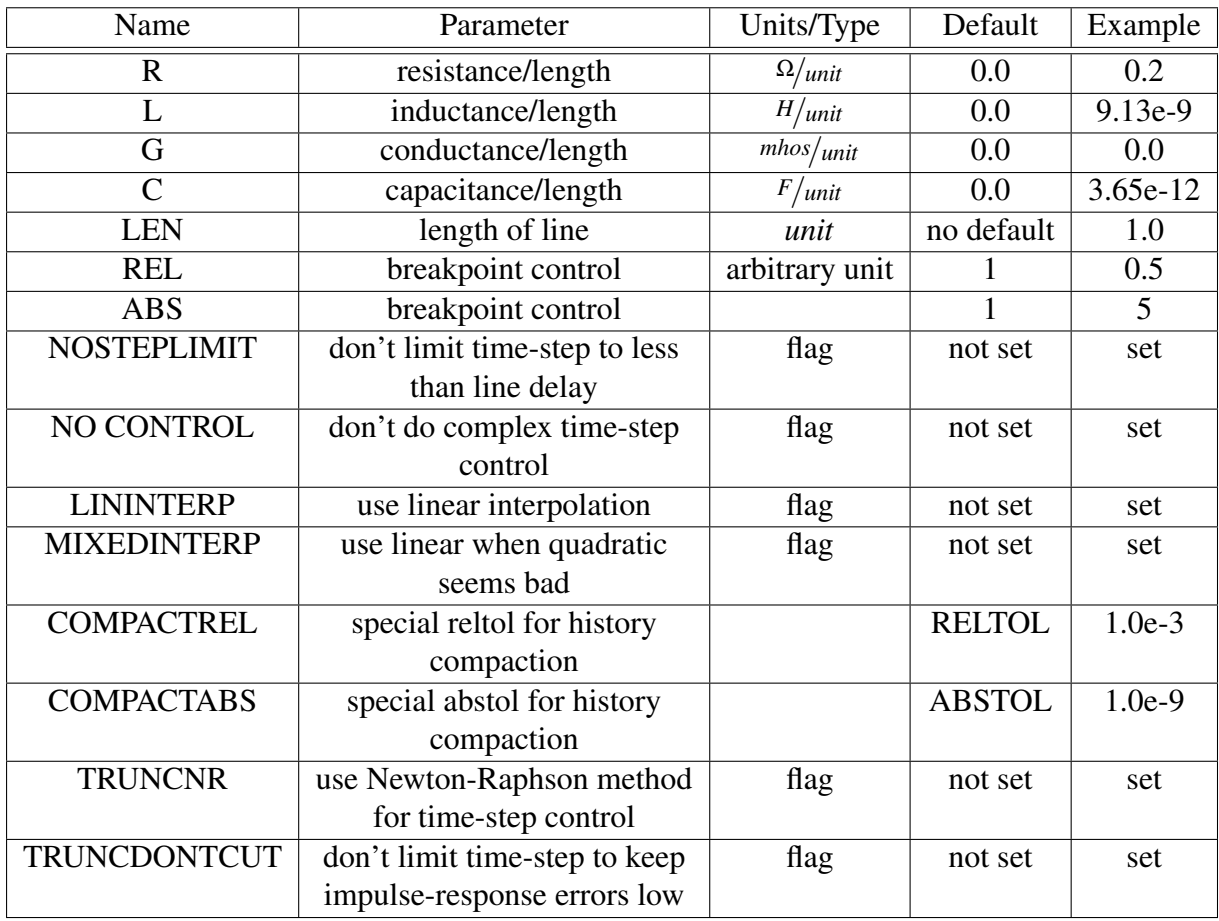

The following types of lines have been implemented so far:

- RLC (uniform transmission line with series loss only),
- RC (uniform RC line),
- LC (lossless transmission line),
- RG (distributed series resistance and parallel conductance only).

Any other combination will yield erroneous results and should not be tried. The length **LEN** of the line must be specified. **NOSTEPLIMIT** is a flag that will remove the default restriction of limiting time-steps to less than the line delay in the RLC case. **NO CONTROL** is a flag that prevents the default limiting of the time-step based on convolution error criteria in the RLC and RC cases. This speeds up simulation but may in some cases reduce the accuracy of results. **LININTERP** is a flag that, when specified, will use linear interpolation instead of the default quadratic interpolation for calculating delayed signals. **MIXEDINTERP** is a flag that, when specified, uses a metric for judging whether quadratic interpolation is not applicable and if so uses linear interpolation; otherwise it uses the default quadratic interpolation. **TRUNCDONTCUT** is a flag that removes the default cutting of the time-step to limit errors in the actual calculation of impulse-response related quantities. **COMPACTREL** and **COMPACTABS** are quantities that control the compaction of the past history of values stored for convolution. Larger values of these lower accuracy but usually increase simulation speed. These are to be used with the **TRYTOCOMPACT** option, described in the .**OPTIONS** section. **TRUNCNR** is a flag that turns on the use of Newton-Raphson iterations to determine an appropriate time-step in the time-step control routines. The

default is a trial and error procedure by cutting the previous time-step in half. **REL** and **ABS** are quantities that control the setting of breakpoints.

The option most worth experimenting with for increasing the speed of simulation is **REL**. The default value of 1 is usually safe from the point of view of accuracy but occasionally increases computation time. A value greater than 2 eliminates all breakpoints and may be worth trying depending on the nature of the rest of the circuit, keeping in mind that it might not be safe from the viewpoint of accuracy.

Breakpoints may usually be entirely eliminated if it is expected the circuit will not display sharp discontinuities. Values between 0 and 1 are usually not required but may be used for setting many breakpoints.

**COMPACTREL** may also be experimented with when the option **TRYTOCOMPACT** is specified in a .OPTIONS card. The legal range is between 0 and 1. Larger values usually decrease the accuracy of the simulation but in some cases improve speed. If **TRYTOCOMPACT** is not specified on a .OPTIONS card, history compaction is not attempted and accuracy is high.

**NO CONTROL**, **TRUNCDONTCUT** and **NOSTEPLIMIT** also tend to increase speed at the expense of accuracy.

# 6.3 Uniform Distributed RC Lines

General form:

 $UXXXXXX$  n1 n2 n3 mname l=len <n=lumps>

Examples:

U1 1 2 0 URCMOD L=50U  $URC2$  1 12 2 UMODL 1=1MIL N=6

**n1** and **n2** are the two element nodes the RC line connects, while **n3** is the node to which the capacitances are connected. **mname** is the model name, **len** is the length of the RC line in meters. **lumps**, if specified, is the number of lumped segments to use in modeling the RC line (see the model description for the action taken if this parameter is omitted).

#### 6.3.1 Uniform Distributed RC Model (URC)

The URC model is derived from a model proposed by L. Gertzberg in 1974. The model is accomplished by a subcircuit type expansion of the URC line into a network of lumped RC segments with internally generated nodes. The RC segments are in a geometric progression, increasing toward the middle of the URC line, with *K* as a proportionality constant. The number of lumped segments used, if not specified for the URC line device, is determined by the following formula:

$$
N = \frac{\log \left| F_{\max} \frac{R}{L} \frac{C}{L} 2\pi L^2 \left| \frac{(K-1)}{K} \right|^2 \right|}{\log K}
$$
(6.1)

The URC line is made up strictly of resistor and capacitor segments unless the **ISPERL** parameter is given a nonzero value, in which case the capacitors are replaced with reverse biased diodes with a zero-bias junction capacitance equivalent to the capacitance replaced, and with a saturation current of **ISPERL** amps per meter of transmission line and an optional series resistance equivalent to **RSPERL** ohms per meter.

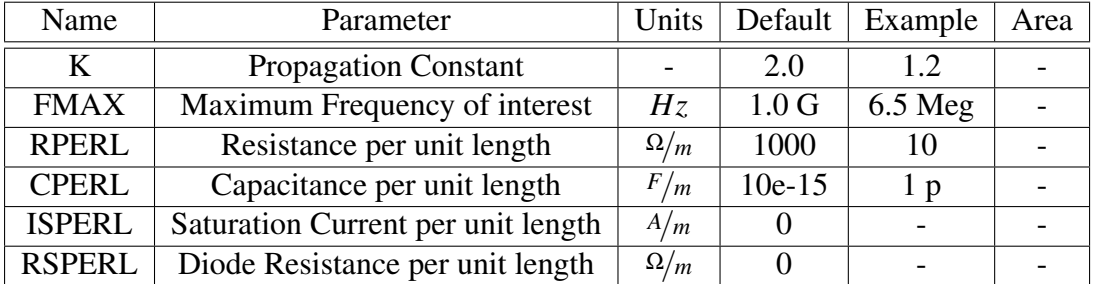

# 6.4 KSPICE Lossy Transmission Lines

Unlike SPICE3, which uses the state-based approach to simulate lossy transmission lines, KSPICE simulates lossy transmission lines and coupled multiconductor line systems using the recursive convolution method. The impulse response of an arbitrary transfer function can be determined by deriving a recursive convolution from the Pade approximations of the function. NGSPICE is using this approach for simulating each transmission line's characteristics and each multiconductor line's modal functions. This method of lossy transmission line simulation has shown to give a speedup of one to two orders of magnitude over SPICE3E. Please note that the following two models will support only transient simulation, no ac.

Additional Documentation Available:

- S. Lin and E. S. Kuh, "Pade Approximation Applied to Transient Simulation of Lossy Coupled Transmission Lines," Proc. IEEE Multi-Chip Module Conference, 1992, pp. 52-55.
- S. Lin, M. Marek-Sadowska, and E. S. Kuh, "SWEC: A StepWise Equivalent Conductance Timing Simulator for CMOS VLSI Circuits," European Design Automation Conf., February 1991, pp. 142-148.
- S. Lin and E. S. Kuh, "Transient Simulation of Lossy Interconnect," Proc. Design Automation Conference, Anaheim, CA, June 1992, pp. 81-86.

## 6.4.1 Single Lossy Transmission Line (TXL)

General form:

YXXXXXXX N1 0 N2 0 mname <LEN=LENGTH>

Example:

```
Y1 1 0 2 0 ymod LEN=2
.MODEL ymod txl R=12.45 L=8.972e-9 G=0 C=0.468e-12 length=16
```
**n1** and **n2** are the nodes of the two ports. The optional instance parameter **len** is the length of the line and may be expressed in multiples of [*unit*]. Typically *unit* is given in meters. **len** will override the model parameter **length** for the specific instance only.

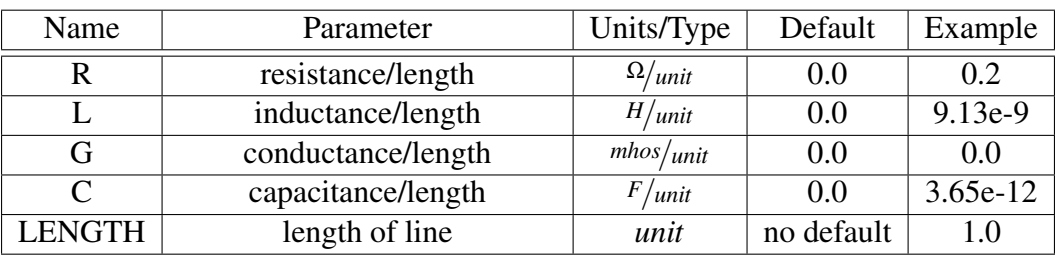

The TXL model takes a number of parameters:

Model parameter **length** must be specified as a multiple of *unit*. Typically *unit* is given in [m]. For transient simulation only.

## 6.4.2 Coupled Multiconductor Line (CPL)

The CPL multiconductor line model is in theory similar to the RLGC model, but without frequency dependent loss (neither skin effect nor frequency-dependent dielectric loss). Up to 8 coupled lines are supported in NGSPICE.

General form:

PXXXXXXX NI1 NI2 . . . NIX GND1 NO1 NO2 . . . NOX GND2 mname <LEN=LENGTH>

Example:

```
P1 in1 in2 0 b1 b2 0 PLINE
. model PLINE CPL lengt h ={Len}
+R=1 0 1
+L={L11} {L12} {L22}
+G=0 0 0
+C={C11} {C12} {C22}
. param Len=1 Rs=0+ C11 = 9. 1 4 3 5 7 9E−11 C12=−9.78265E−12 C22 = 9. 1 4 3 5 7 8E−11
+ L11 = 3. 8 3 5 7 2E−7 L12 = 8. 2 6 2 5 3E−8 L22 = 3. 8 3 5 7 2E−7
```
**ni1** ... **nix** are the nodes at port 1 with gnd1; **no1** ... **n**ox are the nodes at port 2 with gnd2. The optional instance parameter **len** is the length of the line and may be expressed in multiples of [*unit*]. Typically *unit* is given in meters. **len** will override the model parameter **length** for the specific instance only.

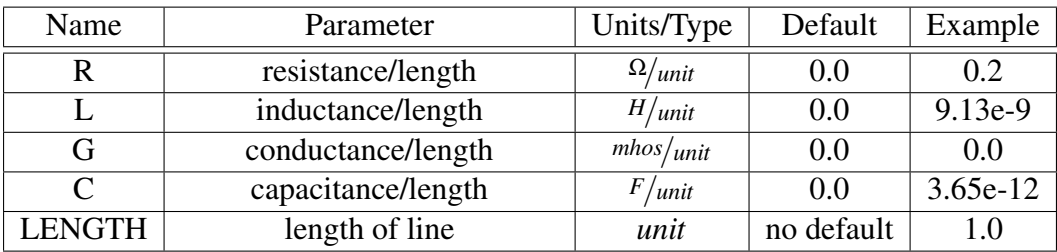

The CPL model takes a number of parameters:

All RLGC parameters are given in Maxwell matrix form. For the R and G matrices the diagonal elements must be specified, for L and C matrices the lower or upper triangular elements must specified. The parameter LENGTH is a scalar and is mandatory. For transient simulation only.

# Chapter 7

# Diodes

# 7.1 Junction Diodes

General form:

DXXXXXXX n+ n– mname  $\langle \text{area} = \text{val} \rangle \langle \text{m} = \text{val} \rangle \langle \text{p} = \text{val} \rangle \langle \text{off} \rangle \langle \text{ic} = \text{vd} \rangle$ +  $\lt$ temp=val >  $\lt$ dtemp=val >

Examples:

DBRIDGE 2 10 DIODE1 DCLMP 3 7 DMOD AREA= $3.0$  IC= $0.2$ 

The pn junction (diode) implemented in ngspice expands the one found in SPICE3f5. Perimeter effects and high injection level have been introduced into the original model and temperature dependence of some parameters has been added. **n+** and **n-** are the positive and negative nodes, respectively. **mname** is the model name. Instance parameters may follow, dedicated to only the diode described in the respective line. **area** is the area scale factor, which may scale the saturation current given by the model parameters (and others, see table below). **pj** is the perimeter scale factor, scaling the sidewall saturation current and it's associated capacitance. **m** is a multiplier to area and perimeter, and **off** indicates an (optional) starting condition on the device for dc analysis. If the area factor is omitted, a value of 1.0 is assumed. The (optional) initial condition specification using **ic** is intended for use with the **uic** option on the .tran control line, when a transient analysis is desired starting from other than the quiescent operating point. You should supply the initial voltage across the diode there. The (optional) **temp** value is the temperature at which this device is to operate, and overrides the temperature specification on the .option control line. The temperature of each instance can be can be specified as an offset to the circuit temperature with the **dtemp** option.

## 7.2 Diode Model (D)

The dc characteristics of the diode are determined by the parameters **is** and **n**. An ohmic resistance, **rs**, is included. Charge storage effects are modeled by a transit time, **tt**, and a nonlinear depletion layer capacitance which is determined by the parameters **cjo**, **vj**, and **m**. The temperature dependence of the saturation current is defined by the parameters **eg**, the energy and **xti**, the saturation current temperature exponent. The nominal temperature at which these parameters were measured is **tnom**, which defaults to the circuit-wide value specified on the .options control line. Reverse breakdown is modeled by an exponential increase in the reverse diode current and is determined by the parameters **bv** and **ibv** (both of which are positive numbers).

#### Junction DC parameters

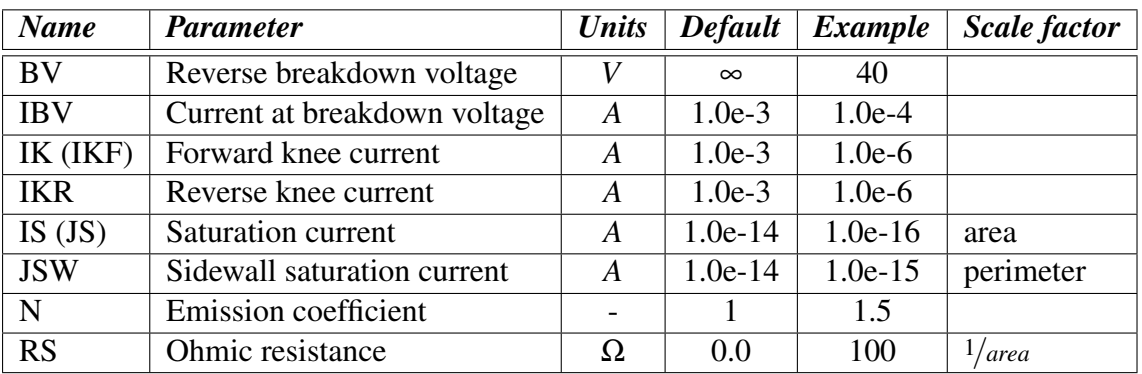

## Junction capacitance parameters

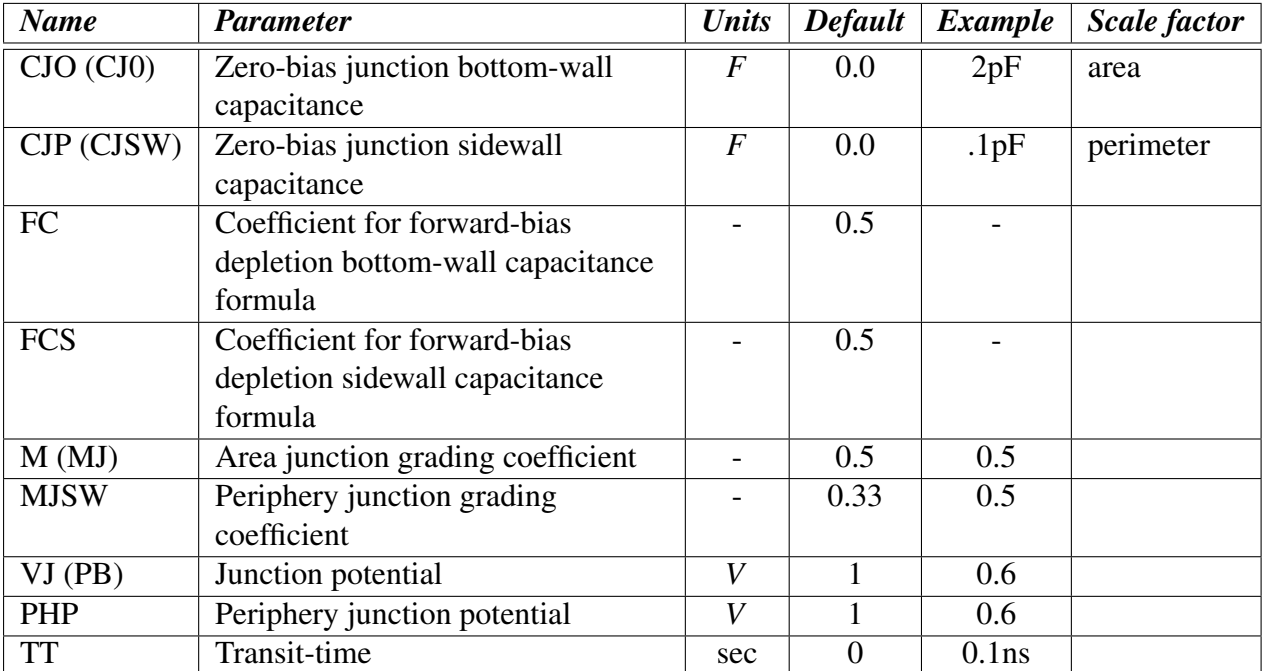
### Temperature effects

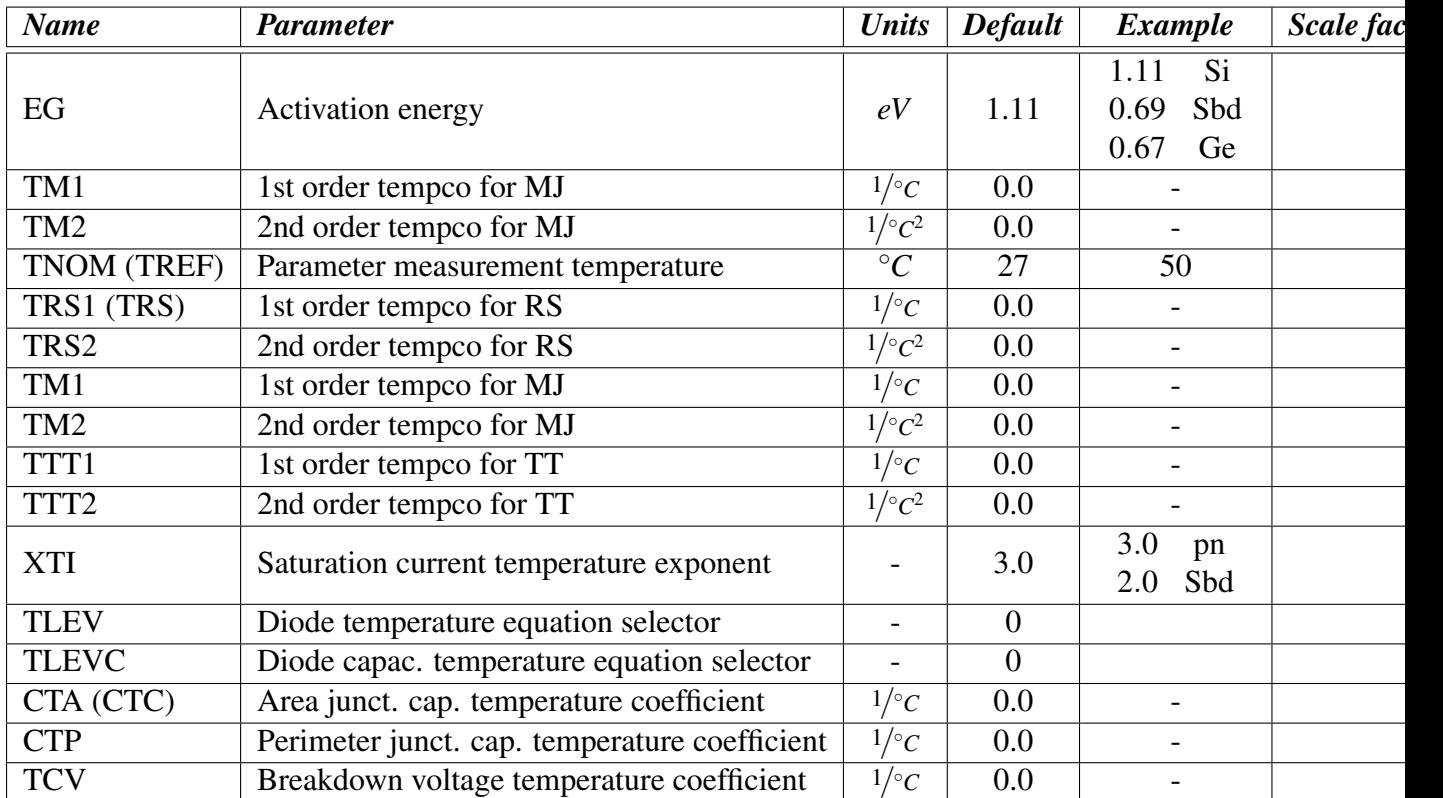

### Noise modeling

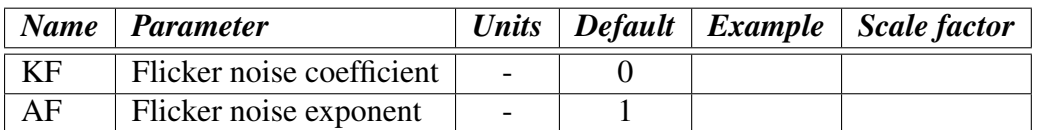

Diode models may be described in the input file (or an file included by .inc) according to the following example:

General form:

```
. model mname type (pname1 = pval1 pname2 = pval2 ... )
```
Examples:

. model DMOD D ( $bf = 50$  is=1e-13 vbf=50)

# 7.3 Diode Equations

The junction diode is the basic semiconductor device and the simplest one modeled in ngspice, but it's model is quite complex, even if not all the physical phenomena affecting a pn junction are modeled. The diode is modeled in three different regions:

• *Forward bias*: the anode is more positive than the cathode, the diode is "on" and can conduct large currents. To avoid convergence problems and unrealistic high current, it is better to specify a series resistance to limit current with **rs** model parameter.

- *Reverse bias*: the cathode is more positive than the anode and the diode is "off". A reverse bias diode conducts a small leakage current.
- *Breakdown*: the breakdown region is model led only if the **bv** model parameter is given. When a diode enters breakdown the current increase exponentially (remember to limit it); **bv** is a positive value.

#### Parameters Scaling

Model parameters are scaled using the unit-less parameters **area** and **pj** and the multiplier **m** as depicted below:

$$
AREA_{eff} = AREA \cdot M
$$
  
\n
$$
PI_{eff} = PJ \cdot M
$$
  
\n
$$
IS_{eff} = IS \cdot AREA_{eff} + JSW * PJ_{eff}
$$
  
\n
$$
IBV_{eff} = IBV \cdot AREA_{eff}
$$
  
\n
$$
IK_{eff} = IK \cdot AREA_{eff}
$$
  
\n
$$
IK_{eff} = IKR \cdot AREA_{eff}
$$
  
\n
$$
CI_{eff} = CJD \cdot AREA_{eff}
$$
  
\n
$$
CI_{eff} = CJP \cdot PJ_{eff}
$$

#### Diode DC, Transient and AC model equations

$$
I_{D} = \begin{cases} IS_{eff}(e^{\frac{qV_{D}}{NkT}} - 1) + V_{D} * GMIN, & \text{if } V_{D} \ge -3\frac{NkT}{q} \\ -IS_{eff}[1 + (\frac{3NkT}{qV_{D}e})^{3}] + V_{D} * GMIN, & \text{if } -BV_{eff} < V_{D} < -3\frac{NkT}{q} \\ -IS_{eff}(e^{\frac{-q(BV_{eff} + V_{D})}{NkT}}) + V_{D} * GMIN, & \text{if } V_{D} \le -BV_{eff} \end{cases}
$$
(7.1)

The breakdown region must be described with more depth since the breakdown is not modeled in physically. As written before, the breakdown modeling is based on two model parameters: the "nominal breakdown voltage" **bv** and the current at the onset of breakdown **ibv**. For the diode model to be consistent, the current value cannot be arbitrary chosen, since the reverse bias and breakdown regions must match. When the diode enters breakdown region from reverse bias, the current is calculated using the formula<sup>[1](#page-109-0)</sup>:

$$
I_{bdwn} = -IS_{eff}(e^{\frac{-qBV}{NkT}} - 1)
$$
\n(7.2)

The computed current is necessary to adjust the breakdown voltage making the two regions match. The algorithm is a little bit convoluted and only a brief description is given here:

Most real diodes shows a current increase that, at high current levels, does not follow the exponential relationship given above. This behavior is due to high level of carriers injected into the junction. High injection effects (as they are called) are modeled with **ik** and **ikr**.

<span id="page-109-0"></span><sup>&</sup>lt;sup>1</sup>if you look at the source code in file diotemp.c you will discover that the exponential relation is replaced with a first order Taylor series expansion.

#### Algorithm 7.1 Diode breakdown current calculation

 $\frac{1}{\sqrt{3}}$  *IBV<sub>eff</sub>*  $\lt$  *I*<sub>bdwn</sub> then  $IBV_{eff} = I_{bdwn}$  $BV_{eff} = BV$ else  $BV_{eff} = BV - NV_t \ln(\frac{IBV_{eff}}{I_{\text{bdym}}})$  $\frac{D\mathbf{v}_{eff}}{I_{bdwn}}$ 

$$
I_{Deff} = \begin{cases} \frac{I_D}{1 + \sqrt{\frac{I_D}{IK_{eff}}}}, & \text{if } V_D \ge -3\frac{NkT}{q} \\ \frac{I_D}{1 + \sqrt{\frac{I_D}{IK_{eff}}}}, & \text{otherwise.} \end{cases}
$$
(7.3)

Diode capacitance is divided into two different terms:

- Depletion capacitance
- Diffusion capacitance

Depletion capacitance is composed by two different contributes, one associated to the bottom of the junction (bottom-wall depletion capacitance) and the other to the periphery (sidewall depletion capacitance). The basic equations are:

$$
C_{Diode} = C_{diffusion} + C_{depletion}
$$

Where the depletion capacitance i defined as:

$$
C_{depletion} = C_{depl_{bw}} + C_{depl_{sw}}
$$

The diffusion capacitance, due to the injected minority carriers is modeled with the transit time **tt**:

$$
C_{diffusion} = TT \frac{\partial I_{Deff}}{\partial V_D}
$$

The depletion capacitance is more complex to model, since the function used to approximate it diverges when the diode voltage become greater than the junction built-in potential. To avoid function divergence, the capacitance function is approximated with a linear extrapolation for applied voltage greater than a fraction of the junction built-in potential.

$$
C_{depl_{bw}} = \begin{cases} CJ_{eff} \cdot (1 - \frac{V_D}{VJ})^{-MJ}, & \text{if } V_D < FC \cdot VJ \\ CJ_{eff} \cdot \frac{1 - FC \cdot (1 + MJJ) + MJ \cdot \frac{V_D}{VJ}}{(1 - FC)^{(1 + MJ)}}, & \text{otherwise.} \end{cases} \tag{7.4}
$$

$$
C_{depl_{sw}} = \begin{cases} CJP_{eff} \cdot (1 - \frac{V_D}{\text{PHP}})^{-MJSW}, & \text{if } V_D < FCS \cdot \text{PHP} \\ CJP_{eff} \cdot \frac{1 - FCS \cdot (1 + MJSW) + MJSW \cdot \frac{V_D}{\text{PHP}}}{(1 - FCS)^{(1 + MJSW)}}, & otherwise. \end{cases} \tag{7.5}
$$

#### Temperature dependence

The temperature affects many of the parameters in the equations above, the following equations show how. One of the most significant parameter that varies with the temperature for a semiconductor is the band-gap energy:

$$
EG_{nom} = 1.16 - 7.02e^{-4} \cdot \frac{TNOM^2}{TNOM + 1108.0}
$$
\n(7.6)

$$
EG(T) = 1.16 - 7.02e^{-4} \cdot \frac{T^2}{TNOM + 1108.0}
$$
\n(7.7)

The leakage currents temperature dependence is:

$$
IS(T) = IS \cdot e^{\frac{\log factor}{N}} \tag{7.8}
$$

$$
JSW(T) = JSW \cdot e^{\frac{\log factor}{N}}
$$
\n(7.9)

where "logfactor" is defined:

$$
logfactor = \frac{\text{EG}}{V_t(\text{TNOM})} - \frac{\text{EG}}{V_t(T)} + \text{XTI} \cdot \ln(\frac{T}{\text{TNOM}})
$$
(7.10)

The contact potentials (bottom-wall an sidewall) temperature dependence is:

$$
VJ(T) = \mathbf{VJ} \cdot \left(\frac{T}{\text{TNOM}}\right) - V_t(T) \cdot \left[3 \cdot \ln\left(\frac{T}{\text{TNOM}}\right) + \frac{\text{EG}_{\text{nom}}}{V_t(\text{TNOM})} - \frac{\text{EG}(T)}{V_t(T)}\right] \tag{7.11}
$$

$$
PHP(T) = PHP \cdot \left(\frac{T}{TNOM}\right) - V_t(T) \cdot \left[3 \cdot \ln\left(\frac{T}{TNOM}\right) + \frac{EG_{nom}}{V_t(TNOM)} - \frac{EG(T)}{V_t(T)}\right] \tag{7.12}
$$

The depletion capacitances temperature dependence is:

$$
CJ(T) = \text{CI} \cdot \left[ 1 + \text{MJ} \cdot (4.0e^{-4} \cdot (T - \text{TNOM}) - \frac{VJ(T)}{\text{VJ}} + 1) \right]
$$
(7.13)

$$
CJSW(T) = CJSW \cdot \left[1 + MJSW \cdot (4.0e^{-4} \cdot (T - TNOM) - \frac{PHP(T)}{PHP} + 1)\right]
$$
(7.14)

The transit time temperature dependence is:

$$
TT(T) = TT \cdot (1 + TTT1 \cdot (T - TNOM) + TTT2 \cdot (T - TNOM)^{2}) \tag{7.15}
$$

The junction grading coefficient temperature dependence is:

$$
MJ(T) = MJ \cdot (1 + TM1 \cdot (T - TNOM) + TM2 \cdot (T - TNOM)^{2})
$$
\n(7.16)

The series resistance temperature dependence is:

$$
RS(T) = RS \cdot (1 + TRS \cdot (T - TNOM) + TRS2 \cdot (T - TNOM)^{2})
$$
\n(7.17)

### Noise model

The diode has three noise contribution, one due to the presence of the parasitic resistance **rs** and the other two (shot and flicker) due to the pn junction.

The thermal noise due to the parasitic resistance is:

$$
\overline{i_{RS}^2} = \frac{4kT\Delta f}{RS}
$$
\n(7.18)

The shot and flicker noise contributions are:

$$
\overline{i_d^2} = 2qI_D\Delta f + \frac{KF * I_D^{AF}}{f} \Delta f \tag{7.19}
$$

# Chapter 8

# BJTs

# 8.1 Bipolar Junction Transistors (BJTs)

General form:

```
OXXXXXXX nc nb ne <ns> mname <area=val> <areac=val> <areab=val>
+ \langle m=val \rangle < off > <ic=vbe, vce > <temp=val > <dtemp=val >
```
Examples:

Q23 10 24 13 QMOD IC =  $0.6$ , 5.0 Q50A 11 26 4 20 MOD1

**nc**, **nb**, and **ne** are the collector, base, and emitter nodes, respectively. **ns** is the (optional) substrate node. If unspecified, ground is used. **mname** is the model name, **area**, **areab**, **areac** are the area factors (emitter, base and collector respectively), and **off** indicates an (optional) initial condition on the device for the dc analysis. If the area factor is omitted, a value of 1.0 is assumed.

The (optional) initial condition specification using **ic=vbe,vce** is intended for use with the **uic** option on a .tran control line, when a transient analysis is desired starting from other than the quiescent operating point. See the .ic control line description for a better way to set transient initial conditions. The (optional) **temp** value is the temperature at which this device is to operate, and overrides the temperature specification on the .option control line. Using **dtemp** option you can specify instance's temperature relative to the circuit temperature.

# 8.2 BJT Models (NPN/PNP)

Ngspice provides three BJT device models, which are selected by the .model card.

.model QMOD1 BJT level=2

This is the minimal version, further optional parameters listed in the table below may replace the ngspice default parameters. The **level** keyword specifies the model to be used:

• level=1 : This is the original SPICE BJT model, and it is the default model if the **level** keyword is not specified on the .model line.

- level=2 : This is a modified version of the original SPICE BJT that models both vertical and lateral devices and includes temperature corrections of collector, emitter and base resistors.
- level=4: Advanced VBIC model (see <http://www.designers-guide.org/VBIC/> for details)

The bipolar junction transistor model in ngspice is an adaptation of the integral charge control model of Gummel and Poon. This modified Gummel-Poon model extends the original model to include several effects at high bias levels. The model automatically simplifies to the simpler Ebers-Moll model when certain parameters are not specified. The parameter names used in the modified Gummel-Poon model have been chosen to be more easily understood by the program user, and to reflect better both physical and circuit design thinking.

The dc model is defined by the parameters **is**, **bf**, **nf**, **ise**, **ikf**, and **ne** which determine the forward current gain characteristics, **is**, **br**, **nr**, **isc**, **ikr**, and **nc** which determine the reverse current gain characteristics, and **vaf** and **var** which determine the output conductance for forward and reverse regions.

Level 1 model has among the standard temperature model a extension which is compatible with most foundry provided process design kits (see parameter table below **tlev**).

Level 1 and 2 model includes substrate saturation current **iss**. Three ohmic resistances **rb**, **rc**, and **re** are included, where **rb** can be high current dependent. Base charge storage is modeled by forward and reverse transit times, **tf** and **tr**, the forward transit time **tf** being bias dependent if desired, and nonlinear depletion layer capacitances which are determined by **cje**, **vje**, and **nje** for the B-E junction, **cjc**, **vjc**, and **njc** for the B-C junction and **cjs**, **vjs**, and **mjs** for the C-S (Collector-Substrate) junction.

Level 1 and 2 model defines a substrate capacitance that will be connected to device's base or collector, to model lateral or vertical devices dependent from the parameter **subs**. The temperature dependence of the saturation currents, **is** and **iss** (for level 2 model), is determined by the energy-gap, **eg**, and the saturation current temperature exponent, **xti**.

Additionally base current temperature dependence is modeled by the beta temperature exponent **xtb** in the new model. The values specified are assumed to have been measured at the temperature **thom**, which can be specified on the . options control line or overridden by a specification on the .model line.

Level 4 model (VBIC) has the following improvements beyond the GP models: Improved Early effect modeling, Quasi-saturation modeling, Parasitic substrate transistor modeling, Parasitic fixed (oxide) capacitance modeling, Includes an avalanche multiplication model, Improved temperature modeling, Base current is decoupled from collector current, Electrothermal modeling, Smooth, continuous mode.

The BJT parameters used in the modified Gummel-Poon model are listed below. The parameter names used in earlier versions of SPICE2 are still accepted.

#### Gummel-Poon BJT Parameters (incl. model extensions)

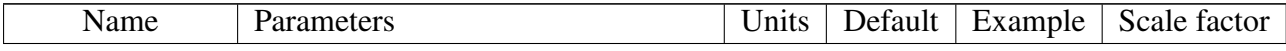

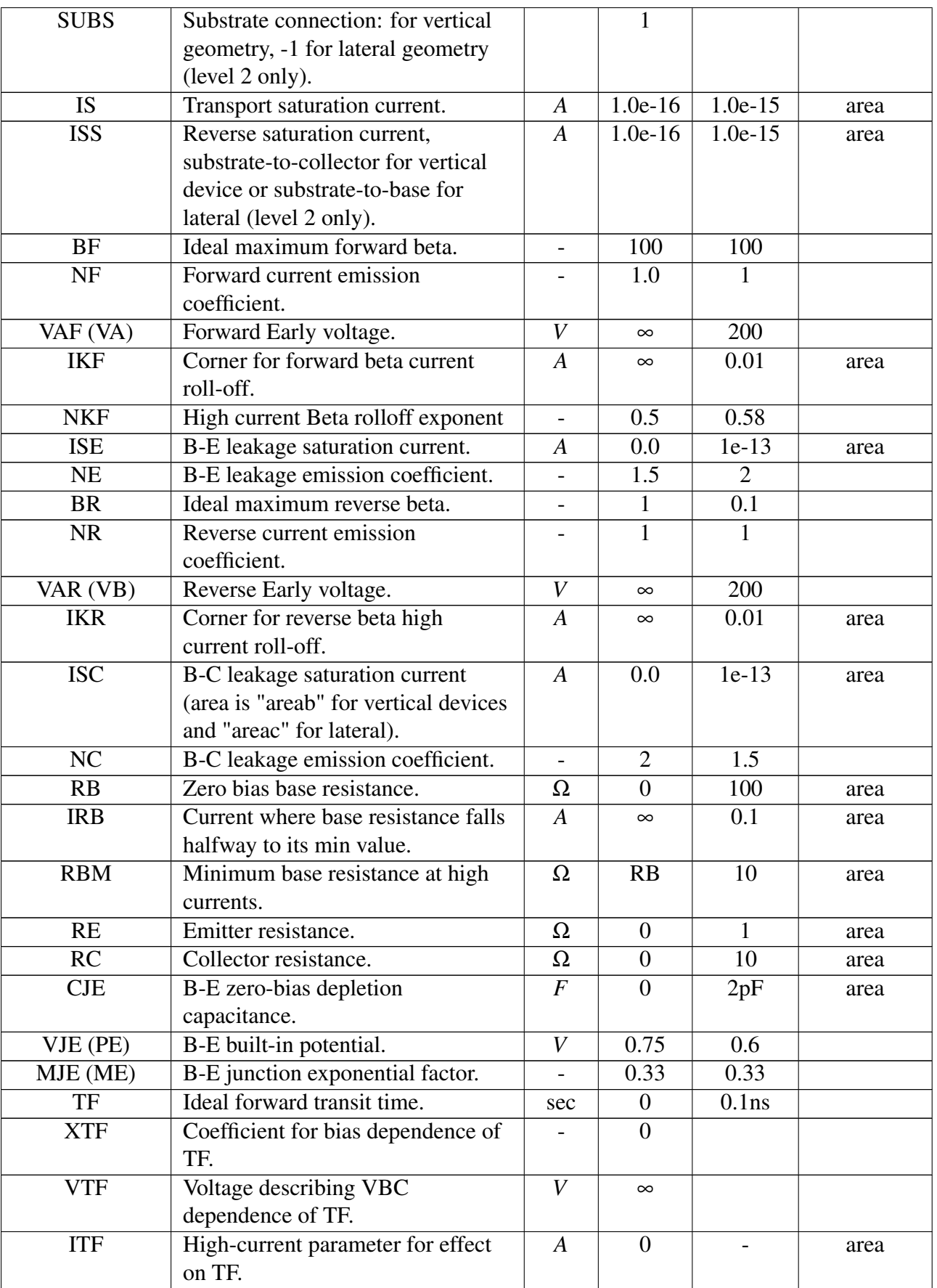

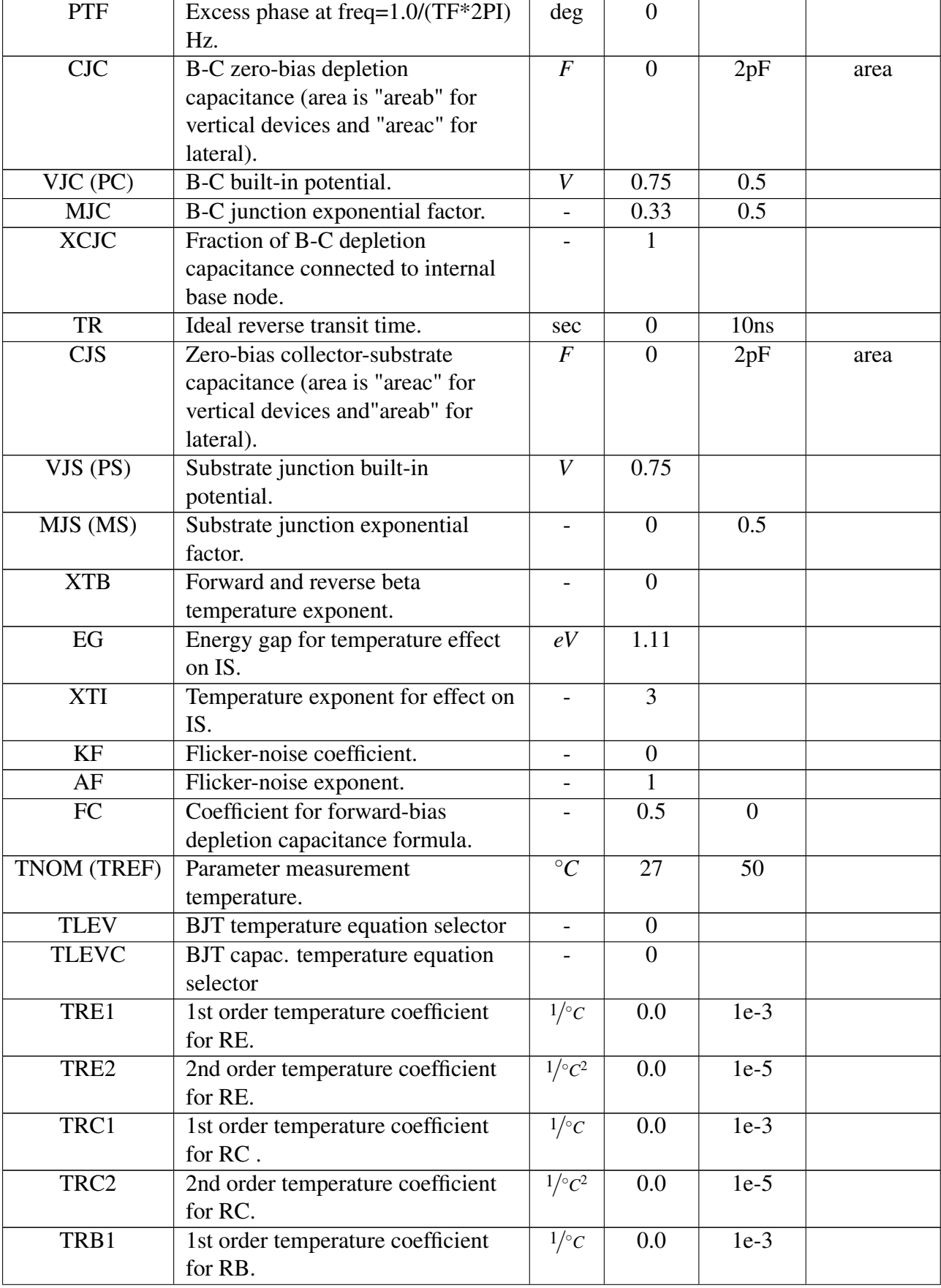

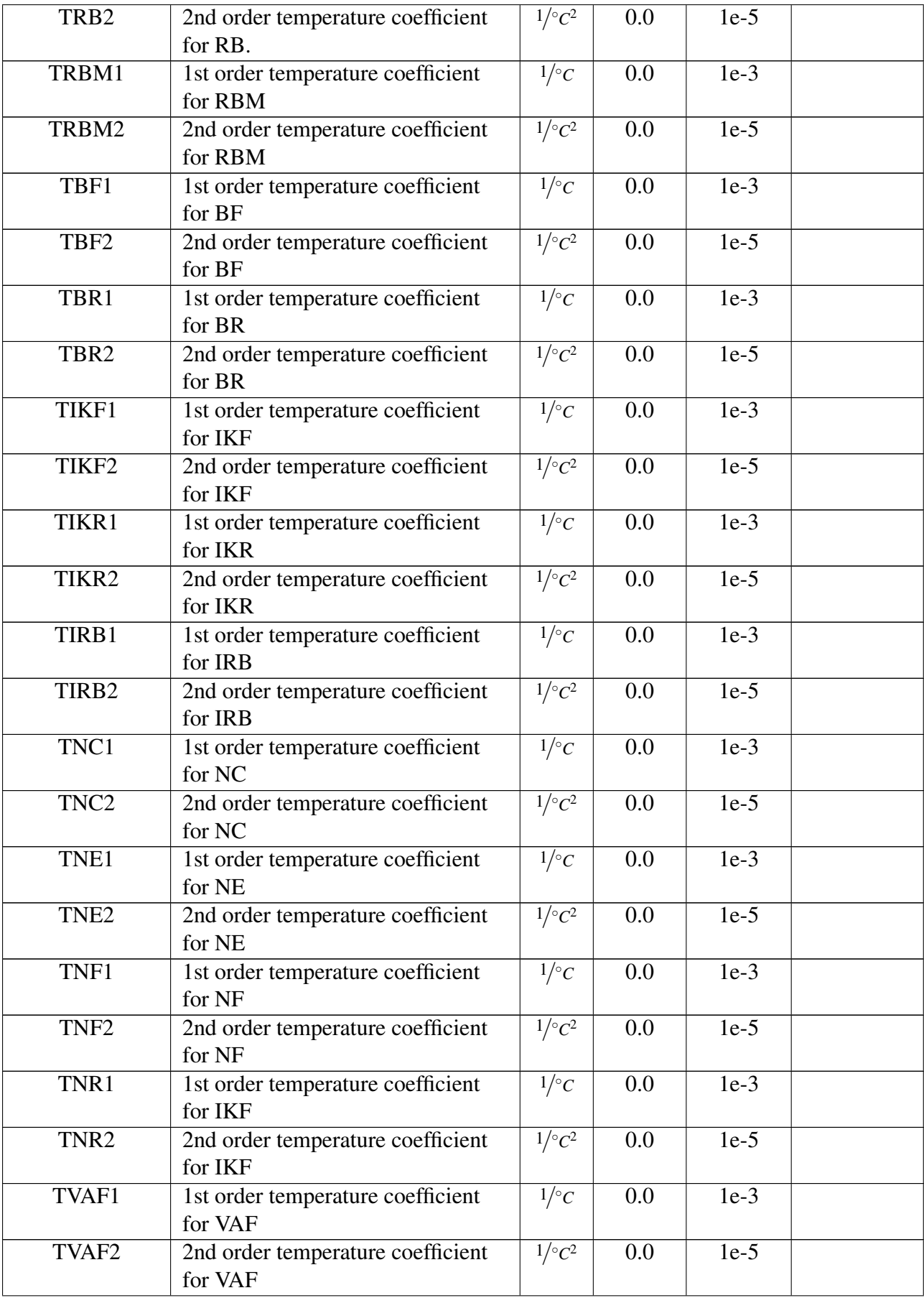

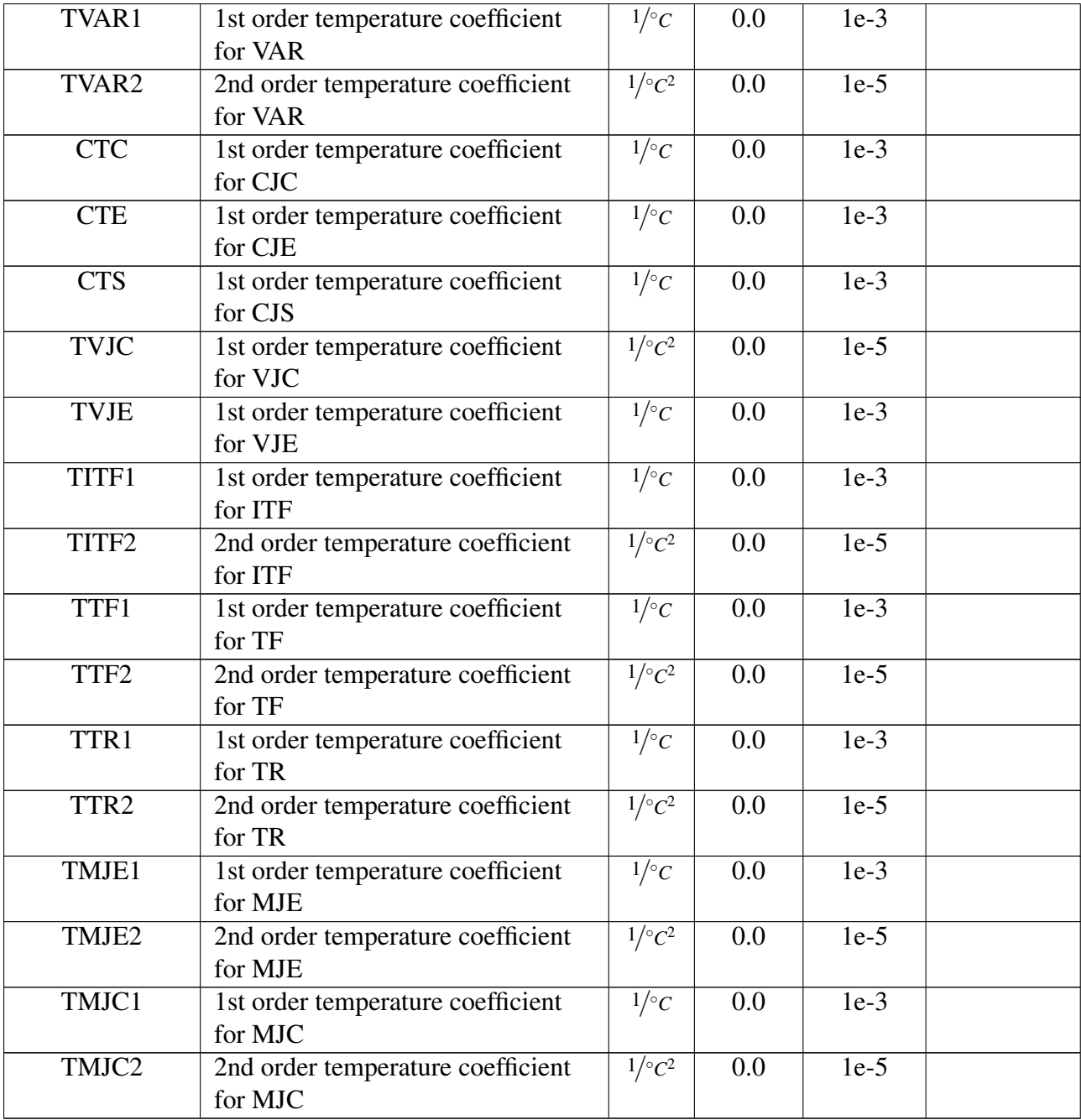

# Chapter 9

# **JFETs**

# 9.1 Junction Field-Effect Transistors (JFETs)

General form:

JXXXXXXX nd ng ns mname  $\langle \text{area} \rangle \langle \text{off} \rangle \langle \text{ic} \rangle$  = vds, vgs >  $\langle \text{temp} \rangle$ = temp=t >

Examples:

J1 7 2 3 JM1 OFF

**nd**, **ng**, and **ns** are the drain, gate, and source nodes, respectively. **mname** is the model name, **area** is the area factor, and **off** indicates an (optional) initial condition on the device for dc analysis. If the area factor is omitted, a value of 1.0 is assumed. The (optional) initial condition specification, using **ic=VDS,VGS** is intended for use with the **uic** option on the .TRAN control line, when a transient analysis is desired starting from other than the quiescent operating point. See the .ic control line for a better way to set initial conditions. The (optional) temp value is the temperature at which this device is to operate, and overrides the temperature specification on the .option control line.

# 9.2 JFET Models (NJF/PJF)

### 9.2.1 JFET level 1 model with Parker Skellern modification

The level 1 JFET model is derived from the FET model of Shichman and Hodges. The dc characteristics are defined by the parameters VTO and BETA, which determine the variation of drain current with gate voltage, LAMBDA, which determines the output conductance, and IS, the saturation current of the two gate junctions. Two ohmic resistances, RD and RS, are included.

$$
vgst = vgs - VTO \tag{9.1}
$$

$$
\beta_p = BETA * (1 + LAMBDA * vds) \tag{9.2}
$$

$$
bfac = \frac{1 - B}{PB - VTO} \tag{9.3}
$$

$$
I_{Drain} = \begin{cases} vds * GMIN, & \text{if } vgst \leq \\ \beta_p * vds * (vds * (bfac * vds - B) * vgst * (2 * B + 3 * bfac * (vgst - vds))) + vds * GMIN, & \text{if } vgst \geq \\ \beta_p * vgst^2 * (B + vgst * bfac) + vds * GMIN, & \text{if } vgst < 0.4 \end{cases}
$$

Note that in Spice3f and later, the fitting parameter B has been added by Parker and Skellern. For details, see [\[9\]](#page-406-0). If parameter B is set to 1 equation above simplifies to

$$
I_{Drain} = \begin{cases} vds * GMIN, & \text{if } vgst \le 0\\ \beta_p * vds * (2 * vgst - vds) + vds * GMIN, & \text{if } vgst \ge vds\\ \beta_p * vgst^2 + vds * GMIN, & \text{if } vgst < vds \end{cases}
$$
(9.5)

Charge storage is modeled by nonlinear depletion layer capacitances for both gate junctions which vary as the  $-1/2$  power of junction voltage and are defined by the parameters CGS, CGD, and PB.

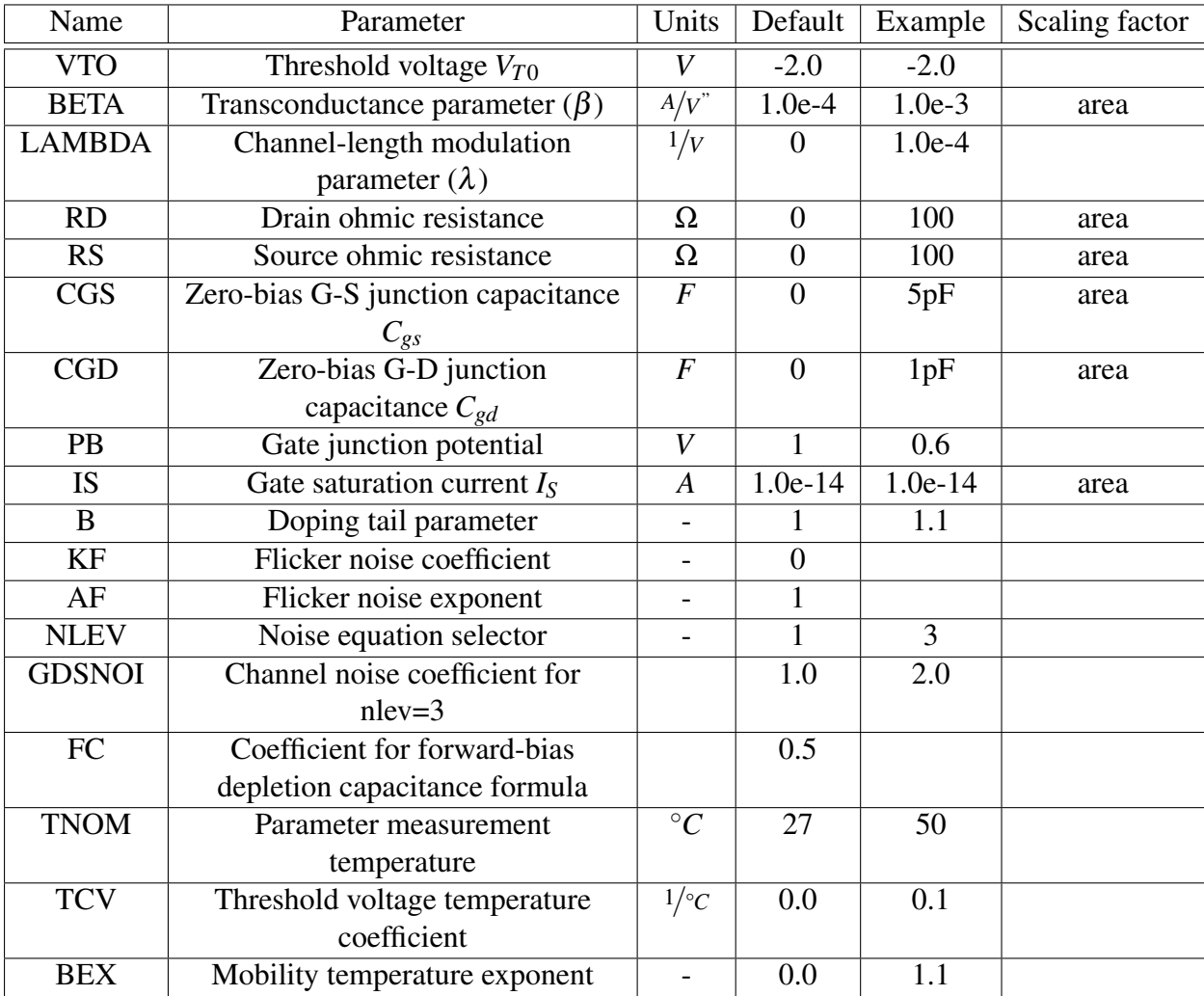

Additional to the standard thermal and flicker noise model an alternative thermal channel noise model is implemented and is selectable by setting NLEV parameter to 3. This follows in a correct channel thermal noise in the linear region.

$$
S_{noise} = \frac{2}{3} * 4 * k * T * BETA * Vgst * \frac{(1 + \alpha + \alpha^2)}{1 + \alpha} * GDSNOI
$$
\n(9.6)

with

$$
\alpha = \begin{cases} 1 - \frac{vds}{vgs - VTO}, & \text{if } vgs - VTO \ge vds \\ 0, & \text{else} \end{cases}
$$
(9.7)

## 9.2.2 JFET level 2 Parker Skellern model

The level 2 model is an improvement to level 1. Details are available from [Macquarie Univer](http://www.engineering.mq.edu.au/research/groups/cnerf/psmodel/index.htm)[sity.](http://www.engineering.mq.edu.au/research/groups/cnerf/psmodel/index.htm) Some important items are:

- The description maintains strict continuity in its high-order derivatives, which is essential for prediction of distortion and intermodulation.
- Frequency dependence of output conductance and transconductance is described as a function of bias.
- Both drain-gate and source-gate potentials modulate the pinch-off potential, which is consistent with S-parameter and pulsed-bias measurements.
- Self-heating varies with frequency.
- Extreme operating regions subthreshold, forward gate bias, controlled resistance, and breakdown regions - are included.
- Parameters provide independent fitting to all operating regions. It is not necessary to compromise one region in favor of another.
- Strict drain-source symmetry is maintained. The transition during drain-source potential reversal is smooth and continuous.

The model equations are described in this [pdf document](http://www.engineering.mq.edu.au/research/groups/cnerf/psfet.pdf) and in [\[19\]](#page-407-0).

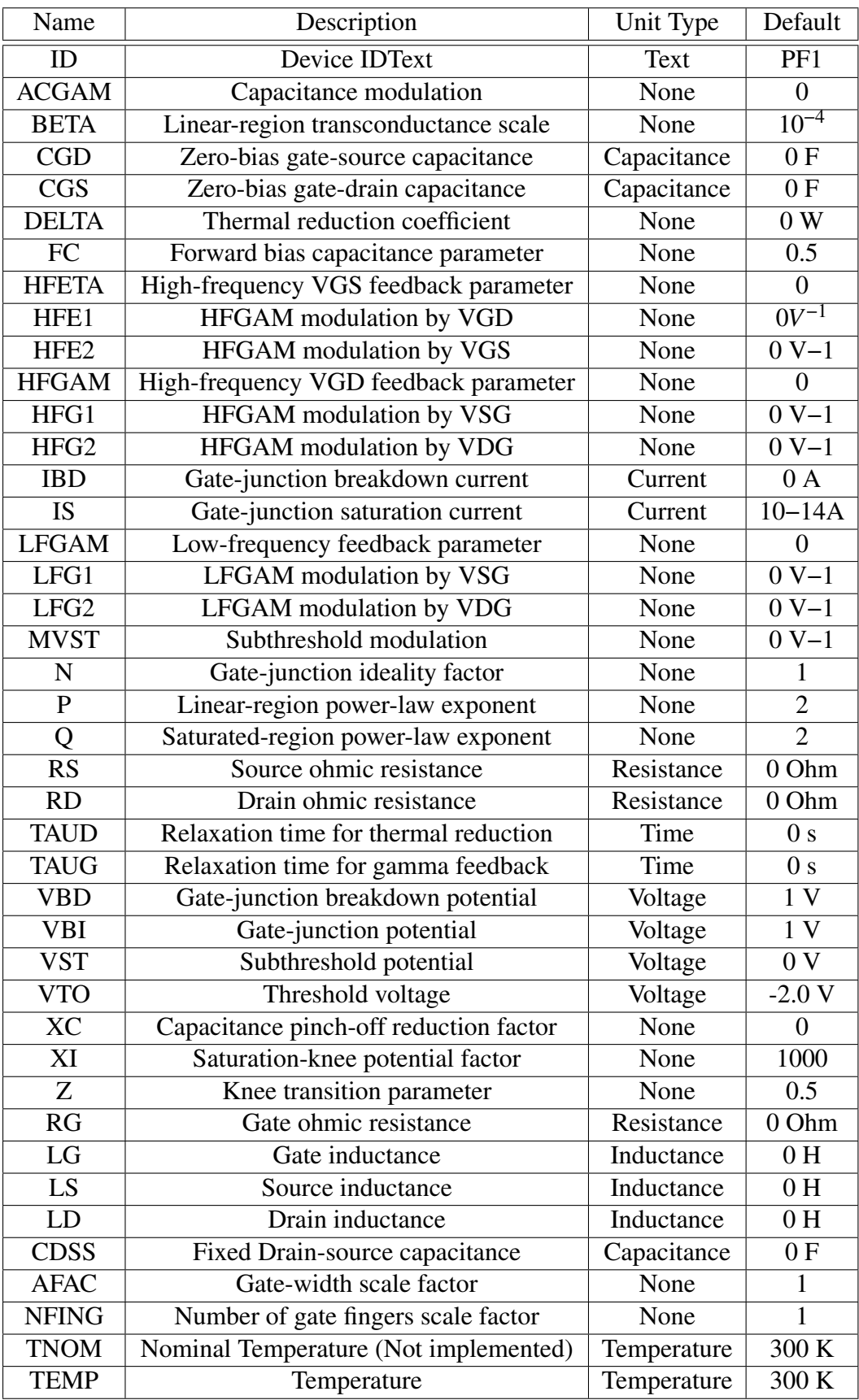

# Chapter 10

# **MESFETs**

## 10.1 MESFETs

General form:

ZXXXXXXX ND NG NS MNAME <AREA> <OFF> <IC=VDS, VGS> Examples: Z1 7 2 3 ZM1 OFF

# 10.2 MESFET Models (NMF/PMF)

## 10.2.1 Model by Statz e.a.

The MESFET model level 1 is derived from the GaAs FET model of Statz et al. as described in [\[11\]](#page-406-1). The dc characteristics are defined by the parameters VTO, B, and BETA, which determine the variation of drain current with gate voltage, ALPHA, which determines saturation voltage, and LAMBDA, which determines the output conductance. The formula are given by:

$$
I_d = \begin{cases} \frac{B(V_{gs} - V_T)^2}{1 + b(V_{gs} - V_T)} \left| 1 - \left| 1 - A \frac{V_{ds}}{3} \right|^3 \right| (1 + LV_{ds}) & \text{for } 0 < V_{ds} < \frac{3}{A} \\ \frac{B(V_{gs} - V_T)^2}{1 + b(V_{gs} - V_T)} (1 + LV_{ds}) & \text{for } V > \frac{3}{A} \end{cases} \tag{10.1}
$$

Two ohmic resistances, **rd** and **rs**, are included. Charge storage is modeled by total gate charge as a function of gate-drain and gate-source voltages and is defined by the parameters **cgs**, **cgd**, and **pb**.

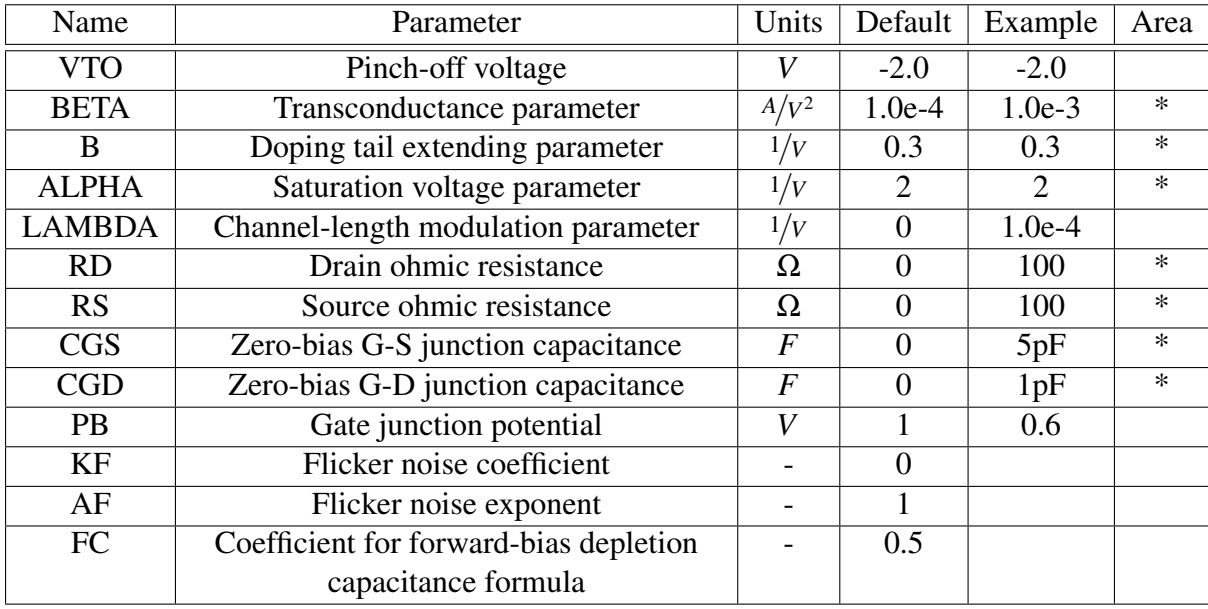

Device instance:

z 1 2 3 0 mesmod  $area = 1.4$ 

Model:

. model mesmod nmf  $level=1$  rd=46 rs=46 vt0=-1.3 + lambda= $0.03$  alpha= $3$  beta= $1.4e-3$ 

## 10.2.2 Model by Ytterdal e.a.

level 2 (and levels 3,4) Copyright 1993: T. Ytterdal, K. Lee, M. Shur and T. A. Fjeldly

to be written

M. Shur, T.A. Fjeldly, T. Ytterdal, K. Lee, "Unified GaAs MESFET Model for Circuit Simulation", Int. Journal of High Speed Electronics, vol. 3, no. 2, pp. 201-233, 1992

## 10.2.3 hfet1

#### level 5

to be written no documentation available

## 10.2.4 hfet2

level6

to be written

no documentation available

# Chapter 11

# **MOSFETs**

Ngspice supports all the original mosfet models present in SPICE3f5 and almost all the newer ones that have been published and made open-source. Both bulk and SOI (Silicon on Insulator) models are available. When compiled with the cider option, ngspice implements the four terminals numerical model that can be used to simulate a MOSFET (please refer to numerical modeling documentation for additional information and examples).

# <span id="page-126-0"></span>11.1 MOSFET devices

General form:

```
MXXXXXXX nd ng ns nb mname \langle m=val > \langle l=val > \langle w=val >
+ <ad=val> <as=val> <pd=val> <ps=val> <nrd=val>
+ <nrs=val> <off> <ic=vds, vgs, vbs> <temp=t>
```
Examples:

M1 24 2 0 20 TYPE1 M31 2 17 6 10 MOSN L=5U W=2U M1 2 9 3 0 MOSP L=10U W=5U AD=100P AS=100P PD=40U PS=40U

Note the suffixes in the example: the suffix "u" specifies microns (1e-6 m) and "p" sq-microns  $(1e-12 \text{ m}^2).$ 

The instance card for MOS devices starts with the letter '**M**'. **nd**, **ng**, **ns**, and **nb** are the drain, gate, source, and bulk (substrate) nodes, respectively. **mname** is the model name and **m** is the multiplicity parameter, which simulates "m" paralleled devices. All MOS models support the "**m**" multiplier parameter. Instance parameters **l** and **w**, channel length and width respectively, are expressed in meters. The areas of drain and source diffusions: **ad** and **as**, in squared meters  $(m<sup>2</sup>)$ .

If any of **l**, **w**, **ad**, or **as** are not specified, default values are used. The use of defaults simplifies input file preparation, as well as the editing required if device geometries are to be changed. **pd** and **ps** are the perimeters of the drain and source junctions, in meters. **nrd** and **nrs** designate the equivalent number of squares of the drain and source diffusions; these values multiply the sheet resistance **rsh** specified on the .model control line for an accurate representation of the parasitic series drain and source resistance of each transistor. **pd** and **ps** default to 0.0 while **nrd** and **nrs** to 1.0. **off** indicates an (optional) initial condition on the device for dc analysis. The (optional) initial condition specification using **ic=vds,vgs,vbs** is intended for use with the **uic** option on the .tran control line, when a transient analysis is desired starting from other than the quiescent operating point. See the .ic control line for a better and more convenient way to specify transient initial conditions. The (optional) **temp** value is the temperature at which this device is to operate, and overrides the temperature specification on the .option control line.

The temperature specification is ONLY valid for level 1, 2, 3, and 6 MOSFETs, not for level 4 or 5 (BSIM) devices.

BSIM3.2 version is also supporting the instance parameter **delvto** and **mulu0** for local mismatch and NBTI (negative bias temperature instability) modeling:

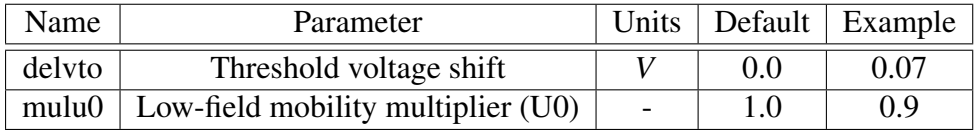

# 11.2 MOSFET models (NMOS/PMOS)

MOSFET models are the central part of ngspice, probably because they are the most widely used devices in the electronics world. Ngspice provides all the MOSFETs implemented in the original Spice3f and adds several models developed by [UC Berkeley's Device Group](http://www-device.eecs.berkeley.edu/bsim/) and other independent groups.

Each model is invoked with a .model card. A minimal version is:

```
.model MOSN NMOS level=8 version=3.3.0
```
The model name MOSN corresponds to the model name in the instance card (see [11.1\)](#page-126-0). Parameter NMOS selects an n-channel device, PMOS would point to a p-channel transistor. The **level** and **version** parameters select the specific model. Further model parameters are optional and replace ngspice default values. Due to the large number of parameters (more than 100 for modern models), model cards may be stored in extra files and loaded into the netlist by the .include [\(2.6\)](#page-51-0) command. Model cards are specific for a an IC manufacturing process and are typically provided by the IC foundry. Some generic parameter sets, not linked to a specific process, are made available by the model developers, e.g. [UC Berkeley's Device Group](http://www-device.eecs.berkeley.edu/bsim/) for BSIM4 and BSIMSOI.

Ngspice provides several MOSFET device models, which differ in the formulation of the I-V characteristic, and are of varying complexity. Models available are listed in table [11.1.](#page-128-0) Current models for IC design are BSIM3 [\(11.2.9,](#page-135-0) down to channel length of 0.35  $\mu$ m), BSIM4 [\(11.2.10,](#page-136-0) below 0.35 µm), BSIMSOI [\(11.2.12,](#page-137-0) silicon-on-insulator devices), HiSIM2 and HiSIM HV [\(11.2.14,](#page-137-1) surface potential models for standard and high voltage/high power MOS devices).

## 11.2.1 MOS Level 1

This model is also known as the "Shichman-Hodges" model. This is the first model written and the one often described in the introductory textbooks for electronics. This model is applicable only to long channel devices. The use of Meyer's model for the C-V part makes it non charge conserving.

| Level                    | Name                            | Model               | Version          | Developer       | References | <b>Notes</b>                           |
|--------------------------|---------------------------------|---------------------|------------------|-----------------|------------|----------------------------------------|
|                          | MOS1                            | -Hodges<br>Shichman | ı                | Berkeley        |            | This is the classical quadratic model. |
| $\overline{\mathcal{L}}$ | MOS <sub>2</sub>                | Grove-Frhoman       |                  | Berkeley        |            | Described in [2]                       |
| $\infty$                 | MOS3                            |                     |                  | Berkeley        |            | A semi-empirical model (see [1])       |
| 4                        | <b>BSIMI</b>                    |                     |                  | Berkeley        |            | Described in [3]                       |
| $\overline{S}$           | BSIM2                           |                     |                  | Berkeley        |            | Described in [5]                       |
| $\bullet$                | MOS6                            |                     |                  | Berkeley        |            | Described in [2]                       |
| $\circ$                  | MOS <sub>9</sub>                |                     |                  | Alan Gillespie  |            |                                        |
| 8,49                     | BSIM <sub>3v</sub> <sub>0</sub> |                     | 3.0              | Berkeley        |            | extensions by Alan Gillespie           |
| 8,49                     | BSIM <sub>3v1</sub>             |                     | $\overline{3.1}$ | Berkeley        |            | extensions by Serban Popescu           |
| 8,49                     | BSIM3v32                        |                     | $3.2 - 3.2.4$    | Berkeley        |            | Multi version code                     |
| 8,49                     | BSIM <sub>3</sub>               |                     | 3.3.0            | Berkeley        |            | Described in [13]                      |
| 10,58                    | <b>B4SOI</b>                    |                     | 4.3.1            | Berkeley        |            |                                        |
| 14,54                    | BSIM4v4                         |                     | 4.0 - 4.4        | Berkeley        |            | Multi version code                     |
| 14,54                    | BSIM4v5                         |                     | 4.5.0            | <b>Berkeley</b> |            |                                        |
| 14, 54                   | BSIM4v6                         |                     | 4.6.5            | <b>Berkeley</b> |            |                                        |
| 14,54                    | BSIM4                           |                     | 4.7.0            | Berkeley        |            |                                        |
| $\overline{4}$           | EKV                             |                     |                  | EPFL            |            | adms configured                        |
| 45                       | PSP                             |                     | 1.0.2            | Gildenblatt     |            | adms configured                        |
| 55                       | <b>B3SOIFD</b>                  |                     |                  | Berkeley        |            |                                        |
| 56                       | <b>B3SOIDL</b>                  |                     |                  | Berkeley        |            |                                        |
| 57                       | <b>B3SOIPD</b>                  |                     |                  | Berkeley        |            |                                        |
| $\infty$                 | <b>STAG</b>                     |                     | SO <sub>13</sub> | Southampton     |            |                                        |
| 61, 68                   | HiSIM2                          |                     | 2.7.0            | Hiroshima       |            |                                        |
| 62, 73                   | HISIM_HV                        |                     | 1.2.2            | Hiroshima       |            | High Voltage Version for LDMOS         |

<span id="page-128-0"></span>Table 11.1: MOSFET model summary

### 11.2.2 MOS Level 2

This model tries to overcome the limitations of the Level 1 model addressing several shortchannel effects, like velocity saturation. The implementation of this model is complicated and this leads to many convergence problems. C-V calculations can be done with the original Meyer model (non charge conserving).

### 11.2.3 MOS Level 3

This is a semi-empirical model derived from the Level 2 model. In the 80s this model has often been used for digital design and, over the years, has proved to be robust. A discontinuity in the model with respect to the KAPPA parameter has been detected (see [10]). The supplied fix has been implemented in Spice3f2 and later. Since this fix may affect parameter fitting, the option "**badmos3**" may be set to use the old implementation (see the section on simulation variables and the ".options" line). Ngspice level 3 implementation takes into account length and width mask adjustments (**xl** and **xw**) and device width narrowing due to diffusion (**wd**).

### 11.2.4 MOS Level 6

This model is described in [\[2\]](#page-406-2). The model can express the current characteristics of shortchannel MOSFETs at least down to 0. 25 µ*m* channel-length, GaAs FET, and resistance inserted MOSFETs. The model evaluation time is about 1/3 of the evaluation time of the SPICE3 mos level 3 model. The model also enables analytical treatments of circuits in short-channel region and makes up for a missing link between a complicated MOSFET current characteristics and circuit behaviors in the deep submicron region.

### 11.2.5 Notes on Level 1-6 models

The dc characteristics of the level 1 through level 3 MOSFETs are defined by the device parameters **vto**, **kp**, **lambda**, **phi** and **gamma**. These parameters are computed by ngspice if process parameters (**nsub**, **tox**, ...) are given, but users specified values always override. **vto** is positive (negative) for enhancement mode and negative (positive) for depletion mode N-channel (P-channel) devices.

Charge storage is modeled by three constant capacitors, **cgso**, **cgdo**, and **cgbo** which represent overlap capacitances, by the nonlinear thin-oxide capacitance which is distributed among the gate, source, drain, and bulk regions, and by the nonlinear depletion-layer capacitances for both substrate junctions divided into bottom and periphery, which vary as the **mj** and **mjsw** power of junction voltage respectively, and are determined by the parameters **cbd**, **cbs**, **cj**, **cjsw**, **mj**, **mjsw** and **pb**.

Charge storage effects are modeled by the piecewise linear voltages-dependent capacitance model proposed by Meyer. The thin-oxide charge-storage effects are treated slightly different for the level 1 model. These voltage-dependent capacitances are included only if **tox** is specified in the input description and they are represented using Meyer's formulation.

There is some overlap among the parameters describing the junctions, e.g. the reverse current can be input either as **is** (in A) or as **js** (in  $A/m^2$ ). Whereas the first is an absolute value the

second is multiplied by **ad** and **as** to give the reverse current of the drain and source junctions respectively.

This methodology has been chosen since there is no sense in relating always junction characteristics with **ad** and **as** entered on the device line; the areas can be defaulted. The same idea applies also to the zero-bias junction capacitances **cbd** and **cbs** (in F) on one hand, and **cj** (in  $F/m^2$ ) on the other.

The parasitic drain and source series resistance can be expressed as either **rd** and **rs** (in ohms) or **rsh** (in ohms/sq.), the latter being multiplied by the number of squares **nrd** and **nrs** input on the device line.

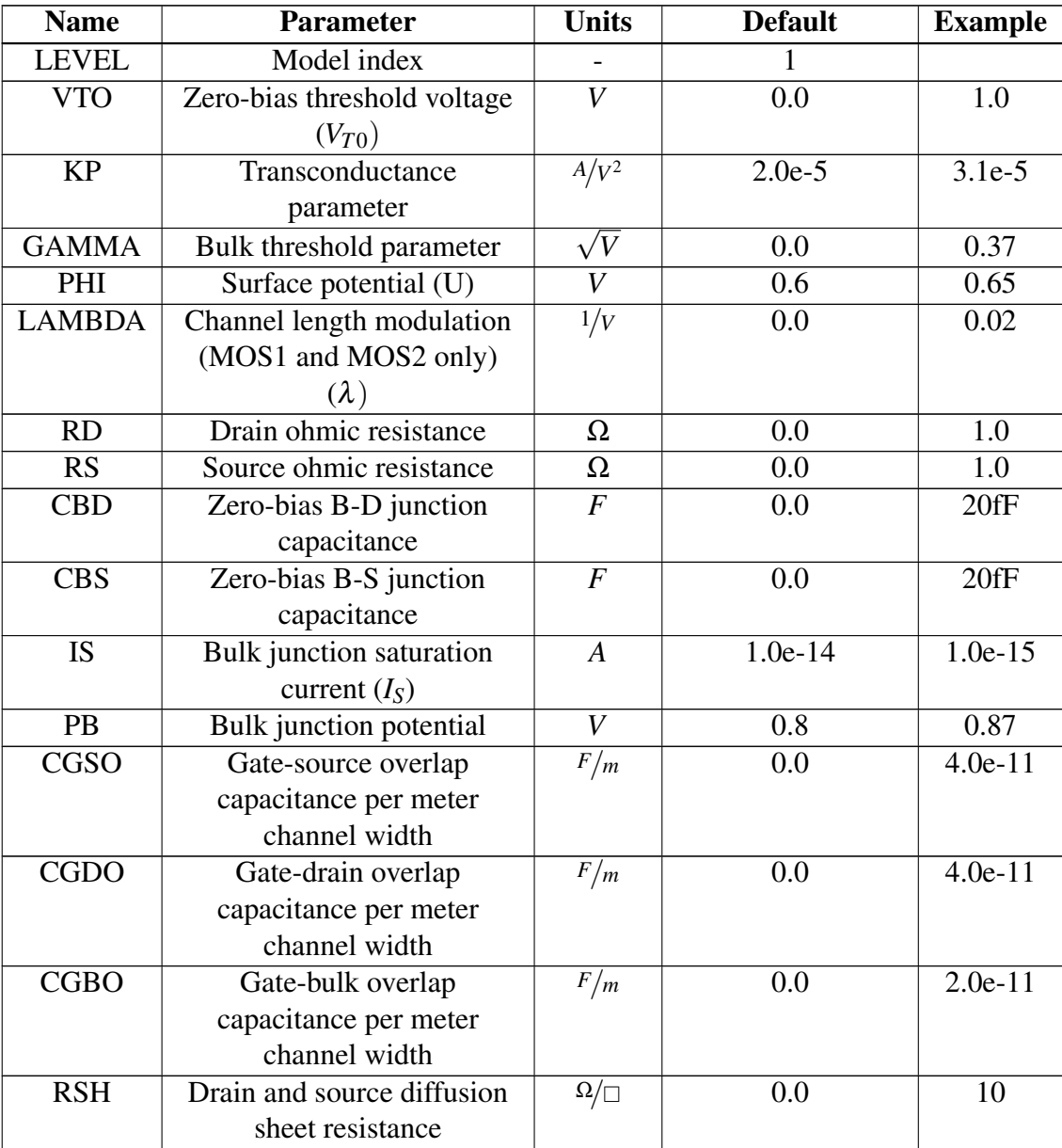

#### NGSPICE level 1, 2, 3 and 6 parameters

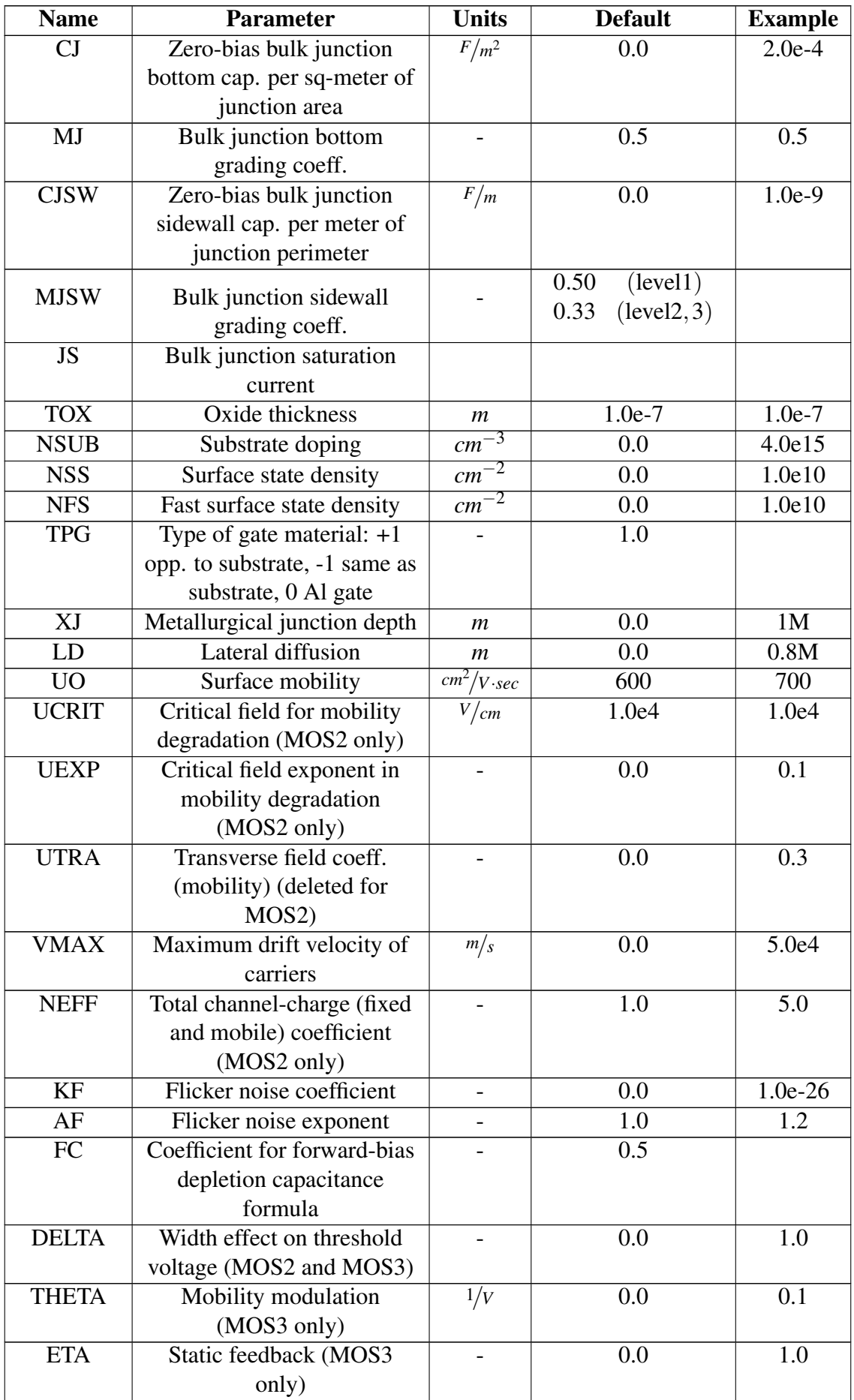

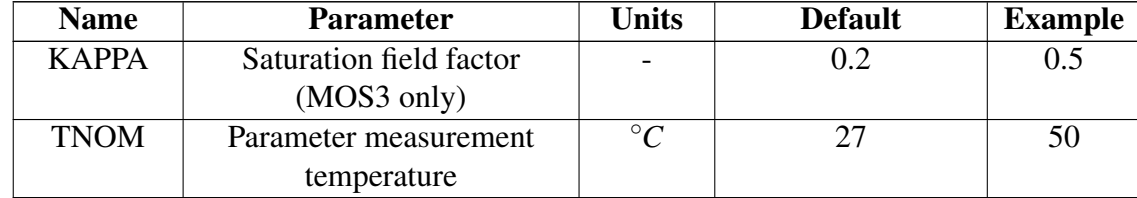

### 11.2.6 BSIM Models

Ngspice implements many of the BSIM models developed by [Berkeley's BSIM group.](http://www-device.eecs.berkeley.edu/bsim/) BSIM stands for Berkeley Short-Channel IGFET Model and groups a class of models that is continuously updated. In general, all parameters of BSIM models are obtained from process characterization, in particular level 4 and level 5 (BSIM1 and BSIM2) parameters are can be generated automatically. J. Pierret [4] describes a means of generating a "process" file, and the program ngproc2mod provided with ngspice converts this file into a sequence of BSIM1 ".model" lines suitable for inclusion in an ngspice input file.

Parameters marked below with an  $*$  in the  $1/w$  column also have corresponding parameters with a length and width dependency. For example, **vfb** is the basic parameter with units of Volts, and **lvfb** and **wvfb** also exist and have units of Volt-meter.

The formula

$$
P = P_0 + \frac{P_L}{L_{\text{effective}}} + \frac{P_W}{W_{\text{effective}}}
$$
\n(11.1)

is used to evaluate the parameter for the actual device specified with

$$
L_{\text{effective}} = L_{\text{input}} - DL \tag{11.2}
$$

$$
W_{\text{effective}} = W_{\text{input}} - DW \tag{11.3}
$$

Note that unlike the other models in ngspice, the BSIM models are designed for use with a process characterization system that provides all the parameters, thus there are no defaults for the parameters, and leaving one out is considered an error. For an example set of parameters and the format of a process file, see the SPICE2 implementation notes[3]. For more information on BSIM2, see reference [5]. BSIM3 [\(11.2.9\)](#page-135-0) and BSIM4 [\(11.2.10\)](#page-136-0) represent state of the art for submicron and deep submicron IC design.

### 11.2.7 BSIM1 model (level 4)

BSIM1 model (the first is a long series) is an empirical model. Developers placed less emphasis on device physics and based the model on parametrical polynomial equations to model the various physical effects. This approach pays in terms of circuit simulation behavior but the accuracy degrades in the submicron region. A known problem of this model is the negative output conductance and the convergence problems, both related to poor behavior of the polynomial equations.

# Ngspice BSIM (level 4) parameters

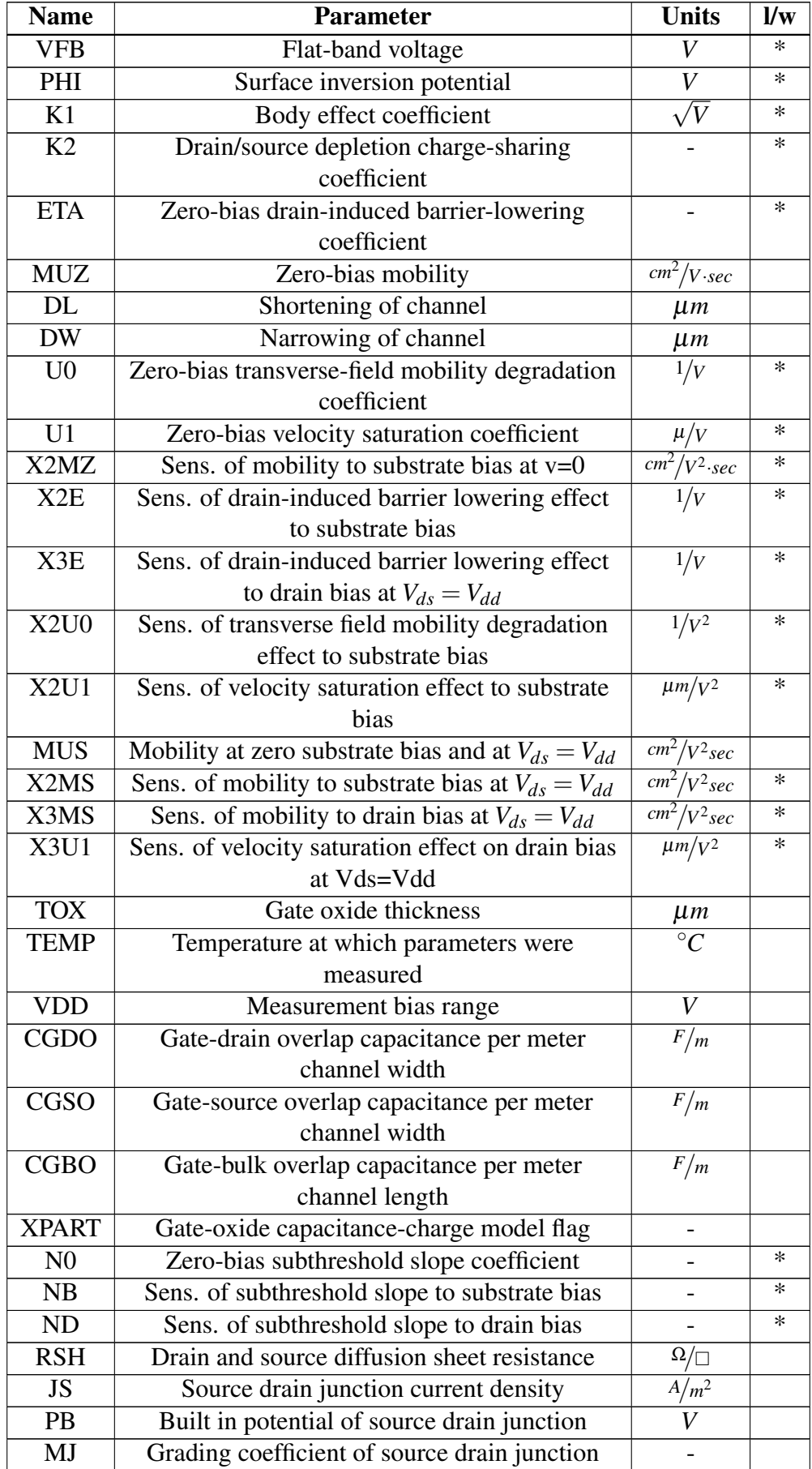

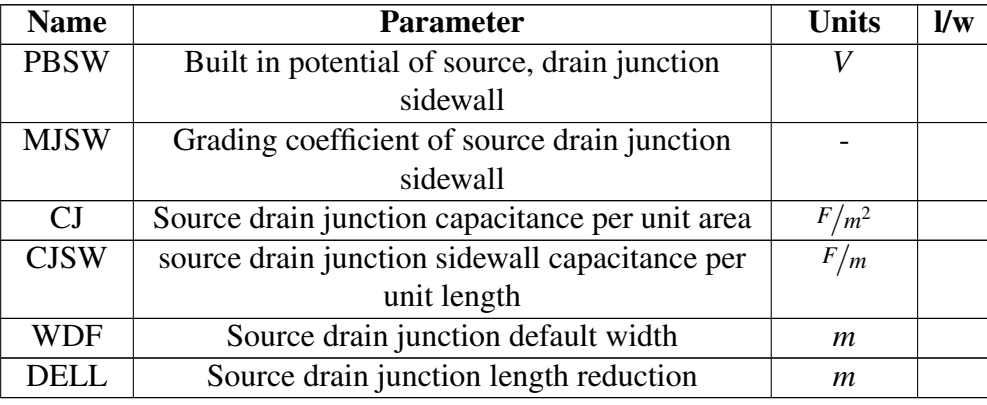

**xpart** = 0 selects a 40/60 drain/source charge partition in saturation, while **xpart**=1 selects a 0/100 drain/source charge partition. **nd**, **ng**, and **ns** are the drain, gate, and source nodes, respectively. **mname** is the model name, **area** is the area factor, and **off** indicates an (optional) initial condition on the device for dc analysis. If the area factor is omitted, a value of 1.0 is assumed. The (optional) initial condition specification, using **ic=vds,vgs** is intended for use with the **uic** option on the .tran control line, when a transient analysis is desired starting from other than the quiescent operating point. See the .ic control line for a better way to set initial conditions.

## 11.2.8 BSIM2 model (level 5)

This model contains many improvements over BSIM1 and is suitable for analog simulation. Nevertheless, even BSIM2 breaks transistor operation into several distinct regions and this leads to discontinuities in the first derivative in C-V and I-V characteristics that can cause numerical problems during simulation.

## <span id="page-135-0"></span>11.2.9 BSIM3 model (levels 8, 49)

BSIM3 solves the numerical problems of previous models with the introduction of smoothing functions. It adopts a single equation to describe device characteristics in the operating regions. This approach eliminates the discontinuities in the I-V and C-V characteristics. The original model, **[BSIM3](http://www-device.eecs.berkeley.edu/bsim/?page=BSIM3)** evolved through three versions: **BSIM3v1**, **BSIM3v2** and **BSIM3v3**. Both BSIM3v1 and BSIM3v2 had suffered from many mathematical problems and were replaced by BSIM3v3. The latter is the only surviving release and has itself a long revision history

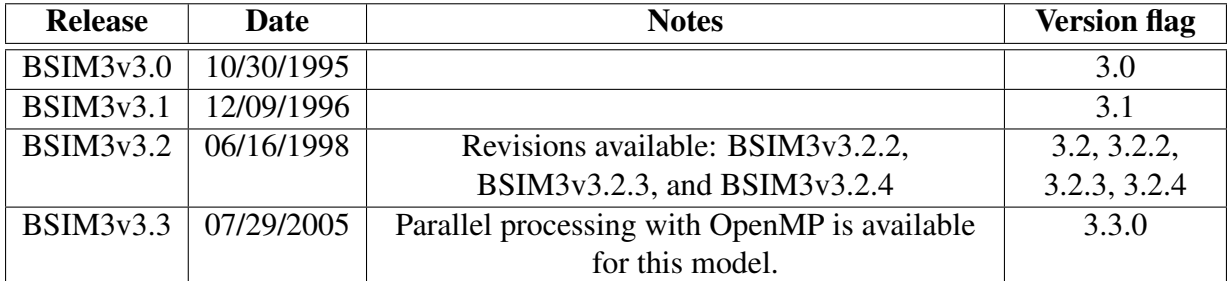

The following table summarizes the story of this model:

BSIM3v2 and 3v3 models has proved for accurate use in 0.18  $\mu$ m technologies. The model is publicly available as [source code](http://www-device.eecs.berkeley.edu/bsim/Files/BSIM3/ftpv330/src/BSIM3v330.tar.Z) form from University of California, Berkeley.

A detailed description is given in the user's manual available from [here](http://www-device.eecs.berkeley.edu/bsim/Files/BSIM3/ftpv330/Mod_doc/b3v33manu.tar) .

We recommend that you use only the most recent BSIM3 model (version 3.3.0), because it contains corrections to all known bugs. To achieve that, change the version parameter in your modelcard files to

 $VERSION = 3.3.0.$ 

If no version number is given in the .model card, this (newest) version is selected as the default. The older models will not be supported, they are made available for reference only.

## <span id="page-136-0"></span>11.2.10 BSIM4 model (levels 14, 54)

This is the newest class of the BSIM family and introduces noise modeling and extrinsic parasitics. BSIM4, as the extension of BSIM3 model, addresses the MOSFET physical effects into sub-100nm regime. It is a physics-based, accurate, scalable, robust and predictive MOSFET SPICE model for circuit simulation and CMOS technology development. It is developed by the BSIM Research Group in the Department of Electrical Engineering and Computer Sciences (EECS) at the University of California, Berkeley (see [BSIM4 home page\)](http://www-device.eecs.berkeley.edu/bsim/?page=BSIM4). BSIM4 has a long revision history, which is summarized below.

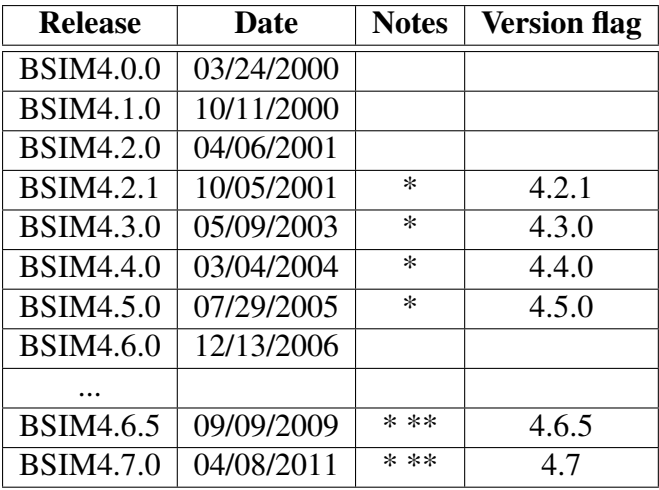

\*) supported in ngspice, using e.g. the version=<version flag> flag in the parameter file.

\*\*) Parallel processing using OpenMP support is available for this model.

Details of any revision are to be found in the Berkeley user's manuals, a pdf download of the most recent edition is to be found [here](http://www-device.eecs.berkeley.edu/bsim/Files/BSIM4/BSIM470/BSIM470_Manual.pdf) .

We recommend that you use only the most recent BSIM4 model (version 4.7.0), because it contains corrections to all known bugs. To achieve that, change the version parameter in your modelcard files to

 $VERSION = 4.7.$ 

If no version number is given in the .model card, this (newest) version is selected as the default. The older models will typically not be supported, they are made available for reference only.

## 11.2.11 EKV model

Level 44 model (EKV) is not available in the standard distribution since it is not released in source form by the EKV group. To obtain the code please refer to the [\(EKV model home page,](http://ekv.epfl.ch/)

EKV group home page). A verilog-A version is available contributed by Ivan Riis Nielsen 11/2006.

### <span id="page-137-0"></span>11.2.12 BSIMSOI models (levels 10, 58, 55, 56, 57)

BSIMSOI is a SPICE compact model for SOI (Silicon-On-Insulator) circuit design, created by [University of California at Berkeley](http://www-device.eecs.berkeley.edu/bsim/?page=BSIMSOI) . This model is formulated on top of the BSIM3 framework. It shares the same basic equations with the bulk model so that the physical nature and smoothness of BSIM3v3 are retained. Four models are supported in ngspice, those based on BSIM3 and modeling fully depleted (FD, level 55), partially depleted (PD, level 57) and both (DD, level 56), as well as the modern BSIMSOI version 4 model (levels 10, 58). Detailed de-scriptions are beyond the scope of this manual, but see e.g. [BSIMSOIv4.4 User Manual](http://www-device.eecs.berkeley.edu/~bsim/Files/BSIMSOI/bsimsoi4p4/BSIMSOIv4.4_UsersManual.pdf) for a very extensive description of the recent model version. OpenMP support is available for levels 10, 58, version 4.4.

### 11.2.13 SOI3 model (level 60)

see literature citation [18] for a description.

### <span id="page-137-1"></span>11.2.14 HiSIM models of the University of Hiroshima

There are two model implementations available - see also [HiSIM Research Center:](http://www.hisim.hiroshima-u.ac.jp/)

- 1. HiSIM2 model: Surface-Potential-Based MOSFET Model for Circuit Simulation version 2.7.0 - level 61 & 68 (see [link to HiSIM2](http://home.hiroshima-u.ac.jp/usdl/HiSIM2/HiSIM_2.5.1_Release_20110407.zip) for source code and manual).
- 2. HiSIM\_HV model: Surface-Potential-Based HV/LD-MOSFET Model for Circuit Simulation version 1.2.2 - level 62  $& 73$  (see link to HiSIM HV for source code and manual).

# Chapter 12

# Mixed-Mode and Behavioral Modeling with XSPICE

Ngspice implements XSPICE extensions for behavioral and mixed-mode (analog and digital) modeling. In the XSPICE framework this is referred to as code level modeling. Behavioral modeling may benefit dramatically because XSPICE offers a means to add analog functionality programmed in C. Many examples (amplifiers, oscillators, filters ...) are presented in the following. Even more flexibility is available because you may define your own models and use them in addition and in combination with all the already existing ngspice functionality. Mixed mode simulation is speeded up significantly by simulating the digital part in an event driven manner, in that state equations use only a few allowed states and are evaluated only during switching, and not continuously in time and signal as in a pure analog simulator.

This chapter describes the predefined models available in ngspice, stemming from the original XSPICE simulator. The instructions for writing new code models are given in chapter [28.](#page-434-0)

To make use of the XSPICE extensions, you need to compile them in. LINUX, CYGWIN, MINGW and other users may add the flag --enable-xspice to their ./configure command and then recompile. The prebuilt ngspice for Windows distribution has XSPICE already enabled. For detailed compiling instructions see chapter [32.1.](#page-574-0)

# 12.1 Code Model Element & .MODEL Cards

## 12.1.1 Syntax

Ngspice includes a library of predefined "Code Models" that can be placed within any circuit description in a manner similar to that used to place standard device models. Code model instance cards always begin with the letter "A", and always make use of a .MODEL card to describe the code model desired. Section [28](#page-434-0) of this document goes into greater detail as to how a code model similar to the predefined models may be developed, but once any model is created and linked into the simulator it may be placed using one instance card and one .MODEL card (note here we conform to the SPICE custom of referring to a single logical line of information as a "card"). As an example, the following uses the predefined "gain" code model which takes as an input some value on node 1, multiplies it by a gain of 5.0, and outputs the new value to node 2. Note that, by convention, input ports are specified first on code models. Output ports follow the inputs.

```
Example:
a1 1 2 amp
. model amp gain ( gain =5.0)
```
In this example the numerical values picked up from single-ended (i.e. ground referenced) input node 1 and output to single-ended output node 2 will be voltages, since in the Interface Specification File for this code model (i.e., gain), the default port type is specified as a voltage (more on this later). However, if you didn't know this, the following modifications to the instance card could be used to insure it:

```
Example:
a1 \sqrt[6]{v(1)} \sqrt[6]{v(2)} amp
. model amp gain ( gain =5.0)
```
The specification "%v" preceding the input and output node numbers of the instance card indicate to the simulator that the inputs to the model should be single-ended voltage values. Other possibilities exist, as described later.

Some of the other features of the instance and .MODEL cards are worth noting. Of particular interest is the portion of the .MODEL card which specifies gain=5.0. This portion of the card assigns a value to a parameter of the "gain" model. There are other parameters which can be assigned values for this model, and in general code models will have several. In addition to numeric values, code model parameters can take non-numeric values (such as TRUE and FALSE), and even vector values. All of these topics will be discussed at length in the following pages. In general, however, the instance and .MODEL cards which define a code model will follow the abstract form described below. This form illustrates that the number of inputs and outputs and the number of parameters which can be specified is relatively open-ended and can be interpreted in a variety of ways (note that angle-brackets "<" and ">" enclose optional inputs):

```
Example:
AXXXXXX <%v,%i,%vd,%id,%g,%gd,%h,%hd, or %d>
+ <[> <~><%v,%i,%vd,%id,%g,%gd,%h,%hd, or %d>
+ < NIN1 or + NIN1 - NIN1 or " null " >
+ <~ >... < NIN2 .. <] > >
+ <%v ,% i ,% vd ,% id ,% g ,% gd ,% h ,% hd ,% d or % vnam >
+ \langle[> \langle ->\langle%v, %i, %vd, %id, %g, %gd, %h, %hd,
       or %d><NOUT1 or +NOUT1 -NOUT1>
+ <~>...<NOUT2.. <]>>
+ MODELNAME
. MODEL MODELNAME MODELTYPE
+ <( PARAMNAME1= <[> VAL1 <VAL2... <]>> PARAMNAME2..>)>
```
Square brackets ([ ]) are used to enclose vector input nodes. In addition, these brackets are used to delineate vectors of parameters.

The literal string "null", when included in a node list, is interpreted as no connection at that input to the model. "Null" is not allowed as the name of a model's input or output if the model only has one input or one output. Also, "null" should only be used to indicate a missing connection for a code model; use on other XSPICE component is not interpreted as a missing connection, but will be interpreted as an actual node name.

The tilde, "~", when prepended to a digital node name, specifies that the logical value of that node be inverted prior to being passed to the code model. This allows for simple inversion of input and output polarities of a digital model in order to handle logically equivalent cases and others that frequently arise in digital system design. The following example defines a NAND gate, one input of which is inverted:

a1 [~1 2] 3 nand1 . model nand1 d nand (rise delay =0.1 fall delay =0.2)

The optional symbols %v, %i, %vd, etc. specify the type of port the simulator is to expect for the subsequent port or port vector. The meaning of each symbol is given in Table [12.1.](#page-141-0)

The symbols described in Table [12.1](#page-141-0) may be omitted if the default port type for the model is desired. Note that non-default port types for multi-input or multi-output (vector) ports must be specified by placing one of the symbols in front of EACH vector port. On the other hand, if all ports of a vector port are to be declared as having the same non-default type, then a symbol may be specified immediately prior to the opening bracket of the vector. The following examples should make this clear:

```
Example 1: - Specifies two differential voltage connections, one
             to nodes 1 & 2, and one to nodes 3 & 4.
   %vd [1 2 3 4]
Example 2: - Specifies two single-ended connections to node 1 and
             at node 2, and one differential connection to
             nodes 3 & 4.
   %v [1 2 %vd 3 4]
Example 3: - Identical to the previous example...parenthesis
             are added for additional clarity.
   \%v [1 2 \%vd(3 4)]
Example 4: - Specifies that the node numbers are to be treated in the
             default fashion for the particular model.
             If this model had "%v" as a default for this
             port, then this notation would represent four single-ended
             voltage connections.
   [1 2 3 4]
```

| Port Type Modifiers |                                                                                |  |
|---------------------|--------------------------------------------------------------------------------|--|
| Modifier            | Interpretation                                                                 |  |
| $\%$ v              | represents a single-ended voltage port - one node name or number is expected   |  |
|                     | for each port.                                                                 |  |
| $\%i$               | represents a single-ended current port - one node name or number is expected   |  |
|                     | for each port.                                                                 |  |
| $\%$ g              | represents a single-ended voltage-input, current-output (VCCS) port - one      |  |
|                     | node name or number is expected for each port. This type of port is auto-      |  |
|                     | matically an input/output.                                                     |  |
| $\%$ h              | represents a single-ended current-input, voltage-output (CCVS) port - one      |  |
|                     | node name or number is expected for each port. This type of port is auto-      |  |
|                     | matically an input/output.                                                     |  |
| $\%d$               | represents a digital port - one node name or number is expected for each port. |  |
|                     | This type of port may be either an input or an output.                         |  |
| $%$ vnam            | represents the name of a voltage source, the current through which is taken as |  |
|                     | an input. This notation is provided primarily in order to allow models defined |  |
|                     | using SPICE2G6 syntax to operate properly in XSPICE.                           |  |
| $\%$ vd             | represents a differential voltage port - two node names or numbers are ex-     |  |
|                     | pected for each port.                                                          |  |
| $\%$ id             | represents a differential current port - two node names or numbers are ex-     |  |
|                     | pected for each port.                                                          |  |
| $\%$ gd             | represents a differential VCCS port - two node names or numbers are expected   |  |
|                     | for each port.                                                                 |  |
| %hd                 | represents a differential CCVS port - two node names or numbers are expected   |  |
|                     | for each port.                                                                 |  |

<span id="page-141-0"></span>Table 12.1: Port Type Modifiers

The parameter names listed on the .MODEL card must be identical to those named in the code model itself. The parameters for each predefined code model are described in detail in Sections [12.2](#page-143-0) (analog), [12.3](#page-182-0) (Hybrid, A/D) and [12.4](#page-189-0) (digital) . The steps required in order to specify parameters for user-defined models are described in Chapter [28.](#page-434-0)

## 12.1.2 Examples

The following is a list of instance card and associated .MODEL card examples showing use of predefined models within an XSPICE deck:

```
a1 1 2 amp
.model amp gain(in_offset=0.1 gain=5.0 out_offset=-0.01)
a2 %i[1 2] 3 sum1
.model sum1 summer(in offset=[0.1 -0.2] in gain=[2.0 1.0]+ out gain=5.0 out offset=-0.01)
a21 %i[1 %vd(2 5) 7 10] 3 sum2
.model sum2 summer(out_gain=10.0)
a5 1 2 limit5 .model limit5 limit(in offset=0.1 gain=2.5
+ out_lower.limit=-5.0 out_upper_limit=5.0 limit_domain=0.10
+ fraction=FALSE)
a7 2 %id(4 7) xfer.cntl1
.model xfer cntl1 pwl(x \text{ array}=[-2.0 -1.0 2.0 4.0 5.0]+ y array=[-0.2 -0.2 0.1 2.0 10.0]+ input_domain=0.05 fraction=TRUE)
a8 3 %gd(6 7) switch3
.model switch3 aswitch(cntl off=0.0 cntl on=5.0 r off=1e6
+ r_on=10.0 log=TRUE)
```
## 12.1.3 Search path for file input

Several code models (filesource [12.2.8,](#page-153-0) d\_source [12.4.21,](#page-220-0) d\_state [12.4.18\)](#page-213-0) call additional files for supply of input data. A call to file="path/filename" (or input\_file=, state\_file=) in the .model card will start a search sequence for finding the file. path may be an absolute path. If path is omitted or is a relative path, filename is looked for according to the following search list:

- Infile Path/<path/filename> (Infile\_Path is the path of the input file \*.sp containing the netlist)
- NGSPICE\_INPUT\_DIR/<path/filename> (where an additional path is set by the environmental variable)

<path/filename> (where the search is relativ to the current directory (OS dependant))

# <span id="page-143-0"></span>12.2 Analog Models

The following analog models are supplied with XSPICE. The descriptions included consist of the model Interface Specification File and a description of the model's operation. This is followed by an example of a simulator-deck placement of the model, including the .MODEL card and the specification of all available parameters.

### 12.2.1 Gain

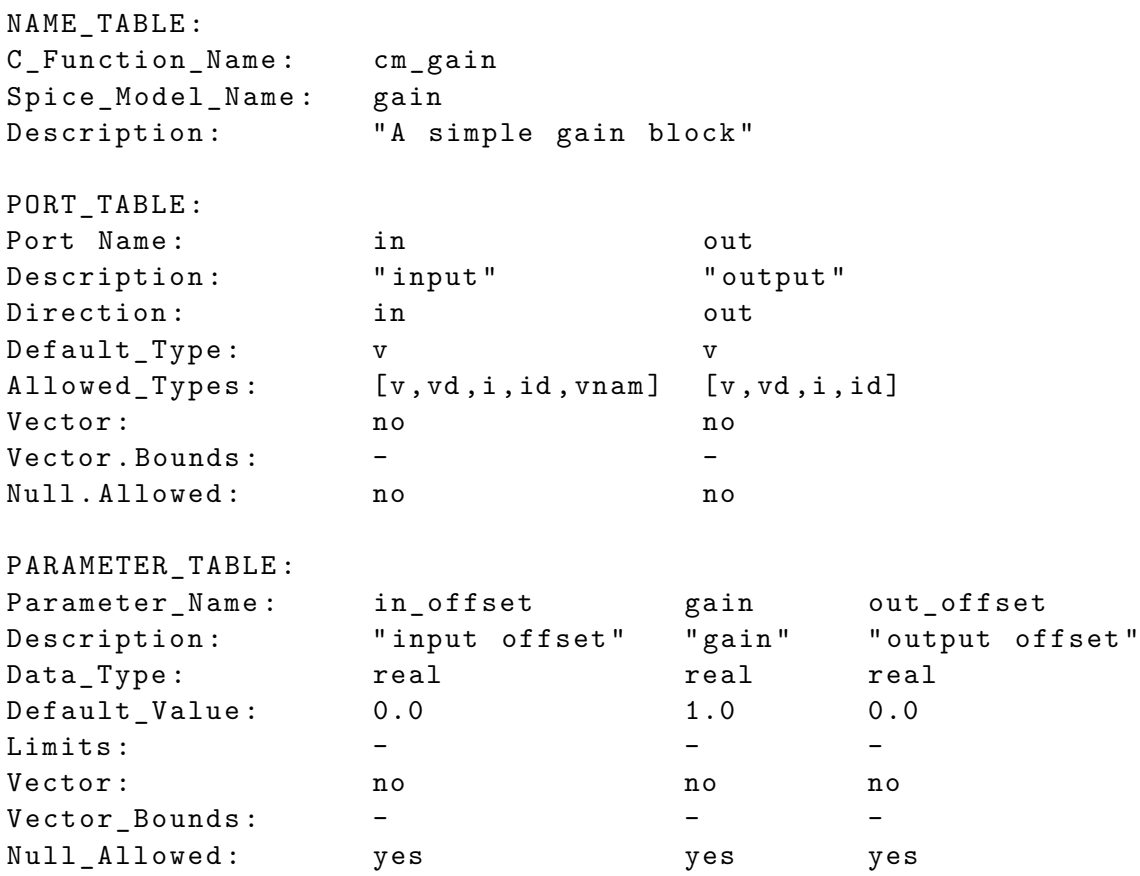

Description: This function is a simple gain block with optional offsets on the input and the output. The input offset is added to the input, the sum is then multiplied by the gain, and the result is produced by adding the output offset. This model will operate in DC, AC, and Transient analysis modes.

Example:

```
a1 1 2 amp
. model amp gain ( in_offset =0.1 gain =5.0
+ out offset = -0.01)
```
#### 12.2.2 Summer

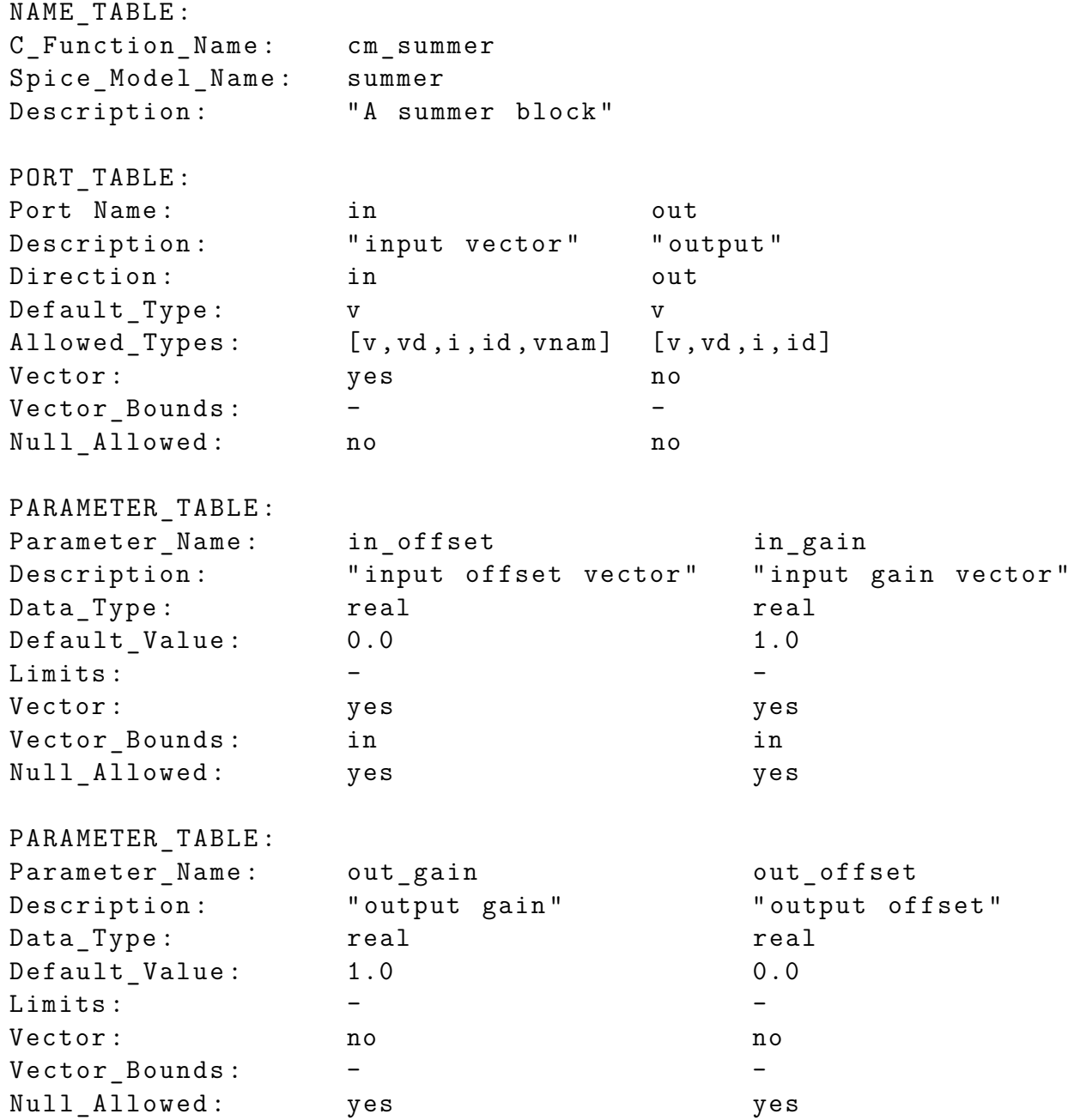

Description: This function is a summer block with 2-to-N input ports. Individual gains and offsets can be applied to each input and to the output. Each input is added to its respective offset and then multiplied by its gain. The results are then summed, multiplied by the output gain and added to the output offset. This model will operate in DC, AC, and Transient analysis modes.

Example usage:

```
a2 [1 2] 3 sum1
. model sum1 summer (in\_offset = [0.1 -0.2] in\_gain = [2.0 1.0]+ out gain=5.0 out offset = -0.01)
```
#### 12.2.3 Multiplier

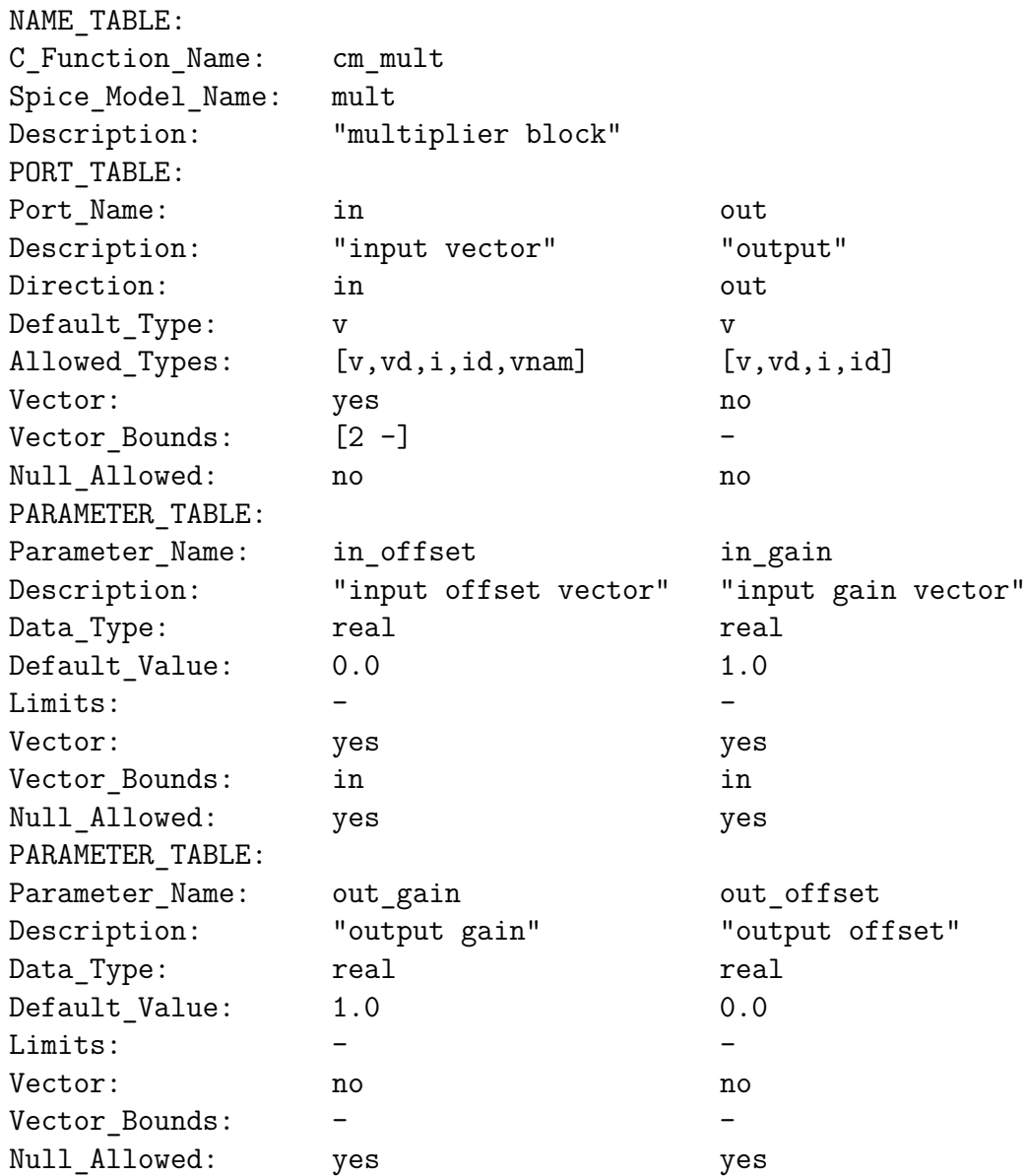

Description: This function is a multiplier block with 2-to-N input ports. Individual gains and offsets can be applied to each input and to the output. Each input is added to its respective offset and then multiplied by its gain. The results are multiplied along with the output gain and are added to the output offset. This model will operate in DC, AC, and Transient analysis modes. However, in ac analysis it is important to remember that results are invalid unless only ONE INPUT of the multiplier is connected to a node which bears an AC signal (this is exemplified by the use of a multiplier to perform a potentiometer function: one input is DC, the other carries the AC signal).

Example SPICE Usage: a3 [1 2 3] 4 sigmult . model sigmult  $mult(in_ofset = [0.1 0.1 -0.1]$ + in\_gain =[10.0 10.0 10.0] out\_gain =5.0 out\_offset =0.05)

## 12.2.4 Divider

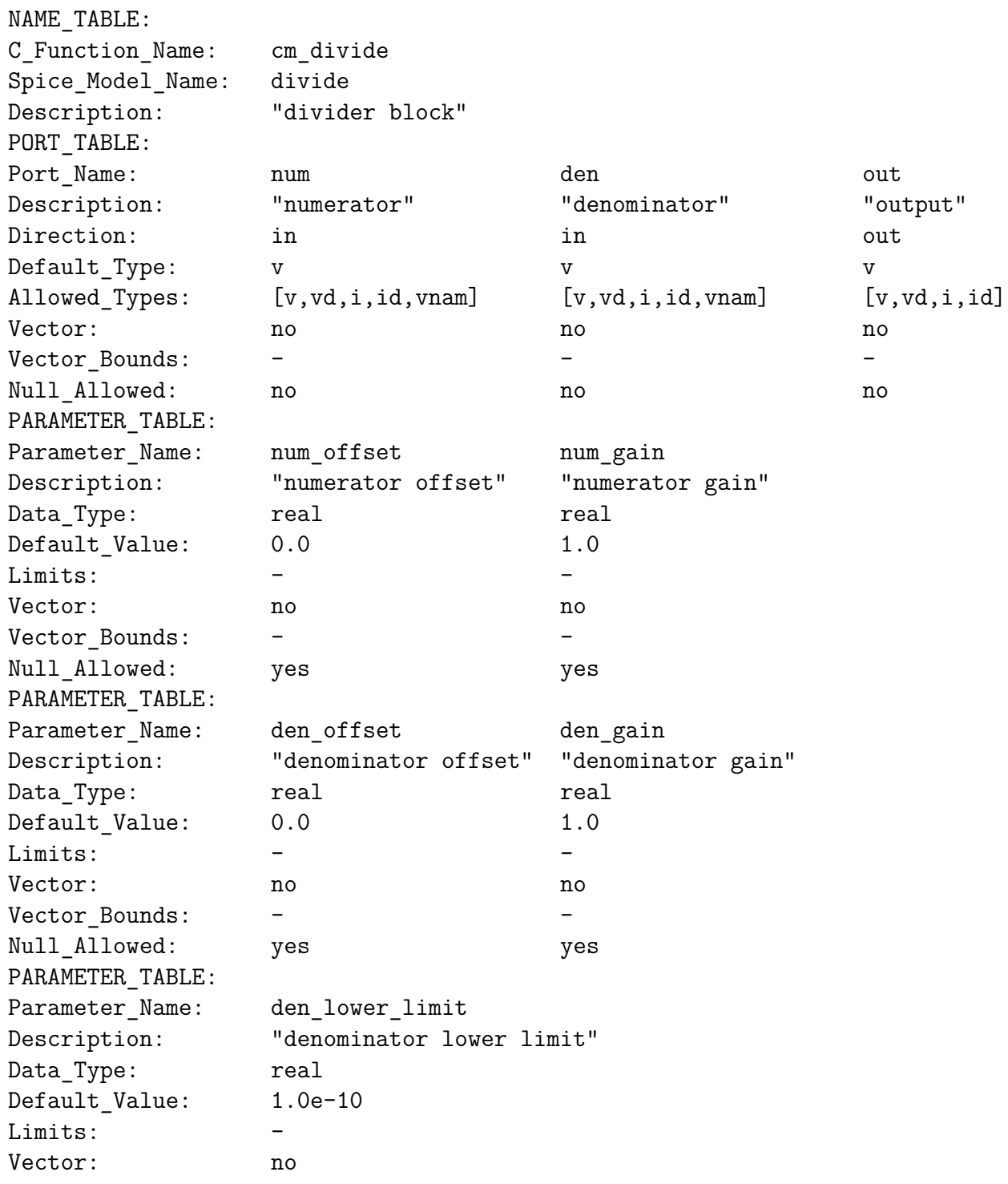

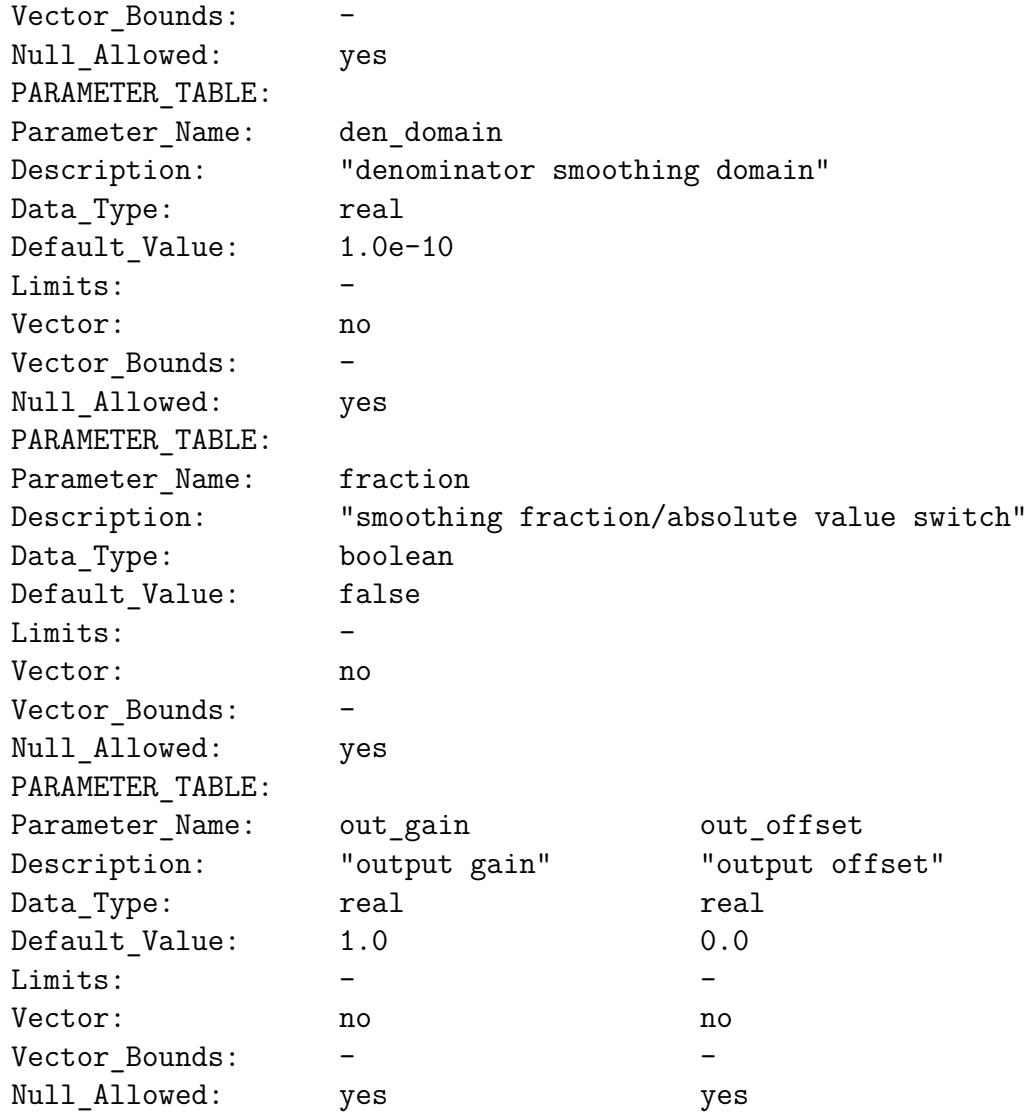

Description: This function is a two-quadrant divider. It takes two inputs; num (numerator) and den (denominator). Divide offsets its inputs, multiplies them by their respective gains, divides the results, multiplies the quotient by the output gain, and offsets the result. The denominator is limited to a value above zero via a user specified lower limit. This limit is approached through a quadratic smoothing function, the domain of which may be specified as a fraction of the lower limit value (default), or as an absolute value. This model will operate in DC, AC and Transient analysis modes. However, in ac analysis it is important to remember that results are invalid unless only ONE INPUT of the divider is connected to a node which bears an AC signal (this is exemplified by the use of the divider to perform a potentiometer function: one input is DC, the other carries the AC signal).

```
Example SPICE Usage:
a4 1 2 4 divider
.model divider divide(num_offset=0.1 num_gain=2.5 den_offset=-0.1
+ den gain=5.0 den lower.limit=1e-5 den domain=1e-6
+ fraction=FALSE out gain=1.0 out offset=0.0)
```
## 12.2.5 Limiter

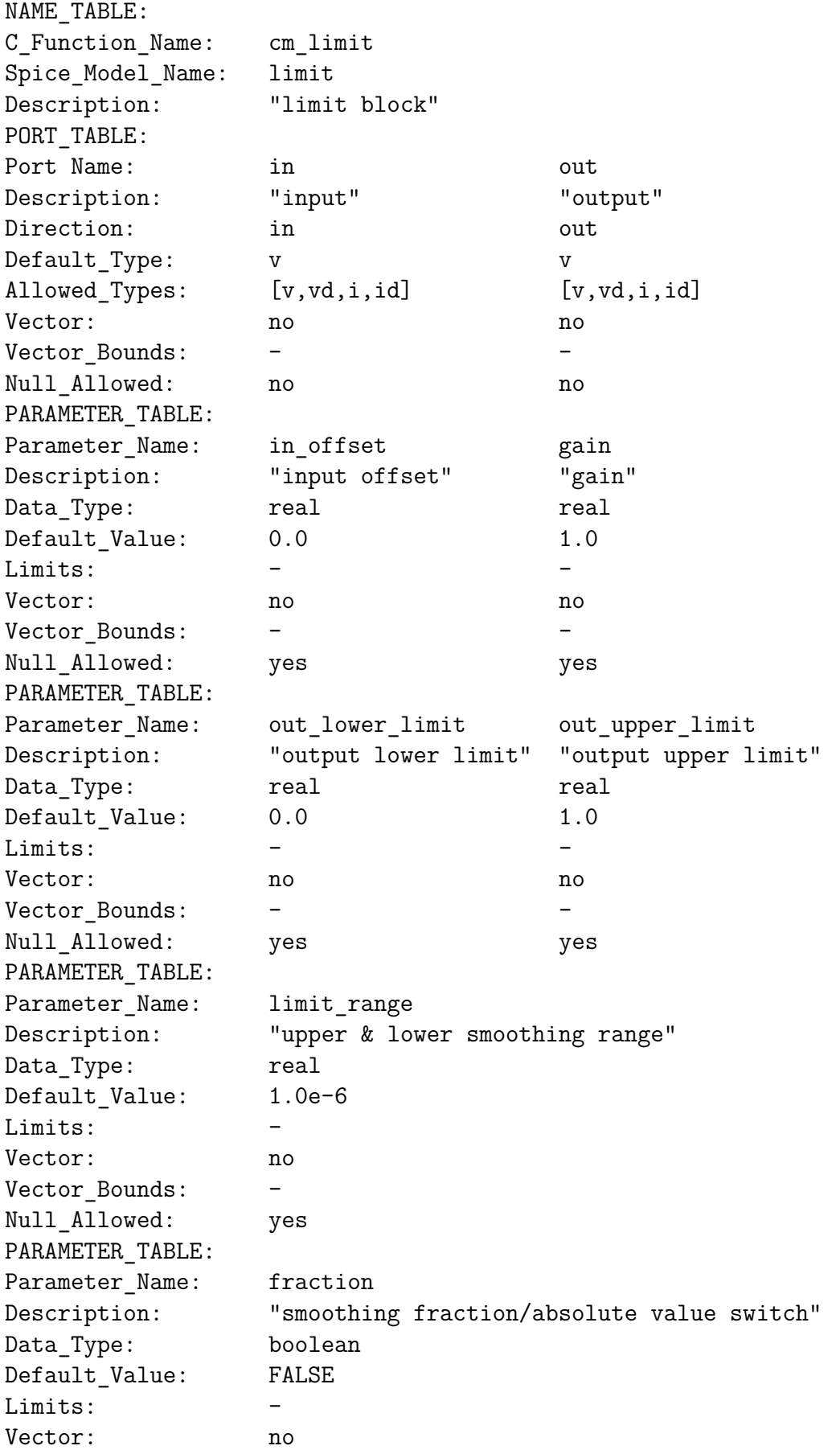

Vector Bounds: -Null\_Allowed: yes

Description: The Limiter is a single input, single output function similar to the Gain Block. However, the output of the Limiter function is restricted to the range specified by the output lower and upper limits. This model will operate in DC, AC and Transient analysis modes. Note that the limit range is the value BELOW THE UPPER LIMIT AND ABOVE THE LOWER LIMIT at which smoothing of the output begins. For this model, then, the limit range represents the delta WITH RESPECT TO THE OUTPUT LEVEL at which smoothing occurs. Thus, for an input gain of 2.0 and output limits of 1.0 and -1.0 volts, the output will begin to smooth out at  $\pm 0.9$  volts, which occurs when the input value is at  $\pm 0.4.$ 

```
Example SPICE Usage:
a5 1 2 limit5
.model limit5 limit(in offset=0.1 gain=2.5 out lower limit=-5.0
+ out_upper_limit=5.0 limit_range=0.10 fraction=FALSE)
```
## 12.2.6 Controlled Limiter

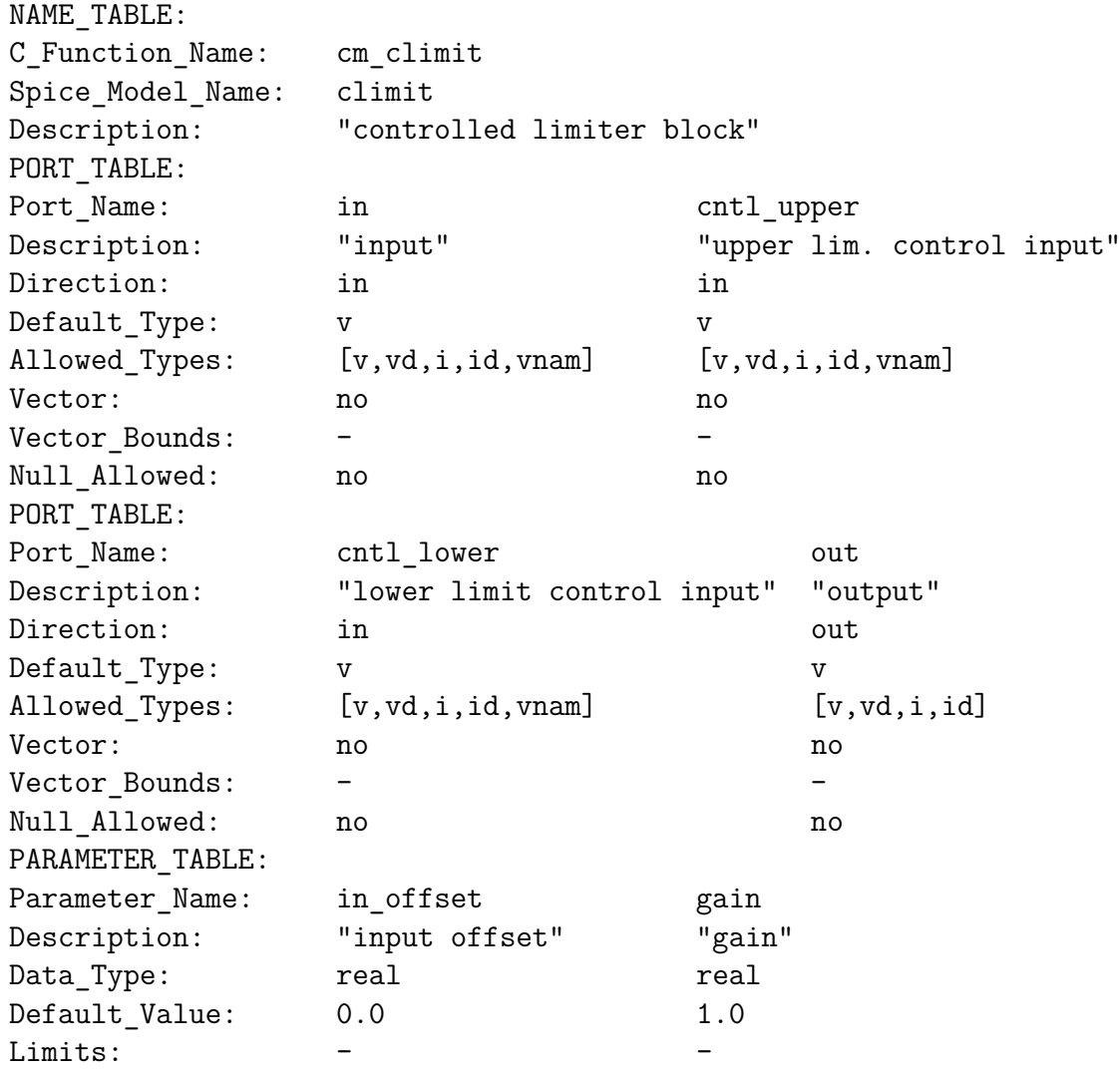

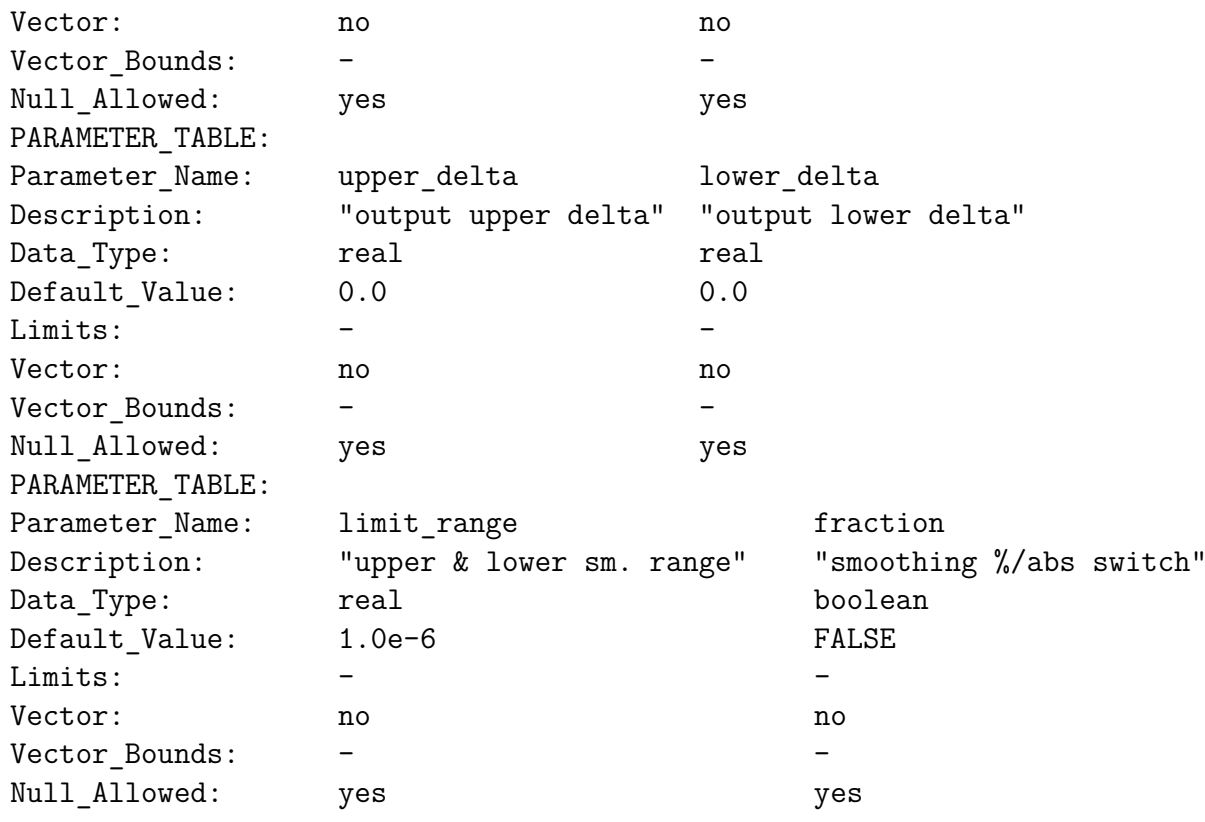

Description: The Controlled Limiter is a single input, single output function similar to the Gain Block. However, the output of the Limiter function is restricted to the range specified by the output lower and upper limits. This model will operate in DC, AC, and Transient analysis modes. Note that the limit range is the value BELOW THE CNTL\_UPPER LIMIT AND ABOVE THE CNTL\_LOWER LIMIT at which smoothing of the output begins (minimum positive value of voltage must exist between the CNTL\_UPPER input and the CNTL\_LOWER input at all times). For this model, then, the limit range represents the delta WITH RESPECT TO THE OUTPUT LEVEL at which smoothing occurs. Thus, for an input gain of 2.0 and output limits of 1.0 and -1.0 volts, the output will begin to smooth out at  $\pm 0.9$  volts, which occurs when the input value is at  $\pm 0.4$ . Note also that the Controlled Limiter code tests the input values of cntl\_lower and cntl\_upper to make sure that they are spaced far enough apart to guarantee the existence of a linear range between them. The range is calculated as the difference between (cntl\_upper - upper\_delta - limit\_range) and (cntl\_lower + lower\_delta + limit\_range) and must be greater than or equal to zero. Note that when the limit range is specified as a fractional value, the limit range used in the above is taken as the calculated fraction of the difference between cntl upper and cntl lower. Still, the potential exists for too great a limit range value to be specified for proper operation, in which case the model will return an error message.

```
Example SPICE Usage:
a6 3 6 8 4 varlimit
.
.
.model varlimit climit(in_offset=0.1 gain=2.5 upper_delta=0.0
+ lower delta=0.0 limit range=0.10 fraction=FALSE)
```
#### 12.2.7 PWL Controlled Source

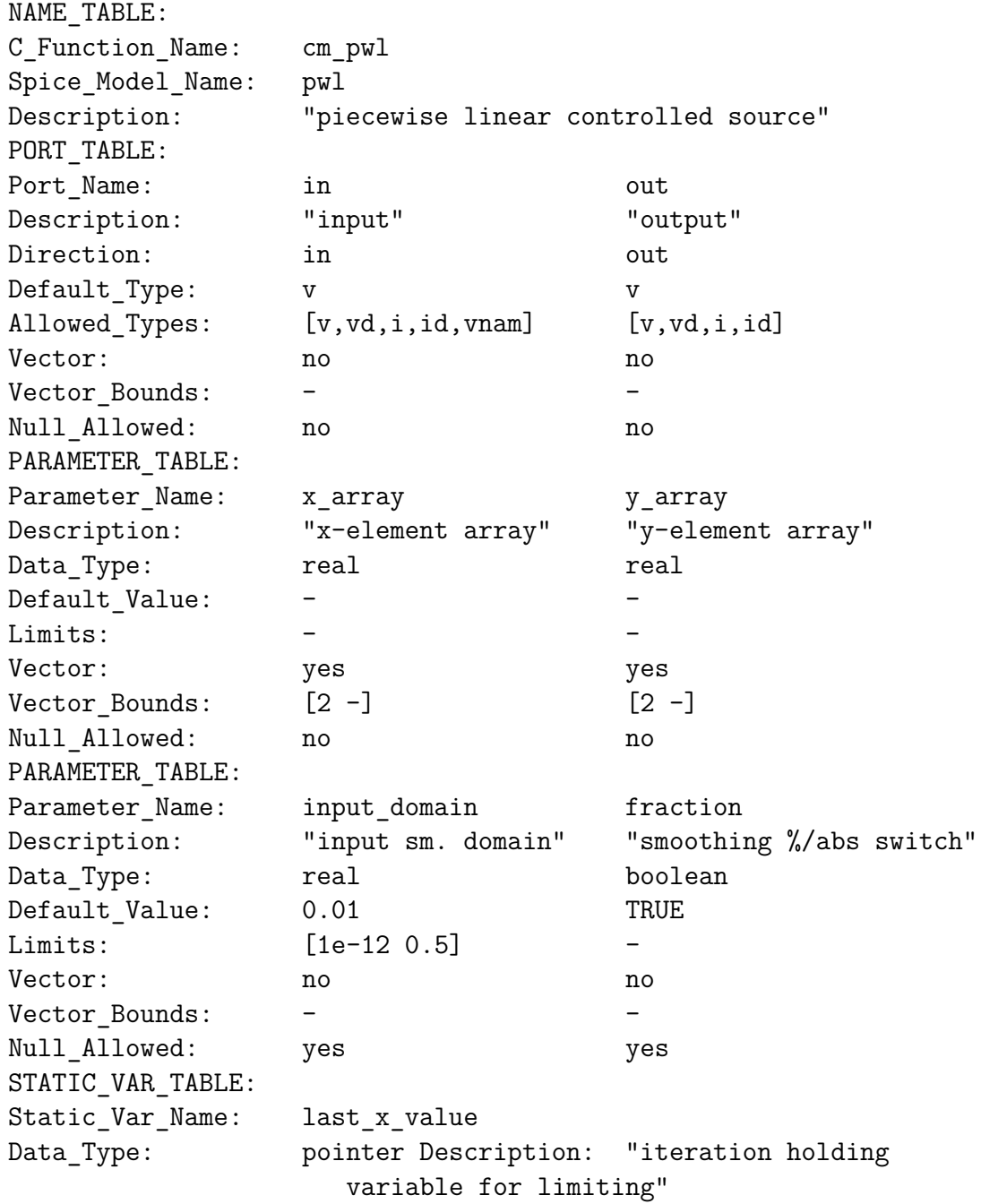

Description: The Piece-Wise Linear Controlled Source is a single input, single output function similar to the Gain Block. However, the output of the PWL Source is not necessarily linear for all values of input. Instead, it follows an I/O relationship specified by you via the x\_array and y\_array coordinates. This is detailed below.

The x\_array and y\_array values represent vectors of coordinate points on the x and y axes, respectively. The x\_array values are progressively increasing input coordinate points, and the associated y array values represent the outputs at those points. There may be as few as two (x\_array[n], y\_array[n]) pairs specified, or as many as memory and simulation speed allow. This permits you to very finely approximate a non-linear function by capturing multiple input-output coordinate points.

Two aspects of the PWL Controlled Source warrant special attention. These are the han-

dling of endpoints and the smoothing of the described transfer function near coordinate points.

In order to fully specify outputs for values of "in" outside of the bounds of the PWL function (i.e., less than x  $array[0]$  or greater than x  $array[n]$ , where n is the largest userspecified coordinate index), the PWL Controlled Source model extends the slope found between the lowest two coordinate pairs and the highest two coordinate pairs. This has the effect of making the transfer function completely linear for "in" less than x\_array[0] and "in" greater than x\_array[n]. It also has the potentially subtle effect of unrealistically causing an output to reach a very large or small value for large inputs. You should thus keep in mind that the PWL Source does not inherently provide a limiting capability.

In order to diminish the potential for non-convergence of simulations when using the PWL block, a form of smoothing around the x\_array, y\_array coordinate points is necessary. This is due to the iterative nature of the simulator and its reliance on smooth first derivatives of transfer functions in order to arrive at a matrix solution. Consequently, the "input\_domain" and "fraction" parameters are included to allow you some control over the amount and nature of the smoothing performed.

"Fraction" is a switch that is either TRUE or FALSE. When TRUE (the default setting), the simulator assumes that the specified input domain value is to be interpreted as a fractional figure. Otherwise, it is interpreted as an absolute value. Thus, if fraction=TRUE and input domain=0.10, The simulator assumes that the smoothing radius about each coordinate point is to be set equal to 10% of the length of either the x\_array segment above each coordinate point, or the x\_array segment below each coordinate point. The specific segment length chosen will be the smallest of these two for each coordinate point.

On the other hand, if fraction=FALSE and input=0.10, then the simulator will begin smoothing the transfer function at 0.10 volts (or amperes) below each x array coordinate and will continue the smoothing process for another 0.10 volts (or amperes) above each x array coordinate point. Since the overlap of smoothing domains is not allowed, checking is done by the model to ensure that the specified input domain value is not excessive.

One subtle consequence of the use of the fraction=TRUE feature of the PWL Controlled Source is that, in certain cases, you may inadvertently create extreme smoothing of functions by choosing inappropriate coordinate value points. This can be demonstrated by considering a function described by three coordinate pairs, such as  $(-1,-1)$ ,  $(1,1)$ , and  $(2,1)$ . In this case, with a 10% input domain value specified (fraction=TRUE, input domain=0.10), you would expect to see rounding occur between in=0.9 and in=1.1, and nowhere else. On the other hand, if you were to specify the same function using the coordinate pairs  $(-100,-100)$ ,  $(1,1)$  and  $(201,1)$ , you would find that rounding occurs between in=-19 and in=21. Clearly in the latter case the smoothing might cause an excessive divergence from the intended linearity above and below in=1.

```
Example SPICE Usage:
a7 2 4 xfer cntl1
.
.
.model xfer cntl1 pwl(x array=[-2.0 -1.0 2.0 4.0 5.0]+ y_array=[-0.2 -0.2 0.1 2.0 10.0]
+ input domain=0.05 fraction=TRUE)
```
# 12.2.8 Filesource

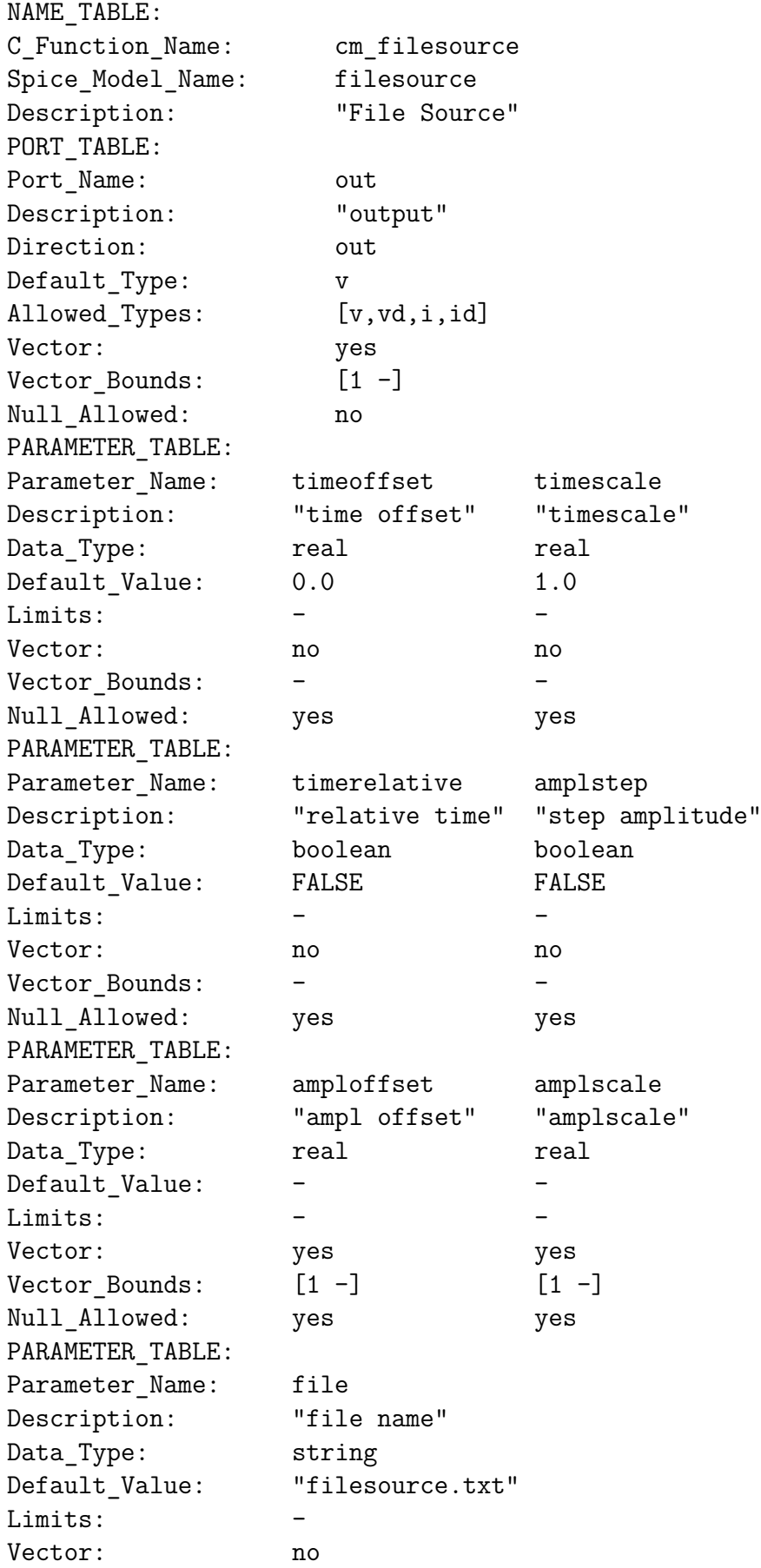

Vector Bounds: -Null Allowed: yes

Description: The File Source is similar to the Piece-Wise Linear Source, except that the waveform data is read from a file instead of being taken from parameter vectors.

The file format is line oriented ASCII. # and ; are comment characters; all characters from a comment character until the end of the line are ignored.

Each line consists of two or more real values. The first value is the time; subsequent values correspond to the outputs. Values are separated by spaces.

Time values are absolute and must be monotonically increasing, unless timerelative is set to TRUE, in which case the values specify the interval between two samples and must be positive. Waveforms may be scaled and shifted in the time dimension by setting timescale and timeoffset.

Amplitudes can also be scaled and shifted using amplscale and amploffset. Amplitudes are normally interpolated between two samples, unless amplstep is set to TRUE.

Note: The file named by the parameter filename in file="filename" is sought after according to a search list described i[n12.1.3.](#page-142-0)

```
Example SPICE Usage:
a8 %vd([1 0 2 0]) filesrc
.
.
.model filesrc filesource (file="sine.m" amploffset=[0 0] amplscale=[1 1]
+ timeoffset=0 timescale=1
+ timerelative=false amplstep=false)
Example input file:
# name: sine.m
# two output ports
# column 1: time
# columns 2, 3: values
0 0 1
 3.90625e-09 0.02454122852291229 0.9996988186962042
 7.8125e-09 0.04906767432741801 0.9987954562051724
 1.171875e-08 0.07356456359966743 0.9972904566786902
 ...
```
#### 12.2.9 multi input pwl block

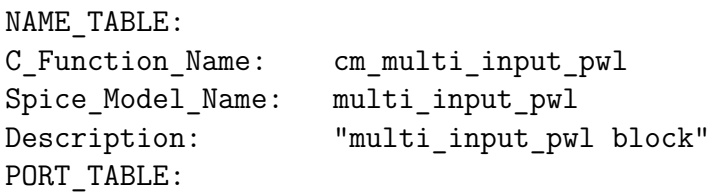

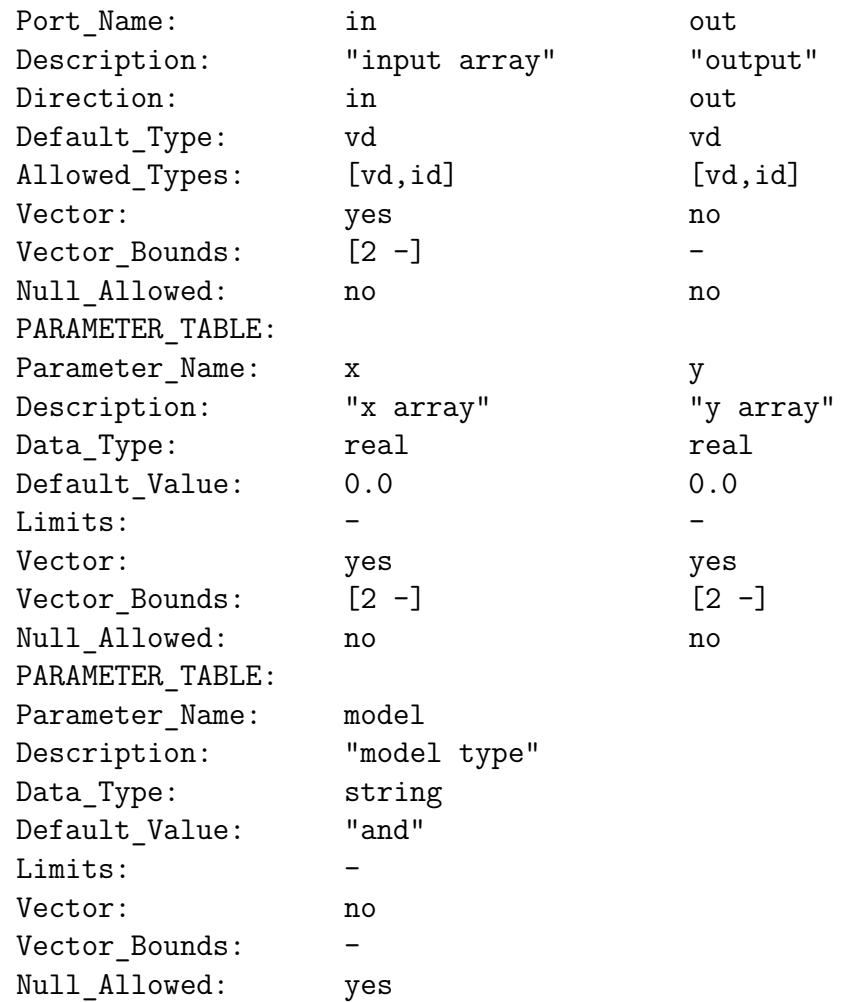

Description: Multi-input gate voltage controlled voltage source that supports and or or gating. The x's and y's represent the piecewise linear variation of output (y) as a function of input (x). Only one input determines the state of the outputs, seleczable by the parameter model. and: the smallest value of all the inputs is chosen as the controlling input and determines the output value, or: the smallest value of all the inputs is chosen as the controlling input and determines the output value.

```
Example SPICE Usage:
a82 [1 0 2 0 3 0] 7 0 pwlm
.
.
.model pwlm multi input pw1((x \array=[-2.0 -1.0 2.0 4.0 5.0])+ y_array=[-0.2 -0.2 0.1 2.0 10.0]
+ model="and")
```
#### 12.2.10 Analog Switch

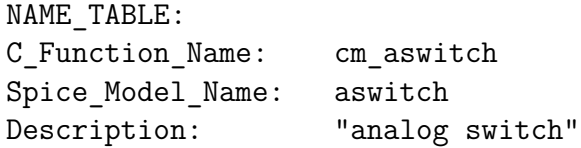

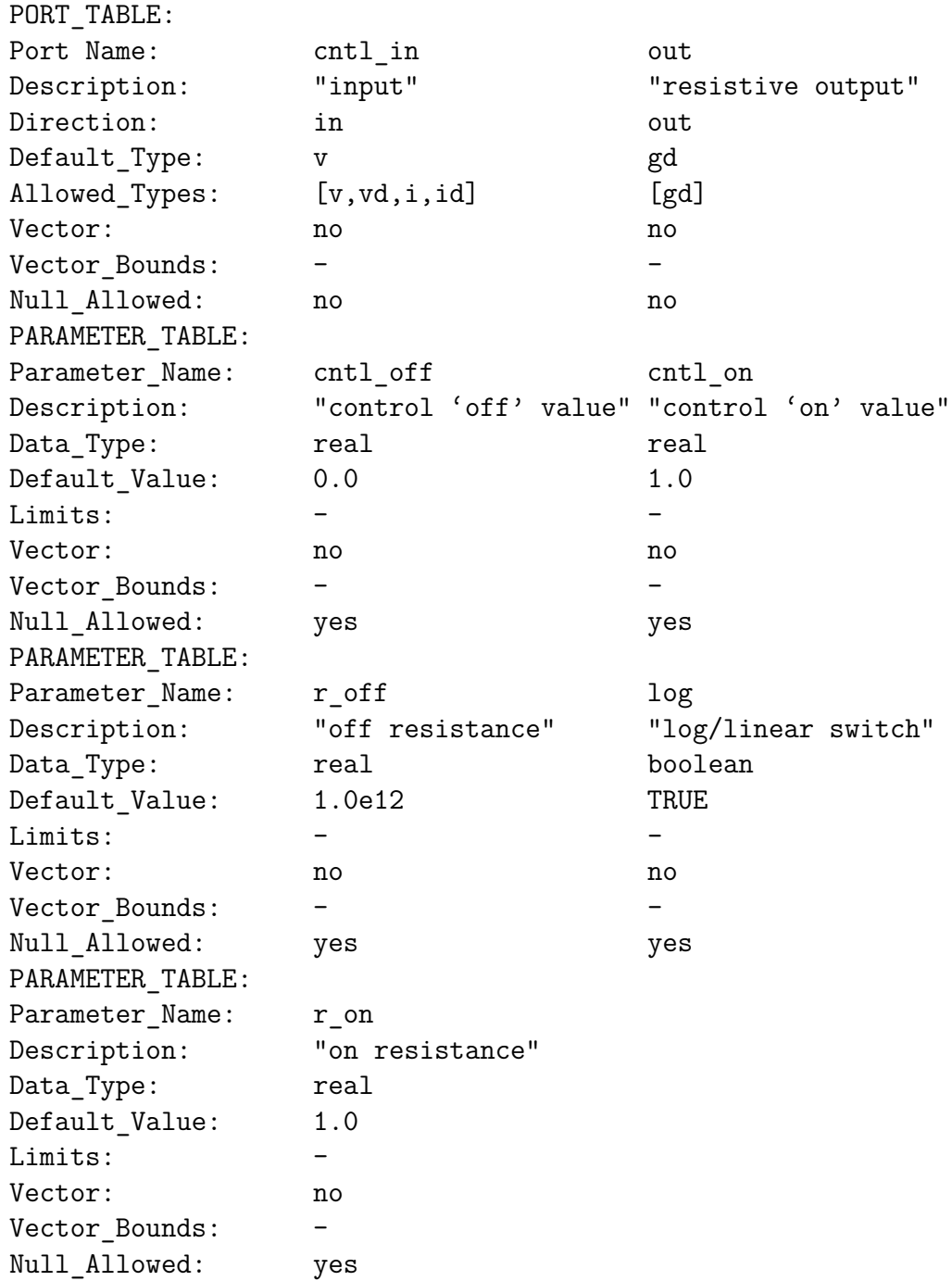

Description: The Analog Switch is a resistor that varies either logarithmically or linearly between specified values of a controlling input voltage or current. Note that the input is not internally limited. Therefore, if the controlling signal exceeds the specified OFF state or ON state value, the resistance may become excessively large or excessively small (in the case of logarithmic dependence), or may become negative (in the case of linear dependence). For the experienced user, these excursions may prove valuable for modeling certain devices, but in most cases you are advised to add limiting of the controlling input if the possibility of excessive control value variation exists.

Example SPICE Usage: a8 3 (6 7) switch3

```
.
.model switch3 aswitch(cntl_off=0.0 cntl_on=5.0 r_off=1e6
+ r \text{ on} = 10.0 \text{ log} = \text{TRUE}
```
## 12.2.11 Zener Diode

.

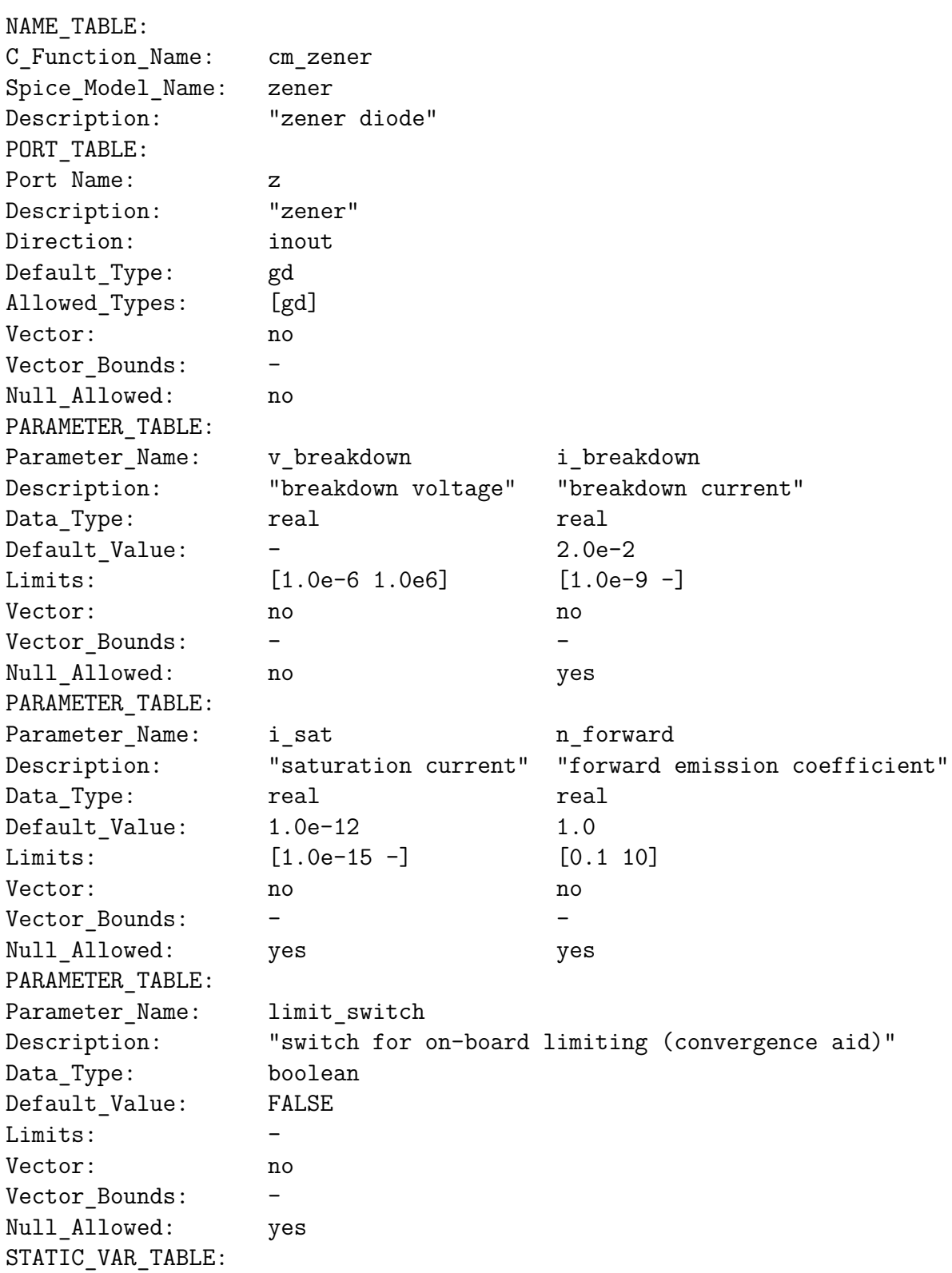

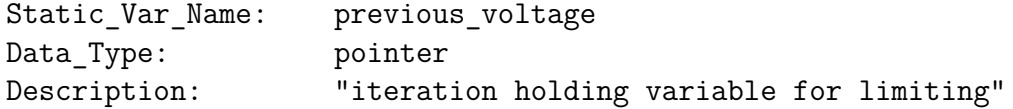

Description: The Zener Diode models the DC characteristics of most zeners. This model differs from the Diode/Rectifier by providing a user-defined dynamic resistance in the reverse breakdown region. The forward characteristic is defined by only a single point, since most data sheets for zener diodes do not give detailed characteristics in the forward region.

The first three parameters define the DC characteristics of the zener in the breakdown region and are usually explicitly given on the data sheet.

The saturation current refers to the relatively constant reverse current that is produced when the voltage across the zener is negative, but breakdown has not been reached. The reverse leakage current determines the slight increase in reverse current as the voltage across the zener becomes more negative. It is modeled as a resistance parallel to the zener with value v breakdown / i rev.

Note that the limit switch parameter engages an internal limiting function for the zener. This can, in some cases, prevent the simulator from converging to an unrealistic solution if the voltage across or current into the device is excessive. If use of this feature fails to yield acceptable results, the convlimit option should be tried (add the following statement to the SPICE input deck: .options convlimit)

```
Example SPICE Usage:
a9 3 4 vref10
.
.
.model vref10 zener(v_breakdown=10.0 i_breakdown=0.02
+ r breakdown=1.0 i rev=1e-6 i sat=1e-12)
```
## 12.2.12 Current Limiter

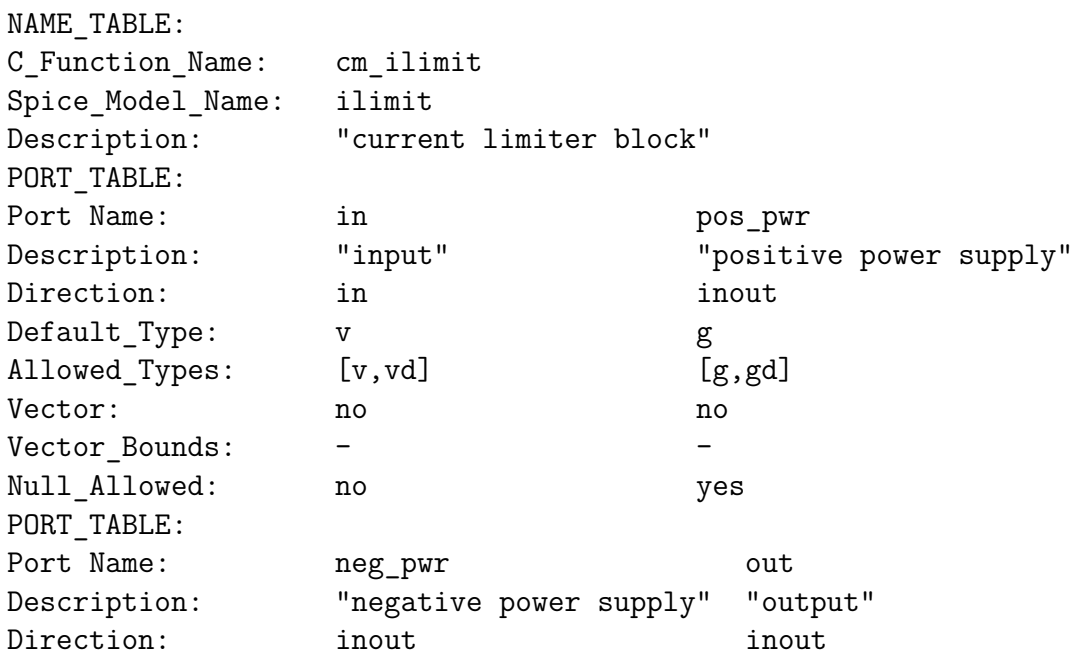

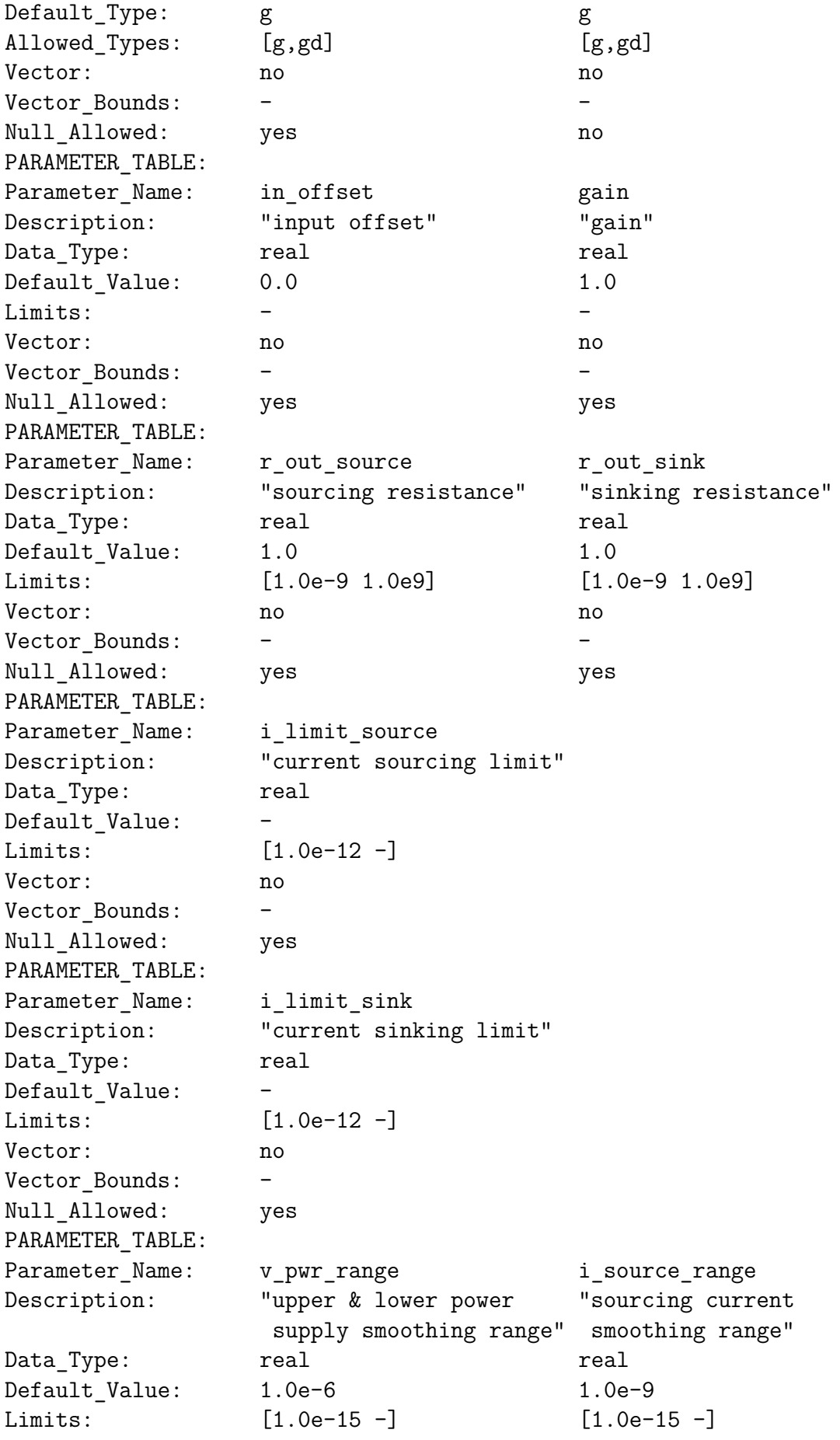

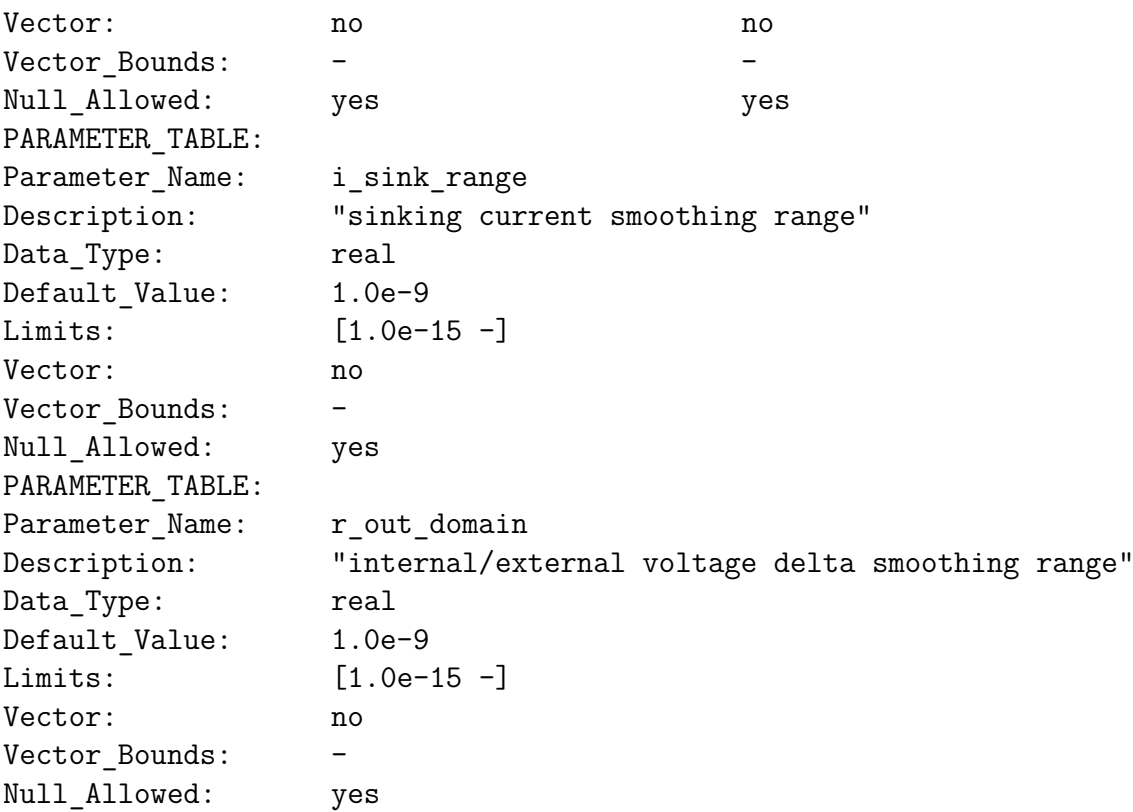

Description: The Current Limiter models the behavior of an operational amplifier or comparator device at a high level of abstraction. All of its pins act as inputs; three of the four also act as outputs. The model takes as input a voltage value from the "in" connector. It then applies an offset and a gain, and derives from it an equivalent internal voltage (veq), which it limits to fall between pos pwr and neg pwr. If veq is greater than the output voltage seen on the "out" connector, a sourcing current will flow from the output pin. Conversely, if the voltage is less than vout, a sinking current will flow into the output pin. Depending on the polarity of the current flow, either a sourcing or a sinking resistance value (r\_out\_source, r\_out\_sink) is applied to govern the vout/i\_out relationship. The chosen resistance will continue to control the output current until it reaches a maximum value specified by either i\_limit\_source or i\_limit\_sink. The latter mimics the current limiting behavior of many operational amplifier output stages.

During all operation, the output current is reflected either in the pos\_pwr connector current or the neg\_pwr current, depending on the polarity of i\_out. Thus, realistic power consumption as seen in the supply rails is included in the model.

The user-specified smoothing parameters relate to model operation as follows: v\_pwr\_range controls the voltage below vpos\_pwr and above vneg\_pwr inputs beyond which veq  $[=$ gain \* (vin + voffset)] is smoothed; i\_source\_range specifies the current below i\_limit\_source at which smoothing begins, as well as specifying the current increment above i\_out=0.0 at which i\_pos\_pwr begins to transition to zero; i\_sink\_range serves the same purpose with respect to i\_limit\_sink and i\_neg\_pwr that i\_source\_range serves for i\_limit\_source & i\_pos\_pwr; r\_out\_domain specifies the incremental value above and below (veq-vout)=0.0 at which r\_out will be set to r\_out\_source and r\_out\_sink, respectively. For values of (veq-vout) less than r\_out\_domain and greater than -r\_out\_domain, r\_out is interpolated smoothly between r\_out\_source & r\_out\_sink.

Example SPICE Usage:

```
a10 3 10 20 4 amp3
.
.
.model amp3 ilimit(in_offset=0.0 gain=16.0 r_out_source=1.0
+ r_out_sink=1.0 i_limit_source=1e-3
+ i_limit_sink=10e-3 v_pwr_range=0.2
+ i_source_range=1e-6 i_sink_range=1e-6
+ r_out_domain=1e-6)
```
## 12.2.13 Hysteresis Block

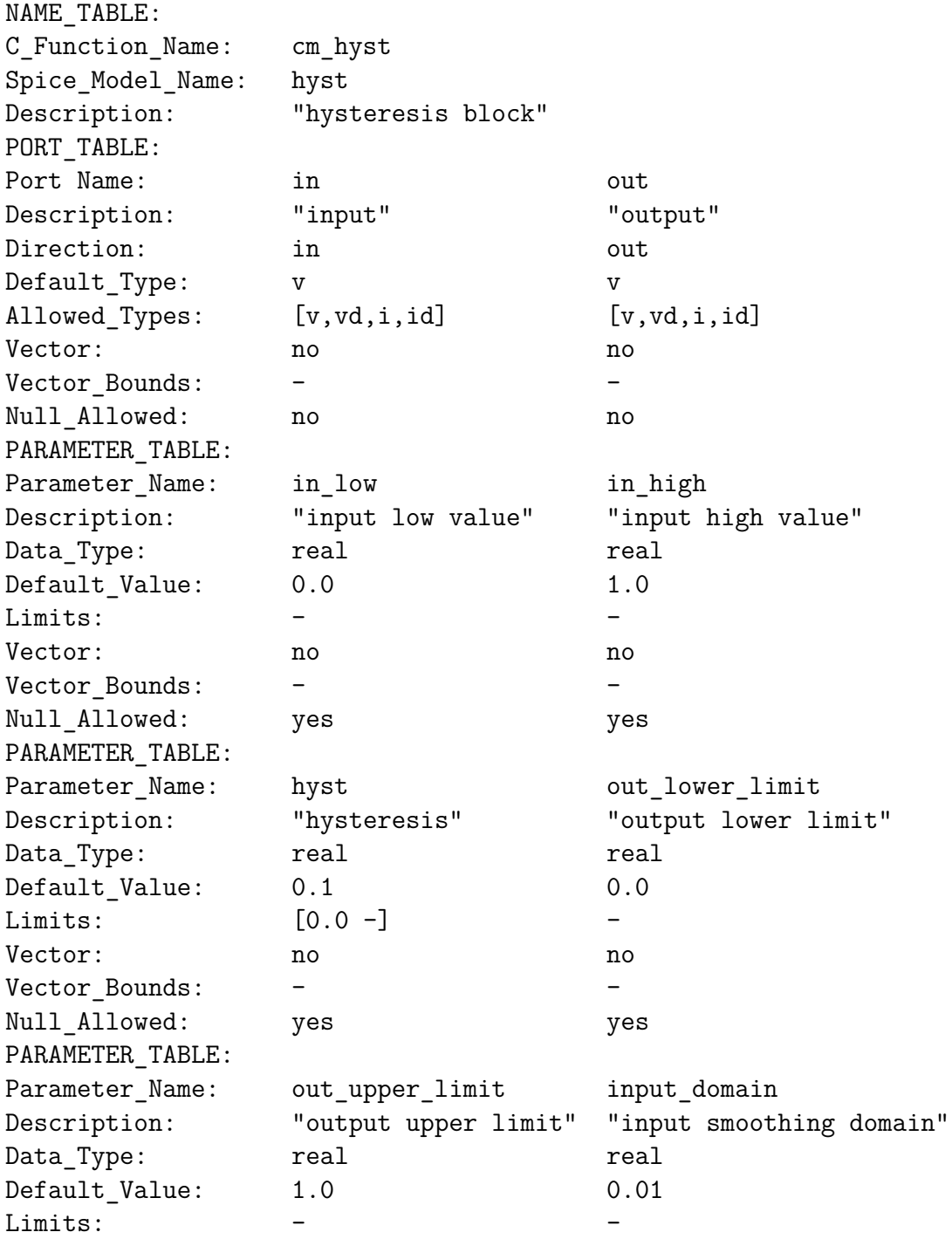

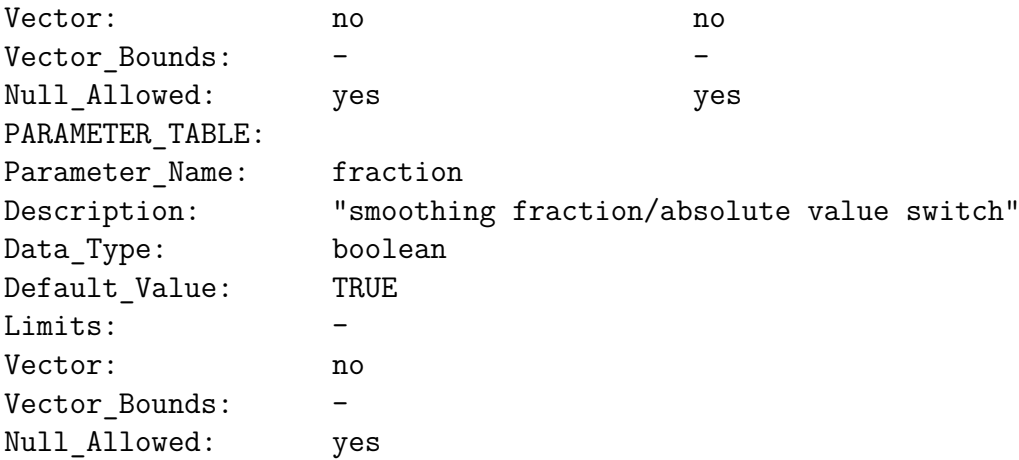

Description: The Hysteresis block is a simple buffer stage that provides hysteresis of the output with respect to the input. The in low and in high parameter values specify the center voltage or current inputs about which the hysteresis effect operates. The output values are limited to out lower limit and out upper limit. The value of "hyst" is added to the in low and in high points in order to specify the points at which the slope of the hysteresis function would normally change abruptly as the input transitions from a low to a high value. Likewise, the value of "hyst" is subtracted from the in high and in low values in order to specify the points at which the slope of the hysteresis function would normally change abruptly as the input transitions from a high to a low value. In fact, the slope of the hysteresis function is never allowed to change abruptly but is smoothly varied whenever the input domain smoothing parameter is set greater than zero.

```
Example SPICE Usage:
a11 1 2 schmitt1
.
.
.model schmitt1 hyst(in_low=0.7 in_high=2.4 hyst=0.5
+ out_lower_limit=0.5 out_upper_limit=3.0
+ input_domain=0.01 fraction=TRUE)
```
#### 12.2.14 Differentiator

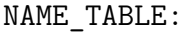

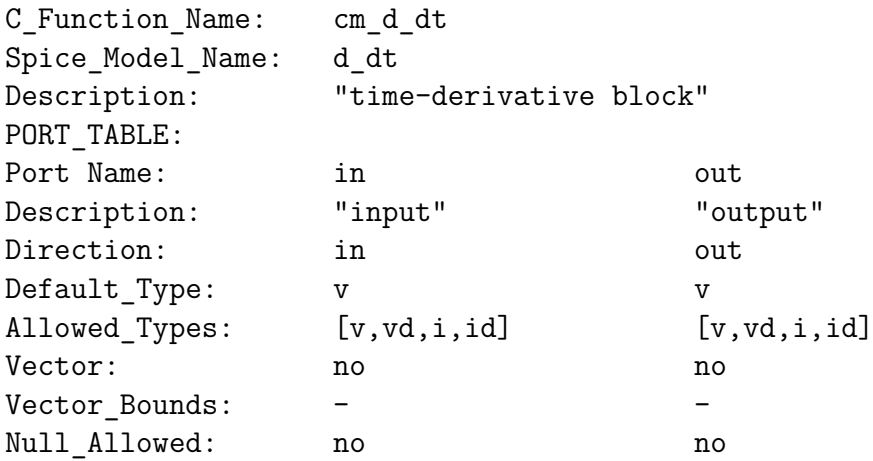

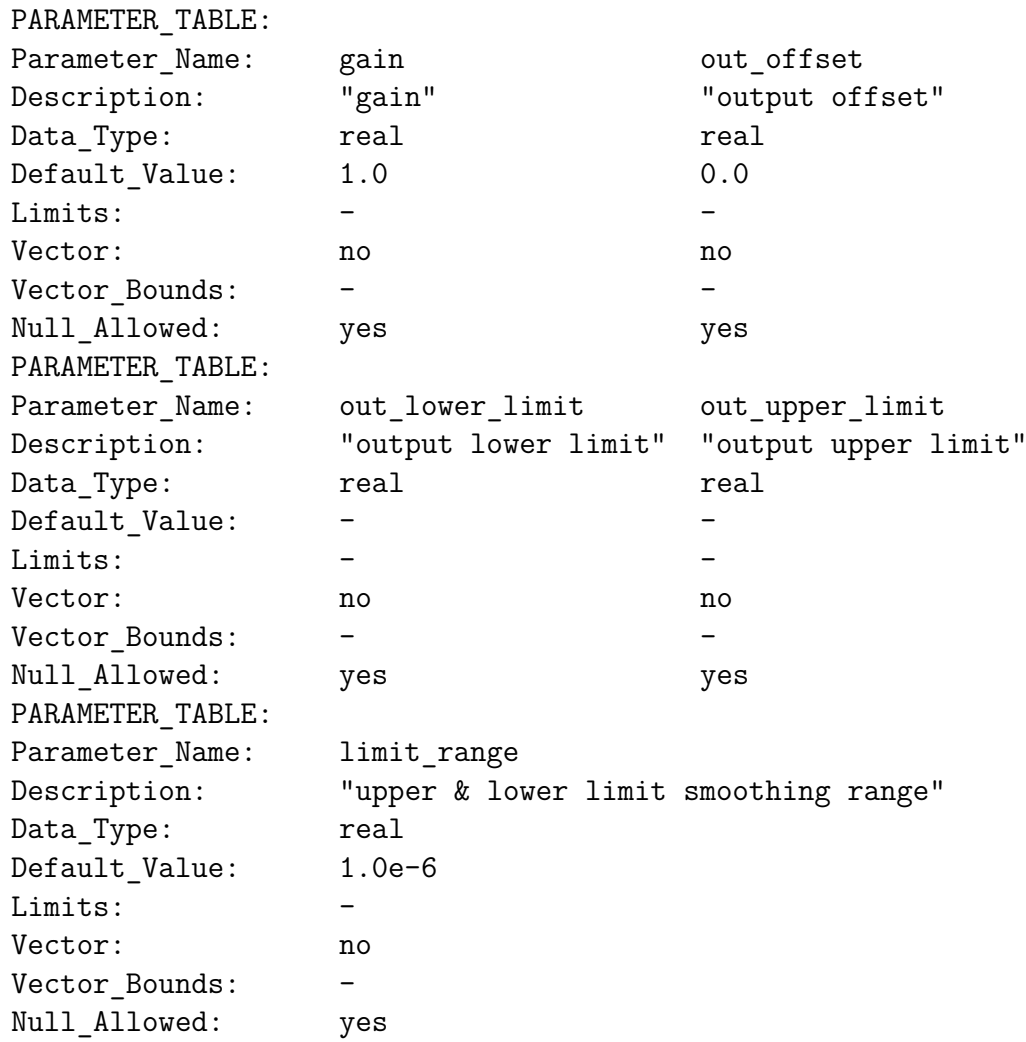

Description: The Differentiator block is a simple derivative stage that approximates the time derivative of an input signal by calculating the incremental slope of that signal since the previous time point. The block also includes gain and output offset parameters to allow for tailoring of the required signal, and output upper and lower limits to prevent convergence errors resulting from excessively large output values. The incremental value of output below the output upper limit and above the output lower limit at which smoothing begins is specified via the limit range parameter. In AC analysis, the value returned is equal to the radian frequency of analysis multiplied by the gain.

Note that since truncation error checking is not included in the d\_dt block, it is not recommended that the model be used to provide an integration function through the use of a feedback loop. Such an arrangement could produce erroneous results. Instead, you should make use of the "integrate" model, which does include truncation error checking for enhanced accuracy.

```
Example SPICE Usage:
a12 7 12 slope gen
.
.
.model slope gen d dt(out offset=0.0 gain=1.0
+ out_lower_limit=1e-12 out_upper_limit=1e12
+ limit range=1e-9)
```
# 12.2.15 Integrator

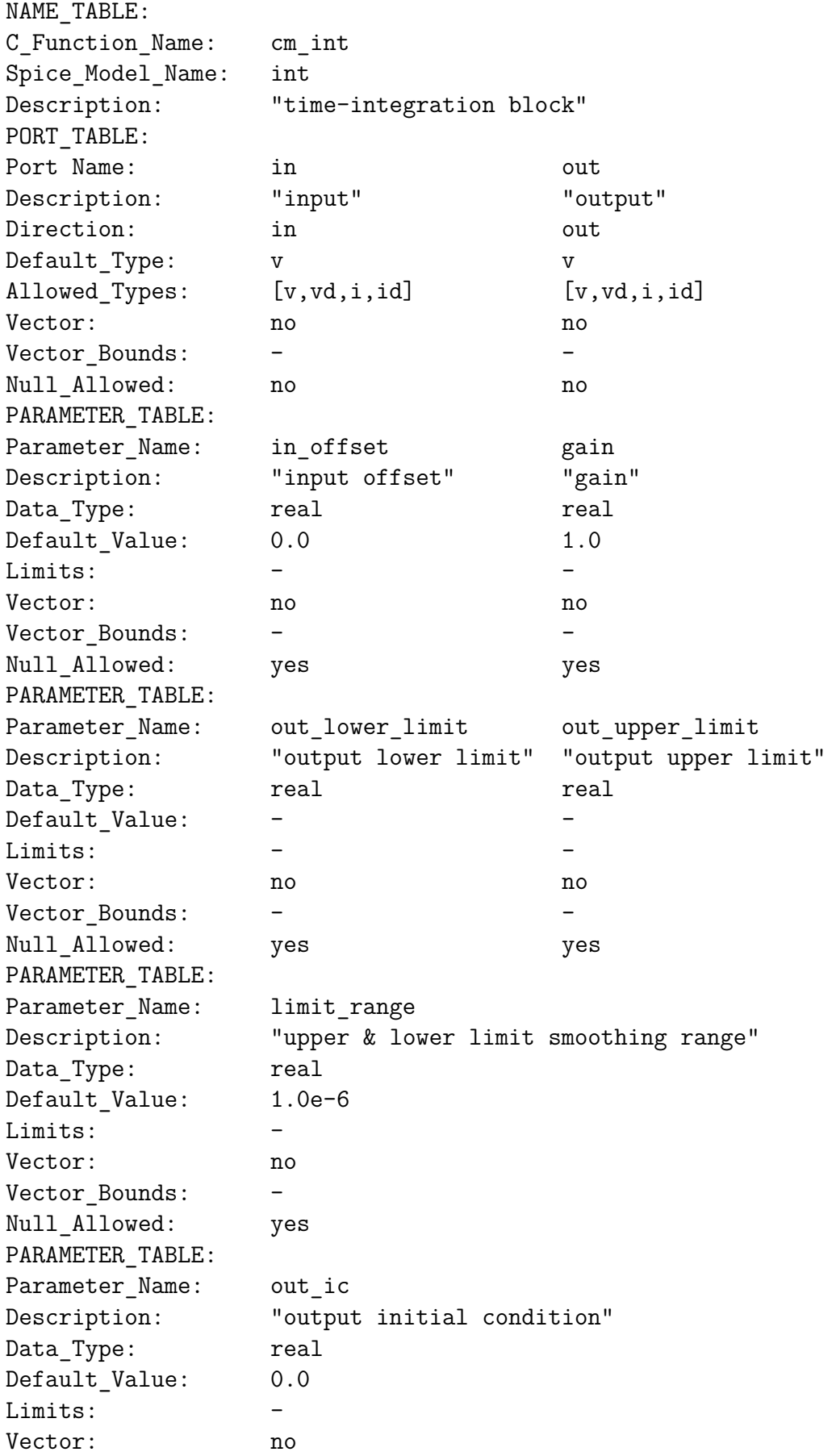

Vector Bounds: -Null Allowed: yes

Description: The Integrator block is a simple integration stage that approximates the integral with respect to time of an input signal. The block also includes gain and input offset parameters to allow for tailoring of the required signal, and output upper and lower limits to prevent convergence errors resulting from excessively large output values. Note that these limits specify integrator behavior similar to that found in an operational amplifierbased integration stage, in that once a limit is reached, additional storage does not occur. Thus, the input of a negative value to an integrator which is currently driving at the out upper limit level will immediately cause a drop in the output, regardless of how long the integrator was previously summing positive inputs. The incremental value of output below the output upper limit and above the output lower limit at which smoothing begins is specified via the limit range parameter. In AC analysis, the value returned is equal to the gain divided by the radian frequency of analysis.

Note that truncation error checking is included in the "int" block. This should provide for a more accurate simulation of the time integration function, since the model will inherently request smaller time increments between simulation points if truncation errors would otherwise be excessive.

```
Example SPICE Usage:
a13 7 12 time count
.
.
.model time count int(in offset=0.0 gain=1.0
+ out lower limit=-1e12 out upper limit=1e12
+ limit range=1e-9 out ic=0.0)
```
#### 12.2.16 S-Domain Transfer Function

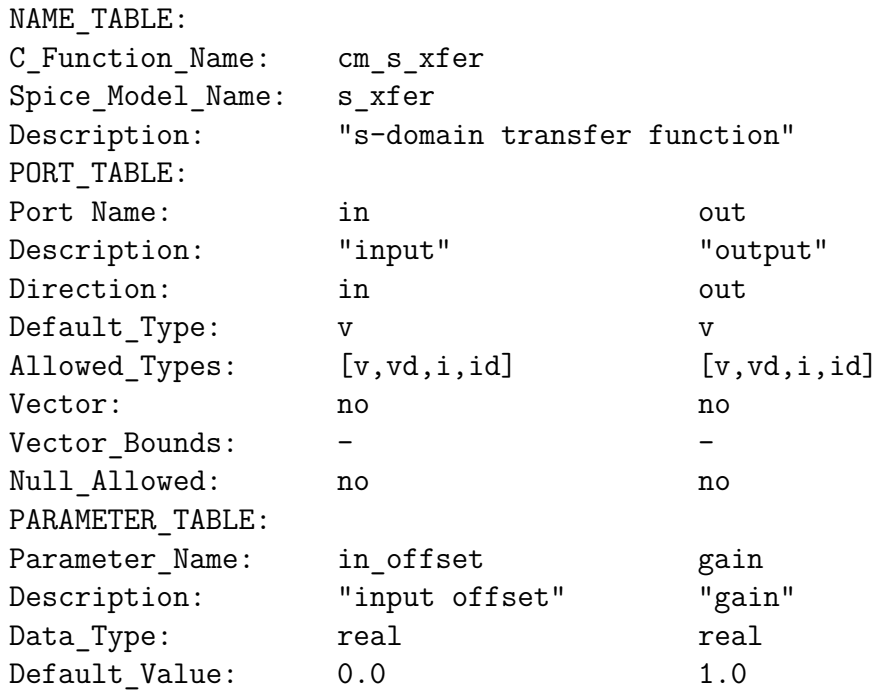

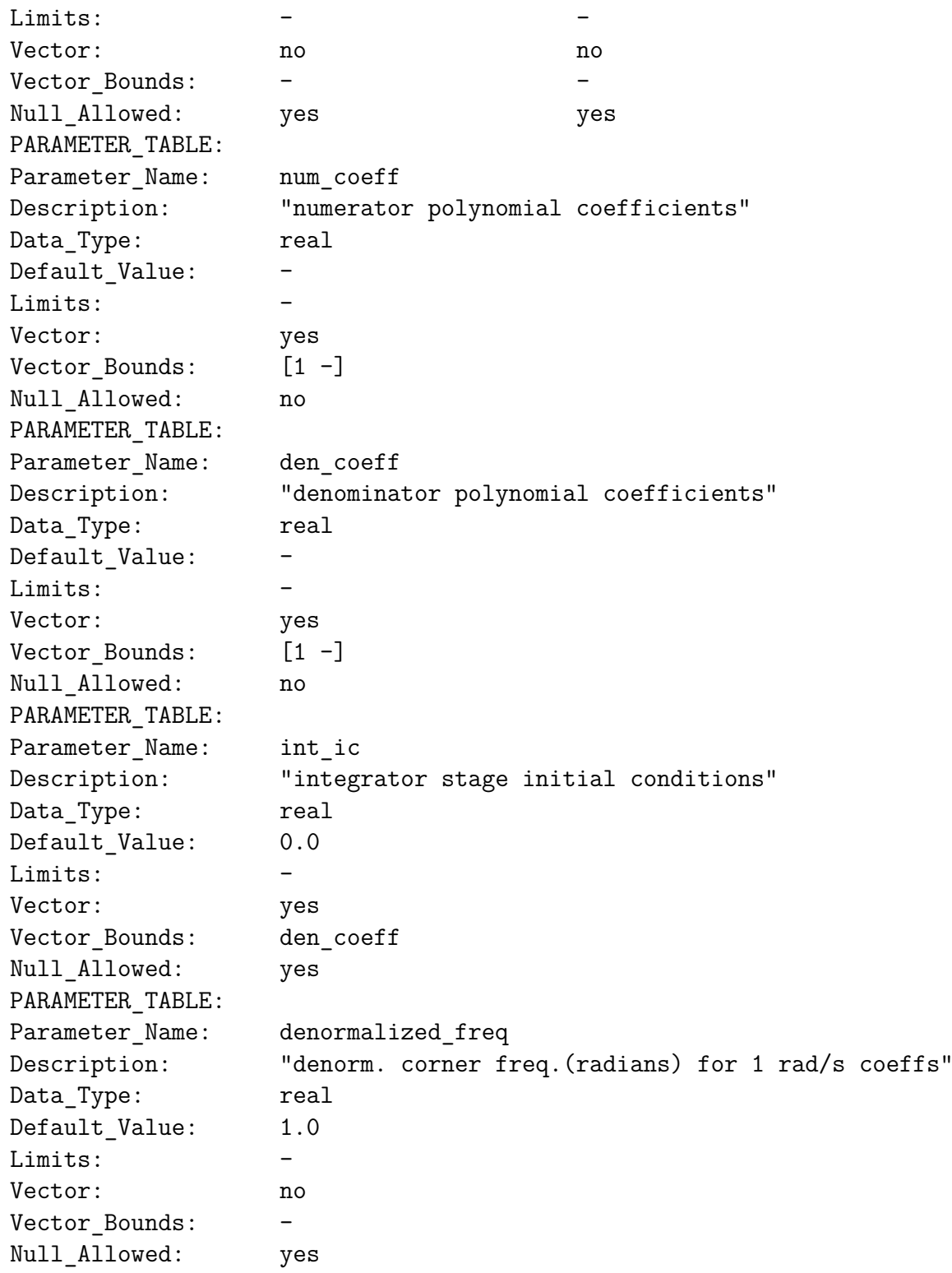

Description: The s-domain transfer function is a single input, single output transfer function in the Laplace transform variable "s" that allows for flexible modulation of the frequency domain characteristics of a signal. Ac and transient simulations are supported. The code model may be configured to produce an arbitrary s-domain transfer function with the following restrictions:

1. The degree of the numerator polynomial cannot exceed that

of the denominator polynomial in the variable "s".

2. The coefficients for a polynomial must be stated explicitly. That is, if a coefficient is zero, it must be included as an input to the num coeff or den coeff vector.

The order of the coefficient parameters is from that associated with the highest-powered term decreasing to that of the lowest. Thus, for the coefficient parameters specified below, the equation in "s" is shown:

.model filter s\_xfer(gain=0.139713 int\_ic=[0 0 0] + num\_coeff=[1.0 0.0 0.07464102] + den\_coeff=[1.0 0.998942 0.01170077]) ...specifies a transfer function of the form...  $N(s) = 0.139713 \cdot \left\{ \frac{s^2 + 0.7464102}{s^2 + 0.998942s + 0.0025} \right\}$  $\frac{s^2+0.7464102}{s^2+0.998942s+0.00117077}$ 

The s-domain transfer function includes **gain** and **in** offset (input offset) parameters to allow for tailoring of the required signal. There are no limits on the internal signal values or on the output value of the s-domain transfer function, so you are cautioned to specify gain and coefficient values that will not cause the model to produce excessively large values. In AC analysis, the value returned is equal to the real and imaginary components of the total s-domain transfer function at each frequency of interest.

The **denormalized\_freq** term allows you to specify coefficients for a normalized filter (i.e. one in which the frequency of interest is 1 rad/s). Once these coefficients are included, specifying the denormalized frequency value "shifts" the corner frequency to the actual one of interest. As an example, the following transfer function describes a Chebyshev low-pass filter with a corner (pass-band) frequency of 1 rad/s:

$$
N(s) = 0.139713 \cdot \left\{ \frac{1.0}{s^2 + 1.09773s + 1.10251} \right\}
$$

In order to define an s xfer model for the above, but with the corner frequency equal to 1500 rad/s (9425 Hz), the following instance and model lines would be needed:

```
a12 node1 node2 cheby1
.model cheby1 s_xfer(num_coeff=[1] den_coeff=[1 1.09773 1.10251]
+ int ic=[0 0 0] denormalized freq=1500)
```
In the above, you add the normalized coefficients and scale the filter through the use of the denormalized freq parameter. Similar results could have been achieved by performing the denormalization prior to specification of the coefficients, and setting denormalized freq to the value 1.0 (or not specifying the frequency, as the default is 1.0 rad/s) Note in the above that frequencies are ALWAYS SPECIFIED AS RADIANS/SECOND.

Truncation error checking is included in the s-domain transfer block. This should provide for more accurate simulations, since the model will inherently request smaller time increments between simulation points if truncation errors would otherwise be excessive.

The **int\_ic** parameter is an array that must be of the same size as the array of values specified for the **den** coeff parameter. Even if a 0 start value is required, you have to add the specific int\_ic vector to the set of coefficients (see the examples above and below).

```
Example SPICE Usage:
a14 9 22 cheby_LP_3KHz
.
.
.model cheby_LP_3KHz s_xfer(in_offset=0.0 gain=1.0 int_ic=[0 0 0]
+ num_coeff=[1.0]
+ den_coeff=[1.0 1.42562 1.51620])
```
## 12.2.17 Slew Rate Block

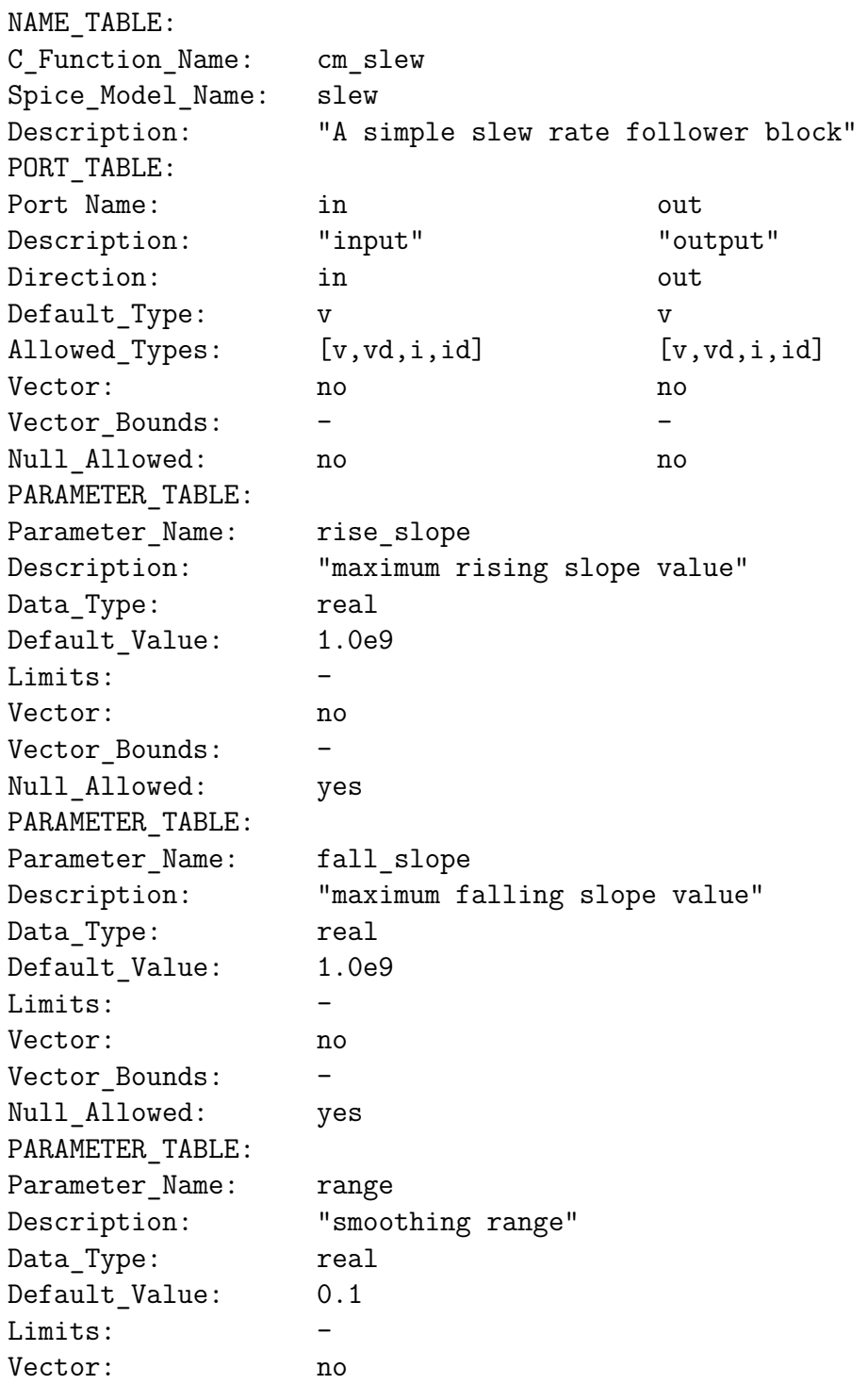

Vector Bounds: -Null Allowed: yes

Description: This function is a simple slew rate block that limits the absolute slope of the output with respect to time to some maximum or value. The actual slew rate effects of over-driving an amplifier circuit can thus be accurately modeled by cascading the amplifier with this model. The units used to describe the maximum rising and falling slope values are expressed in volts or amperes per second. Thus a desired slew rate of 0.5 V/µ*s* will be expressed as  $0.5e+6$ , etc.

The slew rate block will continue to raise or lower its output until the difference between the input and the output values is zero. Thereafter, it will resume following the input signal, unless the slope again exceeds its rise or fall slope limits. The range input specifies a smoothing region above or below the input value. Whenever the model is slewing and the output comes to within the input  $+$  or  $-$  the range value, the partial derivative of the output with respect to the input will begin to smoothly transition from 0.0 to 1.0. When the model is no longer slewing (output  $=$  input), dout/din will equal 1.0.

Example SPICE Usage: a15 1 2 slew1 .model slew1 slew(rise slope=0.5e6 fall slope=0.5e6)

#### 12.2.18 Inductive Coupling

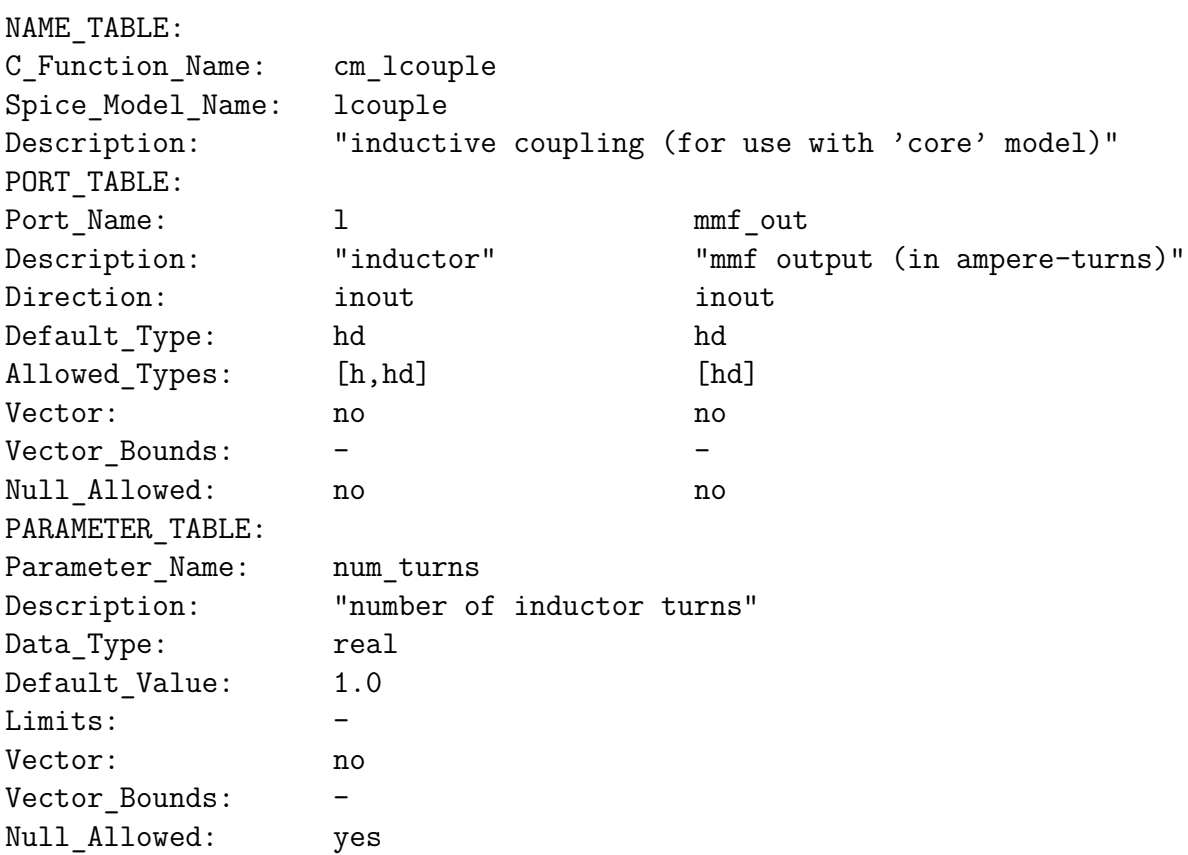

**Description:** This function is a conceptual model which is used as a building block to create a wide variety of inductive and magnetic circuit models. This function is normally used in

conjunction with the "core" model, but can also be used with resistors, hysteresis blocks, etc. to build up systems which mock the behavior of linear and nonlinear components. The lcouple takes as an input (on the "l" port) a current. This current value is multiplied by the num turns value, N, to produce an output value (a voltage value which appears on the mmf out port). The mmf out acts similar to a magnetomotive force in a magnetic circuit; when the lcouple is connected to the "core" model, or to some other resistive device, a current will flow. This current value (which is modulated by whatever the lcouple is connected to) is then used by the lcouple to calculate a voltage "seen" at the "l" port. The voltage is a function of the derivative with respect to time of the current value seen at mmf\_out.

The most common use for lcouples will be as a building block in the construction of transformer models. To create a transformer with a single input and a single output, you would require two lcouple models plus one "core" model. The process of building up such a transformer is described under the description of the "core" model, below.

Example SPICE Usage: a150 (7 0) (9 10) lcouple1 .model lcouple1 lcouple(num\_turns=10.0)

#### 12.2.19 Magnetic Core

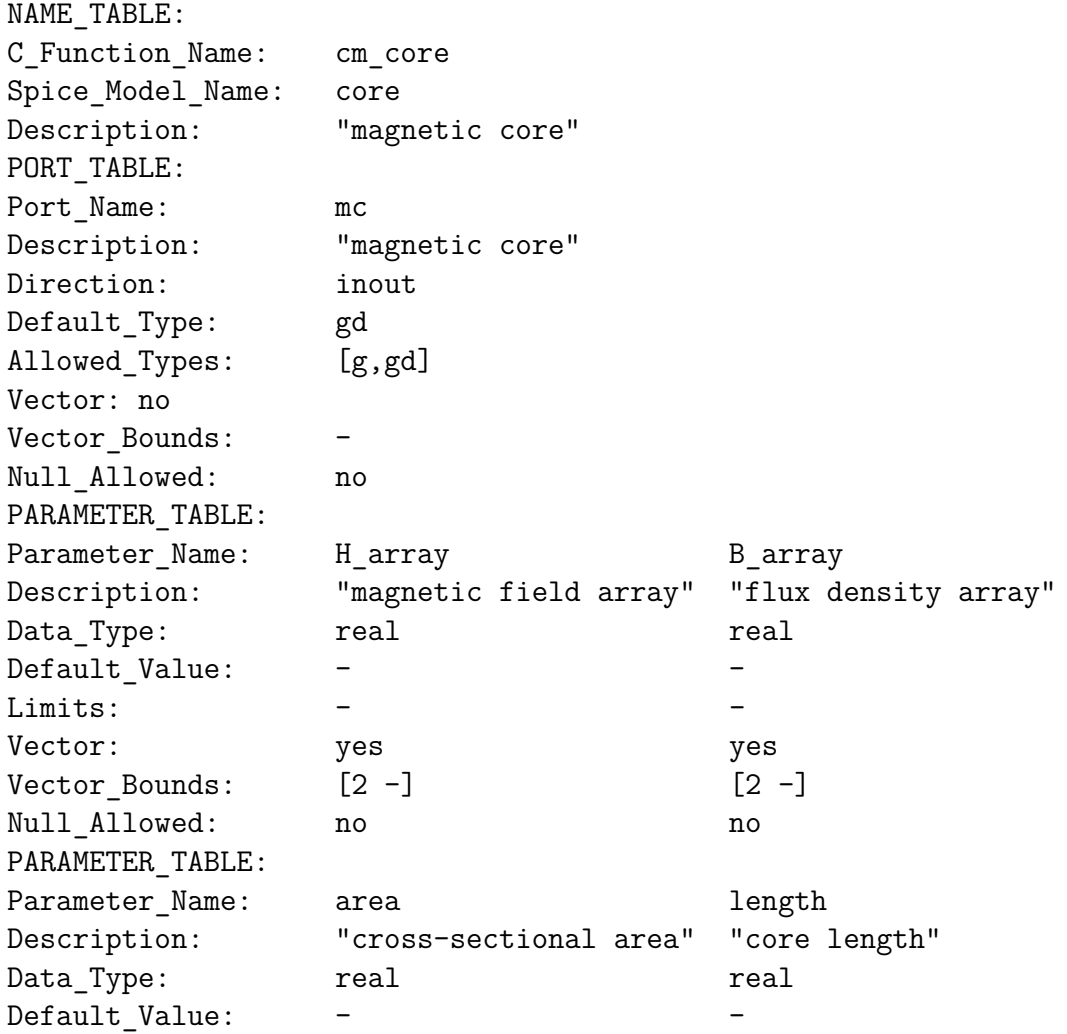

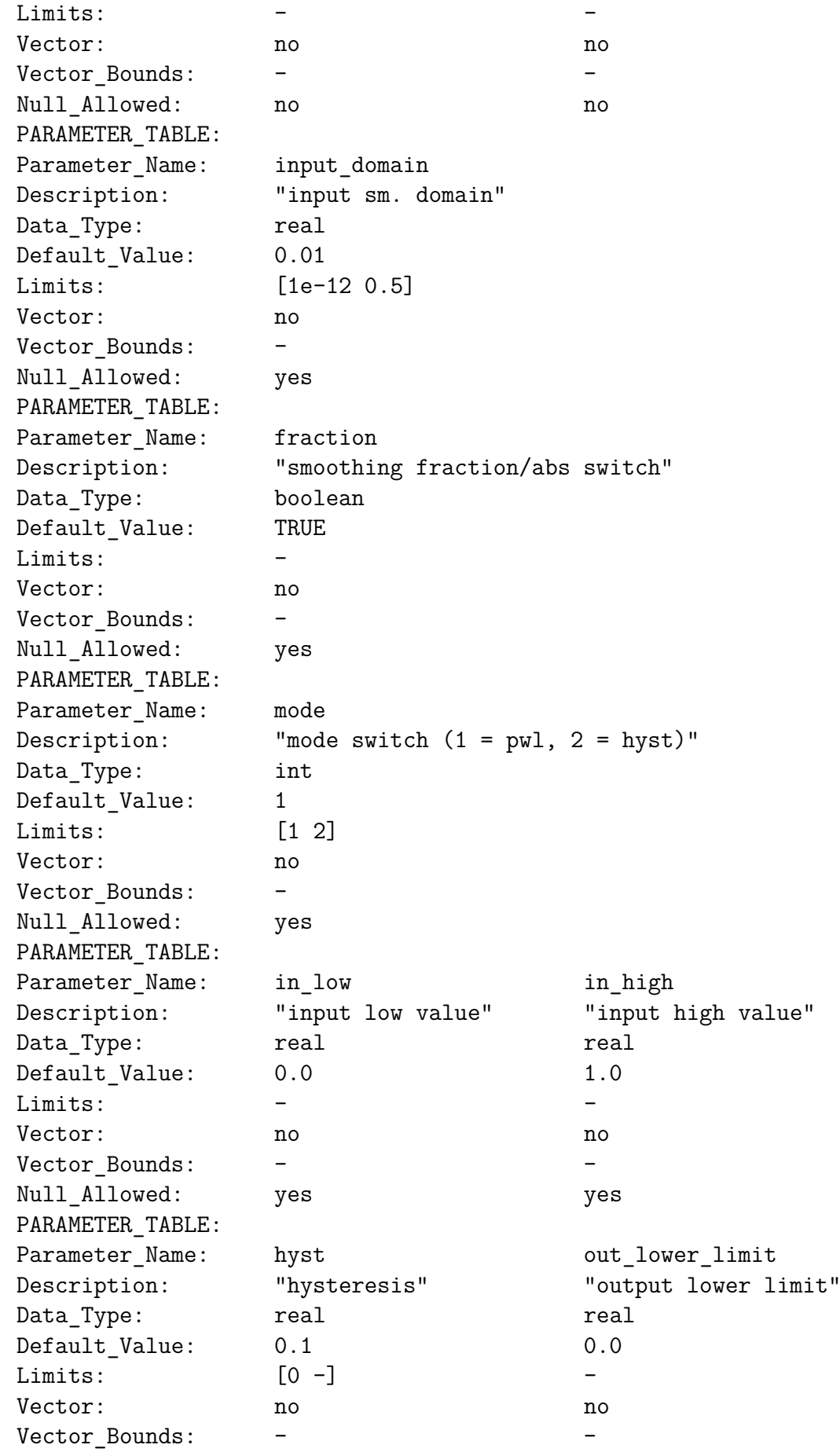

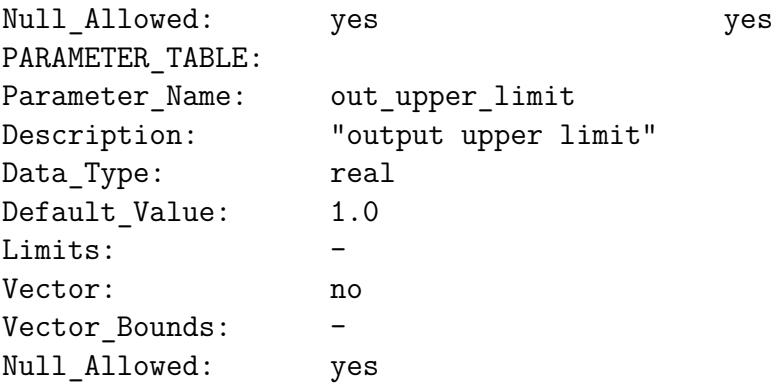

**Description:** This function is a conceptual model which is used as a building block to create a wide variety of inductive and magnetic circuit models. This function is almost always expected to be used in conjunction with the "lcouple" model to build up systems which mock the behavior of linear and nonlinear magnetic components. There are two fundamental modes of operation for the core model. These are the pwl mode (which is the default, and which is the most likely to be of use to you) and the hysteresis mode. These are detailed below.

PWL Mode (mode  $= 1$ )

The core model in PWL mode takes as input a voltage which it treats as a magnetomotive force (mmf) value. This value is divided by the total effective length of the core to produce a value for the Magnetic Field Intensity, H. This value of H is then used to find the corresponding Flux Density, B, using the piecewise linear relationship described by you in the H array / B array coordinate pairs. B is then multiplied by the cross-sectional area of the core to find the Flux value, which is output as a current. The pertinent mathematical equations are listed below:

 $H = mmf = L$ , where  $L = Length$ 

Here H, the Magnetic Field Intensity, is expressed in ampere-turns/meter.

$$
B=f(H)
$$

The B value is derived from a piecewise linear transfer function described to the model via the (H\_array[],B\_array[]) parameter coordinate pairs. This transfer function does not include hysteretic effects; for that, you would need to substitute a HYST model for the core.

$$
\phi
$$
 = BA, where A = Area

The final current allowed to flow through the core is equal to  $\phi$ . This value in turn is used by the "lcouple" code model to obtain a value for the voltage reflected back across its terminals to the driving electrical circuit.

The following example code shows the use of two "lcouple" models and one core model to produce a simple primary/secondary transformer.

```
Example SPICE Usage:
a1 (2 0) (3 0) primary
.model primary lcouple (num_turns = 155)
a2 (3 4) iron_core
.model iron_core core (H_array = [-1000 -500 -375 -250 -188 -125 -63 0
+ 63 125 188 250 375 500 1000]
+ B_array = [-3.13e-3 -2.63e-3 -2.33e-3 -1.93e-3
+ -1.5e-3 -6.25e-4 -2.5e-4 0 2.5e-4
+ 6.25e-4 1.5e-3 1.93e-3 2.33e-3
+ 2.63e-3 3.13e-3]
+ area = 0.01 length = 0.01)
a3 (5 0) (4 0) secondary
.model secondary lcouple (num_turns = 310)
```
HYSTERESIS Mode (mode = 2)

The core model in HYSTERESIS mode takes as input a voltage which it treats as a magnetomotive force (mmf) value. This value is used as input to the equivalent of a hysteresis code model block. The parameters defining the input low and high values, the output low and high values, and the amount of hysteresis are as in that model. The output from this mode, as in PWL mode, is a current value which is seen across the mc port. An example of the core model used in this fashion is shown below:

```
Example SPICE Usage:
a1 (2 0) (3 0) primary
.model primary lcouple (num_turns = 155)
a2 (3 4) iron_core
.model iron core core (mode = 2 in low=-7.0 in high=7.0
+ out_lower_limit=-2.5e-4 out_upper_limit=2.5e-4
+ hyst = 2.3 )
a3 (5 0) (4 0) secondary
.model secondary lcouple (num_turns = 310)
```
*One final note to be made about the two core model nodes is that certain parameters are available in one mode, but not in the other*. In particular, the in\_low, in\_high, out\_lower\_limit, out upper limit, and hysteresis parameters are not available in PWL mode. Likewise, the H\_array, B\_array, area, and length values are unavailable in HYSTERESIS mode. The input domain and fraction parameters are common to both modes (though their behavior is somewhat different; for explanation of the input domain and fraction values for the HYSTERESIS mode, you should refer to the hysteresis code model discussion).

#### 12.2.20 Controlled Sine Wave Oscillator

NAME\_TABLE: C Function Name: cm sine Spice Model Name: sine Description: "controlled sine wave oscillator"

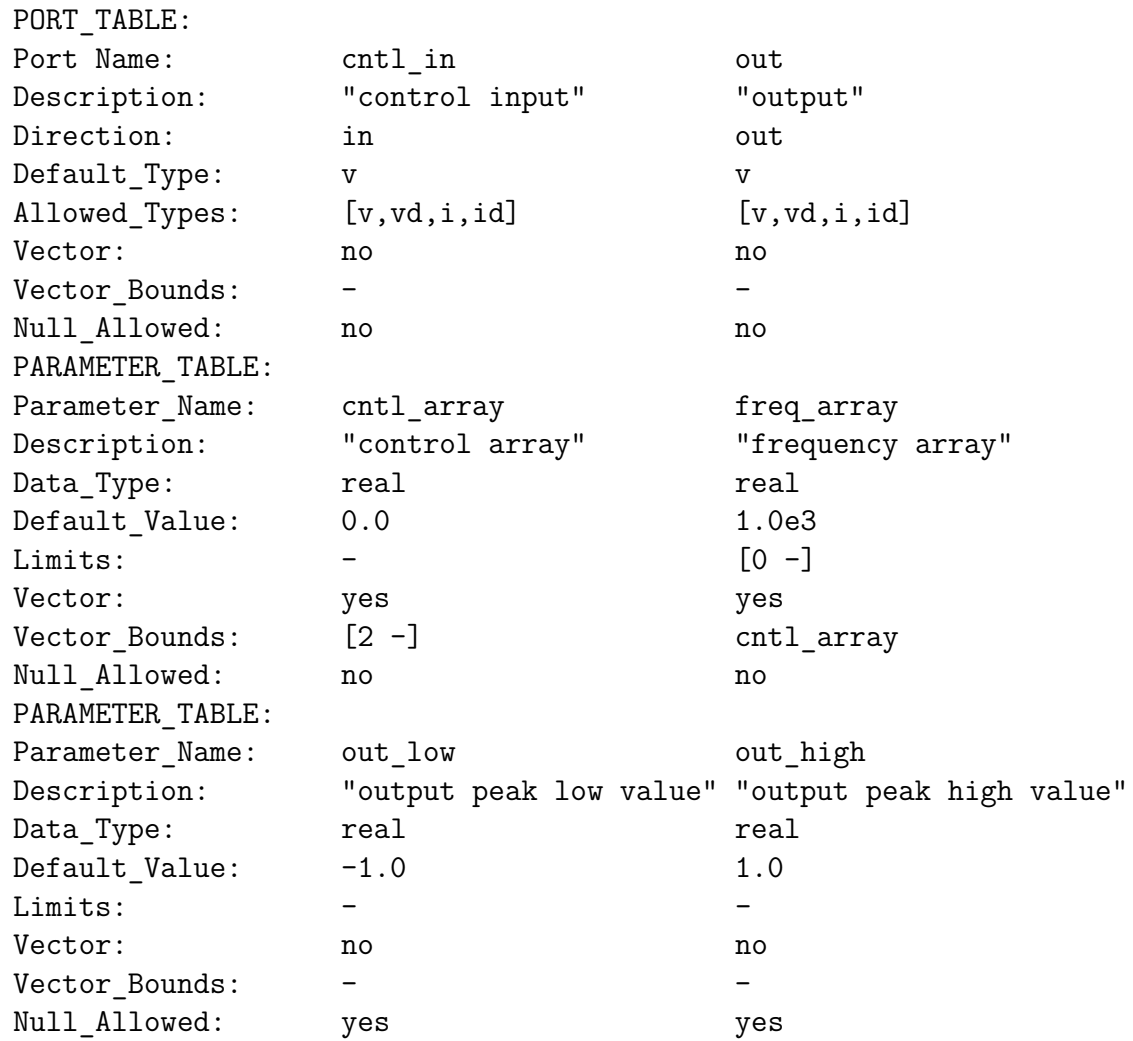

Description: This function is a controlled sine wave oscillator with parametrizable values of low and high peak output. It takes an input voltage or current value. This value is used as the independent variable in the piecewise linear curve described by the coordinate points of the cntl array and freq array pairs. From the curve, a frequency value is determined, and the oscillator will output a sine wave at that frequency. From the above, it is easy to see that array sizes of 2 for both the cntl array and the freq array will yield a linear variation of the frequency with respect to the control input. Any sizes greater than 2 will yield a piecewise linear transfer characteristic. For more detail, refer to the description of the piecewise linear controlled source, which uses a similar method to derive an output value given a control input.

```
Example SPICE Usage:
asine 1 2 in sine
.model in sine sine(cntl array = [-1 \ 0 \ 5 \ 6]+ freq array=[10 10 1000 1000] out low = -5.0
+ out high = 5.0)
```
#### 12.2.21 Controlled Triangle Wave Oscillator

```
NAME_TABLE:
```
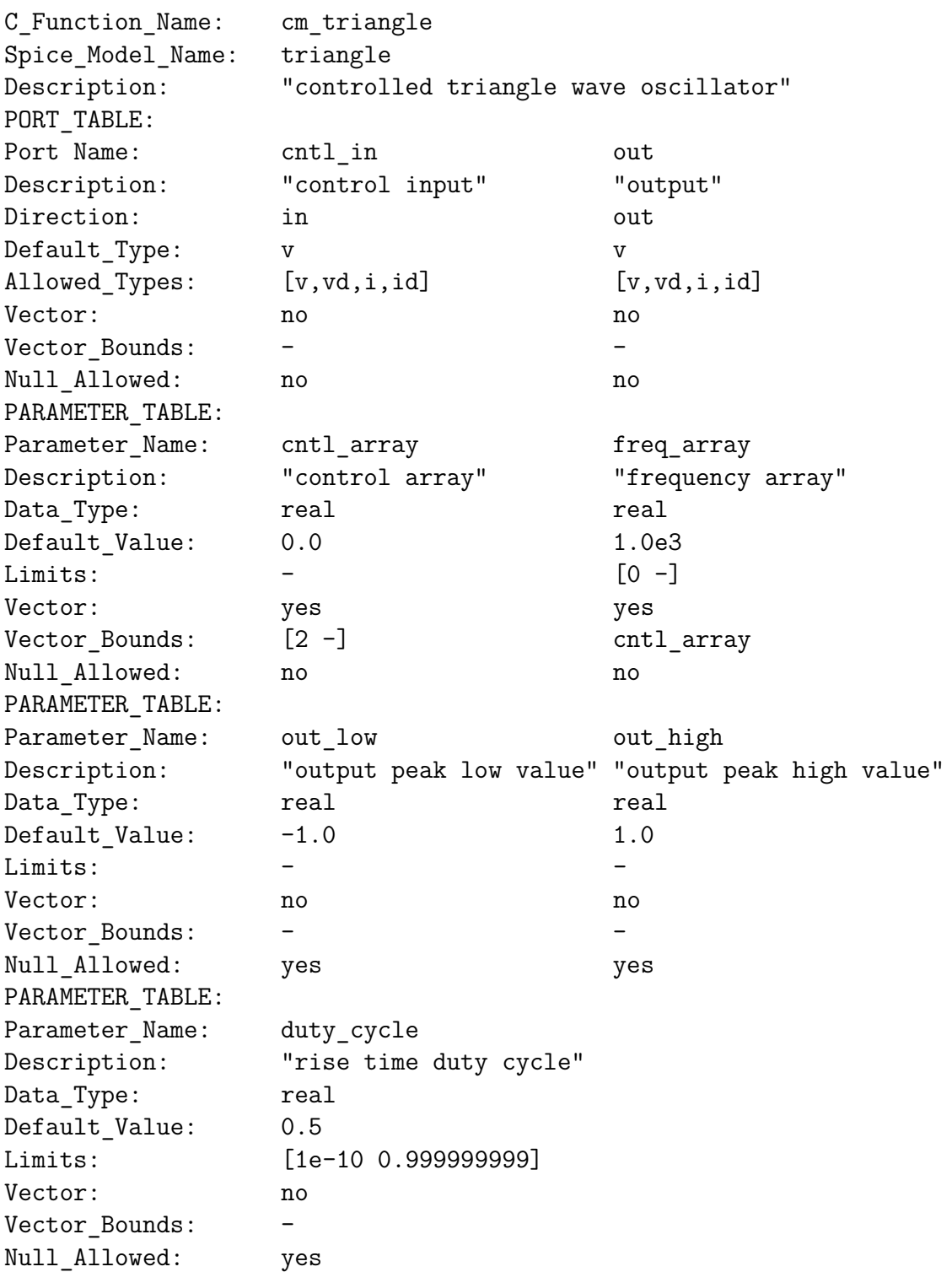

Description: This function is a controlled triangle/ramp wave oscillator with parametrizable values of low and high peak output and rise time duty cycle. It takes an input voltage or current value. This value is used as the independent variable in the piecewise linear curve described by the coordinate points of the cntl\_array and freq\_array pairs.

From the curve, a frequency value is determined, and the oscillator will output a triangle wave at that frequency. From the above, it is easy to see that array sizes of 2 for both the cntl array and the freq array will yield a linear variation of the frequency with respect to the control input. Any sizes greater than 2 will yield a piecewise linear transfer characteristic. For more detail, refer to the description of the piecewise linear controlled source, which uses a similar method to derive an output value given a control input.

```
Example SPICE Usage:
ain 1 2 ramp1
.model ramp1 triangle(cntl_array = [-1 0 5 6]
+ freq_array=[10 10 1000 1000] out_low = -5.0
+ out_high = 5.0 duty_cycle = 0.9)
```
## 12.2.22 Controlled Square Wave Oscillator

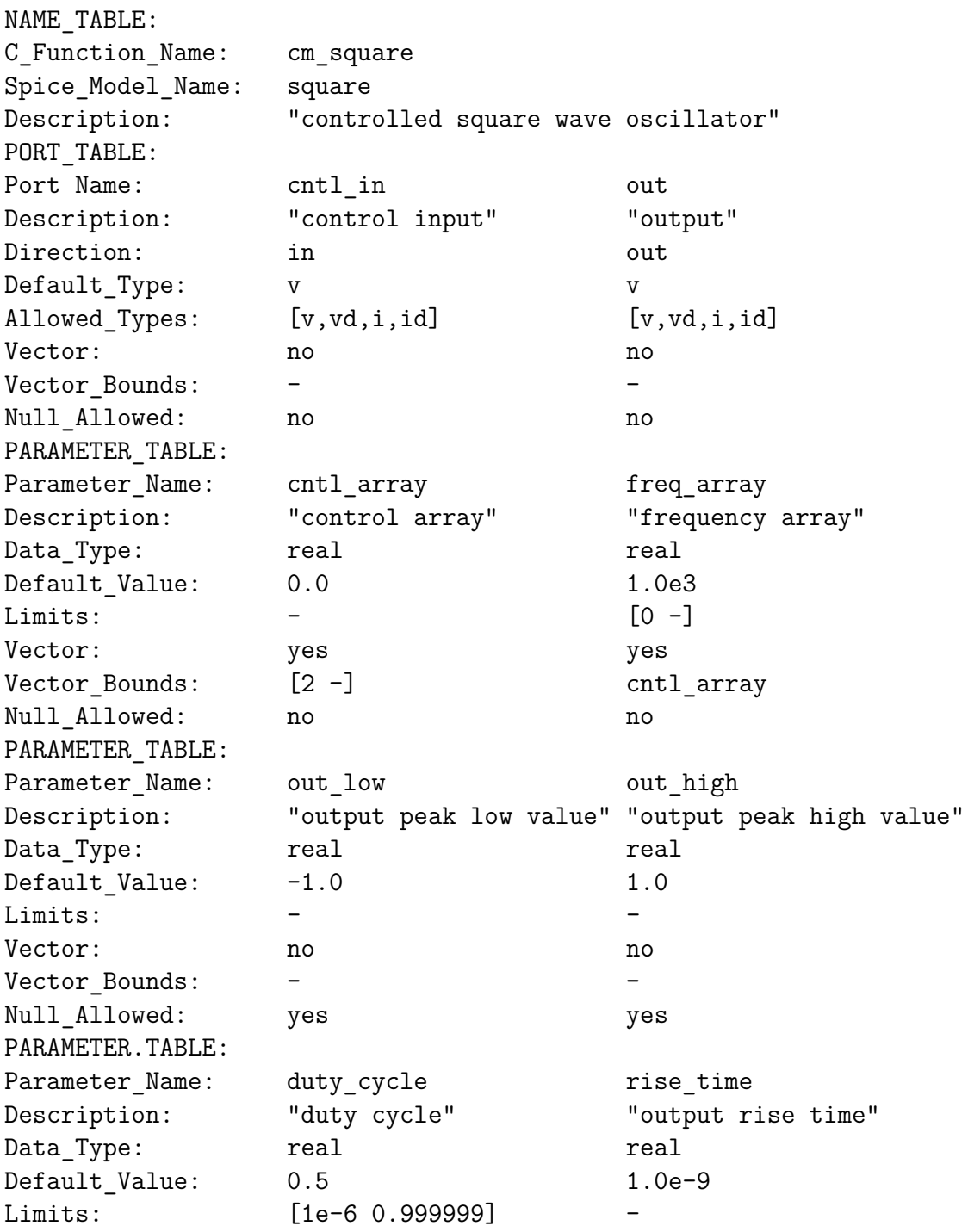

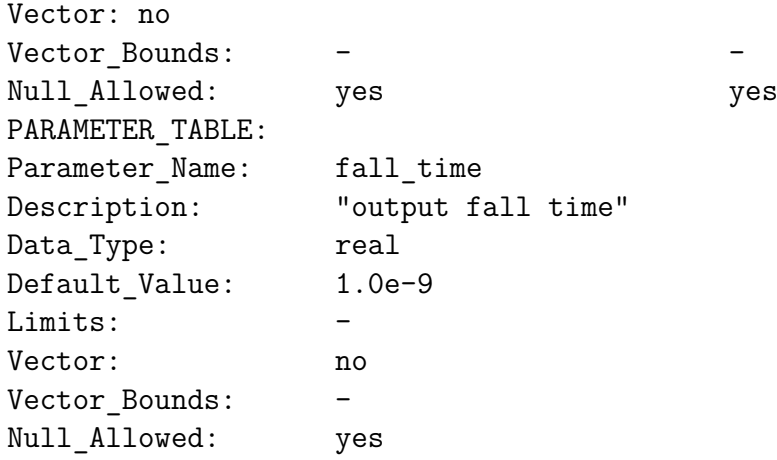

**Description:** This function is a controlled square wave oscillator with parametrizable values of low and high peak output, duty cycle, rise time, and fall time. It takes an input voltage or current value. This value is used as the independent variable in the piecewise linear curve described by the coordinate points of the cntl\_array and freq\_array pairs. From the curve, a frequency value is determined, and the oscillator will output a square wave at that frequency.

From the above, it is easy to see that array sizes of 2 for both the cntl\_array and the freq\_array will yield a linear variation of the frequency with respect to the control input. Any sizes greater than 2 will yield a piecewise linear transfer characteristic. For more detail, refer to the description of the piecewise linear controlled source, which uses a similar method to derive an output value given a control input.

```
Example SPICE Usage:
ain 1 2 pulse1
.model pulse1 square(cntl array = [-1 \ 0 \ 5 \ 6]+ freq array=[10 10 1000 1000] out low = 0.0
+ out high = 4.5 duty cycle = 0.2
+ rise time = 1e-6 fall time = 2e-6)
```
#### 12.2.23 Controlled One-Shot

NAME\_TABLE: C Function Name: cm oneshot Spice Model Name: oneshot Description: "controlled one-shot" PORT\_TABLE: Port Name: clk cntl in Description: "clock input" "control input" Direction: in in in Default\_Type: v v v Allowed Types:  $[v,vd,i,id]$  [v,vd,i,id] Vector: no no no no Vector\_Bounds: -Null Allowed: no yes PORT\_TABLE:

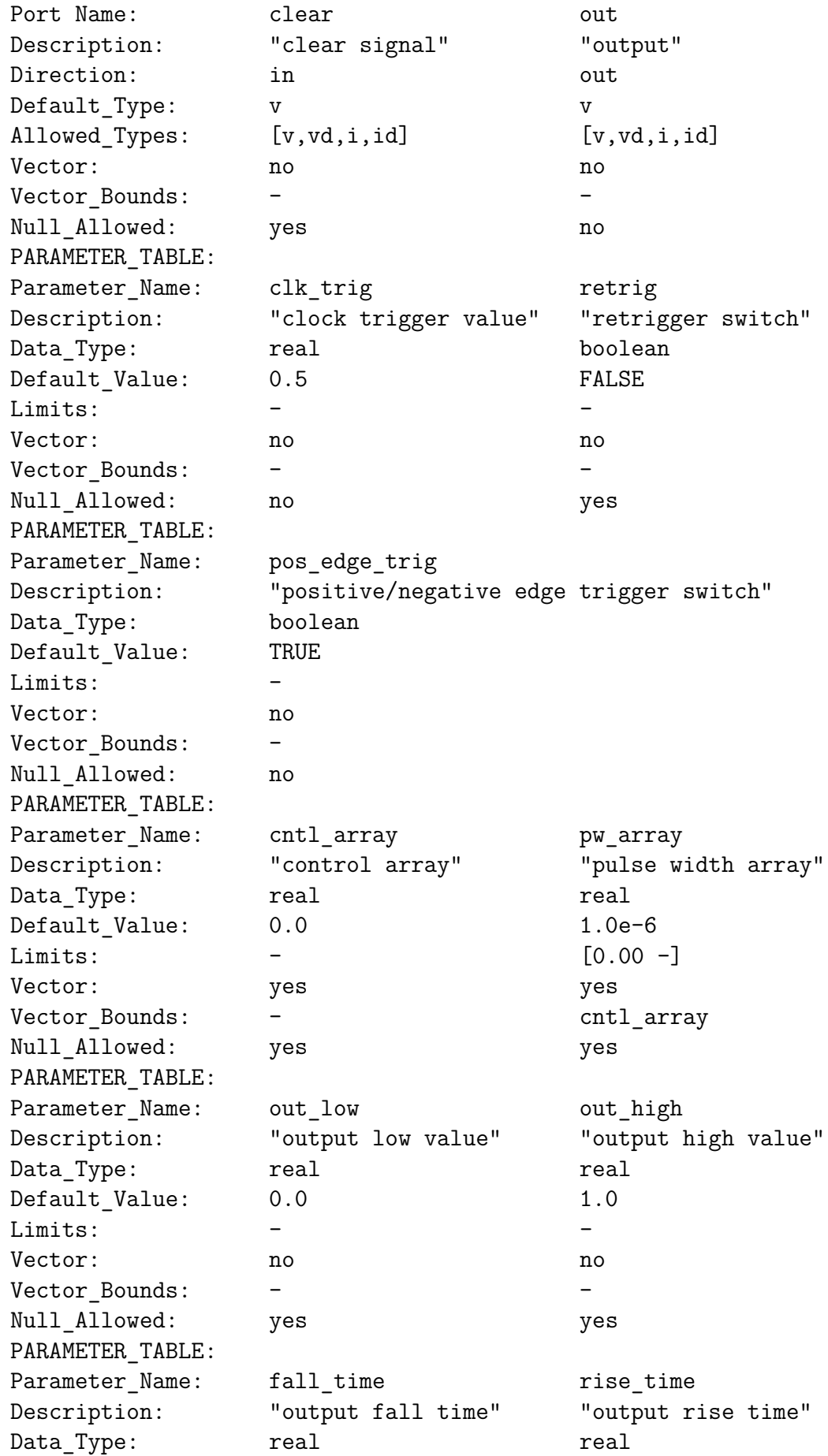

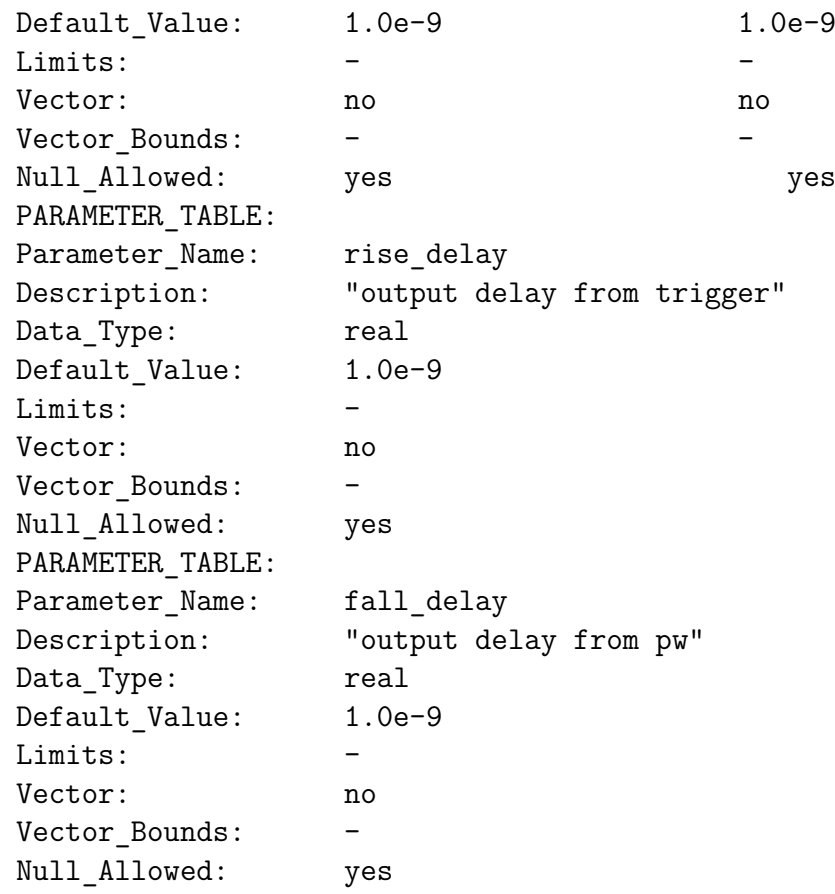

**Description:** This function is a controlled oneshot with parametrizable values of low and high peak output, input trigger value level, delay, and output rise and fall times. It takes an input voltage or current value. This value is used as the independent variable in the piecewise linear curve described by the coordinate points of the cntl\_array and pw\_array pairs. From the curve, a pulse width value is determined. The one-shot will output a pulse of that width, triggered by the clock signal (rising or falling edge), delayed by the delay value, and with specified rise and fall times. A positive slope on the clear input will immediately terminate the pulse, which resets with its fall time.

From the above, it is easy to see that array sizes of 2 for both the cntl array and the pw\_array will yield a linear variation of the pulse width with respect to the control input. Any sizes greater than 2 will yield a piecewise linear transfer characteristic. For more detail, refer to the description of the piecewise linear controlled source, which uses a similar method to derive an output value given a control input.

```
Example SPICE Usage:
ain 1 2 3 4 pulse2
.model pulse2 oneshot(cntl array = [-1 0 10 11]+ pw_array=[1e-6 1e-6 1e-4 1e-4]
+ clk trig = 0.9 pos edge trig = FALSE
+ out low = 0.0 out high = 4.5+ rise delay = 20.0-9 fall delay = 35.0e-9)
```
#### 12.2.24 Capacitance Meter

NAME\_TABLE:
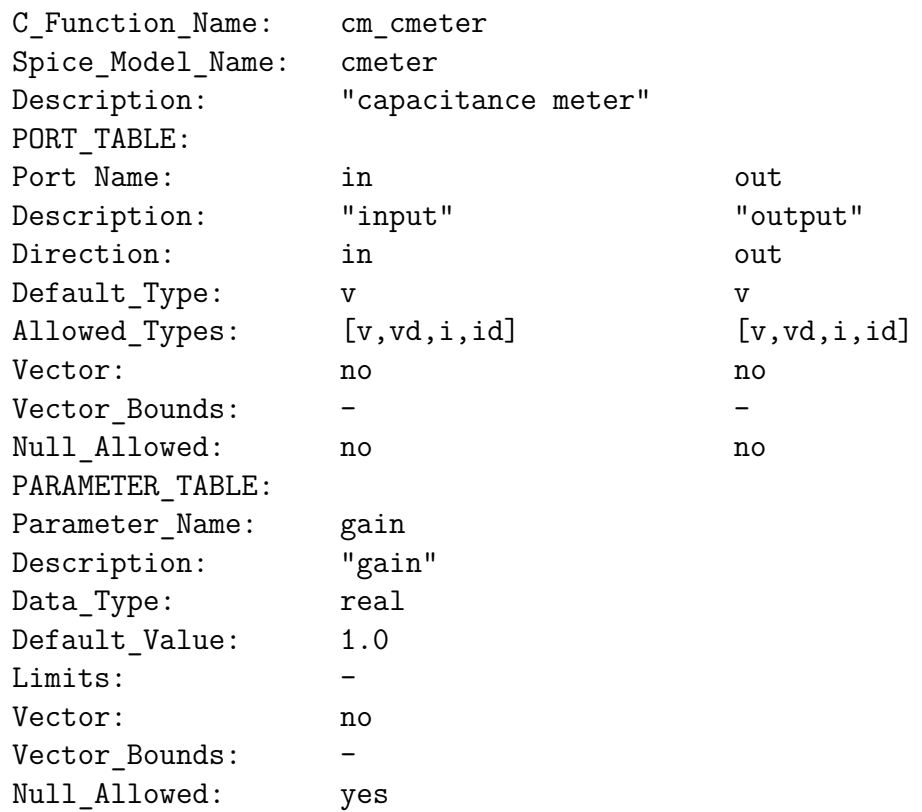

Description: The capacitance meter is a sensing device which is attached to a circuit node and produces as an output a scaled value equal to the total capacitance seen on its input multiplied by the gain parameter. This model is primarily intended as a building block for other models which must sense a capacitance value and alter their behavior based upon it.

Example SPICE Usage: atest1 1 2 ctest .model ctest cmeter(gain=1.0e12)

# 12.2.25 Inductance Meter

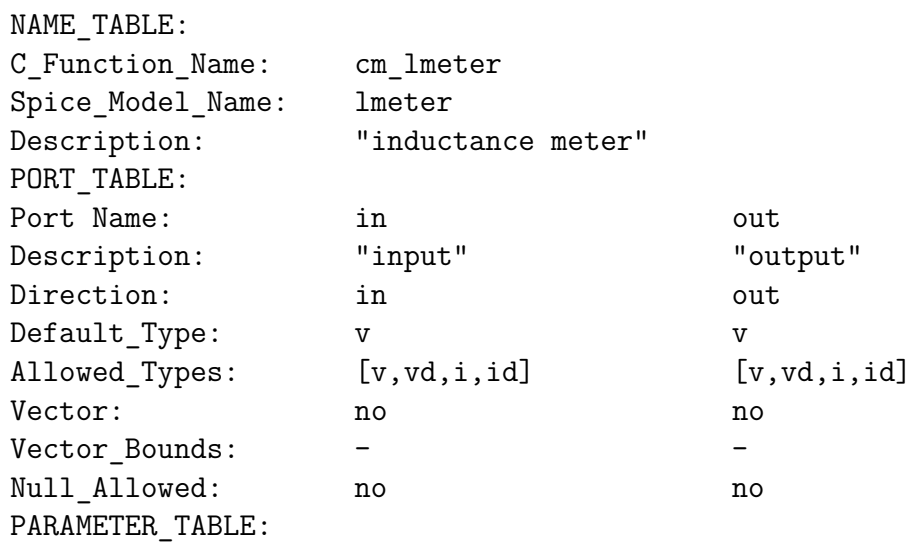

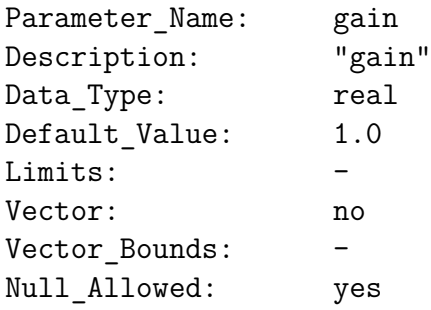

Description: The inductance meter is a sensing device which is attached to a circuit node and produces as an output a scaled value equal to the total inductance seen on its input multiplied by the gain parameter. This model is primarily intended as a building block for other models which must sense an inductance value and alter their behavior based upon it.

Example SPICE Usage: atest2 1 2 ltest .model ltest lmeter(gain=1.0e6)

#### 12.2.26 Memristor

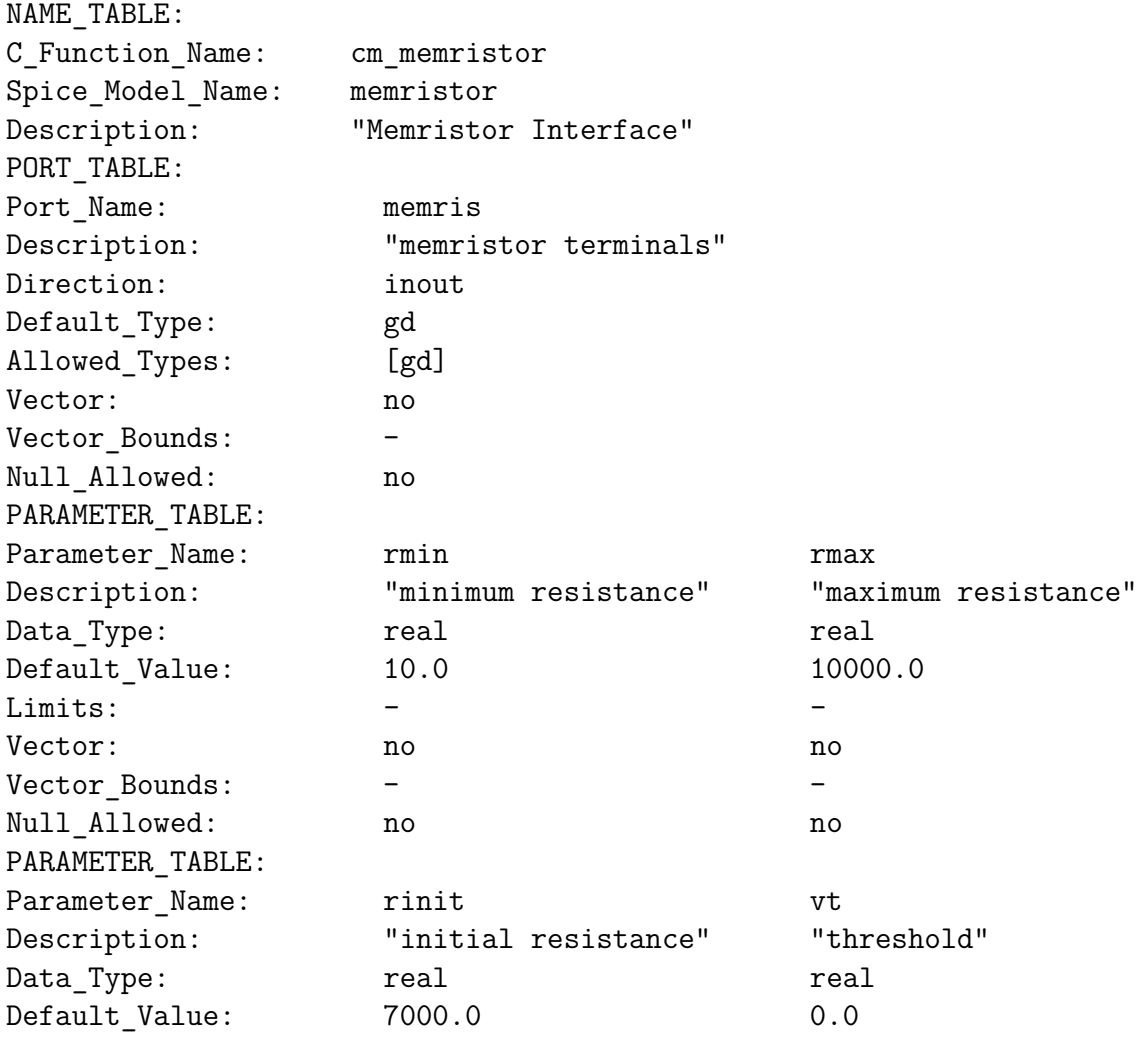

#### 12.3. HYBRID MODELS 183

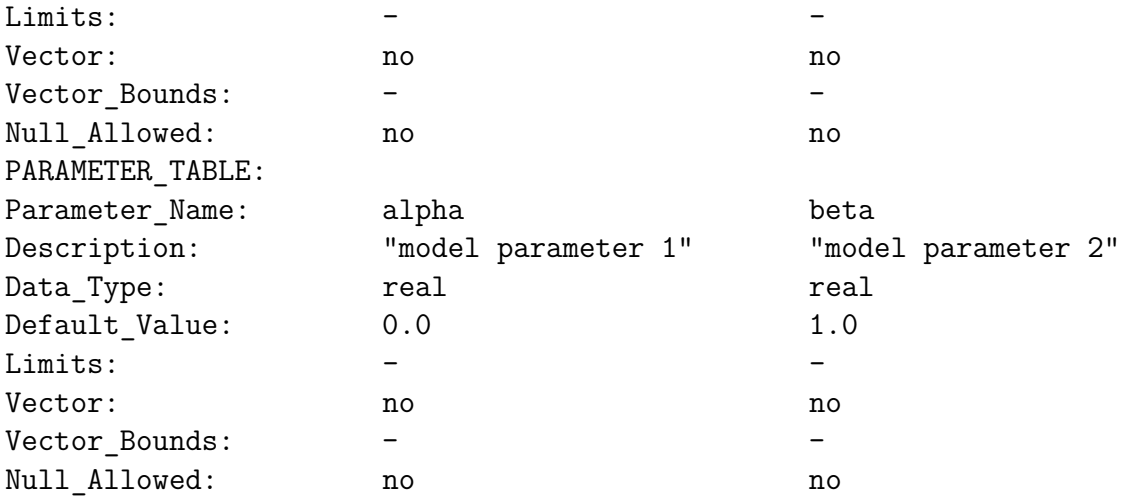

Description: The memristor is a two-terminal resistor with memory, whose resistance depends on the time integral of the voltage across its terminals. rmin and rmax provide the lower and upper limits of the resistance, rinit is its starting value (no voltage applied so far). The voltage has to be above a threshold vt to become effective in changing the resistance. alpha and beta are two model parameters. The memristor code model is derived from a SPICE subcircuit published in [\[23\]](#page-407-0).

```
Example SPICE Usage:
amen 1 2 memr
.model memr memristor (rmin=1k rmax=10k rinit=7k
+ alpha=0 beta=2e13 vt=1.6)
```
# 12.3 Hybrid Models

The following hybrid models are supplied with XSPICE. The descriptions included below consist of the model Interface Specification File and a description of the model's operation. This is followed by an example of a simulator-deck placement of the model, including the .MODEL card and the specification of all available parameters.

A note should be made with respect to the use of hybrid models for other than simple digital-toanalog and analog-to-digital translations. The hybrid models represented in this section address that specific need, but in the development of user-defined nodes you may find a need to translate not only between digital and analog nodes, but also between real and digital, real and int, etc. In most cases such translations will not need to be as involved or as detailed as shown in the following.

### 12.3.1 Digital-to-Analog Node Bridge

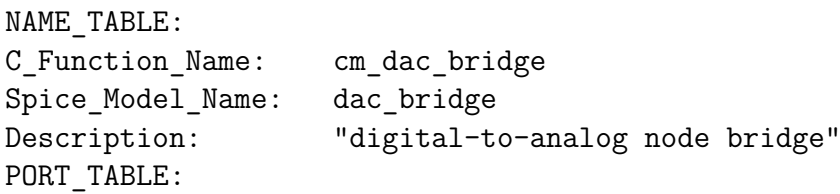

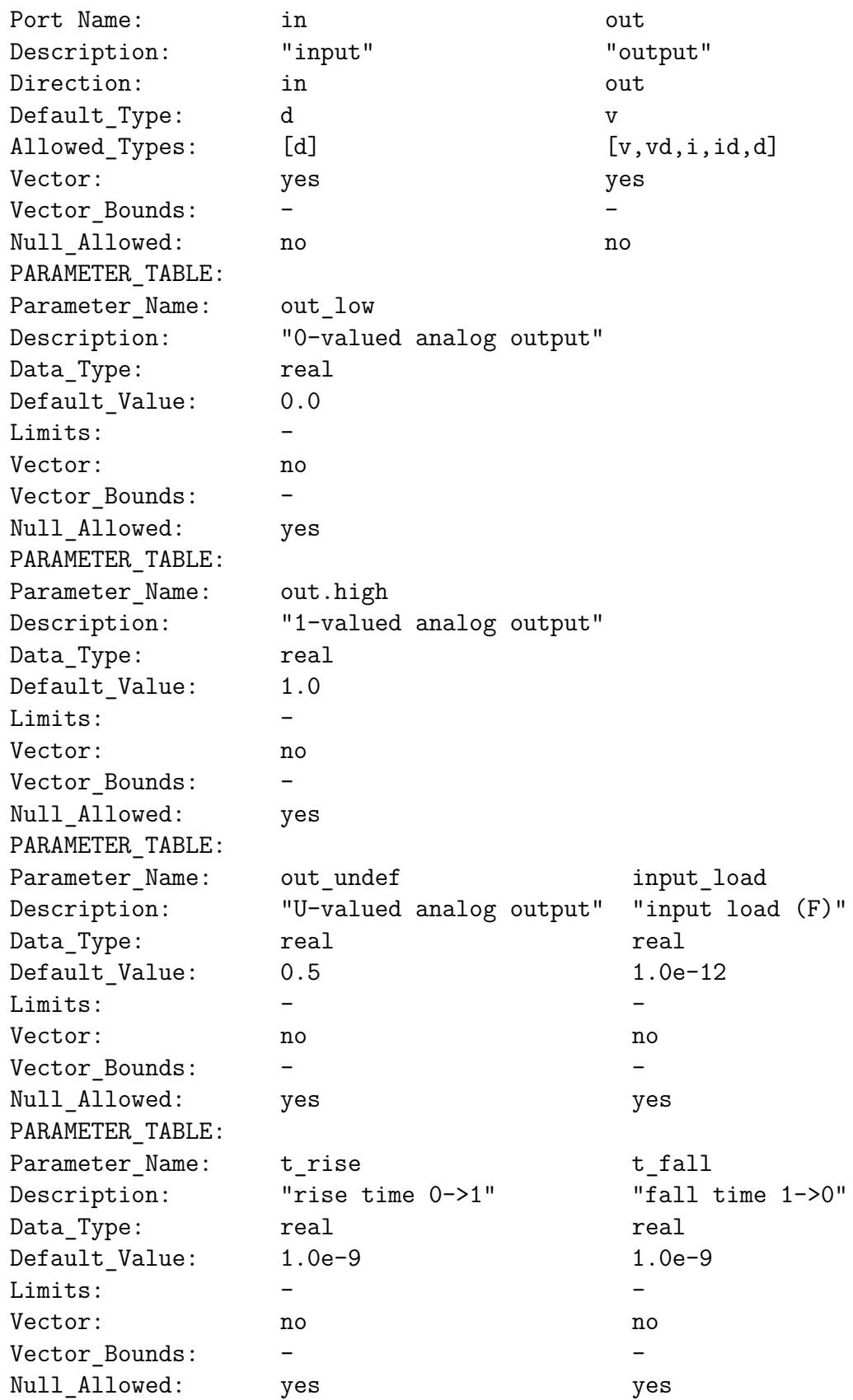

Description: The dac\_bridge is the first of two node bridge devices designed to allow for the ready transfer of digital information to analog values and back again. The second device is the adc\_bridge (which takes an analog value and maps it to a digital one).The dac\_bridge takes as input a digital value from a digital node. This value by definition may take on only one of the values "0", "1" or "U". The dac\_bridge then outputs the value "out\_low", "out\_high" or "out\_undef", or ramps linearly toward one of these "final" values from its current analog output level. The speed at which this ramping occurs depends on the values of "t\_rise" and "t\_fall". These parameters are interpreted by the model such that the rise or fall slope generated is always constant. Note that the dac\_bridge includes test code in its cfunc.mod file for determining the presence of the out\_undef parameter. If this parameter is not specified by you, and if out\_high and out\_low values are specified, then out undef is assigned the value of the arithmetic mean of out high and out low. This simplifies coding of output buffers, where typically a logic family will include an out\_low and out\_high voltage, but not an out\_undef value. This model also posts an input load value (in farads) based on the parameter input load.

```
Example SPICE Usage:
abridge1 [7] [2] dac1
.model dac1 dac bridge(out low = 0.7 out high = 3.5 out undef = 2.2
+ input_load = 5.0e-12 t_rise = 50e-9
+ t fall = 20e-9)
```
### 12.3.2 Analog-to-Digital Node Bridge

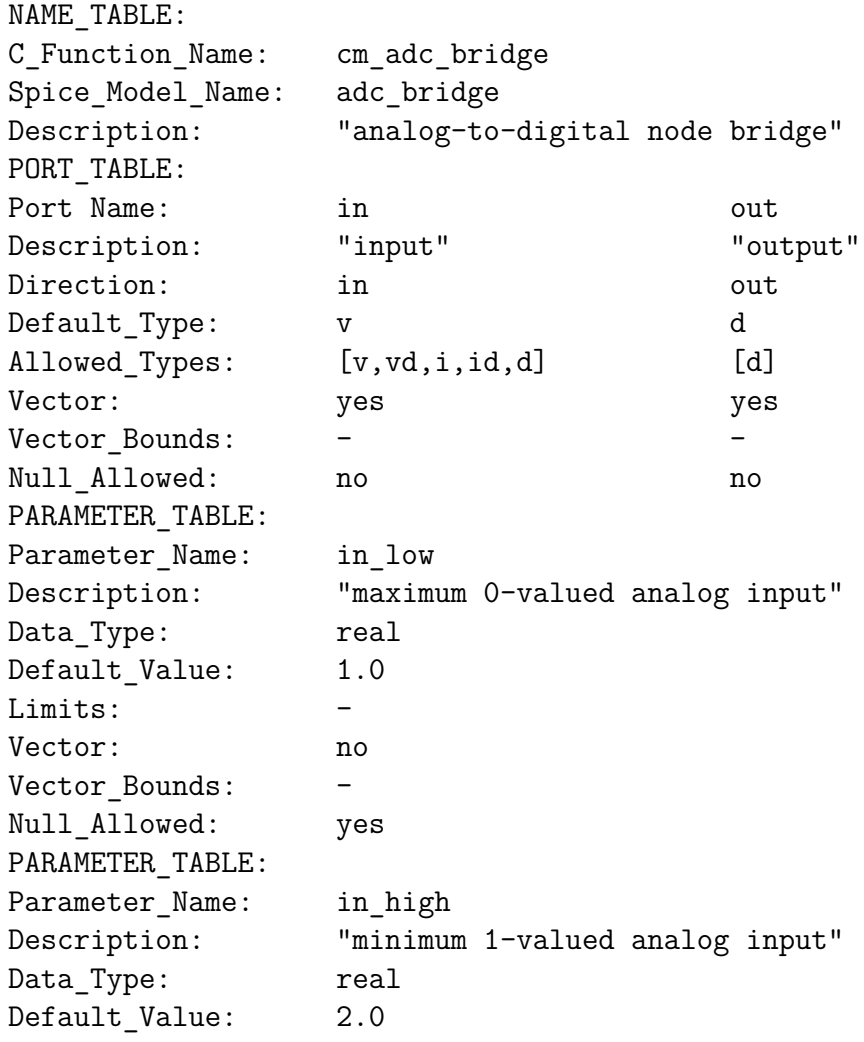

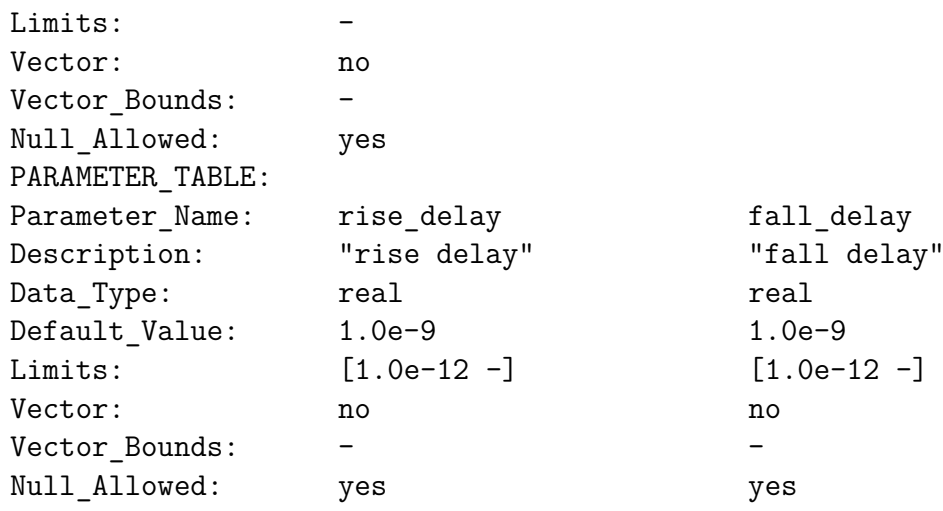

**Description:** The adc\_bridge is one of two node bridge devices designed to allow for the ready transfer of analog information to digital values and back again. The second device is the dac\_bridge (which takes a digital value and maps it to an analog one). The adc\_bridge takes as input an analog value from an analog node. This value by definition may be in the form of a voltage, or a current. If the input value is less than or equal to in\_low, then a digital output value of "0" is generated. If the input is greater than or equal to in high, a digital output value of "1" is generated. If neither of these is true, then a digital "UNKNOWN" value is output. Note that unlike the case of the dac\_bridge, no ramping time or delay is associated with the adc\_bridge. Rather, the continuous ramping of the input value provides for any associated delays in the digitized signal.

Example SPICE Usage: abridge2 [1] [8] adc\_buff .model adc buff adc bridge(in low = 0.3 in high = 3.5)

### 12.3.3 Controlled Digital Oscillator

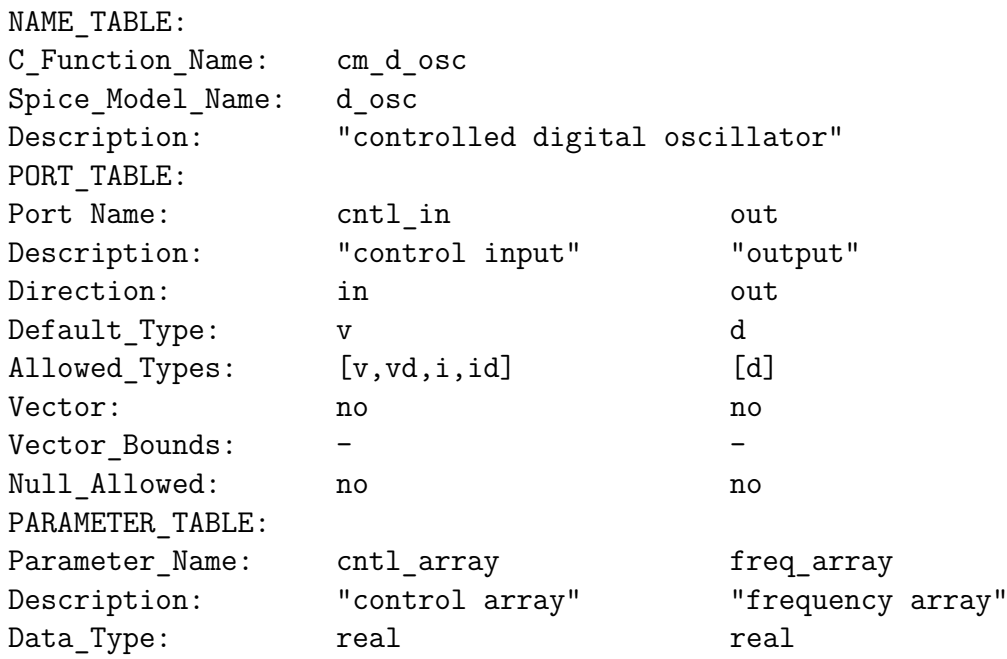

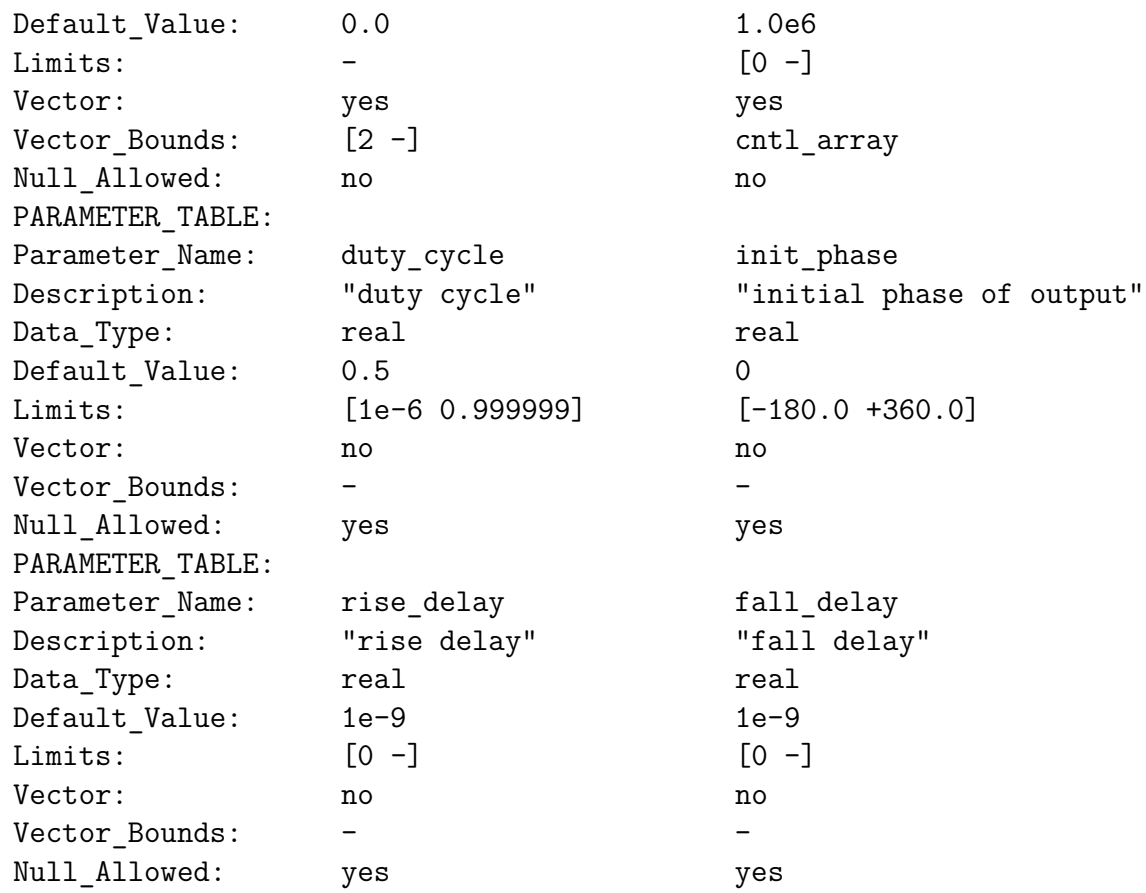

**Description:** The digital oscillator is a hybrid model which accepts as input a voltage or current. This input is compared to the voltage-to-frequency transfer characteristic specified by the cntl\_array/freq\_array coordinate pairs, and a frequency is obtained which represents a linear interpolation or extrapolation based on those pairs. A digital time-varying signal is then produced with this fundamental frequency.

The output waveform, which is the equivalent of a digital clock signal, has rise and fall delays which can be specified independently. In addition, the duty cycle and the phase of the waveform are also variable and can be set by you.

```
Example SPICE Usage:
a5 1 8 var_clock
.model var clock d osc(cntl array = [-2 -1 1 2]+ freq_array = [1e3 1e3 10e3 10e3]
+ duty_cycle = 0.4 init_phase = 180.0
+ rise delay = 10e-9 fall delay=8e-9)
```
#### 12.3.4 Node bridge from digital to real with enable

```
NAME_TABLE:
Spice Model Name: d to real
C_Function_Name: ucm_d_to_real
Description: "Node bridge from digital to real with enable"
PORT_TABLE:
Port Name: in enable out
```
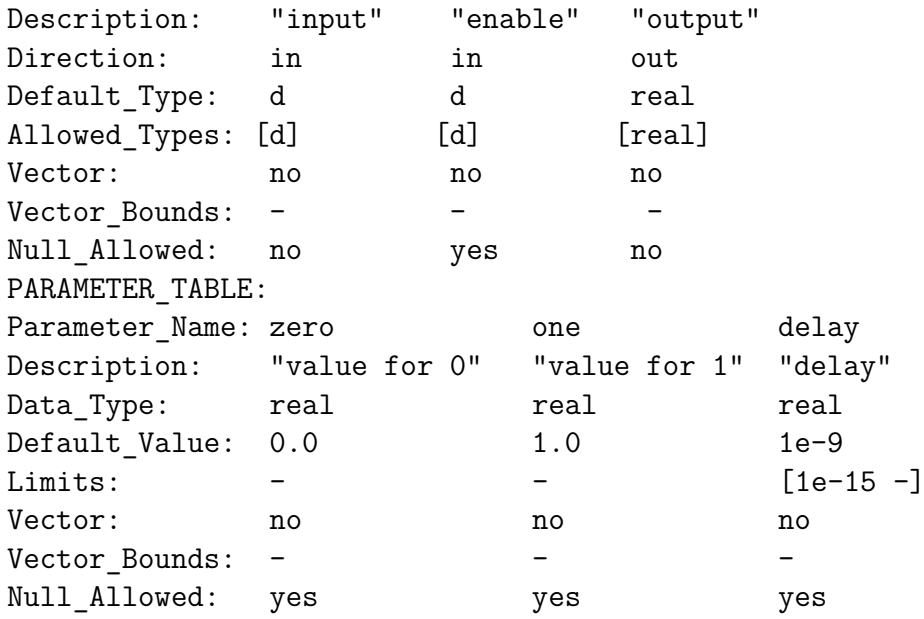

# 12.3.5 A Z\*\*-1 block working on real data

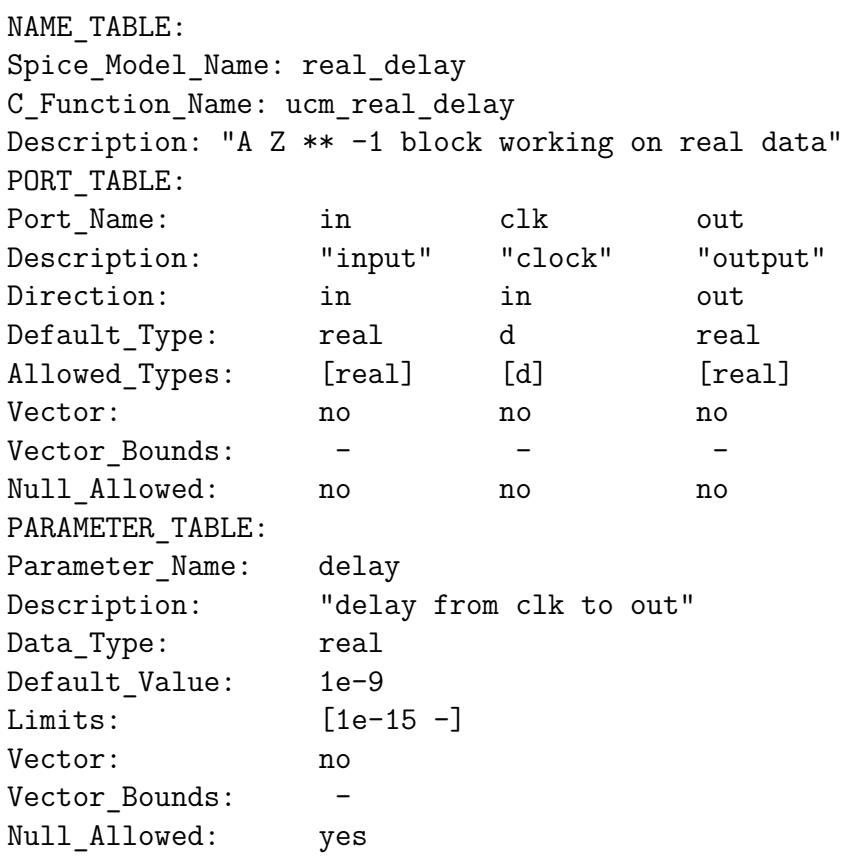

# 12.3.6 A gain block for event-driven real data

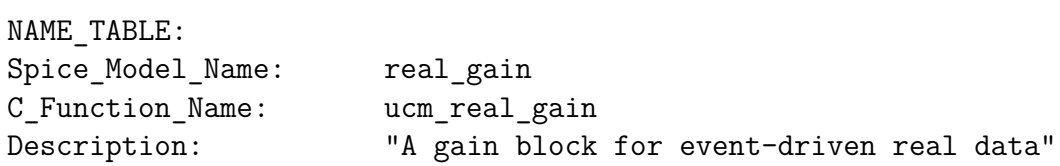

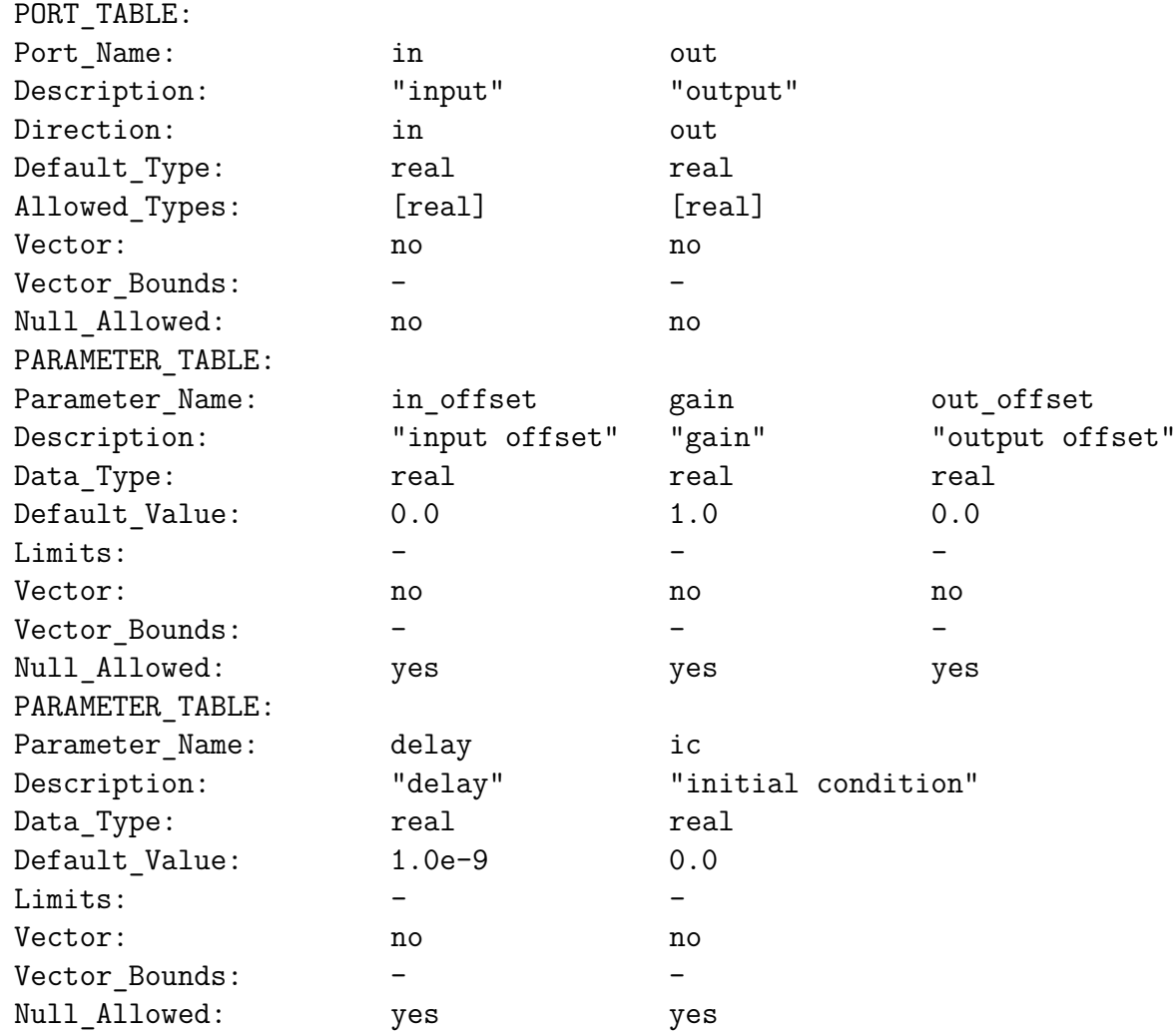

# 12.3.7 Node bridge from real to analog voltage

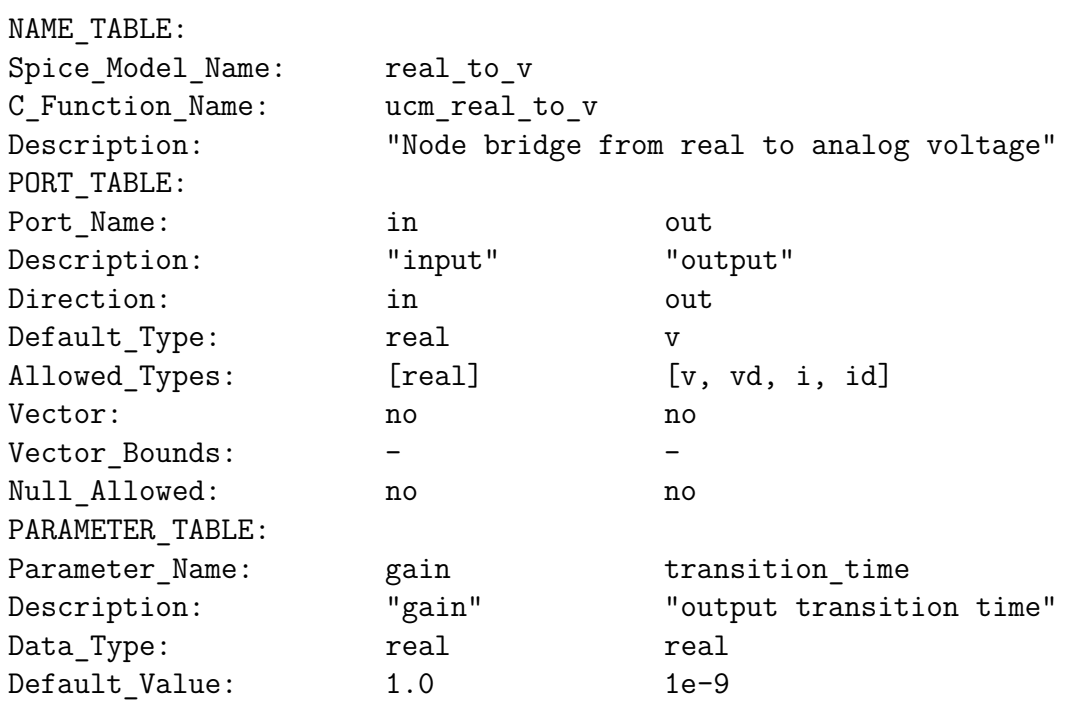

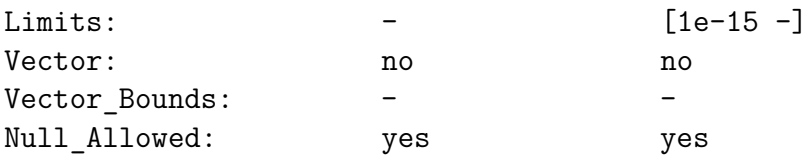

# 12.4 Digital Models

The following digital models are supplied with XSPICE. The descriptions included below consist of an example model Interface Specification File and a description of the model's operation. This is followed by an example of a simulator-deck placement of the model, including the .MODEL card and the specification of all available parameters. Note that these models have not been finalized at this time.

Some information common to all digital models and/or digital nodes is included here. The following are general rules which should make working with digital nodes and models more straightforward:

1. All digital nodes are initialized to ZERO at the start of a simulation (i.e., when INIT=TRUE). This means that a model need not post an explicit value to an output node upon initialization if its output would normally be a ZERO (although posting such would certainly cause no harm).

## 12.4.1 Buffer

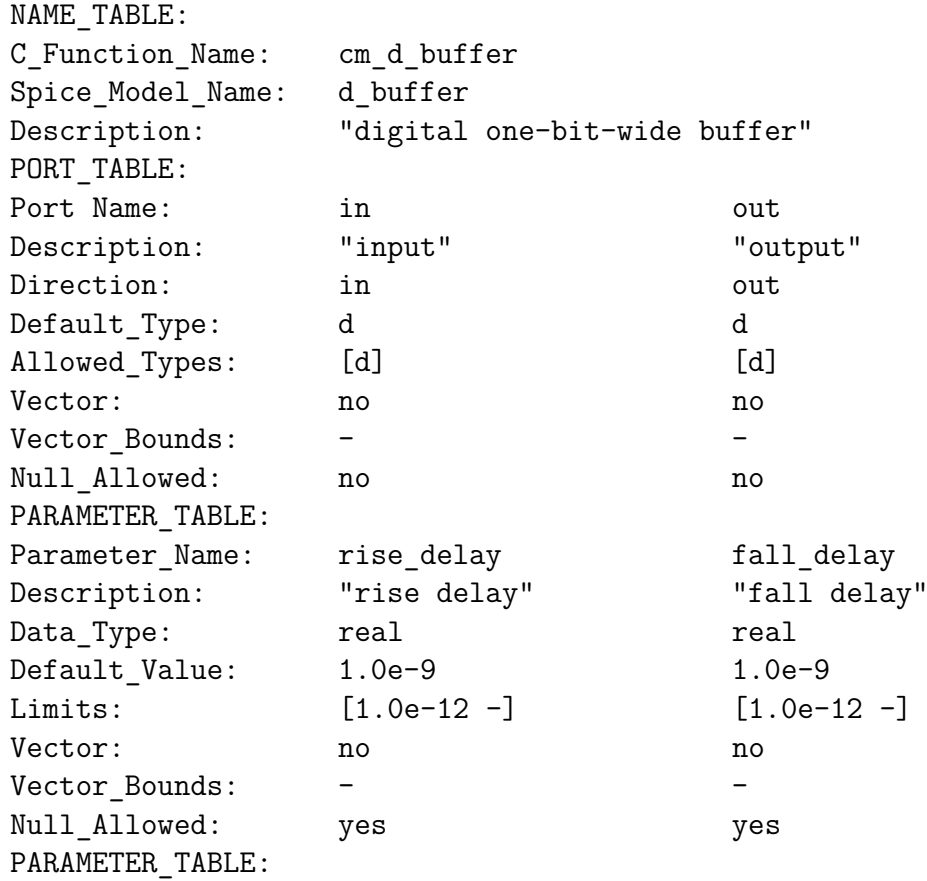

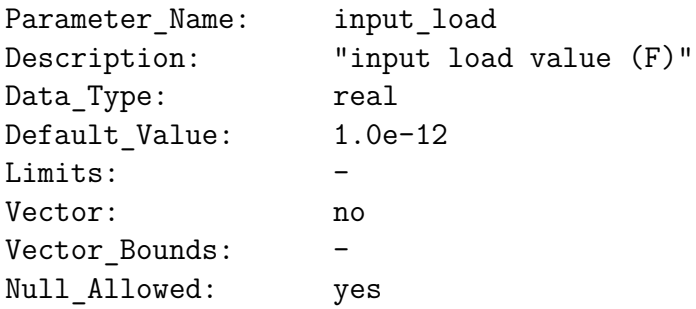

Description: The buffer is a single-input, single-output digital buffer which produces as output a time-delayed copy of its input. The delays associated with an output rise and those associated with an output fall may be different. The model also posts an input load value (in farads) based on the parameter input load. The output of this model does NOT, however, respond to the total loading it sees on its output; it will always drive the output strongly with the specified delays.

```
Example SPICE Usage:
a6 1 8 buff1
.model buff1 d_buffer(rise_delay = 0.5e-9 fall_delay = 0.3e-9
+ input_load = 0.5e-12)
```
#### 12.4.2 Inverter

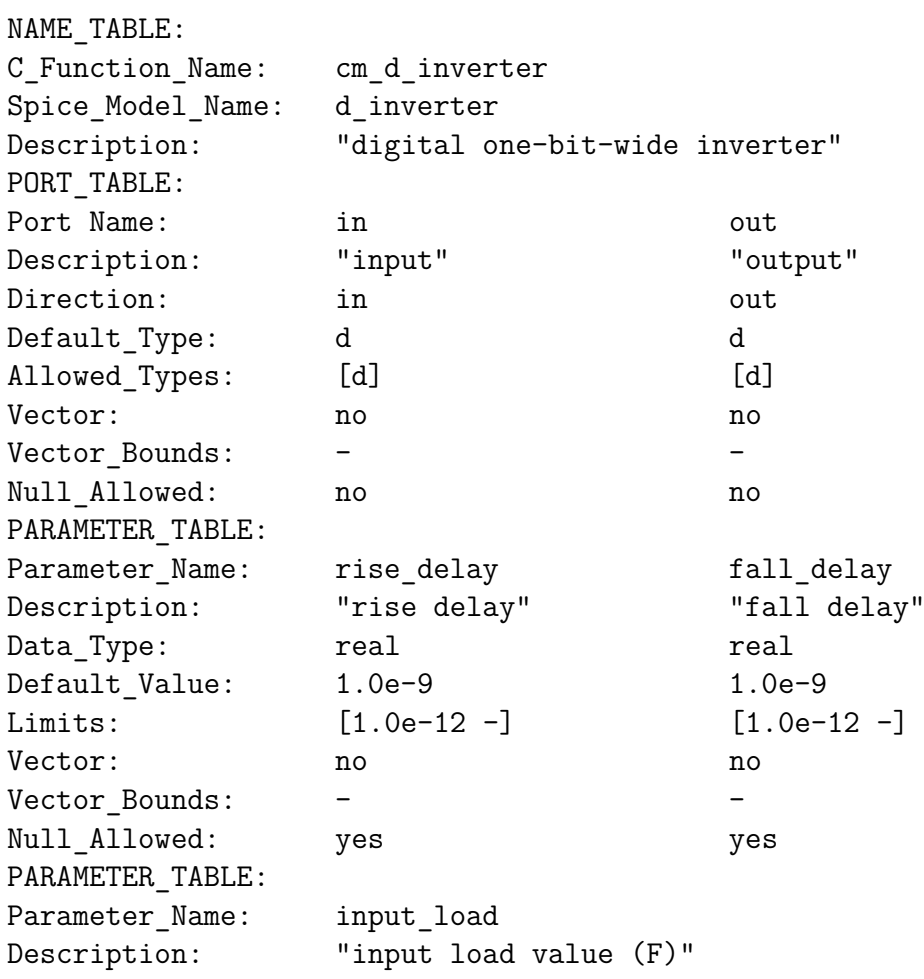

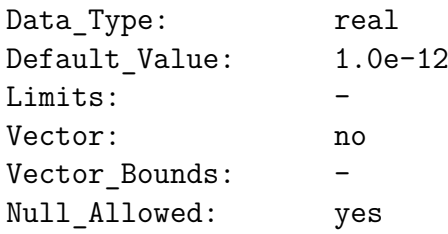

Description: The inverter is a single-input, single-output digital inverter which produces as output an inverted, time-delayed copy of its input. The delays associated with an output rise and those associated with an output fall may be specified independently. The model also posts an input load value (in farads) based on the parameter input load. The output of this model does NOT, however, respond to the total loading it sees on its output; it will always drive the output strongly with the specified delays.

```
Example SPICE Usage:
a6 1 8 inv1
.model inv1 d_inverter(rise_delay = 0.5e-9 fall_delay = 0.3e-9
+ input load = 0.5e-12)
```
## 12.4.3 And

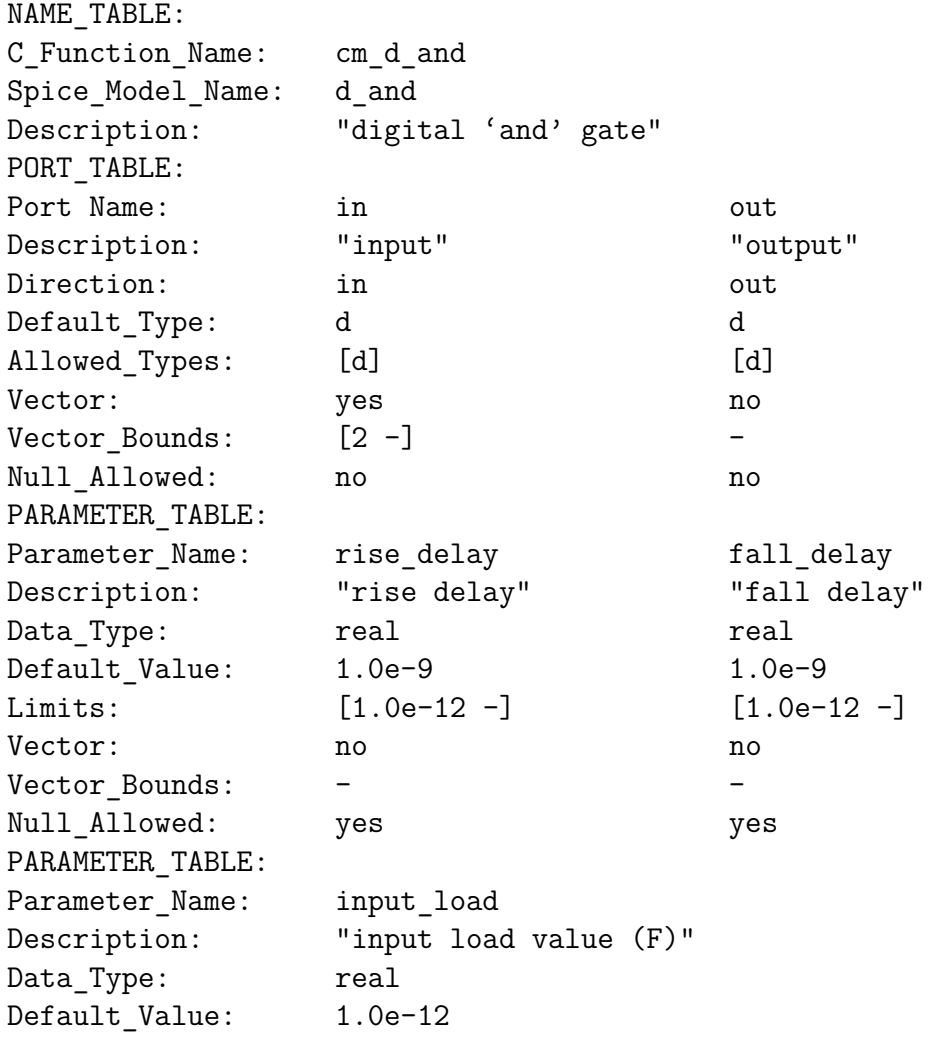

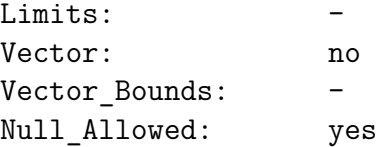

Description: The digital 'and' gate is an n-input, single-output 'and' gate which produces an active "1" value if, and only if, all of its inputs are also "1" values. If ANY of the inputs is a "0", the output will also be a "0"; if neither of these conditions holds, the output will be unknown. The delays associated with an output rise and those associated with an output fall may be specified independently. The model also posts an input load value (in farads) based on the parameter input load. The output of this model does NOT, however, respond to the total loading it sees on its output; it will always drive the output strongly with the specified delays.

```
Example SPICE Usage:
a6 [1 2] 8 and1
.model and1 d_and(rise_delay = 0.5e-9 fall_delay = 0.3e-9+ input load = 0.5e-12)
```
#### 12.4.4 Nand

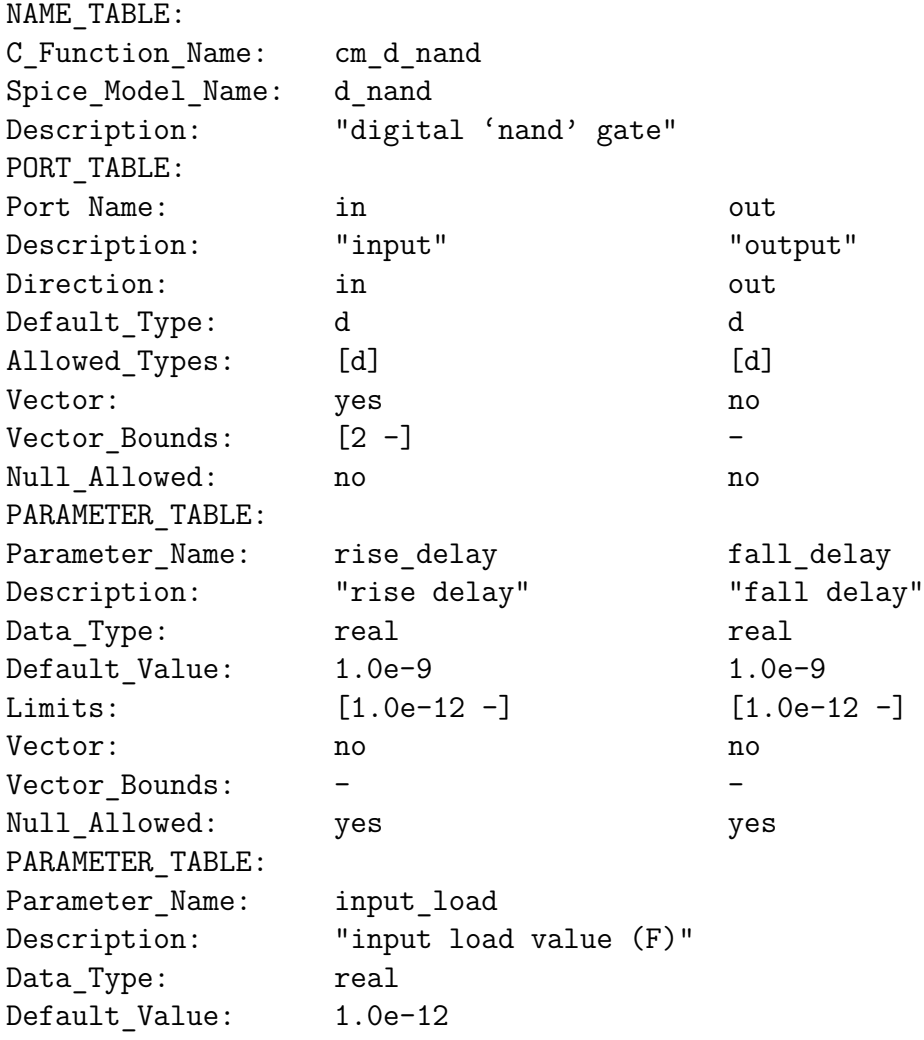

Limits: -Vector: no Vector Bounds: -Null Allowed: yes

Description: The digital 'nand' gate is an n-input, single-output 'nand' gate which produces an active "0" value if and only if all of its inputs are "1" values. If ANY of the inputs is a "0", the output will be a "1"; if neither of these conditions holds, the output will be unknown. The delays associated with an output rise and those associated with an output fall may be specified independently. The model also posts an input load value (in farads) based on the parameter input load. The output of this model does NOT, however, respond to the total loading it sees on its output; it will always drive the output strongly with the specified delays.

Example SPICE Usage: a6 [1 2 3] 8 nand1 .model nand1 d\_nand(rise\_delay =  $0.5e-9$  fall\_delay =  $0.3e-9$ + input load = 0.5e-12)

#### 12.4.5 Or

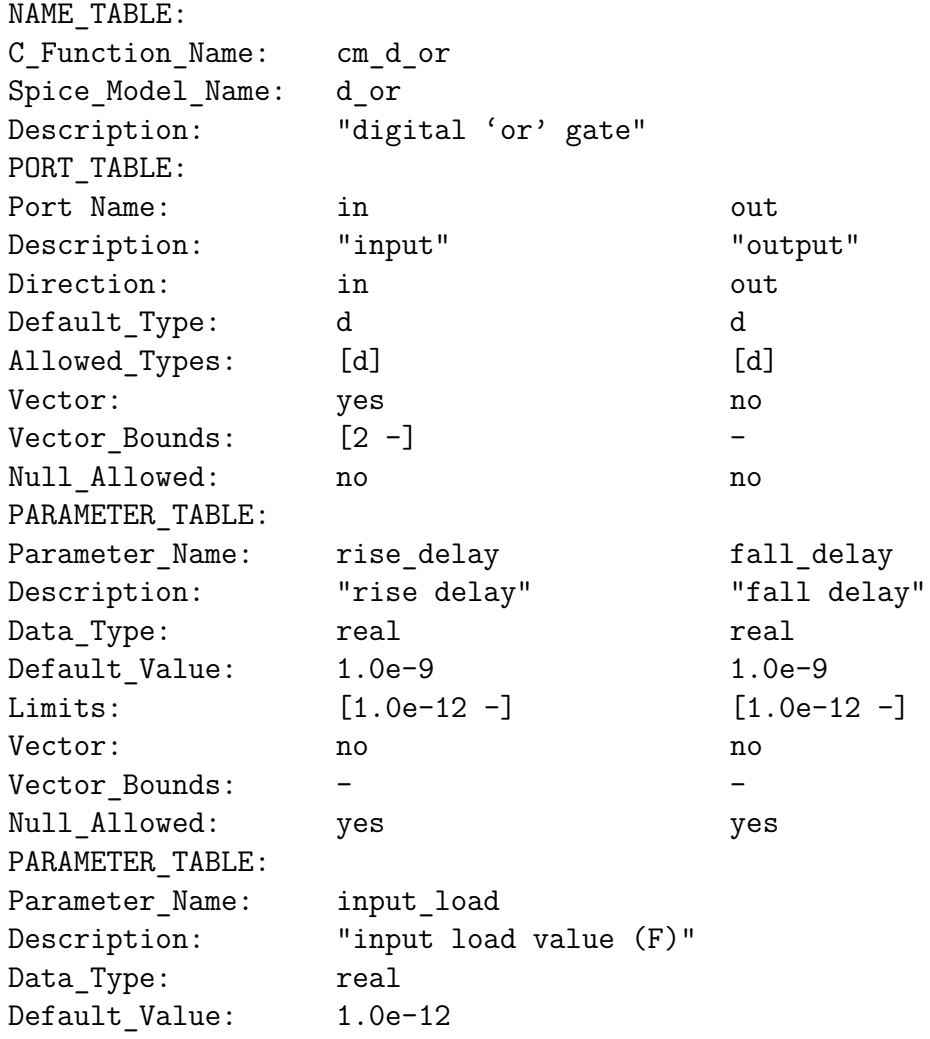

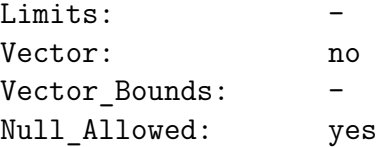

Description: The digital 'or' gate is an n-input, single-output 'or' gate which produces an active "1" value if at least one of its inputs is a "1" value. The gate produces a "0" value if all inputs are "0"; if neither of these two conditions holds, the output is unknown. The delays associated with an output rise and those associated with an output fall may be specified independently. The model also posts an input load value (in farads) based on the parameter input load. The output of this model does NOT, however, respond to the total loading it sees on its output; it will always drive the output strongly with the specified delays.

```
Example SPICE Usage:
a6 [1 2 3] 8 or1
.model or1 d_or(rise_delay = 0.5e-9 fall_delay = 0.3e-9
+ input_load = 0.5e-12)
```
#### 12.4.6 Nor

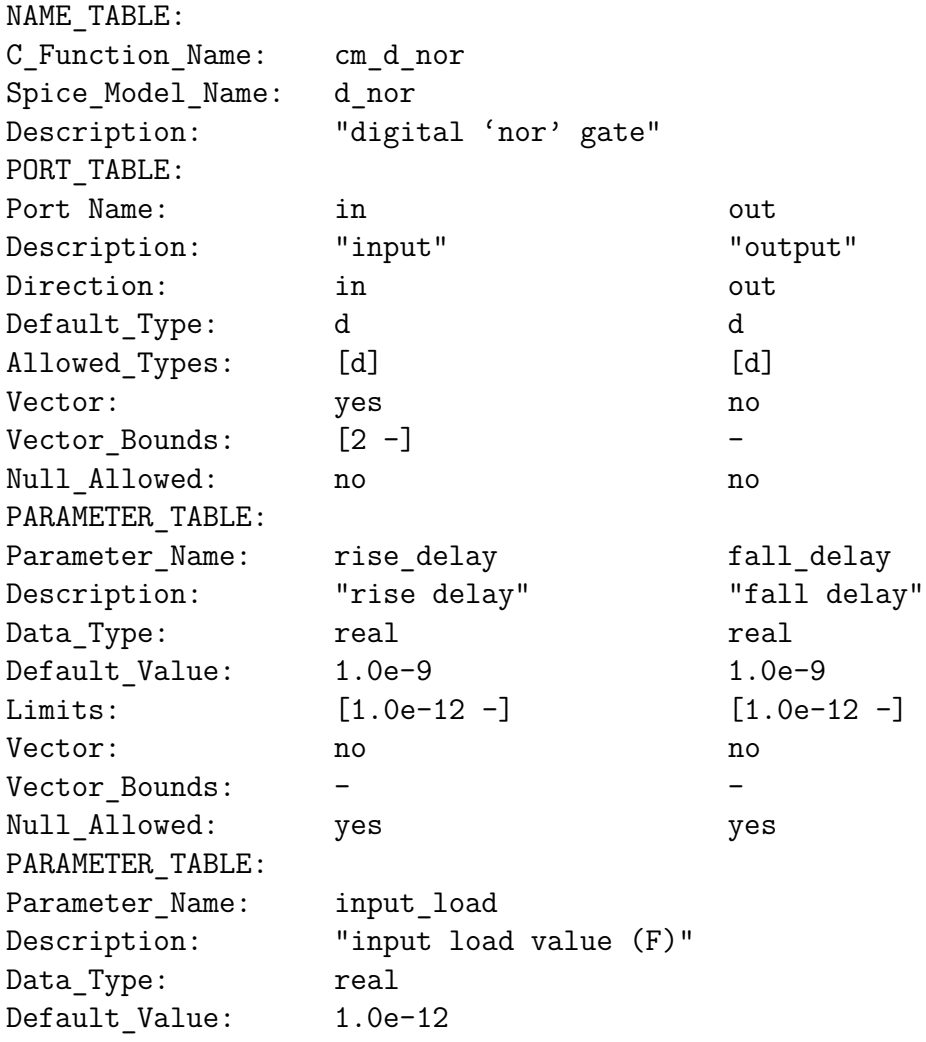

Limits:  $-$ Vector: no Vector Bounds: -Null Allowed: yes

Description: The digital 'nor' gate is an n-input, single-output 'nor' gate which produces an active "0" value if at least one of its inputs is a "1" value. The gate produces a "0" value if all inputs are "0"; if neither of these two conditions holds, the output is unknown. The delays associated with an output rise and those associated with an output fall may be specified independently. The model also posts an input load value (in farads) based on the parameter input load. The output of this model does NOT, however, respond to the total loading it sees on its output; it will always drive the output strongly with the specified delays.

Example SPICE Usage: anor12 [1 2 3 4] 8 nor12 .model nor12 d\_or(rise\_delay = 0.5e-9 fall\_delay = 0.3e-9 + input load = 0.5e-12)

#### 12.4.7 Xor

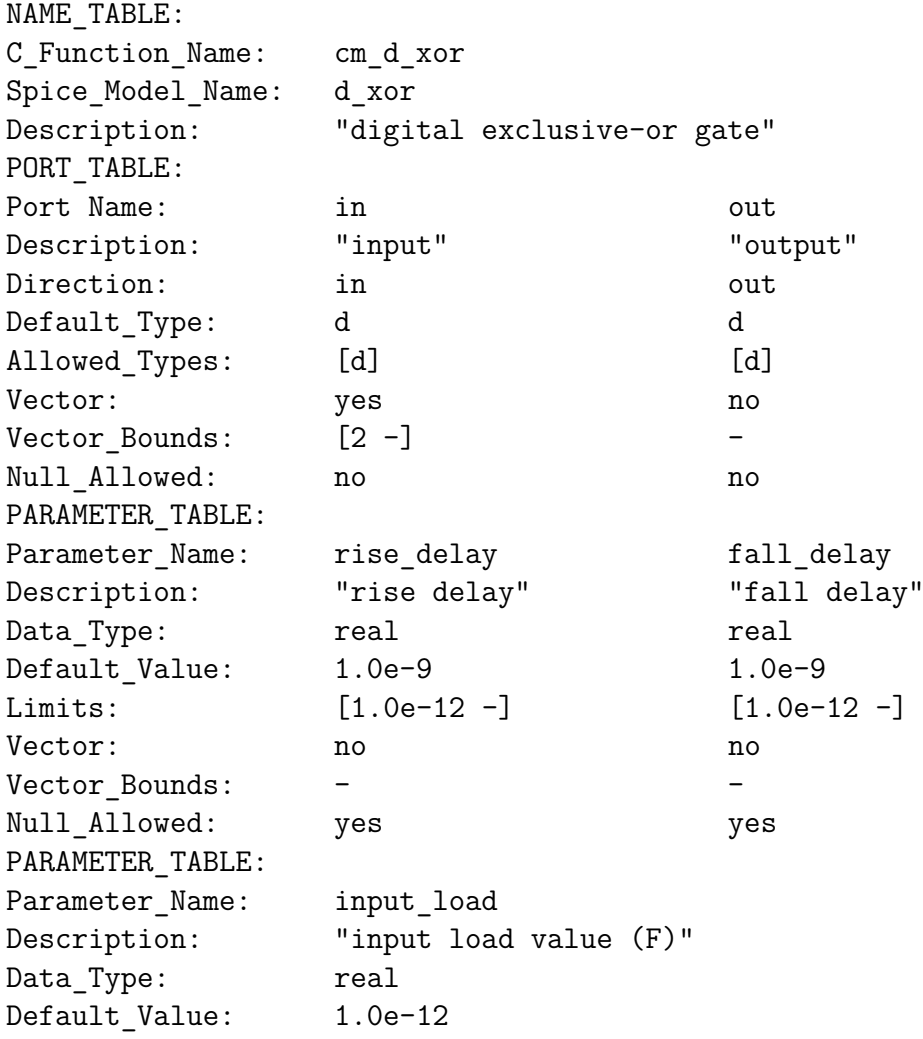

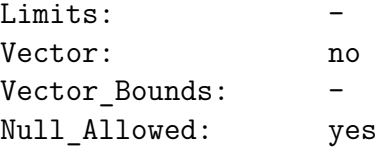

Description: The digital 'xor' gate is an n-input, single-output 'xor' gate which produces an active "1" value if an odd number of its inputs are also "1" values. The delays associated with an output rise and those associated with an output fall may be specified independently.

The model also posts an input load value (in farads) based on the parameter input load. The output of this model does NOT, however, respond to the total loading it sees on its output; it will always drive the output strongly with the specified delays. Note also that to maintain the technology-independence of the model, any UNKNOWN input, or any floating input causes the output to also go UNKNOWN.

```
Example SPICE Usage:
a9 [1 2] 8 xor3
.model xor3 d xor(rise_delay = 0.5e-9 fall_delay = 0.3e-9+ input load = 0.5e-12)
```
#### 12.4.8 Xnor

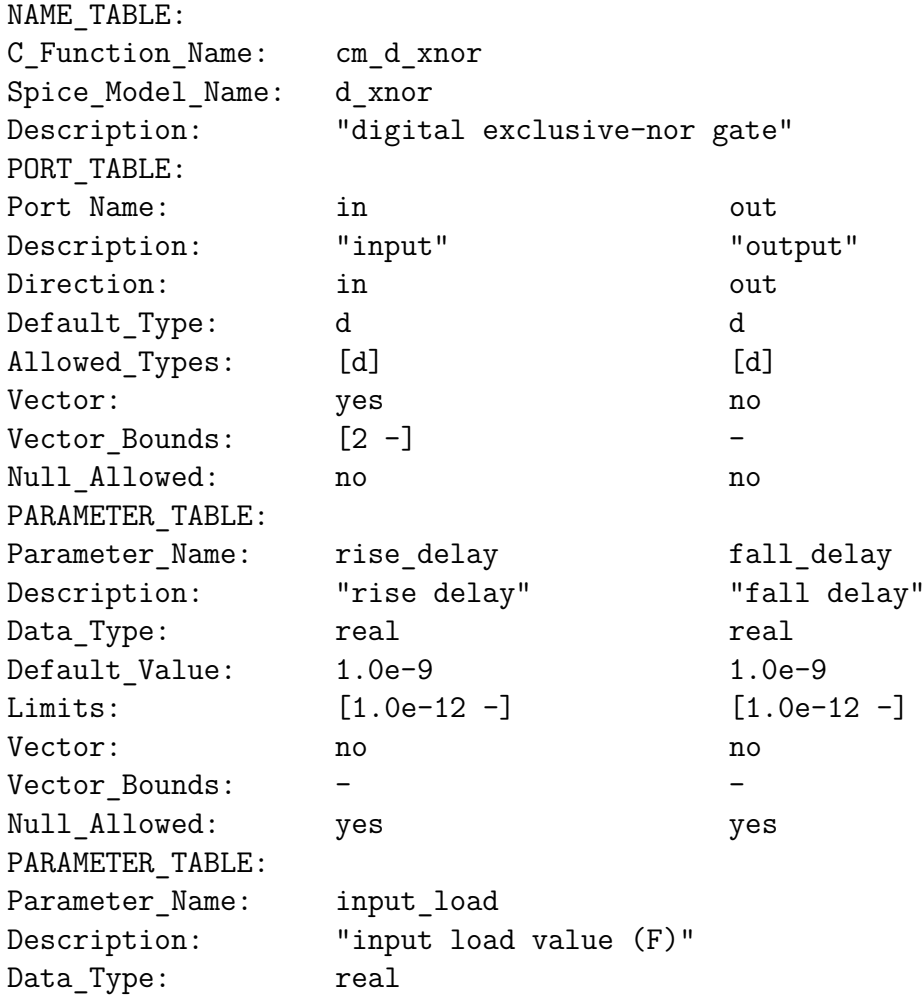

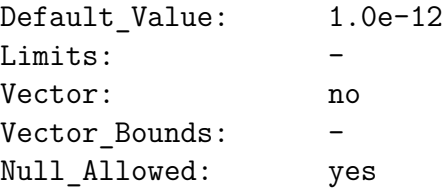

**Description:** The digital 'xnor' gate is an n-input, single-output 'xnor' gate which produces an active "0" value if an odd number of its inputs are also "1" values. It produces a "1" output when an even number of "1" values occurs on its inputs. The delays associated with an output rise and those associated with an output fall may be specified independently. The model also posts an input load value (in farads) based on the parameter input load. The output of this model does NOT, however, respond to the total loading it sees on its output; it will always drive the output strongly with the specified delays. Note also that to maintain the technology-independence of the model, any UNKNOWN input, or any floating input causes the output to also go UNKNOWN.

```
Example SPICE Usage:
a9 [1 2] 8 xnor3
.model xnor3 d_xnor(rise_delay = 0.5e-9 fall_delay = 0.3e-9
+ input_load = 0.5e-12)
```
#### 12.4.9 Tristate

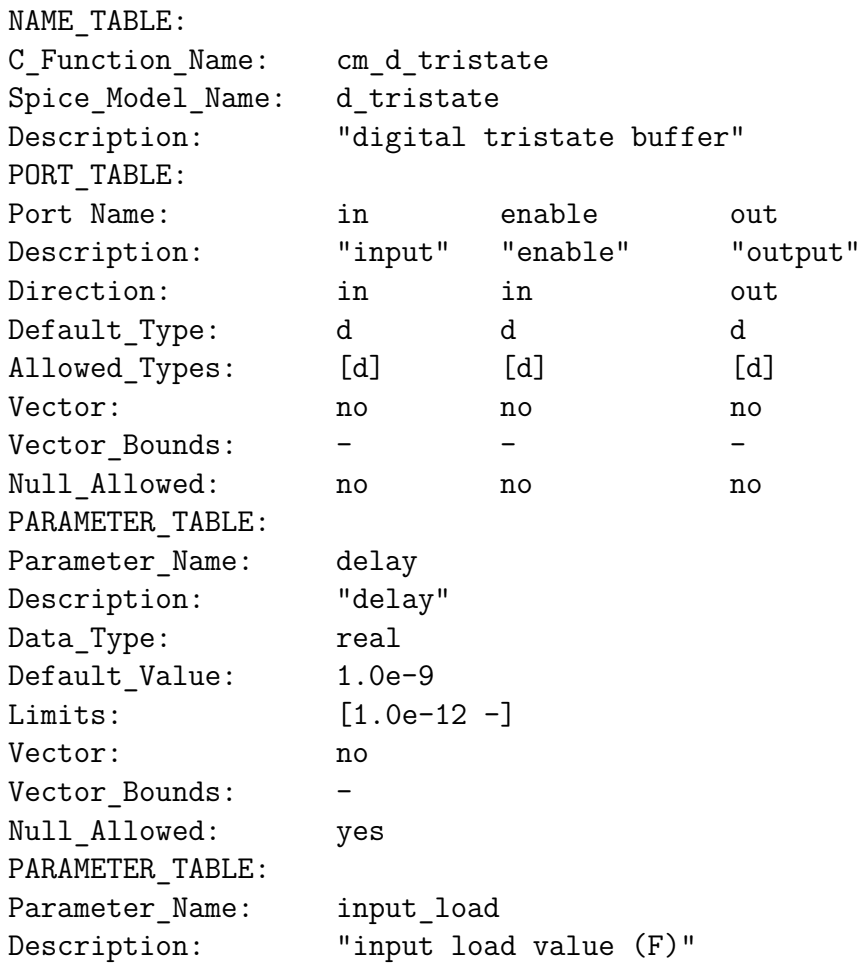

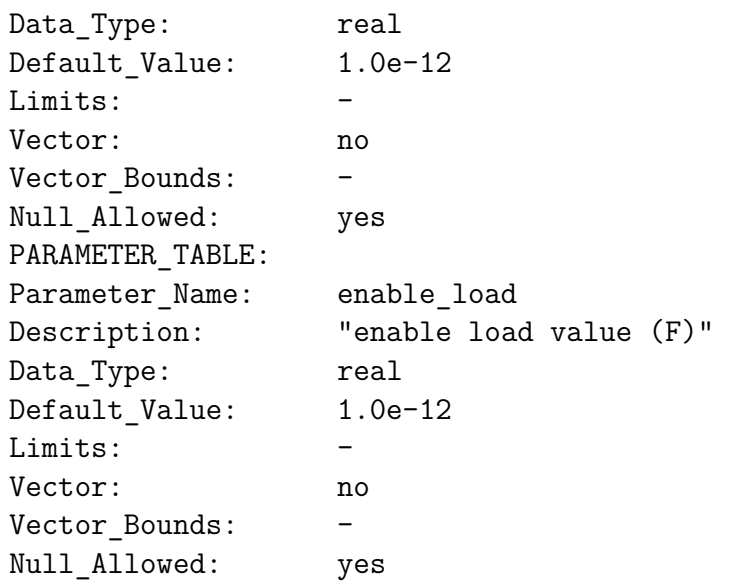

Description: The digital tristate is a simple tristate gate which can be configured to allow for open-collector behavior, as well as standard tristate behavior. The state seen on the input line is reflected in the output. The state seen on the enable line determines the strength of the output. Thus, a ONE forces the output to its state with a STRONG strength. A ZERO forces the output to go to a HI\_IMPEDANCE strength. The delays associated with an output state or strength change cannot be specified independently, nor may they be specified independently for rise or fall conditions; other gate models may be used to provide such delays if needed. The model posts input and enable load values (in farads) based on the parameters input load and enable.The output of this model does NOT, however, respond to the total loading it sees on its output; it will always drive the output with the specified delay. Note also that to maintain the technology-independence of the model, any UNKNOWN input, or any floating input causes the output to also go UNKNOWN. Likewise, any UNKNOWN input on the enable line causes the output to go to an UNDE-TERMINED strength value.

```
Example SPICE Usage:
a9 1 2 8 tri7
.model tri7 d tristate(delay = 0.5e-9 input load = 0.5e-12+ enable_load = 0.5e-12)
```
# 12.4.10 Pullup

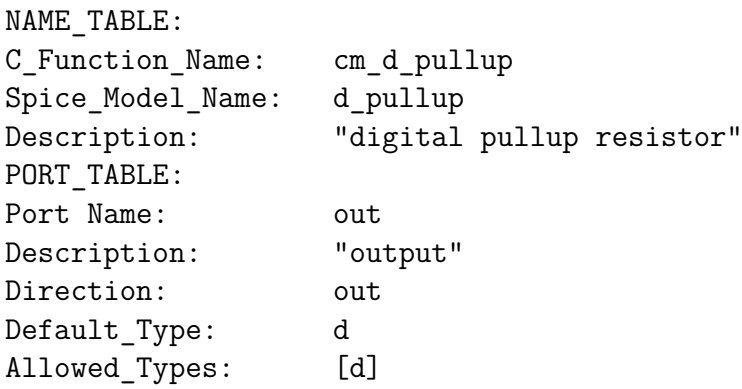

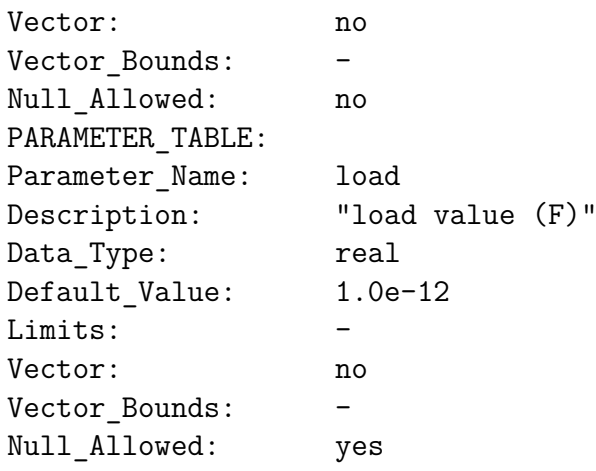

Description: The digital pullup resistor is a device which emulates the behavior of an analog resistance value tied to a high voltage level. The pullup may be used in conjunction with tristate buffers to provide open-collector wired "or" constructs, or any other logical constructs which rely on a resistive pullup common to many tristated output devices. The model posts an input load value (in farads) based on the parameters "load".

```
Example SPICE Usage:
a2 9 pullup1
.model pullup1 d_pullup(load = 20.0e-12)
```
## 12.4.11 Pulldown

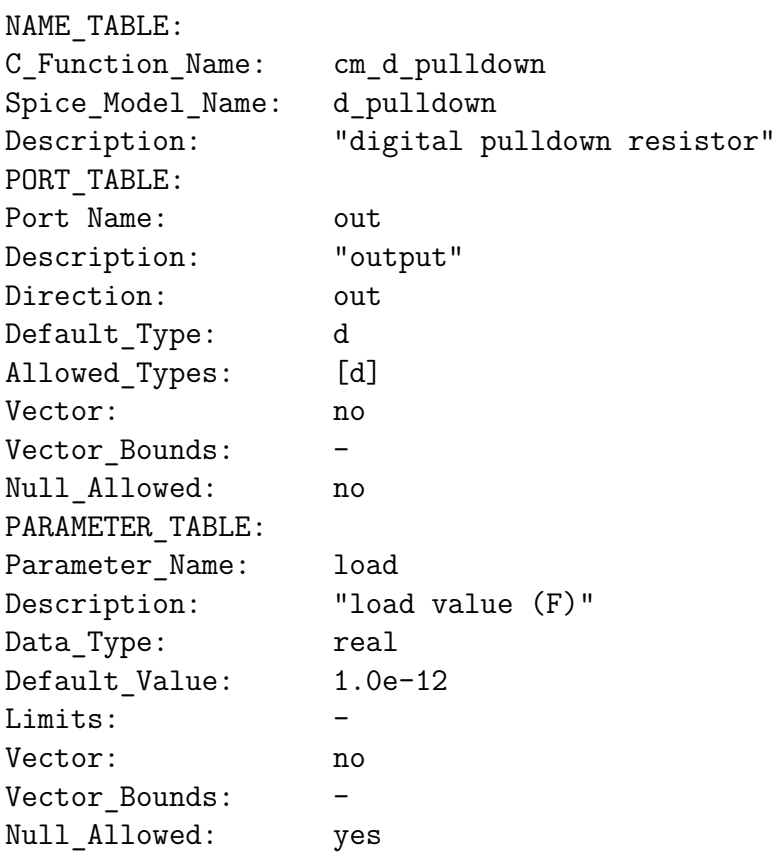

#### 12.4. DIGITAL MODELS 201

Description: The digital pulldown resistor is a device which emulates the behavior of an analog resistance value tied to a low voltage level. The pulldown may be used in conjunction with tristate buffers to provide open-collector wired "or" constructs, or any other logical constructs which rely on a resistive pulldown common to many tristated output devices. The model posts an input load value (in farads) based on the parameters "load".

Example SPICE Usage: a4 9 pulldown1 .model pulldown1 d\_pulldown(load = 20.0e-12)

### 12.4.12 D Flip Flop

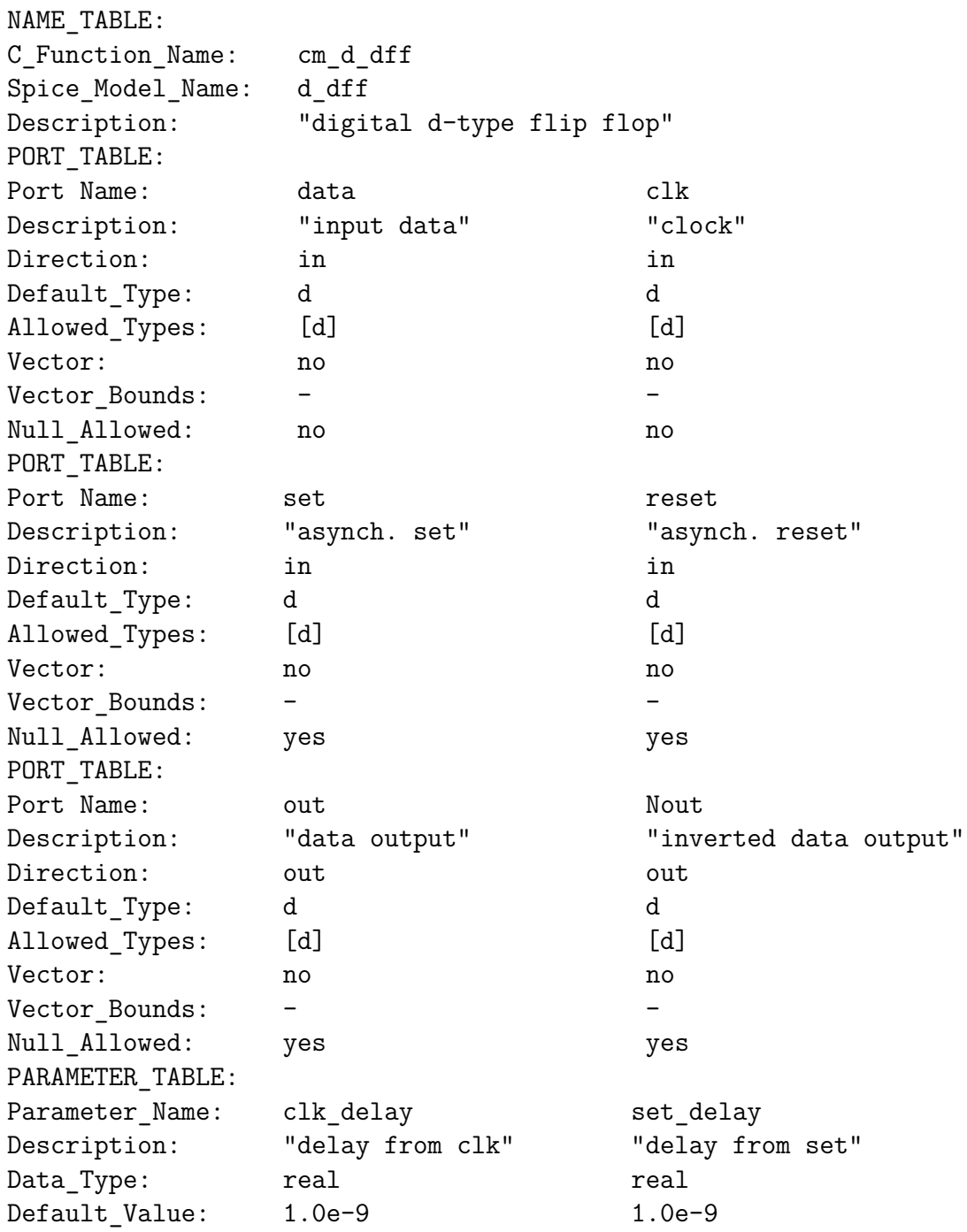

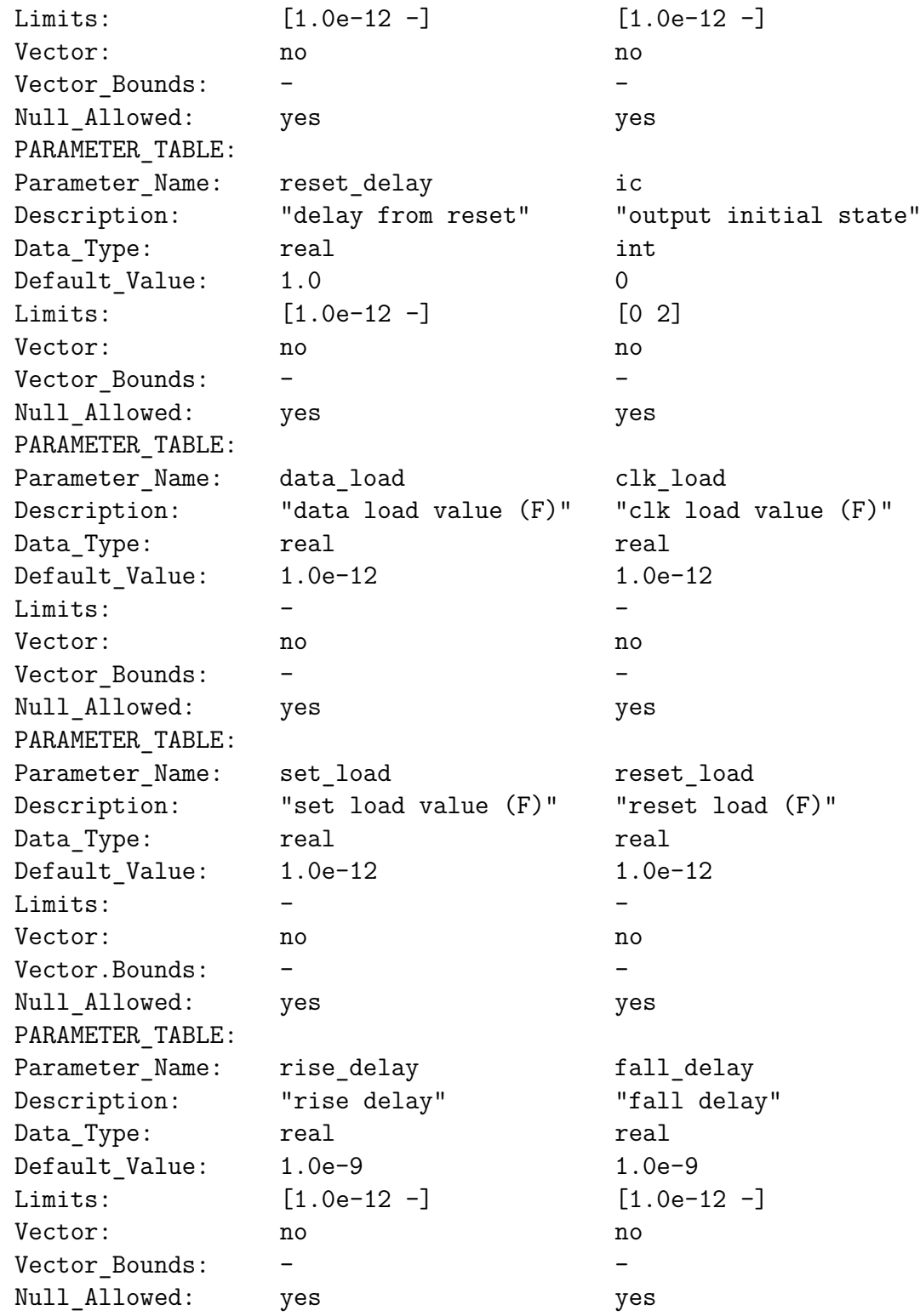

Description: The digital d-type flip flop is a one-bit, edge-triggered storage element which will store data whenever the clk input line transitions from low to high (ZERO to ONE). In addition, asynchronous set and reset signals exist, and each of the three methods of changing the stored output of the d\_dff have separate load values and delays associated with them. Additionally, you may specify separate rise and fall delay values that are added to those specified for the input lines; these allow for more faithful reproduction of the output characteristics of different IC fabrication technologies.

Note that any UNKNOWN input on the set or reset lines immediately results in an UN-KNOWN output.

```
Example SPICE Usage:
a7 1 2 3 4 5 6 flop1
.model flop1 d_dff(clk_delay = 13.0e-9 set_delay = 25.0e-9
+ reset_delay = 27.0e-9 ic = 2 rise_delay = 10.0e-9
+ fall delay = 3e-9)
```
# 12.4.13 JK Flip Flop

NAME\_TABLE:

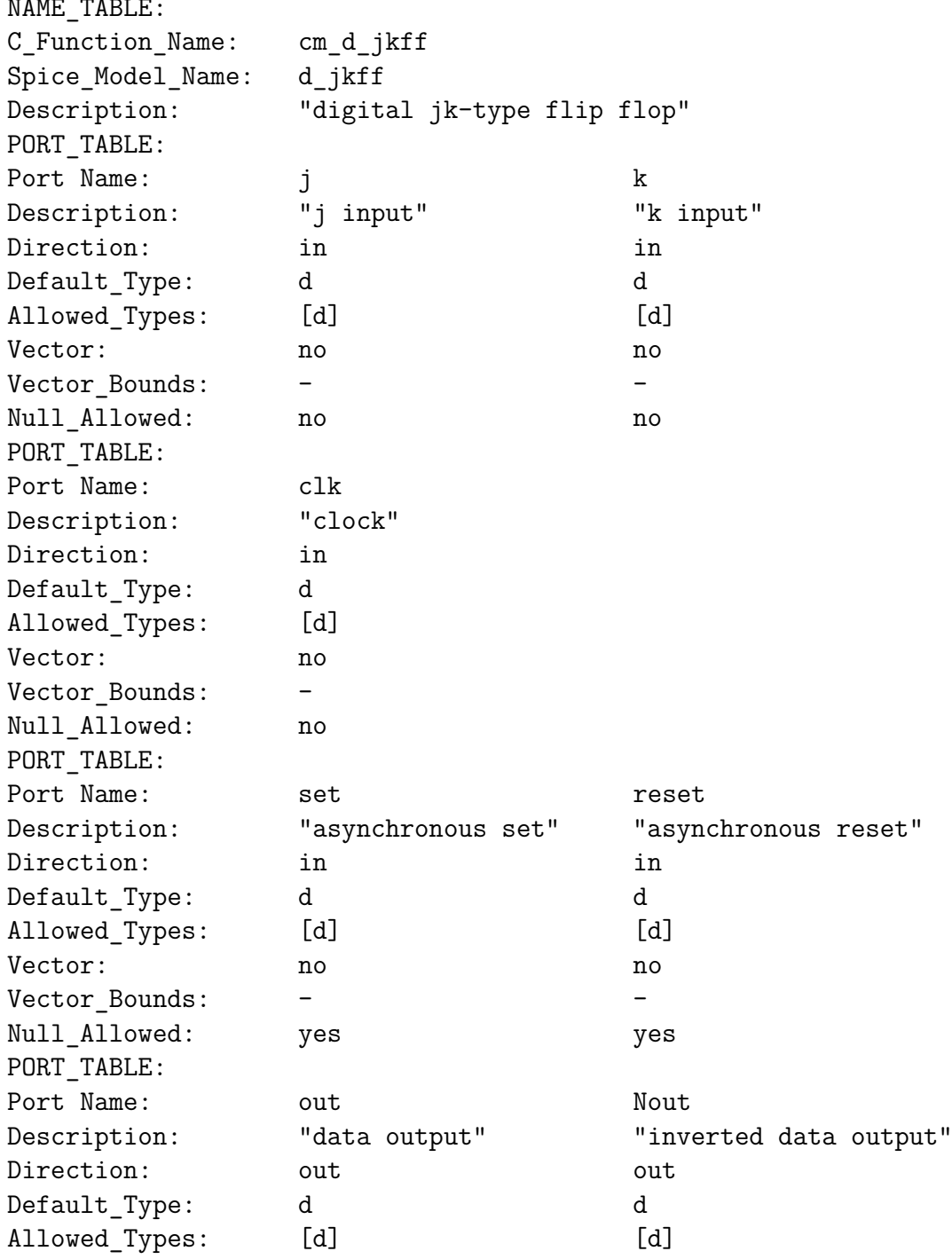

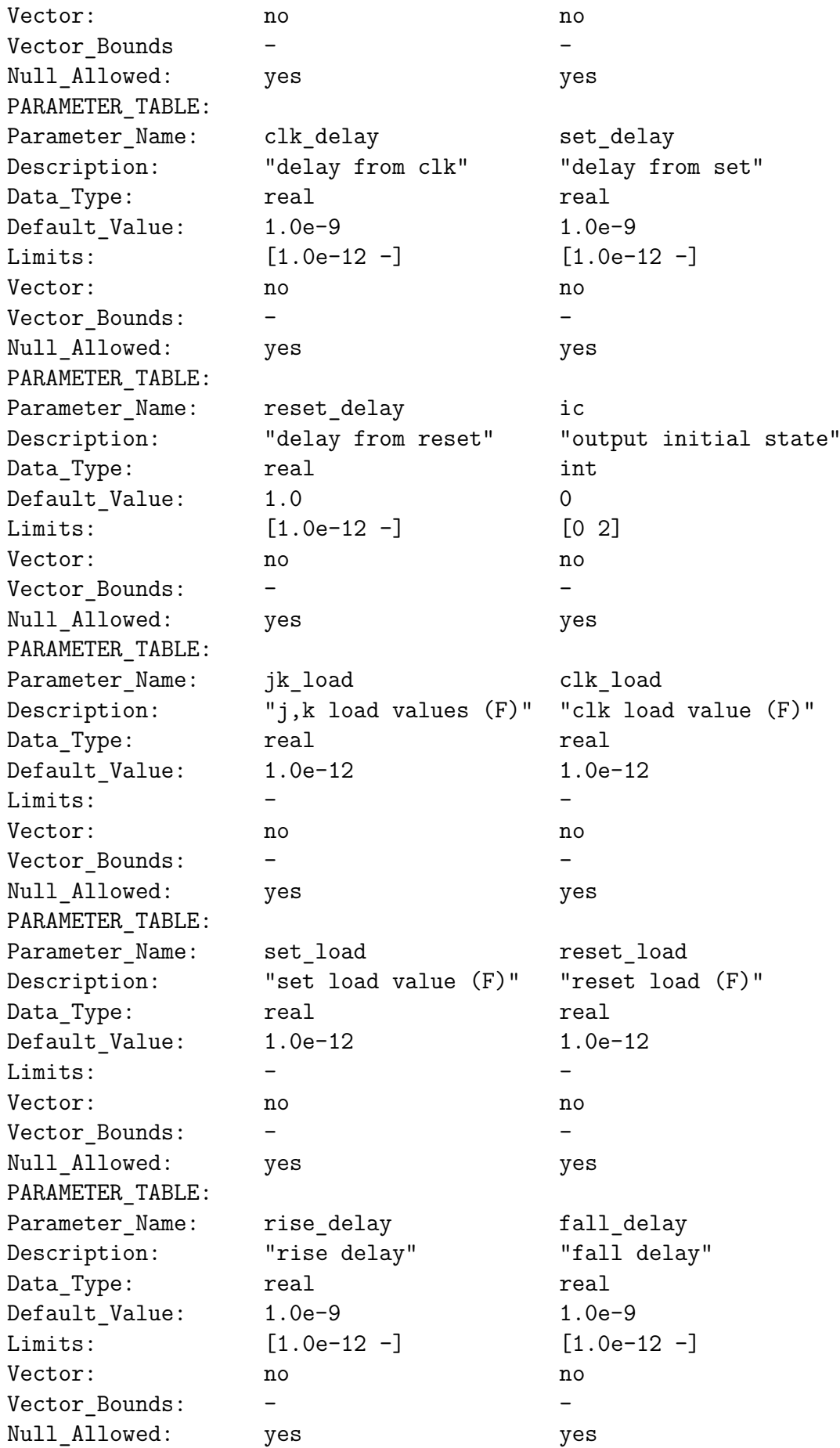

#### 12.4. DIGITAL MODELS 205

Description: The digital ik-type flip flop is a one-bit, edge-triggered storage element which will store data whenever the clk input line transitions from low to high (ZERO to ONE). In addition, asynchronous set and reset signals exist, and each of the three methods of changing the stored output of the d\_jkff have separate load values and delays associated with them. Additionally, you may specify separate rise and fall delay values that are added to those specified for the input lines; these allow for more faithful reproduction of the output characteristics of different IC fabrication technologies.

Note that any UNKNOWN inputs other than j or k cause the output to go UNKNOWN automatically.

```
Example SPICE Usage:
a8 1 2 3 4 5 6 7 flop2
.model flop2 d jkff(clk delay = 13.0e-9 set delay = 25.0e-9+ reset_delay = 27.0e-9 ic = 2 rise_delay = 10.0e-9
+ fall delay = 3e-9)
```
### 12.4.14 Toggle Flip Flop

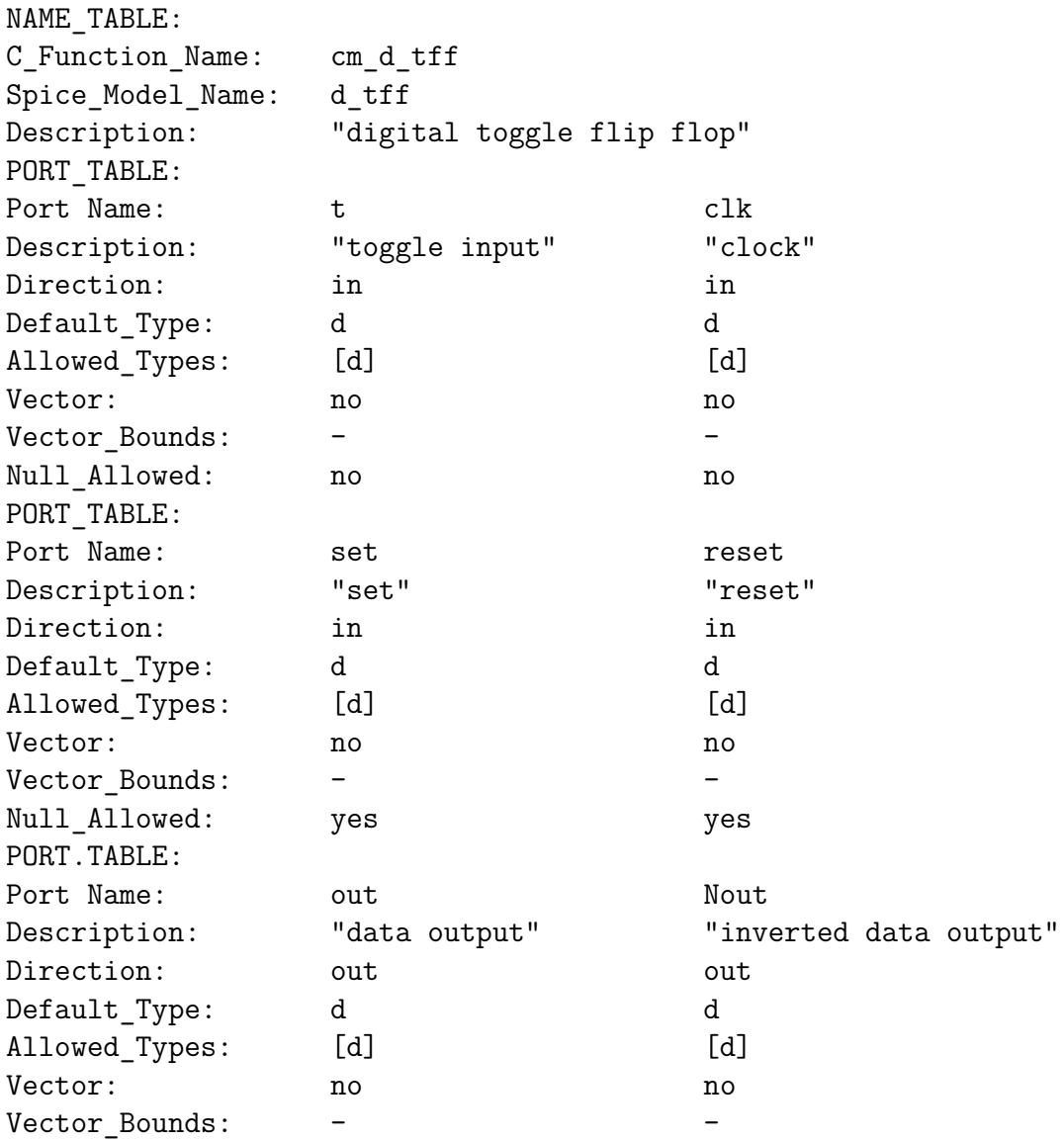

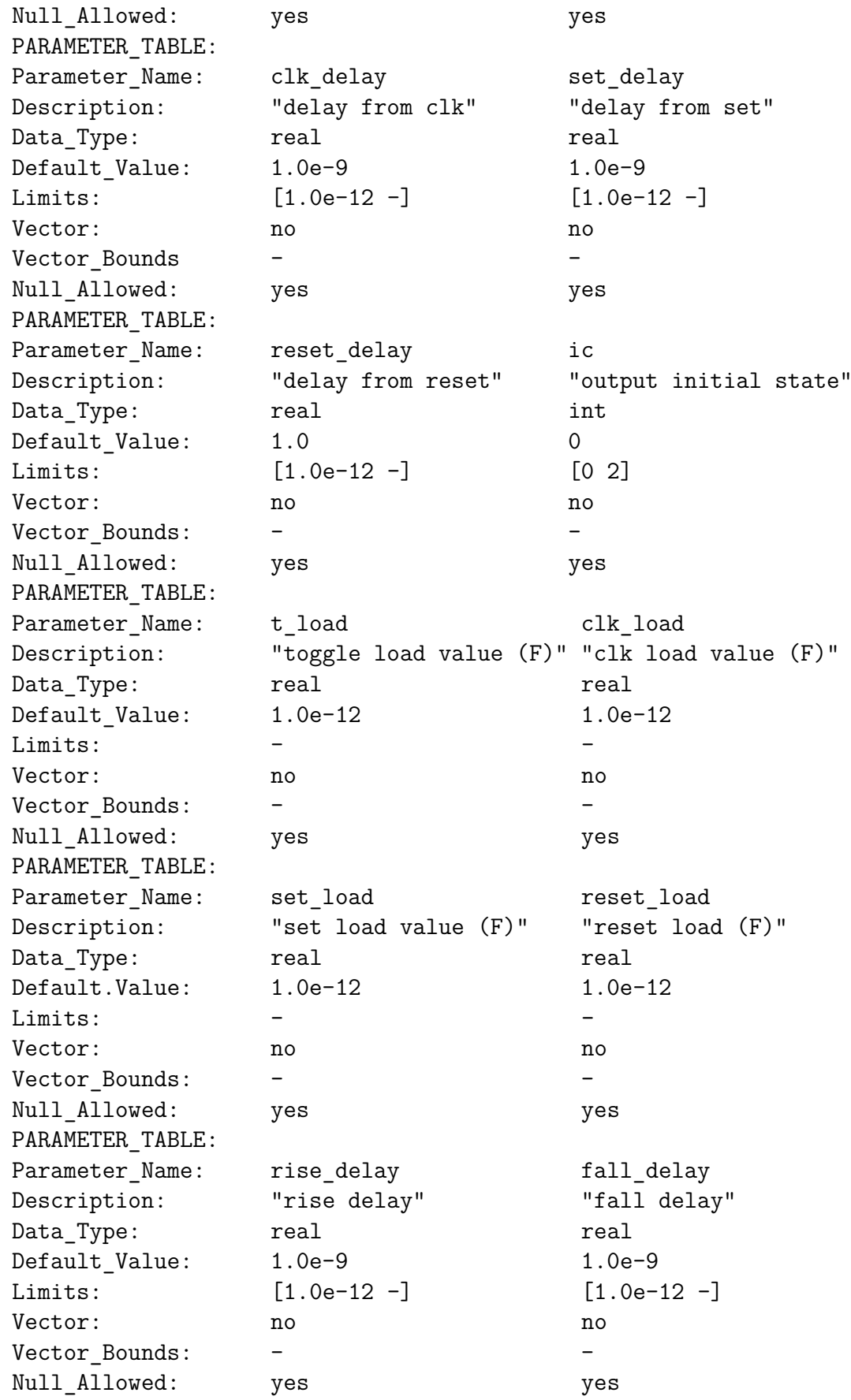

Description: The digital toggle-type flip flop is a one-bit, edge-triggered storage element which will toggle its current state whenever the clk input line transitions from low to high (ZERO)

to ONE). In addition, asynchronous set and reset signals exist, and each of the three methods of changing the stored output of the d\_tff have separate load values and delays associated with them. Additionally, you may specify separate rise and fall delay values that are added to those specified for the input lines; these allow for more faithful reproduction of the output characteristics of different IC fabrication technologies.

Note that any UNKNOWN inputs other than t immediately cause the output to go UN-KNOWN.

```
Example SPICE Usage:
a8 2 12 4 5 6 3 flop3
.model flop3 d tff(clk delay = 13.0e-9 set delay = 25.0e-9+ reset_delay = 27.0e-9 ic = 2 rise_delay = 10.0e-9
+ fall delay = 3e-9 t load = 0.2e-12)
```
### 12.4.15 Set-Reset Flip Flop

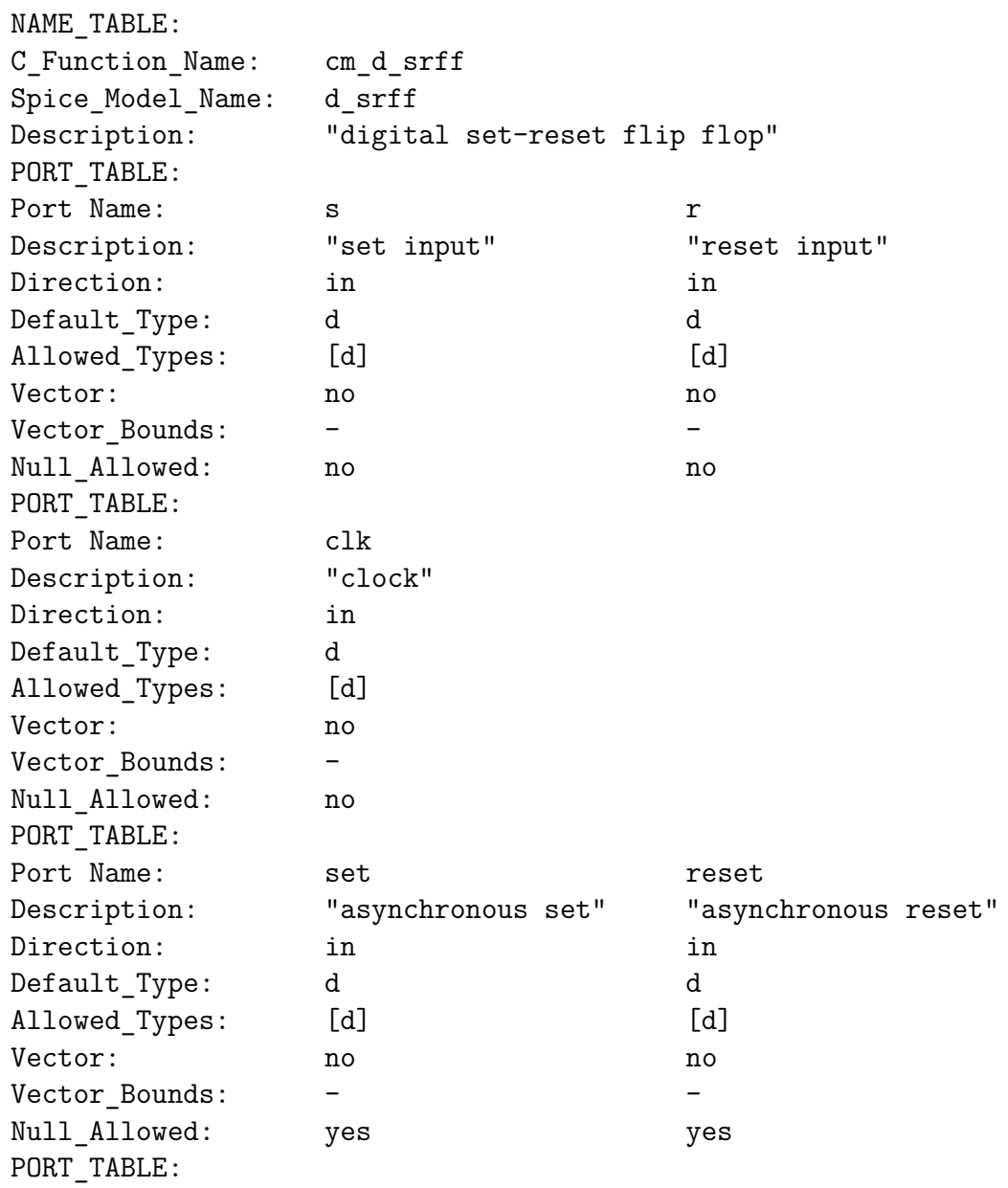

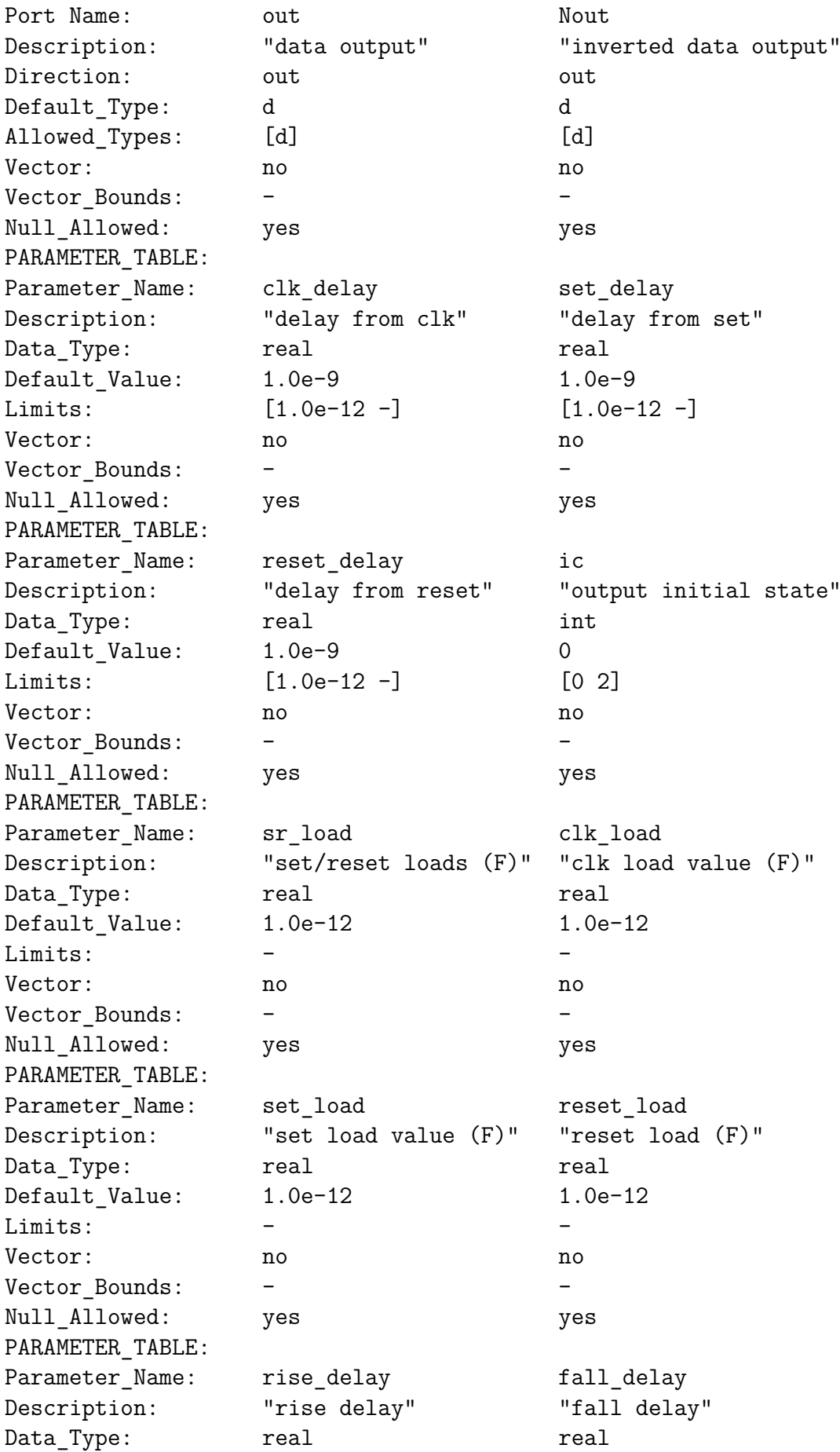

#### 12.4. DIGITAL MODELS 209

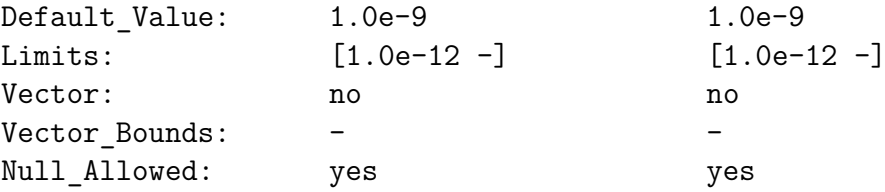

**Description:** The digital sr-type flip flop is a one-bit, edge-triggered storage element which will store data whenever the clk input line transitions from low to high (ZERO to ONE). The value stored (i.e., the "out" value) will depend on the s and r input pin values, and will be:

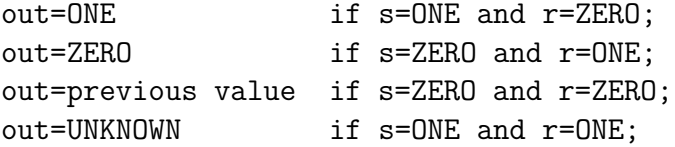

In addition, asynchronous set and reset signals exist, and each of the three methods of changing the stored output of the d\_srff have separate load values and delays associated with them. You may also specify separate rise and fall delay values that are added to those specified for the input lines; these allow for more faithful reproduction of the output characteristics of different IC fabrication technologies.

Note that any UNKNOWN inputs other than s and r immediately cause the output to go UN-KNOWN.

Example SPICE Usage:

a8 2 12 4 5 6 3 14 flop7 .model flop7 d srff(clk delay =  $13.0e-9$  set delay =  $25.0e-9$ + reset delay = 27.0e-9 ic = 2 rise delay = 10.0e-9 + fall delay = 3e-9)

# 12.4.16 D Latch

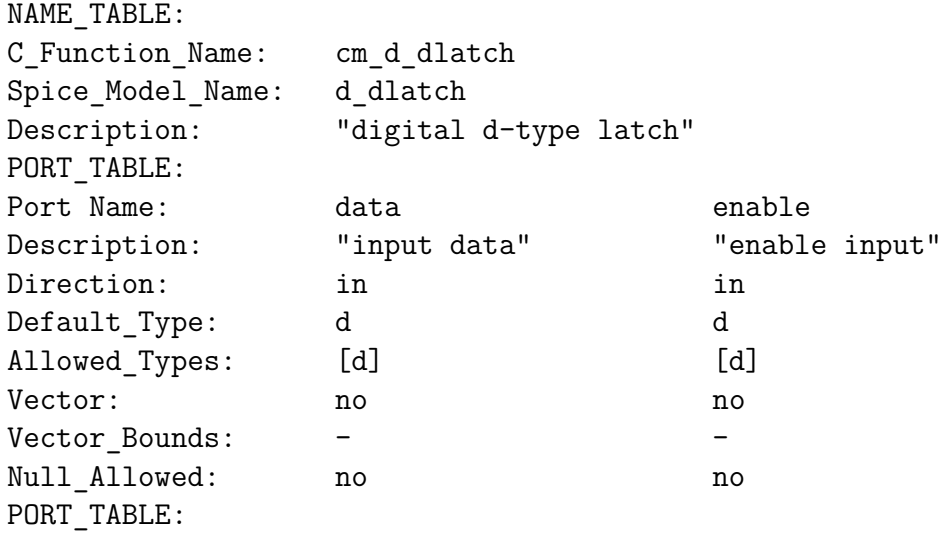

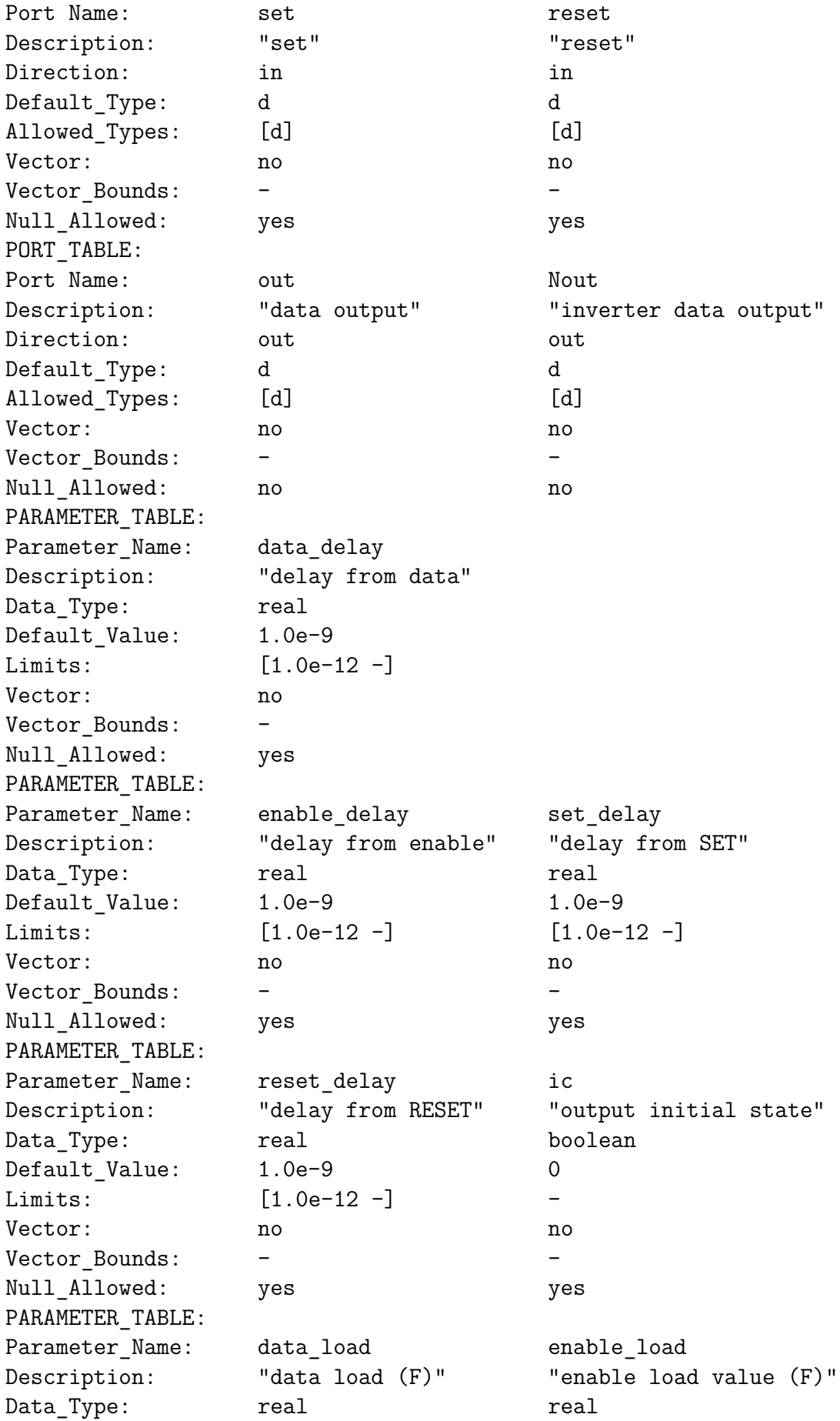

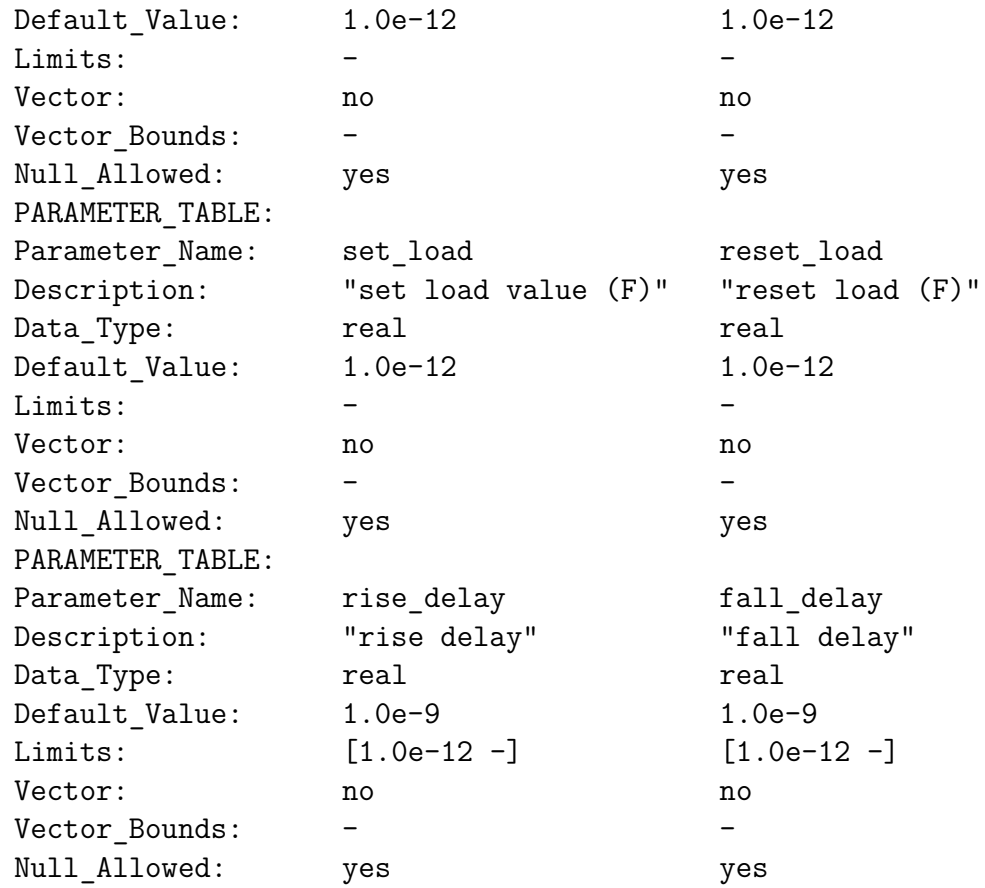

Description: The digital d-type latch is a one-bit, level-sensitive storage element which will output the value on the data line whenever the enable input line is high (ONE). The value on the data line is stored (i.e., held on the out line) whenever the enable line is low (ZERO).

In addition, asynchronous set and reset signals exist, and each of the four methods of changing the stored output of the d\_dlatch (i.e., data changing with enable=ONE, enable changing to ONE from ZERO with a new value on data, raising set and raising reset) have separate delays associated with them. You may also specify separate rise and fall delay values that are added to those specified for the input lines; these allow for more faithful reproduction of the output characteristics of different IC fabrication technologies.

Note that any UNKNOWN inputs other than on the data line when enable=ZERO immediately cause the output to go UNKNOWN.

```
Example SPICE Usage:
a4 12 4 5 6 3 14 latch1
.model latch1 d dlatch(data delay = 13.0e-9 enable delay = 22.0e-9+ set delay = 25.0e-9
+ reset delay = 27.0e-9 ic = 2
+ rise_delay = 10.0e-9 fall delay = 3e-9)
```
### 12.4.17 Set-Reset Latch

NAME\_TABLE: C Function Name: cm d srlatch

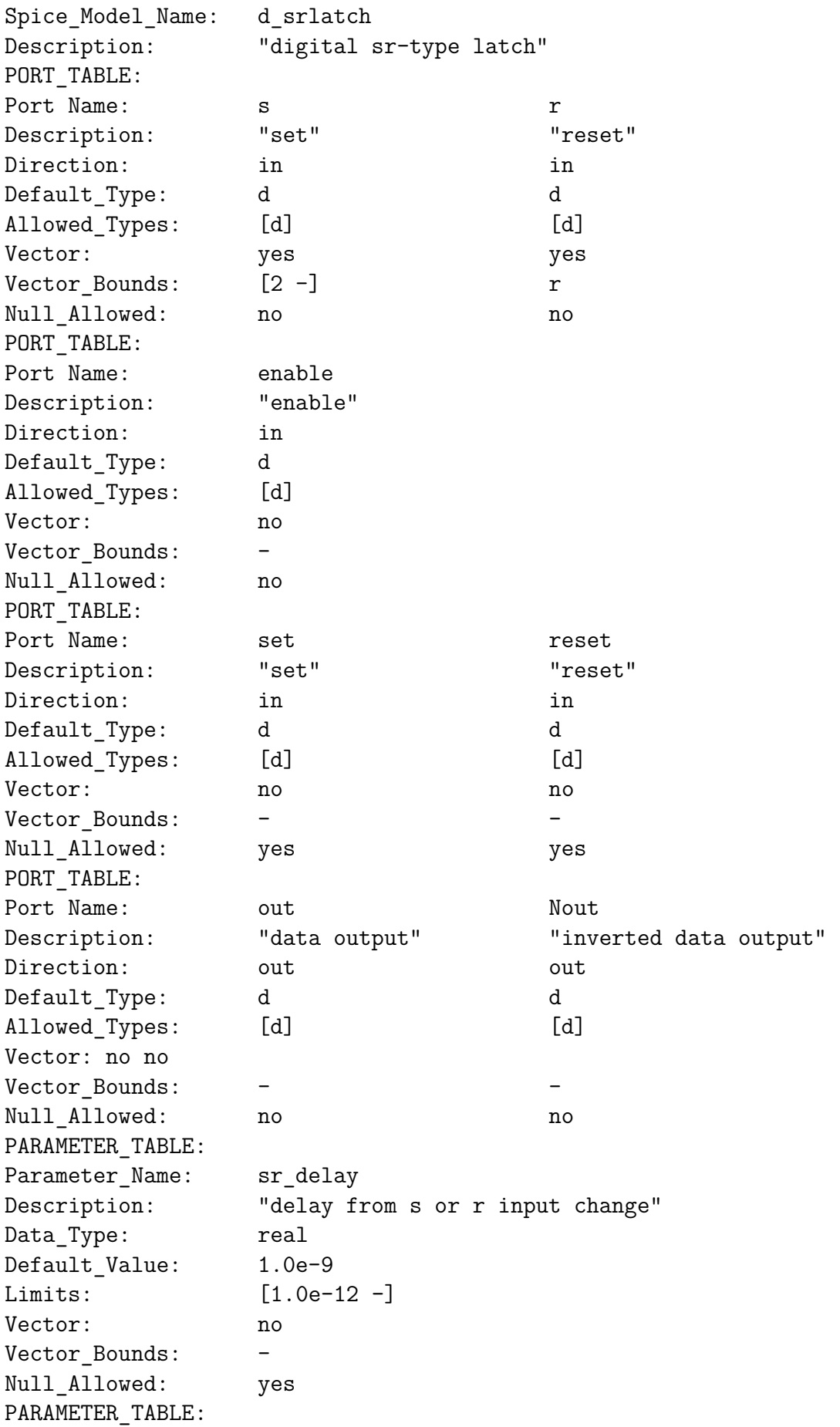

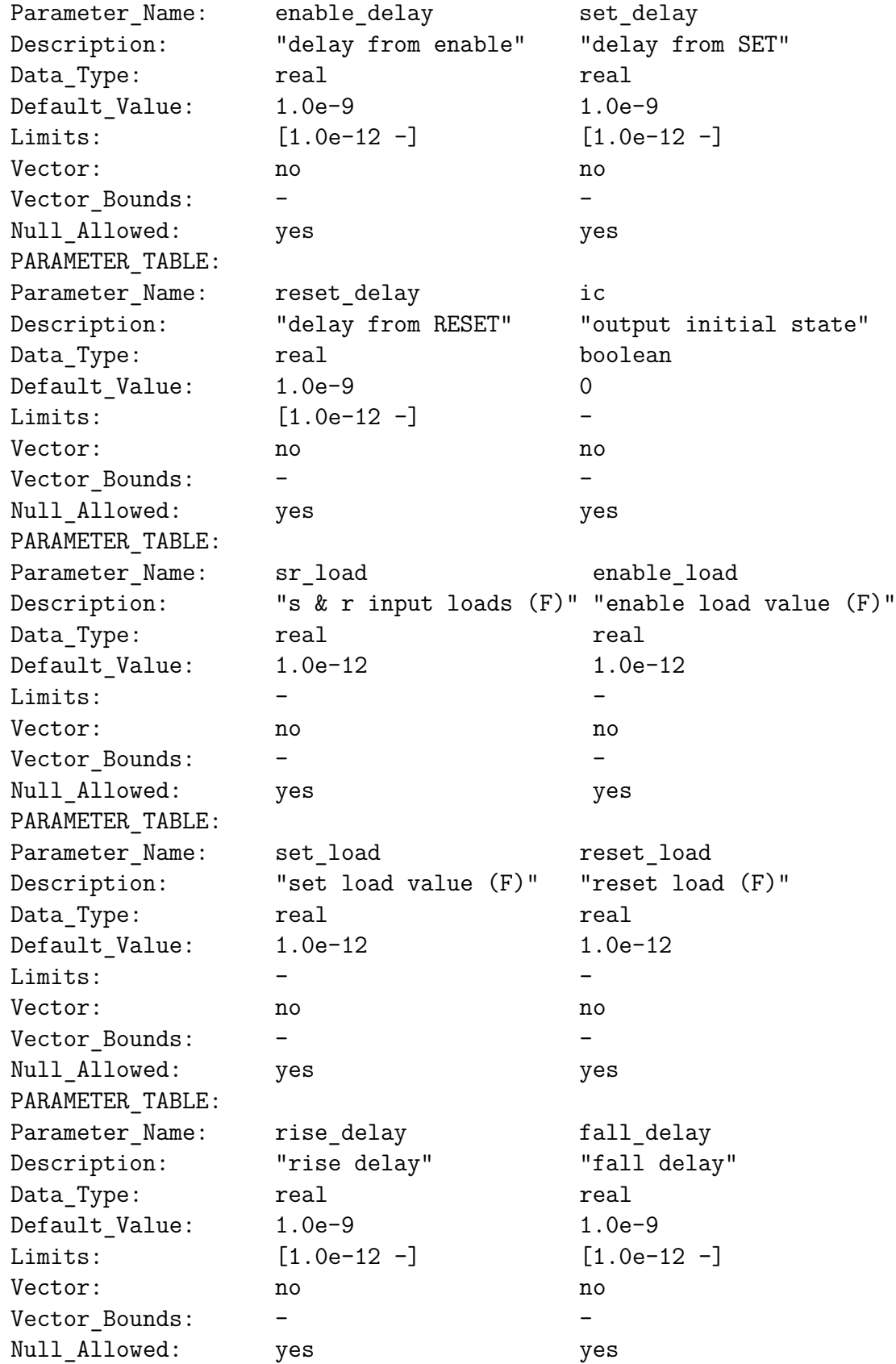

Description: The digital sr-type latch is a one-bit, level-sensitive storage element which will output the value dictated by the state of the s and r pins whenever the enable input line is high (ONE). This value is stored (i.e., held on the out line) whenever the enable line is low (ZERO). The particular value chosen is as shown below:

s=ZERO, r=ZERO => out=current value (i.e., not change in output)  $s = ZERO$ ,  $r = ONE$  =>  $out = ZERO$  $s=ONE$ ,  $r=ZERO \Rightarrow out=ONE$  $s=ONE$ ,  $r=ONE$  =>  $out=UNKNOWN$ 

Asynchronous set and reset signals exist, and each of the four methods of changing the stored output of the d srlatch (i.e., s/r combination changing with enable=ONE, enable changing to ONE from ZERO with an output-changing combination of s and r, raising set and raising reset) have separate delays associated with them. You may also specify separate rise and fall delay values that are added to those specified for the input lines; these allow for more faithful reproduction of the output characteristics of different IC fabrication technologies.

Note that any UNKNOWN inputs other than on the s and r lines when enable=ZERO immediately cause the output to go UNKNOWN.

Example SPICE Usage: a4 12 4 5 6 3 14 16 latch2 .model latch2 d srlatch(sr delay =  $13.0e-9$  enable delay =  $22.0e-9$ + set\_delay = 25.0e-9 + reset delay = 27.0e-9 ic = 2 + rise delay = 10.0e-9 fall delay = 3e-9)

#### 12.4.18 State Machine

 $\overline{\phantom{a}}$ 

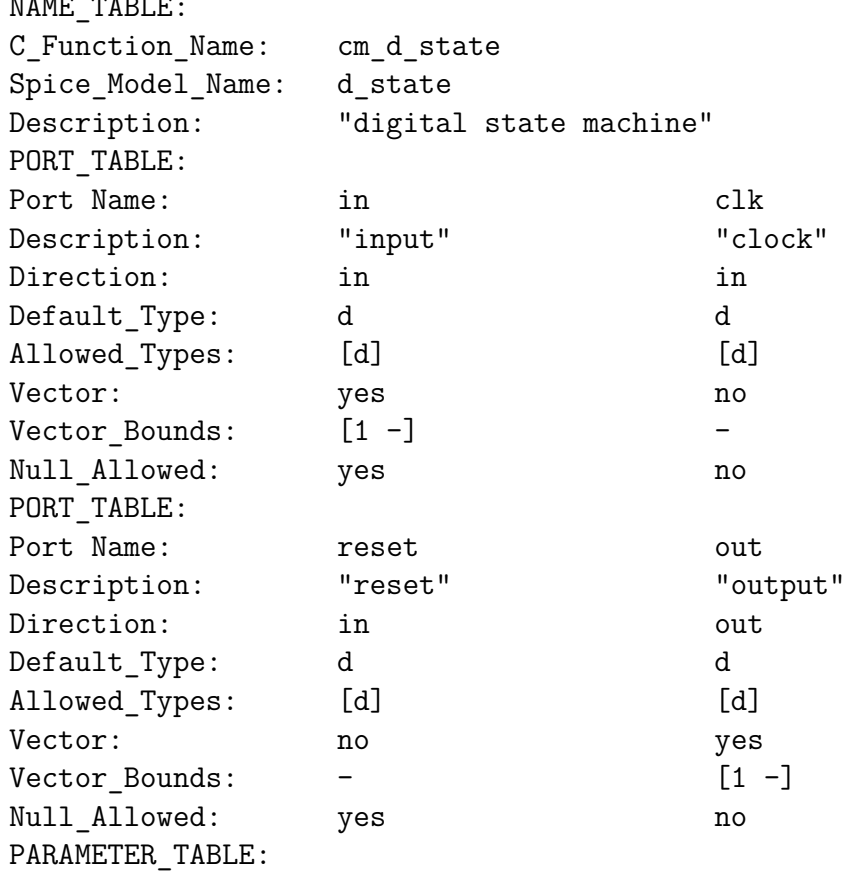

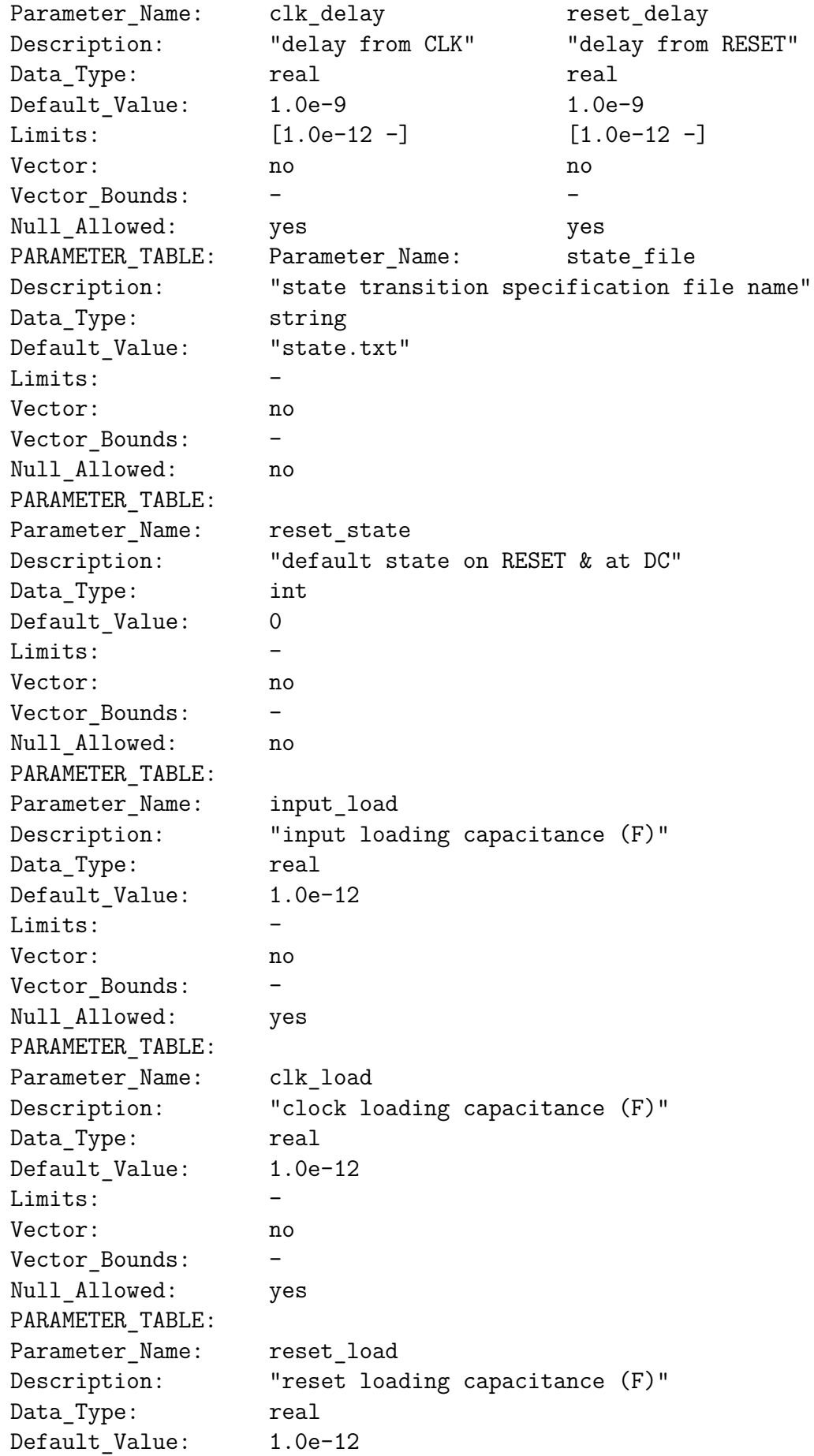

Limits:  $-$ Vector: no Vector Bounds: -Null Allowed: yes

Description: The digital state machine provides for straightforward descriptions of clocked combinatorial logic blocks with a variable number of inputs and outputs and with an unlimited number of possible states. The model can be configured to behave as virtually any type of counter or clocked combinatorial logic block and can be used to replace very large digital circuit schematics with an identically functional but faster representation. The d state model is configured through the use of a state definition file (state.in) which resides in a directory of your choosing. The file defines all states to be understood by the model, plus input bit combinations which trigger changes in state. An example state.in file is shown below:

```
----------- begin file -------------
* This is an example state.in file. This file
* defines a simple 2-bit counter with one input. The
* value of this input determines whether the counter counts
* up (in = 1) or down (in = 0).
0 0s 0s 0 - > 3
        1 - > 11 0s 1z 0 \rightarrow 01 - > 22 1z 0s 0 -> 1
        1 - > 33 \cdot 1z 1 \cdot 0 \rightarrow 23 1z 1z 1 -> 0
------------------ end file ---------------
```
Several attributes of the above file structure should be noted. First, ALL LINES IN THE FILE MUST BE ONE OF FOUR TYPES. These are:

- 1. A comment, beginning with a "\*" in the first column.
- 2. A header line, which is a complete description of the current state, the outputs corresponding to that state, an input value, and the state that the model will assume should that input be encountered. The first line of a state definition must ALWAYS be a header line.
- 3. A continuation line, which is a partial description of a state, consisting of an input value and the state that the model will assume should that input be encountered. Note that continuation lines may only be used after the initial header line definition for a state.
- 4. A line containing nothing but white-spaces (space, form-feed, newline, carriage return, tab, vertical tab).

A line which is not one of the above will cause a file-loading error. Note that in the example shown, whitespace (any combination of blanks, tabs, commas) is used to separate values, and that the character "->" is used to underline the state transition implied by the input preceding it.
This particular character is not critical in of itself, and can be replaced with any other character or non-broken combination of characters that you prefer (e.g. "==>", ">>", ":", "resolves\_to", etc.)

The order of the output and input bits in the file is important; the first column is always interpreted to refer to the "zeroth" bit of input and output. Thus, in the file above, the output from state 1 sets out [0] to "0s", and out [1] to "1z".

The state numbers need not be in any particular order, but a state definition (which consists of the sum total of all lines which define the state, its outputs, and all methods by which a state can be exited) must be made on contiguous line numbers; a state definition cannot be broken into sub-blocks and distributed randomly throughout the file. On the other hand, the state definition can be broken up by as many comment lines as you desire.

Header files may be used throughout the state.in file, and continuation lines can be discarded completely if you so choose: continuation lines are primarily provided as a convenience.

Example SPICE Usage: a4 [2 3 4 5] 1 12 [22 23 24 25 26 27 28 29] state1 .model state1 d state(clk delay =  $13.0e-9$  reset delay =  $27.0e-9$ + state\_file = "newstate.txt" reset\_state = 2)

Note: The file named by the parameter filename in state file="filename" is sought after according to a search list described i[n12.1.3.](#page-142-0)

# <span id="page-216-0"></span>12.4.19 Frequency Divider

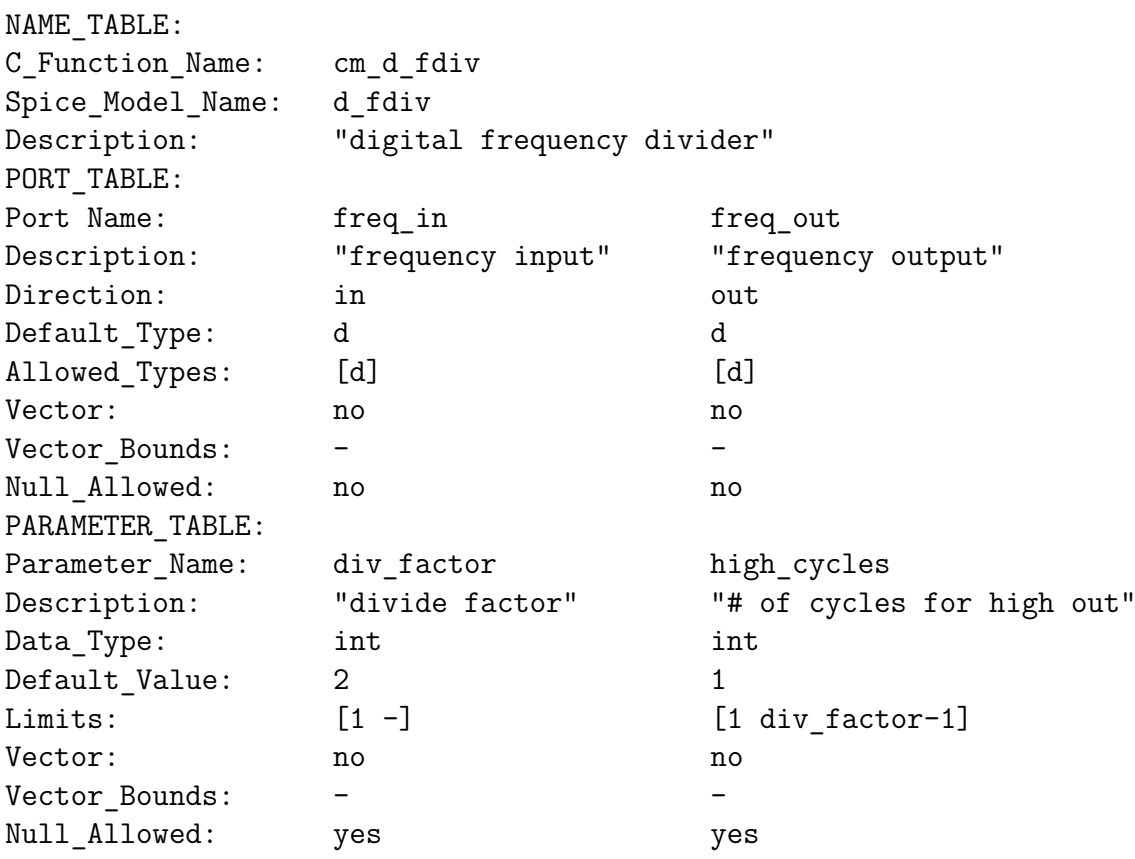

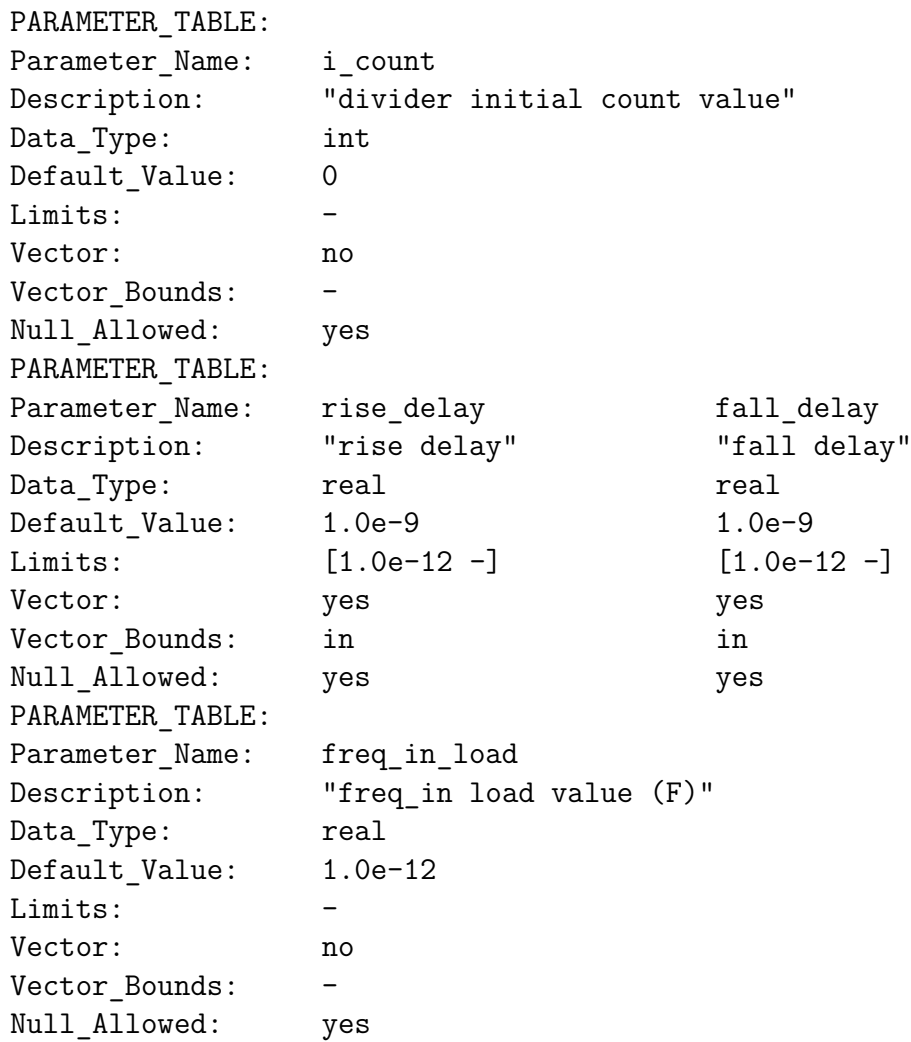

Description: The digital frequency divider is a programmable step-down divider which accepts an arbitrary divisor (div\_factor), a duty-cycle term (high\_cycles), and an initial count value ( $i$ \_count). The generated output is synchronized to the rising edges of the input signal. Rise delay and fall delay on the outputs may also be specified independently.

```
Example SPICE Usage:
a4 3 7 divider
.model divider d fdiv(div factor = 5 high cycles = 3
+ i count = 4 rise delay = 23e-9
+ fall_delay = 9e-9)
```
## 12.4.20 RAM

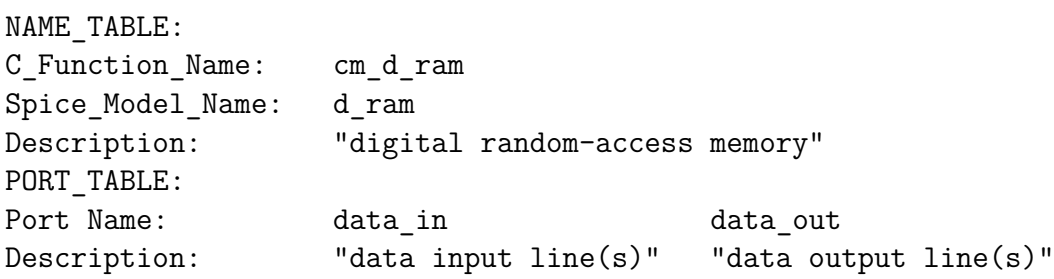

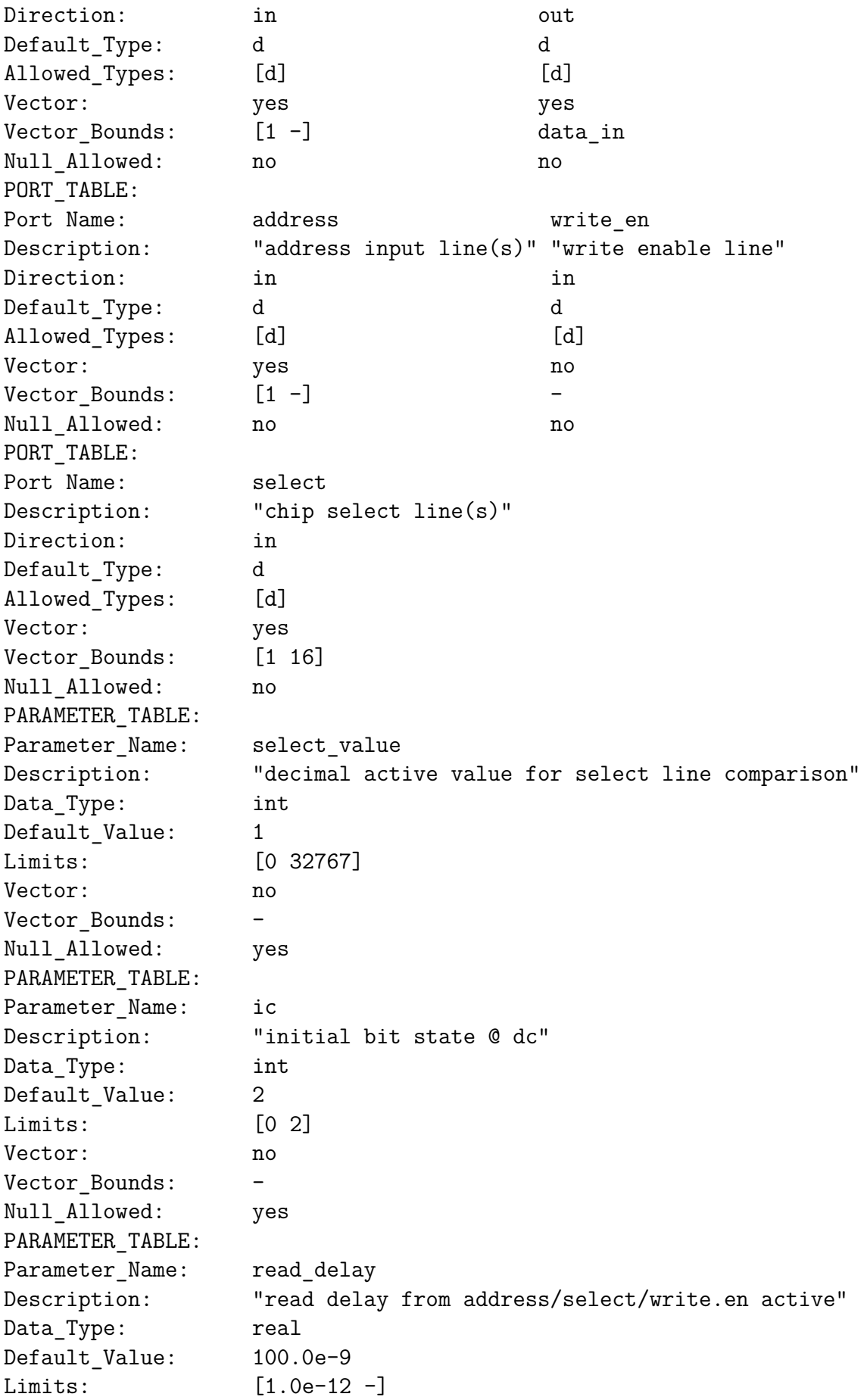

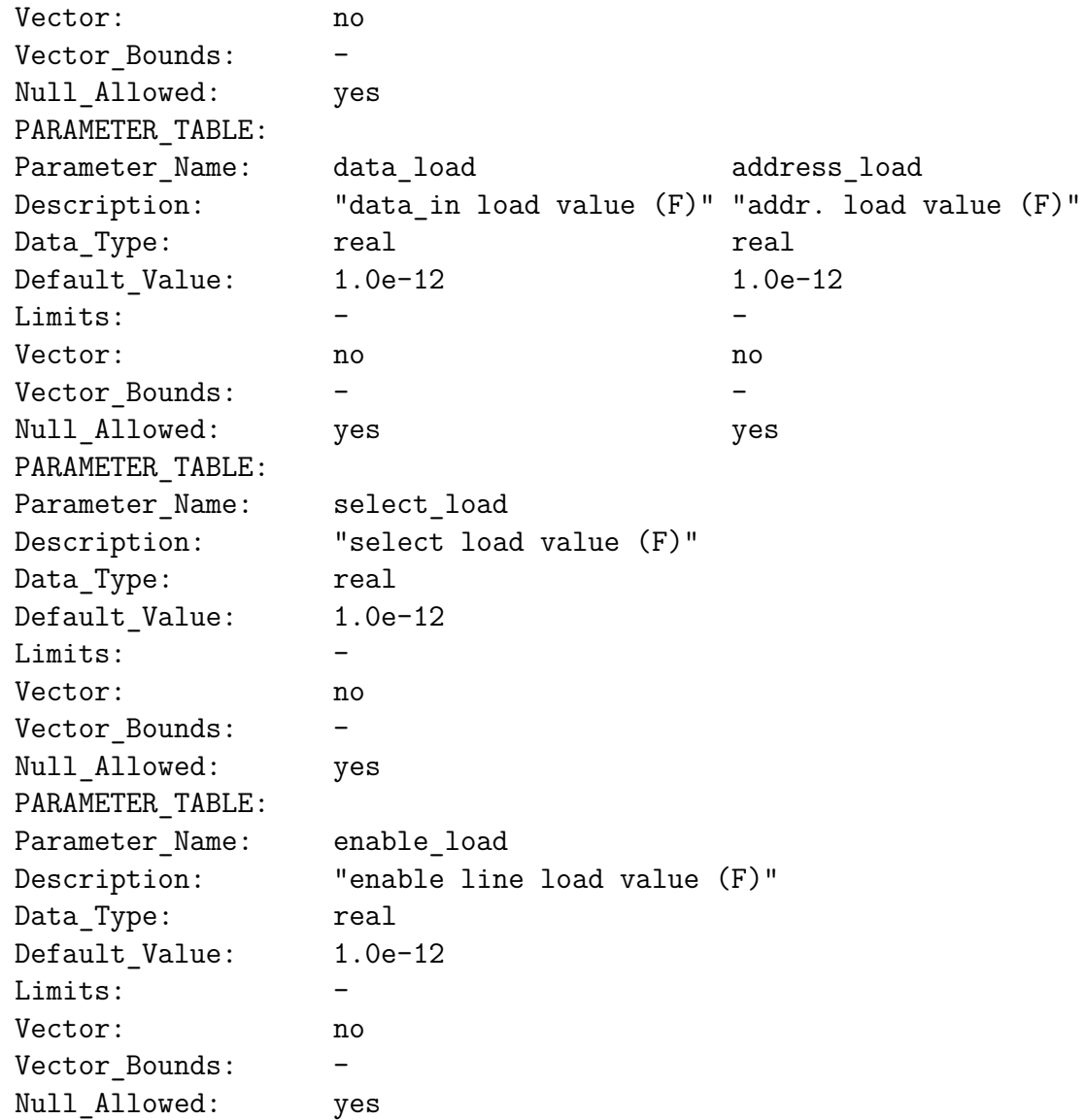

Description: The digital RAM is an M-wide, N-deep random access memory element with programmable select lines, tristated data out lines, and a single write/~read line. The width of the RAM words (M) is set through the use of the word width parameter. The depth of the RAM (N) is set by the number of address lines input to the device. The value of N is related to the number of address input lines (P) by the following equation:

 $2^P = N$ 

There is no reset line into the device. However, an initial value for all bits may be specified by setting the ic parameter to either 0 or 1. In reading a word from the ram, the read delay value is invoked, and output will not appear until that delay has been satisfied. Separate rise and fall delays are not supported for this device.

Note that UNKNOWN inputs on the address lines are not allowed during a write. In the event that an address line does indeed go unknown during a write, THE ENTIRE CONTENTS OF THE RAM WILL BE SET TO UNKNOWN. This is in contrast to the data in lines being set to unknown during a write; in that case, only the selected word will be corrupted, and this is corrected once the data lines settle back to a known value. Note that protection is added to the write en line such that extended UNKNOWN values

on that line are interpreted as ZERO values. This is the equivalent of a read operation and will not corrupt the contents of the RAM. A similar mechanism exists for the select lines. If they are unknown, then it is assumed that the chip is not selected.

Detailed timing-checking routines are not provided in this model, other than for the enable delay and select delay restrictions on read operations. You are advised, therefore, to carefully check the timing into and out of the RAM for correct read and write cycle times, setup and hold times, etc. for the particular device they are attempting to model.

Example SPICE Usage:

a4 [3 4 5 6] [3 4 5 6] [12 13 14 15 16 17 18 19] 30 [22 23 24] ram2 .model ram2 d ram(select value = 2 ic = 2 read delay = 80e-9)

## <span id="page-220-0"></span>12.4.21 Digital Source

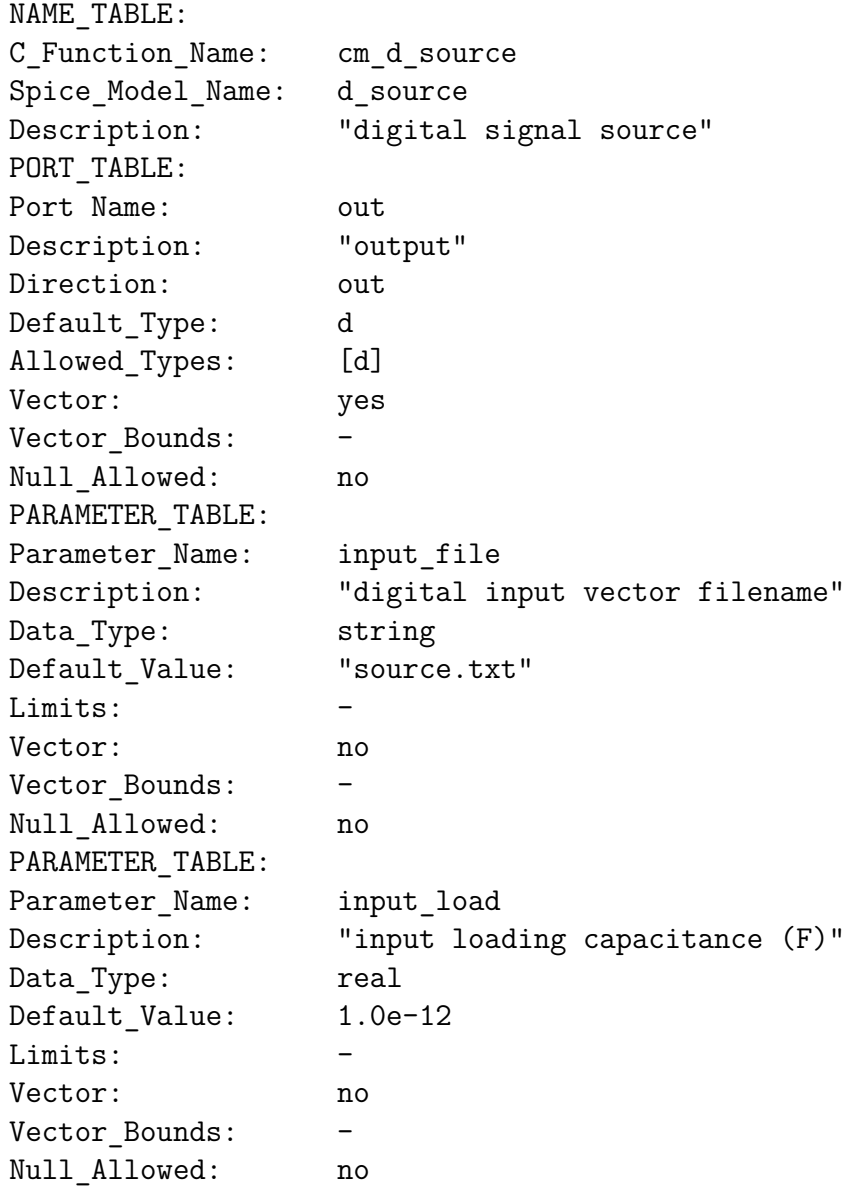

Description: The digital source provides for straightforward descriptions of digital signal vectors in a tabular format. The model reads input from the input file and, at the times specified in the file, generates the inputs along with the strengths listed.

The format of the input file is as shown below. Note that comment lines are delineated through the use of a single "\*" character in the first column of a line. This is similar to the way the SPICE program handles comments.

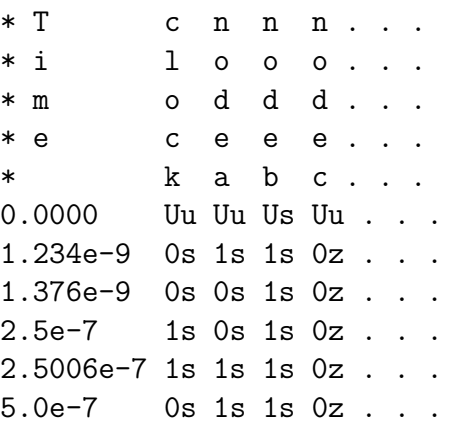

Note that in the example shown, whitespace (any combination of blanks, tabs, commas) is used to separate the time and state/strength tokens. The order of the input columns is important; the first column is always interpreted to mean "time". The second through the N'th columns map to the out[0] through out[N-2] output nodes. A non-commented line which does not contain enough tokens to completely define all outputs for the digital source will cause an error. Also, time values must increase monotonically or an error will result in reading the source file.

Errors will also occur if a line exists in source.txt which is neither a comment nor vector line. The only exception to this is in the case of a line that is completely blank; this is treated as a comment (note that such lines often occur at the end of text within a file; ignoring these in particular prevents nuisance errors on the part of the simulator).

Example SPICE Usage: a3 [2 3 4 5 6 7 8 9 10 11 12 13 14 15 16 17] input\_vector .model input vector d source(input file = "source simple.text")

Note: The file named by the parameter filename in input file="filename" is sought after according to a search list described i[n12.1.3.](#page-142-0)

# 12.5 Predefined Node Types for event driven simulation

The following prewritten node types are included with the XSPICE simulator. These should provide you not only with valuable event-driven modeling capabilities, but also with examples to use for guidance in creating new UDN (user defined node) types. You may access these node data by the plot  $(17.5.43)$  or eprint  $(17.5.23)$  commands.

## 12.5.1 Digital Node Type

The "digital" node type is directly built into the simulator. 12 digital node values are available. They are described by a two character string (the state/strength token). The first character (0, 1, or U) gives the state of the node (logic zero, logic one, or unknown logic state). The second character (s, r, z, u) gives the "strength" of the logic state (strong, resistive, hi-impedance, or undetermined). So these are the values we have: 0s, 1s, Us, 0r, 1r, Ur, 0z, 1z, Uz, 0u, 1u, Uu.

## 12.5.2 Real Node Type

The "real" node type provides for event-driven simulation with double-precision floating point data. This type is useful for evaluating sampled-data filters and systems. The type implements all optional functions for User-Defined Nodes, including inversion and node resolution. For inversion, the sign of the value is reversed. For node resolution, the resultant value at a node is the sum of all values output to that node. The node is implemented as a user defined node in ngspice/src/xspice/icm/xtraevt/real.

## 12.5.3 Int Node Type

The "int" node type provides for event-driven simulation with integer data. This type is useful for evaluating round-off error effects in sampled-data systems. The type implements all optional functions for User-Defined Nodes, including inversion and node resolution. For inversion, the sign of the integer value is reversed. For node resolution, the resultant value at a node is the sum of all values output to that node. The node is implemented as a user defined node in ngspice/src/xspice/icm/xtraevt/int.

## 12.5.4 (Digital) Input/Output

The analog code models use the standard (analog) nodes provided by ngspice and thus are using all the commands for sourcing, storing, printing, and plotting data.

I/O for event nodes (digital, real, int, and UDNs) currently is much more limited to a few tools. For output you may use the plot [\(17.5.43\)](#page-301-0) or eprint [\(17.5.23\)](#page-292-0) commands. For input, you may create a test bench with existing code models (oscillator [\(12.3.3\)](#page-185-0), frequency divider [\(12.4.19\)](#page-216-0), state machine  $(12.4.18)$  etc.). Reading data from a file is offered by d\_source  $(12.4.21)$ . Some [comments and hints](http://sourceforge.net/projects/ngspice/forums/forum/133842/topic/4835459) have been provided by Sdaau. You may also use the analog input from file, (filesource  $12.2.8$ ) and convert its analog input to the digital type by the adc bridge [\(12.3.2\)](#page-184-0). If you want reading data from a [VCD](http://en.wikipedia.org/wiki/Value_change_dump) file, you may have a look at [ngspice-users forum](http://sourceforge.net/projects/ngspice/forums/forum/133842/topic/4839104 ) and apply a python script provided by Sdaau to translate the VCD data to d\_source or filesource input.

# Chapter 13

# Verilog A Device models

# 13.1 Introduction

The ngspice-adms interface will implement extra HICUM level0 and level2 [\(HICUM model](http://www.iee.et.tu-dresden.de/iee/eb/hic_new/hic_intro.html) [web page\)](http://www.iee.et.tu-dresden.de/iee/eb/hic_new/hic_intro.html), MEXTRAM[\(MEXTRAM model web page\)](http://mextram.ewi.tudelft.nl/), EKV[\(EKV model web page\)](http://ekv.epfl.ch/) and PSP[\(NXP MOS model 9 web page\)](http://www.nxp.com/models/mos_models/model9/index.html) models written in Verilog-A behavior language.

# 13.2 adms

To compile Verilog-A compact models into ngspice-ready C models the the program admsXml is required. Details of this software are described in [adms home page.](http://mot-adms.sourceforge.net)

# 13.3 How to integrate a Verilog-A model into ngspice

# 13.3.1 How to setup a \*.va model for ngspice

The root entry for new Verilog-A models is \src\spicelib\devices\adms. Below the modelname entry the Verilog-A code should reside in folder admsva

(e.g.: ngspice\src\spicelib\devices\adms\ekv\admsva\ekv.va). The file extension is fixed to .va.

Certain files must modified to create the interface to ngspice - see the guideline README.adms in the ngspice root.

## 13.3.2 Adding admsXml to your build environment

To facilitate the installation of adms, a source code package has been assembled for use with ngspice, available as a zip file for [download.](http://ngspice.sourceforge.net/adms2/adms-svn-ngspice-src.zip) It is based on adms source code from the subversion repository downloaded on August 1st, 2010, and has been slightly modified (see ChangeLog).

Under OS LINUX (tested with SUSE 11.2, 64 bit) you may expand the zip file and run ./autogen\_lin.sh, followed by 'make' and 'make install'.

Under OS CYGWIN (tested with actual CYGWIN on MS Windows 7, 64 bit), please use ./autogen\_cyg.sh, followed by 'make' and 'make install'.

Under OS MINGW, a direct compilation would require the additional installation of perl module XML-LibXML which is not as straightforward as it should be. However you may start with a CYGWIN compile as described above. If you then go to your MSYS window, cd to the adms top directory and start ./mingw-compile.sh, you will obtain admsXml.exe, copied to MSYS /bin, and you are ready to go. To facilitate installation under MS Windows, a **admsXml.exe** [zipped binary](http://ngspice.sourceforge.net/adms2/adms-admsXml-Win32-bin.zip) is available. Just copy it to MSYS /bin directory and start working on your verilog models.

A short test of a successful installation is:

\$ admsXml -v

```
$ [usage..] release name="admsXml" version="2.3.0" date="Aug 4 2010"
time="10:24:18"
```
Compilation of admsXml with MS Visual Studio is not possible, because the source code has variable declarations not only at the top of a block, but deliberately also in the following lines. This is o.k. by the C99 standard, but not supported by MS Visual Studio.

# Chapter 14

# Mixed-Level Simulation (ngspice with TCAD)

# 14.1 Cider

Ngspice implements mixed-level simulation through the merging of its code with CIDER (details see chapt. [30\)](#page-484-0).

CIDER is a mixed-level circuit and device simulator that provides a direct link between technology parameters and circuit performance. A mixed-level circuit and device simulator can provide greater simulation accuracy than a stand-alone circuit or device simulator by numerically modeling the critical devices in a circuit. Compact models can be used for noncritical devices.

CIDER couples the latest version of SPICE3 (version 3F.2) [JOHN92] to a internal C-based device simulator, DSIM. SPICE3 provides circuit analyses, compact models for semiconductor devices, and an interactive user interface. DSIM provides accurate, one- and two-dimensional numerical device models based on the solution of Poisson's equation, and the electron and hole current-continuity equations. DSIM incorporates many of the same basic physical models found in the the Stanford two-dimensional device simulator PISCES [PINT85]. Input to CIDER consists of a SPICE-like description of the circuit and its compact models, and PISCES-like descriptions of the structures of numerically modeled devices. As a result, CIDER should seem familiar to designers already accustomed to these two tools. For example, SPICE3F.2 input files should run without modification, producing identical results.

CIDER is based on the mixed-level circuit and device simulator CODECS [MAYA88] and is a replacement for this program. The basic algorithms of the two programs are the same. Some of the differences between CIDER and CODECS are described below. The CIDER input format has greater flexibility and allows increased access to physical model parameters. New physical models have been added to allow simulation of state-of-the-art devices. These include transverse field mobility degradation [GATE90] that is important in scaled-down MOSFETs and a polysilicon model for poly-emitter bipolar transistors. Temperature dependence has been included for most physical models over the range from -50°C to 150°C. The numerical models can be used to simulate all the basic types of semiconductor devices: resistors, MOS capacitors, diodes, BJTs, JFETs and MOSFETs. BJTs and JFETs can be modeled with or without a substrate contact. Support has been added for the management of device internal states. Postprocessing of device states can be performed using the NUTMEG user interface of SPICE3. Previously computed states can be loaded into the program to provide accurate initial guesses for subsequent analyses. Finally, numerous small bugs have been discovered and fixed, and the program has been ported to a wider variety of computing platforms.

Berkeley tradition calls for the naming of new versions of programs by affixing a (number, letter, number) triplet to the end of the program name. Under this scheme, CIDER should instead be named CODECS2A.l. However, tradition has been broken in this case because major incompatibilities exist between the two programs and because it was observed that the acronym CODECS is already used in the analog design community to refer to coder-decoder circuits.

Details of the basic semiconductor equations and the physical models used by CIDER are not provided in this manual. Unfortunately, no other single source exists which describes all of the relevant background material. Comprehensive reviews of device simulation can be found in [PINT90] and the book [SELB84]. CODECS and its inversion-layer mobility model are described in [MAYA88] and LGATE90], respectively. PISCES and its models are described in [PINT85]. Temperature dependencies for the PISCES models used by CIDER are available in [SOLL90].

# 14.2 GSS, Genius

For LINUX users the cooperation of the TCAD software GSS with ngspice might be of interest, see [http://ngspice.sourceforge.net/gss.html.](http://ngspice.sourceforge.net/gss.html) This project is no longer maintained however, but has moved into the Genius simulator, still available as open source [cogenda genius.](http://www.cogenda.com/article/download)

# Chapter 15

# Analyses and Output Control (batch mode)

The command lines described in this chapter are specifying analyses and outputs within the circuit description file. They start with a "." (dot commands). Specifying analyses and plots (or tables) in the input file with dot commands is used with batch runs. Batch mode is entered when either the **-b** option is given upon starting ngspice

ngspice -b -r rawfile.raw circuitfile.cir

or when the default input source is redirected from a file (see also chapt. [16.4.1\)](#page-261-0).

```
ngspice < circuitfile.cir
```
In batch mode, the analyses specified by the control lines in the input file (e.g. ".ac", ".tran", etc.) are immediately executed. If the **-r** rawfile option is given then all data generated is written to a ngspice rawfile. The rawfile may later be read by the interactive mode of ngspice using the "load" command (see  $17.5.36$ ). In this case, the . save line (see  $15.6$ ) may be used to record the value of internal device variables (see Appendix, chapter [31\)](#page-518-0).

If a rawfile is not specified, then output plots (in "line-printer" form) and tables can be printed according to the .print, .plot, and .four control lines, described in chapter [15.6.](#page-252-0)

If ngspice is started in interactive mode (see chapt. [16.4.2\)](#page-261-1), like

ngspice circuitfile.cir

and no control section (.control  $\dots$  .endc, see [16.4.3\)](#page-262-0) is provided in the circuit file, the dot commands are not executed immediately, but are waiting for manually receiving the command "run".

# 15.1 Simulator Variables (.options)

Various parameters of the simulations available in Ngspice can be altered to control the accuracy, speed, or default values for some devices. These parameters may be changed via the "option" command (described in chapt. [17.5.42\)](#page-300-0) or via the ".options" line:

General form:

. options optl opt2 ... (or opt=optval ...) Examples:

. options  $relto1 = .005$   $trto1 = 8$ 

The options line allows the user to reset program control and user options for specific simulation purposes. Options specified to Ngspice via the "**option**" command (see chapt. ) are also passed on as if specified on a .options line. Any combination of the following options may be included, in any order. "x" (below) represents some positive number.

## 15.1.1 General Options

ACCT causes accounting and run time statistics to be printed.

NOACCT no printing of statistics, no printing of the Initial Transient Solution.

NOINIT suppresses only printing of the Initial Transient Solution, maybe combined with ACCT.

LIST causes the summary listing of the input data to be printed.

NOMOD suppresses the printout of the model parameters.

NOPAGE suppresses page ejects.

NODE causes the printing of the node table.

OPTS causes the option values to be printed.

- **TEMP=x** Resets the operating temperature of the circuit. The default value is  $27 \degree C$  (300K). TEMP can be overridden per device by a temperature specification on any temperature dependent instance. May also be generally overridden by a .TEMP card [\(2.11\)](#page-58-0).
- TNOM=x resets the nominal temperature at which device parameters are measured. The default value is  $27 \text{ }^{\circ}C$  (300 deg K). TNOM can be overridden by a specification on any temperature dependent device model.
- WARN=1|0 enables or turns of SOA (Safe Operating Area) voltage warning messages (default: 0).
- MAXWARNS=x specifies the maximum number of SOA (Safe Operating Area) warning messages per model (default: 5).
- SAVECURRENTS save currents through all terminals of the following devices: M, J, Q, D, R, C, L, B, F, G, W, S, I (see [2.1.2\)](#page-44-0). Recommended only for small circuits, because otherwise memory requirements explode and simulation speed suffers. See [15.7](#page-256-0) for more details.

## <span id="page-230-0"></span>15.1.2 DC Solution Options

The following options controls properties pertaining to DC analysis and algorithms. Since transient analysis is based on DC many of the options affect the latter one.

- ABSTOL=x resets the absolute current error tolerance of the program. The default value is 1 pA.
- GMIN=x resets the value of GMIN, the minimum conductance allowed by the program. The default value is 1.0e-12.
- ITL1=x resets the dc iteration limit. The default is 100.
- ITL2 $=x$  resets the dc transfer curve iteration limit. The default is 50.
- KEEPOPINFO Retain the operating point information when either an AC, Distortion, or Pole-Zero analysis is run. This is particularly useful if the circuit is large and you do not want to run a (redundant) ".OP" analysis.
- PIVREL=x resets the relative ratio between the largest column entry and an acceptable pivot value. The default value is 1.0e-3. In the numerical pivoting algorithm the allowed minimum pivot value is determined by EPSREL=AMAX1(PIVREL\*MAXVAL, PIVTOL) where MAXVAL is the maximum element in the column where a pivot is sought (partial pivoting).
- PIVTOL=x resets the absolute minimum value for a matrix entry to be accepted as a pivot. The default value is 1.0e-13.
- RELTOL=x resets the relative error tolerance of the program. The default value is 0.001  $(0.1\%)$ .
- RSHUNT=x introduces a resistor from each analog node to ground. The value of the resistor should be high enough to not interfere with circuit operations. The XSPICE option has to be enabled (see  $32.1.5$ ).
- VNTOL=x resets the absolute voltage error tolerance of the program. The default value is 1  $\mu V$ .

#### 15.1.2.1 Matrix Conditioning info

In most SPICE-based simulators, problems can arise with certain circuit topologies. One of the most common problems is the absence of a DC path to ground at some node. This may happen, for example, when two capacitors are connected in series with no other connection at the common node or when certain code models are cascaded. The result is an ill-conditioned or nearly singular matrix that prevents the simulation from completing. The XSPICE option introduces the "rshunt" option to help eliminate this problem. When used, this option inserts resistors to ground at all the analog nodes in the circuit. In general, the value of "rshunt" should be set to some very high resistance (e.g. 1000 Meg Ohms or greater) so that the operation of the circuit is essentially unaffected, but the matrix problems are corrected. If you should encounter a "no DC path to ground" or a "matrix is nearly singular" error message with your circuit, you should try adding the following .option card to your circuit description deck.

.option  $rshunt = 1.0e12$ 

Usually a value of 1.0e12 is sufficient to correct the matrix problems. However, if you still have problems, you may wish to try lowering this value to 1.0e10 or 1.0e9.

Another matrix conditioning problem might occur if you try to place an inductor in parallel to a voltage source. An ac simulation will fail, because it is preceded by an op analysis. Option noopac [\(15.1.3\)](#page-231-0) will help if the circuit is linear. If the circuit is non-linear, you will need the op analysis. Then adding a small resistor (e.g. 1e-4 Ohms) in series to the inductor will help to obtain convergence.

.option rseries = 1.0e-4

will add a series resistor to each inductor in the circuit. Be careful if you use behavioral inductors (see [3.2.12\)](#page-73-0), because the result may become unpredictable.

## <span id="page-231-0"></span>15.1.3 AC Solution Options

NOOPAC Do not do an operating point (OP) analysis before the AC analysis. To become valid, this option requires that the circuit is linear, thus consists only of R, L, and C devices, independent V, I sources and linear dependent E, G, H, and F sources (without poly statement, non-behavioral). If a non-linear device is detected, the OP analysis will be executed automatically. This option is of interest for example in nested LC circuits, where there is no series resistance for the L device given, which during OP analysis may result in an ill formed matrix, yields an error message and aborts the simulation.

## 15.1.4 Transient Analysis Options

- AUTOSTOP stops a transient analysis after successfully calculating all measure functions  $(15.4)$  specified with the dot command .meas. autostop is not available with meas  $(17.5.37)$ used in control mode.
- CHGTOL=x resets the charge tolerance of the program. The default value is 1.0e-14.
- CONVSTEP=x relative step limit applied to code models.
- CONVABSSTEP=x absolute step limit applied to code models.
- GMINSTEPS=x [\*] sets number of Gmin steps to be attempted. If the value is set to zero, the gmin stepping algorithm is disabled. In such case the source stepping algorithm becomes the standard when the standard procedure fails to converge to a solution.
- INTERP interpolates output data onto fixed time steps, detemined by TSTEP [\(15.3.9\)](#page-240-0). Uses linear interpolation between previous and next time value. Simulation itself is not influenced by this option. May be used in all simulation modes (batch, control or interactive, [16.4\)](#page-261-2). This option may drastically reduce memory requirements in control mode or file size in batch mode, but be careful not to choose a too large TSTEP value, otherwise your output data may be corrupted by undersampling. See command 'linearize' [\(17.5.34\)](#page-297-0) in control or interactive mode to achieve similar outputs by post-processing of data. See ngspice/examples/xspice/delta-sigma/delta-sigma-1.cir how INTERP will reduce memory requirements and speeds up plotting.
- ITL3=x resets the lower transient analysis iteration limit. the default value is 4. (Note: not implemented in Spice3).
- ITL4=x resets the transient analysis time-point iteration limit. the default is 10.
- ITL5=x resets the transient analysis total iteration limit. the default is 5000. Set ITL5=0 to omit this test. (Note: not implemented in Spice3).
- ITL6=x [\*] synonym for SRCSTEPS.
- MAXEVITER=x sets the number of event iterations that are allowed at an analysis point
- MAXOPALTER=x specifies the maximum number of analog/event alternations that the simulator can use in solving a hybrid circuit.
- **MAXORD=x**  $[*]$  specifies the maximum order for the numerical integration method used by SPICE. Possible values for the Gear method are from 2 (the default) to 6. Using the value 1 with the trapezoidal method specifies backward Euler integration.
- METHOD=name sets the numerical integration method used by SPICE. Possible names are "Gear" or "trapezoidal" (or just "trap"). The default is trapezoidal.
- NOOPALTER=TRUE|FALSE if set to false alternations between analog/event are enabled.
- RAMPTIME=x this options sets the rate of change of independent supplies and code model inductors and capacitors with initial conditions specified.
- SRCSTEPS=x [\*] a non-zero value causes SPICE to use a source-stepping method to find the DC operating point. Its value specifies the number of steps.
- TRTOL=x resets the transient error tolerance. The default value is 7. This parameter is an estimate of the factor by which ngspice overestimates the actual truncation error. If XSPICE is enabled and 'A' devices included, the value is internally set to 1 for higher precision. This will cost a factor of two in CPU time during transient analysis.

## 15.1.5 ELEMENT Specific options

- BADMOS3 Use the older version of the MOS3 model with the "kappa" discontinuity.
- DEFAD=x resets the value for MOS drain diffusion area; the default is 0.0.
- DEFAS=x resets the value for MOS source diffusion area; the default is 0.0.
- **DEFL=x** resets the value for MOS channel length; the default is 100.0  $\mu$ m.
- **DEFW=x** resets the value for MOS channel width; the default is 100.0  $\mu$ m.
- SCALE=x set the element scaling factor for geometric element parameters whose default unit is meters. As an example: scale=1u and a MOSFET instance parameter W=10 will result in a width of  $10\mu m$  for this device. An area parameter AD=20 will result in 20e-12 m<sup>2</sup>. Following instance parameters are scaled:
	- Resistors and Capacitors: W, L
- Diodes: W, L, Area
- JFET, MESFET: W, L, Area
- MOSFET: W, L, AS, AD, PS, PD, SA, SB, SC, SD

#### 15.1.6 Transmission Lines Specific Options

TRYTOCOMPACT Applicable only to the LTRA model (see [6.2.1\)](#page-101-0). When specified, the simulator tries to condense LTRA transmission line's past history of input voltages and currents.

#### 15.1.7 Precedence of option and .options commands

There are various ways to set the above mentioned options in Ngspice. If no option or .options lines are set by the user, internal default values are given for each of the simulator variables.

You may set options in the init files **spinit** or **.spiceinit** via the **option** command (see chapt. [17.5.42\)](#page-300-0). The values given here will supersede the default values. If you set options via the .options line in your input file, their values will supersede the default and init file data. Finally if you set options inside a .control ... .endc section, these values will supersede any values of the respective simulator variables given so far.

# 15.2 Initial Conditions

#### 15.2.1 .NODESET: Specify Initial Node Voltage Guesses

General form:

. NODESET V(NODNUM)=VAL V(NODNUM)=VAL . . . . NODESET ALL=VAL

Examples:

. NODESET  $V(12)=4.5$   $V(4)=2.23$ . NODESET ALL= 1. 5

The .nodeset line helps the program find the dc or initial transient solution by making a preliminary pass with the specified nodes held to the given voltages. The restriction is then released and the iteration continues to the true solution. The .nodeset line may be necessary for convergence on bistable or a-stable circuits. .nodeset all=val allows to set all starting node voltages (except for the ground node) in a single line. In general, the .nodeset line should not be necessary.

## <span id="page-234-0"></span>15.2.2 .IC: Set Initial Conditions

General form:

 $\therefore$  ic v(nodnum)= val v(nodnum)= val  $\therefore$ 

Examples:

. ic  $v(11)=5$   $v(4)=-5$   $v(2)=2.2$ 

The .ic line is for setting transient initial conditions. It has two different interpretations, depending on whether the **uic** parameter is specified on the .tran control line. Also, one should not confuse this line with the .nodeset line. The .nodeset line is only to help dc convergence, and does not affect final bias solution (except for multi-stable circuits). The two interpretations of this line are as follows:

- 1. When the **uic** parameter is specified on the .tran line, then the node voltages specified on the .ic control line are used to compute the capacitor, diode, BJT, JFET, and MOSFET initial conditions. This is equivalent to specifying the **ic-...** parameter on each device line, but is much more convenient. The **ic=...** parameter can still be specified and takes precedence over the .ic values. Since no dc bias (initial transient) solution is computed before the transient analysis, one should take care to specify all dc source voltages on the .ic control line if they are to be used to compute device initial conditions.
- 2. When the **uic** parameter is not specified on the .tran control line, the dc bias (initial transient) solution is computed before the transient analysis. In this case, the node voltages specified on the .ic control line is forced to the desired initial values during the bias solution. During transient analysis, the constraint on these node voltages is removed. This is the preferred method since it allows ngspice to compute a consistent dc solution.

# 15.3 Analyses

## 15.3.1 .AC: Small-Signal AC Analysis

General form:

```
. ac dec nd fstart fstop
. ac oct no fstart fstop
. ac lin np fstart fstop
```
Examples:

. ac dec 10 1 10K . ac dec 10 1K 100MEG . ac  $1$ in  $100$  1  $100$ HZ

**dec** stands for decade variation, and **nd** is the number of points per decade. **oct** stands for octave variation, and **no** is the number of points per octave. **lin** stands for linear variation, and **np** is the number of points. **fstart** is the starting frequency, and **fstop** is the final frequency. If this line is included in the input file, ngspice performs an AC analysis of the circuit over the specified frequency range. Note that in order for this analysis to be meaningful, at least one independent source must have been specified with an ac value. Typically it does not make much sense to specify more than one ac source. If you do, the result will be a superposition of all sources, thus difficult to interpret.

Example:

```
Basic RC circuit
r 1 2 1.0
c \t2 \t0 \t1 \t0vin 1 0 dc 0 ac 1 \frac{1}{2} <--- the ac source
. options noacct
. ac dec 10 .01 10
. p l o t ac \cdot vdb(2) \cdot xlog. end
```
In this ac (or 'small signal') analysis all non-linear devices are linearized around their actual dc operating point. All Ls and Cs get their imaginary value, depending on the actual frequency step. Each output vector will be calculated relative to the input voltage (current) given by the ac value (Vin equals to 1 in the example above). The resulting node voltages (and branch currents) are complex vectors. Therefore you have to be careful using the plot command. Especially you may use the variants of vxx(node) described in chapter [15.6.2](#page-253-0) like vdb(2) (see example above).

## 15.3.2 .DC: DC Transfer Function

General form:

```
. dc srcnam v start v stop v incr [ src2 start2 stop2 incr2 ]
Examples:
```
. dc VIN  $0.25$  5.0  $0.25$ . dc VDS 0 10 .5 VGS 0 5 1 . dc VCE 0 10 .25 IB 0 10U 1U . dc RLoad  $1k$   $2k$   $100$ . dc TEMP −15 75 5

The .dc line defines the dc transfer curve source and sweep limits (again with capacitors open and inductors shorted). **srcnam** is the name of an independent voltage or current source, a resistor or the circuit temperature. **vstart**, **vstop**, and **vincr** are the starting, final, and incrementing values respectively. The first example causes the value of the voltage source VIN to be swept from 0.25 Volts to 5.0 Volts in increments of 0.25 Volts. A second source (**src2**) may optionally be specified with associated sweep parameters. In this case, the first source is swept over its range for each value of the second source. This option can be useful for obtaining semiconductor device output characteristics. See the example circuit description on transistor characteristics [\(21.3\)](#page-382-0).

## 15.3.3 .DISTO: Distortion Analysis

General form:

. disto dec nd fstart fstop  $\langle$ f2overf1> . disto oct no fstart fstop  $\langle$ f2overf1> . disto lin np fstart fstop  $\langle$ f2overf1> Examples: . disto dec 10 1kHz 100Mhz . disto dec 10 1kHz 100Mhz 0.9

The .disto line does a small-signal distortion analysis of the circuit. A multi-dimensional Volterra series analysis is done using multi-dimensional Taylor series to represent the nonlinearities at the operating point. Terms of up to third order are used in the series expansions.

If the optional parameter **f2overf1** is not specified, .disto does a harmonic analysis - i.e., it analyses distortion in the circuit using only a single input frequency  $F_1$ , which is swept as specified by arguments of the .disto command exactly as in the .ac command. Inputs at this frequency may be present at more than one input source, and their magnitudes and phases are specified by the arguments of the **distof1** keyword in the input file lines for the input sources (see the description for independent sources). (The arguments of the **distof2** keyword are not relevant in this case).

The analysis produces information about the AC values of all node voltages and branch currents at the harmonic frequencies  $2F_1$  and, vs. the input frequency  $F_1$  as it is swept. (A value of 1 (as a complex distortion output) signifies  $cos(2\pi(2F_1)t)$  at  $2F_1$  and  $cos(2\pi(3F_1)t)$  at  $3F_1$ , using the convention that 1 at the input fundamental frequency is equivalent to  $cos(2\pi F_1 t)$ .) The distortion component desired  $(2F_1 \text{ or } 3F_1)$  can be selected using commands in ngnutmeg, and then printed or plotted. (Normally, one is interested primarily in the magnitude of the harmonic components, so the magnitude of the AC distortion value is looked at). It should be noted that these are the AC values of the actual harmonic components, and are not equal to HD2 and HD3. To obtain HD2 and HD3, one must divide by the corresponding AC values at *F*1, obtained from an .ac line. This division can be done using ngnutmeg commands.

If the optional **f2overf1** parameter is specified, it should be a real number between (and not equal to) 0.0 and 1.0; in this case, .disto does a spectral analysis. It considers the circuit with sinusoidal inputs at two different frequencies  $F_1$  and  $F_2$ .  $F_1$  is swept according to the .disto control line options exactly as in the .ac control line.  $F_2$  is kept fixed at a single frequency as  $F_1$  sweeps - the value at which it is kept fixed is equal to f2overf1 times fstart. Each independent source in the circuit may potentially have two (superimposed) sinusoidal inputs for distortion, at the frequencies  $F_1$  and  $F_2$ . The magnitude and phase of the  $F_1$  component are specified by the arguments of the **distof1** keyword in the source's input line (see the description of independent sources); the magnitude and phase of the  $F_2$  component are specified by the arguments of the **distof2** keyword. The analysis produces plots of all node voltages/branch currents at the intermodulation product frequencies  $F_1 + F_2$ ,  $F_1 - F_2$ , and  $(2F_1) - F_2$ , vs the swept frequency  $F_1$ . The IM product of interest may be selected using the **setplot** command, and displayed with the print and plot commands. It is to be noted as in the harmonic analysis case, the results are the actual AC voltages and currents at the intermodulation frequencies, and need to be normalized with respect to .ac values to obtain the IM parameters.

If the **distof1** or **distof2** keywords are missing from the description of an independent

source, then that source is assumed to have no input at the corresponding frequency. The default values of the magnitude and phase are 1.0 and 0.0 respectively. The phase should be specified in degrees.

It should be carefully noted that the number **f2overf1** should ideally be an irrational number, and that since this is not possible in practice, efforts should be made to keep the denominator in its fractional representation as large as possible, certainly above 3, for accurate results (i.e., if **f2overf1** is represented as a fraction  $A/B$ , where *A* and *B* are integers with no common factors, *B* should be as large as possible; note that  $A < B$  because **f2overf1** is constrained to be  $\langle 1 \rangle$ . To illustrate why, consider the cases where **f2overf1** is 49/100 and 1/2. In a spectral analysis, the outputs produced are at  $F_1 + F_2$ ,  $F_1 - F_2$  and  $2F_1 - F_2$ . In the latter case,  $F_1 - F_2 = F_2$ , so the result at the  $F_1 - F_2$  component is erroneous because there is the strong fundamental  $F_2$  component at the same frequency. Also,  $F_1 + F_2 = 2F_1 - F_2$  in the latter case, and each result is erroneous individually. This problem is not there in the case where **f2overf1**  $= 49/100$ , because  $F_1 - F_2 = 51/100$   $F_1 \leq 49/100$   $F_1 = F_2$ . In this case, there are two very closely spaced frequency components at  $F_2$  and  $F_1 - F_2$ . One of the advantages of the Volterra series technique is that it computes distortions at mix frequencies expressed symbolically (i.e.  $nF_1 + mF_2$ ), therefore one is able to obtain the strengths of distortion components accurately even if the separation between them is very small, as opposed to transient analysis for example. The disadvantage is of course that if two of the mix frequencies coincide, the results are not merged together and presented (though this could presumably be done as a postprocessing step). Currently, the interested user should keep track of the mix frequencies himself or herself and add the distortions at coinciding mix frequencies together should it be necessary.

Only a subset of the ngspice nonlinear device models supports distortion analysis. These are

- Diodes (DIO).
- BJT,
- JFET (level 1),
- MOSFETs (levels 1, 2, 3, 9, and BSIM1),
- MESFET (level 1).

#### <span id="page-237-0"></span>15.3.4 .NOISE: Noise Analysis

General form:

```
. noise v( output \langle, ref \rangle src ( dec | lin | oct ) pts fstart fstop
+ <p><b>ets\_per\_summary</b></p>
```
Examples:

. noise  $v(5)$  VIN dec 10 1kHZ 100Mhz . noise  $v(5,3)$  V1 oct 8 1.0 1.0 e6 1

The .noise line does a noise analysis of the circuit. **output** is the node at which the total output noise is desired; if **ref** is specified, then the noise voltage  $\mathbf{v}$  (output) -  $\mathbf{v}$  (**ref**) is calculated. By default, **ref** is assumed to be ground. **src** is the name of an independent source to which input noise is referred. **pts**, **fstart** and **fstop** are .ac type parameters that specify the frequency range over which plots are desired. **pts\_per\_summary** is an optional integer; if specified, the noise contributions of each noise generator is produced every **pts\_per\_summary** frequency points. The .noise control line produces two plots:

- 1. one for the Noise Spectral Density curves and
- 2. one for the total Integrated Noise over the specified frequency range.

All noise voltages/currents are in squared units  $\frac{V^2}{Hz}$  and  $\frac{A^2}{Hz}$  for spectral density,  $V^2$  and  $A^2$ for integrated noise).

## 15.3.5 .OP: Operating Point Analysis

General form:

. op

The inclusion of this line in an input file directs ngspice to determine the dc operating point of the circuit with inductors shorted and capacitors opened.

Note: a DC analysis is automatically performed prior to a transient analysis to determine the transient initial conditions, and prior to an AC small-signal, Noise, and Pole-Zero analysis to determine the linearized, small-signal models for nonlinear devices (see the KEEPOPINFO variable [15.1.2\)](#page-230-0).

## 15.3.6 .PZ: Pole-Zero Analysis

General form:

```
. pz node1 node2 node3 node4 cur pol
. pz node1 node2 node3 node4 cur zer
. pz node1 node2 node3 node4 cur pz
. pz node1 node2 node3 node4 vol pol
. pz node1 node2 NODE3 node4 vol zer
. pz node1 node2 node3 node4 vol pz
```
Examples:

```
-pz 1 0 3 0 cur pol
.pyz 2 3 5 0 vol zer
-pz 4 1 4 1 cur pz
```
**cur** stands for a transfer function of the type (output voltage)/(input current) while **vol** stands for a transfer function of the type (output voltage)/(input voltage). **pol** stands for pole analysis only, **zer** for zero analysis only and **pz** for both. This feature is provided mainly because if there is a nonconvergence in finding poles or zeros, then, at least the other can be found. Finally, **node1** and **node2** are the two input nodes and **node3** and **node4** are the two output nodes. Thus, there is complete freedom regarding the output and input ports and the type of transfer function.

In interactive mode, the command syntax is the same except that the first field is pz instead of .pz. To print the results, one should use the command "print all".

## 15.3.7 .SENS: DC or Small-Signal AC Sensitivity Analysis

General form:

. SENS OUTVAR . SENS OUTVAR AC DEC ND FSTART FSTOP . SENS OUTVAR AC OCT NO FSTART FSTOP . SENS OUTVAR AC LIN NP FSTART FSTOP

Examples:

 $SENS$  V( $1$ , OUT) . SENS V(OUT) AC DEC 10 100 100 k . SENS I (VTEST )

The sensitivity of OUTVAR to all non-zero device parameters is calculated when the SENS analysis is specified. OUTVAR is a circuit variable (node voltage or voltage-source branch current). The first form calculates sensitivity of the DC operating-point value of OUTVAR. The second form calculates sensitivity of the AC values of OUTVAR. The parameters listed for AC sensitivity are the same as in an AC analysis (see ".AC" above). The output values are in dimensions of change in output per unit change of input (as opposed to percent change in output or per percent change of input).

#### 15.3.8 .TF: Transfer Function Analysis

General form:

```
. tf outvar insrc
```
Examples:

. tf  $v(5, 3)$  VIN . tf i (VLOAD) VIN

The .tf line defines the small-signal output and input for the dc small-signal analysis. **outvar** is the small signal output variable and **insrc** is the small-signal input source. If this line is included, ngspice computes the dc small-signal value of the transfer function (output/input), input resistance, and output resistance. For the first example, ngspice would compute the ratio of V(5, 3) to VIN, the small-signal input resistance at VIN, and the small signal output resistance measured across nodes 5 and 3.

## <span id="page-240-0"></span>15.3.9 .TRAN: Transient Analysis

General form:

. tran tstep tstop <tstart <tmax>> <uic> Examples: .  $tran$   $1 ns$   $100 ns$ . tran  $1ns$   $1000ns$   $500ns$ .  $tran$   $10ns$   $1us$ 

**tstep** is the printing or plotting increment for line-printer output. For use with the postprocessor, **tstep** is the suggested computing increment. **tstop** is the final time, and **tstart** is the initial time. If **tstart** is omitted, it is assumed to be zero. The transient analysis always begins at time zero. In the interval <zero, **tstart**>, the circuit is analyzed (to reach a steady state), but no outputs are stored. In the interval <**tstart**, **tstop**>, the circuit is analyzed and outputs are stored. **tmax** is the maximum stepsize that ngspice uses; for default, the program chooses either **tstep** or (**tstop**-**tstart**)/50.0, whichever is smaller. **tmax** is useful when one wishes to guarantee a computing interval which is smaller than the printer increment, **tstep**.

An initial transient operating point at time zero is calculated according to the following procedure: all independent voltages and currents are applied with their time zero values, all capacitances are opened, inductances are shorted, the non linear device equations are solved iteratively.

**uic** (use initial conditions) is an optional keyword which indicates that the user does not want ngspice to solve for the quiescent operating point before beginning the transient analysis. If this keyword is specified, ngspice uses the values specified using IC=... on the various elements as the initial transient condition and proceeds with the analysis. If the .ic control line has been specified (see [15.2.2\)](#page-234-0), then the node voltages on the . i.e. line are used to compute the initial conditions for the devices. IC=... will take precedence over the values given in the .ic control line. If neither IC=... nor the .ic control line is given for a specific node, node voltage zero is assumed.

Look at the description on the .ic control line [\(15.2.2\)](#page-234-0) for its interpretation when **uic** is not specified.

## 15.3.10 Transient noise analysis (at low frequency)

In contrast to the analysis types described above the transient noise simulation (noise current or voltage versus time) is not implemented as a dot command, but is integrated with the independent voltage source vsrc (isrc still not yet available) (see [4.1.7\)](#page-82-0) and used in combination with the **.tran** transient analysis [\(15.3.9\)](#page-240-0).

Transient noise analysis deals with noise currents or voltages added to your circuits as a time dependent signal of randomly generated voltage excursion on top of a fixed dc voltage. The sequence of voltage values has random amplitude, but equidistant time intervals, selectable by the user (parameter NT). The resulting voltage waveform is differentiable and thus does not require any modifications of the matrix solving algorithms.

White noise is generated by the ngspice random number generator, applying the Box-Muller transform. Values are generated on the fly, each time when a breakpoint is hit.

The 1/f noise is generated with an algorithm provided by N. J. Kasdin ("Discrete simulation of colored noise and stochastic processes and  $1/f<sup>a</sup>$  power law noise generation", Proceedings of the IEEE, Volume 83, Issue 5, May 1995 Page(s):802 – 827). The noise sequence (one for each voltage/current source with 1/f selected) is generated upon start up of the simulator and stored for later use. The number of point is determined by the total simulation time divided by NT, rounded up the the nearest power of 2. Each time a breakpoint  $(n \star NT)$ , relevant to the noise signal) is hit, the next value is retrieved from the sequence.

If you want a random, but reproducible sequence, you may select a seed value for the random number generator by adding

```
set rndseed=nn
```
to the spinit or .spiceinit file, nn being a positive integer number.

The transient noise analysis will allow the simulation of the three most important noise sources. Thermal noise is described by the Gaussian white noise. Flicker noise (pink noise or 1 over f noise) with an exponent between 0 and 2 is provided as well. Shot noise is dependent on the current flowing through a device and may be simulated by applying a non-linear source as demonstrated in the following example:

Example:

```
* Shot noise test with B source, diode
* voltage on device (diode, forward)
Vdev out 0 DC 0 PULSE(0.4 \t 0.45 \t 10u)* diode, forward direction, to be modeled with noise
D1 mess 0 DMOD
. model DMOD D IS = 1e-14 N=1
X1 0 mess out ishot
* device between 1 and 2
* new output terminals of device including noise: 1 and 3
. subckt ishot 1\ 2\ 3* white noise source with rms 1V
* 20000 sample points
VNG 0 11 DC 0 TRNOISE(1 \text{ 1n } 0 \text{ 0})* measure the current i (v1)V1 2 3 DC 0
* calculate the shot noise
* s q r t ( 2* c u r r e n t *q* b a n dwi dt h )
BI 1 3 I = s q r t (2 * abs(i(v1)) * 1.6 e - 19 * 1e7) * v(11). ends ishot
. tran 1n 20u. c o n t r o l
r u n
p l o t (-1)*i ( vdev )
. e n dc
. end
```
The selection of the delta time step (NT) is worth discussing. Gaussian white noise has unlimited bandwidth and thus unlimited energy content. This is unrealistic. The bandwidth of real noise is limited, but it is still called "White" if it is the same level throughout the frequency range of interest, e.g. the bandwidth of your system. Thus you may select NT to be a factor of 10 smaller than the frequency limit of your circuit. A thorough analysis is still needed to clarify the appropriate factor! The transient method is probably most suited for circuits including switches, which are not amenable to the small signal .NOISE analysis (chapter [15.3.4\)](#page-237-0).

This is the price you have to pay for transient noise analysis: the number of required time steps for simulation will increase, and thus the simulation time. But modern computers deliver a lot of speed, and it may be well worth of trying and experimenting.

In addition to white and 1/f noise the independent voltage and current sources offer a random telegraph signal (RTS) noise source, also known as burst noise or popcorn noise, again for transient analysis. For each voltage (current) source offering RTS noise an individual noise amplitude is required for input, as well as a mean capture time and a mean emission time. The amplitude resembles the influence of a single trap on the current or voltage. The capture and emission times emulate the filling and emptying of the trap, typically following a Poisson process. They are generated from an random exponential distribution with their respective mean values given by the user. To simulate an ensemble of traps, you may combine several current or voltage sources with different parameters.

All three sources (white, 1/f, and RTS) may be combined in a single command line.

```
RTS noise example:
* white noise, 1/f noise, RTS noise
* voltage source
VRTS2 13 12 DC 0 trnoise (0 0 0 0 5m 18u 30u)
VRTS3 11 0 DC 0 trnoise (0 0 0 0 10m 20u 40u)
VALL 12 11 DC 0 trnoise (1m 1u 1.0 0.1m 15m 22u 50u)
VW1of 21 0 DC trnoise (1m 1u 1.0 0.1m)
* c u r r e n t s o u r c e
IRTS2 10 0 DC 0 trnoise (0 0 0 0 5m 18u 30u)
IRTS3 10 0 DC 0 trnoise (0 0 0 0 10m 20u 40u)
IALL 10 0 DC 0 trnoise (1m 1u 1.0 0.1m 15m 22u 50u)
R10 10 0 1
IW1 of 9 0 DC trnoise (1m 1u 1.0 0.1m)
Rall 9 0 1
* sample points
tran 1u 500u. c o n t r o l
r u n
p l o t v(13) v(21)p l o t v(10) v(9). e n dc
```

```
. end
```
Some details on RTS noise modeling are available in a recent article [\[20\]](#page-407-0), available [here.](http://www.see.ed.ac.uk/~tbt/iscas09.pdf)

#### Anyhow this transient noise feature is still experimental!

The following questions (among others) are to be solved:

- clarify the theoretical background
- noise limit of plain ngspice (numerical solver, fft etc.)
- time step (NT) selection
- calibration of noise spectral density
- how to generate noise from a transistor model
- application benefits and limits

## 15.3.11 .PSS: Periodic Steady State Analysis

(Experimental code, not yet made publicly available!)

General form:

. pss gfreq tstab oscnob psspoints harms sciter steadycoeff  $\langle u$ ic> Examples:

. pss 150 200e−3 2 1024 11 50 5e−3 uic . pss 624 e6 1u v\_plus 1024 10 150 5e-3 uic . pss 624 e6 500 n bout 1024 10 100 5e−3 uic

**gfreq** is guessed frequency of fundamental suggested by user. When performing transient analysis the PSS algorithm tries to infer a new rough guess **rgfreq** on the fundamental. If **gfreq** is out of ±10% with respect to **rgfreq** then **gfreq** is discarded.

**tstab** is stabilization time before the shooting begin to search for the PSS. It has to be noticed that this parameter heavily influence the possibility to reach the PSS. Thus is a good practice to ensure a circuit to have a right **tstab**, e.g. performing a separate TRAN analysis before to run PSS analysis.

**oscnob** is the node or branch where the oscillation dynamic is expected. PSS analysis will give a brief report of harmonic content at this node or branch.

**psspoints** is number of step in evaluating predicted period after convergence is reached. It is useful only in Time Domain plots. However this number should be higher than 2 times the requested **harms**. Otherwise the PSS analysis will properly adjust it.

**harms** number of harmonics to be calculated as requested by the user.

**sciter** number of allowed shooting cycle iterations. Default is 50.

**steady\_coeff** is the weighting coefficient for calculating the Global Convergence Error (GCE) which is the reference value in order to infer is convergence is reached. The lower **steady\_coeff** is set, the higher the accuracy of predicted frequency can be reached but at longer analysis time and **sciter** number. Default is 1e-3.

**uic** (use initial conditions) is an optional keyword which indicates that the user does not want ngspice to solve for the quiescent operating point before beginning the transient analysis. If this keyword is specified, ngspice uses the values specified using IC=... on the various elements as the initial transient condition and proceeds with the analysis. If the .ic control line has been specified, then the node voltages on the .ic line are used to compute the initial conditions for the devices. Look at the description on the .ic control line for its interpretation when **uic** is not specified.

# <span id="page-244-0"></span>15.4 Measurements after AC, DC and Transient Analysis

## 15.4.1 .meas(ure)

The .meas or .measure statement (and its equivalent meas command, see chapt. [17.5.37\)](#page-298-1) are used to analyze the output data of a tran, ac, or dc simulation. The command is executed immediately after the simulation has finished.

## 15.4.2 batch versus interactive mode

.meas analysis may not be used in batch mode (**-b** command line option), if an output file (rawfile) is given at the same time (**-r** rawfile command line option). In this batch mode ngspice will write its simulation output data directly to the output file. The data is not kept in memory, thus is no longer available for further analysis. This is made to allow a very large output stream with only a relatively small memory usage. For .meas to be active you need to run the batch mode with a .plot or .print command. A better alternative may be to start ngspice in interactive mode.

If you need batch like operation, you may add a .control ... .endc section to the input file:

Example:

```
* in put file
. . .
. tran 1ns 1000ns
. . .
*********************************
. c o n t r o l
r u n
write outputfile data
. e n dc
*********************************
. end
```
and start ngspice in interactive mode, e.g. by running the command

ngspice inputfile .

.meas<ure> then prints its user-defined data analysis to the standard output. The analysis includes propagation, delay, rise time, fall time, peak-to-peak voltage, minimum or maximum voltage, the integral or derivative over a specified period and several other user defined values.

## 15.4.3 General remarks

The measure type {DC|AC|TRAN|SP} depends on the data which are to be evaluated, either originating from a dc analysis, an ac analysis, a transient simulation. SP to analyze a spectrum from the spec or fft commands is only available when executed in a meas command, see [17.5.37.](#page-298-1)

result will be a vector containing the result of the measurement. trig\_variable, targ\_variable, and out\_variable are vectors stemming from the simulation, e.g. a voltage vector v(out).

VAL=val expects a real number val. It may be as well a parameter in " or  $\{\}$  expanding to a real number.

TD=td and AT=time expect a time value if measure type is tran. For ac and sp AT will be a frequency value, TD is ignored. For dc analysis AT is a voltage (or current), TD is ignored as well.

CROSS=# requires an integer number #. CROSS=LAST is possible as well. The same is expected by RISE and FALL.

Frequency and time values may start at 0 and extend to positive real numbers. Voltage (or current) inputs for the independent (scale) axis in a dc analysis may start or end at arbitrary real valued numbers.

\*

\*\*\*\*\*\*\*\*\*\*\*\*

#### Be careful because not all of the .measure commands have been implemented so far!

```
'deriv' and 'error' is missing
************
*
```
## 15.4.4 Input

In the following lines you will get some explanation on the .measure commands. A simple simulation file with two sines of different frequencies may serve as an example. The transient simulation delivers time as the independent variable and two voltages as output (dependent variables).

Input file:

```
File : simple -meas-tran.sp
* Simple . measurement examples
* transient simulation of two sine signals with different
   frequencies
vac 1 1 0 DC 0 sin (0 1 1k 0 0)vac 2 \t 2 \t 0 \t DC \t 0 \sin(0 \t 1.2 \t 0.9k \t 0 \t 0). tran 10u 5m*
. measure tran ... $ for the different inputs see below!
*
. c o n t r o l
r u n
p l o t v(1) v(2). e n dc
. end
```
After displaying the general syntax of the .measurement statement, some examples are posted, referring to the input file given above.

## 15.4.5 Trig Targ

.measure according to general form 1 measures the difference in dc voltage, frequency or time between two points selected from one or two output vectors. The current examples all are using transient simulation. Measurements for tran analysis start after a delay time td. If you run other examples with ac simulation or spectrum analysis, time may be replaced by frequency, after a dc simulation the independent variable may become a voltage or current.

General form 1:

```
.MEASURE {DC | AC | TRAN | SP} result TRIG trig variable VAL=val {CD}=
  td > <CROSS=# | CROSS=LAST> <RISE=# | RISE=LAST> <FALL=# |
  FALL=LAST> \langleTRIG AT=time> TARG targ variable VAL= val \langleTD=td>
   <CROSS=# | CROSS=LAST> <RISE=# | RISE=LAST> <FALL=# | FALL=
  LAST> <TARG AT=time >
```
Measure statement example (for use in the input file given above):

```
.measure tran tdiff TRIG v(1) VAL=0.5 RISE=1 TARG v(1) VAL=0.5 RISE=2
```
measures the time difference between  $v(1)$  reaching 0.5 V for the first time on its first rising slope (TRIG) versus reaching 0.5 V again on its second rising slope (TARG). I.e. it measures the signal period.

Output:

```
tdiff = 1.000000e-003 targ= 1.083343e-003 trig= 8.334295e-005
```
Measure statement example:

```
.measure tran tdiff TRIG v(1) VAL=0.5 RISE=1 TARG v(1) VAL=0.5 RISE=3
```
measures the time difference between  $v(1)$  reaching 0.5 V for the first time on its rising slope versus reaching 0.5 V on its rising slope for the third time (i.e. two periods).

Measure statement:

```
.measure tran tdiff TRIG v(1) VAL=0.5 RISE=1 TARG v(1) VAL=0.5 FALL=1
```
measures the time difference between v(1) reaching 0.5V for the first time on its rising slope versus reaching 0.5 V on its first falling slope.

Measure statement:

.measure tran tdiff TRIG  $v(1)$  VAL=0 FALL=3 TARG  $v(2)$  VAL=0 FALL=3

measures the time difference between  $v(1)$  reaching 0V its third falling slope versus  $v(2)$  reaching 0 V on its third falling slope.

Measure statement:

```
.measure tran tdiff TRIG v(1) VAL=-0.6 CROSS=1 TARG v(2) VAL=-0.8 CROSS=1
```
measures the time difference between  $v(1)$  crossing -0.6 V for the first time (any slope) versus v(2) crossing -0.8 V for the first time (any slope).

Measure statement:

.measure tran tdiff TRIG AT=1m TARG v(2) VAL=-0.8 CROSS=3

measures the time difference between the time point 1ms versus the time when v(2) crosses -0.8 V for the third time (any slope).

## 15.4.6 Find ... When

The FIND and WHEN functions allow to measure any dependent or independent time, frequency, or dc parameter, when two signals cross each other or a signal crosses a given value. Measurements start after a delay TD and may be restricted to a range between FROM and TO.

General form 2:

```
.MEASURE {DC | AC | TRAN | SP} result WHEN out variable = val {C|D = td > c}FROM = val > <TO = val > <CROSS = # | CROSS = LAST > <RISE = # | RISE =LAST> <FALL=# | FALL=LAST>
```
Measure statement:

.measure tran teval WHEN v(2)=0.7 CROSS=LAST

measures the time point when v(2) crosses 0.7 V for the last time (any slope).

General form 3:

.MEASURE  ${DC} | AC | TRAN | SP$  result WHEN out variable=out variable2  $\langle TD = td \rangle$   $\langle FROM = val \rangle$   $\langle TO = val \rangle$   $\langle CROSS = H \mid CROSS = LAST \rangle$   $\langle RISE = #$  $|$  RISE=LAST>  $\leq$ FALL=#  $|$  FALL=LAST>

Measure statement:

.measure tran teval WHEN  $v(2)=v(1)$  RISE=LAST

measures the time point when  $v(2)$  and  $v(1)$  are equal,  $v(2)$  rising for the last time.

General form 4:

```
.MEASURE {DC | AC | TRAN | SP } result FIND out_variable WHEN
   out variable 2 = val <TD=td > <FROM= val > <TO= val > <CROSS=# |
  CROSS=LAST> <RISE=# | RISE=LAST> <FALL=# | FALL=LAST>
```
Measure statement:

.measure tran yeval FIND  $v(2)$  WHEN  $v(1)=-0.4$  FALL=LAST

returns the dependent (y) variable drawn from  $v(2)$  at the time point when  $v(1)$  equals a value of -0.4, v(1) falling for the last time.

General form 5:

```
.MEASURE {DC | AC | TRAN | SP } result FIND out_variable WHEN
   out_variable2=out_variable3 <TD=td> <CROSS=# | CROSS=LAST>
   \langleRISE = # | RISE = LAST> \langleFALL = # | FALL = LAST>
```
Measure statement:

.measure tran yeval FIND  $v(2)$  WHEN  $v(1)=v(3)$  FALL=2

returns the dependent (y) variable drawn from  $v(2)$  at the time point when  $v(1)$  crosses  $v(3)$ , v(1) falling for the second time.

General form 6:

```
.MEASURE {DC | AC | TRAN | SP } r e s u l t FIND out _ v a riable AT= v a l
```
Measure statement:

.measure tran yeval FIND v(2) AT=2m

returns the dependent (y) variable drawn from  $v(2)$  at the time point 2 ms (given by AT=time).

### 15.4.7 AVG|MIN|MAX|PP|RMS|MIN\_AT|MAX\_AT

General form 7:

```
.MEASURE {DC | AC | TRAN | SP } r e s u l t {AVG | MIN | MAX | PP | RMS | MIN_AT |
   MAX AT out variable \langle TD = td \rangle \langle FROM = val \rangle \langle TO = val \rangle
```
Measure statements:

.measure tran ymax MAX v(2) from=2m to=3m

returns the maximum value of  $v(2)$  inside the time interval between 2 ms and 3 ms.

.measure tran tymax MAX AT  $v(2)$  from=2m to=3m

returns the time point of the maximum value of  $v(2)$  inside the time interval between 2 ms and 3 ms.

.measure tran ypp PP  $v(1)$  from=2m to=4m

returns the peak to peak value of  $v(1)$  inside the time interval between 2 ms and 4 ms.

.measure tran yrms RMS  $v(1)$  from=2m to=4m

returns the root mean square value of  $v(1)$  inside the time interval between 2 ms and 4 ms.

.measure tran yavg AVG  $v(1)$  from=2m to=4m

returns the average value of  $v(1)$  inside the time interval between 2 ms and 4 ms.

## 15.4.8 Integ

General form 8:

```
.MEASURE {DCIACITRANISP} result INTEG<RAL> out_variable <TD=td>
    \langleFROM= v al > \langleTO= v al >
```
Measure statement:

.measure tran yint INTEG v(2) from=2m to=3m

returns the area under v(2) inside the time interval between 2 ms and 3 ms.

#### 15.4.9 param

General form 9:

.MEASURE  ${DC} | AC | TRAN | SP$  result param='expression'

Measure statement:

.param fval=5

.measure tran yadd param='fval +  $7'$ 

will evaluate the given expression fval + 7 and return the value 12.

'Expression' is evaluated according to the rules given in chapt. [2.8.5](#page-54-0) during start up of ngspice. It may contain parameters defined with the .param statement. It may also contain parameters resulting from preceding .meas statements.

```
.param vout_diff=50u
...
.measure tran tdiff TRIG AT=1m TARG v(2) VAL=-0.8 CROSS=3
.meas tran bw_chk param='(tdiff < vout_diff) ? 1 : 0'
```
will evaluate the given ternary function and return the value 1 in bw chk, if tdiff measured is smaller than parameter vout\_diff.

The expression may not contain vectors like  $v(10)$ , e.g. anything resulting directly from a simulation. This may be handled with the following .meas command option.

## 15.4.10 par('expression')

The **par('expression')** option [\(15.6.6\)](#page-255-0) allows to use algebraic expressions in the .measure lines. Every out\_variable may be replaced by par('expression') within the general forms 1-9 described above. Internally par('expression') will be substituted by a vector according to the rules of the B source (chapt. [5.1\)](#page-88-0). A typical example of the general form is shown below:

General form 10:

```
.MEASURE {DC | AC | TRAN | SP } r e s u l t FIND par ('expression') AT=val
```
Measure statement:

.measure tran vtest find par( $'(v(2)*v(1))')$  AT=2.3m

will return the product of the two voltages at time point 2.3 ms.

## 15.4.11 Deriv

General form:

```
.MEASURE {DC|AC|TRAN|SP} result DERIV<ATIVE> out_variable AT=
  v a l
```

```
.MEASURE {DC | AC | TRAN | SP } r e s u l t DERIV<ATIVE> out_variable WHEN
   out variable 2 = val + <ID=td>+ <CROSS=# | CROSS=LAST> <RISE = # | RISE=LAST> <FALL = # | FALL=LAST>
.MEASURE {DC | AC | TRAN | SP } r e s u l t DERIV<ATIVE> out_variable
+ WHEN out variable 2 = out variable 3
+ <TD=td>
+ <CROSS=# | CROSS=LAST> <RISE = # | RISE=LAST> <FALL = # | FALL=LAST>
.MEASURE {DC|AC|TRAN|SP} result DERIV<ATIVE> ... is not yet available.
```
## 15.4.12 More examples

Some other examples, also showing the use of parameters, are given below. Corresponding demonstration input files are distributed with ngspice in folder /examples/measure.

Other examples:

```
. meas tran inv_delay2 trig v(in) val='vp/2' td=1n fall=1 targ v
   ( out )+v a l = v p / 2, r i s e = 1. meas tran test_data1 trig AT = 1n targ v(out) val='vp/2' rise
   =3
. meas tran out_slew trig v(out) val='0.2*vp' rise=2 targ v(out)+ v a l = '0.8 * vp ' r i s e = 2
. meas tran delay_chk param='(inv_delay < 100 \text{ ps}) ? 1 : 0'
. meas tran skew when v ( out ) = 0.6
. meas tran skew2 when v ( out ) = skew meas
. meas tran skew3 when v ( out ) = skew_meas f a l l = 2
. meas tran skew4 when v ( out ) = skew_meas f a l l = LAST
. meas tran skew5 FIND v (out) AT=2n
. meas tran v0 min min i ( v0 ) from = 'dfall ' to = 'dfall + p e riod '
. meas tran v0_avg avg i(v0) from = 'dfall ' to = 'dfall + period '
. meas tran v0 integ integ i(v0) from = 'dfall ' to = 'dfall + period '
. meas tran v0_rms rms i(v0) from='dfall' to='dfall+period'
. meas dc is at FIND i ( vs ) AT=1
. meas dc is max max i ( vs ) from =0 t o = 3.5
. meas dc vds_at when i ( vs ) = 0.01. meas ac vout_at FIND v(out) AT=1MEG. meas ac vout atd FIND vdb (out) AT=1MEG. meas ac vout_max max v( out ) from=1k to=10MEG
. meas ac freq at when v ( out ) = 0.1
. meas ac vout diff trig v(out) val=0.1 rise=1 targ v(out) val
   = 0.1 f a l l = 1
. meas ac fixed diff trig AT = 10k targ v(out) val=0.1 rise=1
. meas ac vout_avg avg v(out) from=10k to=1MEG. meas ac vout integ integ v(out) from =20k to =500k. meas ac freq at2 when v( out )=0.1 fall = LAST
. meas ac bw_chk param = '(vout_diff < 100k) ? 1 : 0'
. meas ac vout_rms rms v( out) from=10 to=1G
```
# 15.5 Safe Operating Area (SOA) warning messages

By setting the .option warn=1 the Safe Operation Area check algorithm is enabled. In this case for .op, .dc and .tran analysis warning messages are issued if the branch voltages of devices (Resistors, Capacitors, Diodes, BJTs and MOSFETs) exceed limits which are specified by model parameters. All these parameters are positive with default value of infinity.

The check is executed after Newton-Raphson iteration is finished i.e. in transient analysis in each time step. The user can specify an additional .option maxwarns (default: 5) to limit the count of messages.

The output goes on default to stdout or alternatively to a file specified by command line option –soa-log=filename.
#### 15.5.1 Resistor and Capacitor SOA model parameters

1. Bv\_max: if |Vr| or |Vc| exceed Bv\_max, SOA warning is issued.

#### 15.5.2 Diode SOA model parameter

15.5.3 BJT SOA model parameter

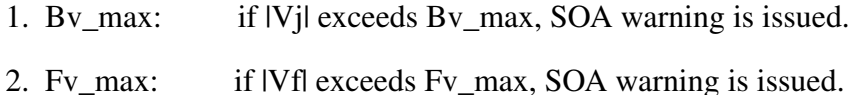

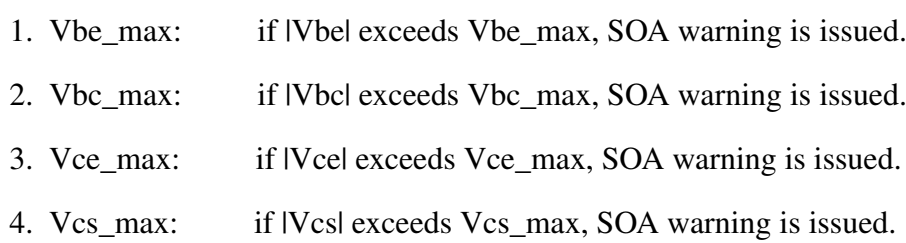

#### 15.5.4 MOS SOA model parameter

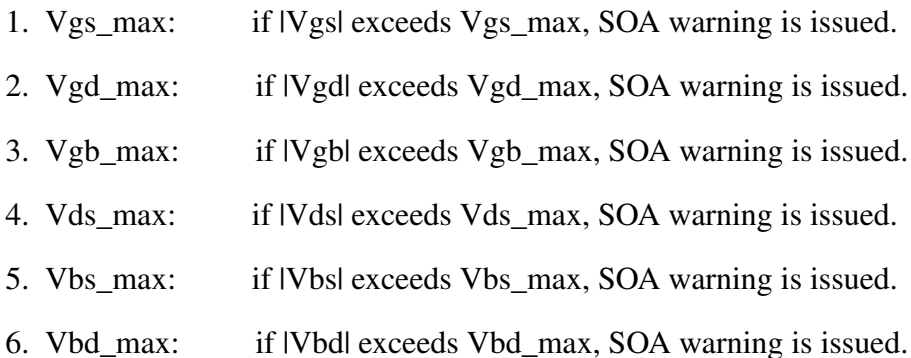

### 15.6 Batch Output

The following commands .print  $(15.6.2)$ , .plot  $(15.6.3)$  and .four  $(15.6.4)$  are valid only if ngspice is started in batch mode (see  $16.4.1$ ), whereas . save and the equivalent . probe are aknowledged in all operating modes.

If you start ngspice in batch mode using the -b command line option, the outputs of .print, .plot, and .four are printed to the console output. You may use the output redirection of your shell to direct this printout into a file (not available with MS Windows GUI). As an alternative you may extend the ngspice command by specifying an output file:

ngspice -b -o output.log input.cir

If you however add the command line option -r to create a rawfile, .print and .plot are ignored. If you want to involve the graphics plot output of ngspice, use the control mode [\(16.4.3\)](#page-262-0) instead of the -b batch mode option.

#### <span id="page-253-1"></span>15.6.1 .SAVE: Name vector(s) to be saved in raw file

General form:

. save vector vector vector ...

Examples:

. save  $i$  (vin) node1 v (node2) . save  $Qm1$ [id] vsource#branch . save all  $Qm2$ [ vdsat]

The vectors listed on the .SAVE line are recorded in the rawfile for use later with ngspice or ngnutmeg (ngnutmeg is just the data-analysis half of ngspice, without the ability to simulate). The standard vector names are accepted. Node voltages may be saved by giving the nodename or v(nodename). Currents through an independent voltage source are given by i(sourcename) or sourcename#branch. Internal device data are accepted as @dev[param].

If no .SAVE line is given, then the default set of vectors is saved (node voltages and voltage source branch currents). If .SAVE lines are given, only those vectors specified are saved. For more discussion on internal device data, e.g. @m1[id], see Appendix, chapt. [31.1.](#page-518-0) If you want to save internal data in addition to the default vector set, add the parameter all to the additional vectors to be saved. If the command .save vm(out) is given, and you store the data in a rawfile, only the original data v(out) are stored. The request for storing the magnitude is ignored, because this may be added later during rawfile data evaluation with ngnutmeg or ngspice. See also the section on the interactive command interpreter (chapter [17.5\)](#page-283-0) for information on how to use the rawfile.

#### <span id="page-253-0"></span>15.6.2 .PRINT Lines

General form:

```
. print prtype ov1 < v2 ... ov8 >Examples:
. print tran v(4) i(vin)
. print dc v(2) i (vsrc) v(23, 17). print ac vm(4, 2) vr(7) vp(8, 3)
```
The .print line defines the contents of a tabular listing of one to eight output variables. **prtype** is the type of the analysis (DC, AC, TRAN, NOISE, or DISTO) for which the specified outputs are desired. The form for voltage or current output variables is the same as given in the previous section for the print command; Spice2 restricts the output variable to the following forms (though this restriction is not enforced by ngspice):

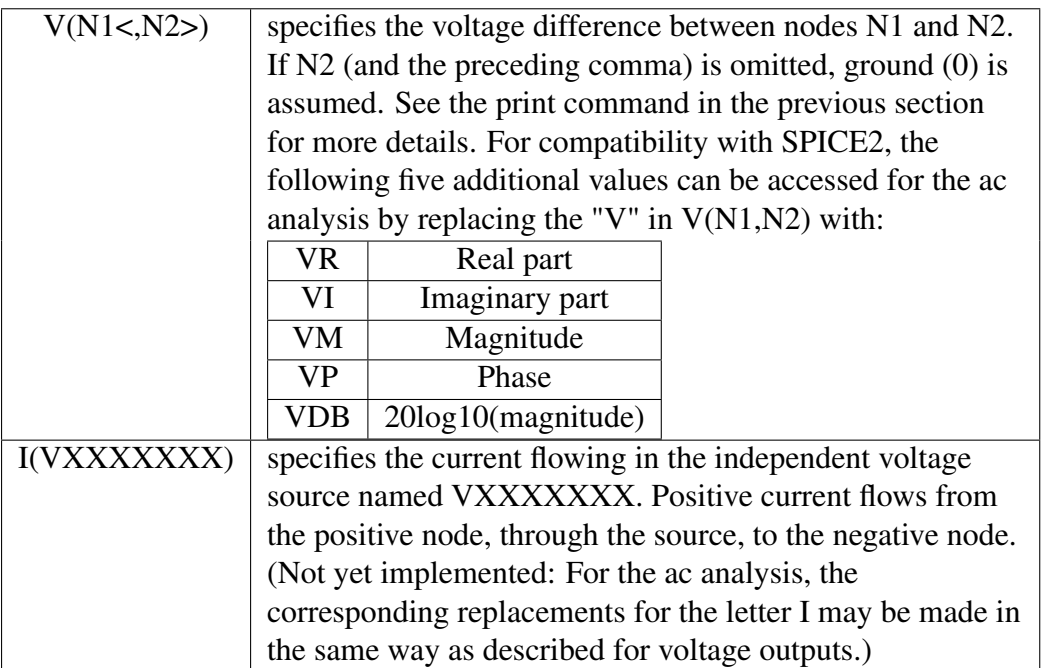

Output variables for the noise and distortion analyses have a different general form from that of the other analyses. There is no limit on the number of .print lines for each type of analysis. The **par('expression')** option [\(15.6.6\)](#page-255-1) allows to use algebraic expressions in the .print lines. .width [\(15.6.7\)](#page-256-0) selects the maximum number of characters per line.

#### <span id="page-254-0"></span>15.6.3 .PLOT Lines

.plot creates a printer plot output.

General form:

```
. plot pltype ov1 \langle(plo1, phi1)> \langleov2 \langle(plo2, phi2)> ... ov8>
```
Examples:

```
. p l o t d c v(4) v(5) v(1). plot tran v(17, 5) (2, 5) i (vin) v(17) (1, 9). p l o t ac vm (5) vm (31, 24) vdb (5) vp (5). plot disto hd2hd3(R) sim2
. p l o t t r a n v(5, 3) v(4) (0, 5) v(7) (0, 10)
```
The .plot line defines the contents of one plot of from one to eight output variables. **pltype** is the type of analysis (DC, AC, TRAN, NOISE, or DISTO) for which the specified outputs are desired. The syntax for the **ovi** is identical to that for the .print line and for the plot command in the interactive mode.

The overlap of two or more traces on any plot is indicated by the letter "X". When more than one output variable appears on the same plot, the first variable specified is printed as well as plotted. If a printout of all variables is desired, then a companion .print line should be included. There is no limit on the number of .plot lines specified for each type of analysis. The **par('expression')** option [\(15.6.6\)](#page-255-1) allows to use algebraic expressions in the .plot lines.

#### <span id="page-255-0"></span>15.6.4 .FOUR: Fourier Analysis of Transient Analysis Output

General form:

```
. four freq ov1 \langleov2 ov3 ... >
Examples:
. four 100K v(5)
```
The .four (or Fourier) line controls whether ngspice performs a Fourier analysis as a part of the transient analysis. **freq** is the fundamental frequency, and **ov1** is the desired vector to be analyzed. The Fourier analysis is performed over the interval <TSTOP-period, TSTOP>, where TSTOP is the final time specified for the transient analysis, and period is one period of the fundamental frequency. The dc component and the first nine harmonics are determined. For maximum accuracy, TMAX (see the .tran line) should be set to period/100.0 (or less for very high-Q circuits). The **par('expression')** option [\(15.6.6\)](#page-255-1) allows to use algebraic expressions in the .four lines.

#### 15.6.5 .PROBE: Name vector(s) to be saved in raw file

General form:

```
. probe vector \langlevector vector ... >
```
Examples:

. probe  $i$  (vin) input output . probe  $Qm1$ [id]

Same as .SAVE (see chapt. [15.6.1\)](#page-253-1).

#### <span id="page-255-1"></span>15.6.6 par('expression'): Algebraic expressions for output

General form:

```
par ('expression')
output = par('expression') $ not in . measure
Examples:
```

```
. four 1001 sql=par('v(1)*v(1)')
. measure tran v test find par (' (v (2) * v (1))') AT=2.3m
. print tran output=par('v(1)/v(2)') v(1) v(2). p l o t d c v ( 1) d i f f = p ar (' (v(4)-v(2))/0.01') out 222
```
In the output lines .four, .plot, .print, .save and in the .measure evaluation it is possible to add algebraic expression for output, in addition to vectors. All of these output lines accept **par('expression')**, where expression is any expression as has already been defined for the B source (see chapter [5.1\)](#page-88-0). Thus **expression** may contain predefined functions, numerical values, constants, simulator output like v(n1) or i(vdb), parameters predefined by a .param statement, and the variables hertz, temper, and time.

Internally expression is replaced by an internally generated voltage node, which is the output of a B source, one node and B source per par('...'). Several par('...') are allowed in each line, up to 99 per input file. The internal nodes are named pa\_00 to pa\_99. If your input file already contains such node names, an error will occur, unless you rename these nodes.

In .four, .plot, .print, .save, but not in .measure, an alternative syntax **output=par('expression')** is possible. **par('expression')** may be used as described above. **output** is the name of the new node to replace the expression. So **output** has to be unique and a valid node name.

The syntax of **output=par('expression')** is strict, no spaces between par and (', or between ( and ' are allowed, (' and ') both are required. Also there is not much error checking on your input, if there is a typo, for example, an error may pop up at an unexpected place.

#### <span id="page-256-0"></span>15.6.7 .width

Set the width of a print-out or plot with the following card:

 $.$ with out = 256

Parameter out yields the maximum number of characters plotted in a row, if printing in columns or an ASCII-plot is selected.

### 15.7 Measuring current through device terminals

#### 15.7.1 Adding a voltage source in series

Originally the ngspice matrix solver delivers node voltages and currents through independent voltage sources. So to measure the currents through a resistor you may add a voltage source in series with dc voltage 0.

Current measurement with series voltage source

```
* measure current through R1
V1 1 0 1
R1 1 0 5
R2 1 0 10
* will become
V1 1 0 1
R1 1 11 5
Vmess 11 0 dc 0
R2 1 0 10
```
### 15.7.2 Using option 'savecurrents'

Current measurement with series voltage source

```
* measure current through R1 and R2
V1 1 0 1
R1 1 0 5
R2 1 0 10
. options savecurrents
```
The option **savecurrents** will add .save lines [\(15.6.1\)](#page-253-1) like

```
.save @r1[i]
.save @r2[i]
```
to your input file information read during circuit parsing. These newly created vectors contain the terminal currents of the devices R1 and R2.

You will find information of the nomenclature in chapter [31,](#page-518-1) also how to plot these vectors. The following devices are supported: M, J, Q, D, R, C, L, B, F, G, W, S, I (see  $2.1.2$ ). For M only MOSFET models MOS1 to MOS9 are included so far. Devices in subcircuits are supported as well. Be careful when choosing this option in larger circuits, because 1 to 4 additional output vectors are created per device which may consume lots of memory.

# Chapter 16

# Starting ngspice

### 16.1 Introduction

Ngspice consists of the simulator and a front-end for data analysis and plotting. Input to the simulator is a netlist file, including commands for circuit analysis and output control. Interactive ngspice can plot data from a simulation on a PC or a workstation display.

Ngspice on LINUX (and OSs like Cygwin, BCD, Solaris ...) uses the X Window System for plotting (see chapter [18.3\)](#page-343-0) if the environment variable DISPLAY is available. Otherwise, a console mode (non-graphical) interface is used. If you are using X on a workstation, the DISPLAY variable should already be set; if you want to display graphics on a system different from the one you are running ngspice or ngutmeg on, DISPLAY should be of the form "machine:0.0". See the appropriate documentation on the X Window System for more details.

The MS Windows versions of ngspice and ngnutmeg will have a native graphics interface (see chapter [18.1\)](#page-340-0).

The front-end may be run as a separate "stand-alone" program under the name ngnutmeg. ngnutmeg is a subset of ngspice dedicated to data evaluation, still made available for historical reasons. Ngnutmeg will read in the "raw" data output file created by ngspice -r or by the write command during an interactive ngspice session.

### 16.2 Where to obtain ngspice

The actual distribution of ngspice may be downloaded from the [ngspice download web page.](http://sourceforge.net/projects/ngspice/files/) The installation for LINUX or MS Windows is described in the file INSTALL to be found in the top level directory. You may also have a look at chapter [32](#page-574-0) of this manual for compiling instructions.

If you want to check out the source code which is actually under development, you may have a look at the ngspice source code repository, which is stored using the Git Source Code Management (SCM) tool. The Git repository may be browsed on the [Git web page,](http://sourceforge.net/scm/?type=git&group_id=38962) also useful for downloading individual files. You may however download (or clone) the complete repository including all source code trees from the console window (LINUX, CYGWIN or MSYS/MINGW) by issuing the command (in a single line)

```
git clone git://ngspice.git.sourceforge.net/gitroot/ngspice/ngspice
```
You need to have Git installed, which is available for all three OSs. The whole source tree is then available in <current directory>/ngspice. Compilation and local installation is again described in INSTALL (or chapter [32\)](#page-574-0). If you later want to update your files and download the recent changes from sourceforge into your local repository, cd into the ngspice directory and just type

git pull

git pull will deny to overwrite modified files in your working directory. To drop your local changes first, you can run

git reset --hard

To learn more about git, which can be both powerful and difficult to master, please consult [http://git-scm.com/,](http://git-scm.com/) especially: <http://git-scm.com/documentation> which has pointers to documentation and tutorials.

## 16.3 Command line options for starting ngspice and ngnutmeg

Command Synopsis:

ng spice  $[-\infty, \infty)$  log file  $] [-r, \text{rawfile}] [-\infty, \infty)$  [  $-i$  ]  $[$  in put file ... ngnutmeg  $[-]$   $\alpha$  data file ...

Options are:

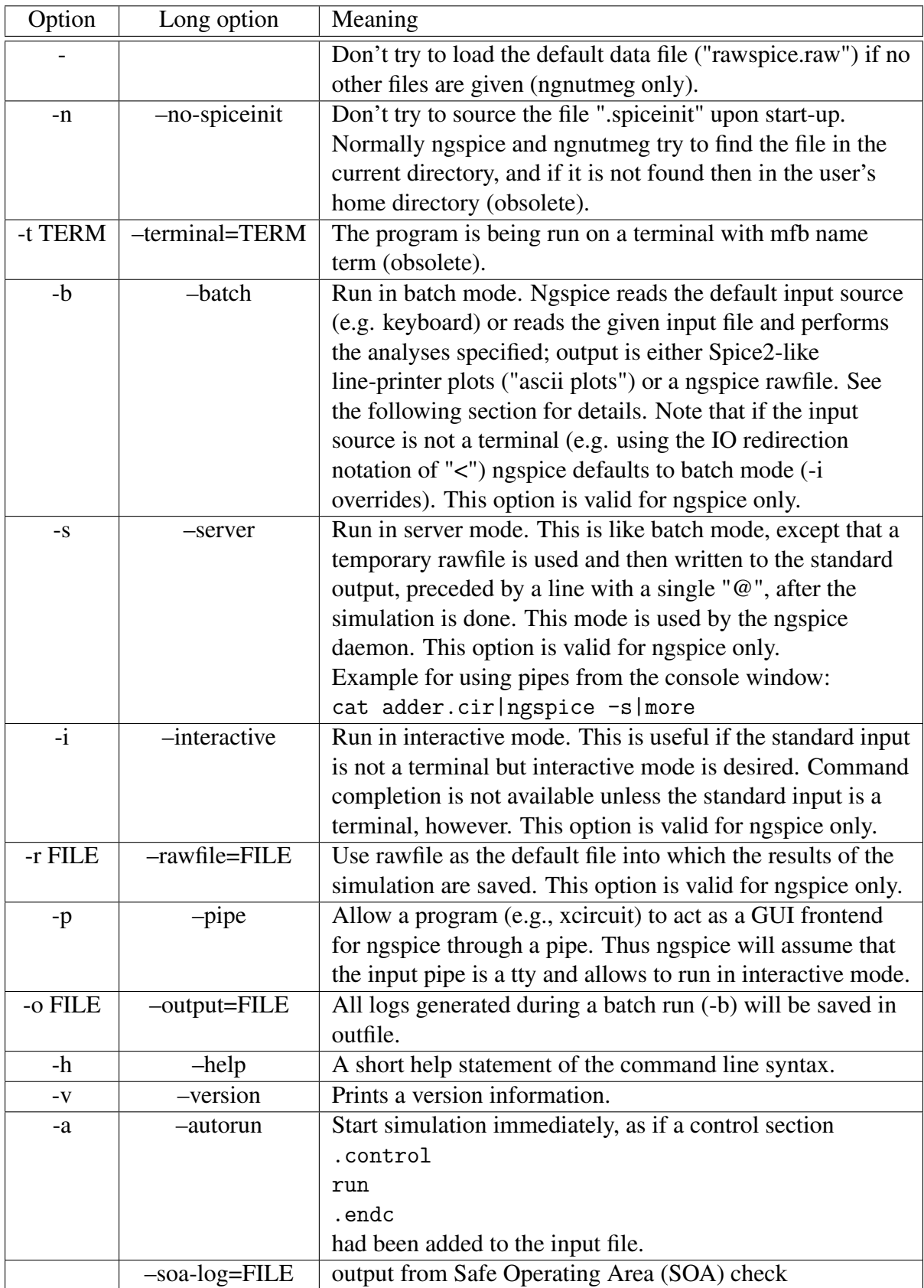

Further arguments to ngspice are taken to be ngspice input files, which are read and saved (if running in batch mode then they are run immediately). Ngspice accepts Spice3 (and also most Spice2) input files, and outputs ASCII plots, Fourier analyses, and node printouts as specified in .plot, .four, and .print cards. If an out parameter is given on a .width card [\(15.6.7\)](#page-256-0), the effect is the same as set width = .... Since ngspice ASCII plots do not use multiple ranges, however, if vectors together on a .plot card have different ranges they do not provide as much information as they do in a scalable graphics plot.

For ngnutmeg, further arguments are taken to be data files in binary or ASCII raw file format (generated with -r in batch mode or the write (see [17.5.86\)](#page-318-0) command) which are loaded into ngnutmeg. If the file is in binary format, it may be only partially completed (useful for examining output before the simulation is finished). One file may contain any number of data sets from different analyses.

### 16.4 Starting options

#### <span id="page-261-0"></span>16.4.1 Batch mode

Let's take as an example the Four-Bit binary adder MOS circuit shown in chapter [21.6,](#page-385-0) stored in a file adder-mos.cir. You may start the simulation immediately by calling

```
ngspice -b -r adder.raw -o adder.log adder-mos.cir
```
ngspice will start, simulate according to the .tran command and store the output data in a rawfile adder.raw. Comments, warnings and infos go to log file adder.log. Commands for batch mode operation are described in chapt. [15.](#page-228-0)

#### 16.4.2 Interactive mode

If you call

ngspice

ngspice will start, load spinit [\(16.5\)](#page-263-0) and .spiceinit [\(16.6,](#page-264-0) if available), and then waits for your manual input. Any of the commands described in [17.5](#page-283-0) may be chosen, but many of them are useful only after a circuit has been loaded by

ngspice 1 -> source adder-mos.cir

others require the simulation being done already (e.g. plot):

```
ngspice 2 ->run
ngspice 3 ->plot allv
```
If you call ngspice from the command line with a circuit file as parameter:

```
ngspice adder-mos.cir
```
ngspice will start, load the circuit file, parse the circuit (same circuit file as above, containing only dot commands (see chapt. [15\)](#page-228-0) for analysis and output control). ngspice then just waits for your input. You may start the simulation by issuing the run command. Following completion of the simulation you may analyze the data by any of the commands given in chapter [17.5.](#page-283-0)

### <span id="page-262-0"></span>16.4.3 Control mode (Interactive mode with control file or control section)

If you add the following control section to your input file adder-mos.cir, you may call

```
ngspice adder-mos.cir
```
from the command line and see ngspice starting, simulating and then plotting immediately.

Control section:

```
* ADDER − 4 BIT ALL−NAND−GATE BINARY ADDER
. c o n t r o l
set noaskquit
save vcc#branch
r u n
plot vcc#branch
rusage all
. e n dc
```
Any suitable command listed in chapter [17.5](#page-283-0) may be added to the control section, as well as control structures described in chapter [17.6.](#page-320-0) Batch-like behavior may be obtained by changing the control section to

Control section with batch-like behavior:

```
* ADDER − 4 BIT ALL−NAND−GATE BINARY ADDER
. c o n t r o l
s et noask quit
save vcc#branch
r u n
write adder.raw vcc#branch
quit
. e n dc
```
If you put this control section into a file, say adder-start.sp, you may just add the line

```
.include adder-start.sp
```
to your input file adder-mos.cir to obtain the batch-like behavior. In the following example the line .tran ... from the input file is overridden by the **tran** command given in the control section.

Control section overriding the .tran command:

```
* ADDER − 4 BIT ALL−NAND−GATE BINARY ADDER
. c o n t r o l
set noaskquit
save vcc#branch
tran 1n 500nplot vcc#branch
rusage all
. e n dc
```
The commands within the .control section are executed in the order they are listed and only after the circuit has been read in and parsed. If you want to have a command being executed before circuit parsing, you may use the prefix pre  $(17.5.44)$  to the command.

A warning is due however: If your circuit file contains such a control section (.control ... .endc), you should not start ngspice in batch mode (with -b as parameter). The outcome may be unpredictable!

### <span id="page-263-0"></span>16.5 Standard configuration file spinit

Upon start up ngspice reads its configuration file **spinit**. **spinit** may be found in C:\Spice\share\ngspice\scripts (Windows) or /usr/local/share/ngspice/scripts (LINUX). The path may be overridden by setting the environmental variable SPICE\_SCRIPTS to a path where spinit is located. ngspice for Windows will also search for **spinit** in the directory where ngspice.exe resides. If **spinit** is not found, a warning message is issued, but ngspice will continue (but of course without code models etc.).

Standard spinit contents:

```
* Standard ngspice init file
alias exit quit
alias acct rusage all
set x 1 1 linear arcs
* set rndseed=12
* set filetype = ascii
* s e t ngdebug
* unset brief
stremp __flag $ program "ngspice"
if \int_{-\infty}^{\infty} f \cdot \log f = 0* For SPICE2 POLYs, edit the below line to point to the location
* of your codemodel.
 codemodel C:/ Spice/lib/spice/spice2poly.cm
* The other codemodels
 codemodel C:/ Spice/lib/spice/analog.cm
 codemodel C:/ Spice/lib/spice/digital.cm
 codemodel C:/ Spice/lib/spice/xtradev.cm
 codemodel C:/ Spice/lib/spice/xtraevt.cm
end
unset flag
```
spinit contains a script which is run upon start up of ngspice. You may find details of scripting in the next chapter. Aliases (name equivalences) are set. set filetype=ascii will yield ASCII output in the output data file (rawfile), a more compact binary format is used otherwise. The asterisk '\*' will comment out this line. If used by ngspice, spinit will then load the XSPICE code models from their absolute paths. You may also define relative paths here. set ngdebug will yield a lot of additional debug output. Any other contents of the script. e.g. plotting preferences, may be included here and started automatically by ngspice. The compatibility mode of ngspice has to be set in spinit by set ngbehavior=all.

If the standard path for the libraries (see standard spinit above or /usr/local/lib/spice under CYGWIN and LINUX) is not adequate, you may add for example the ./configure options --prefix=/usr --libdir=/usr/lib64 to set the codemodel search path to /usr/lib64/spice. Besides the standard lib only lib64 is acknowledged.

### <span id="page-264-0"></span>16.6 User defined configuration file .spiceinit

In addition to **spinit** you may define a file **.spiceinit** and put it into the current directory or in your home directory. This file will be read in and executed after **spinit**, but before any other input file is read. It may contain any script and override the commands given in **spinit**. If the command line option -n is used upon ngspice start up, this file will be ignored.

### 16.7 Environmental variables

#### 16.7.1 Ngspice specific variables

- SPICE\_LIB\_DIR default: /usr/local/share/ngspice (LINUX, CYGWIN), C:\Spice\share\ngspice (Windows)
- SPICE\_EXEC\_DIR default: /usr/local/bin (LINUX, CYGWIN), C:\Spice\bin (Windows)
- SPICE\_BUGADDR default: http://ngspice.sourceforge.net/bugrep.html Where to send bug reports on ngspice.
- SPICE\_EDITOR default: vi (LINUX, CYGWIN), notepad.exe (MINGW, Visual Studio) Set the editor called in the edit command. Always overrides the EDITOR env. variable.
- SPICE\_ASCIIRAWFILE\_default: 0 Format of the rawfile. 0 for binary, and 1 for ascii.
- SPICE\_NEWS default: \$SPICE\_LIB\_DIR/news A file which is copied verbatim to stdout when ngspice starts in interactive mode.
- SPICE HELP DIR default: \$SPICE LIB\_DIR/helpdir Help directory, not used in Windows mode
- SPICE\_HOST default: empty string Used in the rspice command (probably obsolete, to be documented)
- SPICE\_SCRIPTS default: \$SPICE\_LIB\_DIR/scripts In this directory the spinit file will be searched.
- SPICE\_PATH\_default: \$SPICE\_EXEC\_DIR/ngspice Used in the aspice command (probably obsolete, to be documented)

#### NGSPICE MEAS PRECISION default: 5

Sets the number of digits if output values are printed by the meas(ure) command.

#### SPICE\_NO\_DATASEG\_CHECK default: undefined

If defined, will suppress memory resource info (probably obsolete, not used on Windows or where the /proc information system is available.)

#### NGSPICE\_INPUT\_DIR default: undefined

If defined, using a valid directory name,, will add the given directory to the search path when looking for input files (\*.cir, \*.inc, \*.lib).

#### 16.7.2 Common environment variables

#### TERM LINES COLS DISPLAY HOME PATH EDITOR SHELL POSIXLY\_CORRECT

### 16.8 Memory usage

Ngspice started with batch option (-b) and rawfile output (-r rawfile) will store all simulation data immediately into the rawfile without keeping them in memory. Thus very large circuits may be simulated, the memory requested upon ngspice start up will depend on the circuit size, but will not increase during simulation.

If you start ngspice in interactive mode or interactively with control section, all data will be kept in memory, to be available for later evaluation. A large circuit may outgrow even Gigabytes of memory. The same may happen after a very long simulation run with many vectors and many time steps to be stored. Issuing the save  $\langle$  nodes> command will help to reduce memory requirements by saving only the data defined by the command. You may alos choose option INTERP [\(15.1.4\)](#page-231-0) to reduce memory usage.

### 16.9 Simulation time

Simulating large circuits may take an considerable amount of CPU time. If this is of importance, you should compile ngspice with the flags for optimum speed, set during configuring ngspice compilation. Under LINUX, MINGW, and CYGWIN you should select the following option to disable the debug mode, which slows down ngspice:

./configure --disable-debug

Adding --disable-debug will set the -O2 optimization flag for compiling and linking.

Under MS Visual Studio, you will have to select the release version which includes optimization for speed.

If you have selected XSPICE (see chapters  $12$  and  $\overline{II}$ ) as part of your compilation configuration (by adding the option --enable-xspice to your ./configure command), the value of trtol (see [15.1.4\)](#page-231-0) is set internally to 1 (instead of default 7) for higher precision if XSPICE code model 'A' devices included in the circuit. This may double or even triple the CPU time needed for any transient simulation, because the amount of time steps and thus iteration steps is more than doubled. For MS Visual Studio compilation there is currently no simple way to exclude XSPICE during compilation.

You may enforce higher speed during XSPICE usage by setting the variable xtrtol in your .spiceinit initialization file or in the .control section in front of the tran command (via set xtrtol=2 using the set command [17.5.57\)](#page-307-0) and override the above trtol reduction. Beware however of precision or convergence issues if you use XSPICE 'A' devices, especially if xtrtol is set to values larger than 2.

If your circuit comprises mostly of MOS transistors, and you have a multi-core processor at hand, you may benefit from OpenMP parallel processing, as described next [\(16.10\)](#page-266-0).

### <span id="page-266-0"></span>16.10 Ngspice on multi-core processors using OpenMP

#### 16.10.1 Introduction

Today's computers typically come with CPUs having more than one core. It will thus be useful to enhance ngspice to make use of such multi-core processors.

Using circuits comprising mostly of transistors and e.g. the BSIM3 model, around 2/3 of the CPU time is spent in evaluating the model equations (e.g. in the BSIM3Load() function). The same happens with other advanced transistor models. Thus this function should be paralleled, if possible. Resulting from that the parallel processing has to be within a dedicated device model. Interestingly solving the matrix takes only about 10% of the CPU time, so paralleling the matrix solver is of secondary interest here!

A recent publication [1] has described a way to exactly do that using OpenMP, which is available on many platforms and is easy to use, especially if you want to parallel processing of a for-loop.

I have chosen the BSIM3 version 3.3.0 model, located in the BSIM3 directory, as the first example. The BSIM3load() function in b3ld.c contains two nested for-loops using linked lists (models and instances, e.g. individual transistors). Unfortunately OpenMP requires a loop with an integer index. So in file B3set.c an array is defined, filled with pointers to all instances of BSIM3 and stored in model->BSIM3InstanceArray.

BSIM3load() is now a wrapper function, calling the for-loop, which runs through functions BSIM3LoadOMP(), once per instance. Inside BSIM3LoadOMP() the model equations are calculated.

Typically you now need to synchronize the activities, in that storing the results into the matrix has to be guarded. The trick offered by the authors now is that the storage is moved out of the BSIM3LoadOMP() function. Inside BSIM3LoadOMP() the updated data are stored in extra locations locally per instance, defined in bsim3def.h. Only after the complete for-loop is exercised, the update to the matrix is done in an extra function BSIM3LoadRhsMat() in the main thread after the paralleled loop. No extra synchronization is required.

Then the thread programming needed is only a single line!!

#pragma omp parallel for num threads(nthreads) private(here)

introducing the for-loop.

This of course is made possible only thanks to the OpenMP guys and the clever trick on no synchronization introduced by the above cited authors.

| $\frac{1}{2}$ |              |                 |
|---------------|--------------|-----------------|
| Threads       | CPU time [s] | CPU time<br>[s] |
|               | Windows      | LINUX           |
| 1 (standard)  | 167          | 165             |
| (OpenMP)<br>1 | 174          | 167             |
| 2             | 110          | 110             |
| 3             | 95           | $94 - 120$      |
|               | 83           | 107             |
| 6             | 94           | 90              |
| 8             | 93           | 91              |

<span id="page-267-0"></span>Table 16.1: OpenMP performance

The time-measuring function getrusage() used with LINUX or Cygwin to determine the CPU time usage (with the rusage option enabled) counts tics from every core, adds them up, and thus reports a CPU time value enlarged by a factor of 8 if 8 threads have been chosen. So now ngspice is forced to use ftime for time measuring if OpenMP is selected.

#### 16.10.2 Some results

Some results on an inverter chain with 627 CMOS inverters, running for 200ns, compiled with Visual Studio professional 2008 on Windows 7 (full optimization) or gcc 4.4, SUSE LINUX 11.2, -O2, on a i7 860 machine with four real cores (and 4 virtuals using hyperthreading) are shown in table [16.1.](#page-267-0)

So we see a ngspice speed up of nearly a factor of two! Even on an older notebook with dual core processor, I have got more than 1.5x improvement using two threads. Similar results are to be expected from BSIM4.

#### 16.10.3 Usage

To state it clearly: OpenMP is installed inside the model equations of a particular model. So for the moment it is available only in BSIM3 version 3.3.0, not in version 3.2.4 nor in any other BSIM3 model, in BSIM4 versions 4.6.5 or 4.7, not in any other BSIM4 model, and in B4SOI, version 4.3.1, not in any other SOI model. Older parameter files of version 4.6.x (x any number up to 5) are accepted, you have to check for compatibility.

Under LINUX you may run

```
./autogen.sh
```
./configure ... **--enable-openmp**

```
make install
```
The same has been tested under MS Windows with CYGWIN and MINGW as well and delivers similar results.

Under MS Windows with Visual Studio Professional you have to place an additional preprocessor flag USE\_OMP, and then enable /openmp. Visual Studio Express is not sufficient due to lack of OpenMP support. Even Visual Studio Professional lacks debugging support for OpenMP. There are local preprocessor flags (USE\_OMP3 in bsim3def.h, USE\_OMP4 in

bsim4def.h, and USE\_OMP4SOI in b4soidef.h) which you may modify individually if you want to switch off OpenMP in only one of the models BSIM3, BSIM4, or B4SOI.

The number of threads has to be set manually by placing

```
set num threads=4
```
into spinit or .spiceinit. If OpenMP is enabled, but num\_threads not set, a default value num\_threads=2 is set internally.

If you run a circuit, please keep in mind to select BSIM3 (levels 8, 49) version 3.3.0 [\(11.2.9\)](#page-135-0), by placing this version number into your parameter files, BSIM4 (levels 14, 54) version 4.6.5 or 4.7 [\(11.2.10\)](#page-136-0), or B4SOI (levels 10, 58) version 4.3.1 [\(11.2.12\)](#page-137-0).

If you run ./configure without --enable-openmp (or without USE\_OMP preprocessor flag under MS Windows), you will get the standard, not paralleled BSIM3 and BSIM4 model, as has been available from Berkeley. If OpenMP is selected and the number of threads set to 1, there will be only a very slight CPU time disadvantage (typ. 3%) compared to the standard, non OpenMP build.

#### 16.10.4 Literature

[1] R.K. Perng, T.-H. Weng, and K.-C. Li: "On Performance Enhancement of Circuit Simulation Using Multithreaded Techniques", IEEE International Conference on Computational Science and Engineering, 2009, pp. 158-165

### 16.11 Server mode option -s

A program may write the spice input to the console. This output is redirected to ngspice via '|'. ngspice called with the -s option writes its output to the console, which again is redirected to a receiving program by '|'. In the following simple example **cat** reads the input file and prints it content to the console, which is redirected to ngspice by a first pipe, ngspice transfers its output (similar to a raw file, see below) to less via another pipe.

Example command line:

```
cat input. cir | ngspice -s | less
```
Under MS Windows you will need to compile ngspice as a console application (see chapt. [32.2.5\)](#page-585-0) for this server mode usage.

Example input file:

```
test -sv1 1 0 1
r1 1 0 2k
. options filetype = ascii
. save i(v1). dc v1 -1 1 0.5
. end
```
If you start ngspice console with

```
ngspice -s
```
you may type in the above circuit line by line (not to forget the first line, which is a title and will be ignored). If you close your input with ctrl Z, and return, you will get the following output (this is valid for MINGW only) on the console, like a raw file:

```
Circuit: test -s
Doing analysis at TEMP = 27.000000 and TNOM = 27.000000
Title: test -s
Date: Sun Jan 15 18:57:13 2012
Plotname: DC transfer characteristic
Flags: real
No. Variables: 2
No. Points: 0
Variables:
No. of Data Columns : 2
0 v(v-sweep) voltage
1 i(v1) current
Values:
0 -1.000000000000000e+000
   5.000000000000000e-004
1 -5.000000000000000e-001
   2.500000000000000e-004
2 0.000000000000000e+000
  0.000000000000000e+000
3 5.000000000000000e-001
  -2.500000000000000e-004
4 1.000000000000000e+000
  -5.000000000000000e-004
@@@ 122 5
```
The number 5 of the last line  $@@ 122 5$  shows the number of data points, which is missing in the above line No. Points: 0 because at the time of writing to the console it has not yet been available.

ctrl Z is not usable here in LINUX, a patch to install ctrl D instead is being evaluated.

### 16.12 Ngspice control via input, output fifos

The following bash script (under LINUX)

- launches ngspice in another thread.
- writes some commands in ngspice input

- reads the output and prints them on the console.

```
Example:
#!/usr/bin/env bash
NGSPICE_COMMAND=" n g s p i c e "
rm input . fifo
rm output.fifo
mkfifo input.fifo
mkfifo output.fifo
\text{SNGSPICE}\_\text{COMMAND} -p -i <input . fifo > output . fifo &
exec 3> in put . fif o
echo "I can write to input . fifo"
echo "Start processing ..."
echo ""
echo " source circuit.cir" >&3
echo " set noaskquit" >8.3echo " set nobreak " >&3
echo " tran 0.01 \text{ ms} 0.1 \text{ ms}">&3
echo "print n0" > \&3echo "quit" \geq 83echo "Try to open output fifo \ldots"
exec 4< output. fifo
echo "I can read from output. fifo"
echo "Ready to read ..."
while read output
do
       echo $ output
done <&4exec 3>&-exec 4>&-echo "End processing"
```
The input file for spice is:

Circuit.cir:

```
* Circuit.cir
V1 n0 0 SIN(0 10 1kHz)C1 n1 n0 3.3 nF
R1 0 n1 1 k
. end
```
### 16.13 Compatibility

ngspice is a direct derivative of spice3f5 from UC Berkeley and thus inherits all of the commands available in its predecessor. Thanks to the open source policy of UCB (original spice3 from 1994 is still available [here\)](http://embedded.eecs.berkeley.edu/pubs/downloads/spice/index.htm), several commercial variants have sprung off, either being more dedicated to IC design or more concentrating on simulating discrete and board level electronics. None of the commercial and almost none of the freely downloadable spice providers publishes the source code. All of them have proceeded with the development, by adding functionality, or by adding a more dedicated user interface. Some have kept the original spice syntax for their netlist description, others have quickly changed some if not many of the commands, functions and procedures. Thus it is difficult, if not impossible, to offer a simulator which acknowledges all of these netlist dialects. ngspice includes some features which enhance compatibility which are included automatically. This selection may be controlled to some extend by setting the compatibility mode. Others may be invoked by the user by small additions to the netlist input file. Some of them are listed in this chapter, some will be integrated into ngspice at a later stage, others will be added if they are reported by users.

#### <span id="page-271-0"></span>16.13.1 Compatibility mode

The variable [\(17.7\)](#page-322-0) ngbehavior sets the compatibility mode. 'all' is set as the default value. 'spice3' as invoked by the command

```
set ngbehavior=spice3
```
in **spinit** or **.spiceinit** will disable some of the advanced ngspice features. 'ps' will enable including a library by a simple. Lib  $\leq$ lib filename> statement which is not compatible to the more comfortable library handling described in chapt. [2.7.](#page-52-0)

#### 16.13.2 Missing functions

You may add one or more function definitions to your input file, as listed below.

```
.func LIMIT(x,a,b) {min(max(x, a), b)}
.func PWR(x,a) {abs(x) ** a}
.func PWRS(x, a) {sgn(x) * PWR(x, a)}
.func stp(x) \{u(x)\}\
```
#### 16.13.3 Devices

#### 16.13.3.1 E Source with LAPLACE

see chapt. [5.2.5.](#page-95-0)

#### 16.13.3.2 VSwitch

The VSwitch

```
S1 2 3 11 0 SW
.MODEL SW VSWITCH(VON=5V VOFF=0V RON=0.1 ROFF=100K)
```
may become

```
a1 11 (2 3) sw
.MODEL SW aswitch(cntl_off=0.0 cntl_on=5.0 r_off=1e5
+ r_on=0.1 log=TRUE)
```
The XSPICE option has to be enabled.

#### 16.13.4 Controls and commands

#### 16.13.4.1 .lib

The ngspice .lib command (see [2.7\)](#page-52-0) requires two parameters, a file name followed by a library name. If no library name is given, the line

.lib filename

should be replaced by

.inc filename

Alternatively, the compatibility mode  $(16.13.1)$  may be set to 'ps'.

#### 16.13.4.2 .step

Repeated analysis in ngspice if offered by a short script inside of a .control section (see chapt. [17.8.7\)](#page-334-0) added to the input file. A simple application (multiple dc sweeps) is shown below.

Input file with parameter sweep

```
parameter sweep
* resistive divider, R1 swept from start_r to stop_r
* replaces . STEP R1 1k 10k 1k
R1 1 2 1k
R2 2 0 1k
VDD 1 0 DC 1
. dc VDD 0 1 . 1
. c o n t r o l
let start_r = 1klet stop_r = 10klet delta_r = 1klet r\_act = start\_r* loop
while r act le stop ralter r1 r act
  r u n
  write dc−sweep.out v(2)s et append write
  let r act = r act + delta r
end
p l o t dc1 . v (2) dc2 . v (2) dc3 . v (2) dc4 . v (2) dc5 . v (2)
+ dc6. v(2) dc7. v(2) dc8. v(2) dc9. v(2) dc10. v(2)
. e n dc
. end
```
### 16.14 Tests

The ngspice distribution is accompanied by a suite of test input and output files, located in the directory ngspice/tests. Originally this suite was meant to see if ngspice with all models was made and installed properly. It is started by

\$ make check

from within your compilation and development shell. A sequence of simulations is thus started, its outputs compared to given output files by comparisons string by string. This feature is momentarily used only to check for the BSIM3 model [\(11.2.9\)](#page-135-0) and the XSPICE extension [\(12\)](#page-138-0). Several other input files located in directory ngspice/tests may serve as light-weight examples for invoking devices and simple circuits.

Today's very complex device models (BSIM4 (see [11.2.10\)](#page-136-0), HiSIM (see [11.2.14\)](#page-137-1) and others) require a different strategy for verification. Under development for ngspice is the CMC Regression test by Colin McAndrew, which accompanies every new model. A major advantage is the scalability of the diff comparisons, which check for equality within a given tolerance. A set of Perl modules cares for input, output and comparisons of the models. Currently BSIM4, BSIM-SOI4, HiSIM, and HiSIMHV models implement the new test. You may invoke it by running the command given above or by

\$ make -i check 2>&1 | tee results

-i will make make to ignore any errors, tee will provide console output as well as printing to file 'results'. Be aware that under MS Windows you will need the console binary (see [32.2.5\)](#page-585-0) to run the CMC tests, and you have to have Perl installed!

### 16.15 Reporting bugs and errors

Ngspice is a complex piece of software. The source code contains over 1500 files. Various models and simulation procedures are provided, some of them not used and tested intensively. Therefore errors may be found, some still evolving from the original spice3f5 code, others introduced during the ongoing code enhancements.

If you happen to experience an error during the usage of ngspice, please send a report to the development team. Ngspice is hosted on sourceforge, the preferred place to post a bug report is the [ngspice bug tracker.](http://sourceforge.net/tracker/?group_id=38962&atid=423915) We would prefer to have your bug tested against the actual source code available at Git, but of course a report using the most recent ngspice release is welcome! Please provide the following information with your report:

Ngspice version

Operating system

Small input file to reproduce the bug

Actual output versus the expected output

# Chapter 17

# Interactive Interpreter

### 17.1 Introduction

The simulation flow in ngspice (input, simulation, output) may be controlled by dot commands (see chapt. [15](#page-228-0) and [16.4.1\)](#page-261-0) in batch mode. There is, however, a much more powerful control scheme available in ngspice, traditionally coined "Interactive Interpreter", but being much more than just that. In fact there are several ways to use this feature, truly interactively by typing commands to the input, but also running command sequences as scripts or as part of your input deck in a quasi batch mode.

You may type in expressions, functions  $(17.2)$  or commands  $(17.5)$  into the input console to elaborate on data already achieved from the interactive simulation session.

Sequences of commands, functions and control structures [\(17.6\)](#page-320-0) may be assembled as a script [\(17.8\)](#page-327-0) into a file, and then activated by just typing the file name into the console input of an interactive ngspice session.

Finally, and most useful, is it to add a script to the input file, in addition the the netlist and dot commands. This is achieved by enclosing the script into .control  $\dots$  .endc (see [16.4.3,](#page-262-0) and [17.8.7](#page-334-0) for an example). This feature enables a wealth of control options. You may set internal [\(17.7\)](#page-322-0) and other variables, start a simulation, evaluate the simulation output, start a new simulation based on these data, and finally make use of many options for outputting the data (graphically or into output files).

### <span id="page-276-0"></span>17.2 Expressions, Functions, and Constants

Ngspice and ngnutmeg store data in the form of vectors: time, voltage, etc. Each vector has a type, and vectors can be operated on and combined algebraically in ways consistent with their types. Vectors are normally created as the output of a simulation, or when a data file (output raw file) is read in again (ngspice, ngnutmeg, see the load command [17.5.36\)](#page-298-0), or when the initial data-file is loaded directly into ngnutmeg. They can also be created with the let command [817.5.33\)](#page-297-0).

An expression is an algebraic formula involving vectors and scalars (a scalar is a vector of length 1) and the following operations:

 $+ - * / \wedge \% ,$ 

% is the modulo operator, and the comma operator has two meanings: if it is present in the argument list of a user definable function, it serves to separate the arguments. Otherwise, the term x, y is synonymous with  $x + j(y)$ . Also available are the logical operations & (and),  $|$  (or),  $|$  (not), and the relational operations  $\lt, \gt, \gt, \lt= \lt, \lt=$ ,  $=$ , and  $\lt\gt$  (not equal). If used in an algebraic expression they work like they would in C, producing values of 0 or 1. The relational operators have the following synonyms:

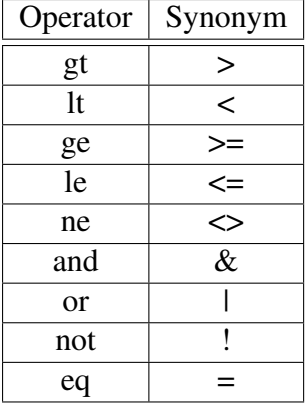

The operators are useful when  $\lt$  and  $\gt$  might be confused with the internal IO redirection (see [17.4,](#page-282-0) which is almost always happening). It is however safe to use < and > with the **define** command [\(17.5.14\)](#page-289-0).

The following functions are available:

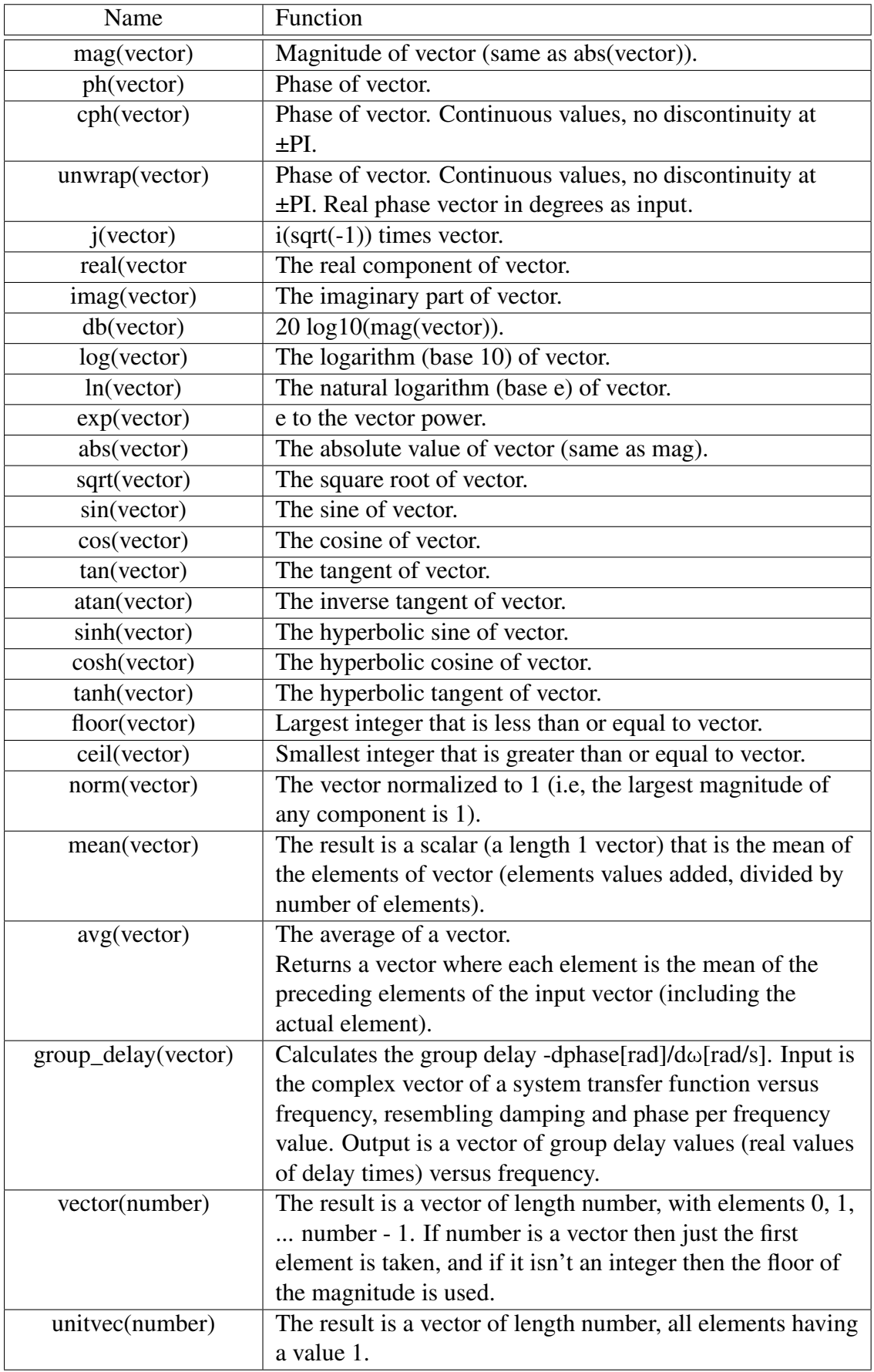

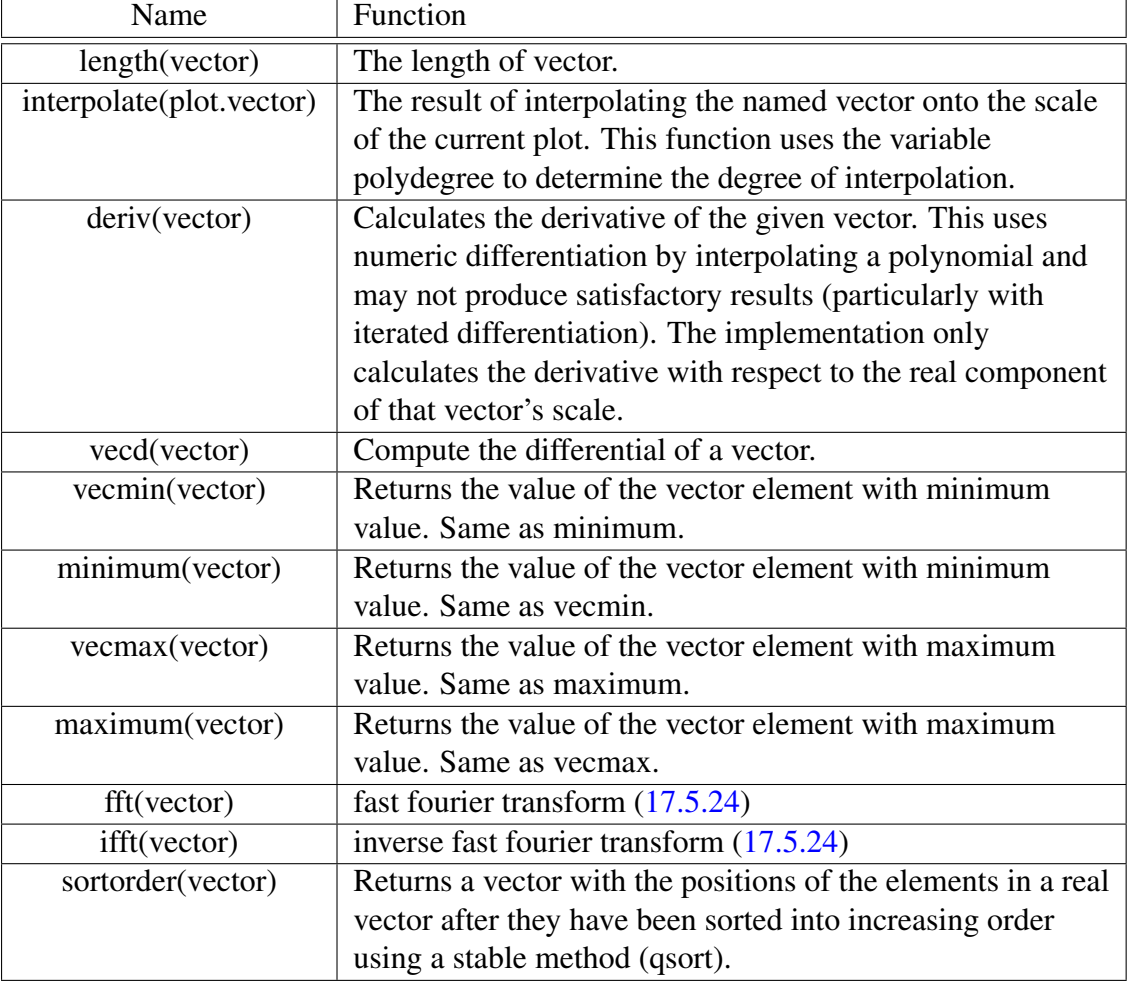

Several functions offering statistical procedures are listed in the following table:

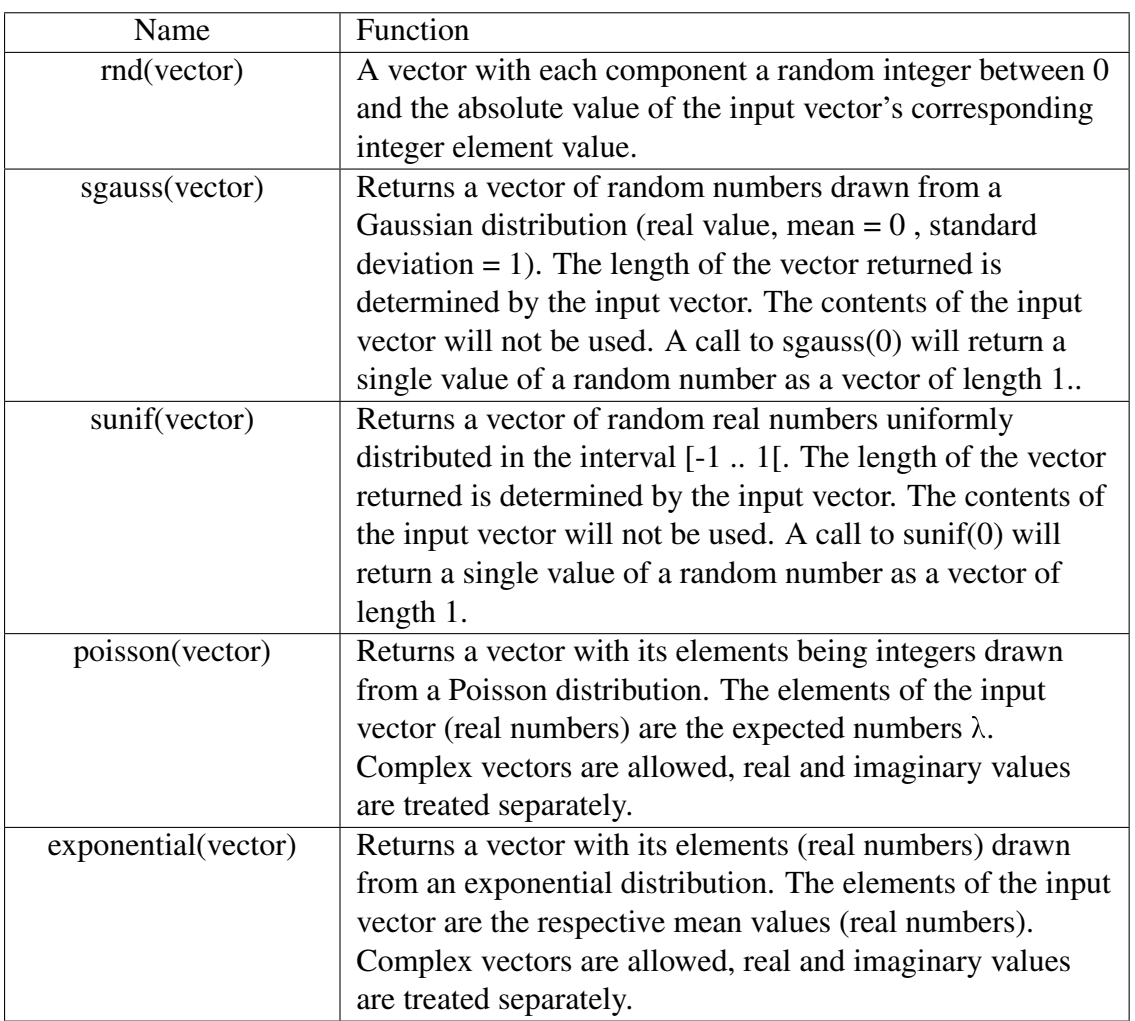

An input vector may be either the name of a vector already defined or a floating-point number (a scalar). A scalar will result in an output vector of length 1. A number may be written in any format acceptable to ngspice, such as 14.6Meg or -1.231e-4. Note that you can either use scientific notation or one of the abbreviations like MEG or G, but not both. As with ngspice, a number may have trailing alphabetic characters.

The notation expr [num] denotes the num'th element of expr. For multi-dimensional vectors, a vector of one less dimension is returned. Also for multi-dimensional vectors, the notation expr[m][n] will return the nth element of the mth subvector. To get a subrange of a vector, use the form expr[lower, upper]. To reference vectors in a plot that is not the current plot (see the setplot command, below), the notation plotname.vecname can be used. Either a plotname or a vector name may be the wildcard all. If the plotname is all, matching vectors from all plots are specified, and if the vector name is all, all vectors in the specified plots are referenced. Note that you may not use binary operations on expressions involving wildcards - it is not obvious what  $all + all$  should denote, for instance. Thus some (contrived) examples of expressions are:

Expressions examples:

```
cos(TIME) + db(v(3))sin(cos(log([1 2 3 4 5 6 7 8 9 10]))TIME * rnd (v(9)) - 15 * cos(vin#branch) (7.9 e5 8)
not ((ac3. FREG[32] & tran1. TIME[10]) gt 3)
(sunif (0) ge 0 ? 1.0 : 2.0
mag(fft(v(18)))
```
Vector names in ngspice may have look like @dname[param], where dname is either the name of a device instance or of a device model. This vector contains the value of the param parameter of the device or model. See Appendix, chapt. [31](#page-518-1) for details of which parameters are available. The value is a vector of length 1. This function is also available with the show command, and is available with variables for convenience for command scripts.

There are a number of pre-defined constants in ngspice, which you may use by their name. They are stored in plot [\(17.3\)](#page-281-0) "const" and are listed in the table below:

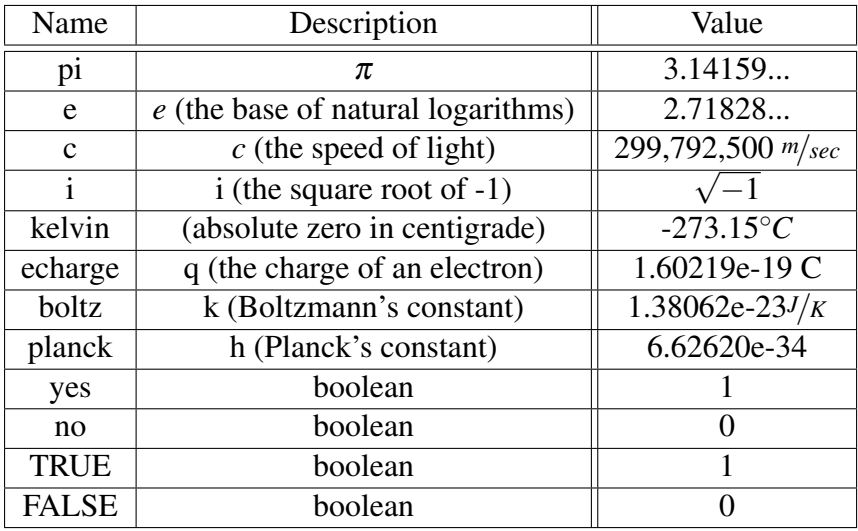

These constants are all given in MKS units. If you define another variable with a name that conflicts with one of these then it takes precedence.

Additional constants may be generated during circuit setup (see .csparam, [2.10\)](#page-58-0).

### <span id="page-281-0"></span>17.3 Plots

The output vectors of any analysis are stored in plots, a traditional SPICE notion. A plot is a group of vectors. A first **tran** command will generate several vectors within a plot tran1. A subsequent **tran** command will store their vectors in tran2. Then a **linearize** command will linearize all vectors from tran2 and store them in tran3, which then becomes the current plot. A **fft** will generate a plot spec1, again now the current plot. The **display** command always will show all vectors in the current plot. **Echo \$plots** followed by Return lists all plots generated so far**. Setplot** followed by Return will show all plots and ask for a (new) plot to become current. A simple Return will end the command. **Setplot name** will change the current plot to 'name' (e.g. **setplot tran2** will make tran2 the current plot). A sequence **name.vector** may be used to access the vector from a foreign plot.

You may generate plots by yourself: setplot new will generate a new plot named unknown1, **set curplottitle="a new plot"** will set a title, set **curplotname=myplot** will set its name as a short description, set **curplotdate="Sat Aug 28 10:49:42 2010"** will set its date. Note that strings with spaces have to be given with double quotes.

Of course the notion 'plot' will be used by this manual also in its more common meaning, denoting a graphics plot or being a **plot** command. Be careful to get the correct meaning.

### <span id="page-282-0"></span>17.4 Command Interpretation

#### 17.4.1 On the console

On the ngspice console window (or into the Windows GUI) you may directly type in any command from [17.5.](#page-283-0) Within a command sequence Input/output redirection is available (see chapt. [17.8.8](#page-334-1) for an example) - the symbols  $\geq, \geq, \geq, \geq, \geq, \geq)$ , and  $\lt$  have the same effects as in the C-shell. This I/O-redirection is internal to ngspice commands, and should not be mixed up with the "external" I/O-redirection offered by the usual shells (LINUX, MSYS etc.), see [17.5.62.](#page-308-0) You may type multiple commands on one line, separated by semicolons.

#### 17.4.2 Scripts

If a word is typed as a command, and there is no built-in command with that name, the directories in the sourcepath list are searched in order for a file with the name given by the word. If it is found, it is read in as a command file (as if it were sourced). Before it is read, however, the variables **argc** and **argv** are set to the number of words following the file-name on the command line, and a list of those words respectively. After the file is finished, these variables are unset. Note that if a command file calls another, it must save its **argv** and **argc** since they are altered. Also, command files may not be re-entrant since there are no local variables. Of course, the procedures may explicitly manipulate a stack.... This way one can write scripts analogous to shell scripts for ngnutmeg and ngspice.

Note that for the script to work with ngspice, it must begin with a blank line (or whatever else, since it is thrown away) and then a line with .control on it. This is an unfortunate result of the source command being used for both circuit input and command file execution. Note also that this allows the user to merely type the name of a circuit file as a command and it is automatically run. The commands are executed immediately, without running any analyses that may be specified in the circuit (to execute the analyses before the script executes, include a "run" command in the script).

There are various command scripts installed in /usr/local/lib/spice/scripts (or whatever the path is on your machine), and the default sourcepath includes this directory, so you can use these command files (almost) like built-in commands.

#### 17.4.3 Add-on to circuit file

The problably most common way to invoke the commands described in the following chapter [17.5](#page-283-0) is to add a .control ... .endc section to the circuit input file (see [16.4.3\)](#page-262-0).

Example:

```
. c o n t r o l
pre _ set strict_errorhandling
unset ngdebug
* save outputs and specials
save x1. x1. x1.7 V(9) V(10) V(11) V(12) V(13)r u n
display
* plot the inputs, use offset to plot on top of each other
p l o t v ( 1 ) v ( 2 ) + 4 v ( 3 ) + 8 v ( 4 ) + 1 2 v ( 5 ) + 1 6 v ( 6 ) + 20 v ( 7 ) + 2 4 v ( 8 ) + 2 8
* plot the outputs, use offset to plot on top of each other
p l o t v(9) v(10)+4 v(11)+8 v(12)+12 v(13)+16. e n dc
```
### <span id="page-283-0"></span>17.5 Commands

Commands marked with a \* are only available in ngspice, not in ngnutmeg.

#### 17.5.1 Ac\*: Perform an AC, small-signal frequency response analysis

General Form:

ac (  $DEC$   $|$   $OCT$   $|$   $LIN$   $)$   $N$   $F$  start  $F$  stop

Do an small signal ac analysis (see also chapter [15.3.1\)](#page-234-0) over the specified frequency range.

**DEC** decade variation, and **N** is the number of points per decade.

**OCT** stands for octave variation, and **N** is the number of points per octave.

**LIN** stands for linear variation, and **N** is the number of points.

**fstart** is the starting frequency, and **fstop** is the final frequency.

Note that in order for this analysis to be meaningful, at least one independent source must have been specified with an ac value.

In this ac analysis all non-linear devices are linearized around their actual dc operating point. All Ls and Cs get their imaginary value, depending on the actual frequency step. Each output vector will be calculated relative to the input voltage (current) given by the ac value (Iin equals to 1 in the example below). The resulting node voltages (and branch currents) are complex vectors. Therefore you have to be careful using the plot command.

Example:

```
* AC t e s t
\text{I} in 1 0 AC 1
R1 1 2 100
L1 2 0 1
. c o n t r o l
AC LIN 101 10 10K
p l o t v(2) \qquad \qquad s r e a l part !
p l o t mag(v(2)) $ magnitude
p l o t db(v(2)) $ same as vdb(2)plot imag(v(2)) $ imaginary part of v(2)p l o t r e a l (v(2)) $ same as p l o t v(2)p l o t phase (v(2)) $ phase in rad
p l o t cph (v(2)) $ phase in rad, continuous beyond pi
p l ot 180/PI * phase(v(2)) $ phase in deg
. e n dc
. end
```
In addition to the plot examples given above you may use the variants of vxx(node) described in chapter [15.6.2](#page-253-0) like vdb(2). An option to suppress OP analysis before AC may be set for linear circuits [\(15.1.3\)](#page-231-1).

#### 17.5.2 Alias: Create an alias for a command

General Form:

alias [word]  $[text \dots]$ 

Causes word to be aliased to text. History substitutions may be used, as in C-shell aliases.

#### 17.5.3 Alter\*: Change a device or model parameter

Alter changes the value for a device or a specified parameter of a device or model.

General Form:

```
alter dev = \langleexpression >
alter dev param = \langleexpression \ranglealter @dev[param] = <expression
```
<expression> must be real (complex isn't handled right now, integer is fine though, but no strings. For booleans, use 0/1.

Old style (pre 3f4):

```
alter device value
alter device parameter value [ parameter value ]
```
Using the old style, its first form is used by simple devices which have one principal value (resistors, capacitors, etc.) where the second form is for more complex devices (bjt's, etc.). Model parameters can be changed with the second form if the name contains a "#". For specifying a list of parameters as values, start it with "[", followed by the values in the list, and end with "]". Be sure to place a space between each of the values and before and after the "[" and "]".

Some examples are given below:

Examples (Spice3f4 style):

```
alter vd = 0.1alter vg dc = 0.6
a l t e r Qm1[w] = 15e-06alter \omegavg [ sin ] [ -1 1.5 2MEG ]
alter \omegaVi[pwl] = [ 0 1.2 100p 0 ]
```
alter may have vectors [\(17.8.2\)](#page-327-1) or variables [\(17.8.1\)](#page-327-2) as parameters.

Examples (vector or variable in parameter list):

```
let new freq = 10kalter \omegavg [ sin ] [ -1 1.5 $&new freq ]; vector
set new period = 150ualter \mathcal{C}Vi[pwl] = [ 0 1.2 $newperiod 0 ]; variable
```
You may change a parameter of a device residing in a subcircuit, e.g. of MOS transistor msub1 in subcircuit xm1 (see also chapt. [31.1\)](#page-518-0).

Examples (parameter of device in subcircuit):

alter m. xml. msubl  $w = 20u$ a l t e r  $Qm$ . xm1. msub1 [w] = 20 u

#### 17.5.4 Altermod\*: Change model parameter(s)

General form:

```
altermod mod param = \langleexpression >
altermod Qmod[param] = \langleexpression >
```
Example:

```
altermod nc1 tox = 10e-9altermod @nc1 [tox] = 10e-9
```
Altermod operates on models and is used to change model parameters. The above example will change the parameter tox in all devices using the model nc1, which is defined as

```
*** BSIM3v3 model
.MODEL nc1 nmos LEVEL=8 version = 3.2.2
+ acm = 2 mobmod = 1 capmod = 1 noimod = 1
+ rs = 2.84E+03 rd = 2.84E+03 rsh = 45
+ tox = 20E-9 xj = 0.25E-6 nch = 1.7E+17
+ ...
```
If you invoke the model by the MOS device

M1 d g s b nc1 w=10u l=1u

you might also insert the device name M1 for mod as in

altermod  $M1$  tox = 10e-9

The model parameter tox will be modified, however not only for device M1, but for all devices using the associated MOS model nc1!

If you want to run corner simulations within a single simulation flow, the following option of altermod may be of help. The parameter set with name modn may be overrun by the altermod command specifying a model file. All parameter values fitting to the existing model which is defined as modn will be modified. As usual the 'reset' command (see [17.5.49\)](#page-303-0) restores the original values. The model file (see  $2.3$ ) has to use the standard specifications for an input file, the .model section is the relevant part. However the first line in the model file will be ignored by the input parser, so it should contain only some title information. The .model statement should appear then in the second or any later line. More than one .model section may reside in the file.

General form:

```
altermod mod1 \lceil \text{mod2} \rceil. mod15\lceil \text{file} \rceil = <model file name>
altermod mod1 [mod2 .. mod15] file <model file name>
```
Example:

```
altermod nch file = BSIM3_mmos.modaltermod pch nch file BSIM4_mos.mod
```
Be careful that the new model file corresponds to the existing model selected by modn. The existing models are defined during circuit setup at start up of ngspice. Models have been included by .model statements [\(2.3\)](#page-48-0) in your input file or included by the .include command. In the example given above, the models nch (or nch and pch) have to be already available before calling altermod. If they are not found in the active circuit, ngspice will terminate with an error message. There is no checking however of the version and level parameters! So you have to be responsible for offering model data of the same model level (e.g. level 8 for BSIM3). Thus no new model is selectable by altermod, but the parameters of the existing model(s) may be changed (partially, completely, temporarily).

#### 17.5.5 Asciiplot: Plot values using old-style character plots

General Form:

```
a s ciiplot plotargs
```
Produce a line printer plot of the vectors. The plot is sent to the standard output, or you can put it into a file with asciiplot args ... > file. The set options width, height, and nobreak determine the width and height of the plot, and whether there are page breaks, respectively. The 'more' mode is the standard mode if printing to the screen, that is after a number of lines given by height, and after a page break printing stops with request for answering the prompt by <return>, 'c' or 'q'. If everything shall be printed without stopping, put the command set nomoremode into .spiceinit [16.6](#page-264-0) (or spinit [16.5\)](#page-263-0). Note that you will have problems if you try to asciiplot something with an X-scale that isn't monotonic (i.e, something like sin(TIME) ), because asciiplot uses a simple-minded linear interpolation. The asciiplot command doesn't deal with log scales or the delta keywords.

### 17.5.6 Aspice\*: Asynchronous ngspice run

General Form:

```
aspice input-file [output-file]
```
Start an ngspice run, and when it is finished load the resulting data. The raw data is kept in a temporary file. If output-file is specified then the diagnostic output is directed into that file, otherwise it is thrown away.

#### 17.5.7 Bug: Mail a bug report

General Form:

bug

Send a bug report. Please include a short summary of the problem, the version number and name of the operating system that you are running, the version of ngspice that you are running, and the relevant ngspice input file. (If you have defined BUGADDR, the mail is delivered to there.)

### 17.5.8 Cd: Change directory

General Form:

cd [directory]

Change the current working directory to directory, or to the user's home directory if none is given.

#### 17.5.9 Cdump: Dump the control flow to the screen

General Form:

cdump

Dumps the control sequence to the screen (all statements inside the .control ... .endc structure before the line with cdump). Indentations show the structure of the sequence. The example below is printed if you add cdump to /examples/Monte\_Carlo/MonteCarlo.sp.
Example (abbreviated):

```
let mc runs = 5let run = 0. . .
define agauss (nom, avar, sig) (nom + avar/sig * sgauss (0))
define limit (nom, avar) (nom + ( (sgauss(0) >=0) ? avar : -avar))
dowhile run < mc_ra l t e r c1= u n i f (1e-09, 0.1). . .
  ac oct 100 250k 10meg
  meas ac bw trig vdb(out) val =−10 rise =1 targ vdb(out) val =−10 fall =1
  s et run = "$&run"
. . .
  let run=run + 1
end
p l o t db ( { $s c r at c h } . all v )
ec h o
print \{ $scratch \}. bwh
cdump
```
## 17.5.10 Circbyline\*: Enter a circuit line by line

General Form:

```
circbyline line
```
Enter a circuit line by line. **line** is any circuit line, as found in the \*.cir ngspice input files. The first line is a title line. The entry will be finished by entering .end. Circuit parsing is then started automatically.

Example:

```
circbyline test circuit
circbyline v1 1 0 1
circbyline r1 1 0 1
circbyline .dc v1 0.5 1.5 0.1
circbyline .end
r u n
plot i(v1)
```
## 17.5.11 Codemodel\*: Load an XSPICE code model library

General Form:

codemodel [library file]

Load a XSPICE code model shared library file (e.g. analog.cm ...). Only available if ngspice is compiled with the XSPICE option (–enable-xspice) or with the Windows executable distributed since ngspice21. This command has to be called from spinit (see chapt. [16.5\)](#page-263-0) (or .spiceinit for personal code models, [16.6\)](#page-264-0).

#### <span id="page-289-0"></span>17.5.12 Compose: Compose a vector

General Form:

compose name values value1  $\lceil$  value2 ...  $\rceil$ compose name parm = val  $[$  parm = val ...  $]$ 

The first form takes the values and creates a new vector, the values may be arbitrary expressions.

The second form has the following possible parameters:

start The value at which the vector should start.

stop The value at which the vector should end.

step The difference between successive elements.

lin The number of points, linearly spaced..

#### 17.5.13 Dc\*: Perform a DC-sweep analysis

General Form:

dc Source–Name V start V stop Vincr [ Source2 V start2 V stop2 Vincr2 ]

Do a dc transfer curve analysis. See the previous chapter [15.3.2](#page-235-0) for more details. Several options may be set [\(15.1.2\)](#page-230-0).

#### 17.5.14 Define: Define a function

General Form:

define function ( $arg1$ ,  $arg2$ , ...) expression

Define the user-definable function with the name function and arguments arg1, arg2, ... to be expression, which may involve the arguments. When the function is later used, the arguments it is given are substituted for the formal arguments when it is parsed. If expression is not present, any definition for function is printed, and if there are no arguments to define then all currently active definitions are printed. Note that you may have different functions defined with the same name but different arities. Some useful definitions are:

Example:

```
define max(x, y) (x > y) * x + (x < = y) * ydefine \min(x, y) (x < y) * x + (x > = y) * ydefine limit (nom, avar) (nom + ( (sgauss (0) \ge 0) ? avar : -avar))
```
#### 17.5.15 Deftype: Define a new type for a vector or plot

General Form:

de f type  $[v \mid p]$  type name abbrev

defines types for vectors and plots. abbrev will be used to parse things like abbrev(name) and to label axes with M<abbrev>, instead of numbers. It may be omitted. Also, the command "deftype p plottype pattern ..." will assign plottype as the name to any plot with one of the patterns in its Name: field.

Example:

```
deftype v capacitance F
s et type capacitance moscap
p l o t moscap v s v ( cc)
```
## <span id="page-290-0"></span>17.5.16 Delete\*: Remove a trace or breakpoint

General Form:

de lete [ debug−number ... ]

Delete the specified saved nodes and parameters, breakpoints and traces. The debug numbers are those shown by the status command (unless you do status > file, in which case the debug numbers are not printed).

## 17.5.17 Destroy: Delete an output data set

General Form:

destroy [plotnames | all]

Release the memory holding the output data (the given plot or all plots) for the specified runs.

## 17.5.18 Devhelp: information on available devices

General Form:

```
devhelp [[-csv] device_name [parameter]]
```
Devhelp command shows the user information about the devices available in the simulator. If called without arguments, it simply displays the list of available devices in the simulator. The name of the device is the name used inside the simulator to access that device. If the user specifies a device name, then all the parameters of that device (model and instance parameters) will be printed. Parameter description includes the internal ID of the parameter (id#), the name used in the model card or on the instance line (Name), the direction (Dir) and the description of the parameter (Description). All the fields are self-explanatory, except the "direction". Direction can be "in", "out" or "inout" and corresponds to a "write-only", "read-only" or a "read/write" parameter. Read-only parameters can be read but not set, write only can be set but not read and read/write can be both set and read by the user.

The "-csv" option prints the fields separated by a comma, for direct import into a spreadsheet. This option is used to generate the simulator documentation.

Example:

devhelp de vhelp resistor devhelp capacitor ic

#### 17.5.19 Diff: Compare vectors

General Form:

diff plot1 plot2 [ $vec$  ...]

Compare all the vectors in the specified plots, or only the named vectors if any are given. If there are different vectors in the two plots, or any values in the vectors differ significantly, the difference is reported. The variables diff\_abstol, diff\_reltol, and diff\_vntol are used to determine a significant difference.

#### <span id="page-291-0"></span>17.5.20 Display: List known vectors and types

General Form:

 $display$  [varname ...]

Prints a summary of currently defined vectors, or of the names specified. The vectors are sorted by name unless the variable nosort is set. The information given is the name of the vector, the length, the type of the vector, and whether it is real or complex data. Additionally, one vector is labeled [scale]. When a command such as plot is given without a vs argument, this scale is used for the X-axis. It is always the first vector in a rawfile, or the first vector defined in a new plot. If you undefine the scale (i.e, let  $TIME = []$ ), one of the remaining vectors becomes the new scale (which one is unpredictable). You may set the scale to another vector of the plot with the command setscale [\(17.5.60\)](#page-308-0).

#### 17.5.21 Echo: Print text

General Form:

echo [text...] [\$variable] ["\$&vector"]

Echos the given text, variable or vector to the screen. echo without parameters issues a blank line.

#### 17.5.22 Edit\*: Edit the current circuit

General Form:

e d i t [ file ]

Print the current ngspice input file into a file, call up the editor on that file and allow the user to modify it, and then read it back in, replacing the original file. If a file-name is given, then edit that file and load it, making the circuit the current one. The editor may be defined in .spiceinit or spinit by a command line like

```
set editor=emacs
```
Using MS Windows, to allow the edit command calling an editor, you will have to add the editor's path to the PATH variable of the command prompt windows (see [here\)](http://en.wikipedia.org/wiki/Environment_variable#Examples_of_DOS_environment_variables). **edit** then calls cmd.exe with e.g. notepad++ and file as parameter, if you have set

```
set editor=notepad++.exe
```
to .spiceinit or spinit.

## 17.5.23 Eprint\*: Print an event driven node (only used with XSPICE option)

General Form:

```
e print node [node]
eprint node [node] > nodeout.txt ; output redirected
```
Print an event driven node generated or used by an XSPICE 'A' device. These nodes are vectors not organized in plots. See chapt. [27.2.2](#page-429-0) for an example. Output redirection into a file is available.

## <span id="page-292-0"></span>17.5.24 FFT: fast Fourier transform of vectors

General Form:

```
fft vector 1 [ vector 21 ...
```
This analysis provides a fast Fourier transform of the input vector(s) in forward direction. fft is much faster than spec [\(17.5.69\)](#page-312-0) (about a factor of 50 to 100 for larger vectors) !

The fft command will create a new plot consisting of the Fourier transforms of the vectors given on the command line. Each vector given should be a transient analysis result, i.e. it should have 'time' as a scale. You will have got these vectors by the **tran Tstep Tstop Tstart** command.

The vector should have a linear equidistant time scale. Therefore linearization using the **linearize** command is recommended before running fft. Be careful selecting a Tstep value small enough for good interpolation, e.g. much smaller than any signal period to be resolved by **fft** (see **linearize** command). The Fast Fourier Transform will be computed using a window function as given with the specwindow variable. A new plot named spec**x** will be generated with a new vector (having the same name as the input vector, see command above) containing the transformed data.

Ngspice has two FFT implementations:

1. Standard code is based on the FFT function provided by John Green "FFTs for RISC 2.0", downloaded 2012, now to be found [here.](http://hyperarchive.lcs.mit.edu/HyperArchive/Archive/dev/src/ffts-for-risc-2-c.hqx) These are a power-of-two routines for fft and ifft. If the input size doesn't fit this requirement the remaining data will be zero padded upto the next 2*N* field size. You have to take care of the correlated change in the scale vector.

2. If available on the operating system (see Chapter [32\)](#page-574-0) ngspice can be linked to the famous FFTW-3 package, found [here.](http://www.fftw.org/) This high performance package has advantages in speed and accuracy compared to most of the freely available FFT libraries. It makes arbitrary size transforms for even and odd data.

How to compute the fft from a transient simulation output:

```
ng spice 8 \rightarrow set plot tran 1
ng spice 9 \rightarrow linearize V(2)
ng spice 9 → set specwindow=blackman
ng spice 10 \rightarrow fft V(2)ng spice 11 \rightarrow plot mag(V(2))
```
Linearize will create a new vector  $V(2)$  in a new plot tran2. The command fft  $V(2)$  will create a new plot **spec1** with vector V(2) holding the resulting data.

The variables listed in the following table control operation of the **fft** command. Each can be set with the set command before calling **fft**.

specwindow: This variable is set to one of the following strings, which will determine the type of windowing used for the Fourier transform in the spec and fft command. If not set, the default is "hanning".

none No windowing

rectangular Rectangular window

bartlet Bartlett (also triangle) window

blackman Blackman window

hanning Hanning (also hann or cosine) window

hamming Hamming window

gaussian Gaussian window

flattop Flat top window

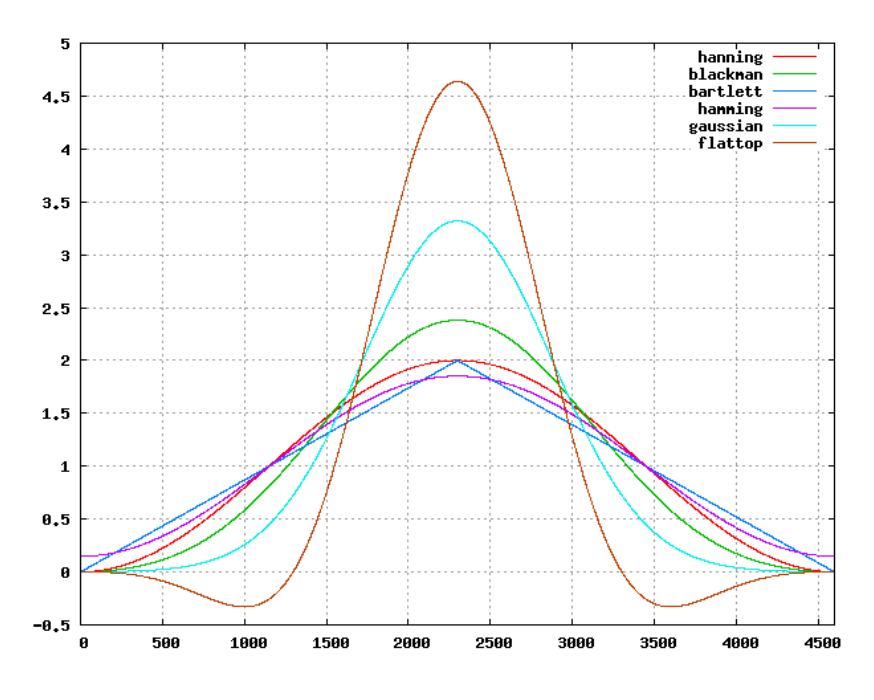

Figure 17.1: Spec and FFT window functions (Gaussian order  $= 4$ )

specwindoworder: This can be set to an integer in the range 2-8. This sets the order when the Gaussian window is used in the spec and fft commands. If not set, order 2 is used.

#### 17.5.25 Fourier: Perform a Fourier transform

General Form:

fourier fundamental frequency [expression ...]

Fourier is used to analyse the output vector(s) of a preceeding transient analysis (see [17.5.77\)](#page-315-0). It does a Fourier analysis of each of the given values, using the first 10 multiples of the fundamental frequency (or the first nfreqs multiples, if that variable is set - see [17.7\)](#page-322-0). The printed output is like that of the .four ngspice line (chapter [15.6.4\)](#page-255-0). The expressions may be any valid expression (see [17.2\)](#page-276-0), e.g.  $v(2)$ . The evaluated expression values are interpolated onto a fixedspace grid with the number of points given by the **fourgridsize** variable, or 200 if it is not set. The interpolation is of degree **polydegree** if that variable is set, or 1. If **polydegree** is 0, then no interpolation is done. This is likely to give erroneous results if the time scale is not monotonic, though.

The **fourier** command not only issues a printout, but also generates vectors, one per expression. The size of the vector is  $3x$  nfreqs (per default  $3x 10$ ). The name of the new vector is fouriermn, where m is set by the mth call to the fourier command, n is the nth expression given in the actual fourier command. fouriermn[0] is the vector of the 10 (nfreqs) frequency values, fouriermn[1] contains the 10 (nfreqs) magnitude values, fouriermn[2] the 10 (nfreqs) phase values of the result.

Example:

```
* do the transient analysis
tran 1n 1m* do the fourier analysis
fourier 3.34e6 v(2) v(3); first call
fourier 100e6 \text{ } v(2) \text{ } v(3) ; second call
* get individual values
let newtl = fourier11 [0][1]let newt2 = fourier11 [1][1]
let newt3 = fourier 1 1 [2][1]
let newt4 = fourier 12 [0][4]
let newt5 = fourier12 [1][4]
let newt6 = fourier 12 [2][4]
* plot magnitude of seccond expression (v(3))* from first call versus frequency
plot fourier 12 [1] vs fourier 12 [0]
```
The plot command from the example plots the vector of the magnitude values, obtained by the first call to fourier and evaluating the first expression in this call, against the vector of the frequency values.

### 17.5.26 Gnuplot: Graphics output via Gnuplot

General Form:

gnuplot file plotargs

Like plot, but using gnuplot for graphics output and further data manipulation. ngspice creates a file called file.plt containing the gnuplot command sequence, a file called file.data containing the data to be plotted, and a file called file.eps containing a postscript hard-copy of the plot. On LINUX gnuplot is called via xterm, which offers a gnuplot console to manipulate the data. On Windows a plot window is opened, the gnuplot command console window is available at a mouse click. Of course you have to have gnuplot installed properly on your system. This option is tested with Gnuplot 4.6 (as of Jan 2014).

By setting the variable gnuplot terminal inside the control section to png, gnuplot will generate a file file.png containing a compressed bitmap ready to including in text-processing programs like Word etc.

#### 17.5.27 Hardcopy: Save a plot to a file for printing

General Form:

hardcopy file plotargs

Just like plot, except that it creates a file called file containing the plot. The file is a postscript image. As an alternative the plot(5) format is available by setting the hcopydevtype variable to **plot5**, and can be printed by either the plot(1) program or lpr with the -g flag. See also chapter [18.6](#page-344-0) for more details (color etc.).

## 17.5.28 Help: Print summaries of Ngspice commands

Prints help. This help information, however, is spice3f5-like, stemming from 1991 and thus is outdated. If commands are given, descriptions of those commands are printed. Otherwise help for only a few major commands is printed. On Windows this help command is no longer available. Spice3f5 compatible help may be found in the [Spice 3 User manual.](http://newton.ex.ac.uk/teaching/CDHW/Electronics2/userguide/) For ngspice please use this manual.

## 17.5.29 History: Review previous commands

General Form:

```
history [number]
```
Print out the history, or the last number commands typed at the keyboard.

## 17.5.30 Inventory: Print circuit inventory

General Form:

i n v e n t o r y

This commands accepts no argument and simply prints the number of instances of a particular device in a loaded netlist.

## 17.5.31 Iplot\*: Incremental plot

General Form:

```
iplot [ node ...]
```
Incrementally plot the values of the nodes while ngspice runs. The iplot command can be used with the where command to find trouble spots in a transient simulation.

The @name[param] notation [\(31.1\)](#page-518-0) might not work yet.

## 17.5.32 Jobs\*: List active asynchronous ngspice runs

General Form:

j o b s

Report on the asynchronous ngspice jobs currently running. Ngnutmeg checks to see if the jobs are finished every time you execute a command. If it is done then the data is loaded and becomes available.

#### <span id="page-297-1"></span>17.5.33 Let: Assign a value to a vector

General Form:

 $let$  name =  $exp r$ 

Creates a new vector called name with the value specified by expr, an expression as described above. If expr is [] (a zero-length vector) then the vector becomes undefined. Individual elements of a vector may be modified by appending a subscript to name (ex. name[0]). If there are no arguments, let is the same as display.

The command let creates a vector in the current plot, use **setplot** [\(17.5.59\)](#page-307-0) to create a new plot.

See also **unlet** [\(17.5.81\)](#page-316-0), **compose** [\(17.5.12\)](#page-289-0).

#### 17.5.34 Linearize\*: Interpolate to a linear scale

General Form:

linearize vec ...

Create a new plot with all of the vectors in the current plot, or only those mentioned as arguments to the command, all data linearized onto an equidistant time scale.

How to compute the fft from a transient simulation output:

```
ng spice 8 \rightarrow set plot tran 1
ng spice 9 \rightarrow linearize V(2)
ng spice 9 \rightarrow set specwindow=blackman
ng spice 10 \rightarrow fft V(2)
ng spice 11 \rightarrow plot mag(V(2)) tstep
```
Linearize will redo the vectors vec or renew all vectors of the current plot (e.g. tran3) if no arguments are given and store them into a new plot (e.g. tran4). The new vectors are interpolated onto a linear time scale, which is determined by the values of tstep, tstart, and tstop in the currently active transient analysis. The currently loaded input file must include a transient analysis (a tran command may be run interactively before the last reset, alternately), and the current plot must be from this transient analysis. The length of the new vector is (tstop - tstart) / tstep + 1.5. This command is needed for example if you want to do a fft analysis [\(17.5.24\)](#page-292-0). Please note that the parameter tstep of your transient analysis (see chapter [15.3.9\)](#page-240-0) has to be small enough to get adequate resolution, otherwise the command linearize will do sub-sampling of your signal.

#### <span id="page-297-0"></span>17.5.35 Listing\*: Print a listing of the current circuit

General Form:

```
listing [logical] [physical] [deck] [expand] [param]
```
If the logical argument is given, the listing is with all continuation lines collapsed into one line, and if the physical argument is given the lines are printed out as they were found in the file. The default is logical. A deck listing is just like the physical listing, except without the line numbers it recreates the input file verbatim (except that it does not preserve case). If the word expand is present, the circuit is printed with all subcircuits expanded. The option param allows to print all parameters and their actual values.

### 17.5.36 Load: Load rawfile data

General Form:

 $load$  [ filename ]  $\dots$ 

Loads either binary or ascii format rawfile data from the files named. The default file-name is rawspice.raw, or the argument to the -r flag if there was one.

### 17.5.37 Meas\*: Measurements on simulation data

General Form (example):

```
MEAS {DC | AC | TRAN | SP } r e s u l t TRIG t r i g _ v a r i a b l e VAL= v a l <TD=t d >
<CROSS=# | CROSS=LAST> <RISE = # | RISE=LAST> <FALL = # | FALL=LAST>
<TRIG AT=time > TARG t a r g _ v a r i a b l e VAL= v a l <TD=t d > <CROSS=# | CROSS=LAST>
\langle RISE = # | RISE = LAST \rangle \langle FALL = # | FALL = LAST \rangle \langle TRIG AT = time \rangle
```
Most of the input forms found in [15.4](#page-244-0) may be used here with the command meas instead of .meas(ure). Using meas inside the .control ... .endc section offers additional features compared to the .meas use. meas will print the results as usual, but in addition will store its measurement result (typically the token **result** given in the command line) in a vector. This vector may be used in following command lines of the script as an input value of another command. For details of the command see chapt. [15.4.](#page-244-0) The measurement type SP is only available here, because a fft command will prepare the data for SP measurement. Option autostop [\(15.1.4\)](#page-231-0) is not available.

Unfortunately **par('expression'**) [\(15.6.6\)](#page-255-1) will not work here, i.e. inside the .control section. You may use an expression by the let command instead, giving  $let$  vec new = expression.

Replacement for par('expression') in meas inside the .control section

```
l e t v d i f f = v(n1) – v(n0)
meas tran v t e st find v diff at = 0.04e-3* the following will not do here:
*meas tran v t e st find par ('v(n1)-v(n0)') at =0.04 e-3
```
## 17.5.38 Mdump\*: Dump the matrix values to a file (or to console)

General Form:

mdump  $\leq$  file n a m e  $>$ 

If <filename> is given, the output will be stored in file <filename>, otherwise dumped to your console.

### 17.5.39 Mrdump\*: Dump the matrix right hand side values to a file (or to console)

General Form:

```
mrdump \leq filename >
```
If <filename> is given, the output will be appended to file <filename>, otherwise dumped to your console.

Example usage after ngspice has started:

```
* Dump matrix and RHS values after 10 and 20 steps
* of a transient simulation
source rc. cir
step 10mdump m1 . t x t
mrdump mr1 . t x t
step 10mdump m2 . t x t
mrdump mr2 . t x t
* just to continue to the end
step 10000
```
You may create a loop using the control structures (chapt. [17.6\)](#page-320-0).

#### 17.5.40 Noise\*: Noise analysis

See the .NOISE analysis [\(15.3.4\)](#page-237-0) for details.

The noise command will generate two plots (typically named noise1 and noise2) with Noise Spectral Density Curves and Integrated Noise data. To write these data into output file(s), you may use the following command sequence:

Command sequence for writing noise data to file(s):

```
. c o n t r o l
tran 1e-6 1e-3write test_tran.raw
noise V( out) vinp dec 333 1 1 e8 16
print inoise_total onoise_total
* first option to get all of the output (two files)
s e t p l o t noise 1
write test noisel raw all
s et plot noise2
write test noise2.raw all
* second option (all in one raw-file)
write testall raw noisel all noise2 . all
. e n dc
```
## 17.5.41 Op\*: Perform an operating point analysis

General Form:

op

Do an operating point analysis. See chapter [15.3.5](#page-238-0) for more details.

## 17.5.42 Option\*: Set a ngspice option

General Form:

```
option [option=val] [option=val] \dots
```
Set any of the simulator variables as listed in chapt. [15.1.](#page-228-0) See this chapter also for more information on the available options. The **option** command without any argument lists the actual options set in the simulator (to be verified). Multiple options may be set in a single line.

The following example demonstrates a control section, which may be added to your circuit file to test the influence of variable trtol on the number of iterations and on the simulation time.

Command sequence for testing option trtol:

```
. c o n t r o l
set noinit
option trtol=1ec h o
echo trtol = 1r u n
rusage traniter trantime
r e s e t
option trtol=3ec h o
echo trto l = 3r u n
rusage traniter trantime
r e s e t
option trtol=5ec h o
echo trtol=5run
rusage traniter trantime
r e s e t
option trtol = 7ec h o
echo trtol=7r u n
rusage traniter trantime
p l o t tran 1. v( out 25) tran 1. v( out 50) v( out 25) v( out 50). e n dc
```
### <span id="page-301-0"></span>17.5.43 Plot: Plot values on the display

General Form:

```
p l o t e x p r s [ y l i m i t y l o y hi ] [ x l i m i t x l o x hi ] [ x i n d i c e s x i l o x i h i ]
[ x c om p ress comp ] [ x d e l t a x d e l ] [ y d e l t a y d e l ] [ x l o g ] [ y l o g l g l o g l o g l
[ vs xname ] [ x l a b e l word ] [ y l a b e l word ] [ t i t l e word ] [ samep ]
[ linear ]
```
Plot the given vectors or exprs on the screen (if you are on a graphics terminal). The xlimit and ylimit arguments determine the high and low x- and y-limits of the axes, respectively. The xindices arguments determine what range of points are to be plotted - everything between the xilo'th point and the xihi'th point is plotted. The xcompress argument specifies that only one out of every comp points should be plotted. If an xdelta or a ydelta parameter is present, it specifies the spacing between grid lines on the X- and Y-axis. These parameter names may be abbreviated to xl, yl, xind, xcomp, xdel, and ydel respectively.

The xname argument is an expression to use as the scale on the x-axis. If xlog or ylog are present then the X or Y scale, respectively, is logarithmic (loglog is the same as specifying both). The xlabel and ylabel arguments cause the specified labels to be used for the X and Y axes, respectively.

If samep is given, the values of the other parameters (other than xname) from the previous plot, hardcopy, or asciiplot command is used unless re-defined on the command line.

The title argument is used in the headline of the plot window and replaces the default text, which is 'actual plot: first line of input file'.

The linear keyword is used to override a default logscale plot (as in the output for an AC analysis).

Finally, the keyword **polar** generates a polar plot. To produce a smith plot, use the keyword **smith**. Note that the data is transformed, so for smith plots you will see the data transformed by the function  $(x-1)/(x+1)$ . To produce a polar plot with a smith grid but without performing the smith transform, use the keyword **smithgrid**.

If you specify **plot all**, all vectors (including the scale vector) are plotted versus the scale vector (see commands display [\(17.5.20\)](#page-291-0) or setscale [\(17.5.60\)](#page-308-0) on viewing the vectors of the current plot). The command **plot ally** will not plot the scale vector, but all other 'real' y values. The command **plot alli** will yield all current vectors, the command **plot allv** all voltage vectors.

If the vector name to be plotted contains -, or / or other tokens which may be taken for operators of an expression, and plotting fails, try enclosing the name in double quotes, e.g. **plot "/vout"**.

Plotting of complex vectors, as may occur after an ac simulation, require some special considerations. Please see chapter [17.5.1](#page-283-0) for details.

#### 17.5.44 Pre\_<command>: execute commands prior to parsing the circuit

General Form:

pre \_ <command>

All commands in a .control ... .endc section are executed **after** the circuit has been parsed. If you need command execution before circuit parsing, you may add these commands to the general spinit or local .spiceinit files. Another possibility is adding a leading pre\_ to a command within the .control section of an ordinary input file, which forces the command to be executed before circuit parsing. Basically <command> may be any command listed in chapter [17.5,](#page-283-1) however only a few commands are indeed useful here. Some examples are given below:

Examples:

```
pre_unset ngdebug
pre_set strict_errorhandling
pre_codemodel mymod.cm
```
pre  $\leq$ command> is available only in the **.control mode** (see [16.4.3\)](#page-262-0), not in interactive mode, where the user may determine herself when a circuit is to be parsed, using the source command  $(17.5.68)$ .

## 17.5.45 Print: Print values

General Form:

print  $[col]$   $[line]$   $expr$  ...

Prints the vector(s) described by the expression expr. If the col argument is present, print the vectors named side by side. If line is given, the vectors are printed horizontally. col is the default, unless all the vectors named have a length of one, in which case line is the default. The options width (default 80) and height (default 24) are effective for this command (see asciiplot [17.5.5\)](#page-286-0). The 'more' mode is the standard mode if printing to the screen, that is after a number of lines given by height, and after a page break printing stops with request for answering the prompt by  $\langle$ return $\rangle$  (print next page), 'c' (print rest) or 'q' (quit printing). If everything shall be printed without stopping, put the command set nomoremode into .spiceinit [16.6](#page-264-0) (or spinit [16.5\)](#page-263-0). If the expression is all, all of the vectors available are printed. Thus print col all > filename prints everything into the file filename in SPICE2 format. The scale vector (time, frequency) is always in the first column unless the variable noprintscale is true. You may use the vectors alli, allv, ally with the print command, but then the scale vector will not be printed.

Examples:

```
print all
s et width = 300print v(1) > 0utfile.out
```
## 17.5.46 Quit: Leave Ngspice or Nutmeg

```
General Form:
```

```
q u i t
quit [exitcode]
```
Quit ngnutmeg or ngspice. Ngspice will ask for an acknowledgment if parameters have not been saved. If 'set noaskquit' is specified, ngspice will terminate immediately.

The optional parameter **exitcode** is an integer which set the exit code for ngspice, useful to return a success/fail value to the operating system.

#### 17.5.47 Rehash: Reset internal hash tables

General Form:

r e h a s h

Recalculate the internal hash tables used when looking up UNIX commands, and make all UNIX commands in the user's PATH available for command completion. This is useless unless you have set unixcom first (see above).

#### 17.5.48 Remcirc\*: Remove the current circuit

General Form:

r e m c i r c

This command removes the current circuit from the list of circuits sourced into ngspice. To select a specific circuit, use **setcirc** [\(17.5.58\)](#page-307-1). To load another circuit, refer to **source** [\(17.5.68\)](#page-311-0). The new actual circuit will be the circuit on top of the list of the remaining circuits.

#### 17.5.49 Reset\*: Reset an analysis

General Form:

r e s e t

Throw out any intermediate data in the circuit (e.g, after a breakpoint or after one or more analyses have been done already), and re-parse the input file. The circuit can then be re-run from it's initial state, overriding the affect of any set or alter commands.

Reset may be required in simulation loops preceding any run (or tran ...) command.

#### 17.5.50 Reshape: Alter the dimensionality or dimensions of a vector

General Form:

```
reshape vector vector ...
o r
reshape vector vector ... [ dimension, dimension, ... ]
o r
reshape vector vector ... [ dimension ] [ dimension ] ...
```
This command changes the dimensions of a vector or a set of vectors. The final dimension may be left off and it will be filled in automatically. If no dimensions are specified, then the dimensions of the first vector are copied to the other vectors. An error message of the form 'dimensions of x were inconsistent' can be ignored.

Example:

```
* generate vector with all (here 30) elements
l e t new vec = \text{vector}(30)* reshape vector to format 3 \times 10r e shape newvec [3][10]* access elements of the reshaped vector
print newvec [0][9]print newvec [1] [5]l et newt = newvec \lceil 2 \rceil \lceil 4 \rceil
```
## <span id="page-304-0"></span>17.5.51 Resume\*: Continue a simulation after a stop

General Form:

resume

Resume a simulation after a stop or interruption (control-C).

### 17.5.52 Rspice\*: Remote ngspice submission

General Form:

rspice input file

Runs a ngspice remotely taking the input file as a ngspice input file, or the current circuit if no argument is given. Ngnutmeg or ngspice waits for the job to complete, and passes output from the remote job to the user's standard output. When the job is finished the data is loaded in as with aspice. If the variable rhost is set, ngnutmeg connects to this host instead of the default remote ngspice server machine. This command uses the "rsh" command and thereby requires authentication via a ".rhosts" file or other equivalent method. Note that "rsh" refers to the "remote shell" program, which may be "remsh" on your system; to override the default name of "rsh", set the variable remote shell. If the variable rprogram is set, then rspice uses this as the pathname to the program to run on the remote system.

Note: rspice will not acknowledge elements that have been changed via the "alter" or "altermod" commands.

## 17.5.53 Run\*: Run analysis from the input file

General Form:

run [ raw file ]

Run the simulation as specified in the input file. If there were any of the control lines .ac, .op, .tran, or .dc, they are executed. The output is put in rawfile if it was given, in addition to being available interactively.

### 17.5.54 Rusage: Resource usage

General Form:

rusage  $[resource \dots]$ 

Print resource usage statistics. If any resources are given, just print the usage of that resource. Most resources require that a circuit be loaded. Currently valid resources are:

decklineno Number of lines in deck

netloadtime Nelist loading time

netparsetime Netlist parsing time

elapsed The amount of time elapsed since the last rusage elapsed call.

faults Number of page faults and context switches (BSD only).

space Data space used.

time CPU time used so far.

temp Operating temperature.

tnom Temperature at which device parameters were measured.

equations Circuit Equations

time Total Analysis Time

totiter Total iterations

accept Accepted time-points

rejected Rejected time-points

loadtime Time spent loading the circuit matrix and RHS.

reordertime Matrix reordering time

lutime L-U decomposition time

solvetime Matrix solve time

trantime Transient analysis time

tranpoints Transient time-points

traniter Transient iterations

trancuriters Transient iterations for the last time point\*

tranlutime Transient L-U decomposition time

transolvetime Transient matrix solve time

everything All of the above.

\* listed incorrectly as "Transient iterations per point".

## 17.5.55 Save\*: Save a set of outputs

General Form:

```
save \lceil all \lceil outvec ...
```
Save a set of outputs, discarding the rest (if not keyword "all" is given). Maybe used to dramatically reduce memory (RAM) requirements if only a few useful node voltages or branch currents are saved.

Node voltages may be saved by giving the nodename or v(nodename). Currents through an independent voltage source are given by i(sourcename) or sourcename#branch. Internal device data  $(31.1)$  are accepted as @dev[param]. The syntax is identical to the .save command  $(15.6.1)$ .

Note: In the .control .... . endc section save **must** occur before the run or tran command to become effective.

If a node has been mentioned in a save command, it appears in the working plot after a run has completed, or in the rawfile written by the write [\(17.5.86\)](#page-318-0) command. For backward compatibility, if there are no save commands given, all outputs are saved. If you want to trace [\(17.5.76\)](#page-315-1) or plot [\(17.5.43\)](#page-301-0) a node, you have to save it explicitly, except for "all" given or no save command at all.

When the keyword "all" appears in the save command, all node voltages, voltage source currents and inductor currents are saved in addition to any other vectors listed.

Save voltage and current:

```
save vd_node vs#branch v(vs_model) i(vs2)
```
Save allows to store and later access internal device parameters. e.g. in a command like

Save internal parameters:

s a v e a l  $l \mod 1$  [gm]

which saves all standard analysis output data plus  $\text{g}$  of transistor mn1 to the internal memory (see also [31.1\)](#page-518-0).

save may store data from nodes or devices residing inside of a subcircuit:

Save voltage on node 3 (top level), node 8 (from inside subcircuit x2) and current through vmeas (from subcircuit x1):

s a v e  $3 \times 1 \times 2 \times 1 \times 2 \times 8 \times 1 \times 1 \times 1 \times 1 \times 1$  vmeas # b r an c h

Save internal parameters within subcircuit:

```
s a v e Qm. xmos 3 . mn \lceil qm \rceil
```
Use commands listing expand ([17.5.35](#page-297-0), before the simulation) or display [\(17.5.20,](#page-291-0) after simulation) to obtain a list of all nodes and currents available. Please see chapter [31](#page-518-1) for an explanation of the syntax for internal parameters.

Entering several save lines in a single .control section will accumulate the nodes and parameters to be saved. If you want to exclude a node, you have to get its number by calling status  $(17.5.70)$  and then calling delete number  $(17.5.16)$ .

### 17.5.56 Sens\*: Run a sensitivity analysis

General Form:

```
sens output_variable
sens output_variable ac (DEC \vert OCT \vert LIN ) N Fstart Fstop
```
Perform a Sensitivity analysis. output variable is either a node voltage (ex. " $v(1)$ " or "v(A, out)") or a current through a voltage source (ex. "i(vtest)"). The first form calculates DC sensitivities, the second form calculates AC sensitivities. The output values are in dimensions of change in output per unit change of input (as opposed to percent change in output or per percent change of input).

## <span id="page-307-2"></span>17.5.57 Set: Set the value of a variable

General Form:

```
s et [word]
set [word = value] ...
```
Set the value of word to be value, if it is present. You can set any word to be any value, numeric or string. If no value is given then the value is the Boolean 'true'. If you enter a string containing spaces, you have to enclose it with double quotes.

The value of word may be inserted into a command by writing \$word. If a variable is set to a list of values that are enclosed in parentheses (which must be separated from their values by white space), the value of the variable is the list.

The variables used by ngspice are listed in section [17.7.](#page-322-0)

**Set** entered without any parameter will list all variables set, and their values, if applicable.

## <span id="page-307-1"></span>17.5.58 Setcirc\*: Change the current circuit

General Form:

```
s e t c ir c [ c i r c u i t name ]
```
The current circuit is the one that is used for the simulation commands below. When a circuit is loaded with the source command (see below, [17.5.68\)](#page-311-0) it becomes the current circuit.

**Setcirc** followed by 'return' without any parameter will list all circuits loaded.

#### <span id="page-307-0"></span>17.5.59 Setplot: Switch the current set of vectors

General Form:

```
s e t p l o t [ p l o t n a m e ]
```
Set the current plot to the plot with the given name, or if no name is given, prompt the user with a menu. (Note that the plots are named as they are loaded, with names like tran1 or op2. These names are shown by the setplot and display commands and are used by diff, below.) If the "New plot" item is selected, the current plot becomes one with no vectors defined.

Note that here the word "plot" refers to a group of vectors that are the result of one ngspice run. When more than one file is loaded in, or more than one plot is present in one file, ngspice keeps them separate and only shows you the vectors in the current plot.

## <span id="page-308-0"></span>17.5.60 Setscale: Set the scale vector for the current plot

General Form:

s e t s c a l e [ v e c t o r ]

Defines the scale vector for the current plot. If no argument is given, the current scale vector is printed. The scale vector delivers the values for the x-axis in a 2D plot.

## 17.5.61 Settype: Set the type of a vector

General Form:

s ettype type vector ...

Change the type of the named vectors to type. Type names can be found in the following table.

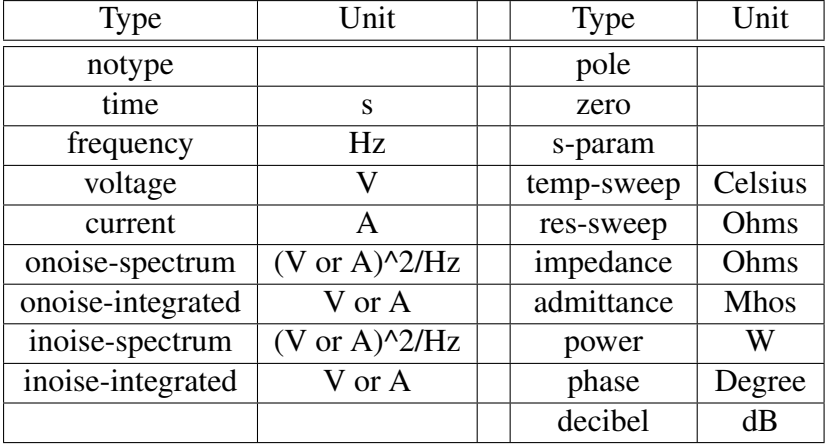

## 17.5.62 Shell: Call the command interpreter

General Form:

```
s h e l l [ command ]
```
Call the operating system's command interpreter; execute the specified command or call for interactive use.

## 17.5.63 Shift: Alter a list variable

General Form:

```
shift [varname] [number]
```
If varname is the name of a list variable, it is shifted to the left by number elements (i.e, the number leftmost elements are removed). The default varname is argv, and the default number is 1.

#### 17.5.64 Show\*: List device state

#### General Form:

```
show devices [ : parameters ], ...
```
The show command prints out tables summarizing the operating condition of selected devices. If devices is missing, a default set of devices are listed, if devices is a single letter, devices of that type are listed. A device's full name may be specified to list only that device. Finally, devices may be selected by model by using the form "#modelname".

If no parameters are specified, the values for a standard set of parameters are listed. If the list of parameters contains a "+", the default set of parameters is listed along with any other specified parameters.

For both devices and parameters, the word "all" has the obvious meaning.

Note: there must be spaces separating the ":" that divides the device list from the parameter list.

#### 17.5.65 Showmod\*: List model parameter values

General Form:

showmod models  $[$  : parameters  $]$ , ...

The showmod command operates like the show command (above) but prints out model parameter values. The applicable forms for models are a single letter specifying the device type letter (e.g. m, or c), a device name (e.g. m.xbuf22.m4b), or #modelname (e.g. #p1).

#### <span id="page-309-0"></span>17.5.66 Snload\*: Load the snapshot file

General Form:

```
snload circuit –file file
```
snload reads the snapshot file generated by snsave [\(17.5.67\)](#page-310-0). circuit-file is the original circuit input file. After reading the simulation may be continued by resume [\(17.5.51\)](#page-304-0).

An input script for loading circuit and intermediate data, resuming simulation and plotting is shown below:

Typical usage:

```
* SCRIPT : ADDER − 4 BIT BINARY
* script to reload circuit and continue the simulation
* begin with editing the file location
* to be started with 'ngspice adder_snload.script'
. c o n t r o l
* cd to where all files are located
cd D : \ S p i c e _ g e n e r a l \ n g s p i c e \ e x am pl e s \ s n a p s h o t
* load circuit and snpashot file
snload adder_mos_circ.cir adder500.snap
* continue simulation
resume
* plot some node voltages
p l o t v(10) v(11) v(12). e n dc
```
Due to bug we currently need the term 'script' in the title line (first line) of the script.

#### <span id="page-310-0"></span>17.5.67 Snsave\*: Save a snapshot file

General Form:

sn save file

If you run a transient simulation and interrupt it by e.g. a **stop** breakpoint  $(17.5.72)$ , you may resume simulation immediately [\(17.5.51\)](#page-304-0) or store the intermediate status in a snapshot file by snsave for resuming simulation later (using snload [\(17.5.66\)](#page-309-0)), even with a new instance of ngspice.

Typical usage:

```
Example input file for snsave
* load a circuit (including transistor models and .tran command)
* starts transient simulation until stop point
* store intermediate data to file
* begin with editing the file location
* to be run with 'ngspice adder_mos.cir'
. in clude adder_mos_circ.cir
. c o n t r o l
* cd to where all files are located
cd D:\S pice general \ngspice \examples \snapshot
set noaskquit
s et noinit
* interrupt condition for the simulation
stop when time > 500n* simulate
r u n
* store snapshot to file
snsave adder500.snap
q u i t
. e n dc
```
.END

adder\_mos\_circ.cir is a circuit input file, including the netlist, .model and .tran statements.

Unfortunately snsave/snload will not work if you have XSPICE devices (or V/I sources with polynomial statement) in your input deck.

#### <span id="page-311-0"></span>17.5.68 Source: Read a ngspice input file

General Form:

source infile

For ngspice: read the ngspice input file infile, containing a circuit netlist. Ngnutmeg and ngspice commands may be included in the file, and must be enclosed between the lines .control and .endc. These commands are executed immediately after the circuit is loaded, so a control line of ac ... works the same as the corresponding .ac card. The first line in any input file is considered a title line and not parsed but kept as the name of the circuit. Thus, a ngspice command script in infile must begin with a blank line and then with a .control line. Also, any line starting with the characters  $**$  is considered as a control line (.control and .endc is placed around this line automatically.). The exception to these rules are the files spinit  $(16.5)$  and  $.$ spiceinit  $(16.6)$ .

For ngutmeg: reads commands from the file infile. Lines beginning with the character \* are considered comments and are ignored.

The following search path is executed to find **infile**: current directory  $OS$  dependent),  $\le$ prefix>/share/ngspice/scripts, env. variable NGSPICE\_INPUT\_DIR (if defined), see [16.7.](#page-264-1) This sequence may be overriden by setting the internal **sourcepath** variable (see [17.7\)](#page-322-0) before calling source infile.

### <span id="page-312-0"></span>17.5.69 Spec: Create a frequency domain plot

General Form:

spec start\_freq stop\_freq step\_freq vector [vector ...]

Calculates a new complex vector containing the Fourier transform of the input vector (typically the linearized result of a transient analysis). The default behavior is to use a Hanning window, but this can be changed by setting the variables specwindow and specwindoworder appropriately.

Typical usage:

```
ng spice 13 \rightarrow linearize
ng spice 14 \rightarrow set specwindow = "blackman"
ng spice 15 \rightarrow spec 10 \quad 1000000 \quad 1000 \quad v (out)
n g s p i c e 16 \rightarrow p l o t mag (v ( out ))
```
Possible values for specwindow are: none, hanning, cosine, rectangular, hamming, triangle, bartlet, blackman, gaussian and flattop. In the case of a gaussian window specwindoworder is a number specifying its order. For a list of window functions see [17.5.24.](#page-292-0)

## <span id="page-312-1"></span>17.5.70 Status\*: Display breakpoint information

General Form:

s t a t u s

Display all of the saved nodes and parameters, traces and breakpoints currently in effect.

## 17.5.71 Step\*: Run a fixed number of time-points

General Form:

```
step [number]
```
Iterate number times, or once, and then stop.

## <span id="page-312-2"></span>17.5.72 Stop\*: Set a breakpoint

General Form:

stop  $\lceil$  after n $\rceil$   $\lceil$  when value cond value  $\rceil$  ...

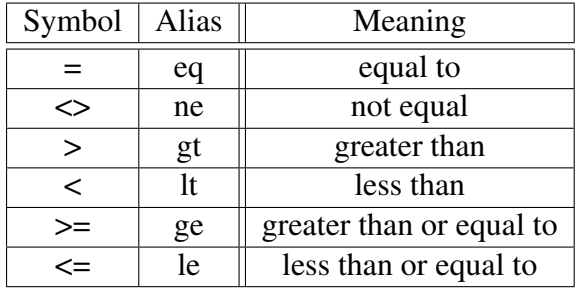

Set a breakpoint. The argument after **n** means stop after iteration number "n", and the argument **when value cond value** means stop when the first value is in the given relation with the second value, the possible relations being

Symbol or alias may be used alternatively. All stop commands have to be given in the control flow before the run command. The values above may be node names in the running circuit, or real values. If more than one condition is given, e.g.

stop after 4 when  $v(1) > 4$  when  $v(2) < 2$ ,

the conjunction of the conditions is implied. If the condition is met, the simulation and control flow are interrupted, and ngspice waits for user input.

In a transient simulation the  $i =$ ' or 'eq' will only work with vector 'time' in commands like

stop when time = 200n.

Internally a breakpoint will be set at the time requested. Multiple breakpoints may be set. If the first stop condition is met, the simulation is interrupted, the commands following run or tran (e.g. alter or altermod) are executed, then the simulation may continue at the first resume command. The next breakpoint requires another resume to continue automatically. Otherwise the simulation stops and ngspice waits for user input.

If you try to stop at

stop when V(1) eq 1

(or similar) during a transient simulation, you probably will miss this point, because it is not very likely that at any time step the vector  $v(1)$  will have the exact value of 1. Then ngspice simply will not stop.

#### 17.5.73 Strcmp: Compare two strings

General Form:

```
strcmp flag $string1 "string2"
```
The command compares two strings, either given by a variable (string1) or as a string in quotes ("string2"). \_flag is set as an output variable to '0', if both strings are equal. A value greater than zero indicates that the first character that does not match has a greater value in str1 than in str2; and a value less than zero indicates the opposite (like the C strcmp function).

#### 17.5.74 Sysinfo\*: Print system information

General Form:

s y s i n f o

The command prints system information useful for sending bug report to developers. Information consists of:

- Name of the operating system.
- CPU type,
- Number of physical processors (not available under Windows OS), number of logical processors,
- Total amount of DRAM available,
- DRAM currently available.

The example below shows the use of this command.

```
ngspice \t1 \rightarrow sysinfoOS: CYGWIN_NT−5.1 1 . 5 . 2 5 ( 0 . 1 5 6 / 4 / 2 ) 2008−06−12 1 9: 3 4
CPU: Intel (R) Pentium (R) 4 CPU 3.40GHzLogical processors: 2
Total DRAM available = 1535.480469 MB.
DRAM currently available = 984.683594 MB.
ngspice \, 2 \rightarrow
```
This command has been tested under Windows OS and LINUX. It may not be available in your operating system environment.

## 17.5.75 Tf\*: Run a Transfer Function analysis

General Form:

```
tf output_node input_source
```
The tf command performs a transfer function analysis, returning:

- the transfer function (output/input),
- output resistance,
- and input resistance

between the given output node and the given input source. The analysis assumes a small-signal DC (slowly varying) input. The following example file

Example input file:

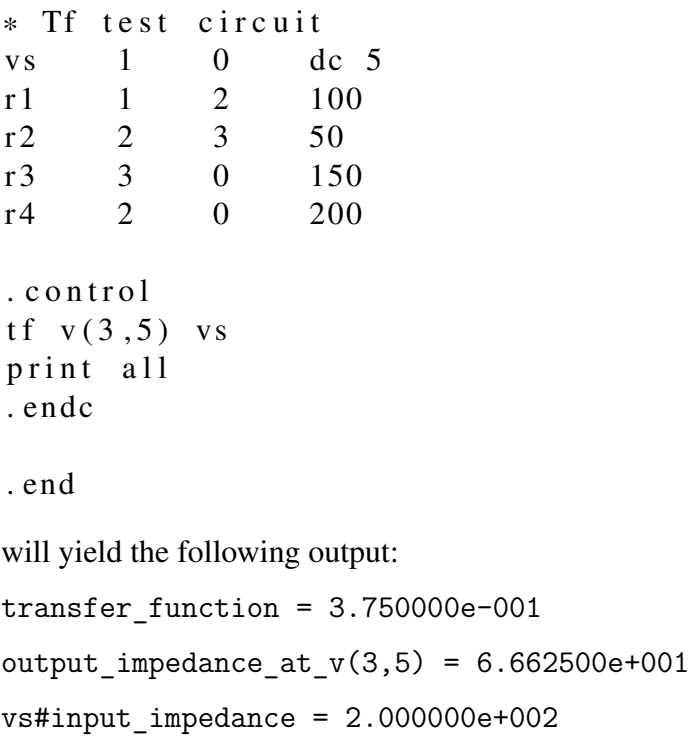

## <span id="page-315-1"></span>17.5.76 Trace\*: Trace nodes

General Form:

 $trace$  [ node ...]

For every step of an analysis, the value of the node is printed. Several traces may be active at once. Tracing is not applicable for all analyses. To remove a trace, use the delete [\(17.5.16\)](#page-290-0) command.

#### <span id="page-315-0"></span>17.5.77 Tran\*: Perform a transient analysis

General Form:

tran Tstep Tstop [ Tstart [ Tmax ] ] [ UIC ]

Perform a transient analysis. See chapter [15.3.9](#page-240-0) of this manual for more details.

An interactive transient analysis may be interrupted by issuing a ctrl-c (control-C) command. The analysis then can be resumed by the **resume** command  $(17.5.51)$ . Several options may be set to control the simulation [\(15.1.4\)](#page-231-0).

#### 17.5.78 Transpose: Swap the elements in a multi-dimensional data set

General Form:

transpose vector vector ...

This command transposes a multidimensional vector. No analysis in ngspice produces multidimensional vectors, although the DC transfer curve may be run with two varying sources. You must use the "reshape" command to reform the one-dimensional vectors into two dimensional vectors. In addition, the default scale is incorrect for plotting. You must plot versus the vector corresponding to the second source, but you must also refer only to the first segment of this second source vector. For example (circuit to produce the transfer characteristic of a MOS transistor):

How to produce the transfer characteristic of a MOS transistor:

```
ng spice > dc vgg 0 5 1 vdd 0 5 1
ngspice > plot i (vdd)n g spice > r e shape all [6, 6]ngspice > transpose i (vdd) v (drain)ngspice > plot i (vdd) vs v (drain) [0]
```
## 17.5.79 Unalias: Retract an alias

General Form:

unalias [word ...]

Removes any aliases present for the words.

## 17.5.80 Undefine: Retract a definition

General Form:

```
undefine function
```
Definitions for the named user-defined functions are deleted.

## <span id="page-316-0"></span>17.5.81 Unlet: Delete the specified vector(s)

General Form:

```
unlet vector [ vector ... ]
```
Delete the specified vector(s). See also **let** [\(17.5.33\)](#page-297-1).

## 17.5.82 Unset: Clear a variable

General Form:

unset  $[word \dots]$ 

Clear the value of the specified variable(s) (word).

## 17.5.83 Version: Print the version of ngspice

General Form:

```
version [-s \mid -f \mid \text{version id} >]
```
Print out the version of ngnutmeg that is running, if invoked without argument or with -s or -f. If the argument is a <version  $id$  > (any string different from -s or -f is considered a <version  $id$  > ), the command checks to make sure that the arguments match the current version of ngspice. (This is mainly used as a Command: line in rawfiles.)

Options description:

- No option: The output of the command is the message you can see when running ngspice from the command line, no more no less.
- -s(hort): A shorter version of the message you see when calling ngspice from the command line.
- -f(ull): You may want to use this option if you want to know what extensions are included into the simulator and what compilation switches are active. A list of compilation options and included extensions is appended to the normal (not short) message. May be useful when sending bug reports.

The following example shows what the command returns is some situations:

Use of the version command:

```
ng spice 10 \rightarrow version
******
** ngspice -24 : Circuit level simulation program
** The U. C. Berkeley CAD Group
** Copyright 1985−1994, Regents of the University of California.
** Please get your ngspice manual from
            http://ngspice.sourceforge.net/docs.html
** Please file your bug-reports at
            http://ngspice.sourceforge.net/bugrep.html
** C reation Date: Jan 1 2011 13:36:34
******
ngspice 2 \rightarrowng spice 11 \rightarrow version 14
Note: rawfile is version 14 (current version is 24)
ng spice 12 \rightarrow version 24
ng spice 13 \rightarrow
```
Note for developers: The option listing returned when version is called with the **-f** flag is built at compile time using #ifdef blocks. When new compile switches are added, if you want them to appear on the list, you have to modify the code in misccoms.c.

## 17.5.84 Where\*: Identify troublesome node or device

General Form:

where

When performing a transient or operating point analysis, the name of the last node or device to cause non-convergence is saved. The where command prints out this information so that you can examine the circuit and either correct the problem or make a bug report. You may do this either in the middle of a run or after the simulator has given up on the analysis. For transient simulation, the iplot command can be used to monitor the progress of the analysis. When the analysis slows down severely or hangs, interrupt the simulator (with control-C) and issue the where command. Note that only one node or device is printed; there may be problems with more than one node.

## 17.5.85 Wrdata: Write data to a file (simple table)

General Form:

wrdata  $\lceil$  file  $\rceil$  [ vecs ]

Writes out the vectors to file.

This is a very simple printout of data in array form. Column one is the default scale data, column two the simulated data. If more than one vector is given, the third column again is the default scale, the fourth the data of the second vector. The default format is ASCII. All vectors have to stem from the same plot, otherwise a seg fault may occur. No further information is written to the file, so you have to keep track of your multiple outputs. The format may be changed in the near future.

output example from two vectors:

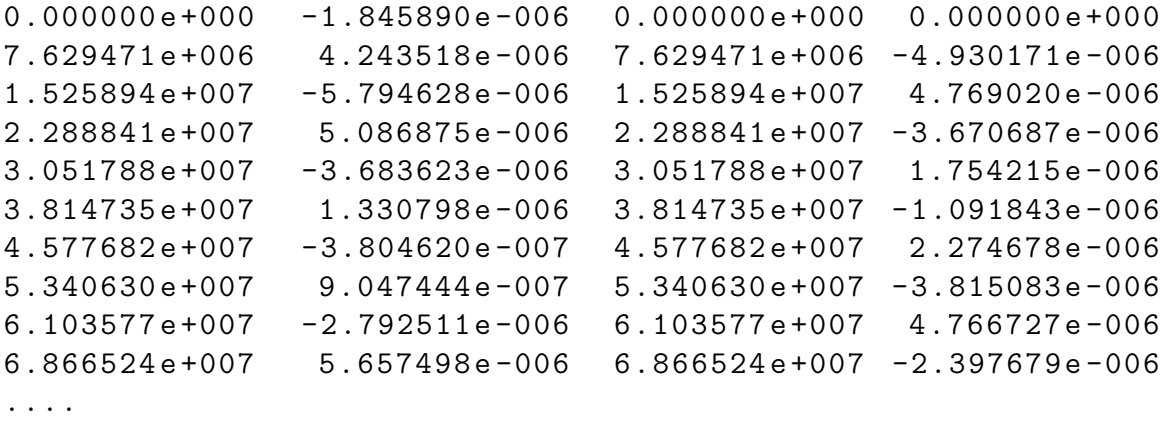

If variable appendwrite is set, the data may be added to an existing file.

#### <span id="page-318-0"></span>17.5.86 Write: Write data to a file (Spice3f5 format)

General Form:

write  $\lceil$  file  $\rceil$   $\lceil$  exprs  $\rceil$ 

Writes out the expressions to file.

First vectors are grouped together by plots, and written out as such (i.e, if the expression list contained three vectors from one plot and two from another, then two plots are written, one with three vectors and one with two). Additionally, if the scale for a vector isn't present, it is automatically written out as well.

The default format is a compact binary, but this can be changed to ASCII with the set filetype=ascii command. The default file name is rawspice.raw, or the argument to the **-r** flag on the command line, if there was one, and the default expression list is all.

If variable appendwrite is set, the data may be added to an existing file.

#### 17.5.87 Wrs2p: Write scattering parameters to file (Touchstone® format)

General Form:

 $wrs2p$  [ file ]

Writes out the s-parameters of a two-port to file.

In the active plot the following is required: vectors frequency, S11 S12 S21 S22, all having the same length and having complex values (as a result of an ac analysis), and vector Rbase. For details how to generate these data see chapt. [17.9.](#page-335-0)

The file format is Touchstone® Version 1, ASCII, frequency in Hz, real and imaginary parts of Snn versus frequency.

The default file name is s-param.s2p.

output example:

```
!2 - port S - parameter file
! Title: test for scattering parameters
! Generated by ngspice at Sat Oct 16 13:51:18 2010
# Hz S RI R 50
!freq ReS11 ImS11
ReS21 ...
2.500000e+006 -1.358762e-003 -1.726349e-0029.966563 e -001
5.000000e+006 -5.439573e-003 -3.397117e-0029.867253 e -001
....
```
#### 17.5.88 Xgraph: use the xgraph(1) program for plotting.

General Form:

x graph file [exprs] [plot options]

The ngspice/ngnutmeg xgraph command plots data like the plot command but via xgraph, a popular X11 plotting program. If file is either "**temp**" or "**tmp**" a temporary file is used to hold the data while being plotted. For available plot options, see the plot command. All options except for polar or smith plots are supported.

# <span id="page-320-0"></span>17.6 Control Structures

## 17.6.1 While - End

General Form:

```
while condition
statement
. . .
end
```
While condition, an arbitrary algebraic expression, is true, execute the statements.

## 17.6.2 Repeat - End

General Form:

```
r e p e a t [ number ]
s t a t e m e n t
. . .
end
```
Execute the statements number times, or forever if no argument is given.

## 17.6.3 Dowhile - End

```
General Form:
dowhile condition
statement
. . .
end
```
The same as while, except that the condition is tested after the statements are executed.

## 17.6.4 Foreach - End

General Form:

```
foreach var value ...
s t a t e m e n t
. . .
end
```
The statements are executed once for each of the values, each time with the variable **var** set to the current one. (**var** can be accessed by the **\$var** notation - see below).

## 17.6.5 If - Then - Else

General Form:

```
if condition
statement
. . .
e l s e
s t a t e m e n t
. . .
end
```
If the condition is non-zero then the first set of statements are executed, otherwise the second set. The else and the second set of statements may be omitted.

#### 17.6.6 Label

General Form:

label word

If a statement of the form goto word is encountered, control is transferred to this point, otherwise this is a no-op.

#### 17.6.7 Goto

General Form:

goto word

If a statement of the form label word is present in the block or an enclosing block, control is transferred there. Note that if the label is at the top level, it must be before the goto statement (i.e, a forward goto may occur only within a block). A block to just include goto on the top level may look like

Example noop block to include forward goto on top level:

```
if (1). . .
goto gohere
. . .
label gohere
end
```
#### 17.6.8 Continue

General Form:

continue

If there is a while, dowhile, or foreach block enclosing this statement, control passes to the test, or in the case of foreach, the next value is taken. Otherwise an error results.

### 17.6.9 Break

General Form:

b r e a k

If there is a while, dowhile, or foreach block enclosing this statement, control passes out of the block. Otherwise an error results.

Of course, control structures may be nested. When a block is entered and the input is the terminal, the prompt becomes a number of >'s corresponding to the number of blocks the user has entered. The current control structures may be examined with the debugging command cdump (see [17.5.9\)](#page-287-0).

# <span id="page-322-0"></span>17.7 Internally predefined variables

The operation of both ngutmeg and ngspice may be affected by setting variables with the "set" command [\(17.5.57\)](#page-307-2). In addition to the variables mentioned below, the "set" command in ngspice also affects the behavior of the simulator via the options previously described under the section on ".OPTIONS" [\(15.1\)](#page-228-0). You also may define new variables or alter existing variables inside .control ... .endc for later use in your user-defined script (see chapter [17.8\)](#page-327-0).

The following list is in alphabetical order. All of them are acknowledged by ngspice. Frontend variables (e.g. on circuits and simulation) are not defined in ngnutmeg. The predefined variables which may be set or altered by the "set" command are:

appendwrite Append to the file when a write command is issued, if one already exists.

brief If set to FALSE, the netlist will be printed.

colorN These variables determine the colors used, if X is being run on a color display. N may be between 0 and 15. Color 0 is the background, color 1 is the grid and text color, and colors 2 through 15 are used in order for vectors plotted. The value of the color variables should be names of colors, which may be found in the file /usr/lib/rgb.txt. ngspice for Windows does support only white background (color0=white with black grid and text) or or color0=black with white grid and text.

cpdebug Print control debugging information.

curplotdate Sets the date of the current plot.

curplotname Sets the name of the current plot.

curplottitle Sets the title (a short description) of the current plot.

debug If set then a lot of debugging information is printed.

device The name (/dev/tty??) of the graphics device. If this variable isn't set then the user's terminal is used. To do plotting on another monitor you probably have to set both the device and term variables. (If device is set to the name of a file, nutmeg dumps the graphics control codes into this file – this is useful for saving plots.)

- diff abstol The relative tolerance used by the diff command (default is 1e-12).
- diff\_reltol The relative tolerance used by the diff command (default is 0.001).
- diff vntol The absolute tolerance for voltage type vectors used by the diff command (default is 1e-6).
- echo Print out each command before it is executed.
- editor The editor to use for the edit command.
- filetype This can be either **ascii** or **binary**, and determines the format of the raw file (compact binary or text editor readable ascii). The default is **binary**.
- fourgridsize How many points to use for interpolating into when doing Fourier analysis.
- gridsize If this variable is set to an integer, this number is used as the number of equally spaced points to use for the Y axis when plotting. Otherwise the current scale is used (which may not have equally spaced points). If the current scale isn't strictly monotonic, then this option has no effect.
- gridstyle Sets the grid during plotting with the plot command. Will be overridden by direct entry of gridstyle in the plot command. A linear grid is standard for both x and y axis. Allowed values are **lingrid loglog xlog ylog smith smithgrid polar nogrid**.
- hcopydev If this is set, when the hardcopy command is run the resulting file is automatically printed on the printer named hcopydev with the command  $1pr$  -Phcopydev -g file.
- hcopyfont This variable specifies the font name for hardcopy output plots. The value is device dependent.
- hcopyfontsize This is a scaling factor for the font used in hardcopy plots.
- hcopydevtype This variable specifies the type of the printer output to use in the hardcopy command. If hcopydevtype is not set, Postscript format is assumed. plot (5) is recognized as an alternative output format. When used in conjunction with hcopydev, hcopydevtype should specify a format supported by the printer.
- hcopyscale This is a scaling factor for the font used in hardcopy plots (between 0 and 10).
- hcopywidth Sets width of the hardcopy plot.
- hcopyheight Sets height of the hardcopy plot.
- herd here of the hardcopy output. If not set, black & white plotting is assumed with different linestyles for each output vector plotted. Setting to any valid color integer value yields a colored plot background (0: black 1: white, others see below) and colored solid lines. This is valid for postscript only.
- hcopypstxcolor This variable sets the color of the text in the postscript hardcopy output. If not set, black is assumed on white background, white on black background. Valid colors are 0: black 1: white 2: red 3: blue 4: orange 5: green 6: pink 7: brown 8: khaki 9: plum 10: orchid 11: violet 12: maroon 13: turquoise 14: sienna 15: coral 16: cyan 17: magenta 18: gray for smith grid 19: gray for smith grid 20: gray for normal grid
#### 17.7. INTERNALLY PREDEFINED VARIABLES 325

height The length of the page for asciiplot and print col.

history The number of events to save in the history list.

- lprplot5 This is a printf(3s) style format string used to specify the command to use for sending plot(5)-style plots to a printer or plotter. The first parameter supplied is the printer name, the second parameter supplied is a file name containing the plot. Both parameters are strings. It is trivial to cause ngspice to abort by supplying a unreasonable format string.
- lprps This is a printf(3s) style format string used to specify the command to use for sending Postscript plots to a printer or plotter. The first parameter supplied is the printer name, the second parameter supplied is a file name containing the plot. Both parameters are strings. It is trivial to cause ngspice to abort by supplying a unreasonable format string.
- modelcard The name of the model card (normally .MODEL)
- nfreqs The number of frequencies to compute in the Fourier command. (Defaults to 10.)
- **ngbehavior** Sets the compatibility mode of ngspice. To be set in spinit  $(16.5)$  or .spiceinit [\(16.6\)](#page-264-0).Its value 'all' will improve compatibility to commercial simulators. Full compatibility is however not the intention of ngspice! This value may be set as a standard in the future. 'ps', 'hs' and 'spice3' are available. See chapt. [16.13.](#page-271-0)
- noaskquit Do not check to make sure that there are no circuits suspended and no plots unsaved. Normally ngspice warns the user when he tries to quit if this is the case.
- nobjthack BJTs can have either 3 or 4 nodes, which makes it difficult for the subcircuit expansion routines to decide what to rename. If the fourth parameter has been declared as a model name, then it is assumed that there are 3 nodes, otherwise it is considered a node. To disable this, you can set the variable "nobjthack" which forces BJTs to have 4 nodes (for the purposes of subcircuit expansion, at least).
- nobreak Don't have asciiplot and print col break between pages.
- noasciiplotvalue Don't print the first vector plotted to the left when doing an asciiplot.
- nobjthack Assume that BJTs have 4 nodes.
- noclobber Don't overwrite existing files when doing IO redirection.
- noglob Don't expand the global characters '\*', '?', '[', and ']'. This is the default.
- nomoremode If nomoremode is not set, whenever a large amount of data is being printed to the screen (e.g, the print or asciiplot commands), the output is stopped every screenful and continues when a carriage return is typed. If nomoremode is set then data scrolls off the screen without check.
- nonomatch If noglob is unset and a global expression cannot be matched, use the global characters literally instead of complaining.
- noparse Don't attempt to parse input files when they are read in (useful for debugging). Of course, they cannot be run if they are not parsed.

noprintscale Don't print the scale in the leftmost column when a print col command is given.

nosort Don't have display sort the variable names.

nosubckt Don't expand subcircuits.

- notrnoise Switch off the transient noise sources (chapt. [4.1.7\)](#page-82-0).
- numdgt The number of digits to print when printing tables of data (a, print col). The default precision is 6 digits. On the VAX, approximately 16 decimal digits are available using double precision, so p should not be more than 16. If the number is negative, one fewer digit is printed to ensure constant widths in tables.
- num threads The number of of threads to be used if OpenMP (see chapt. [16.10\)](#page-266-0) is selected. The default value is 2.
- plotstyle This should be one of **linplot**, **combplot**, or **pointplot**. **linplot**, the default, causes points to be plotted as parts of connected lines. **combplot** causes a comb plot to be done. It plots vectors by drawing a vertical line from each point to the X-axis, as opposed to joining the points. **pointplot** causes each point to be plotted separately.
- pointchars Set a string as a list of characters to be used as points in a point plot. Standard is ox\*+#abcdefhgijklmnpqrstuvwyz. Characters  $\S\epsilon$  are not allowed.
- polydegree The degree of the polynomial that the plot command should fit to the data. If polydegree is N, then nutmeg fits a degree N polynomial to every set of N points and draw 10 intermediate points in between each end point. If the points aren't monotonic, then it tries rotating the curve and reducing the degree until a fit is achieved.
- polysteps The number of points to interpolate between every pair of points available when doing curve fitting. The default is 10.
- program The name of the current program (argv[0]).
- prompt The prompt, with the character '!' replaced by the current event number. Single quotes ' ' are required around the string entered!
- rawfile The default name for rawfiles created.
- remote\_shell Overrides the name used for generating rspice runs (default is "rsh").
- renumber Renumber input lines when an input file has .includes.
- rndseed Seed value for random number generator (used by sgauss, sunif, and rnd functions). If not set, the process Id is used as seed value.
- rhost The machine to use for remote ngspice runs, instead of the default one (see the description of the rspice command, below).
- rprogram The name of the remote program to use in the rspice command.
- sourcepath A list of the directories to search when a source command is given. The default is the current directory and the standard ngspice library (/usr/local/lib/ngspice, or whatever LIBPATH is #defined to in the ngspice source). The command set sourcepath =  $(e: / D: / C: /$ spice/examples ) will overwrite the default. The search sequence now is: current directory, e:/, d:/, current directory (again due to .), c:/spice/examples. 'Current directory' is depending on the OS.
- specwindow Windowing for commands **spec** [\(17.5.69\)](#page-312-0) or **fft** [\(17.5.24\)](#page-292-0). May be one of the following: bartlet blackman cosine gaussian hamming hanning none rectangular triangle.
- specwindoworder Integer value 2 8 (default 2), used by commands **spec** or **fft**.
- spicepath The program to use for the aspice command. The default is /cad/bin/spice.
- strict\_errorhandling If set by the user, an error detected during circuit parsing will immediately lead ngspice to exit with exit code 1 (see [18.5\)](#page-343-0). May be set in files spinit [\(16.5\)](#page-263-0) or .spiceinit [\(16.6\)](#page-264-0) only.
- subend The card to end subcircuits (normally .ends).
- subinvoke The prefix to invoke subcircuits (normally X).
- substart The card to begin subcircuits (normally . subckt).
- term The mfb name of the current terminal.
- ticmarks An integer value n, n tics (a small 'x') will be set on your graph. (Arrangement of the tics ?)
- ticlist A list of integers, e.g. ( 4 14 24 ) to set tics (small 'x') on your graph.(Arrangement of the tics ?)
- units If this is degrees, then all the trig functions will use degrees instead of radians.
- unixcom If a command isn't defined, try to execute it as a UNIX command. Setting this option has the effect of giving a rehash command, below. This is useful for people who want to use ngnutmeg as a login shell.
- wfont Set the font for the graphics plot in MS Windows. Typical fonts are courier, times, arial and all others found on your machine. Default is courier.
- wfont\_size The size of the windows font. Default is depending on systems settings, something like
- width The width of the page for asciiplot and print col (see also [15.6.7\)](#page-256-0).
- x11lineararcs Some X11 implementations have poor arc drawing. If you set this option, Ngspice will plot using an approximation to the curve using straight lines.
- xbrushwidth Linewidth for grid, border and graph.
- xfont Set the font for the graphics plot in X11 (LINUX, Cygwin, etc.). Input format has still to be checked.

xtrtol Set trtol, e.g. to 7, so to avoid the speed reduction with XSPICE (see [16.9\)](#page-265-0). Be aware of potential precision degradation or convergence issues using this option.

# 17.8 Scripts

Expressions, functions, constants, commands, variables, vectors, and control structures may be assembled into scripts within a .control ... .endc section of the input file. The script allows to automate a more complex ngspice behavior: simulations are performed, output data are the analyzed, simulations repeated with modified parameters, output vectors for plotting are assembled. The ngspice scripting language is not very powerful, but easily integrated into the simulation flow.

The ngspice input file for scripting contains the usual circuit netlist, modelcards, and a script, enclosed in the .control .. .endc section. ngspice is started in interactive mode with the input file in the command line (or sourced later with the **source** command). After reading the input file, the command sequence is immediately processed. Variables or vectors set by previous commands may be used in commands following their definition. data may be stored, plotted or grouped into new vectors for additional charts supporting data evaluation.

### 17.8.1 Variables

Variables are defined and initialized with the **set** command [\(17.5\)](#page-283-0). set output=10 will defined the variable output and set it to a (real) number 10. Predefined variables, which are used inside ngspice for specific purposes, are listed in chapt. [17.7.](#page-322-0) Variables are accessible globally. The values of variables may be used in commands by writing \$varname where the value of the variable is to appear, e.g. \$output. The special variables \$\$ and \$< refer to the process ID of the program and a line of input which is read from the terminal when the variable is evaluated, respectively. If a variable has a name of the form \$&word, then word is considered a vector (see below), and its value is taken to be the value of the variable. If \$foo is a valid variable, and is of type list, then the expression \$foo[low-high] represents a range of elements. Either the upper index or the lower may be left out, and the reverse of a list may be obtained with \$foo [len-0]. Also, the notation \$?foo evaluates to 1 if the variable foo is defined, 0 otherwise, and \$#foo evaluates to the number of elements in foo if it is a list, 1 if it is a number or string, and 0 if it is a Boolean variable.

## 17.8.2 Vectors

Ngspice and ngnutmeg data is in the form of vectors: time, voltage, etc. Each vector has a type, and vectors can be operated on and combined algebraically in ways consistent with their types. Vectors are normally created as a result of a transient or dc simulation. They are also established when a data file is read in (see the **load** command [17.5.36\)](#page-298-0). They can also be created with the let command [17.5.33](#page-297-0) inside a script. If a variable has a name of the form \$&word, then 'word' is considered a vector, and its value is taken to be the value of the variable.

## 17.8.3 Commands

Commands have been described in chapter [17.5.](#page-283-0)

## 17.8.4 control structures

Control structures have been described in chapter [17.6.](#page-320-0) Some simple examples will be given below.

Control structure examples:

```
Test sequences for ngspice control structures
* vectors are used ( except foreach )
* start in interactive mode
. control
* test sequence for while , dowhile
 let loop = 0echo
  echo enter loop with "$&loop"
  dowhile loop < 3
    echo within dowhile loop "$&loop"
    let loop = loop + 1end
  echo after dowhile loop "$&loop"
  echo
  let loop = 0while loop < 3
    echo within while loop "$&loop"
   let loop = loop + 1end
  echo after while loop "$&loop"
  let loop = 3echo
  echo enter loop with "$&loop"
  dowhile loop < 3
    echo within dowhile loop "$&loop" $ output expected
    let loop = loop + 1end
  echo after dowhile loop "$&loop"
  echo
  let loop = 3while loop < 3
    echo within while loop "$&loop"
$ no output expected
   let loop = loop + 1end
  echo after while loop "$&loop"
```
Control structure examples (continued):

```
* test for while , repeat , if , break
  let loop = 0while loop < 4
    let index = 0repeat
      let index = index + 1if index > 4
        break
      end
    end
    echo index "$&index" loop "$&loop"
    let loop = loop + 1end
* test sequence for foreach
  echo
  foreach outvar 0 0.5 1 1.5
    echo parameters: $outvar $ foreach parameters are variables,
                                $ not vectors !
  end
* test for if ... else ... end
  echo
  let loop = 0let index = 1
  dowhile loop < 10
    let index = index * 2
    if index < 128
      echo "$&index" 1t 128
    else
      echo "$&index" ge 128
    end
    let loop = loop + 1end
* simple test for label , goto
  echo
  let loop = 0label starthere
  echo start "$&loop"
  let loop = loop + 1if loop < 3
    goto starthere
  end
  echo end "$&loop"
```
Control structure examples (continued):

```
* test for label , nested goto
  echo
  let loop = 0label starthere1
  echo start nested "$&loop"
  let loop = loop + 1if loop < 3
    if loop < 3
      goto starthere1
    end
  end
  echo end "$&loop"
* test for label , goto
  echo
  let index = 0label starthere2
  let loop = 0echo We are at start with index "$&index" and loop "$&loop"
  if index < 6
    label inhere
    let index = index + 1if loop < 3
      let loop = loop + 1if index > 1
       echo jump2
       goto starthere2
      end
    end
    echo jump
    goto inhere
  end
  echo We are at end with index "$&index" and loop "$&loop"
```
Control structure examples (continued):

```
* test goto in while loop
 let loop = 0if 1 $ outer loop to allow nested forward label 'endlabel'
    while loop < 10
      if loop > 5
        echo jump
        goto endlabel
      end
      let loop = loop + 1end
    echo before $ never reached
    label endlabel
    echo after "$&loop"
 end
* test for using variables , simple test for label , goto
 set loop = 0
 label starthe
 echo start $loop
 let loop = $loop + 1 $ expression needs vector at 1hsset loop = "$kloop" $ convert vector contents to variable
 if $loop < 3
   goto starthe
 end
 echo end $loop
. endc
```
#### 17.8.5 Example script 'spectrum'

A typical example script named spectrum is delivered with the ngspice distribution. Even if it is made obsolete by the internal spec command (see [17.5.69\)](#page-312-0) and especially by the much faster fft command (see [17.5.24\)](#page-292-0), it may act as a good example for getting acquainted with the ngspice (or nutmeg) post-processor language.

As a suitable input for spectrum you may run a ring-oscillator, delivered with ngspice in e.g. test/bsim3soi/ring51\_41.cir. For an adequate resolution you will need a simulation time of 1 µs. Then a small control script may start ngspice by loading the R.O. simulation data and start spectrum.

Small script to start ngspice, read the simulation data and start spectrum:

```
* test for script 'spectrum'
. c o n t r o l
load ring 51_41. out
spectrum 10MEG 2500MEG 1MEG v (out25) v (out50)
. e n dc
```
17.8. SCRIPTS 333

#### 17.8.6 Example script for random numbers

Generation and test of random numbers with Gaussian distribution

```
* agauss test in ngspice
* generate a sequence of gaussian distributed random numbers.
* test the distribution by sorting the numbers into
* a histogram (buckets)
. c o n t r o l
  define agauss (nom, avar, sig) (nom + avar/sig * sgauss (0))
  l et mc runs = 200let run = 0
  let no buck = 8 $ number of buckets
  let bucket = unitvec (no_buck) $ each element contains 1
  let delta = 3e-11 $ width of each bucket, depends
                         $ on avar and sig
  let lolimit = 1e-09 - 3*deltalet hilimit = 1e-09 + 3*deltadowhile run \langle mc runs
    let val = agauss (1e-09, 1e-10, 3) $ get the random number
    if (val < 1olimit)
         let bucket [0] = \text{bucket}[0] + 1 $ 'lowest' bucket
    end
    let part = 1
    do while part \lt (no_buck - 1)
       if ((\text{val} < (\text{lolimit} + \text{part}*delta)) \&+ (val > (lolimit + (part -1)*delta))let \text{ bucket} [part] = bucket[part] + 1b r e a k
       end
       let part = part + 1
    end
    if (val > hilimit)* 'highest' bucket
       let bucket \lceil n_0_b u c k - 1 \rceil = \text{bucket} \lceil n_0_b u c k - 1 \rceil + 1end
    let run = run + 1end
  let part = 0
  dowhile part \langle no_buck
    let value = bucket[part] - 1set value = "&\text{xvalue}"
* print the buckets' contents
    echo $ value
    let part = part + 1
  end
. e n dc
. end
```
#### 17.8.7 Parameter sweep

While there is no direct command to sweep a device parameter during simulation, you may use a script to emulate such behavior. The example input file contains of an resistive divider with R1 and R2, where R1 is swept from a start to a stop value inside of the control section, using the alter command (see [17.5.3\)](#page-284-0).

Input file with parameter sweep

```
parameter sweep
* resistive divider, R1 swept from start_r to stop_r
VDD 1 0 DC 1
R1 1 2 1k
R2 \t2 \t0 \t1k. c o n t r o l
let start_r = 1klet stop_r = 10kl e t de l tar = 1 k
let r_{act} = start_{r}* loop
while r_ act le stop_r
  alter r1 r act
  op
  print v(2)let r_a ct = r_a ct + delta_rend
. e n dc
. end
```
#### 17.8.8 Output redirection

The console outputs delivered by commands like **print** [\(17.5.45\)](#page-302-0), echo [\(17.5.21\)](#page-291-0), or others may be redirected into a text file. 'print vec > filename' will generate a new file or overwrite an existing file named 'filename', 'echo text >> filename' will append the new data to the file 'filename'. Output redirection may be mixed with commands like wrdata.

Input file with output redirection > and >>

```
** MOSFET Gain Stage (AC): Benchmarking Implementation of BSIM4.0.0
** by Weidong Liu 5/16/2000.
** output redirection into file
M1 3 2 0 0 N1 L=1u W=4u
R source 1, 2, 100kRload 3 vdd 25k
Vdd vdd 0 1.8
Vin 1 \t0 \t1.2 ac 0.1. c o n t r o l
ac dec 10 100 1000Meg
plot v(2) v(3)let flen = length (frequency) \ length of the vector
let loopcounter = 0echo output test > text.txt \$ start new file test.txt
* l o o p
while loopcounter lt flen
  let vout 2 = v(2) [loop counter] $ generate a single point complex vector
  let vout 2re = real(vout2) $ generate a single point real vector
  let vout 2im = imag(vout2) $ generate a single point imaginary vector
  let vout3 = v(3)[loopcounter] $ generate a single point complex vector
  let vout3re = real (vout3) \$ generate a single point real vector
  let vout 3im = imag (vout 3) \$ generate a single point imaginary vector
  let freq = frequency [loopcounter] \hat{s} generate a single point vector
  echo bbb "$&freq" "$&vout2re" "$&vout2im" "$&vout3re" "$&vout3im" >>
+ text . txt $ append text and data to file (continued fromm line above)
  let loopcounter = loopcounter + 1
end
. e n dc
MODE, N1 NMOS LEVEL=14 VERSION=4.3.0 TNOM=27
. end
```
## 17.9 Scattering parameters (s-parameters)

## 17.9.1 Intro

A command line script, available from the ngspice distribution at examples/control\_structs/sparam.cir, together with the command wrs2p (see chapt. [17.5.87\)](#page-319-0) allows to calculate, print and plot the scattering parameters S11, S21, S12, and S22 of any two port circuit at varying frequencies.

The printed output using wrs2p is a Touchstone® version 1 format file. The file follows the format according to The Touchstone File Format Specification, Version 2.0, available from [here.](http://www.eda.org/ibis/touchstone_ver2.0/)

An example is given as number 13 on page 15 of that specification.

## 17.9.2 S-parameter measurement basics

S-parameters allow a two-port description not just by permuting  $I_1$ ,  $U_1$ ,  $I_2$ ,  $U_2$ , but using a superposition, leading to a power view of the port (We only look at two-ports here, because multi-ports are not (yet?) implemented.).

You may start with the effective power, being negative or positive

$$
P = u \cdot i \tag{17.1}
$$

The value of *P* may be the difference of two real numbers, with *K* being another real number.

$$
ui = P = a^2 - b^2 = (a+b)(a-b) = (a+b)(KK^{-1})(a-b) = \{K(a+b)\}\{K^{-1}(a-b)\} \quad (17.2)
$$

Thus you get

$$
K^{-1}u = a + b \tag{17.3}
$$

$$
Ki = a - b \tag{17.4}
$$

and finally

$$
a = \frac{u + K^2 i}{2K} \tag{17.5}
$$

$$
b = \frac{u - K^2 i}{2K} \tag{17.6}
$$

By introducing the reference resistance  $Z_0 := K^2 > 0$  we get finally the Heaviside transformation

$$
a = \frac{u + Z_0 i}{2\sqrt{Z_0}}, \quad b = \frac{u - Z_0 i}{2\sqrt{Z_0}}
$$
\n(17.7)

In case of our two-port we subject our variables to a Heaviside transformation

$$
a_1 = \frac{U_1 + Z_0 I_1}{2\sqrt{Z_0}} \quad b_1 = \frac{U_1 - Z_0 I_1}{2\sqrt{Z_0}}
$$
\n(17.8)

$$
a_2 = \frac{U_2 + Z_0 I_2}{2\sqrt{Z_0}} \quad b_2 = \frac{U_2 - Z_0 I_2}{2\sqrt{Z_0}}
$$
(17.9)

The s-matrix for a two-port then is

$$
\left(\begin{array}{c} b_1 \\ b_2 \end{array}\right) = \left(\begin{array}{cc} s_{11} & s_{12} \\ s_{21} & s_{22} \end{array}\right) \left(\begin{array}{c} a_1 \\ a_2 \end{array}\right) \tag{17.10}
$$

Two obtain  $s_{11}$  we have to set  $a_2 = 0$ . This is accomplished by loading the output port exactly with the reference resistance  $Z_0$ , which sinks a current  $I_2 = -U_2/Z_0$  from the port.

$$
s_{11} = \left(\frac{b_1}{a_1}\right)_{a_2=0} \tag{17.11}
$$

<span id="page-337-0"></span>
$$
s_{11} = \frac{U_1 - Z_0 I_1}{U_1 + Z_0 I_1} \tag{17.12}
$$

Loading the input port from an ac source  $U_0$  via a resistor with resistance value  $Z_0$ , we obtain the relation

$$
U_0 = Z_0 I_1 + U_1 \tag{17.13}
$$

Entering this into [17.12,](#page-337-0) we get

<span id="page-337-1"></span>
$$
s_{11} = \frac{2U_1 - U_0}{U_0} \tag{17.14}
$$

For  $s_{21}$  we obtain similarly

$$
s_{21} = \left(\frac{b_2}{a_1}\right)_{a_2=0} \tag{17.15}
$$

<span id="page-337-2"></span>
$$
s_{21} = \frac{U_2 - Z_0 I_2}{U_1 + Z_0 I_1} = \frac{2U_2}{U_0}
$$
\n(17.16)

Equations [17.14](#page-337-1) and [17.16](#page-337-2) now tell us how to measure  $s_{11}$  and  $s_{21}$ : Measure  $U_1$  at the input port, multiply by 2 using an E source, subtracting  $U_0$  which for simplicity is set to 1, and divide by  $U_0$ . At the same time measure  $U_2$  at the output port, multiply by 2 and divide by  $U_0$ . Biasing and measuring is done by subcircuit S\_PARAM. To obtain  $s_{22}$  and  $s_{12}$ , you have to exchange the input and output ports of your two-port and do the same measurement again. This is achieved by switching resistors from low (1*m*Ω) to high (1*T*Ω) and thus switching the input and output ports.

### 17.9.3 Usage

Copy and then edit s-param.cir. You will find this file in directory /examples/control\_structs of the ngspice distribution.

The reference resistance (often called characteristic impedance) for the measurements is added as a parameter

```
.param Rbase=50
```
The bias voltages at the input and output ports of the circuit are set as parameters as well:

.param Vbias in=1 Vbias out=2

Place your circuit at the appropriate place in the input file, e.g. replacing the existing example circuits. The input port of your circuit has two nodes in, 0. The output port has the two nodes out, 0. The bias voltages are connected to your circuit via the resistances of value Rbase at the input and output respectively. This may be of importance for the operating point calculations if your circuit draws a large dc current.

Now edit the ac commands (see [17.5.1\)](#page-283-1) according to the circuit provided, e.g.

ac lin 100 2.5MEG 250MEG \$ use for Tschebyschef

Be careful to keep both ac lines in the .control ... .endc section the same and only change both in equal measure!

Select the plot commands (lin/log, or smith grid) or the 'write to file' commands (write, wrdata, or wrs2p) according to your needs.

Run ngspice in interactive mode

ngspice s-param.cir

# 17.10 MISCELLANEOUS (old stuff, has to be checked for relevance)

C-shell type quoting with " and ", and backquote substitution may be used. Within single quotes, no further substitution (like history substitution) is done, and within double quotes, the words are kept together but further substitution is done. Any text between backquotes is replaced by the result of executing the text as a command to the shell.

History substitutions, similar to C-shell history substitutions, are also available - see the C-shell manual page for all of the details. The characters  $\sim$ ,  $\omega$ {, and  $\omega$ } have the same effects as they do in the C-Shell, i.e., home directory and alternative expansion. It is possible to use the wildcard characters \*, ?, [, and ] also, but only if you unset noglob first. This makes them rather useless for typing algebraic expressions, so you should set noglob again after you are done with wildcard expansion. Note that the pattern  $[\triangle$ abc] matches all characters except a, b, and c.

If X is being used, the cursor may be positioned at any point on the screen when the window is up and characters typed at the keyboard are added to the window at that point. The window may then be sent to a printer using the xpr(1) program.

# 17.11 Bugs (old stuff, has to be checked for relevance)

When defining aliases like alias pdb plot db( $'$ !:1' - '!:2') you must be careful to quote the argument list substitutions in this manner. If you quote the whole argument it might not work properly.

In a user-defined function, the arguments cannot be part of a name that uses the plot.vec syntax. For example: define  $check(v(1)) cos(train1.v(1))$  does not work.

# Chapter 18

# Ngspice User Interfaces

ngspice offers a variety of user interfaces. For an overview (several screen shots) please have a look at the [ngspice web page.](http://sourceforge.net/project/screenshots.php?group_id=38962)

## 18.1 MS Windows Graphical User Interface

If compiled properly (e.g. using the –with-wingui flag for ./configure under MINGW), ngspice for Windows offers a simple graphical user interface. In fact this interface does not offer much more for data input than a console would offer, e.g. command line inputs, command history and program text output. First of all it applies the Windows api for data plotting. If you run the sample input file given below, you will get an output as shown in fig. 16.1.

Input file:

```
***** Single NMOS Transistor For BSIM3V3.1
general purpose check (\text{Id}-\text{Vd}) ***
*
*** circuit description ***
m1 2 1 3 0 n1 L=0.6u W=10.0uvgs 1 0 3.5
vds 2 0 3.5
vss 3 0 0*
. dc vds 0 3.5 0.05 vgs 0 3.5 0.5*
. c o n t r o l
r u n
plot vss#branch
. e n dc
*
* UCB parameters BSIM3v3.2
. in clude ../ Exam BSIM3/M odel cards / model card . nmos
. in clude ../ Exam_BSIM3/Modelcards/modelcard.pmos
*
. end
```
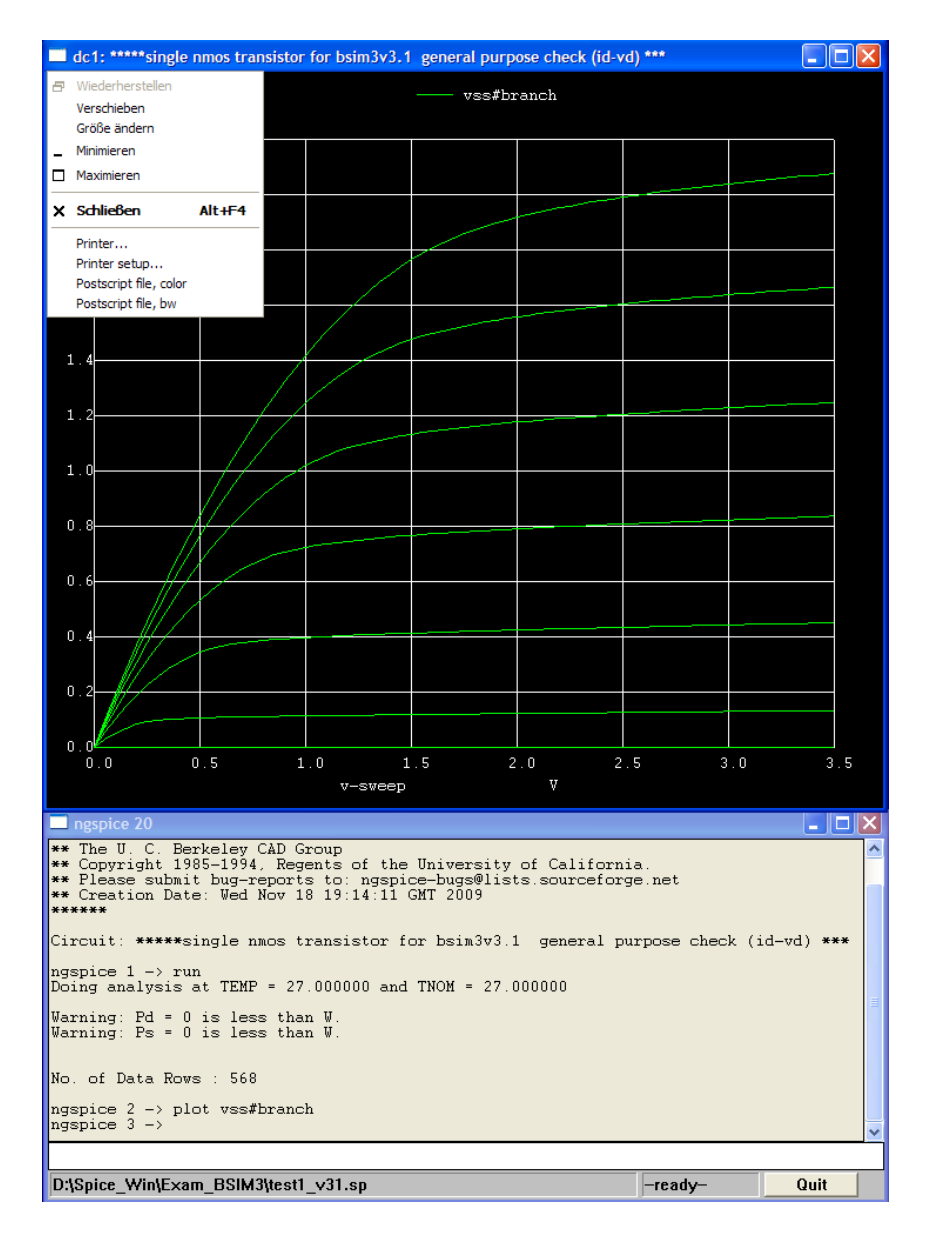

The GUI consists of an I/O port (lower window) and a graphics window, created by the plot command.

Figure 18.1: MS Windows GUI

The output window displays messages issued by ngspice. You may scroll the window to get more of the text. The input box (white box) may be activated by a mouse click to accept any of the valid ngspice commends. The lower left output bar displays the actual input file. ngspice progress during setup and simulation is shown in the progress window ("–ready–"). The Quit button allow to interrupt ngspice. If ngspice is actively simulating, due to using only a single thread, this interrupt has to wait until the window is accessible from within ngspice, e.g. during an update of the progress window.

In the plot window there is the upper left button, which activated a drop down menu. You may select to print the plot window shown (a very simple printer interface, to be improved), set up any of the printers available on your computer, or issue a postscript file of the actual plot window, either black&white or colored.

Instead of plotting with black background, you may set the background to any other color, preferably to "white" using the command shown below.

Input file modification for white background:

```
. c o n t r o l
r u n
* white background
set color0=white
* black grid and text (only needed with X11, automatic with MS Win)
set color 1 = black* wider grid and plot lines
s et x b rush width = 2
plot vss#branch
. e n dc
```
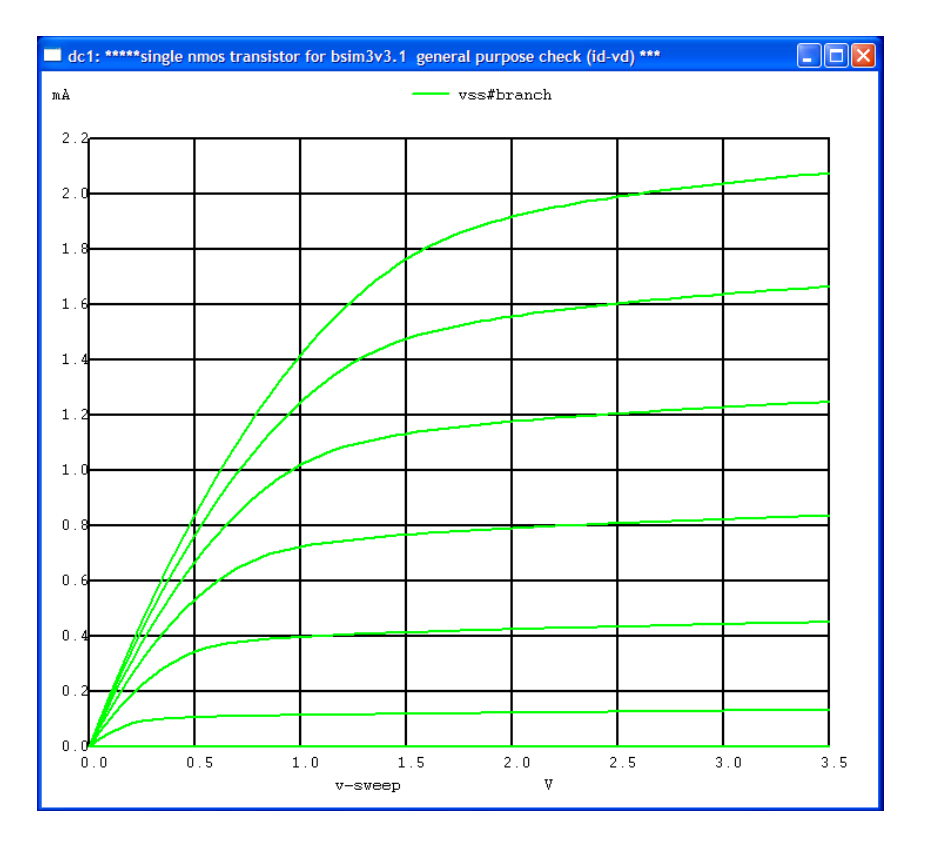

Figure 18.2: Plotting with white background

# 18.2 MS Windows Console

If the –with-wingui flag for ./configure under MINGW is omitted (see [32.2.5\)](#page-585-0) or console\_debug or console release is selected in the MS Visual Studio configuration manager, then ngspice will compile without any internal graphical input or output capability. This may be useful if you apply ngspice in a pipe inside the MSYS window, or use it being called from another program, and just generating output files from a given input. The plot [\(17.5.43\)](#page-301-0) command will not do and leads to an error message.

Only on the ngspice console binary in MS Windows input/output redirection is possible, if ngspice is called (e.g. within a MSYS shell or from a shell script) like

\$ ngspice < input.

This feature is used in the new CMC model test suite (to be described elsewhere), thus requires a console binary.

You still may generate graphics output plots or prints by gnuplot  $(17.5.26)$ , if installed properly [\(18.7\)](#page-345-0), or by selecting a suitable printing option [\(18.6\)](#page-344-0).

# <span id="page-343-1"></span>18.3 LINUX

The standard user interface is a console for input and the X11 graphics system for output with the interactive plot [\(17.5.43\)](#page-301-0) command. If ngspice is compiled with the –without-x flag for ./configure, a console application without graphical interface results. For more sophisticated input user interfaces please have a look at chapt. [18.8.](#page-345-1)

# 18.4 CygWin

The CygWin interface is similar to the LINUX interface [\(18.3\)](#page-343-1), i.e. console input and X11 graphics output. To avoid the warning of a missing graphical user interface, you have to start the X11 window manager by issuing the commands

```
$ export DISPLAY=:0.0
```

```
$ xwin -multiwindow -clipboard &
```
inside of the CygWin window before starting ngspice.

# <span id="page-343-0"></span>18.5 Error handling

Error messages and error handling in ngspice have grown over the years, include a lot of "traditional" behavior and thus are not very systematic and consistent.

Error messages may occur with the token 'Error:'. Often the errors are non-recoverable and will lead to exiting ngspice with error code 1. Sometimes, however, you will get an error message, but ngspice will continue, and may either bail out later because the error has propagated into the simulation, sometimes ngspice will continue, deliver wrong results and exit with error code 0 (no error detected!).

In addition ngspice may issue warning messages like 'Warning: ...'. These should cover recoverable errors only.

So there is still work to be done to define a consistent error messaging, recovery or exiting. A first step is the user definable variable **strict\_errorhandling**. This variable may be set in files spinit [\(16.5\)](#page-263-0) or .spiceinit [\(16.6\)](#page-264-0) to immediately stop ngspice, after an error is detected during parsing the circuit. An error message is sent, the ngspice exit code is 1. This behavior deviates from traditional spice error handling and thus is introduced as an option only.

XSPICE error messages are explained in chapter [29.](#page-470-0)

# <span id="page-344-0"></span>18.6 Postscript printing options

This info is compiled from Roger L. Traylor's [web page.](http://web.engr.oregonstate.edu/~traylor/ece391/ngspice_printing) All the commands and variables you can set are described in chapt. [17.5.](#page-283-0) The corresponding input file for the examples given below is listed in chapt. [21.1.](#page-376-0) Just add the .control section to this file and run in interactive mode by

```
$ ngspice xspice_c1_print.cir
================================================================
One way is to setup your printing like this:
.control
set hcopydevtype=postscript
op
run
plot vcc coll emit
hardcopy temp.ps vcc coll emit
.endc
Then print the postscript file temp.ps to a postscript printer.
================================================================
You can add color traces to it if you wish:
.control
set hcopydevtype=postscript
* allow color and set background color if set to value > 0
set hcopypscolor=1
*color0 is background color
*color1 is the grid and text color
*colors 2-15 are for the vectors
set color0=rgb:f/f/f
set color1=rgb:0/0/0
op
run
hardcopy temp.ps vcc coll emit
.endc
Then print the postscript file temp.ps to a postscript printer.
```
================================================================

You can also direct your output directly to a designated printer (not available in MS Windows): .control

```
set hcopydevtype=postscript
```
\*send output to the printer kec3112-clr set hcopydev=kec3112-clr hardcopy out.tmp vcc coll emit

# <span id="page-345-0"></span>18.7 Gnuplot

Install Gnuplot (on LINUX available from the distribution, on Windows available [here\)](http://www.tatsuromatsuoka.com/gnuplot/Eng/winbin/). On Windows expand the zip file to a directory of your choice, add the path  $\langle \text{any directory} \rangle$ /gnuplot/bin to the PATH variable, and go... The command to invoke Gnuplot [\(17.5.26\)](#page-295-0) is limited however to x/y plots (no polar etc.).

=================================================================

# <span id="page-345-1"></span>18.8 Integration with CAD software and "third party" GUIs

In this chapter you will find some links and comments on GUIs for ngspice offered from other projects and on the integration of ngspice into a circuit development flow. The data given rely mostly on information available from the web and thus is out of our control. It also may be far from complete. The GUIs KJWaves and GNUSpiceGUI help you to navigate the commands to need to perform your simulation. XCircuit and the GEDA tools gschem and gnetlist offer integrating schematic capture and simulation.

### 18.8.1 KJWaves

KJWaves was written to be a cross-platform SPICE tool in pure Java. It aids in viewing, modifying, and simulating SPICE CIRCUIT files. Output from SPICE3 (ngspice) can be read and displayed. Resulting graphs may be printed and saved. The Java executable will run under LINUX and Windows (and maybe other OSs). The development site is available at [http://sourceforge.net/projects/kjwaves/.](http://sourceforge.net/projects/kjwaves/) You may find the project home page at [http://www.comefly.us/.](http://www.comefly.us/)

#### 18.8.2 GNU Spice GUI

Another GUI, to be found at [http://sourceforge.net/projects/gspiceui/.](http://sourceforge.net/projects/gspiceui/)

## 18.8.3 XCircuit

CYGWIN and especially LINUX users may find [XCircuit](http://opencircuitdesign.com/xcircuit/) valuable to establish a development flow including [schematic capture](http://opencircuitdesign.com/xcircuit/tutorial/tutorial2.html) and circuit simulation.

## 18.8.4 GEDA

The [gEDA project](http://www.gpleda.org/) is developing a full GPL'd suite and toolkit of Electronic Design Automation tools for use with a LINUX. Ngspice may be integrated into the development flow. Two web sites offer tutorials using gschem and gnetlist with ngspice:

<http://geda.seul.org/wiki/geda:csygas>

[http://geda.seul.org/wiki/geda:ngspice\\_and\\_gschem](http://geda.seul.org/wiki/geda:ngspice_and_gschem)

## 18.8.5 CppSim

A complete simulation environment called [CppSim](http://www.cppsim.com/index.html) has been developed and made available for system level simulation of complex mixed signal circuits. ngspice has been integrated into the simulation flow, as described [here.](http://www.cppsim.com/about_ngspice.html)

## 18.8.6 NGSPICE Online

A web browser based interface is offered [here.](http://www.ngspice.com/) Simulation is performed on a remote server. The project is not directly linked to our ngspice development project.

## 18.8.7 Spicy Schematics

An IPAD and web interface (including schematics entry) to ngspice is offered [here.](http://www.ischematics.com/)Simulation is performed on a remote server.

## 18.8.8 MSEspice

A [graphical front end](http://sourceforge.net/projects/mseuniverse/) to ngspice, using the Free Pascal cross platform RAD environment [MSEide+MSEgui.](http://gitorious.org/mseide-msegui)

## 18.8.9 PartSim

A [web based guii](http://www.partsim.com/)n your browser, including schematics entry. Simulation is performed on a remote server.

# Chapter 19

# ngspice as shared library or dynamic link library

ngspice may be compiled as a shared library. This allows adding ngspice to an application which then gains control over the simulator. The shared module offers an interface which exports functions controlling the simulator and callback functions for feedback.

So you may send an input "file" with a netlist to ngspice, start the simulation in a separate thread, read back simulation data at each time point, stop the simulator depending on some condition, alter device or model parameters and then resume the simulation.

Shared ngspice does not have any user interface. The calling process is responsible for this. It may offer a graphical user interface, add plotting capability or any other interactive element. You may develop and optimize these user interface elements without a need to alter the ngspice source code itself, using a console application or GUIs like gtk, Delphi, Qt or others.

# <span id="page-348-0"></span>19.1 Compile options

## 19.1.1 How to get the sources

Currently (as of ngspice-25 being the actual release), you will have to use the direct loading of the sources from the git repository (see chapt. [32.1.2\)](#page-574-0).

## 19.1.2 LINUX, MINGW, CYGWIN

Compilation is done as described in chapts. [32.1](#page-574-1) or [32.2.1](#page-580-0)**.** Use the configure option **--with-ngshared** instead of **--with-x** or **--with-wingui**.

Other operation systems (Mac OS, BSD, ...) have not been tested so far. Your input is welcome!

## 19.1.3 MS Visual Studio

Compilation is similar to what has been described in chapt. [32.2.3.](#page-583-0) There is however a dedicated project file coming with the source code to generate ngspice.dll. Go to the directory **visualc-shared** and start the project with double clicking on **sharedspice.sln**.

# 19.2 Linking shared ngspice to a calling application

Basically there are two methods (as with all \*.so, \*.dll libraries). The caller may link to a (small) library file during compiling/linking, and then immediately search for the shared library upon being started. It is also possible to dynamically load the ngspice shared library at runtime using the dlopen/LoadLibrary mechanisms.

## <span id="page-349-2"></span>19.2.1 Linking during creating the caller

While creating the ngspice shared lib, not only the \*.so (\*.dll) file is created, but also a small library file, which just includes references to the exported symbols. Depending on the OS, these may be called libngspice.dll.a, ngspice.lib. Linux and MINGW also allow linking to the shared object itself. The shared object is not included into the executable component but is tied to the execution.

## <span id="page-349-1"></span>19.2.2 Loading at runtime

dlopen (LINUX) or LoadLibrary (MS Windows) will load libngspice.so or ngspice.dll into the address space of the caller at runtime. The functions return a handle which may be used to acquire the pointers to the functions exported by libngspice.so. Detaching ngspice at runtime is equally possible (using dlclose/FreeLibrary), after the background thread has been stopped and all callbacks have returned.

# 19.3 Shared ngspice API

vector\_info

The sources for the ngspice shared library API are contained in a single c file (sharedspice.c) and a corresponding header file sharedspice.h. The type and function declarations are contained in sharedspice.h, which may be directly added to the calling application, if written in C or C++.

## <span id="page-349-0"></span>19.3.1 structs and types defined for transporting data

pvector\_info is returned by the exported function ngGet\_Vec\_Info (see [19.3.2.5\)](#page-352-0). Adresses of the vector name, type, real or complex data are transferred and may be read asynchronously during or after the simulation.

```
typedef struct vector_info {
      char *v_name; <br>int v_type; <br>/* Same as so_vtype. */<br>\frac{1}{2}int v_type;<br>short v_flags; /* Flags (a combination
                                          /* Flags (a combination of VF_*). */<br>/* Real data. */
      double * v realdata;
      n g c om pl e x _t * v _ c om p d ata ; /* C om pl e x at a . * /<br>in t v _l ength ; /* L ength of the v e
                                          \frac{1}{x} Length of the vector. \frac{x}{x}\} vector_info, *pvector_info;
```
The next two structures are used by the callback function SendInitData (see [19.3.3.5\)](#page-354-0). Each time a new plot is generated during simulation, e.g. when a sequence of op, ac and tran is used or commands like linearize or fft are invoked, the function is called once by ngspice. Among its parameters you find a pointer to a struct vecinfoall, which includes an array of vecinfo, one for each vector. Pointers to the struct dvec, containing the vector, are included. This struct is declared in header file src/include/ngspice/dvec.h.

```
vecinfo
t y p e d e f struct vecinfo
{
     int number; \frac{1}{2} /* number of vector, as postion in the
                                 linked list of vectors, starts with 0 */
     char *vecname; /* name of the actual vector */<br>bool is real; /* TRUE if the actual vector ha
     bool is real; \frac{1}{*} TRUE if the actual vector has real data \frac{*}{*}<br>void \frac{*}{*} a void pointer to struct dvec \frac{*}{*}, the
                             \sqrt{*} a void pointer to struct dvec *d, the
                                 actual vector */void * p d v e c s c a l e ; /* a void pointer to struct d vec * ds,
                                 the scale vector */\} vecinfo, *pvecinfo;
vecinfoall
typedef struct vecinfoall
{
     /* the plot */
     char *name:
     char * title :
     char * date:char *type;int veccount;
     /* the data as an array of vecinfo with
         length equal to the number of vectors
         in the plot */p v e c info \ast v e c s;
} vecinfoall, *pvecinfoall;
```
The next two structures are used by the callback function SendData (see [19.3.3.4\)](#page-354-1). Each time a new data point (e.g. time value and simulation output value(s)) is added to the vector structure of the current plot, the function SendData is called by ngspice, among its parameters the actual pointer pvecvaluesall, which contains an array of pointers to pvecvalues, one for each vector.

```
vecvalues
typedef struct vecvalues {
    char* name; / name of a specific vector */
    double creal; /* actual data value */
    double cimag; /* actual data value */
    bool is_scale; \prime * if 'name' is the scale vector */bool is complex; /* if the data are complex numbers */\} vec values , * p v e c v alues :
```
Pointer vecvaluesall to be found as parameter to callback function SendData.

vecvaluesall

```
typedef struct vec values all {<br>int veccount; /* num
      int veccount; \frac{1}{2} /* number of vectors in plot */<br>int vecindex: \frac{1}{2} /* index of actual set of vector
                                 \frac{1}{x} index of actual set of vectors, i.e.
                                       the number of accepted data points */p v e c v a lue s * v e c s a ; / * v a lue s of a c t u a l set of v e c t or s,
                                       indexed from 0 to veccount -1 */
} vec values all, * p vec values all;
```
## 19.3.2 Exported functions

The functions listed in this chapter are the (only) symbols exported by the shared library.

### <span id="page-351-0"></span>19.3.2.1 int ngSpice\_Init(SendChar\*, SendStat\*, ControlledExit\*, SendData\*, SendInit-Data\*, BGThreadRunning\*, void)

After caller has loaded ngspice.dll, the simulator has to be initialized by calling ngSpice  $Init(...)$ . Address pointers of several callback functions (see [19.3.3\)](#page-353-0), which are to be defined in the caller, are sent to ngspice.dll. The int return value is not used.

Pointers to callback functions (details see [19.3.3\)](#page-353-0):

SendChar\* callback function for reading printf, fprintf, fputs (NULL allowed)

SendStat\* callback function for reading status string and percent value (NULL allowed)

- ControlledExit\* callback function for transferring a flag to caller, generated by ngspice upon a call to function controlled\_exit. May be used by caller to detach ngspice.dll, if dynamically loaded or to try any other recovery method, or to exit. (required)
- SendData\* callback function for sending an array of structs containing data values of all vectors in the current plot (simulation output) (NULL allowed)
- SendInitData\* callback function for sending an array of structs containing info on all vectors in the current plot (immediately before simulation starts) (NULL allowed)
- BGThreadRunning\* callback function for sending a boolean signal (true if thread is running) (NULL allowed)
- void\* Using the void pointer, you may send the object address of the calling function ('self' or 'this' pointer) to ngspice.dll. This pointer will be returned unmodified by any callback function (see the \*void pointers in chapter [19.3.3\)](#page-353-0). Callback functions are to be defined in the global section of the caller. Because they now have got the object address of the calling function, they may direct their actions to the calling object.

#### 19.3.2.2 int ngSpice Init Sync(GetVSRCData\*, GetISRCData\*, GetSyncData\*, int\*, void\*)

see chapt. [19.6.](#page-358-0)

#### 19.3.2.3 int ngSpice\_Command(char\*)

Send a valid command (see the control or interactive commands) from caller to ngspice.dll. Will be executed immediately (as if in interactive mode). Some commands are rejected (e.g. 'plot', because there is no graphics interface). Command 'quit' will remove internal data, and then send a notice to caller via ngexit(). The function returns a '1' upon error, otherwise '0'.

#### 19.3.2.4 bool ngSpice\_running (void)

Checks if ngspice is running in its background thread (returning 'true').

#### <span id="page-352-0"></span>19.3.2.5 pvector\_info ngGet\_Vec\_Info(char\*)

uses the name of a vector (may be in the form 'vectorname' or  $\leq$  plotname $\geq$ .vectorname) as parameter and returns a pointer to a vector info struct. The caller may then directly assess the vector data (but better should not modify them).

#### 19.3.2.6 int ngSpice\_Circ(char\*\*)

sends an array of null-terminated char\* to ngspice.dll. Each char\* contains a single line of a circuit (Each line is like it is found in an input file \*.sp.). The last entry to char\*\* has to be NULL. Upon receiving the array, ngspice.dll will immediately parse the input and set up the circuit structure (as if the circuit is loaded from a file by the 'source' command). The function returns a '1' upon error, otherwise '0'.

#### <span id="page-352-1"></span>19.3.2.7 char\* ngSpice\_CurPlot(void)

returns to the caller a pointer to the name of the current plot. For a definition of the term 'plot' see chapt. [17.3.](#page-281-0)

#### <span id="page-353-1"></span>19.3.2.8 char\*\* ngSpice\_AllPlots(void)

returns to the caller a pointer to an array of all plots (listed by their typename).

#### <span id="page-353-2"></span>19.3.2.9 char\*\* ngSpice\_AllVecs(char\*)

returns to the caller a pointer to an array of all vector names in the plot named by the string in the argument.

#### 19.3.2.10 bool ngSpice\_SetBkpt(double)

see chapt. [19.6.](#page-358-0)

## <span id="page-353-0"></span>19.3.3 Callback functions

Callback functions are a means to return data from ngspice to the caller. These functions are defined as global functions in the caller, so to be reachable by the C-coded ngspice. They are declared according to the typedefs given below. ngspice receives their addresses from the caller upon initialization with the ngSpice Init(...) function (see  $19.3.2.1$ ). If the caller will not make use of a callback, it may send NULL instead of the address (except for ControlledExit, which is always required).

If ngspice is run in the background thread [\(19.4.2\)](#page-356-0), the callback functions (defined in the caller) also are called from within that thread. One has to be carefully judging how this behavior might influence the caller, where now you have the primary and the background thread running in parallel. So make the callback function thread safe. The integer identification number is only used if you run several shared libraries in parallel (see chapt. [19.6\)](#page-358-0). Three additional callback function are described in chapt. [19.6.3.](#page-361-0)

#### <span id="page-353-3"></span>19.3.3.1 typedef int (SendChar)(char\*, int, void\*)

char\* string to be sent to caller output

int identification number of calling ngspice shared lib (default is 0, see chapt. [19.6\)](#page-358-0)

void\* return pointer received from caller during initialization, e.g. pointer to object having sent the request

Sending output from stdout, stderr to caller. ngspice printf, fprintf, fputs, fputc functions are redirected to this function. The char\* string is generated by assembling the print outputs of the above mentioned functions according to the following rules: The string commences with "stdout ", if directed to stdout by ngspice (with "stderr " respectively); all tokens are assembled in sequence, taking the printf format specifiers into account, until '\n' is hit. If 'set addescape' is given in .spiceinit, the escape character  $\lambda$  is added to any character from  $\frac{1}{\lambda}$ . found in the string.

Each callback function has a void pointer as the last parameter. This is useful in object oriented programming. You may have sent the this (or self) pointer of the caller's class object to ngspice.dll during calling ngSpice\_Init [\(19.3.2.1\)](#page-351-0). The pointer is returned unmodified by each callback, so the callback function may identify the class object which has initialized ngspice.dll.

#### 19.3.3.2 typedef int (SendStat)(char\*, int, void\*)

char\* simulation status and value (in percent) to be sent to caller

int identification number of calling ngspice shared lib (default is 0, see chapt. [19.6\)](#page-358-0)

void\* return pointer received from caller

sending simulation status to caller, e.g. the string 'tran 34.5%'.

#### <span id="page-354-2"></span>19.3.3.3 typedef int (ControlledExit)(int, bool, bool, int, void\*)

int exit status

bool if true: immediate unloading dll, if false: just set flag, unload is done when function has returned

bool if true: exit upon 'quit', if false: exit due to ngspice.dll error

int identification number of calling ngspice shared lib (default is 0, see chapt. [19.6\)](#page-358-0)

void\* return pointer received from caller

asking for a reaction after controlled exit.

#### <span id="page-354-1"></span>19.3.3.4 typedef int (SendData)(pvecvaluesall, int, int, void\*

vecvaluesall\* pointer to array of structs containing actual values from all vectors

int number of structs (one per vector)

int identification number of calling ngspice shared lib (default is 0, see chapt. [19.6\)](#page-358-0)

void\* return pointer received from caller

send back actual vector data.

#### <span id="page-354-0"></span>19.3.3.5 typedef int (SendInitData)(pvecinfoall, int, void\*)

vecinfoall\* pointer to array of structs containing data from all vectors right after initialization int identification number of calling ngspice shared lib (default is 0, see chapt. [19.6\)](#page-358-0) void\* return pointer received from caller

send back initialization vector data.

#### <span id="page-355-0"></span>19.3.3.6 typedef int (BGThreadRunning)(bool, int, void\*)

bool true if background thread is running

int identification number of calling ngspice shared lib (default is 0, see chapt. [19.6\)](#page-358-0)

void\* return pointer received from caller

indicate if background thread is running

# 19.4 General remarks on using the API

## <span id="page-355-1"></span>19.4.1 Loading a netlist

Basically the input to shared ngspice is the same as if you would start a ngspice batch job, e.g. you enter a netlist and the simulation command (any .dot analysis command like .tran, .op, or .dc etc. as found in chapt. [15.3\)](#page-234-0), as well as suitable options.

Typically you should not include a .control section in your input file. Any script described in a .control section for standard ngspice should better be emulated by the caller and be sent directly to ngspice.dll. Start the simulation according to chapt. [19.4.2](#page-356-0) in an extra thread.

As an alternative, only the netlist has to be entered (without analysis command), then you may use any interactive command as listed in chapt. [17.5](#page-283-0) (except for the plot command).

The "typical usage" examples given below are excerpted from a caller written in C.

#### 19.4.1.1 Loading from file

As with interactive ngspice, you may use the ngspice internal command source [\(17.5.68\)](#page-311-0) to load a complete netlist from a file.

Typical usage:

```
ngSpice Command (" source ../ examples/adder mos. cir");
```
#### 19.4.1.2 Loading line by line

As with interactive ngspice, you may use the ngspice internal command circbyline [\(17.5.10\)](#page-288-0) to send a netlist line by line to the ngspice circuit parser.

Typical usage:

```
ngSpice_Command (" circbyline fail test");
ngSpice\_Command("circ by line V1 1 0 1");ngSpice_Command (" circbyline R1 1 0 1");
ngSpice_Command (" circbyline .dc V1 0 1 0.1");
ngSpice_Command (" circbyline .end");
```
The first line is a title line, which will be ignored during circuit parsing. As soon as the line ".end" has been sent to ngspice, circuit parsing commences.

#### 19.4.1.3 Loading as a string array

Typical usage:

```
circarray = (char*) malloc(size of(char*) * 7);
circarray [0] = strdup("test array");c i r c a r r a y [1] = \text{strdup}('V1 1 0 1");c i r c a r r a y [2] = \text{strdup}("R1 1 2 1");c i r c a r r a y [3] = \text{str} \, \text{d} \, \text{d} \, p \, (T \, C \, 1 \, 2 \, 0 \, 1 \, \text{ic} = 0 \, T);circarray [4] = strdup (". tran 10u 3 uic");
circarray [5] = strdup (". end");
circarray [6] = NULL;ng Spice Circ ( circarray );
```
An array of char pointers is malloc'd, each netlist line is then copied to the array. strdup will care for the memory allocation. The first entry to the array is a title line, the last entry has to contain NULL. ngSpice Circ(circarray); sends the array to ngspice, where circuit parsing is started immediately. Don't forget to free the array after sending it, to avoid a memory leak.

#### <span id="page-356-0"></span>19.4.2 Running the simulation

The following commands are used to start the simulator in its own thread, halt the simulation and resume it again. The extra (background) thread enables the caller to continue with other tasks in the main thread, e.g. watching its own event loop. Of course you have to take care that the caller will not exit before ngspice is finished, otherwise you immediately will loose all data. After having halted the simulator by suspending the background thread, you may assess data, change ngspice parameters, or read output data using the caller's main thread, before you resume simulation using a background thread again. While the background thread is running, ngspice will reject any other command sent by ngSpice\_Command.

```
Typical usage:
ngSpice_Command (" bg_run");
. . .
ngSpice_Command (" bg _h alt ");
. . .
ngSpice\_Command("bg\_resume");
```
Basically you may send the commands 'run' or 'resume' (no prefix bg\_), starting ngspice within the main thread. The caller then has to wait until ngspice returns from simulation. A command 'halt' is not available then.

After simulation is finished (test with callback [19.3.3.6\)](#page-355-0), you may send other commands from chapt. [17.5,](#page-283-0) emulating any .control script. These commands are executed in the main thread, which should be o.k., because execution time is typically short.

## <span id="page-357-0"></span>19.4.3 Accessing data

#### 19.4.3.1 Synchronous access

The callback functions **SendInitData** [\(19.3.3.5\)](#page-354-0) and **SendData** [\(19.3.3.4\)](#page-354-1) allow access to simulator output data synchronized with the simulation progress.

Each time a new plot is generated during simulation, e.g. when a sequence of op, ac and tran is used or commands like linearize or fft are invoked, the callback SendInitData is called by ngspice. Immediately after setting up the vector structure of the new plot, the function is called once. Its parameter is a pointer to the structure vecinfoall [\(19.3.1\)](#page-349-0), which contains an array of structures vecinfo, one for each vector in the actual plot. You may simply use vecname to get the name of any vector. This time the vectors are still empty, but pointers to the vector structure are available.

Each time a new data point (e.g. time value and simulation output value(s)) is added to the vector structure of the current plot, the function SendData is called by ngspice. This allows you to immediately access the simulation output synchronized with the simulation time, e.g. to interface it to a runtime plot or to use it for some controlled simulation by stopping the simulation based on a condition, altering parameters and resume the simulation. SendData returns a structure vecvaluesall as parameter, which contains an array of structures vecvalues, one for each vector.

Some code to demonstrate the callback function usage is referenced below [\(19.5\)](#page-358-1).

#### 19.4.3.2 Asynchronous access

During simulation, while the background thread is running, or after it is finished, you may use the functions ngSpice\_CurPlot [\(19.3.2.7\)](#page-352-1), ngSpice\_AllPlots [\(19.3.2.8\)](#page-353-1), ngSpice\_AllVecs  $(19.3.2.9)$  to retrieve information about vectors available, and function **ngGet** Vec Info  $(19.3.2.5)$ to obtain data from a vector and its corresponding scale vector. The timing of the caller and the simulation progress are independent from each other and not synchronized.

Again some code to demonstrate the callback function usage is referenced below [\(19.5\)](#page-358-1).

## 19.4.4 Altering model or device parameters

After halting ngspice by stopping the background thread [\(19.4.2\)](#page-356-0), nearly all ngspice commands are available. Especially **alter**  $(17.5.3)$  and **altermod**  $(17.5.4)$  may be used to change device or model parameters. After the modification, the simulation may be resumed immediately. Changes to a circuit netlist, however, are not possible. You would need to load a complete new netlist [\(19.4.1\)](#page-355-1) and restart the simulation from the beginning.

## 19.4.5 Output

After the simulation is finished, use the ngspice commands write [\(17.5.86\)](#page-318-0) or wrdata [\(17.5.85\)](#page-318-1) to output data to a file as usual, use the **print** command  $(17.5.45)$  to retrieve data via callback SendChar [\(19.3.3.1\)](#page-353-3), or refer to accessing the data as described in chapter [19.4.3.](#page-357-0)

Typical usage:

```
ngSpice\_Command("write testout.raw V(2)");ngSpice\_Command("print V(2)");
```
## 19.4.6 Error handling

There are several occasions where standard ngspice suffers from an error, cannot recover internally and then exits. If this is happening to the shared module this would mean that the parent application, the caller, is also forced to exit. Therefore (if not suffering form a seg fault) ngspice.dll will call the function 'controlled\_exit' as usual, this now calls the callback function 'ControlledExit' [\(19.3.3.3\)](#page-354-2), which hands over the request for exiting to the caller. The caller now has the task to handle the exit code for ngspice.

If ngspice has been linked at runtime by dlopen/LoadLibrary (see [19.2.2\)](#page-349-1), the callback may close all threads, and then detach ngspice.dll by invoking dlclose/FreeLibrary. The caller may then restart ngspice by another loading and initialization [\(19.3.2.1\)](#page-351-0).

If ngspice is included during linking the caller (see [19.2.1\)](#page-349-2), there is not yet a good and general solution to error handling, if the error is non-recoverable from inside ngspice.

# <span id="page-358-1"></span>19.5 Example applications

Three executables (coming with source code) serve as examples for controlling ngspice. These are not meant to be "productive" programs, but just give some commented example usages of the interface.

ng\_start.exe is a MS Windows application loading ngspice.dll dynamically. All functions and callbacks of the interface are assessed. The source code, generated with Turbo Delphi 2006, may be found [here,](http://ngspice.sourceforge.net/ngspice-shared-lib/ng_dll_src_delphi.7z) the binaries compiled for 32 Bit are [here.](http://ngspice.sourceforge.net/ngspice-shared-lib/ngspice-sh_bin_win32.7z)

Two console applications, compilable with LINUX, CYGWIN, MINGW or MS Visual Studio, are available [here,](http://ngspice.sourceforge.net/ngspice-shared-lib/ngspice_cb.7z) demonstrating either linking upon start-up or loading shared ngspice dynamically at runtime. A simple feedback loop is shown in tests 3 and 4, where a device parameter is changed upon having an output vector value crossing a limit.

# <span id="page-358-0"></span>19.6 ngspice parallel

The following chapter describes an offer to the advanced user and developer community. If you are interested in evaluating the parallel and synchronized operation of several ngspice instances, this may be one way to go. However, no ready to use implementation is available. You will find a toolbox and some hints how to use it. Parallelization and synchronization is your task by developing a suitable caller! And of course another major input has to come from partitioning the circuit into suitable, loosely coupled pieces, each with its own netlist, one netlist per ngspice instance. And you have to define the coupling between the circuit blocks. Both are not provided by ngspice, but are again your responsibility. Both are under active research, and the toolbox described below is an offer to join that research.

## 19.6.1 Go parallel!

A simple way to run several invocations of ngspice in parallel for transient simulation is to define a caller which loads two or more ngspice shared libraries. There is one prerequisite however to do so: the shared libraries have to have different names. So compile ngspice shared lib (see [19.1\)](#page-348-0), then copy and rename the library file, e.g. ngspice.dll may become ngspice1.dll, ngspice2.dll etc. Then dynamically load ngspice1.dll, retrieve its address, initialize it by calling ngSpice init() (see  $19.3.2.1$ ), then continue initialization by calling ngSpice init Sync() (see [19.6.2.1\)](#page-360-0). An integer identification number may be sent during this step to later uniquely identify each invocation of the shared library, e.g. by having any callback use this identifier. Repeat the sequence with ngspice2.dll and so on.

Inter-process communication and synchronization is now done by using three callback functions. To understand their interdependency, it might be useful to have a look at the transient simulation sequence as defined in the ngspice source file dctran.c. The following listing includes the shared library option (It differs somewhat from standard procedure.) and disregards XSPICE.

- 1. initialization.
- 2. calculation of operating point.
- 3. next time step: set new breakpoints (VSRC, ISRC, TRA, LTRA).
- 4. send simulation data to output, callback function SendData\* datfcn.
- 5. check for autostop and other end conditions.
- 6. check for interrupting simulation (e.g. by bg\_halt).
- 7. breakpoint handling (e.g. enforce breakpoint, set new small cktdelta if directly after the breakpoint).
- 8. calling ngspice internal function sharedsync() which calls callback function GetSync-**Data\*** getsync with location flag  $loc = 0$ .
- 9. save the previous states.
- 10. start endless loop.
- 11. save cktdelta to olddelta, set new time point by adding cktdelta to ckttime.
- 12. new iteration of circuit at new time point, which uses callback functions GetVSRCData\* getvdat and GetISRCData\* getidat to retrieve external voltage or current inputs, returns redostep=0, if converged, redostep=1 if not converged.
- 13. if not converged, divide cktdelta by 8.
- 14. check for truncation error with all non-linear devices, if necessary create a new (smaller) cktdelta to limit the error, optionally change integration order.
- 15. calling ngspice internal function sharedsync() which calls callback function GetSync-**Data\* getsync** with location flag loc = 1: as a result either goto 3 (next time step) or to 10 (loop start), depending on ngspice and user data, see next paragraph.
The code of the synchronization procedure is handled in the ngspice internal function sharedsync() and its companion user defined callback function GetSyncData\* getsync. The actual setup is as follows:

If no synchronization is asked for (GetSyncData\* set to NULL), program control jumps to 'next time step' (3) if redostep==0, or subtracts olddelta from ckttime and jumps to 'loop start' (9) if redostep  $\leq 0$ . This is the standard ngspice behavior.

If GetSyncData\* has been set to a valid address by ngSpice\_Init\_Sync(), the callback function getsync is involved. If redostep <> 0, olddelta is subtracted from ckttime, getsync is called, either the cktdelta time suggested by ngspice is kept or the user provides his own deltatime, and the program execution jumps to (9) for redoing the last step with the new deltatime. The return value of **getsync** is not used. If redostep  $= 0$ , **getsync** is called. The user may keep the deltatime suggested by ngspice or define a new value. If the user sets the return value of getsync to 0, the program execution then jumps to 'next time step' (3). If the return value of getsync is 1, olddelta is subtracted from ckttime, and the program execution jumps to (9) for redoing the last step with the new deltatime. Typically the user provided deltatime should be smaller than the value suggested by ngspice.

### 19.6.2 Additional exported functions

The following functions (exported or callback) are designed to support the parallel action of several ngspice invocations. They may be useful, however, also when only a single library is loaded into a caller, if you want to use external voltage or current sources or 'play' with the advancing simulation time.

#### 19.6.2.1 int ngSpice\_Init\_Sync(GetVSRCData\* , GetISRCData\* , GetSyncData\* , int\*, void\*)

Pointers to callback functions (details see [19.3.3\)](#page-353-0):

- GetVSRCData\* callback function for retrieving a voltage source value from caller (NULL allowed)
- GetISRCData\* callback function for retrieving a current source value from caller (NULL allowed)
- GetSyncData\* callback function for synchronization (NULL allowed)

#### More pointers

 $\text{int}^*$  pointer to integer unique to this shared library (defaults to 0)

void\* pointer to user-defined data, will not be modified, but handed over back to caller during Callback, e.g. address of calling object. If NULL is sent here, userdata info from ngSpice Init() will be kept, otherwise userdata will be overridden by new value from here.

#### 19.6.2.2 bool ngSpice\_SetBkpt(double)

Sets a breakpoint in ngspice, a time point which the simulator is enforced to hit during the transient simulation. After the breakpoint time has been hit, the next delta time starts with a small value and is ramped up again. A breakpoint should be set only when the background thread in ngspice is not running (before the simulation has started, or after the simulation has been paused by bg\_halt). The time sent to ngspice should be larger than the current time (which is either 0 before start or given by the callback GetSyncData [\(19.6.3.3\)](#page-362-0). Several breakpoints may be set.

#### 19.6.3 Additional callback functions

#### 19.6.3.1 typedef int (GetVSRCData)(double\*, double, char\*, int, void\*)

double\* return voltage value

double actual time

char\* node name

int identification number of calling ngspice shared lib

void\* return pointer received from caller

Ask for a VSRC EXTERNAL voltage value. The independent voltage source (see chapt. [4.1\)](#page-78-0) with EXTERNAL option allows to set a voltage value to the node defined in the netlist and named here at the time returned by the simulator.

#### 19.6.3.2 typedef int (GetISRCData)(double\*, double, char\*, int, void\*)

double\* return current value

double actual time

char\* node name

int identification number of calling ngspice shared lib

void\* return pointer received from caller

Ask for ISRC EXTERNAL value. The independent current source (see chapt. [4.1\)](#page-78-0) with EX-TERNAL option allows to set a current value to the node defined by the netlist and named here at the time returned by the simulator.

#### <span id="page-362-0"></span>19.6.3.3 typedef int (GetSyncData)(double, double\*, double, int, void\*)

double actual time (ckt->CKTtime) double\* delta time (ckt->CKTdelta) double old delta time (olddelta) int identification number of calling ngspice shared lib int location of call for synchronization in dctran.c void\* return pointer received from caller

Ask for new delta time depending on synchronization requirements. See [19.6.1](#page-359-0) for an explanation.

### 19.6.4 Parallel ngspice example

A first [example](http://ngspice.sourceforge.net/ngspice-shared-lib/ngspice_sync_win.7z) is available as a compacted 7z archive. It contains the source code of a controlling application, as well as its compiled executable and ngspice.dll (for MS Windows). As the input circuit an inverter chain has been divided into three parts. Three ngspice shared libraries are loaded, each simulates one partition of the circuit. Interconnections between the partitions are provided via a callback function. The simulation time is synchronized among the three ngspice invocations by another callback function.

# Chapter 20

# **TCLspice**

Spice historically comes as a simulation engine with a Command Line Interface. Spice engine now can be used with friendly Graphical User Interfaces. Tclspice represent a third approach to interfacing ngspice simulation functionality. Tclspice is nothing more than a new way of compiling and using spice source code Spice is no longer considered as a standalone program but as a library invoked by a TCL interpreter. It either permits direct simulation in a friendly TCL shell (this is quite analogous to the command line interface of ngspice), or it permits the elaboration of more complex, more specific, or more user friendly simulation programs, by writing TCL scripts.

## 20.1 tclspice framework

The technical difference between the ngspice CLI interface and tclspice is that the CLI interface is compiled as a standalone program, whereas tclspice is a shared object. Tclspice is designed to work with tools that expand the capabilities of ngspice: TCL for the scripting and programming language interface and BLT for data processing and display. This two tools give tclspice all of its relevance, with the insurance that the functionality is maintained by competent people.

Making tclspice (see [20.6\)](#page-373-0) produces two files: libspice.so and pkgIndex.tcl. libspice.so is the executable binary that the TCL interpreter calls to handle spice commands. pkgIndex.tcl take place in the TCL directory tree, providing the spice package<sup>[1](#page-364-0)</sup> to the TCL user.

BLT is a TCL package. It is quite well documented. It permits to handle mathematical vector data structure for calculus and display, in a Tk interpreter like wish.

## 20.2 tclspice documentation

A detailed documentation on [tclspice commands](http://tclspice.sourceforge.net/docs/tclspice_com.html) is available on the [original tclspice web page.](http://tclspice.sourceforge.net/)

## 20.3 spicetoblt

Tclspice opens its doors to TCL and BLT with a single specific command spicetoblt.

<span id="page-364-0"></span><sup>&</sup>lt;sup>1</sup>package has to be understood as the TCL package

TCLspice gets its identity in the command spice::vectoblt This command copies data computed by the simulation engine into a tcl variable. vectoblt is composed of three words: vec, to and blt. Vec means spice vector data. To is the English preposition, and blt is a useful tcl package providing a vector data structure. Example:

 $blt :: vector create Iex$ spice :: vectoblt Vex# branch Iex

Here an empty blt vector is created. It is then filled with the vector representation of the current flowing out of source Vex. Vex#branch is native spices syntax. Iex is the name of the BLT vector.

The reverse operation is handled by native spice commands, such as alter, let and set.

## 20.4 Running TCLspice

TCLspice consists of a library or a package to include in your tcl console or script:

```
load / somepath/libspice.so
package require spice
```
Then you can execute any native spice command by preceding it with spice:: For example if you want to source the testCapa.cir netlist, type the following:

 $spice::source$   $testCapa.cir$  $spice::spice$  to blt example ...

Plotting data is not a matter of spice, but of tcl. Once the data is stored in a blt vector, it can be plotted. Example:

```
blt :: graph . cimvd -\text{title} "Cim = f (Vd)"
pack . cimvd
. cimvd element create line1 -xdata Vcmd -ydata Cim
```
With blt::graph a plotting structure is allocated in memory. With pack it is placed into the output window, and becomes visible. The last command, and not the least, plots the function Cim = f(Vcmd), where Cim and Vcmd are two BLT vectors.

## 20.5 examples

#### 20.5.1 Active capacitor measurement

In this crude implementation of a circuit described by Marc KODRNJA, in his PhD thesis that I found on the Internet. This simulation outputs a graph representing the virtual capacitance versus the command voltage. The function  $C = f(V)$  is calculated point by point. For each

control voltage value, the virtual capacitance is calculated with the voltage and intensity across the output port in a frequency simulation. A control value that should be as close to zero as possible is calculated to assess simulation success.

#### 20.5.1.1 Invocation:

This script can be invoked by typing wish testbench1.tcl

#### 20.5.1.2 testbench1.tcl

This line loads the simulator capabilities

```
package require spice
```
This is a comment (Quite useful if you intend to live with other Human beings)

```
# Test of virtual capacitore circuit
# Vary the control voltage and log the resulting capacitance
```
A good example of the calling of a spice command: precede it with spice::

```
spice::source "testCapa.cir"
```
This reminds that any regular TCL command is of course possible

set n 30 set dv 0.2 s et vmax  $\left[\right. \exp r \left. \int d v / 2 \right]$ s et vmin  $\left[\text{expr} -1 \ast \text{Sdv}/2\right]$ set pas [expr \$dv/ \$n]

BLT vector is the structure used to manipulate data. Instantiate the vectors

blt :: vector create Ctmp blt :: vector create Cim blt :: vector create check blt :: vector create Vcmd

Data is, in my coding style, plotted into graph objects. Instantiate the graph

```
blt :: graph . cimvd -\text{title} "Cim = f (Vd)"
blt :: graph . checkvd -title "Rim = f (Vd)"
blt :: vector create Iex
blt :: vector create freqblt :: graph . freqanal -title "Analyse frequentielle"
#
# First simulation: A simple AC plot
#
set v [expr {\$vmin + $n * $pas / 4}]spice :: alter vd = $vs p i c e : : op
spice :: ac dec 10 100 100k
```
Retrieve a the intensity of the current across Vex source

spice :: vectoblt {Vex#branch} Iex

Retrieve the frequency at which the current have been assessed

 $spice::vectorblt$  {frequency} freq

Room the graph in the display window

pack . freqanal

Plot the function  $Iex = f(V)$ 

```
. frequanal element create line1 -xdata freq -ydata Iex
#
# Second simulation: Capacitance versus voltage control
# for { set i 0} {[expr \$n - $i]} {incr i}
# { set v [expr {\n  {Swmin + $i * $pass } }]spice :: alter vd = Svspice::op spice::ac dec 10 100 100k
```
Image capacitance is calculated by spice, instead of TCL there is no objective reason

```
spice :: let Cim = real (mean (Vex#branch / (2 * Pi * i * frequency * (V(5) - V(6))))))spice :: vectoblt Cim Ctmp
```
Build function vector point by point

 $Cim$  append  $SCtmp(0:end)$ 

Build a control vector to check simulation success

```
spice :: let err = real (mean (sqrt (Vex#branch -(2*Pi * i * frequency *Cim*V(5) – V(6)))<sup>^</sup>2))
spice :: vectoblt err Ctmp check
append \mathcal{S}Ctmp(0:end)
```
Build abscissa vector

FALTA ALGO ... Vcmd append  $v \}$ 

Plot

```
pack . cimvd
. cimvd element create line1 -xdata Vcmd -ydata Cim
pack . check vd
. checkvd element create line1 -xdata Vcmd -ydata check
```
#### 20.5.2 Optimization of a linearization circuit for a Thermistor

This example is both the first and the last optimization program I wrote for an electronic circuit. It is far from perfect.

The temperature response of a CTN is exponential. It is thus nonlinear. In a battery charger application floating voltage varies linearly with temperature. A TL431 voltage reference sees its output voltage controlled by two resistors (r10, r12) and a thermistor (r11). The simulation is run at a given temperature. The thermistor is modeled in spice by a regular resistor. Its resistivity is assessed by the TCL script. It is set with a spice::alter command before running the simulation. This script uses an iterative optimization approach to try to converge to a set of two resistor values which minimizes the error between the expected floating voltage and the TL431 output.

#### 20.5.2.1 Invocation:

This script can be executed by the user by simply executing the file in a terminal.

 $.$ / $t$ estbench $3.$ tcl

Two issues are important to point out<sup>[2](#page-368-0)</sup>:

<span id="page-368-0"></span><sup>&</sup>lt;sup>2</sup>For those who are really interested in optimizing circuits: Some parameters are very important for quick and correct convergence. The optimizer walks step by step to a local minimum of the cost function you define. Starting from an initial vector YOU provide, it converges step by step. Consider trying another start vector if the result is not the one you expected.

The optimizer will carry on walking until it reaches a vector which resulting cost is smaller than the target cost YOU provide it. You will also provide a maximum iteration count in case the target can not be achieved. Balance your time, specifications, and every other parameters. For a balance between quick and accurate convergence adjust the "factor" variable, at the beginning of minimumSteepestDescent in the file differentiate.tcl.

- During optimization loop, graphical display of the current temperature response is not yet possible and I don't know why. Each time a simulation is performed, some memory is allocated for it.
- The simulation result remains in memory until the libspice library is unloaded (typically: when the tcl script ends) or when a spice::clean command is performed. In this kind of simulation, not cleaning the memory space will freeze your computer and you'll have to restart it. Be aware of that.

#### 20.5.2.2 testbench3.tcl

This calls the shell sh who then runs wish with the file itself.

```
#!/ bin /sh# WishFix \
exec wish "$0" $1+"@"}
#
#
#
```
Regular package for simulation

package require spice

Here the important line is source differentiate.tcl which contains optimization library

```
source differentiate.tcl
```
Generates a temperature vector

```
proc temperatures_calc {temp_inf temp_sup points} {
set tstep \lceil \text{expr} \rceil ($temp_sup – $temp_inf ) / $points " ]
set t $temp inf
set temperatures ""
for { set i 0 } { $i < $points } { incr i } {
set t [ expr \{ $t + $tstep \} ]
set temperatures "$temperatures $t"
}
r e turn $ t emperatures }
```
generates thermistor resistivity as a vector, typically run: thermistance\_calc res B [ temperatures\_calc temp\_inf temp\_sup points ]

```
proc thermistance calc { res B points } {
s et t z e r o 273.15
s et tref 25
set thermistance ""
for each t $ points {
set res temp \lceil \text{expr} \rceil \text{Sres} * \text{exp} (\text{SB} * (1 / (\text{Stzero} + \text{St}) - 1)/ ( $tzero + $tref ) ) ) " ]
set thermistance "$thermistance $res_temp"
}
r e turn $ therm istance }
```
generates the expected floating value as a vector, typically run: tref\_calc res B [ temperatures calc temp inf temp sup points ]

```
proc tref_calc { points } {
set tref ""
for each t $ points {
set tref " $tref [ expr " 6 * (2.275 - 0.005 * ( $t - 20 ) ) - 9" 1"}
return Step f }
```
In the optimization algorithm, this function computes the effective floating voltage at the given temperature.

```
### NOTE:
\# \# As component values are modified by a spice: : alter
   Component values can be considered as global variable.
### R10 and R12 are not passed to iteration function because it
    is expected to be correct, ie to have been modified soon
   before proc iteration \{ t \} \{ set \text{ tzero } 273.15 \text{ spice} :: alter \}r11 = [ thermistance calc 10000 3900 $t ]
# Temperature simulation often crashes. Comment it out...
# spice :: set temp = \left[ \begin{array}{cc} exp r \end{array} \right] $tzero + $t " ]
s piece :: opspice :: vectoblt vref_temp tref_tmp
###NOTE:
###As the library is executed once for the whole script
   execution, it is important to manage the memory
### and regularly destroy unused data set. The data computed
   here will not be reused. Clean it
spice :: destroy all return [ tref_tmp range 0 \ 0 \ ] }
```
This is the cost function optimization algorithm will try to minimize. It is a 2-norm (Euclidean norm) of the error across the temperature range [-25:75]°C.

```
proc cost { r10 r12 } {
tref blt length 0
spice :: alter r10 =$r10
spice :: alter r12 = $r12foreach point [ temperatures_blt range 0 [ expr " [
   temperatures blt length ]-1" ] |tref_blt append [ iteration $point ]
}
set result \lceil \;\; \text{blt} \; : : \text{vector} \; \text{expr} \; \rceil \; 1000 \; * \; \text{sum} \, (( \; \; \text{tref\_blt} \; -expected blt \rangle^2 )" ]
disp curve $r10 $r12return \frac{1}{2} result }
```
This function displays the expected and effective value of the voltage, as well as the r10 and r12 resistor values

proc disp\_curve { r10 r12 } { .g configure -title "Valeurs optimales:  $R10 = $r10 R12 = $r12"$ 

Main loop starts here

```
#
# Optimization
# blt: vector create tref tmp
blt :: vector create tref blt
blt :: vector create expected blt
blt :: vector create temperatures_blt temperatures_blt
append \lceil temperatures calc -25 75 30 \lceil expected blt
append \lceil tref calc \lceil temperatures blt range 0 \rceil expr \lceil \lceiltemperatures_blt length ] - 1" ] ]blt :: graph.g
pack .g - side top - fill both -expand true.g element create real −pixels 4 −xdata temperatures_blt −ydata
    tref blt
.g element create expected −fill red −pixels 0 −dashes dot −
   x d a t a t e m p e r a t u r e s _ b l t - y d a t a e x p e c t e d _ b l t
```
Source the circuit and optimize it, result is retrieved in r10r12 variable and affected to r10 and r12 with a regular expression. A bit ugly.

spice :: source FB14. cir set r10r12 [ :: math :: optimize :: minimum Steepest Descent cost { 10000 10000 } 0 . 1 50 ] regexp  $\{([0-9.]\ast) \ ([0-9.]\ast)\}$  \$r10r12 r10r12 r10 r12

Outputs optimization result

```
#
# Results
# spice:: alter r10 =$r10
spice :: alter r12 = $r12foreach point [ temperatures_blt range 0 [ expr " [
   temperatures blt length ]-1" ] |tref_blt append [ iteration $point ]
}
disp_curve $r10 $r12
```
### 20.5.3 Progressive display

This example is quite simple but it is very interesting. It displays a transient simulation result on the fly. You may now be familiar with most of the lines of this script. It uses the ability of BLT objects to automatically update. When the vector data is modified, the strip-chart display is modified accordingly.

#### 20.5.3.1 testbench2.tcl

```
#!/ \text{bin}/ \text{sh}# WishFix \
  exec wish -f "$0" $\{1+"$@"}
###
package require BLT package require spice
```
this avoids to type blt:: before the blt class commands

```
name space import blt::*
wm title . "Vector Test script"
wm geometry . 800x600+40+40 pack propagate . false
```
A strip chart with labels but without data is created and displayed (packed)

```
strip chart . chart
pack . chart -side top -fill both -expand true
. chart axis configure x -title "Time" spice :: source example. cir
s p i c e : : bg
run after 1000 vector
create a0 vector
c r e a t e b0 v e c t o rry
create al vector
create b1 vector
c r e a t e stime
proc bltupdate \{\}\puts [s \text{ piece} :: \text{spice}_data]spice::spice to blt a0 a0
spice::spice to blt b0 b0
spice::spice toblt al al
spice::spice toblt b1 b1
spice::spice to blt time stime
after 100 bltupdate }
b l t u p d a te . c h a r t e l em ent c r e a t e o l or r e d -x d a t a time -y d a t a 0
. chart element create b0 −color blue −xdata stime −ydata b0
. chart element create a1 -color yellow -xdata stime -ydata a1
. chart element create b1 -color black -xdata stime -ydata b1
```
## <span id="page-373-0"></span>20.6 Compiling

#### 20.6.1 LINUX

Get tcl8.4 from your distribution. You will need the blt plotting package (compatible to the old tcl 8.4 only) from [here.](http://sourceforge.net/projects/blt/files/BLT/BLT%202.4z/) See also the actual [blt wiki.](http://wiki.tcl.tk/199)

```
./configure --with-tcl ..
make
sudo make install
```
#### 20.6.2 MS Windows

Can be done, but is tedious. I will describe my procedure on Windows 7, 64 Bit Home Edition.

#### 20.6.2.1 Downloads

download tcl8.6b2-src.zip from http://www.tcl.tk/software/tcltk/download.html download tk8.6b2-src.zip download blt from http://ngspice.sourceforge.net/experimental/blt2.4z.7z expand all to d:\software

#### 20.6.2.2 Tcl

double click on D:\software\tcl8.6b2\win\tcl.dsw convert to MS visual Studio 2008 project select release or debug create tcl as tcl86t.dll.

#### 20.6.2.3 Tk

edit D:\software\tk8.6b2\win\buildall.vc.bat line 31 to call "C:\Program Files (x86)\Microsoft Visual Studio 9.0\VC\vcvarsall.bat" line 53 to if "%TCLDIR%" == "" set TCLDIR= $\ldots$ \..\tcl8.6b2 open cmd window cd to d:\software\tk8.6b2\win> then d:\software\tk8.6b2\win> buildall.vc.bat debug tk will be made as tk86t.dll, in addition wish86t.exe is generated.

#### 20.6.2.4 blt

blt sorce files have been downloaded from the **[blt web page](ftp://www.sourceforge.net/projects/blt/files/BLT2.4z.tar.gz) and modified for compatibility with** TCL8.6. To facilitate making blt24.dll, the modified source code is available as a [7z compressed](http://ngspice.sourceforge.net/experimental/blt2.4z.7z) [file,](http://ngspice.sourceforge.net/experimental/blt2.4z.7z) including a project file for MS Visual Studio 2008.

#### 20.6.2.5 tclspice

ngspice is compiled and linked into a dll called spice.dll which may be loaded by wish86t.exe. MS Visual Studio 2008 is the compiler applied. A project file may be downloaded as a [7z](http://ngspice.sourceforge.net/experimental/visualc-tcl.7z) [compressed file.](http://ngspice.sourceforge.net/experimental/visualc-tcl.7z) Expand this file in the ngspice main directory. The links to tcl and tk are hard-coded, so both have to be installed in the places described above (d:\software\...). spice.dll may be generated in Debug, Release or ReleaseOMP mode.

# 20.7 MS Windows 32 Bit binaries

You may download the compiled binaries, including tcl, tk, blt and tclspice, plus the examples, slightly modified, from [http://ngspice.sourceforge.net/experimental/tclspice-25.7z.](http://ngspice.sourceforge.net/experimental/tclspice-25.7z)

# Chapter 21

# Example Circuits

This section starts with an ngspice example to walk you through the basic features of ngspice using its command line user interface. The operation of ngspice will be illustrated through several examples (chapters 20.1 to 20.7).

The first example uses the simple one-transistor amplifier circuit illustrated in Figure [21.1.](#page-377-0) This circuit is constructed entirely with ngspice compatible devices and is used to introduce basic concepts, including:

- Invoking the simulator:
- Running simulations in different analysis modes
- Printing and plotting analog results
- Examining status, including execution time and memory usage
- Exiting the simulator

The remainder of the section (from chapter [21.2](#page-382-0) onwards) lists several circuits, which have been accompanying any ngspice distribution, and may be regarded as the "classical" SPICE circuits.

## 21.1 AC coupled transistor amplifier

The circuit shown in Figure [21.1](#page-377-0) is a simple one-transistor amplifier. The input signal is amplified with a gain of approximately  $-(Rc/Re) = -(3.9K/1K) = -3.9$ . The circuit description file for this example is shown below.

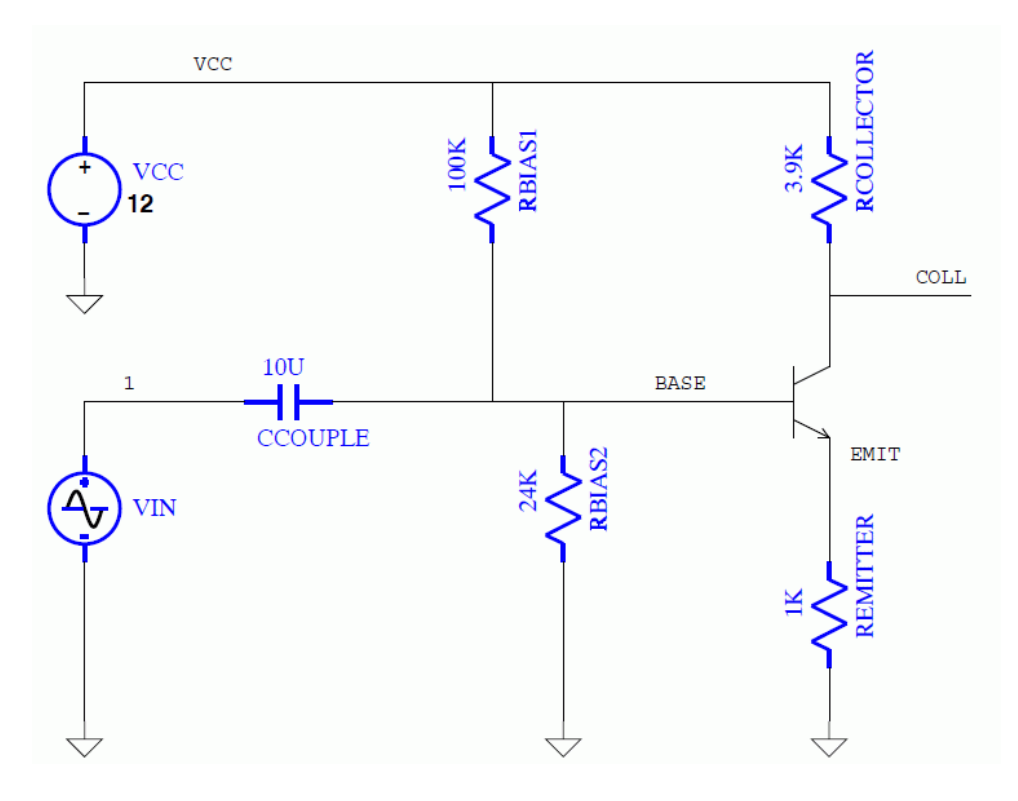

<span id="page-377-0"></span>Figure 21.1: Transistor Amplifier Simulation Example

Example:

```
A Berkeley SPICE3 compatible circuit
*
* This circuit contains only Berkeley SPICE3 components.
\ddot{\phantom{0}}* The circuit is an AC coupled transistor amplifier with
* a sinewave input at node "1", a gain of approximately -3.9,
* and output on node "coll".
*
. tran 1e-5 2e-3*
vcc vcc 0 12.0
vin 1 0 0.0 ac 1.0 sin(0 1 1k)ccouple 1 base 10uF
rbias 1 vcc base 100k
r bias 2 base 0 24kq1 coll base emit generic
r collector vcc coll 3.9k
remitter emit 0 1k
*
. model generic npn
*
. end
```
To simulate this circuit, move into a directory under your user account and copy the file xspice\_c1.cir from directory /examples/xspice/. This file stems from the original XSPICE introduction,

therefore its name, but you do not need installing the XSPICE option to run it.

\$ cp /examples/xspice/xspice\_c1.cir xspice\_c1.cir

Now invoke the simulator on this circuit as follows:

\$ ngspice xspice\_c1.cir

After a few moments, you should see the ngspice prompt:

ngspice 1 ->

At this point, ngspice has read-in the circuit description and checked it for errors. If any errors had been encountered, messages describing them would have been output to your terminal. Since no messages were printed for this circuit, the syntax of the circuit description was correct.

To see the circuit description read by the simulator you can issue the following command:

ngspice 1 -> listing

The simulator shows you the circuit description currently in memory:

```
a berkeley spice3 compatible circuit
 1 : a berkeley spice3 compatible circuit
2 : .global gnd
10 : .tran 1e-5 2e-3
12 : vcc vcc 0 12.0
13 : vin 1 0 0.0 ac 1.0 sin(0 1 1k)
14 : ccouple 1 base 10uf
15 : rbias1 vcc base 100k
16 : rbias2 base 0 24k
17 : q1 coll base emit generic
18 : rcollector vcc coll 3.9k
19 : remitter emit 0 1k
21 : .model generic npn
24 : .end
```
The title of this circuit is "A Berkeley SPICE3 compatible circuit". The circuit description contains a transient analysis control command .TRAN 1E-5 2E-3 requesting a total simulated time of 2ms with a maximum time-step of 10us. The remainder of the lines in the circuit description describe the circuit of Figure [21.1.](#page-377-0)

Now, execute the simulation by entering the "run" command:

ngspice 1 -> run

The simulator will run the simulation and when execution is completed, will return with the ngspice prompt. When the prompt returns, issue the rusage command again to see how much time and memory has been used now.

To examine the results of this transient analysis, we can use the "plot" command. First we will plot the nodes labeled "1" and "base".

```
ngspice 2 \rightarrow plot v(1) base
```
The simulator responds by displaying an X Window System plot similar to that shown in Figure [21.2.](#page-379-0)

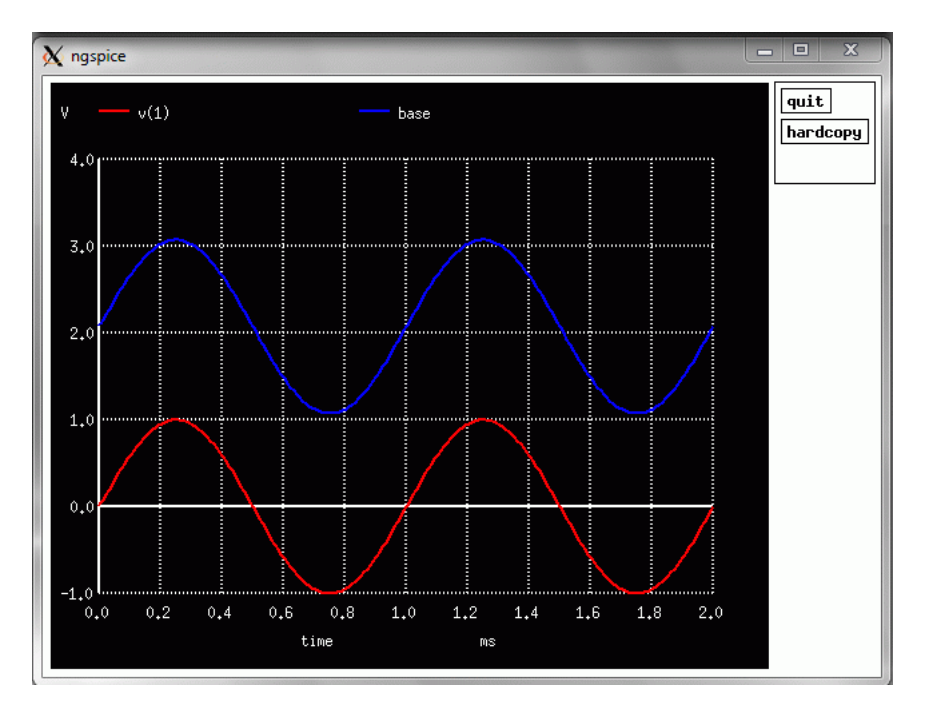

<span id="page-379-0"></span>Figure 21.2: node 1 and node 'base' versus time

Notice that we have named one of the nodes in the *circuit description* with a number ("1"), while the others are words ("base"). This was done to illustrate ngspice's special requirements for plotting nodes labeled with numbers. Numeric labels are allowed in ngspice for backwards compatibility with SPICE2. However, they require special treatment in some commands such as "plot". The "plot" command is designed to allow expressions in its argument list in addition to names of results data to be plotted. For example, the expression plot (base - 1) would plot the result of subtracting 1 from the value of node "base".

If we had desired to plot the difference between the voltage at node "base" and node "1", we would need to enclose the node name "1" in the construction v( ) producing a command such as plot (base  $-v(1)$ ).

Now, issue the following command to examine the voltages on two of the internal nodes of the transistor amplifier circuit:

ngspice 3 -> plot vcc coll emit

The plot shown in Figure [21.3](#page-380-0) should appear. Notice in the circuit description that the power supply voltage source and the node it is connected to both have the name "vcc". The plot command above has plotted the node voltage "vcc". However, it is also possible to plot branch currents through voltage sources in a circuit. ngspice always adds the special suffix "#branch" to voltage source names. Hence, to plot the current into the voltage source named "vcc", we would use a command such as plot vcc#branch.

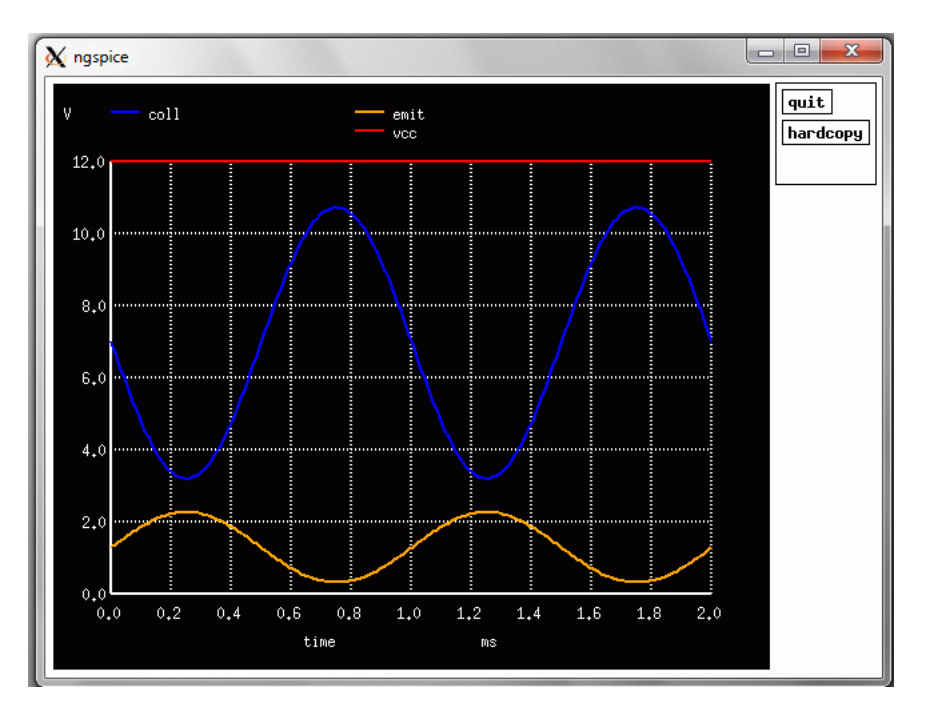

<span id="page-380-0"></span>Figure 21.3: VCC, Collector and Emitter Voltages

Now let's run a simple DC simulation of this circuit and examine the bias voltages with the "print" command. One way to do this is to quit the simulator using the "quit" command, edit the input file to change the ".tran" line to ".op" (for 'operating point analysis'), re-invoke the simulator, and then issue the "run" command. However, ngspice allows analysis mode changes directly from the ngspice prompt. All that is required is to enter the control line, e.g. op (without the leading "."). ngspice will interpret the information on the line and start the new analysis run immediately, without the need to enter a new "run" command.

To run the DC simulation of the transistor amplifier, issue the following command:

ngspice 4 -> op

After a moment the ngspice prompt returns. Now issue the "print" command to examine the emitter, base, and collector DC bias voltages.

ngspice 5 -> print emit base coll

ngspice responds with:

emit =  $1.293993e+00$  base =  $2.074610e+00$  coll =  $7.003393e+00$ 

To run an AC analysis, enter the following command:

```
ngspice 6 -> ac dec 10 0.01 100
```
This command runs a small-signal swept AC analysis of the circuit to compute the magnitude and phase responses. In this example, the sweep is logarithmic with "decade" scaling, 10 points per decade, and lower and upper frequencies of 0.01 Hz and 100 Hz. Since the command sweeps through a range of frequencies, the results are vectors of values and are examined with the plot command. Issue to the following command to plot the response curve at node "coll":

ngspice 7 -> plot coll

This plot shows the AC gain from input to the collector. (Note that our input source in the circuit description "vin" contained parameters of the form "AC 1.0" designating that a unit-amplitude AC signal was applied at this point.) For plotting data from an AC analysis, ngspice chooses automatically a logarithmic scaling for the frequency (x) axis.

To produce a more traditional "Bode" gain phase plot (again with automatic logarithmic scaling on the frequency axis), we use the expression capability of the "plot" command and the built-in Nutmeg functions db( ) and ph( ):

ngspice 8 -> plot db(coll) ph(coll)

The last analysis supported by ngspice is a swept DC analysis. To perform this analysis, issue the following command:

ngspice 9 -> dc vcc 0 15 0.1

This command sweeps the supply voltage "vcc" from 0 to 15 volts in 0.1 volt increments. To plot the results, issue the command:

ngspice 10 -> plot emit base coll

Finally, to exit the simulator, use the "quit" command, and you will be returned to the operating system prompt.

ngspice 11 -> quit

So long.

# <span id="page-382-0"></span>21.2 Differential Pair

The following deck determines the dc operating point of a simple differential pair. In addition, the ac small-signal response is computed over the frequency range 1Hz to 100MEGHz.

Example:

```
SIMPLE DIFFERENTIAL PAIR
VCC 7 0 12
VEE 8 \t 0 \t -12VIN 1 0 AC 1
RS1 1 2 1K
RS2 6 0 1K
Q1 3 2 4 MOD1
Q2 5 6 4 MOD1
RC1 7 3 10K
RC2 7 5 10K
RE 4 8 10K
.MODEL MOD1 NPN BF=50 VAF=50 IS = 1.E-12 RB=100 CJC = .5 PF TF = .6NS. TF V(5) VIN
.AC DEC 10 1 100MEG
.END
```
# 21.3 MOSFET Characterization

The following deck computes the output characteristics of a MOSFET device over the range 0-10V for VDS and 0-5V for VGS.

Example:

```
MOS OUTPUT CHARACTERISTICS
. OPTIONS NODE NOPAGE
VDS 3 0
VGS 2 0
M1 1 2 0 0 MOD1 L=4U W=6U AD=10P AS=10P
* VIDS MEASURES ID , WE COULD HAVE USED VDS, BUT ID WOULD BE NEGATIVE
VIDS 3 1
.MODEL MOD1 NMOS VTO=−2 NSUB= 1. 0 E15 UO=550
.DC VDS 0 10 . 5 VGS 0 5 1
.END
```
# 21.4 RTL Inverter

The following deck determines the dc transfer curve and the transient pulse response of a simple RTL inverter. The input is a pulse from 0 to 5 Volts with delay, rise, and fall times of 2ns and a pulse width of 30ns. The transient interval is 0 to 100ns, with printing to be done every nanosecond.

Example: SIMPLE RTL INVERTER VCC 4 0 5 VIN 1 0 PULSE 0 5 2NS 2NS 2NS 30NS RB 1 2 10K Q1 3 2 0 Q1 RC 3 4 1K .MODEL Q1 NPN BF 20 RB 100 TF . 1 NS CJC 2PF .DC VIN 0 5 0.1 .TRAN 1NS 100NS .END

## 21.5 Four-Bit Binary Adder (Bipolar)

The following deck simulates a four-bit binary adder, using several subcircuits to describe various pieces of the overall circuit.

Example:

ADDER − 4 BIT ALL−NAND−GATE BINARY ADDER \*\*\* SUBCIRCUIT DEFINITIONS . SUBCKT NAND 1 2 3 4 \* NODES: INPUT ( 2 ) , OUTPUT, VCC Q1 9 5 1 QMOD D1CLAMP 0 1 DMOD Q2 9 5 2 QMOD D2CLAMP 0 2 DMOD RB 4 5 4K R1 4 6 1 . 6K Q3 6 9 8 QMOD R2 8 0 1K RC 4 7 130 Q4 7 6 10 QMOD DVBEDROP 10 3 DMOD Q5 3 8 0 QMOD . ENDS NAND

```
Continue 4 Bit adder :
. SUBCKT ONEBIT 1 2 3 4 5 6
* NODES: INPUT ( 2 ) , CARRY−IN , OUTPUT, CARRY−OUT, VCC
X1 1 2 7 6 NAND
X2 1 7 8 6 NAND
X3 2 7 9 6 NAND
X4 8 9 10 6 NAND
X5 3 10 11 6 NAND
X6 3 11 12 6 NAND
X7 10 11 13 6 NAND
X8 12 13 4 6 NAND
X9 11 7 5 6 NAND
. ENDS ONEBIT
. SUBCKT TWOBIT 1 2 3 4 5 6 7 8 9
* NODES: INPUT – BIT0(2) / BIT1(2), OUTPUT – BIT0 / BIT1,
* CARRY−IN , CARRY−OUT, VCC
X1 1 2 7 5 10 9 ONEBIT
X2 3 4 10 6 8 9 ONEBIT
. ENDS TWOBIT
. SUBCKT FOURBIT 1 2 3 4 5 6 7 8 9 10 11 12 13 14 15
* NODES: INPUT – BIT0(2) / BIT1(2) / BIT2(2) / BIT3(2),
* OUTPUT − BIT0 / BIT1 / BIT2 / BIT3 , CARRY−IN , CARRY−OUT, VCC
X1 1 2 3 4 9 10 13 16 15 TWOBIT
X2 5 6 7 8 11 12 16 14 15 TWOBIT
. ENDS FOURBIT
*** DEFINE NOMINAL CIRCUIT
.MODEL DMOD D
.MODEL QMOD NPN (BF=75 RB=100 CJE=1PF CJC=3PF )
VCC 99 0 DC 5V
VIN1A 1 0 PULSE (0 3 0 10NS 10NS 10NS 50NS)
VIN1B 2 0 PULSE (0 3 0 10NS 10NS 20NS 100NS)
VIN2A 3 0 PULSE (0 3 0 10NS 10NS 40NS 200NS)
VIN2B 4 0 PULSE (0 3 0 10NS 10NS 80NS 400NS)
VIN3A 5 0 PULSE (0 3 0 10NS 10NS 160NS 800NS)
VIN3B 6 0 PULSE (0 3 0 10NS 10NS 320NS 1600NS)
VIN4A 7 0 PULSE (0 3 0 10NS 10NS 640NS 3200NS)
VIN4B 8 0 PULSE (0 3 0 10NS 10NS 1280NS 6400NS)
X1 1 2 3 4 5 6 7 8 9 10 11 12 0 13 99 FOURBIT
RBIT0 9 0 1K
RBIT1 10 0 1K
RBIT2 11 0 1K
RBIT3 12 0 1K
RCOUT 13 0 1K
*** (FOR THOSE WITH MONEY (AND MEMORY) TO BURN)
.TRAN 1NS 6400NS
.END
```
## 21.6 Four-Bit Binary Adder (MOS)

The following deck simulates a four-bit binary adder, using several subcircuits to describe various pieces of the overall circuit.

Example:

```
ADDER − 4 BIT ALL−NAND−GATE BINARY ADDER
*** SUBCIRCUIT DEFINITIONS
. SUBCKT NAND in 1 in 2 out VDD
* NODES: INPUT ( 2 ) , OUTPUT, VCC
M1 out in 2 Vdd Vdd p1 W=7.5 u L=0.35 u pd = 13.5 u ad = 22.5 p ps = 13.5 u as = 22.5 p
M2 net .1 in 2 0 0 n1 W=3u L=0.35u pd=9u ad=9p
ps = 9u as = 9pM3 out in 1 Vdd Vdd p1 W=7.5 u L=0.35 u pd = 13.5 u ad = 22.5 p ps = 13.5 u as = 22.5 p
M4 out in1 net .1 \t0 n1 W=3u  L=0.35u pd=9u  ad=9p
ps = 9u as = 9p. ENDS NAND
. SUBCKT ONEBIT 1 2 3 4 5 6 AND
X2 1 7 8 6 NAND
X3 2 7 9 6 NAND
X4 8 9 10 6 NAND
X5 3 10 11 6 NAND
X6 3 11 12 6 NAND
X7 10 11 13 6 NAND
X8 12 13 4 6 NAND
X9 11 7 5 6 NAND
. ENDS ONEBIT
. SUBCKT TWOBIT 1 2 3 4 5 6 7 8 9
* NODES: INPUT – BIT0(2) / BIT1(2), OUTPUT – BIT0 / BIT1,
* CARRY−IN , CARRY−OUT, VCC
                        ONEBIT
X2 3 4 10 6 8 9 ONEBIT
. ENDS TWOBIT
. SUBCKT FOURBIT 1 2 3 4 5 6 7 8 9 10 11 12 13 14 15
*NODES: INPUT – BIT0(2) / BIT1(2) / BIT2(2) / BIT3(2),
* OUTPUT − BIT0 / BIT1 / BIT2 / BIT3 , CARRY−IN ,
* CARRY–OUT, VCC<br>X1 1 2 3 4 9 10
              4 9 10 13 16 15 TWOBIT
X2 5 6 7 8 11 12 16 14 15 TWOBIT
. ENDS FOURBIT
```
Continue 4 Bit adder MOS:

```
*** POWER
         0 DC 3.3V*** INPUTS<br>VIN1A 1
          0 DC 0 PULSE ( 0 3 0 5NS 5NS 20NS 50NS)
VIN1B 2 0 DC 0 PULSE (0 3 0 5NS 5NS 30NS 100NS)
VIN2A 3 0 DC 0 PULSE (0 3 0 5NS 5NS 50NS 200NS)
VIN2B 4 0 DC 0 PULSE (0 3 0 5NS 5NS 90NS 400NS)
VIN3A 5 0 DC 0 PULSE (0 3 0 5NS 5NS 170NS 800NS)
VIN3B 6 0 DC 0 PULSE (0 3 0 5NS 5NS 330NS 1600NS)
VIN4A 7 0 DC 0 PULSE (0 3 0 5NS 5NS 650NS 3200NS)
VIN4B 8 0 DC 0 PULSE (0 3 0 5NS 5NS 1290NS 6400NS)
*** DEFINE NOMINAL CIRCUIT<br>X1 \t 1 \t 2 \t 3 \t 4 \t 5 \t 6 \t 78 9 10 11 12 0 13 99 FOURBIT
. option acct
. save V(1) V(2) V(3) V(4) V(5) V(6) V(7) V(8); INPUTS
. save V(9) V(10) V(11) V(12) V(13); OUTPUTS
.TRAN 1NS 6400NS
* use BSIM3 model with default parameters
. model n1 nmos level=49 version = 3.3.0
. model p1 pmos level=49 version = 3.3.0
.END
```
21.7 Transmission-Line Inverter

The following deck simulates a transmission-line inverter. Two transmission-line elements are required since two propagation modes are excited. In the case of a coaxial line, the first line (T1) models the inner conductor with respect to the shield, and the second line (T2) models the shield with respect to the outside world.

Example:

```
TRANSMISSION−LINE INVERTER
V1 1 0 PULSE (0 1 0 0.1N)
R1 1 2 50
X1 2 0 0 4 TLINE
R2 4 0 50
. SUBCKT TLINE 1 2 3 4
T1 1 2 3 4 Z0=50 TD=1.5NS
T2 2 0 4 0 Z0=100 TD=1NS
. ENDS TLINE
.TRAN 0 . 1NS 20NS
.END
```
# Chapter 22

# Statistical circuit analysis

## 22.1 Introduction

Real circuits do not operate in a world with fixed values of device parameters, power supplies and environmental data. Even if a ngspice output offers 5 digits or more of precision, this should not mislead you thinking that your circuits will behave exactly the same. All physical parameters influencing a circuit (e.g. MOS Source/drain resistance, threshold voltage, transconductance) are distributed parameters, often following a Gaussian distribution with a mean value  $\mu$ and a standard deviation  $\sigma$ .

To obtain circuits operating reliably under varying parameters, it might be necessary to simulate them taking certain parameter spreads into account. ngspice offers several methods supporting this task. A powerful random number generator is working in the background. Its seed value is derived from the process id upon start-up of ngspice. If you need reproducible random numbers, you may start ngspice setting the command **set rndseed=<int value>** into spinit or .spiceinit. The following three chapters offer a short introduction to the statistical methods available in ngspice. The diversity of approaches stems from historical reasons, and from some efforts to make ngspice compatible to other simulators.

## <span id="page-388-0"></span>22.2 Using random param(eters)

The ngspice frontend (with its 'numparam' parser) contains the .param (see chapt. [2.8.1\)](#page-52-0) and .func (see chapt. [2.9\)](#page-57-0) commands. Among the built-in functions supported (see [2.8.5\)](#page-54-0) you will find the following statistical functions:

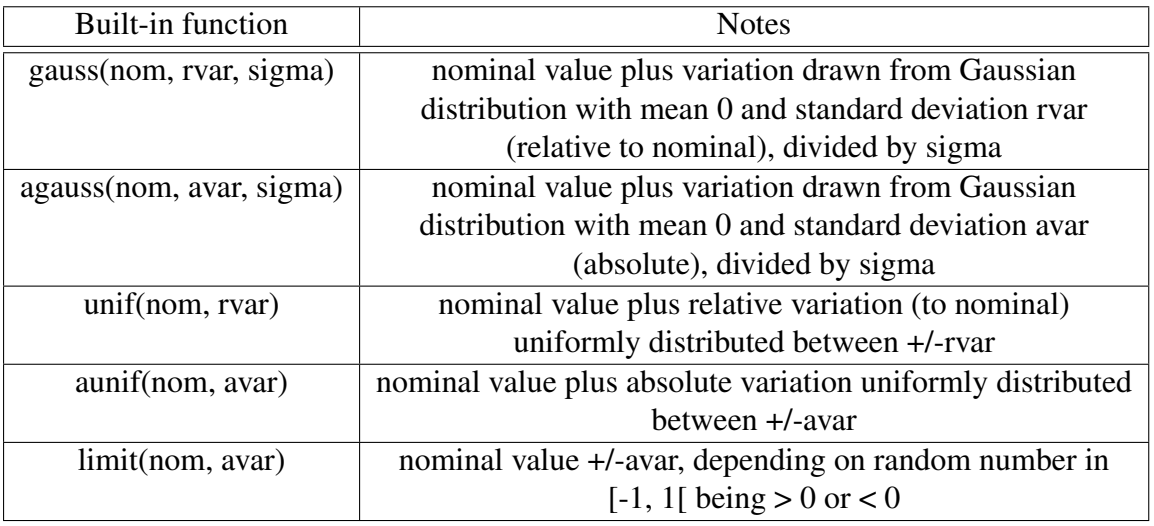

The frontend parser evaluates all .param or .func statements upon start-up of ngspice, before the circuit is evaluated. The parameters aga, aga2, lim obtain their numerical values once. If the random function appears in a device card (e.g. v11 11 0 'agauss(1,2,3)'), a new random number is generated.

Random number example using parameters:

```
* random number tests
. param aga = agauss(1, 2, 3). param aga2 = '2* aga '
. param lim = limit(0, 1.2). func rgauss (a, b, c) '5* agauss (a, b, c)'
* always same value as defined above
v1 1 0 'lim '
v2 2 0 'lim '
* may be a different value
v3 3 0 'limit (0,1.2)'
* always new random values
v11 11 0 ' agauss (1, 2, 3)'
v12 12 0 ' agauss (1 ,2 ,3) '
v13 13 0 ' agauss (1 ,2 ,3) '
* same value as defined above
v14 14 0 'aga '
v15 15 0 'aga '
v16 16 0 ' aga2 '
* using . func , new random values
v17 17 0 'rgauss (0,2,3)'
v18 18 0 'rgauss (0, 2, 3)'
. op
. control
run
print v(1) v(2) v(3) v(11) v(12) v(13)print v (14) v (15) v (16) v (17) v (18)
. endc
. end
```
So v1, v2, and v3 will get the same value, whereas v4 might differ. v11, v12, and v13 will get different values, v14, v15, and v16 will obtain the values set above in the .param statements. .func will start its replacement algorithm, rgauss(a,b,c) will be replaced everywhere by 5\*agauss(a,b,c).

Thus device and model parameters may obtain statistically distributed starting values. You simply set a model parameter not to a fixed numerical value, but insert a 'parameter' instead, which may consist of a token defined in a .param card, by calling .func or by using a builtin function, including the statistical functions described above. The parameter values will be evaluated once immediately after reading the input file.

# <span id="page-390-0"></span>22.3 Behavioral sources  $(B, E, G, R, L, C)$  with random control

All sources listed in the section header may contain parameters, which will be evaluated **before** simulation starts, as described in the previous section [\(22.2\)](#page-388-0). In addition the nonlinear voltage or current sources (B-source, [5\)](#page-88-0) as well as their derivatives E and G, but also the behavioral R, L, and C may be controlled during simulation by a random independent voltage source V with TRRANDOM option (chapt. [4.1.8\)](#page-83-0).

An example circuit, a Wien bridge oscillator from input file /examples/Monte\_Carlo/OpWien.sp is distributed with ngspice or available at Git. The two frequency determining pairs of R and C are varied statistically using four independent Gaussian voltage sources as the controlling units. An excerpt of this command sequence is shown below. The total simulation time ttime is divided into 100 equally spaced blocks. Each block will get a new set of control voltages, e.g. VR2, which is Gaussian distributed, mean 0 and absolute deviation 1. The resistor value is calculated with  $\pm 10\%$  spread, the factor 0.033 will set this 10% to be a deviation of 1 sigma from nominal value.

Examples for control of a behavioral resistor:

```
* random resistor
. param res = 10k. param t \text{ time} = 12000 \text{m}. param vari a = 100. param ttime10 = 'ttime/varia'
* random control voltage (Gaussian distribution)<br>VR2 r2 0 dc 0 trrandom (2 \t{prime}) itime10' 0 1)
          0 dc 0 trrandom (2 'ttime 10 ' 0 1)
* behavioral resistor
R2 4 6 R = res + 0.033 * res *V(r2)
```
So within a single simulation run you will obtain 100 different frequency values issued by the Wien bridge oscillator. The voltage sequence VR2 is shown below.

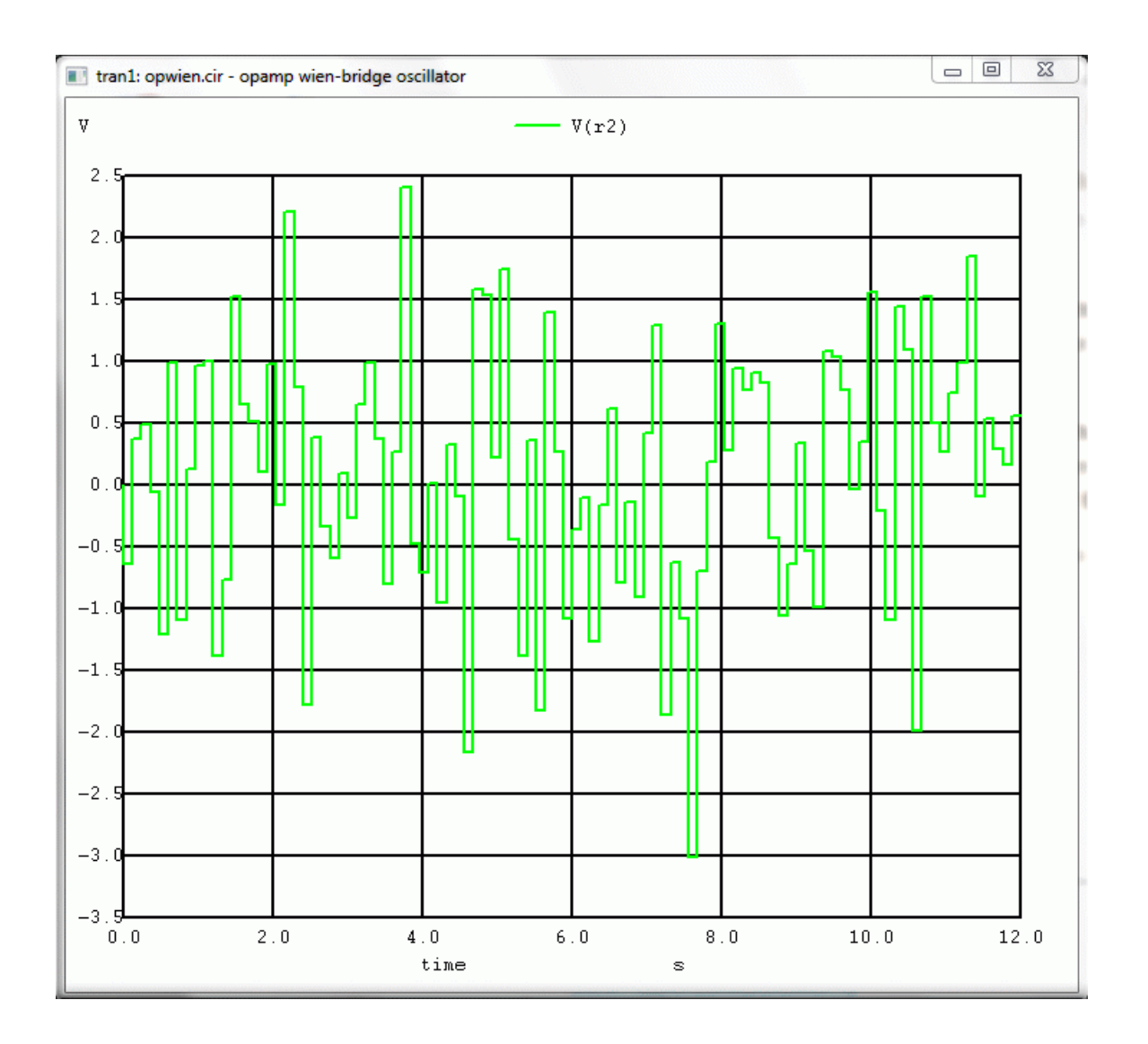

# 22.4 ngspice scripting language

The ngspice scripting language is described in detail in chapter [17.8.](#page-327-0) All commands listed in chapter [17.5](#page-283-0) are available, as well as the built-in functions decried in chapter [17.2,](#page-276-0) the control structures listed in chapter [17.6,](#page-320-0) and the predefined variables from chapt. [17.7.](#page-322-0) Variables and functions are typically evaluated after a simulation run. You may created loops with several simulation runs and change device and model parameters with the **alter** [\(17.5.3\)](#page-284-0) or **altermod** [\(17.5.4\)](#page-285-0) commands, as shown in the next section [22.5.](#page-392-0) You may even interrupt a simulation run by proper usage of the stop [\(17.5.72\)](#page-312-0) and resume [\(17.5.51\)](#page-304-0) commands. After stop you may change device or model parameters and then go on with resume, continuing the simulation with the new parameter values.

The statistical functions provided for scripting are listed in the following table:

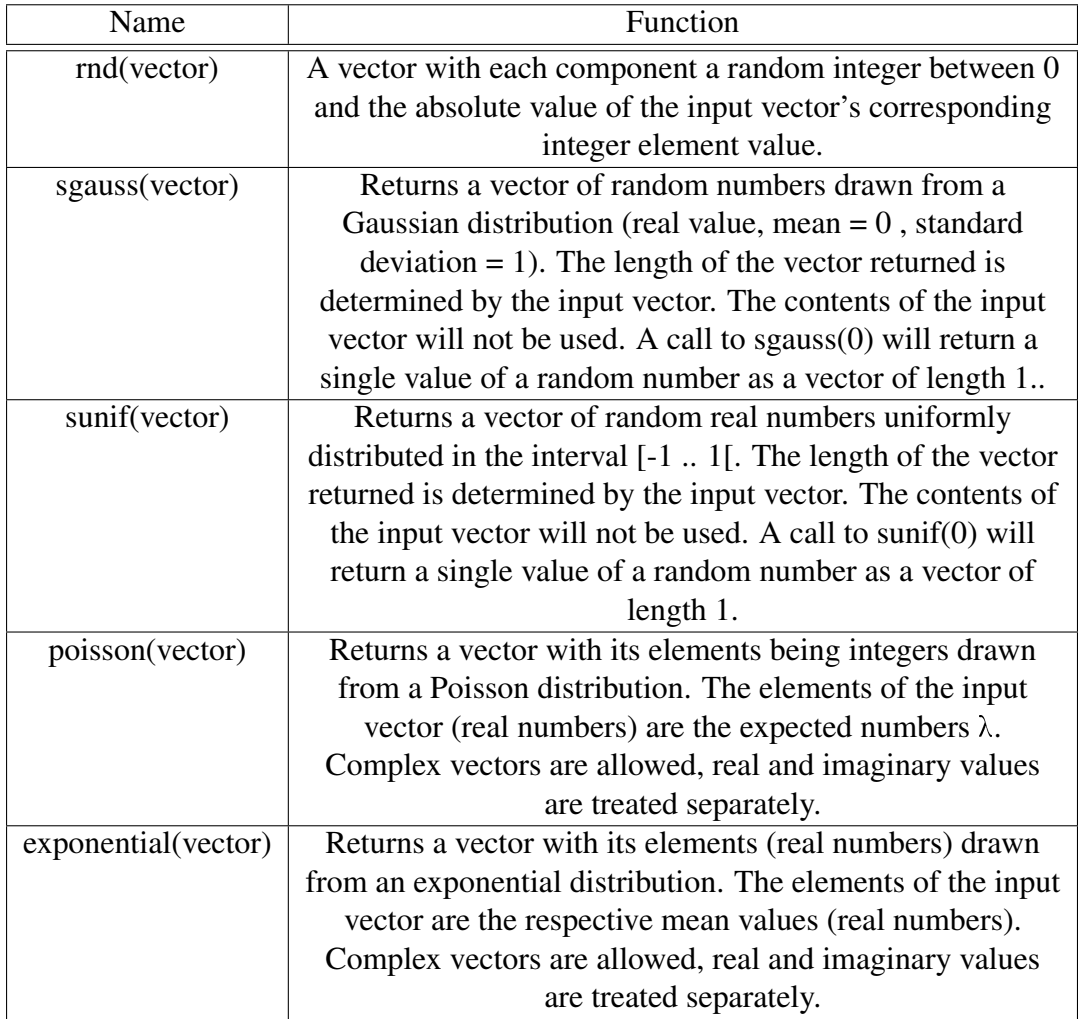

# <span id="page-392-0"></span>22.5 Monte-Carlo Simulation

The ngspice scripting language may be used to run Monte-Carlo simulations with statistically varying device or model parameters. Calls to the functions sgauss(0) or sunif(0) (see [17.2\)](#page-276-0) will return Gaussian or uniform distributed random numbers (real numbers), stored in a vector. You may define (see [17.5.14\)](#page-289-0) your own function using sgauss or sunif, e.g. to change the mean or range. In a loop (see [17.6\)](#page-320-0) then you may call the alter  $(17.5.3)$  or altermod  $(17.5.4)$  statements with random parameters followed by an analysis like op, dc, ac, tran or other.

### <span id="page-392-1"></span>22.5.1 Example 1

The first examples is a LC band pass filter, where L and C device parameters will be changed 100 times. Each change is followed by an ac analysis. All graphs of output voltage versus frequency are plotted. The file is available in the distribution as /examples/Monte Carlo/MonteCarlo.sp as well as from the [CVS repository.](http://ngspice.cvs.sourceforge.net/viewvc/ngspice/ngspice/ng-spice-rework/examples/Monte_Carlo/MonteCarlo.sp?view=log)

```
Monte-Carlo example 1
Perform Monte Carlo simulation in ngspice
V1 N001 0 AC 1 DC 0
R1 N002 N001 141
*
C1 OUT 0 1e−09
L1 OUT 0 10e -06C2 N002 0 1e−09
L2 N002 0 10e-06L3 N003 N002 40e - 06C3 OUT N003 250e-12*
R2 0 OUT 141
*
. c o n t r o l
   l et mc_runs = 100
   let run = 1set curplot = new \text{S} create a new plot
   set scratch = $curplot \$ store its name to 'scratch'*
   define unif (nom, var) (nom + nom * var * sunif (0))
   define aunif (nom, avar) (nom + avar * sunif (0))
   define gauss (nom, var, sig) (nom + nom * var / sig * sgauss (0))
   define agauss (nom, avar, sig) (nom + avar/sig * sgauss (0))
*
   do while run \leq mc runs
* alter c1 = unif (1e-09, 0.1)* alter 11 = aunif (10e-06, 2e-06)
* alter c2 = aunif (1e-09, 100e-12)\ast alter 12 = unif (10e-06, 0.2)
* alter 13 = aunif (40e –06, 8e –06)
* alter c3 = \text{unif}(250e-12, 0.15)a l t e r c 1 = g a u s s (1e-09, 0.1, 3)a l t e r l 1 = agauss (10e-06, 2e -06, 3)
      a l t e r c 2 = ag a u s s (1e-09, 100e-12, 3)a l t e r 12 = \text{gauss} (10 \text{e} - 06, 0.2, 3)a l t e r 13 = \text{agauss} (40 \text{e} - 06, 8 \text{e} - 06, 3)a l t e r c 3 = g a u s s (250e-12, 0.15, 3)ac oct 100 250K 10Meg
      set run ="&run" & create a variable from the vector
      set dt = $ curplot \# store the current plot to dt
      \begin{array}{ll}\n\text{set} & -\text{sum}\n\text{set} & \text{sum}\n\text{set} & \* store the output vector to plot 'scratch'
      l e t vout {$ run} = {$ dt } . v (out)
      \text{setplot } \text{S} dt \text{\$go back to the previous plot}let run = run + 1end
   p l o t db ( { $s c r at c h } . a l 1 )
. e n dc
```
. end

### 22.5.2 Example 2

A more sophisticated input file for Monte Carlo simulation is distributed with the file /examples/Monte\_Carlo/MC\_ring.sp [\(or git repository\)](http://ngspice.git.sourceforge.net/git/gitweb.cgi?p=ngspice/ngspice;a=blob;f=examples/Monte_Carlo/MC_ring.sp;h=58e5c141f5abcb6aa1e22cfcc0d22acabae56170;hb=HEAD). Due to its length it is not reproduced here, but some comments on its enhancements over example 1 [\(22.5.1\)](#page-392-1) are presented in the following.

A 25-stage ring oscillator is the circuit used with a transient simulation. It comprises of CMOS inverters, modeled with BSIM3. Several model parameters (vth, u0, tox, L, and W) shall be varied statistically between each simulation run. The frequency of oscillation will be measured by a fft and stored. Finally a histogram of all measured frequencies will be plotted.

The function calls to sunif(0) and sgauss(0) return uniformly or Gaussian distributed random numbers. A function unif, defined by the line

define unif(nom, var) (nom +  $(nom*var) * sumif(0))$ 

will return a value with mean nom and deviation var relative to nom.

The line

set n1vth0=@n1[vth0]

will store the threshold voltage vth0, given by the model parameter set, into a variable n1vth0, ready to be used by unif, aunif, gauss, or agauss function calls.

In the simulation loop the altermod command changes the model parameters before a call to tran. After the transient simulation the resulting vector is linearized, a fft is calculated, and the maximum of the fft signal is measured by the meas command and stored in a vector maxffts. Finally the contents of the vector maxffts is plotted in a histogram.

For more details, please have a look at the strongly commented input file MC ring.sp.

#### 22.5.3 Example 3

The next example is contained in the files MC\_2\_control.sp and MC\_2\_circ.sp from folder /examples/Monte\_Carlo/. MC\_2\_control.sp is a ngspice script (see [17.8\)](#page-327-0). It starts a loop by setting the random number generator seed value to the value of the loop counter, sources the circuit file MC<sub>\_2</sub>\_circ.sp, runs the simulation, stores a raw file, makes an fft, saves the oscillator frequency thus measured, deletes all outputs, increases the loop counter and restarts the loop. The netlist file MC<sub>2</sub> circ.sp contains the circuit, which is the same ring oscillator as of example 2. However, now the MOS model parameter set, which is included with this netlist file, inherits some AGAUSS functions (see [2.8.5\)](#page-54-0) to vary threshold voltage, mobility and gate oxide thickness of the NMOS and PMOS transistors. This is an approach similar to what commercial foundries deliver within their device libraries. So this example may be your source for running Monte Carlo with commercial libs. Start example 3 by calling

ngspice -o MC\_2\_control.log MC\_2\_control.sp

## 22.6 Data evaluation with Gnuplot

Run the example file /examples/Monte\_Carlo/OpWien.sp, described in chapt. [22.3.](#page-390-0) Generate a plot with Gnuplot by the ngspice command

gnuplot pl4mag v4mag xlimit 500 1500

Open and run the command file in the Gnuplot command line window by

load 'pl-v4mag.p'

A Gaussian curve will be fitted to the simulation data. The mean oscillator frequency and its deviation are printed in the curve fitting log in the Gnuplot window.

Gnuplot script for data evaluation:

```
# This file: pl-v4mag.p
# ngspice file OpWien . sp
# ngspice command :
# gnuplot pl4mag v4mag xlimit 500 1500
# a gnuplot manual :
# http :// www . duke . edu /~ hpgavin / gnuplot . html
# Gauss function to be fitted
f1(x) = (c1/(a1*sqrt(2*3.14159))*exp(-(x-b1)**2)/(2*a1**2)))# Gauss function to plot start graph
f2(x) = (c2/(a2*sqrt(2*3.14159))*exp(-(x-b2)**2)/(2*a2**2)))# start values
a1=50 ; b1 = 900 ; c1 = 50# keep start values in a2, b2, c2
a2 = a1 ; b2 = b1 ; c2 = c1# curve fitting
fit f1(x) 'pl4mag.data' using 1:2 via a1, b1, c1
# plot original and fitted curves with new a1, b1, c1
plot "p14mag.data" using 1:2 with lines, f1(x), f2(x)
```
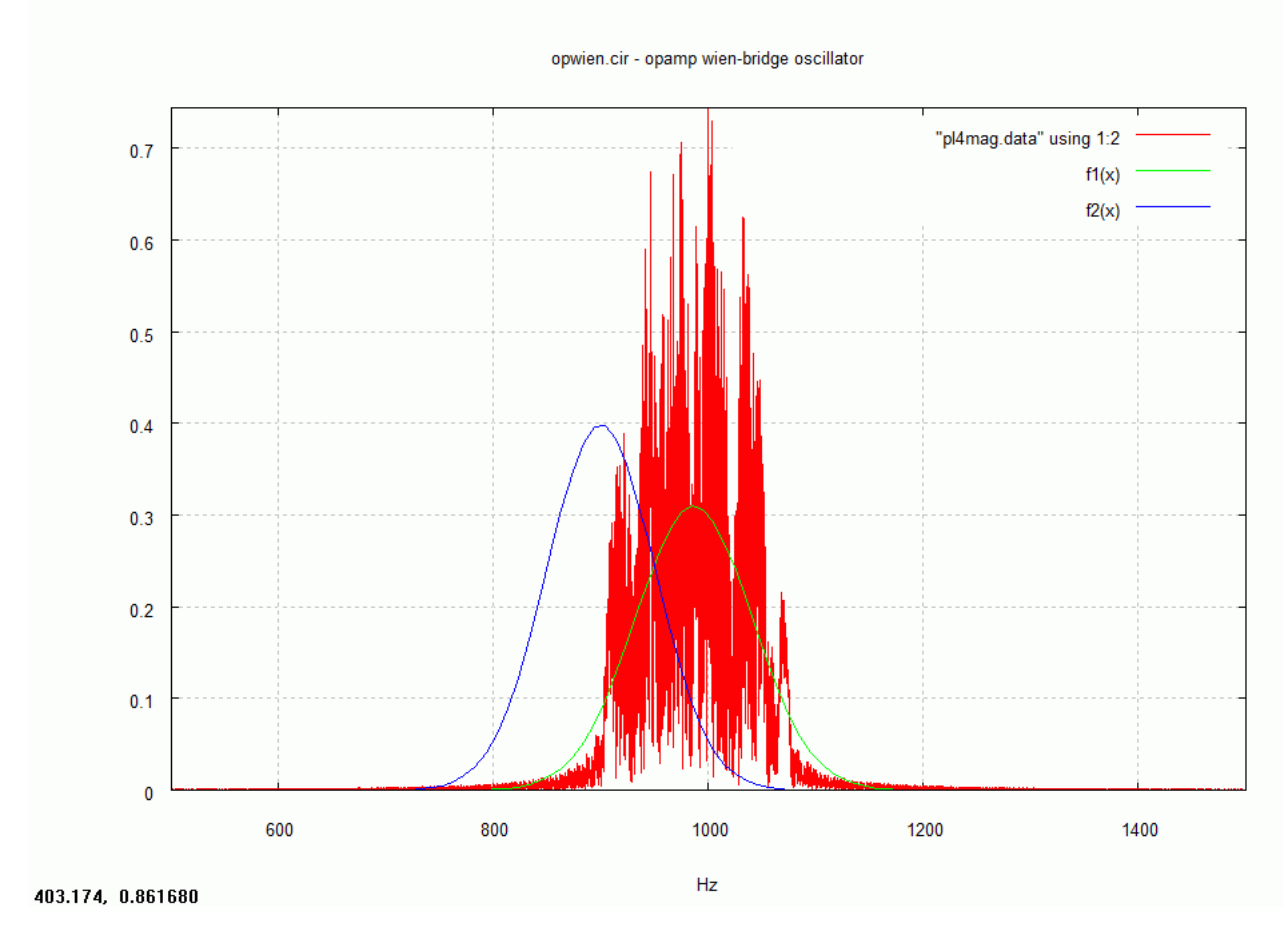

pl4mag.data is the simulation data,  $f2(x)$  the starting curve,  $f1(x)$  the fitted Gaussian distribution.

This is just a simple example. You might explore the powerful built-in functions of Gnuplot to do a much more sophisticated statistical data analysis.

## Chapter 23

## Circuit optimization with ngspice

## 23.1 Optimization of a circuit

Your circuit design (analog, maybe mixed-signal) has already the best circuit topology. There might be still some room for parameter selection, e.g. the geometries of transistors or values of passive elements, to best fit the specific purpose. This is, what (automatic) circuit optimization will deliver. In addition you may fine-tune, optimize and verify the circuit over voltage, process or temperature corners. So circuit optimization is a valuable tool in the hands of an experienced designer. It will relieve you from the routine task of 'endless' repetitions of re-simulating your design.

You have to choose circuit variables as parameters to be varied during optimization (e.g. device size, component values, bias inputs etc.). Then you may pose performance constraints onto you circuits (e.g. Vnode < 1.2V, gain > 50 etc.). Optimization objectives are the variables to be minimized or maximized. The n objectives and m constraints are assembled into a cost function.

The optimization flow is now the following: The circuit is loaded. Several (perhaps only one) simulations are started with a suitable starter set of variables. Measurements are done on the simulator output to check for the performance constraints and optimization objectives. These data are fed into the optimizer to evaluate the cost function. A sophisticated algorithm now determines a new set of circuit variables for the next simulator run(s). Stop conditions have to be defined by the user to tell the simulator when to finish (e.g. fall below a cost function value, parameter changes fall below a certain threshold, number of iterations exceeded).

The optimizer algorithms, its parameters and the starting point influence the convergence behavior. The algorithms have to provide measures to reaching the global optimum, not to stick to a local one, and thus are tantamount for the quality of the optimizer.

ngspice does not have an integral optimization processor. Thus this chapter will rely on work done by third parties to introduce ngspice optimization capability.ngspice provides the simulation engine, a script or program controls the simulator and provides the optimizer functionality.

Four optimizers are presented here, using ngspice scripting language, using tclspice, using a Python script, and using ASCO, a c-coded optimization program.

## 23.2 ngspice optimizer using ngspice scripts

Friedrich Schmidt (see [his web site\)](http://members.aon.at/fschmid7/page_2_1.html) has intensively used circuit optimization during his development of Nonlinear loadflow computation with Spice based simulators. He has provided an optimizer using the internal ngspice scripting language (see chapt. [17.8\)](#page-327-0). His original scripts are found [here.](http://members.aon.at/fschmid7/examples_new.zip) A slightly modified and concentrated set of his scripts is available from the [ngspice optimizer directory.](http://ngspice.sourceforge.net/optimizers/ngspice-optimizer.7z)

The simple example given in the scripts is o.k. with current ngspice. Real circuits have still to be tested.

## 23.3 ngspice optimizer using tclspice

ngspice offers another scripting capability, namely the tcl/tk based tclspice option (see chapt. [20\)](#page-364-0). An optimization procedure may be written using a tcl script. An example is provided in chapter [20.5.2.](#page-368-0)

### 23.4 ngspice optimizer using a Python script

Werner Hoch has developed a ngspice optimization procedure based on the 'differential evolution' algorithm [\[21\]](#page-407-0). On his [web page](http://www.h-renrew.de/h/python_spice/optimisation.html) he provides a Python script containing the control flow and algorithms.

### 23.5 ngspice optimizer using ASCO

The [ASCO optimizer,](http://asco.sourceforge.net/index.html) developed by Joao Ramos, also applies the 'differential evolution' algorithm [\[21\]](#page-407-0). An enhanced version 0.4.7.1, adding ngspice as a simulation engine, may be downloaded [here](http://ngspice.sourceforge.net/optimizers/asco-dist.7z) (7z archive format). Included are executable files (asco, asco-mpi, ngspice-c for MS Windows). The source code should also compile and function under LINUX (not yet tested).

ASCO is a standalone executable, which communicates with ngspice via ngspice input and output files. Several optimization examples, originally provided by J. Ramos for other simulators, are prepared for use with ngspice. Parallel processing on a multi-core computer has been tested using MPI [\(MPICH2\)](http://www.mcs.anl.gov/research/projects/mpich2/) under MS Windows. A processor network will be supported as well. A MS Windows console application ngspice\_c.exe is included in the archive. Several stand alone tools are provided, but not tested yet.

Setting up an optimization project with ASCO requires advanced know-how of using ngspice. There are several sources of information. First of all the examples provided with the distribution give hints how to start with ASCO. The original ASCO manual is provided as well, or is available [here.](http://asco.sourceforge.net/manual.html) It elaborates on the examples, using a commercial simulator, and provides a detailed description how to set up ASCO. Installation of ASCO and MPI (under Windows) is described in a file INSTALL.

Some remarks on how to set up ASCO for ngspice are given in the following sections (more to be added). These a meant not as a complete description, but are an addition the the ASCO manual.

### 23.5.1 Three stage operational amplifier

This example is taken from chapter 6.2.2 "Tutorial #2" from the ASCO manual. The directory examples/ngspice/amp3 contains four files:

amp3.cfg This file contains all configuration data for this optimization. Of special interest is the following section, which sets the required measurements and the constraints on the measured parameters:

```
# Measurements #
ac_power:VDD:MIN:0
dc_gain:VOUT:GE:122
unity gain frequency: VOUT: GE: 3.15E6
phase margin: VOUT: GE: 51.8
phase_margin:VOUT:LE:70
amp3 slew rate:VOUT:GE:0.777E6
#
```
Each of these entries is linked to a file in the /extract subdirectory, having exactly the same names as given here, e.g. ac\_power, dc\_gain, unity\_gain, phase\_margin, and amp3\_slew\_rate. Each of these files contains an # Info # section, which is currently not used. The # Commands # section may contain a measurement command (including ASCO parameter #SYM-BOL#, see file /extract/unity\_gain\_frequency). It also may contain a .control section (see file /extract/phase\_margin\_min). During set-up #SYMBOL# is replaced by the file name, a leading 'z', and a trailing number according to the above sequence, starting with 0.

amp3.sp This is the basic circuit description. Entries like #LM2# are ASCO-specific, defined in the # Parameters # section of file amp3.cfg. ASCO will replace these parameter placeholders with real values for simulation, determined by the optimization algorithm. The .control ... .endc section is specific to ngspice. Entries to this section may deliver workarounds of some commands not available in ngspice, but used in other simulators. You may also define additional measurements, get access to variables and vectors, or define some data manipulation. In this example the .control section contains an op measurement, required later for slew rate calculation, as well as the ac simulation, which has to occur before any further data evaluation. Data from the op simulation are stored in a plot op1. Its name is saved in variable dt. The ac measurements sets another plot ac1. To retrieve op data from the former plot, you have to use the {\$dt}.<vector> notation (see file /extract/amp3\_slew\_rate).

n.typ, p.typ MOSFET parameter files, to be included by amp3.sp.

### Testing the set-up

Copy asco-test.exe and ngspice c.exe (console executable of ngspice) into the directory, and run

```
$ asco-test -ngspice amp3
```
from the console window. Several files will be created during checking. If you look at <computername>.sp: this is the input file for ngspice\_c, generated by ASCO. You will find the additional .measure commands and .control sections. The 'quit' command will be added automatically just before the .end command in its own .control section. asco-test will display error messages on the console, if the simulation or communication with ASCO is not o.k.. The output file <computer-name>.out, generated by ngspice during each simulation, contains symbols like zac\_power0, zdc\_gain1, zunity\_gain\_frequency2, zphase\_margin3, zphase\_margin4, and zamp3 slew rate5. These are used to communicate the ngspice output data to ASCO. ASCO is searching for something like 'zdc\_gain1 =', and then takes the next token as the input value. Calling phase margin twice in amp3.cfg has lead to two measurements in two .control sections with different symbols (zphase margin3, zphase margin4).

A failing test may result in an error message from ASCO. Sometimes, however, ASCO freezes after some output statements. This may happen if ngspice issues an error message which cannot be handled by ASCO. Here it may help calling ngspice directly with the input file generated by ASCO:

```
$ ngspice_c <computer-name>.sp
```
Thus you may evaluate the ngspice messages directly.

#### Running the simulation

Copy (w)asco.exe, (w)asco-mpi.exe and ngspice\_c.exe (console executable of ngspice) into the directory, and run

\$ asco -ngspice amp3

or alternatively (if MPICH is installed)

\$ mpiexec -n 7 asco-mpi -ngspice amp3

The following graph [23.1](#page-402-0) shows the acceleration of the optimization simulation on a multi-core processor (i7 with 4 real or 8 virtual cores), 500 generations, if -n is varied. Speed is tripled, a mere 15 min suffices to optimize 21 parameters of the amplifier.

### 23.5.2 Digital inverter

This example is taken from chapter 6.2.1 "Tutorial #1" from the ASCO manual. In addition to the features already mentioned above, it adds Monte-Carlo and corner simulations. The file inv.cfg contains the following section:

#Optimization Flow# Alter: yes \$do we want to do corner analysis? MonteCarlo: yes \$do we want to do MonteCarlo analysis?

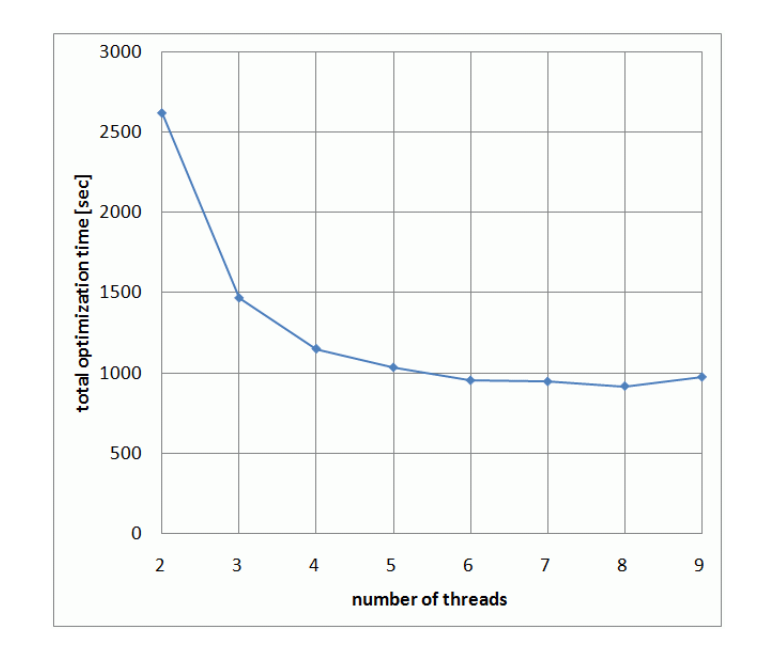

<span id="page-402-0"></span>Figure 23.1: Optimization speed

AlterMC cost:3.00 \$point at which we want to start ALTER and/or MONTECARLO ExecuteRF:no \$Execute or no the RF module to add RF parasitics? SomethingElse: \$ #

Monte Carlo is switched on. It uses the AGAUSS function (see chapt. [22.2\)](#page-388-0). Its parameters are generated by ASCO from the data supplied by the inv.cfg section #Monte Carlo#. According to the paper by Pelgrom on MOS transistor matching [\[22\]](#page-407-1) the AGAUSS parameters are calculated as

$$
W = AGAUSS\left(W, \frac{ABeta}{\sqrt{2 \cdot W \cdot L \cdot m}} \cdot \frac{W}{100} \cdot 10^{-6}, 1\right)
$$
 (23.1)

$$
delvto = AGAUSS\left(0, \frac{AVT}{\sqrt{2 \cdot W \cdot L \cdot m}} \cdot 10^{-9}, 1\right)
$$
 (23.2)

The .ALTER command is not available in ngspice. However, a new option in ngspice to the altermod command [\(17.5.4\)](#page-285-0) enables the simulation of design corners. The #Alter# section in inv.cfg gives details. Specific to ngspice, again several .control section are used.

```
# ALTER #
.control
* gate oxide thickness varied
altermod nm pm file [b3.min b3.typ b3.max]
.endc
.control
* power supply variation
alter vdd=[2.0 2.1 2.2]
.endc
.control
```

```
run
.endc
#
```
NMOS (nm) and PMOS (pm) model parameter sets are loaded from three different model files, each containing both NMOS and PMOS sets. b3.typ is assembled from the original parameter files n.typ and p.typ, provided with original ASCO, with some adaptation to ngspice BSIM3. The min and max sets are artificially created in that only the gate oxide thickness deviates  $\pm 1$ nm from what is found in model file b3.typ. In addition the power supply voltage is varied, so in total you will find  $3 \times 3$  simulation combinations in the input file <computer-name>.sp (after running asco-test).

### 23.5.3 Bandpass

This example is taken from chapter 6.2.4 "Tutorial #4" from the ASCO manual. S11 in the passband is to be maximised. S21 is used to extract side lobe parameters. The .net command is not available in ngspice, so S11 and S21 are derived with a script in file bandpass.sp as described in chapt. [17.9.](#page-335-0) The measurements requested in bandpass.cfg as

# Measurements # Left Side Lobe:---:LE:-20 Pass\_Band\_Ripple:---:GE:-1 Right Side Lobe:---:LE:-20 S11 In Band:---:MAX:---#

are realized as 'measure' commands inside of control sections (see files in directory extract). The result of a 'measure' statement is a vector, which may be processed by commands in the following lines. In file extract/S1\_In\_Band #Symbol# is made available only after a short calculation (inversion of sign), using the 'print' command. 'quit' has been added to this entry because it will become the final control section in <computer-name>.sp. A disadvantage of 'measure' inside of a .control section is, that parameters from .param statements may not be used (as is done in example [23.5.4\)](#page-403-0).

The bandpass example includes the calculation of RF parasitic elements defined in rfmodule.cfg (see chapt. 7.5 of the ASCO manual). This calculation is invoked by setting

ExecuteRF: yes \$Execute or no the RF module to add RF parasitics?

in bandpass.cfg. The two subcircuits LBOND\_sub and CSMD\_sub are generated in <computername>.sp to simulate these effects.

### <span id="page-403-0"></span>23.5.4 Class-E power amplifier

This example is taken from chapter 6.2.3 "Tutorial #3" from the ASCO manual. In this example the ASCO post processing is applied in file extract/P\_OUT (see chapter 7.4 of the ASCO manual.). In this example .measurement statements are used. They allow using parameters from .param statements, because they will be located outside of .control sections, but do not allow to do data post processing inside of ngspice. You may use ASCO post processing instead.

## Chapter 24

## Notes

### 24.1 Glossary

- card A logical SPICE input line. A card may be extended through the use of the "+" sign in SPICE, thereby allowing it to take up multiple lines in a SPICE deck.
- code model A model of a device, function, component, etc. which is based solely on a C programming language-based function. In addition to the code models included with the XSPICE option of the ngspice simulator, you can use code models that you develop for circuit modeling.
- deck A collection of SPICE cards which together specify all input information required in order to perform an analysis. A "deck" of "cards" will in fact be contained within a file on the host computer system.
- element card A single, logical line in an ngspice circuit description deck which describes a circuit element. Circuit elements are connected to each other to form circuits (e.g., a logical card which describes a resistor, such as R1 2 0 10K, is an element card).
- instance A unique occurrence of a circuit element. See "element card", in which the instance "R1" is specified as a unique element (instance) in a hypothetical circuit description.
- macro A macro, in the context of this document, refers to a C language macro which supports the construction of user-defined models by simplifying input/output and parameterpassing operations within the Model Definition File.
- .mod Refers to the Model Definition File in XSPICE. The file suffix reflects the file-name of the model definition file: cfunc.mod.
- .model Refers to a model card associated with an element card in ngspice. A model card allows for data defining an instance to be conveniently located in the ngspice deck such that the general layout of the elements is more readable.
- Nutmeg The ngspice default post-processor. This provides a simple stand-alone simulator interface which can be used with the ngspice simulator to display and plot simulator raw files.

subcircuit A "device" within an ngspice deck which is defined in terms of a group of element cards and which can be referenced in other parts of the ngspice deck through element cards.

### 24.2 Acronyms and Abbreviations

- **ATE** Automatic Test Equipment
- CAE Computer-Aided Engineering
- CCCS Current Controlled Current Source.
- CCVS Current Controlled Voltage Source.
- FET Field Effect Transistor
- IDD Interface Design Document
- IFS Refers to the Interface Specification File. The abbreviation reflects the file name of the Interface Specification File: ifspec.ifs.
- MNA Modified Nodal Analysis
- MOSFET Metal Oxide Semiconductor Field Effect Transistor
- PWL Piece-Wise Linear
- RAM Random Access Memory
- ROM Read Only Memory
- SDD Software Design Document
- SI Simulator Interface
- SPICE Simulation Program with Integrated Circuit Emphasis. This program was developed at the University of California at Berkeley and is the origin of ngspice.
- SPICE3 Version 3 of SPICE.
- SRS Software Requirements Specification
- SUM Software User's Manual
- UCB University of California at Berkeley
- UDN User-Defined Node(s)
- VCCS Voltage Controlled Current Source.
- VCVS Voltage Controlled Voltage Source
- XSPICE Extended SPICE; option to ngspice integrating predefined or user defined code models for event-driven mixed-signal simulation.

## Bibliography

- [1] A. Vladimirescu and S. Liu, The Simulation of MOS Integrated Circuits Using SPICE2 ERL Memo No. ERL M80/7, Electronics Research Laboratory University of California, Berkeley, October 1980
- [2] T. Sakurai and A. R. Newton, A Simple MOSFET Model for Circuit Analysis and its application to CMOS gate delay analysis and series-connected MOSFET Structure [ERL Memo](http://www.eecs.berkeley.edu/Pubs/TechRpts/1990/1429.html) [No. ERL M90/19,](http://www.eecs.berkeley.edu/Pubs/TechRpts/1990/1429.html) Electronics Research Laboratory, University of California, Berkeley, March 1990
- [3] B. J. Sheu, D. L. Scharfetter, and P. K. Ko, SPICE2 Implementation of BSIM ERL Memo No. ERL M85/42, Electronics Research Laboratory University of California, Berkeley, May 1985
- [4] J. R. Pierret, A MOS Parameter Extraction Program for the BSIM Model ERL Memo Nos. ERL M84/99 and M84/100, Electronics Research Laboratory University of California, Berkeley, November 1984
- [5] Min-Chie Jeng, Design and Modeling of Deep Submicrometer MOSFETSs [ERL Memo](http://www.eecs.berkeley.edu/Pubs/TechRpts/1990/1601.html) [Nos. ERL M90/90,](http://www.eecs.berkeley.edu/Pubs/TechRpts/1990/1601.html) Electronics Research Laboratory, University of California, Berkeley, October 1990
- [6] Soyeon Park, Analysis and SPICE implementation of High Temperature Effects on MOS-FET, Master's thesis, University of California, Berkeley, December 1986.
- [7] Clement Szeto, Simulation of Temperature Effects in MOSFETs (STEIM), Master's thesis, University of California, Berkeley, May 1988.
- [8] J.S. Roychowdhury and D.O. Pederson, Efficient Transient Simulation of Lossy Interconnect, Proc. of the 28th ACM/IEEE Design Automation Conference, June 17-21 1991, San Francisco
- [9] A. E. Parker and D. J. Skellern, An Improved FET Model for Computer Simulators, IEEE Trans CAD, vol. 9, no. 5, pp. 551-553, May 1990.
- [10] R. Saleh and A. Yang, Editors, Simulation and Modeling, IEEE Circuits and Devices, vol. 8, no. 3, pp. 7-8 and 49, May 1992.
- [11] H.Statz et al., GaAs FET Device and Circuit Simulation in SPICE, IEEE Transactions on Electron Devices, V34, Number 2, February 1987, pp160-169.
- [12] Weidong Liu et al.: "BSIM3v3.2.3 MOSFET Model User's Manual", [BSIM3v3.2.3](http://www-device.eecs.berkeley.edu/~bsim3/ftpv323/Mod_doc/BSIM3v323_manu.tarBSIM3v3.2.3)
- [13] Weidong Lui et al.: "BSIM3.v3.3.0 MOSFET Model User's Manual", [BSIM3v3.3.0](http://www-device.eecs.berkeley.edu/~bsim3/ftpv330/Mod_doc/b3v33manu.tar)
- [14] "SPICE3.C1 Nutmeg Programmer's Manual", Department of Electrical Engineering and Computer Sciences, University of California, Berkeley, California, April, 1987.
- [15] Thomas L. Quarles: [SPICE3 Version 3C1 User's Guide,](http://www.eecs.berkeley.edu/Pubs/TechRpts/1989/ERL-89-46.pdf) Department of Electrical Engineering and Computer Sciences, University of California, Berkeley, California, April, 1989.
- [16] Brian Kernighan and Dennis Ritchie: "The C Programming Language", Second Edition, Prentice-Hall, Englewood Cliffs, New Jersey, 1988.
- [17] "Code-Level Modeling in XSPICE", F.L. Cox, W.B. Kuhn, J.P. Murray, and S.D. Tynor, published in the Proceedings of the 1992 International Symposium on Circuits and Systems, San Diego, CA, May 1992, vol 2, pp. 871-874.
- [18] "A Physically Based Compact Model of Partially Depleted SOI MOSFETs for Analog Circuit Simulation", Mike S. L. Lee, Bernard M. Tenbroek, William Redman-White, James Benson, and Michael J. Uren, IEEE JOURNAL OF SOLID-STATE CIRCUITS, VOL. 36, NO. 1, JANUARY 2001, pp. 110-121
- [19] "A Realistic Large-signal MESFET Model for SPICE", A. E. Parker, and D. J. Skellern, IEEE Transactions on Microwave Theory and Techniques, vol. 45, no. 9, Sept. 1997, pp. 1563-1571.
- [20] "Integrating RTS Noise into Circuit Analysis", T. B. Tang and A. F. Murray, IEEE ISCAS, 2009, Proc. of IEEE ISCAS, Taipei, Taiwan, May 2009, pp 585-588 [\(link\)](http://www.see.ed.ac.uk/~tbt/iscas09.pdf)
- <span id="page-407-0"></span>[21] R. Storn, and K. Price: "Differential Evolution", technical report TR-95-012, ICSI, March 1995, see [report download,](http://www.icsi.berkeley.edu/~storn/TR-95-012.pdf) or the [DE web page](http://www.icsi.berkeley.edu/~storn/code.html)
- <span id="page-407-1"></span>[22] M. J. M. Pelgrom e.a.: "Matching Properties of MOS Transistors", IEEE J. Sol. State Circ, vol. 24, no. 5, Oct. 1989, pp. 1433-1440
- [23] Y. V. Pershin, M. Di Ventra: "SPICE model of memristive devices with threshold", arXiv:1204.2600v1 [physics.comp-ph] 12 Apr 2012, <http://arxiv.org/pdf/1204.2600.pdf>

# Part II

# XSPICE Software User's Manual

# Chapter 25

## XSPICE Basics

## 25.1 ngspice with the XSPICE option

The XSPICE option allows you to add event-driven simulation capabilities to NGSPICE. NGSPICE now is the main software program that performs mathematical simulation of a circuit specified by you, the user. It takes input in the form of commands and circuit descriptions and produces output data (e.g. voltages, currents, digital states, and waveforms) that describe the circuit's behavior.

Plain NGSPICE is designed for analog simulation and is based exclusively on matrix solution techniques. The XSPICE option adds even-driven simulation capabilities. Thus, designs that contain significant portions of digital circuitry can be efficiently simulated together with analog components. NGSPICE with XSPICE option also includes a "User-Defined Node" capability that allows event-driven simulations to be carried out with any type of data.

The XSPICE option has been developed by the Computer Science and Information Technology Laboratory at Georgia Tech Research Institute of the Georgia Institute of Technology, Atlanta, Georgia 30332 at around 1990 and enhanced by the NGSPICE team. The manual is based on the original XSPICE user's manual, made available from [Georgia Tech.](http://users.ece.gatech.edu/~mrichard/Xspice/)

In the following, the term "XSPICE" may be read as "NGSPICE with XSPICE code model subsystem enabled". You may enable the option by adding --enable-xspice to the ./configure command. The MS Windows distribution already contains the XSPICE option.

## 25.2 The XSPICE Code Model Subsystem

The new component of ngspice, the Code Model Subsystem, provides the tools needed to model the various parts of your system. While NGSPICE is targeted primarily at integrated circuit (IC) analysis, XSPICE includes features to model and simulate board-level and system-level designs as well. The Code Model Subsystem is central to this new capability, providing XSPICE with an extensive set of models to use in designs and allowing you to add your own models to this model set.

The NGSPICE simulator at the core of XSPICE includes built-in models for discrete components commonly found within integrated circuits. These "model primitives" include components such as resistors, capacitors, diodes, and transistors. The XSPICE Code Model Subsystem extends this set of primitives in two ways. First, it provides a library of over 40 additional primitives, including summers, integrators, digital gates, controlled oscillators, s-domain transfer functions, and digital state machines. See chapter [12](#page-138-0) for a description of the library entries. Second, it adds a code model generator to ngspice which provides a set of programming utilities to make it easy for you to create your own models by writing them in the C programming language.

The code models are generated upon compiling ngspice. They are stored in shared libraries, which may be distributed independently from the ngspice sources. Upon runtime ngspice will load the code model libraries and make the code model instances available for simulation.

### 25.3 XSPICE Top-Level Diagram

A top-level diagram of the XSPICE system integrated into ngspice is shown in Figure [25.1.](#page-411-0) The XSPICE Simulator is made up of the NGSPICE core, the event-driven algorithm, circuit description syntax parser extensions, a loading routine for code models, and the Nutmeg user interface. The XSPICE Code Model Subsystem consists of the Code Model Generator, 5 standard code model library sources with more than 40 code models, the sources for Node Type Libraries, and all the interfaces to User-Defined Code Models and to User-Defined Node Types.

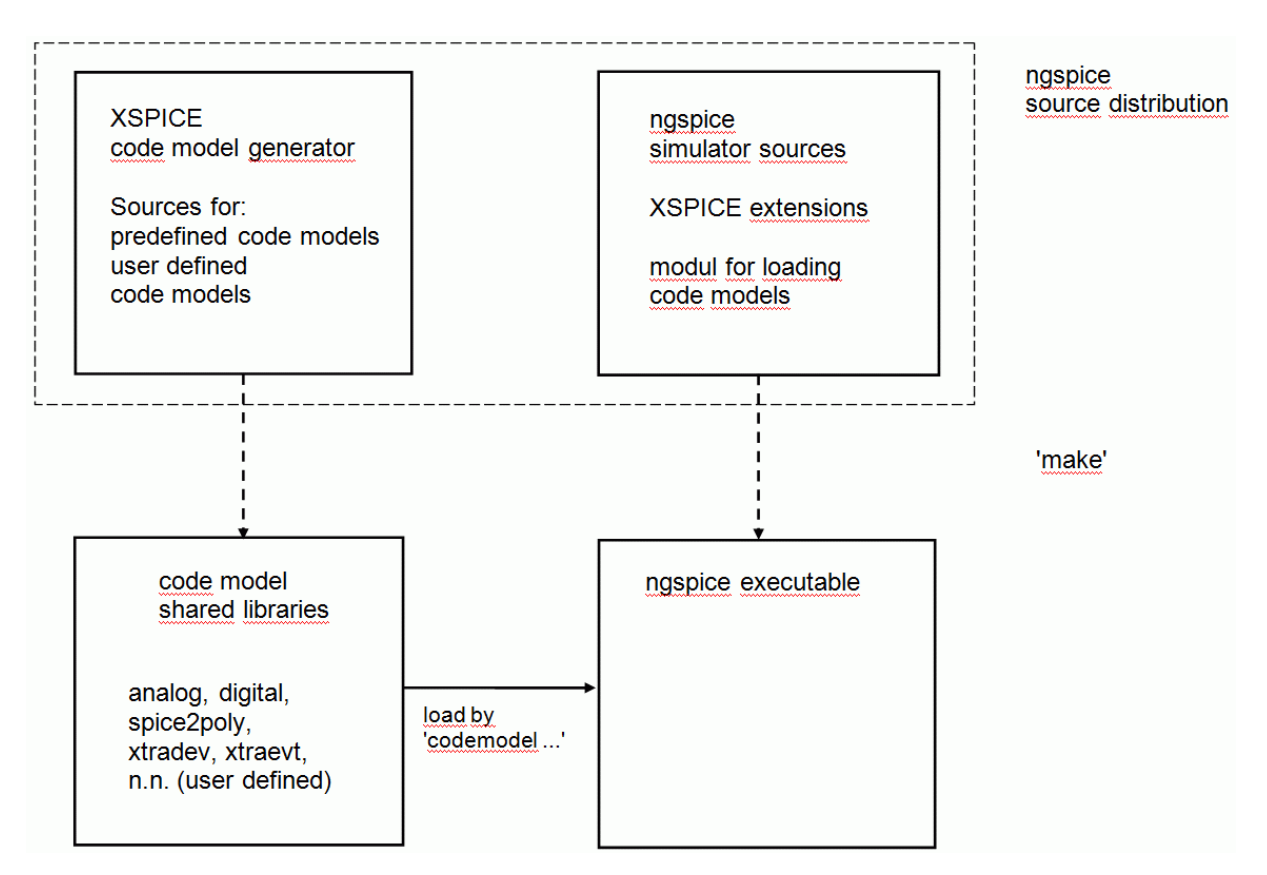

<span id="page-411-0"></span>Figure 25.1: ngspice/XSPICE Top-Level Diagram

# Chapter 26

## Execution Procedures

This chapter covers operation of the XSPICE simulator and the Code Model Subsystem. It begins with background material on simulation and modeling and then discusses the analysis modes supported in XSPICE and the circuit description syntax used for modeling. Detailed descriptions of the predefined Code Models and Node Types provided in the XSPICE libraries are also included.

## 26.1 Simulation and Modeling Overview

This section introduces the concepts of circuit simulation and modeling. It is intended primarily for users who have little or no previous experience with circuit simulators, and also for those who have not used circuit simulators recently. However, experienced SPICE users may wish to scan the material presented here since it provides background for new Code Model and User-Defined Node capabilities of the XSPICE option.

### 26.1.1 Describing the Circuit

This section provides an overview of the circuit description syntax expected by the XSPICE simulator. A general understanding of circuit description syntax will be helpful to you should you encounter problems with your circuit and need to examine the simulator's error messages, or should you wish to develop your own models.

This section will introduce you to the creation of circuit description input files using the Nutmeg user interface. Note that this material is presented in an overview form. Details of circuit description syntax are given later in this chapter and in the previous chapters of this manual.

#### 26.1.1.1 Example Circuit Description Input

Although different SPICE-based simulators may include various enhancements to the basic version from the University of California at Berkeley, most use a similar approach in describing circuits. This approach involves capturing the information present in a circuit schematic in the form of a text file that follows a defined format. This format requires the assignment of alphanumeric identifiers to each circuit node, the assignment of component identifiers to each

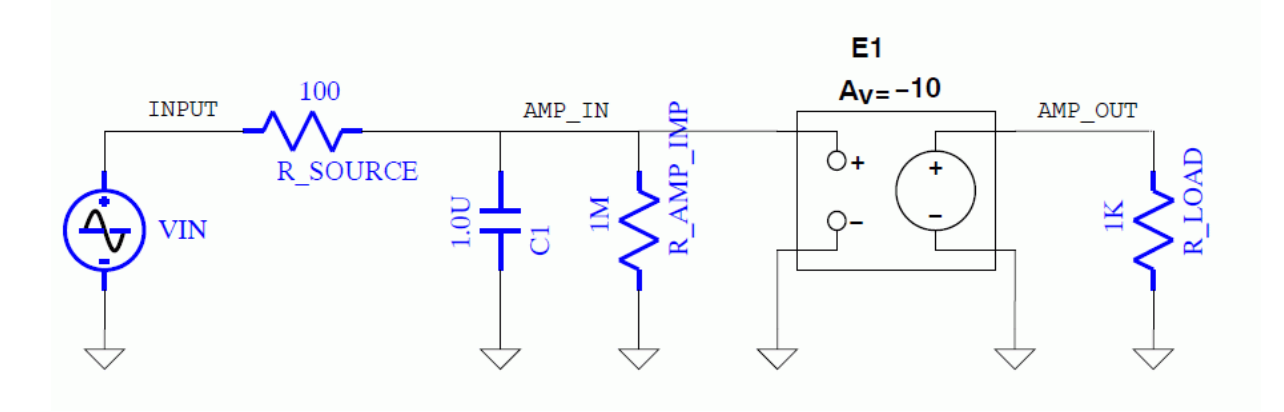

<span id="page-413-0"></span>Figure 26.1: Example Circuit 1

circuit device, and the definition of the significant parameters for each device. For example, the circuit description below shows the equivalent input file for the circuit shown in Figur[e26.1.](#page-413-0)

```
Small Signal Amplifier
*
*This circuit simulates a simple small signal amplifier.
*
Vin Input 0 0 SIN(0 .1 500Hz)
R source Input Amp In 100
C1 Amp_In 0 1uF
R_Amp_Input Amp_In 0 1MEG
E1 (Amp: Out 0) (Amp_In 0) -10
R_Load Amp_Out 0 1000
*
.Tran 1.0u 0.01
*
.end
```
This file exhibits many of the most important properties common to all SPICE circuit description files including the following:

- The first line of the file is always interpreted as the title of the circuit. The title may consist of any text string.
- Lines which provide user comments, but no circuit information, are begun by an asterisk.
- A circuit device is specified by a device name, followed by the node(s) to which it is connected, and then by any required parameter information.
- The first character of a device name tells the simulator what kind of device it is (e.g.  $R =$ resistor,  $C =$  capacitor,  $E =$  voltage controlled voltage source).
- Nodes may be labeled with any alphanumeric identifier. The only specific labeling requirement is that 0 must be used for ground.
- A line that begins with a dot is a "control directive". Control directives are used most frequently for specifying the type of analysis the simulator is to carry out.
- An ".end" statement must be included at the end of the file.
- With the exception of the Title and .end statements, the order in which the circuit file is defined is arbitrary.
- All identifiers are case insensitive the identifier 'npn' is equivalent to 'NPN' and to 'nPn'.
- Spaces and parenthesis are treated as white space.
- Long lines may be continued on a succeeding line by beginning the next line with a '+' in the first column.

In this example, the title of the circuit is 'Small Signal Amplifier'. Three comment lines are included before the actual circuit description begins. The first device in the circuit is voltage source 'Vin', which is connected between node 'Input' and '0' (ground). The parameters after the nodes specify that the source has an initial value of 0, a wave shape of 'SIN', and a DC offset, amplitude, and frequency of 0, .1, and 500 respectively. The next device in the circuit is resistor 'R\_Source', which is connected between nodes 'Input' and 'Amp\_In', with a value of 100 Ohms. The remaining device lines in the file are interpreted similarly.

The control directive that begins with '.Tran' specifies that the simulator should carry out a simulation using the Transient analysis mode. In this example, the parameters to the transient analysis control directive specify that the maximum time-step allowed is 1 microsecond and that the circuit should be simulated for 0.01 seconds of circuit time.

Other control cards are used for other analysis modes. For example, if a frequency response plot is desired, perhaps to determine the effect of the capacitor in the circuit, the following statement will instruct the simulator to perform a frequency analysis from 100 Hz to 10 MHz in decade intervals with ten points per decade.

.ac dec 10 100 10meg

To determine the quiescent operating point of the circuit, the following statement may be inserted in the file.

.op

A fourth analysis type supported by ngspice is swept DC analysis. An example control statement for the analysis mode is

.dc Vin -0.1 0.2 .05

This statement specifies a DC sweep which varies the source Vin from  $-100$  millivolts to  $+200$ millivolts in steps of 50 millivolts.

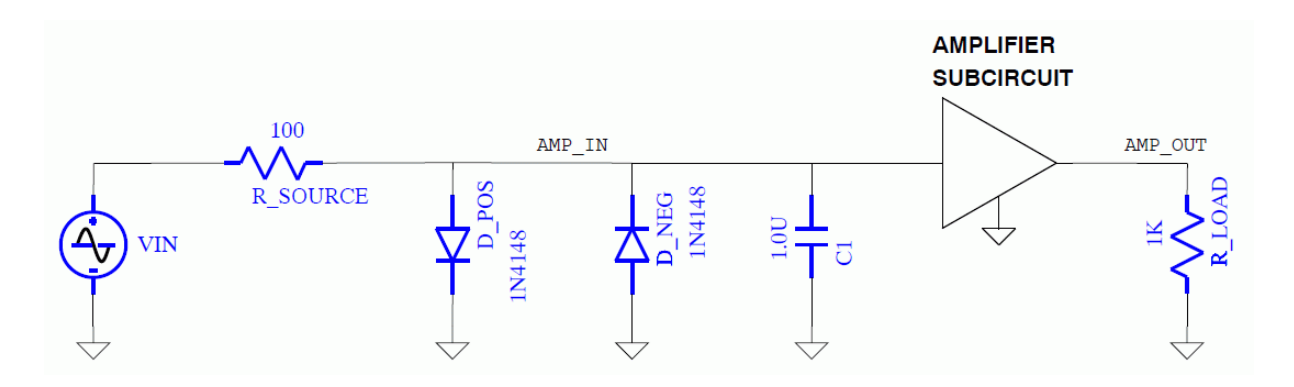

<span id="page-415-0"></span>Figure 26.2: Example Circuit 2

### 26.1.1.2 Models and Subcircuits

The file discussed in the previous section illustrated the most basic syntax rules of a circuit description file. However, ngspice (and other SPICE-based simulators) include many other features which allow for accurate modeling of semiconductor devices such as diodes and transistors and for grouping elements of a circuit into a macro or 'subcircuit' description which can be reused throughout a circuit description. For instance, the file shown below is a representation of the schematic shown in Figure [26.2.](#page-415-0)

```
Small Signal Amplifier with Limit Diodes
*
*This circuit simulates a small signal amplifier
*with a diode limiter.
*
.dc Vin -1 1 .05
*
Vin Input 0 DC 0
R_source Input Amp_In 100
*
D_Neg 0 Amp_In 1n4148
D_Pos Amp_In 0 1n4148
*
C1 Amp_In 0 1uF
X1 Amp_In 0 Amp.Out Amplifier
R_Load Amp_Out 0 1000
*
.model 1n4148 D (is=2.495E-09 rs=4.755E-01 n=1.679E+00
+ tt=3.030E-09 cjo=1.700E-12 vj=1 m=1.959E-01 bv=1.000E+02
+ ibv=1.000E-04)
*
.subckt Amplifier Input Common Output
E1 (Output Common) (Input Common) -10
R Input Input Common 1meg
.ends Amplifier
*
.end
```
This is the same basic circuit as in the initial example, with the addition of two components and some changes to the simulation file. The two diodes have been included to illustrate the use of device models, and the amplifier is implemented with a subcircuit. Additionally, this file shows the use of the swept DC control card.

**Device Models** Device models allow you to specify, when required, many of the parameters of the devices being simulated. In this example, model statements are used to define the silicon diodes. Electrically, the diodes serve to limit the voltage at the amplifier input to values between about  $\pm 700$  millivolts. The diode is simulated by first declaring the "instance" of each diode with a device statement. Instead of attempting to provide parameter information separately for both diodes, the label "1n4148" alerts the simulator that a separate model statement is included in the file which provides the necessary electrical specifications for the device ("1n4148" is the part number for the type of diode the model is meant to simulate).

The model statement that provides this information is:

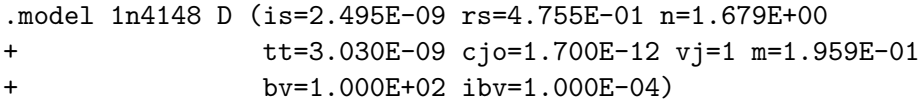

The model statement always begins with the string ".model" followed by an identifier and the model type (D for diode, NPN for NPN transistors, etc).

The optional parameters ('is', 'rs', 'n', 'etc.') shown in this example configure the simulator's mathematical model of the diode to match the specific behavior of a particular part (e.g. a "1n4148").

Subcircuits In some applications, describing a device by embedding the required elements in the main circuit file, as is done for the amplifier in Figure [26.1,](#page-413-0) is not desirable. A hierarchical approach may be taken by using subcircuits. An example of a subcircuit statement is shown in the second circuit file:

X1 Amp\_In 0 Amp\_Out

Amplifier Subcircuits are always identified by a device label beginning with "X". Just as with other devices, all of the connected nodes are specified. Notice, in this example, that three nodes are used. Finally, the name of the subcircuit is specified. Elsewhere in the circuit file, the simulator looks for a statement of the form:

.subckt <Name> <Node1> <Node2> <Node3> ...

This statement specifies that the lines that follow are part of the Amplifier subcircuit, and that the three nodes listed are to be treated wherever they occur in the subcircuit definition as referring, respectively, to the nodes on the main circuit from which the subcircuit was called. Normal device, model, and comment statements may then follow. The subcircuit definition is concluded with a statement of the form:

.ends <Name>

### 26.1.1.3 XSPICE Code Models

In the previous example, the specification of the amplifier was accomplished by using a NGSPICE Voltage Controlled Voltage Source device. This is an idealization of the actual amplifier. Practical amplifiers include numerous non-ideal effects, such as offset error voltages and non-ideal input and output impedances. The accurate simulation of complex, real-world components can lead to cumbersome subcircuit files, long simulation run times, and difficulties in synthesizing the behavior to be modeled from a limited set of internal devices known to the simulator.

To address these problems, XSPICE allows you to create Code Models which simulate complex, non-ideal effects without the need to develop a subcircuit design. For example, the following file provides simulation of the circuit in Figure [26.2,](#page-415-0) but with the subcircuit amplifier replaced with a Code Model called 'Amp' that models several non-ideal effects including input and output impedance and input offset voltage.

```
Small Signal Amplifier
*
*This circuit simulates a small signal amplifier
*with a diode limiter.
*
.dc Vin -1 1 .05
*
Vin Input 0 DC 0
R source Input Amp In 100
*
D Neg 0 Amp In 1n4148
D Pos Amp In 0 1n4148
*
C1 Amp_In 0 1uF
A1 Amp_In 0 Amp_Out Amplifier
R_Load Amp_Out 0 1000
*
.model 1n4148 D (is=2.495E-09 rs=4.755E-01 n=1.679E+00
+ tt=3.030E-09 cjo=1.700E-12 vj=1 m=1.959E-01 bv=1.000E+02
+ ibv=1.000E-04)
*
.model Amplifier Amp (gain = -10 in_offset = 1e-3
+ rin = 1meg rout = 0.4)
*
.end
```
A statement with a device label beginning with "A" alerts the simulator that the device uses a Code Model. The model statement is similar in form to the one used to specify the diode. The model label 'Amp' directs XSPICE to use the code model with that name. Parameter information has been added to specify a gain of -10, an input offset of 1 millivolt, an input impedance of 1 meg ohm, and an output impedance of 0.4 ohm. Subsequent sections of this document detail the steps required to create such a Code Model and include it in the XSPICE simulator.

### 26.1.1.4 Node Bridge Models

When a mixed-mode simulator is used, some method must be provided for translating data between the different simulation algorithms. XSPICE's Code Model support allows you to develop models that work under the analog simulation algorithm, the event-driven simulation algorithm, or both at once.

In XSPICE, models developed for the express purpose of translating between the different algorithms or between different User-Defined Node types are called "Node Bridge" models. For translations between the built-in analog and digital types, predefined node bridge models are included in the XSPICE Code Model Library.

### 26.1.1.5 Practical Model Development

In practice, developing models often involves using a combination of NGSPICE passive devices, device models, subcircuits, and XSPICE Code Models. XSPICE's Code Models may be seen as an extension to the set of device models offered in standard NGSPICE. The collection of over 40 predefined Code Models included with XSPICE provides you with an enriched set of modeling primitives with which to build subcircuit models. In general, you should first attempt to construct your models from these available primitives. This is often the quickest and easiest method.

If you find that you cannot easily design a subcircuit to accomplish your goal using the available primitives, then you should turn to the code modeling approach. Because they are written in a general purpose programming language (C), code models enable you to simulate virtually any behavior for which you can develop a set of equations or algorithms.

## 26.2 Circuit Description Syntax

If you need to debug a simulation, if you are planning to develop your own models, or if you are using the XSPICE simulator through the Nutmeg user interface, you will need to become familiar with the circuit description language.

The previous sections presented example circuit description input files. The following sections provide more detail on XSPICE circuit descriptions with particular emphasis on the syntax for creating and using models. First, the language and syntax of the NGSPICE simulator are described and references to additional information are given. Next, XSPICE extensions to the ngspice syntax are detailed. Finally, various enhancements to NGSPICE operation are discussed including polynomial sources, arbitrary phase sources, supply ramping, matrix conditioning, convergence options, and debugging support.

### 26.2.1 XSPICE Syntax Extensions

In the preceding discussion, NGSPICE syntax was reviewed, and those features of NGSPICE that are specifically supported by the XSPICE simulator were enumerated. In addition to these features, there exist extensions to the NGSPICE capabilities that provide much more flexibility in describing and simulating a circuit. The following sections describe these capabilities, as well as the syntax required to make use of them.

#### 26.2.1.1 Convergence Debugging Support

When a simulation is failing to converge, the simulator can be asked to return convergence diagnostic information that may be useful in identifying the areas of the circuit in which convergence problems are occurring. When running through the Nutmeg user interface, these messages are written directly to the terminal.

#### 26.2.1.2 Digital Nodes

Support is included for digital nodes that are simulated by an event-driven algorithm. Because the event-driven algorithm is faster than the standard SPICE matrix solution algorithm, and because all "digital", "real", "int" and User-Defined Node types make use of the event-driven algorithm, reduced simulation time for circuits that include these models can be anticipated compared to simulation of the same circuit using analog code models and nodes.

#### 26.2.1.3 User-Defined Nodes

Support is provided for User Defined Nodes that operate with the event-driven algorithm. These nodes allow the passing of arbitrary data structures among models. The real and integer node types supplied with XSPICE are actually predefined User-Defined Node types.

#### 26.2.1.4 Supply Ramping

A supply ramping function is provided by the simulator as an option to a transient analysis to simulate the turn-on of power supplies to a board level circuit. To enable this option, the compile time flag **XSPICE** EXP has to be set, e.g. by adding CFLAGS="-DXSPICE EXP" to the ./configure command line. The supply ramping function linearly ramps the values of all independent sources and the capacitor and inductor code models (code model extension) with initial conditions toward their final value at a rate which you define. A complete ngspice deck example of usage of the **ramptime** option is shown below.

```
Example:
Supply ramping option
*
* This circuit demonstrates the use of the option
* " ramptime " which ramps independent sources and the
* capacitor and inductor initial conditions from
* zero to their final value during the time period
* specified .
*
*
. tran 0.1 5
. option ramptime =0.2
* a1 1 0 cap
. model cap capacitor (c=1000uf ic=1)
r1 1 0 1 k
*
a2 2 0 ind
. model ind inductor (l=1H ic=1)
r2 2 0 1.0
*
v1 3 0 1.0
r3 3 0 1 k
*
i1 4 0 1e -3
r4 4 0 1 k
*
v2 5 0 0.0 sin (0 1 0.3 0 0 45.0)
r5 5 0 1 k
*
. end
```
### 26.3 How to create code models

The following instruction to create an additional code model uses the ngspice infrastructure and some 'intelligent' copy and paste. As an example an extra code model d\_xxor is created in the xtradev shared library, reusing the existing d\_xor model from the digital library. More detailed information will be made available in chapter [28.](#page-434-0)

You should have downloaded ngspice, either the most recent distribution or from the Git repository, and compiled and installed it properly according to your operating system and the instructions given in chapter [32](#page-574-0) of the Appendix, especially chapt. [32.1.4](#page-576-0) (for LINUX users), or chapt. [32.2.1](#page-580-0) for MINGW and MS Windows (MS Visual Studio will not do, because we not yet have integrated the code model generator into this compiler! You may however use all code models later with any ngspice executable.) . Then Cd into directory ngspice/src/xspice/icm/xtradev.

Create a new directory

mkdir d\_xxor

Copy the two files cfunc.mod and ifspec.ifs from ngspice/src/xspice/icm/digital/d\_xor to ngspice/src/xspice/icm/xtradev/d\_xxor. These two files may serve as a template for your new model!

For simplicity reasons we do only a very simple editing to these files here, in fact the functionality is not changed, just the name translated to a new model. Edit the new cfunc.mod: In lines 5, 28, 122, 138, 167, 178 replace the old name (d\_xor) by the new name d\_xxor. Edit the new ifspec.ifs: In lines 16, 23, 24 replace cm\_d\_xor by cm\_d\_xxor and d\_xor by d\_xxor.

Make ngspice aware of the new code model by editing file ngspice/src/xspice/icm/xtradev/modpath.lst:

Add a line with the new model name d\_xxor.

Redo ngspice by entering directory ngspice/release, and issuing the commands:

make

sudo make install

And that's it! In ngspice/release/src/xspice/icm/xtradev/ you now will find cfunc.c and ifspec.c and the corresponding object files. The new code model d\_xxor resides in the shared library xtradev.cm, and is available after ngspice is started. As a test example you may edit ngspice/src/xspice/examples/digital\_models1.deck, and change line 60 to the new model:

.model d\_xor1 d\_xxor (rise\_delay=1.0e-6 fall\_delay=2.0e-6 input\_load=1.0e-12)

The complete input file follows:

```
Code Model Test: new xxor
*
*** analysis type ***
.tran .01s 4s
*
*** input sources ***
*
v2 200 0 DC PWL ( (0 0.0) (2 0.0) (2.0000000001 1.0) (3 1.0) )
*
v1 100 0 DC PWL ( (0 0.0) (1.0 0.0) (1.0000000001 1.0) (2 1.0)
+ (2.0000000001 0.0) (3 0.0) (3.0000000001 1.0) (4 1.0) )
*
*** resistors to ground ***
r1 100 0 1 k
r2 200 0 1 k
*
*** adc_bridge blocks ***
aconverter [200 100] [2 1] adc_bridge1
. model adc_bridge1 adc_bridge ( in_low =0.1 in_high =0.9
+ rise delay=1.0 e -12 fall delay =1.0 e -12)
*
*** xor block ***
a7 [1 2] 70 d_xor1
. model d xor1 d xxor (rise delay =1.0 e -6 fall delay =2.0 e -6
+ input load=1.0 e -12)
*
*** dac_bridge blocks ****
abridge1 [70] [out] dac1
. model dac1 dac_bridge (out_low = 0.7 out_high = 3.5+ out undef = 2.2 input load = 5.0 e -12 t rise = 50 e -9
+ t fall = 20e-9)
*
*** simulation and plotting ***
. control
run
plot allv
. endc
*
. end
```
An analog input, delivered by the pwl voltage sources, is transformed into the digital domain by an adc\_bridge, processed by the new code model d\_xxor, and then translated back into the analog domain.

If you want to change the functionality of the new model, you have to edit ifspec.ifs for the code model interface and cfunc.mod for the detailed functionality of the new model. Please see chapter [28,](#page-434-0) especially chapters [28.6](#page-438-0) ff. for any details. And of course you may take the existing analog, digital, mixed signal and other existing code models (to be found in the subdirectories to ngspice/release/src/xspice/icm) as stimulating examples for your work.

# Chapter 27

## Example circuits

The following chapter is designed to demonstrate XSPICE features. The first example circuit models the circuit of Figure [26.2](#page-415-0) using the XSPICE gain block code model to substitute for the more complex and computationally expensive ngspice transistor model. This example illustrates one way in which XSPICE code models can be used to raise the level of abstraction in circuit modeling to improve simulation speed.

The next example, shown in Figure [27.1,](#page-427-0) illustrates many of the more advanced features offered by XSPICE. This circuit is a mixed-mode design incorporating digital data, analog data, and User-Defined Node data together in the same simulation. Some of the important features illustrated include:

- Creating and compiling Code Models
- Creating an XSPICE executable that incorporates these new models
- The use of "node bridge" models to translate data between the data types in the simulation
- Plotting analog and event-driven (digital and User-Defined Node) data
- Using the "eprint" command to print event-driven data

Throughout these examples, we assume that ngspice with XSPICE option has already been installed on your system and that your user account has been set up with the proper search path and environment variable data.

The examples also assume that you are running under LINUX and will use standard LINUX commands such as "cp" for copying files, etc. If you are using a different set up, with different operating system command names, you should be able to translate the commands shown into those suitable for your installation. Finally, file system path-names given in the examples assume that ngspice + XSPICE has been installed on your system in directory "/usr/local/xspice-1-0". If your installation is different, you should substitute the appropriate root path-name where appropriate.

### 27.1 Amplifier with XSPICE model "gain"

The circuit, as has been shown in Figure [26.2,](#page-415-0) is extended here by using the XSPICE code model "gain". The ngspice circuit description for this circuit is shown below.

```
Example:
```

```
A transistor amplifier circuit
*
. tran 1e-5 2e-3*
vin 1 0 0.0 ac 1.0 sin(0 1 1k)*
cc \, \text{ouple} 1 in 10 \, \text{uF}rzin in 0 19.35k
*
aamp in aout gain_block
. model gain_block gain (gain = -3.9 out_offset = 7.003)
*
rzout aout coll 3.9k
rbig coll 0 1e12*
. end
```
Notice the component "aamp". This is an XSPICE code model device. All XSPICE code model devices begin with the letter "a" to distinguish them from other ngspice devices. The actual code model used is referenced through a user-defined identifier at the end of the line - in this case"gain\_block". The type of code model used and its parameters appear on the associated .model card. In this example, the gain has been specified as -3.9 to approximate the gain of the transistor amplifier, and the output offset (out\_offset) has been set to 7.003 according to the DC bias point information obtained from the DC analysis in Example 1.

Notice also that input and output impedances of the one-transistor amplifier circuit are modeled with the resistors "rzin" and "rzout", since the "gain" code model defaults to an ideal voltageinput, voltage-output device with infinite input impedance and zero output impedance.

Lastly, note that a special resistor "rbig" with value "1e12" has been included at the opposite side of the output impedance resistor "rzout". This resistor is required by ngspice's matrix solution formula. Without it, the resistor "rzout" would have only one connection to the circuit, and an ill-formed matrix could result. One way to avoid such problems without adding resistors explicitly is to use the ngspice "rshunt" option described in this document under ngspice Syntax Extensions/General Enhancements.

To simulate this circuit, copy the file xspice\_c2.cir from the directory /src/xspice/examples into a directory in your account.

```
$ cp /examples/xspice/xspice_c2.cir xspice_c2.cir
```
Invoke the simulator on this circuit:

\$ ngspice xspice\_c2.cir

After a few moments, you should see the ngspice prompt:

ngspice 1 ->

Now issue the "run" command and when the prompt returns, issue the "plot" command to examine the voltage at the node "coll".

```
ngspice 1 -> run
ngspice 2 -> plot coll
```
The resulting waveform closely matches that from the original transistor amplifier circuit simulated in Example 1.

When you are done, enter the "quit" command to leave the simulator and return to the command line.

```
ngspice 3 -> quit
```
So long.

Using the "rusage" command, you can verify that this abstract model of the transistor amplifier runs somewhat faster than the full circuit of Example 1. This is because the code model is less complex computationally. This demonstrates one important use of XSPICE code models - to reduce run time by modeling circuits at a higher level of abstraction. Speed improvements vary and are most pronounced when a large amount of low-level circuitry can be replaced by a small number of code models and additional components.

### 27.2 XSPICE advanced usage

### 27.2.1 Circuit example C3

An equally important use of code models is in creating models for circuits and systems that do not easily lend themselves to synthesis using standard ngspice primitives (resistors, capacitors, diodes, transistors, etc.). This occurs often when trying to create models of ICs for use in simulating board-level designs. Creating models of operational amplifiers such as an LM741 or timer ICs such as an LM555 is greatly simplified through the use of XSPICE code models. Another example of code model use is shown in the next example where a complete sampled-data system is simulated using XSPICE analog, digital, and User-Defined Node types simultaneously.

The circuit shown in Figure [27.1](#page-427-0) is designed to demonstrate several of the more advanced features of XSPICE. In this example, you will be introduced to the process of creating code models and linking them into ngspice. You will also learn how to print and plot the results of event-driven analysis data. The ngspice/XSPICE circuit description for this example is shown below.

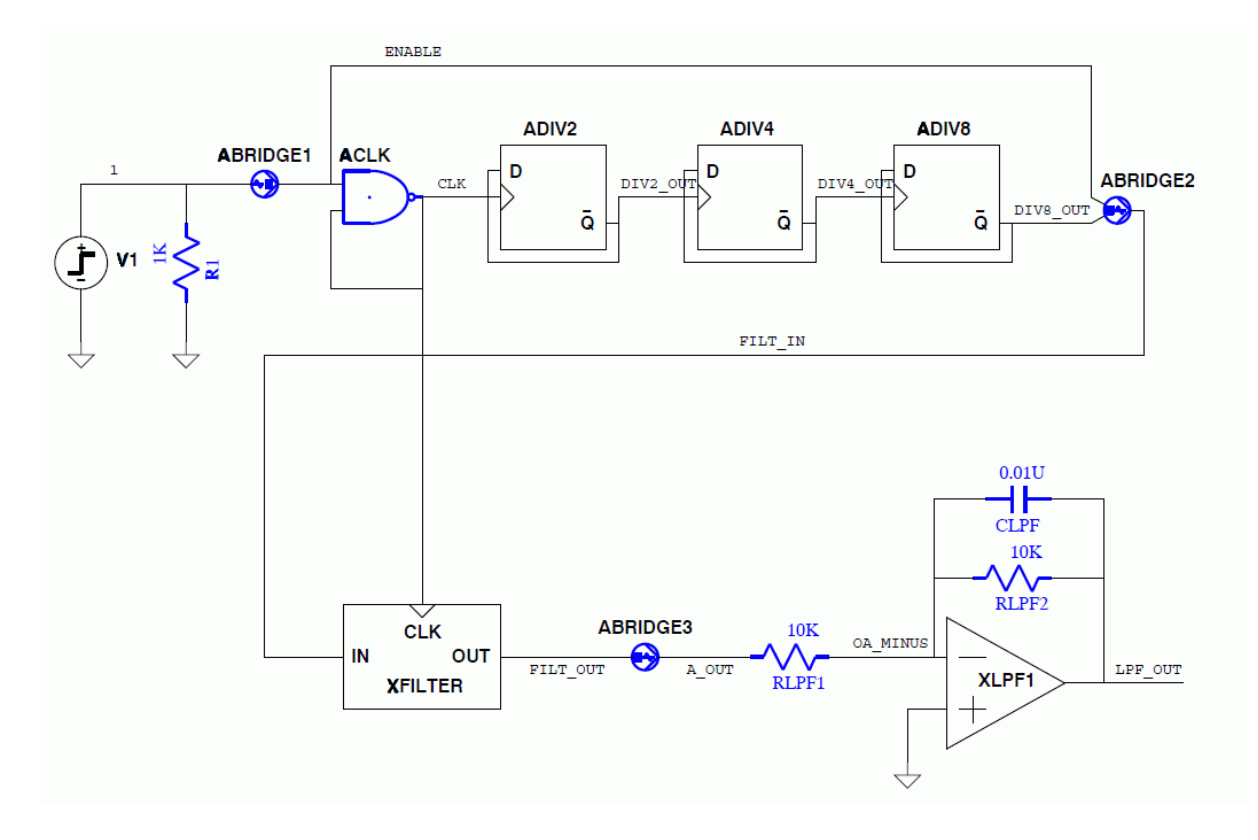

<span id="page-427-0"></span>Figure 27.1: Example Circuit C3

#### Example:

```
Mixed IO types
* This circuit contains a mixture of IO types, including
* analog, digital, user-defined (real), and 'null'.
*
* The circuit demonstrates the use of the digital and
* user-defined node capability to model system-level designs
* such as sampled-data filters. The simulated circuit
* contains a digital oscillator enabled after 100us. The
* square wave oscillator output is divided by 8 with a
* ripple counter. The result is passed through a digital
* filter to convert it to a sine wave.
*
. tran 1e-5 1e-3*
v1 1 0 0.0 pulse (0 1 1e−4 1e−6)
r1 1 0 1k
*
abridge1 [1] [enable] atod
. model atod adc_bridge
*
aclk [enable clk] clk nand
. model nand d_nand (rise_delay=1e-5 fall_delay=1e-5)
*
adiv2 div2_out clk NULL NULL NULL div2_out dff
adiv4 div4_out div2_out NULL NULL NULL div4_out dff
adiv8 div8_out div4_out NULL NULL NULL div8_out dff
. model dff d_dff
```

```
Example (continued):
```

```
abridge2 div8_out enable filt_in node_bridge2
. model node_bridge2 d_to_real (zero=-1 one=1)
*
x filter filt_in clk filt_out dig_filter
*
abridge3 filt_out a_out node_bridge3
. model node bridge3 real to v
*
rlpf1 a_out oa_minus 10k
*
xlpf 0 oa_minus lpf_out opamp
*
r l p f 2 oa_minus l p f_out 10kclpf lpf_out oa_minus 0.01uF***************************************
. subckt dig_filter filt_in clk filt_out
. model n0 real\_gain (gain = 1.0)
. model n1 real\_gain (gain = 2.0)
. model n2 real_gain (gain=1.0)
. model g1 real |gain (qain = 0.125). model zml real_delay
. model d0a real gain (gain = -0.75)
. model d1a real\_gain (gain=0.5625)
. model d0b real\_gain (gain = -0.3438)
. model d1b real gain (gain = 1.0)
*
an0a filt_in x0a n0
anla filt_in x1a n1
an 2a filt in x2a n2*
az0a x0a clk x1a zm1
az1a x1a clk x2a zm1
*
ad0a x2a x0a d0a
a d 1a x2a x1a d1a
*
az2a x2a filt1_out g1
az3a filt1_out clk filt2_in zml
*
an0b \text{filt2}_\text{in} x0b n0
an1b \text{filt2} in \text{xlb} n1
an2b \text{filt2}_\text{in} x2b n2
*
az0b x0b c1k x1b zm1az1b x1b clk x2b zm1
*
ad0 x2b x0b d0b
ad1 x2b x1b d1b
*
az 2b x 2b clk filt out zml
. ends dig filter
```
Example (continued):

```
. subckt opamp plus minus out
*
r1 plus minus 300k
al %vd (plus minus) outint lim
. model lim limit (out lower limit = -12 out upper limit = 12
+ fraction = true limit_range = 0.2 gain=300e3)
r3 outint out 50.0r2 out 0 1 e12
*
. ends opamp
*
. end
```
This circuit is a high-level design of a sampled-data filter. An analog step waveform (created from a ngspice "pulse" waveform) is introduced as "v1" and converted to digital by code model instance "abridge". This digital data is used to enable a Nand-Gate oscillator ("aclk") after a short delay. The Nand-Gate oscillator generates a square-wave clock signal with a period of approximately two times the gate delay, which is specified as 1e-5 seconds. This 50 KHz clock is divided by a series of D Flip Flops ("adiv2", "adiv4", "adiv8") to produce a square-wave at approximately 6.25 KHz. Note particularly the use of the reserved word "NULL" for certain nodes on the D Flip Flops. This tells the code model that there is no node connected to these ports of the flip flop.

The divide-by-8 and enable waveforms are converted by the instance "abridge2" to the format required by the User-Defined Node type "real", which expected real-valued data. The output of this instance on node "filt in" is a real valued square wave which oscillates between values of -1 and 1. Note that the associated code model "d\_to\_real" is not part of the original XSPICE code model library but has been added later to ngspice.

This signal is then passed through subcircuit "xfilter" which contains a digital low-pass filter clocked by node "clk". The result of passing this square-wave through the digital low-pass filter is the production of a sampled sine wave (the filter passes only the fundamental of the squarewave input) on node "filt out". This signal is then converted back to ngspice analog data on node "a\_out" by node bridge instance "abridge3".

The resulting analog waveform is then passed through an op-amp-based low-pass analog filter constructed around subcircuit "xlpf" to produce the final output at analog node "lpf\_out".

### 27.2.2 Running example C3

Now copy the file "xspice\_c3.cir" from directory /examples/xspice/ into the current directory:

```
$ cp /examples/xspice/xspice_c3.cir xspice_c3.cir
```
and invoke the new simulator executable as you did in the previous examples.

\$ ngspice xspice\_c3.cir

Execute the simulation with the "run" command.

ngspice 1 -> run

After a short time, the ngspice prompt should return. Results of this simulation are examined in the manner illustrated in the previous two examples. You can use the "plot" command to plot either analog nodes, event-driven nodes, or both. For example, you can plot the values of the sampled-data filter input node and the analog low-pass filter output node as follows:

ngspice 2 -> plot filt\_in lpf\_out

The plot shown in Figure [27.2](#page-430-0) should appear.

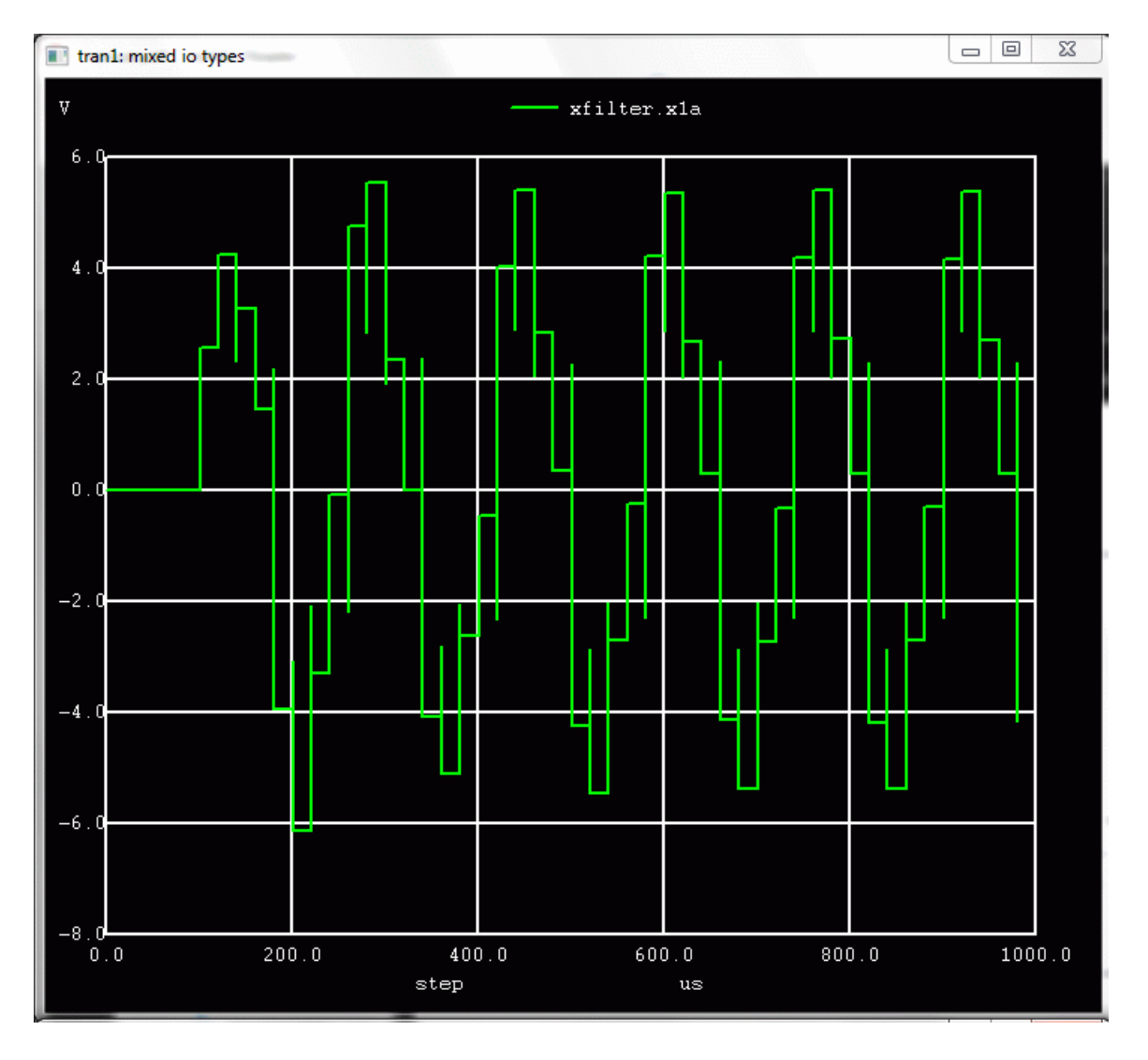

<span id="page-430-0"></span>Figure 27.2: Nutmeg Plot of Filter Input and Output

You can also plot data from nodes inside a subcircuit. For example, to plot the data on node "x1a" in subcircuit "xfilter", create a pathname to this node with a dot separator.

ngspice 3 -> plot xfilter.x1a

The output from this command is shown in Figure [27.3.](#page-431-0) Note that the waveform contains vertical segments. These segments are caused by the non-zero delays in the "real gain" models used within the subcircuit. Each vertical segment is actually a step with a width equal to the model delay (1e-9 seconds).

Plotting nodes internal to subcircuits works for both analog and event-driven nodes.

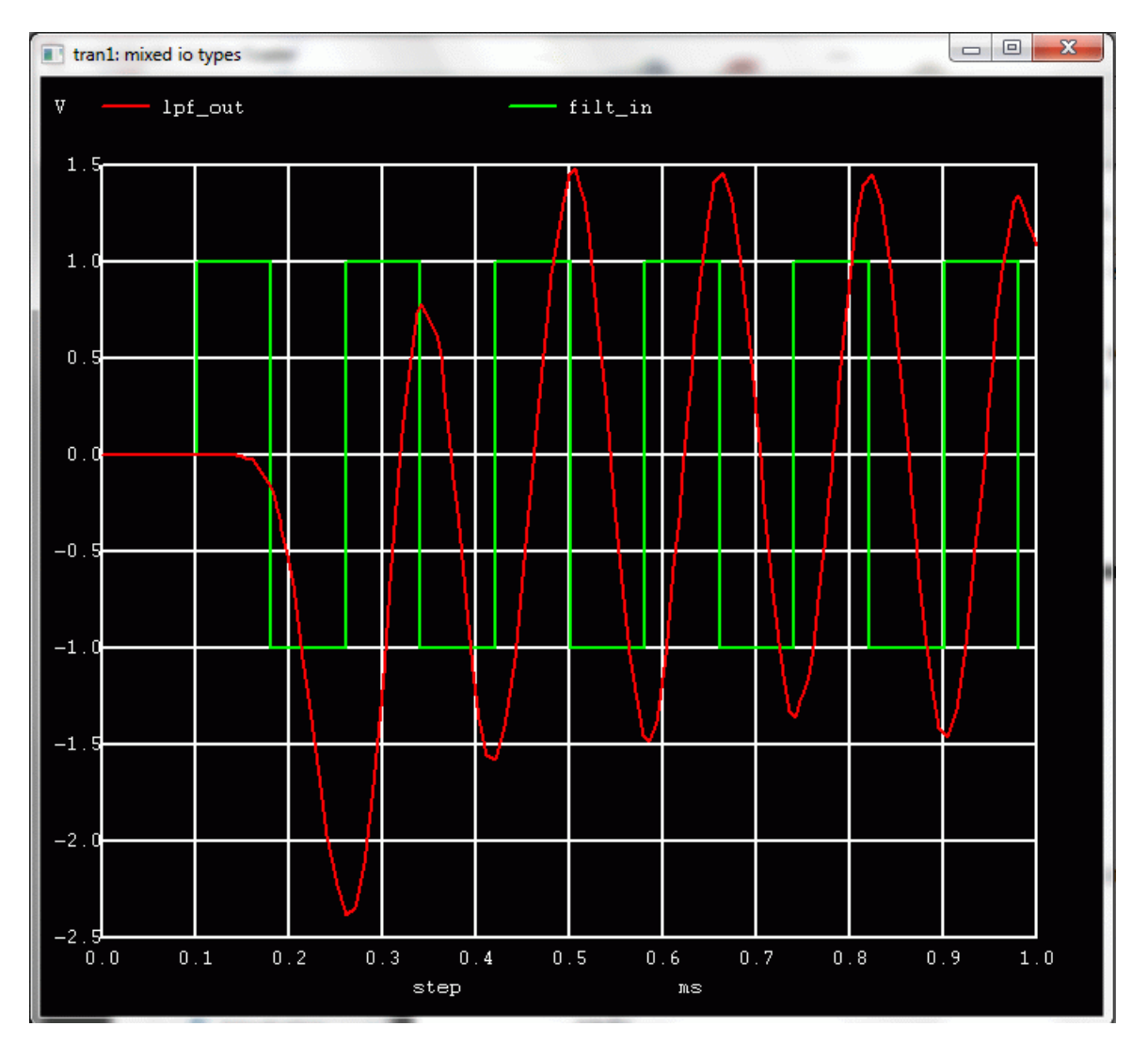

<span id="page-431-0"></span>Figure 27.3: Nutmeg Plot of Subcircuit Internal Node

To examine data such as the closely spaced events inside the subcircuit at node "xfilter.x1a", it is often convenient to use the "eprint" command to produce a tabular listing of events. Try this by entering the following command:

```
ngspice 4 -> eprint xfilter.x1a
**** Results Data ****
Time or Step
xfilter.x1a
0.000000000e+000 0.000000e+000 1.010030000e-004 2.000000e+000
1.010040000e-004 2.562500e+000 1.210020000e-004 2.812500e+000
1.210030000e-004 4.253906e+000 1.410020000e-004 2.332031e+000
1.410030000e-004 3.283447e+000 1.610020000e-004 2.014893e+000
```
```
1.610030000e-004 1.469009e+000 1.810020000e-004 2.196854e+000
1.810030000e-004 1.176232e+000
...
9.610030000e-004 3.006294e-001 9.810020000e-004 2.304755e+000
9.810030000e-004 9.506230e-001 9.810090000e-004 -3.049377e+000
9.810100000e-004 -4.174377e+000
**** Messages ****
**** Statistics ****
Operating point analog/event alternations: 1
Operating point load calls: 37
Operating point event passes: 2
Transient analysis load calls: 4299
Transient analysis timestep backups: 87
```
This command produces a tabular listing of event-times in the first column and node values in the second column. The 1 ns delays can be clearly seen in the fifth decimal place of the event times.

Note that the eprint command also gives statistics from the event-driven algorithm portion of XSPICE. For this example, the simulator alternated between the analog solution algorithm and the event-driven algorithm one time while performing the initial DC operating point solution prior to the start of the transient analysis. During this operating point analysis, 37 total calls were made to event-driven code model functions, and two separate event passes or iterations were required before the event nodes obtained stable values. Once the transient analysis commenced, there were 4299 total calls to event-driven code model functions. Lastly, the analog simulation algorithm performed 87 time-step backups that forced the event-driven simulator to backup its state data and its event queues.

A similar output is obtained when printing the values of digital nodes. For example, print the values of the node "div8 out" as follows:

```
ngspice 5 -> eprint div8_out
**** Results Data ****
Time or Step
div8_out
0.000000000e+000 1s
1.810070000e-004 0s
2.610070000e-004 1s
...
9.010070000e-004 1s
9.810070000e-004 0s
**** Messages ****
**** Statistics ****
Operating point analog/event alternations: 1
Operating point load calls: 37
Operating point event passes: 2
Transient analysis load calls: 4299
Transient analysis timestep backups: 87
```
From this printout, we see that digital node values are composed of a two character string. The first character (0, 1, or U) gives the state of the node (logic zero, logic one, or unknown logic state). The second character (s, r, z, u) gives the "strength" of the logic state (strong, resistive, hi-impedance, or undetermined).

If you wish, examine other nodes in this circuit with either the plot or eprint commands. When you are done, enter the "quit" command to exit the simulator and return to the operating system prompt:

```
ngspice 6 -> quit
```
So long.

# Chapter 28

# Code Models and User-Defined Nodes

The following sections explain the steps required to create code models and User-Defined Nodes (UDNs), store them in shared libraries and load them into the simulator at runtime. The ngspice simulator already includes XSPICE libraries of predefined models and node types that span the analog and digital domains. These have been detailed earlier in this document (see Sections [12.2,](#page-143-0) [12.3,](#page-182-0) and [12.4\)](#page-189-0). However, the real power of the XSPICE is in its support for extending these libraries with new models written by users. ngspice includes an XSPICE code model generator. Adding code models to ngspice will require a model definition plus some simple file operations, which are explained in this chapter.

The original manual cited an XSPICE "Code Model Toolkit" that enabled one to define new models and node data types to be passed between them offline, independent from ngspice. Whereas this Toolkit is still available in the original source code distribution at the [XSPICE](http://users.ece.gatech.edu/~mrichard/Xspice/) [web page,](http://users.ece.gatech.edu/~mrichard/Xspice/) it is neither required nor supported any more.

So we make use of the existing XSPICE infrastructure provided with ngspice to create new code models. With an 'intelligent' copy and paste, and the many available code models serving as a guide you will be quickly able to create your own models. You have to have a compiler (gcc) available under LINUX, MS Windows (Cygwin, MINGW), maybe also for other OSs, including supporting software (Flex, Bison, and the autotools if you start from Git sources). The compilation procedures for ngspice are described in detail in chapter [32.](#page-574-0) Adding a code model may then require defining the functionality , interface, and eventually user defined nodes. Compiling into a shared library is only a simple 'make', loading the shared lib(s) into ngspice is done by the ngspice command codemodel... (see chapt. [17.5.11\)](#page-288-0). This will allow you to either add some code model to an existing library, or you may generate a new library with your own code models. The latter is of interest if you want to distribute your code models independently from the ngspice sources or executables.

These new code models are handled by ngspice in a manner analogous to its treating of SPICE devices and XSPICE Predefined Code Models. The basic steps required to create sources for new code models or User-Defined Nodes, compile them and load them into ngspice are similar. They consist of 1) creating the code model or UserDefined Node (UDN) directory and its associated model or data files, 2) inform ngspice about which code model or UDN directories have to be compiled and linked into ngspice, 3) compile them into a shared lib, and 4) load them into the ngspice simulator upon runtime. All code models finally reside in dynamically linkable shared libraries (\*.cm), which in fact are .so files under LINUX or dlls under MS Windows. Currently we have 5 of them (analog.cm, digital.cm, spice2poly.cm, xtradev.cm, xtraevt.cm). Upon start up of ngspice they are dynamically loaded into the simulator by the ngspice **code-**model command (which is located in file .spinit (see chapt. [16.5\)](#page-263-0) for the standard code models). Once you have added your new code model into one of these libraries (or have created a new library file, e.g. my-own.cm), instances of the model can be placed into any simulator deck that describes a circuit of interest and simulated along with all of the other components in that circuit.

A quick entry to get a new code model has already been presented in chapter [26.3.](#page-420-0) You may find the details of the XSPICE language in chapters [28.6](#page-438-0) ff.

# 28.1 Code Model Data Type Definitions

There are three data types which you can incorporate into a model and which have already been used extensively in the code model library included with the simulator. These are detailed below:

Boolean\_t The Boolean type is an enumerated type which can take on values of FALSE (integer value 0) or TRUE (integer value 1). Alternative names for these enumerations are MIF FALSE and MIF TRUE, respectively.

Complex\_t The Complex type is a structure composed of two double values. The first of these is the .real type, and the second is the .imag type. Typically these values are accessed as shown:

For complex value "data", the real portion is "data.real", and the imaginary portion is "data.imag".

Digital\_State\_t The Digital State type is an enumerated value which can be either ZERO (integer value 0), ONE (integer value 1), or UNKNOWN (integer value 2).

Digital\_Strength\_t The Digital Strength type is an enumerated value which can be either STRONG (integer value 0), RESISTIVE (integer value 1), HI IMPEDANCE (integer value 2) or UNDETERMINED (integer value 3).

**Digital\_t** The Digital type is a composite of the Digital\_State\_t and Digital\_Strength\_t enumerated data types. The actual variable names within the Digital type are .state and .strength and are accessed as shown below:

For Digital\_t value "data", the state portion is "data.state", and the strength portion is "data.strength".

# <span id="page-435-0"></span>28.2 Creating Code Models

The following description deals with extending one of the five existing code model libraries. Adding a new library is described in chapter [28.4.](#page-437-0) The first step in creating a new code model within XSPICE is to create a model directory inside of the selected library directory. The new directory name is the name of the new code model. As an example you may add a directory d counter to the library directory digital.

```
cd ngspice/src/xspice/icm/digital
mkdir d_counter
```
Into this new directory you copy the following template files:

- Interface Specification File (ifspec.ifs)
- Model Definition File (cfunc.mod)

You may choose any of the existing files which are similar to the new code model you intend to integrate. The template Interface Specification File (ifspec.ifs) is edited to define the model's inputs, outputs, parameters, etc (see chapt. [28.6\)](#page-438-0). You then edit the template Model Definition File (cfunc.mod) to include the C-language source code that defines the model behavior (see chapt. [28.7\)](#page-445-0). As a final step you have to notify ngspice of the new code model. You have to edit the file modpath.lst which resides in the library directory ngspice/src/xspice/icm/digital. Just add the entry **d\_counter** to this file.

The Interface Specification File is a text file that describes, in a tabular format, information needed for the code model to be properly interpreted by the simulator when it is placed with other circuit components into a SPICE deck. This information includes such things as the parameter names, parameter default values, and the name of the model itself. The specific format presented to you in the Interface Specification File template must be followed exactly, but is quite straightforward. A detailed description of the required syntax, along with numerous examples, is included in Section [28.6.](#page-438-0)

The Model Definition File contains a C programming language function definition. This function specifies the operations to be performed within the model on the data passed to it by the simulator. Special macros are provided that allow the function to retrieve input data and return output data. Similarly, macros are provided to allow for such things as storage of information between iteration time-points and sending of error messages. Section [28.7](#page-445-0) describes the form and function of the Model Definition File in detail and lists the support macros provided within the simulator for use in code models.

To allow compiling and linking (see chapt. [28.5\)](#page-437-1) you have at least to adapt the names of the functions inside of the two copied files to get unique function and model names. If for example you have chosen ifspec.ifs and cfunc.mod from model d\_fdiv as your template, simply replace all entries **d\_fdiv** by **d\_counter** inside of the two files.

# 28.3 Creating User-Defined Nodes

In addition to providing the capability of adding new models to the simulator, a facility exists which allows node types other than those found in standard SPICE to be created. Models may be constructed which pass information back and forth via these nodes. Such models are constructed in the manner described in the previous sections, with appropriate changes to the Interface Specification and Model Definition Files.

Because of the need of electrical engineers to have ready access to both digital and analog simulation capabilities, the "digital" node type is provided as a built-in node type along with standard SPICE analog nodes. For "digital" nodes, extensive support is provided in the form of macros and functions so that you can treat this node type as a standard type analogous to standard SPICE analog nodes when creating and using code models. In addition to "analog" and "digital" nodes, the node types "real" and "int" are also provided with the simulator. These were created using the User-Defined Node (UDN) creation facilities described below and may serve as a template for further node types.

The first step in creating a new node type within XSPICE is to set up a node type directory along with the appropriate template files needed.

cd ngspice/src/xspice/icm/xtraevt mkdir <directory name>

<directory name> should be the name of the new type to be defined. Copy file udnfunc.c from /icm/xtraevt/int into the new directory. Edit this file according to the new type you want to create.

Notify ngspice about this new UDN directory by editing ngspice/src/xspice/icm/xtraevt/udnpath.lst. Add a new line containing <directory name>. For compiling and linking see chapt. [28.5.](#page-437-1)

The UDN Definition File contains a set of C language functions. These functions perform operations such as allocating space for data structures, initializing them, and comparing them to each other. Section [28.8](#page-461-0) describes the form and function of the User-Defined Node Definition File in detail and includes an example UDN Definition File.

# <span id="page-437-0"></span>28.4 Adding a new code model library

A group of code models may be assembled into a library. A new library is a means to distribute new code models, independently from the existing ones. This is the way to generate a new code model library:

cd ngspice/src/xspice/icm/ mkdir <directory name>

<directory name> is the name of the new library. Copy empty files modpath.lst and udnpath.lst into this directory.

Edit file ngspice/src/xspice/icm/GNUmakefile.in, add <directory name> to the end of line 10, which starts with CMDIRS  $=$  ....

That's all you have to do about a new library! Of course it is empty right now, so you have to define at least one code model according to the procedure described in chapt. [28.2.](#page-435-0)

# <span id="page-437-1"></span>28.5 Compiling and loading the new code model (library)

Compiling is now as simple as issuing the commands

```
cd ngspice/release
make
sudo make install
```
if you have installed ngspice according to chapter [32.1.4.](#page-576-0) This procedure will install the code model libraries into a directory <prefix>/lib/spice/, e.g. C:/Spice/lib/spice/ for standard Windows install or /usr/local/lib/spice/ for LINUX.

Thus the code model libraries are not linked into ngspice at compile time, but may be loaded at runtime using the codemodel command (see chapt. [17.5.11\)](#page-288-0). This is done automatically for the predefined code model libraries upon starting ngspice. The appropriate commands are provided in the start up file spinit (see chapt. [16.5\)](#page-263-0). So if you have added a new code model inside of one of the existing libraries, nothing has to be done, you will have immediate access to your new model.

If you have generated a new code model library, e.g. new\_lib.cm, then you have to add the line

@XSPICEINIT@ codemodel @prefix@/@libname@/spice/new\_lib.cm

to spinit.in in ngspice/src. This will create a new spinit if ngspice is recompiled from scratch.

To avoid the need for recompilation of ngspice, you also may directly edit the file spinit by adding the line

codemodel C:/Spice/lib/spice/new\_lib.cm

(OS MS Windows) or the appropriate LINUX equivalent. Upon starting ngspice, the new library will be loaded and you have access to the new code model(s). The **codemodel** command has to be executed upon start-up of ngspice, so that the model information is available as soon as the circuit is parsed. Failing to do so will lead to an error message of a model missing. So spinit (or .spiceinit for personal code model libraries) is the correct place for codemodel.

# <span id="page-438-0"></span>28.6 Interface Specification File

The Interface Specification (IFS) file is a text file that describes the model's naming information, its expected input and output ports, its expected parameters, and any variables within the model that are to be used for storage of data across an entire simulation. These four types of data are described to the simulator in IFS file sections labeled NAME TABLE, PORT TA-BLE, PARAMETER TABLE and STATIC VAR TABLE, respectively. An example IFS file is given below. The example is followed by detailed descriptions of each of the entries, what they signify, and what values are acceptable for them. Keywords are case insensitive.

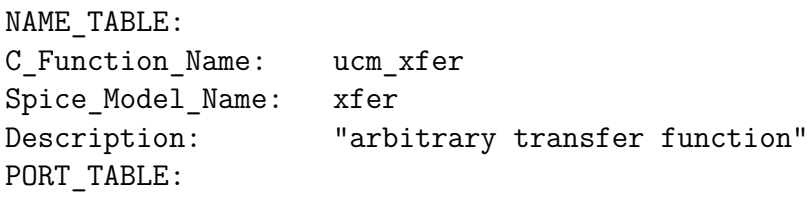

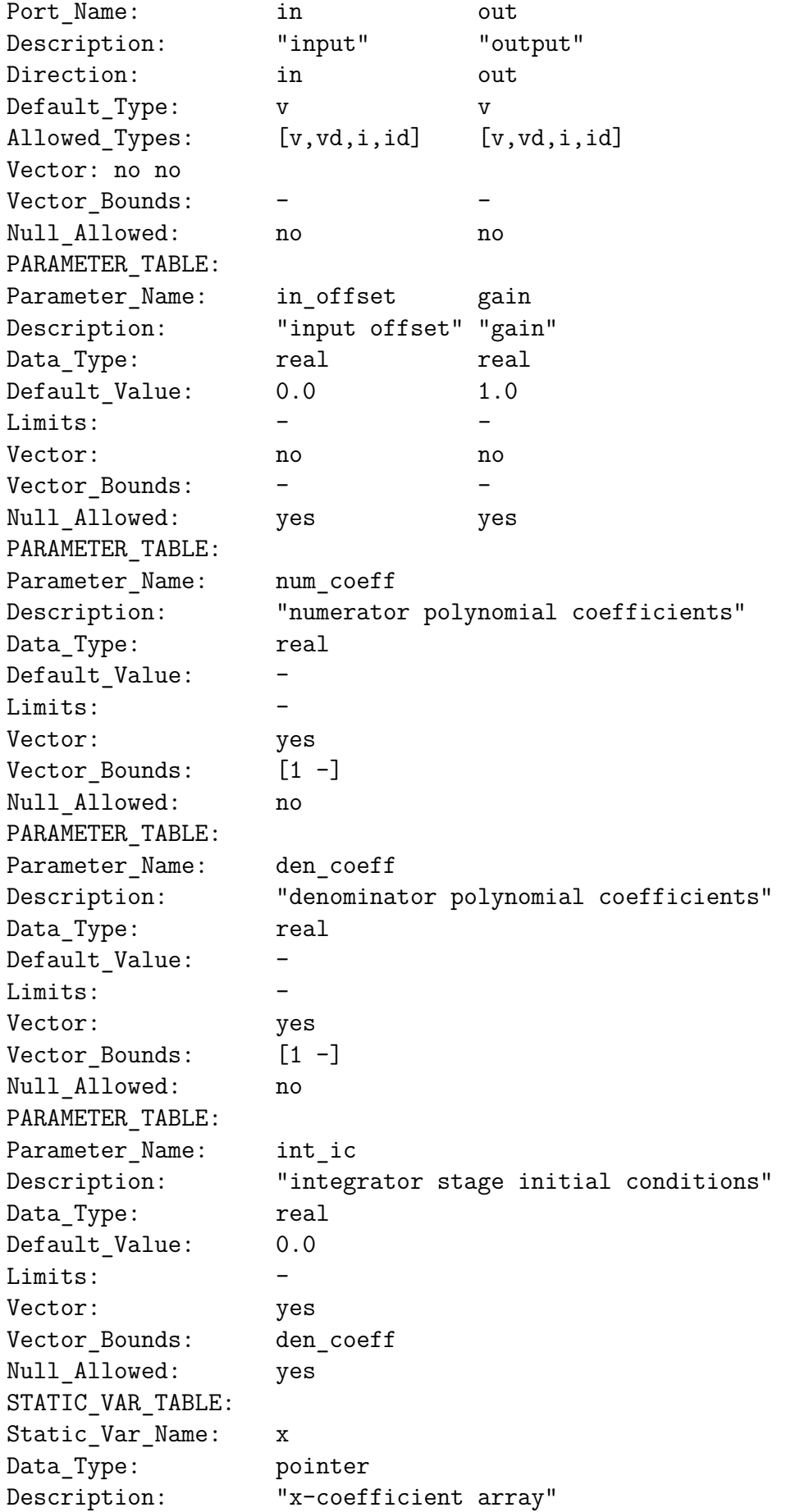

### 28.6.1 The Name Table

The name table is introduced by the "Name\_Table:" keyword. It defines the code model's C function name, the name used on a .MODEL card, and an optional textual description. The following sections define the valid fields that may be specified in the Name Table.

#### 28.6.1.1 C Function Name

The C function name is a valid C identifier which is the name of the function for the code model. It is introduced by the "C\_Function\_Name:" keyword followed by a valid C identifier. To reduce the chance of name conflicts, it is recommended that user-written code model names use the prefix "ucm\_" for this entry. Thus, in the example given above, the model name is "xfer", but the C function is "ucm\_xfer". Note that when you subsequently write the model function in the Model Definition File, this name must agree with that of the function (i.e., "ucm\_xfer"), or an error will result in the linking step.

#### 28.6.1.2 SPICE Model Name

The SPICE model name is a valid SPICE identifier that will be used on SPICE .MODEL cards to refer to this code model. It may or may not be the same as the C function name. It is introduced by the "Spice\_Model\_Name:" keyword followed by a valid SPICE identifier.

**Description** The description string is used to describe the purpose and function of the code model. It is introduced by the "Description:" keyword followed by a C string literal.

# 28.6.2 The Port Table

The port table is introduced by the "Port\_Table:" keyword. It defines the set of valid ports available to the code model. The following sections define the valid fields that may be specified in the port table.

#### 28.6.2.1 Port Name

The port name is a valid SPICE identifier. It is introduced by the "Port\_Name:" keyword followed by the name of the port. Note that this port name will be used to obtain and return input and output values within the model function. This will be discussed in more detail in the next section.

#### 28.6.2.2 Description

The description string is used to describe the purpose and function of the code model. It is introduced by the "Description:" keyword followed by a C string literal.

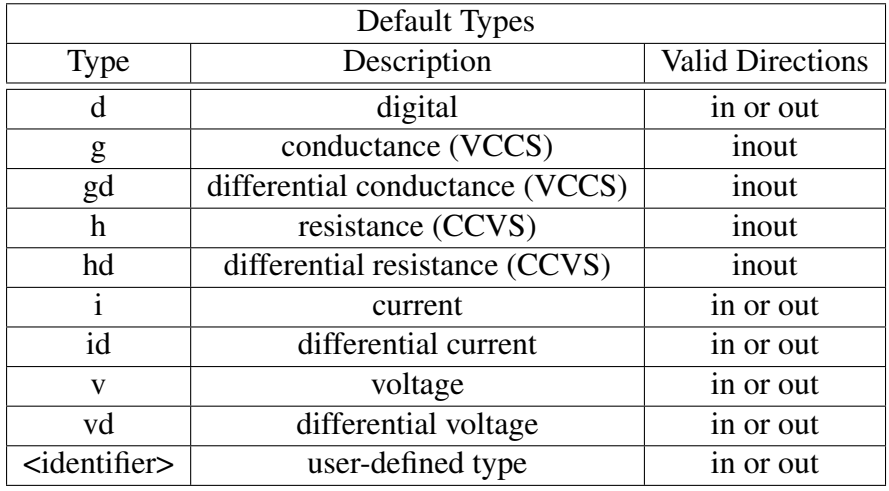

<span id="page-441-0"></span>Table 28.1: Port Types

### 28.6.2.3 Direction

The direction of a port specifies the data flow direction through the port. A direction must be one of "in", "out", or "inout". It is introduced by the "Direction:" keyword followed by a valid direction value.

### 28.6.2.4 Default Type

The Default Type field specifies the type of a port. These types are identical to those used to define the port types on a SPICE deck instance card (see Table [12.1\)](#page-141-0), but without the percent sign  $(\%)$  preceding them. Table  $28.1$  summarizes the allowable types.

## 28.6.2.5 Allowed Types

A port must specify the types it is allowed to assume. An allowed type value must be a list of type names (a blank or comma separated list of names delimited by square brackets, e.g. "[v vd i id]" or "[d]"). The type names must be taken from those listed in Table [28.1.](#page-441-0)

#### 28.6.2.6 Vector

A port which is a vector can be thought of as a bus. The Vector field is introduced with the "Vector:" keyword followed by a Boolean value: "YES", "TRUE", "NO" or "FALSE".

The values "YES" and "TRUE" are equivalent and specify that this port is a vector. Likewise, "NO" and "FALSE" specify that the port is not a vector. Vector ports must have a corresponding vector bounds field that specifies valid sizes of the vector port.

#### <span id="page-441-1"></span>28.6.2.7 Vector Bounds

If a port is a vector, limits on its size must be specified in the vector bounds field. The Vector Bounds field specifies the upper and lower bounds on the size of a vector. The Vector Bounds field is usually introduced by the "Vector\_Bounds:" keyword followed by a range of integers (e.g. "[1 7]" or "[3, 20]"). The lower bound of the vector specifies the minimum number of elements in the vector; the upper bound specifies the maximum number of elements. If the range is unconstrained, or the associated port is not a vector, the vector bounds may be specified by a hyphen ("-"). Using the hyphen convention, partial constraints on the vector bound may be defined (e.g., "[2, -]" indicates that the least number of port elements allowed is two, but there is no maximum number).

### 28.6.2.8 Null Allowed

In some cases, it is desirable to permit a port to remain unconnected to any electrical node in a circuit. The Null\_Allowed field specifies whether this constitutes an error for a particular port. The Null\_Allowed field is introduced by the "Null\_Allowed:" keyword and is followed by a boolean constant: "YES", "TRUE", "NO" or "FALSE". The values "YES" and "TRUE" are equivalent and specify that it is legal to leave this port unconnected. "NO" or "FALSE" specify that the port must be connected.

# 28.6.3 The Parameter Table

The parameter table is introduced by the "Parameter\_Table:" keyword. It defines the set of valid parameters available to the code model. The following sections define the valid fields that may be specified in the parameter table.

### 28.6.3.1 Parameter Name

The parameter name is a valid SPICE identifier which will be used on SPICE .MODEL cards to refer to this parameter. It is introduced by the "Parameter\_Name:" keyword followed by a valid SPICE identifier.

## 28.6.3.2 Description

The description string is used to describe the purpose and function of the parameter. It is introduced by the "Description:" keyword followed by a string literal.

## 28.6.3.3 Data Type

The parameter's data type is specified by the Data Type field. The Data Type field is introduced by the keyword "Data\_Type:" and is followed by a valid data type. Valid data types include boolean, complex, int, real, and string.

#### 28.6.3.4 Null Allowed

The Null\_Allowed field is introduced by the "Null\_Allowed:" keyword and is followed by a boolean literal. A value of "TRUE" or "YES" specify that it is valid for the corresponding SPICE .MODEL card to omit a value for this parameter. If the parameter is omitted, the default value is used. If there is no default value, an undefined value is passed to the code model, and the PARAM\_NULL( ) macro will return a value of "TRUE" so that defaulting can be handled within the model itself. If the value of Null\_Allowed is "FALSE" or "NO", then the simulator will flag an error if the SPICE .MODEL card omits a value for this parameter.

#### 28.6.3.5 Default Value

If the Null\_Allowed field specifies "TRUE" for this parameter, then a default value may be specified. This value is supplied for the parameter in the event that the SPICE .MODEL card does not supply a value for the parameter. The default value must be of the correct type. The Default Value field is introduced by the "Default\_Value:" keyword and is followed by a numeric, boolean, complex, or string literal, as appropriate.

#### 28.6.3.6 Limits

Integer and real parameters may be constrained to accept a limited range of values. The following range syntax is used whenever such a range of values is required. A range is specified by a square bracket followed by a value representing a lower bound separated by space from another value representing an upper bound and terminated with a closing square bracket (e.g."[0 10]"). The lower and upper bounds are inclusive. Either the lower or the upper bound may be replaced by a hyphen ("-") to indicate that the bound is unconstrained (e.g. "[10 -]" is read as "the range of values greater than or equal to 10"). For a totally unconstrained range, a single hyphen with no surrounding brackets may be used. The parameter value limit is introduced by the "Limits:" keyword and is followed by a range.

#### 28.6.3.7 Vector

The Vector field is used to specify whether a parameter is a vector or a scalar. Like the PORT TABLE Vector field, it is introduced by the "Vector:" keyword and followed by a boolean value. "TRUE" or "YES" specify that the parameter is a vector. "FALSE" or "NO" specify that it is a scalar.

#### 28.6.3.8 Vector Bounds

The valid sizes for a vector parameter are specified in the same manner as are port sizes (see Section [28.6.2.7\)](#page-441-1). However, in place of using a numeric range to specify valid vector bounds it is also possible to specify the name of a port. When a parameter's vector bounds are specified in this way, the size of the vector parameter must be the same as the associated vector port.

# 28.6.4 Static Variable Table

The Static Variable table is introduced by the "Static\_Var\_Table:" keyword. It defines the set of valid static variables available to the code model. These are variables whose values are retained between successive invocations of the code model by the simulator. The following sections define the valid fields that may be specified in the Static Variable Table.

### 28.6.4.1 Name

The Static variable name is a valid C identifier that will be used in the code model to refer to this static variable. It is introduced by the "Static\_Var\_Name:" keyword followed by a valid C identifier.

### 28.6.4.2 Description

The description string is used to describe the purpose and function of the static variable. It is introduced by the "Description:" keyword followed by a string literal.

## 28.6.4.3 Data Type

The static variable's data type is specified by the Data Type field. The Data Type field is introduced by the keyword "Data\_Type:" and is followed by a valid data type. Valid data types include boolean, complex, int, real, string and pointer.

Note that pointer types are used to specify vector values; in such cases, the allocation of memory for vectors must be handled by the code model through the use of the malloc() or calloc() C function. Such allocation must only occur during the initialization cycle of the model (which is identified in the code model by testing the INIT macro for a value of TRUE). Otherwise, memory will be unnecessarily allocated each time the model is called.

Following is an example of the method used to allocate memory to be referenced by a static pointer variable "x" and subsequently use the allocated memory. The example assumes that the value of "size" is at least 2, else an error would result. The references to STATIC VAR $(x)$  that appear in the example illustrate how to set the value of, and then access, a static variable named "x". In order to use the variable "x" in this manner, it must be declared in the Static Variable Table of the code model's Interface Specification File.

```
/* Define local pointer variable */
double *local.x;
/* Allocate storage to be referenced by the static variable x. *//* Do this only if this is the initial call of the code model . */
if (INIT == TRUE) {
    STATIC VAR(x) = calloc (size, sizeof (double));
}
/* Assign the value from the static pointer value to the local */
/* pointer variable . */
local x = STATIC VAR(x);/* Assign values to first two members of the array */
local x [0] = 1.234;local_x[1] = 5.678;
```
# <span id="page-445-0"></span>28.7 Model Definition File

The Model Definition File is a C source code file that defines a code model's behavior given input values which are passed to it by the simulator. The file itself is always given the name "cfunc.mod". In order to allow for maximum flexibility, passing of input, output, and simulatorspecific information is handled through accessor macros, which are described below. In addition, certain predefined library functions (e.g. smoothing interpolators, complex arithmetic routines) are included in the simulator in order to ease the burden of the code model programmer. These are also described below.

# 28.7.1 Macros

The use of the accessor macros is illustrated in the following example. Note that the argument to most accessor macros is the name of a parameter or port as defined in the Interface Specification File. Note also that all accessor macros except "ARGS" resolve to an lvalue (C language terminology for something that can be assigned a value). Accessor macros do not implement expressions or assignments.

```
void code. model (ARS) /* private structure accessed by
                         accessor macros
*/
{
/* The following code fragments are intended to show how
   information in the argument list is accessed. The reader
   should not attempt to relate one fragment to another .
   Consider each fragment as a separate example .
*/
   double p ,/* variable for use in the following code fragments */
       x, \neq variable for use in the following code fragments */y; /* variable for use in the following code fragments */
   int i, /* indexing variable for use in the following */j; /* indexing variable for use in the following */UDN Example Type *a ptr, /* A pointer used to access a
                                User - Defined Node type */
                    *y ptr; /* A pointer used to access a
                                User - Defined Node type */
   /* Initializing and outputting a User - Defined Node result */
   if (INIT) <OUTPUT(y) = malloc(sizeof(user.defined.struct));y ptr = OUTPUT (y);
      y ptr -> component1 = 0.0;
      y ptr -\gtcomponent2 = 0.0;
```

```
}
   else {
      y ptr = OUTPUT(y);
      y ptr -> component1 = x1;
      y-ptr -> component2 = x2;
   }
   /* Determining analysis type */
   if (ANALYSIS == AC) { }/* Perform AC analysis - dependent operations here */
   }
   /* Accessing a parameter value from the . model card */
   p = PARM(gain);/* Accessing a vector parameter from the . model card */
   for(i = 0; i < PARM SIZE(in offset); i++)p = PARM(in_offset[i]);/* Accessing the value of a simple real-valued input */x = INPUT(a);
   /* Accessing a vector input and checking for null port */
   if ( | PORT NULL (a))for (i = 0; i < PORT SIZE (a); i++)x = INPUT(a[i]);/* Accessing a digital input */
   x = INPUT(a);
   /* Accessing the value of a User - Defined Node input ...
*/
   /* This node type includes two elements in its definition . */
   a ptr = INPUT(a);
   x = a ptr - > component1;
   y = a_p t r - \text{component 2};
   /* Outputting a simple real - valued result */
   OUTPUT(out1) = 0.0;/* Outputting a vector result and checking for null */
   if ( ! PORT_NULL(a) )for(i = 0; i < PORT.SIZE(a); i++)OUTPUT(a[i]) = 0.0;/* Outputting the partial of output out1 w.r.t. input a */PARTIAL (out1, a) = PARAM (gain);
```

```
/* Outputting the partial of output out2(i) w.r.t. input b(j) */
   for ( i = 0; i < PORT_SIZE(out2); i++) {
      for (j = 0; j < PORT\_SIZE(b); j++) {
         PARTIAL (out2 [i], b [i]) = 0.0;}
   }
  /* Outputting gain from input c to output out3 in an
     AC analysis */
   complex gain real = 1.0;
   complex_gain_imag = 0.0;
   AC_GAIN (out3, c) = complex gain;/* Outputting a digital result */
   OUTPUT STATE ( out 4 ) = ONE ;
   /* Outputting the delay for a digital or user - defined output */
   OUTPUT DELAY ( out5 ) = 1.0 e -9;
}
```
#### 28.7.1.1 Macro Definitions

The full set of accessor macros is listed below. Arguments shown in parenthesis are examples only. Explanations of the accessor macros are provided in the subsections below.

```
Circuit Data:
    ARGS
    CALL_TYPE
    INIT
    ANALYSIS
    FIRST_TIMEPOINT
    TIME
    T(n)RAD_FREQ
    TEMPERATURE
Parameter Data:
    PARAM(gain)
    PARAM_SIZE(gain)
    PARAM_NULL(gain)
Port Data:
    PORT SIZE(a)
    PORT NULL(a)
    LQAD(a)TOTAL_LOAD(a)
Input Data:
    INPUT(a)
    INPUT_STATE(a)
```

```
INPUT_STRENGTH(a)
Output Data:
    OUTPUT(y)OUTPUT_CHANGED(a)
    OUTPUT_DELAY(y)
    OUTPUT_STATE(a)
    OUTPUT_STRENGTH(a)
Partial Derivatives:
    PARTIAL(y,a)
AC Gains:
    ACGAIN(y, a)Static Variable:
    STATIC VAR(x)
```
#### 28.7.1.2 Circuit Data

ARGS CALL\_TYPE **TNTT** ANALYSIS FIRST\_TIMEPOINT TIME  $T(n)$ RAD\_FREQ TEMPERATURE

- ARGS is a macro which is passed in the argument list of every code model. It is there to provide a way of referencing each model to all of the remaining macro values. It must be present in the argument list of every code model; it must also be the only argument present in the argument list of every code model.
- CALL\_TYPE is a macro which returns one of two possible symbolic constants. These are EVENT and ANALOG. Testing may be performed by a model using CALL TYPE to determine whether it is being called by the analog simulator or the event-driven simulator. This will, in general, only be of value to a hybrid model such as the adc bridge or the dac bridge.
- INIT is an integer (int) that takes the value 1 or 0 depending on whether this is the first call to the code model instance or not, respectively.
- ANALYSIS is an enumerated integer that takes values of DC, AC, or TRANSIENT.
- FIRST TIMEPOINT is an integer that takes the value 1 or 0 depending on whether this is the first call for this instance at the current analysis step (i.e., time-point) or not, respectively.
- TIME is a double representing the current analysis time in a transient analysis. T(n) is a double vector giving the analysis time for a specified time-point in a transient analysis, where n takes the value 0 or 1. T(0) is equal to TIME. T(1) is the last accepted time-point. (T(0) - $T(1)$ ) is the time-step (i.e., the delta-time value) associated with the current time.
- RAD\_FREQ is a double representing the current analysis frequency in an AC analysis expressed in units of radians per second.
- TEMPERATURE is a double representing the current analysis temperature.

#### 28.7.1.3 Parameter Data

PARAM(gain) PARAM\_SIZE(gain) PARAM\_NULL(gain)

- PARAM(gain) resolves to the value of the scalar (i.e., non-vector) parameter "gain" which was defined in the Interface Specification File tables. The type of "gain" is the type given in the ifspec.ifs file. The same accessor macro can be used regardless of type. If "gain" is a string, then PARAM(gain) would resolve to a pointer. PARAM(gain[n]) resolves to the value of the nth element of a vector parameter "gain".
- **PARAM\_SIZE(gain)** resolves to an integer (int) representing the size of the "gain" vector (which was dynamically determined when the SPICE deck was read). PARAM\_SIZE(gain) is undefined if gain is a scalar.
- PARAM\_NULL(gain) resolves to an integer with value 0 or 1 depending on whether a value was specified for gain, or whether the value is defaulted, respectively.

#### 28.7.1.4 Port Data

PORT SIZE(a) PORT NULL(a)  $LQAD(a)$ TOTAL\_LOAD(a)

- PORT\_SIZE(a) resolves to an integer (int) representing the size of the "a" port (which was dynamically determined when the SPICE deck was read). PORT  $SIZE(a)$  is undefined if gain is a scalar.
- PORT\_NULL(a) resolves to an integer (int) with value 0 or 1 depending on whether the SPICE deck has a node specified for this port, or has specified that the port is null, respectively.
- LOAD(a) is used in a digital model to post a capacitive load value to a particular input or output port during the INIT pass of the simulator. All values posted for a particular event-driven node using the LOAD() macro are summed, producing a total load value which
- TOTAL\_LOAD(a) returns a double value which represents the total capacitive load seen on a specified node to which a digital code model is connected. This information may be used after the INIT pass by the code model to modify the delays it posts with its output states and strengths. Note that this macro can also be used by non-digital event-driven code models (see LOAD(), above).

### 28.7.1.5 Input Data

INPUT(a) INPUT\_STATE(a) INPUT\_STRENGTH(a)

- INPUT(a) resolves to the value of the scalar input "a" that was defined in the Interface Specification File tables ("a" can be either a scalar port or a port value from a vector; in the latter case, the notation used would be "a[i]", where "i" is the index value for the port). The type of "a" is the type given in the ifspec.ifs file. The same accessor macro can be used regardless of type.
- INPUT\_STATE(a) resolves to the state value defined for digital node types. These will be one of the symbolic constants ZERO, ONE, or UNKNOWN.
- **INPUT STRENGTH(a)** resolves to the strength with which a digital input node is being driven. This is determined by a resolution algorithm which looks at all outputs to a node and determines its final driven strength. This value in turn is passed to a code model when requested by this macro. Possible strength values are:
	- 1. STRONG
	- 2. RESISTIVE
	- 3. HI\_IMPEDANCE
	- 4. UNDETERMINED

### 28.7.1.6 Output Data

 $OUTPUT(y)$ OUTPUT\_CHANGED(a) OUTPUT DELAY $(y)$ OUTPUT\_STATE(a) OUTPUT\_STRENGTH(a)

- OUTPUT(y) resolves to the value of the scalar output "y" that was defined in the Interface Specification File tables. The type of "y" is the type given in the ifspec.ifs file. The same accessor macro can be used regardless of type. If "y" is a vector, then OUTPUT(y) would resolve to a pointer.
- OUTPUT\_CHANGED(a) may be assigned one of two values for any particular output from a digital code model. If assigned the value TRUE (the default), then an output state, strength and delay must be posted by the model during the call. If, on the other hand, no change has occurred during that pass, the OUTPUT\_CHANGED(a) value for an output can be set to FALSE. In this case, no state, strength or delay values need subsequently be posted by the model. Remember that this macro applies to a single output port. If a model has multiple outputs that have not changed, OUTPUT\_CHANGED(a) must be set to FALSE for each of them.
- OUTPUT\_DELAY(y) may be assigned a double value representing a delay associated with a particular digital or User-Defined Node output port. Note that this macro must be set for each digital or User-Defined Node output from a model during each pass, unless the

OUTPUT\_CHANGED(a) macro is invoked (see above). Note also that a non-zero value must be assigned to OUTPUT\_DELAY(). Assigning a value of zero (or a negative value) will cause an error.

- **OUTPUT STATE(a)** may be assigned a state value for a digital output node. Valid values are ZERO, ONE, and UNKNOWN. This is the normal way of posting an output state from a digital code model.
- OUTPUT\_STRENGTH(a) may be assigned a strength value for a digital output node. This is the normal way of posting an output strength from a digital code model. Valid values are:
	- 1. STRONG
	- 2. RESISTIVE
	- 3. HI\_IMPEDANCE
	- 4. UNDETERMINED

#### 28.7.1.7 Partial Derivatives

PARTIAL(y,a) PARTIAL(y[n],a)  $PARTIAL(y, a[m])$  $PARTIAL(y[n], a[m])$ 

**PARTIAL(y,a)** resolves to the value of the partial derivative of scalar output "y" with respect to scalar input "a". The type is always double since partial derivatives are only defined for nodes with real valued quantities (i.e., analog nodes).

The remaining uses of PARTIAL are shown for the cases in which either the output, the input, or both are vectors.

Partial derivatives are required by the simulator to allow it to solve the non-linear equations that describe circuit behavior for analog nodes. Since coding of partial derivatives can become difficult and error-prone for complex analog models, you may wish to consider using the cm analog auto partial() code model support function instead of using this macro.

#### 28.7.1.8 AC Gains

AC  $GAIN(y, a)$  $AC_GAIN(y[n], a)$ AC  $GAIN(y, a[m])$  $AC_GAIN(y[n], a[m])$ 

AC GAIN(y,a) resolves to the value of the AC analysis gain of scalar output "y" from scalar input "a". The type is always a structure ("Complex\_t") defined in the standard code model header file:

```
typedef struct Complex_s {
double real; /* The real part of the complex number */
double imag; /* The imaginary part of the complex number */}Complex_t;
```
The remaining uses of AC\_GAIN are shown for the cases in which either the output, the input, or both are vectors.

#### 28.7.1.9 Static Variables

STATIC VAR(x)

STATIC\_VAR(x) resolves to an lvalue or a pointer which is assigned the value of some scalar code model result or state defined in the Interface Spec File tables, or a pointer to a value or a vector of values. The type of "x" is the type given in the Interface Specification File. The same accessor macro can be used regardless of type since it simply resolves to an lvalue. If "x" is a vector, then STATIC\_VAR(x) would resolve to a pointer. In this case, the code model is responsible for allocating storage for the vector and assigning the pointer to the allocated storage to STATIC VAR $(x)$ .

#### 28.7.1.10 Accessor Macros

Table [28.3](#page-453-0) describes the accessor macros available to the Model Definition File programmer and their C types. The PARAM and STATIC\_VAR macros, whose types are labeled CD (context dependent), return the type defined in the Interface Specification File. Arguments listed with "[i]" take an optional square bracket delimited index if the corresponding port or parameter is a vector. The index may be any C expression - possibly involving calls to other accessor macros (e.g.," OUTPUT(out[PORT\_SIZE(out)-1])")

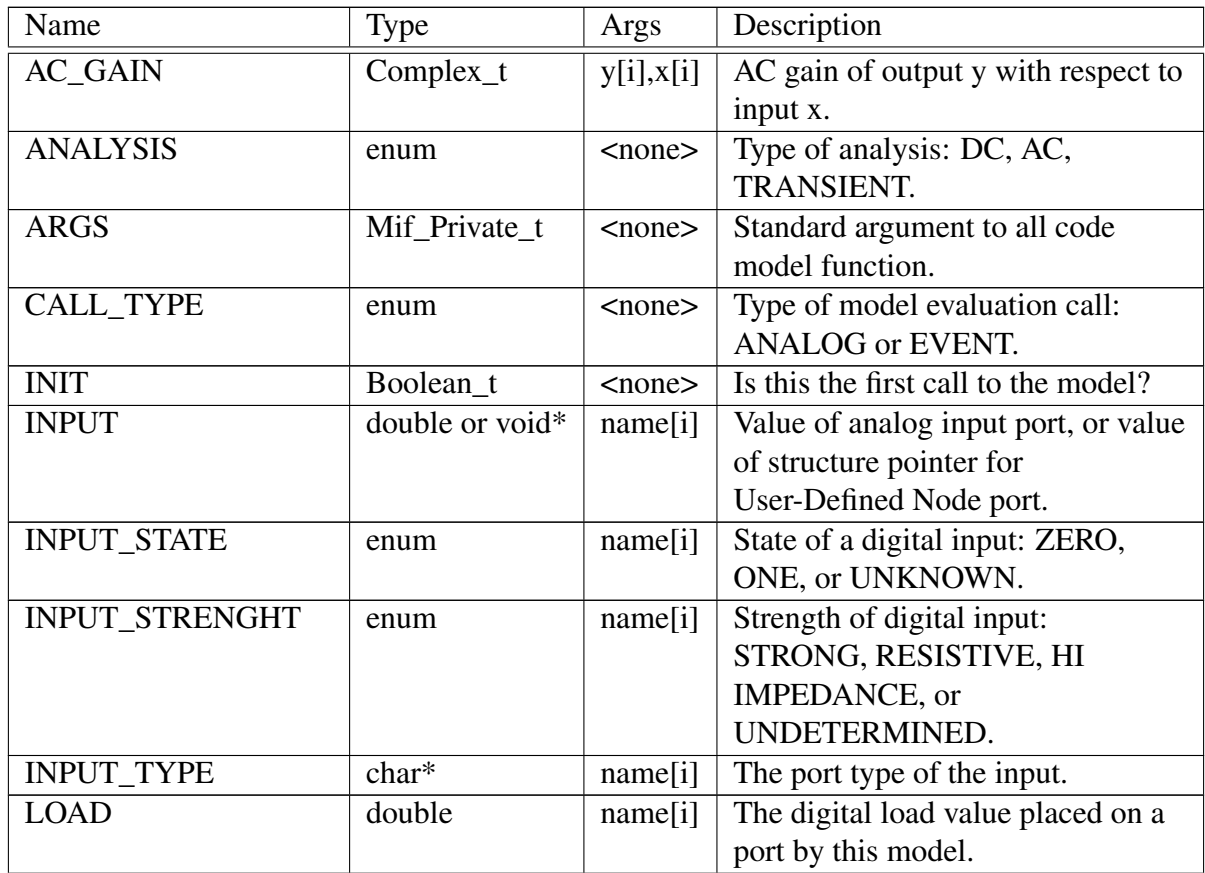

#### <span id="page-453-0"></span>Table 28.3: Accessor macros

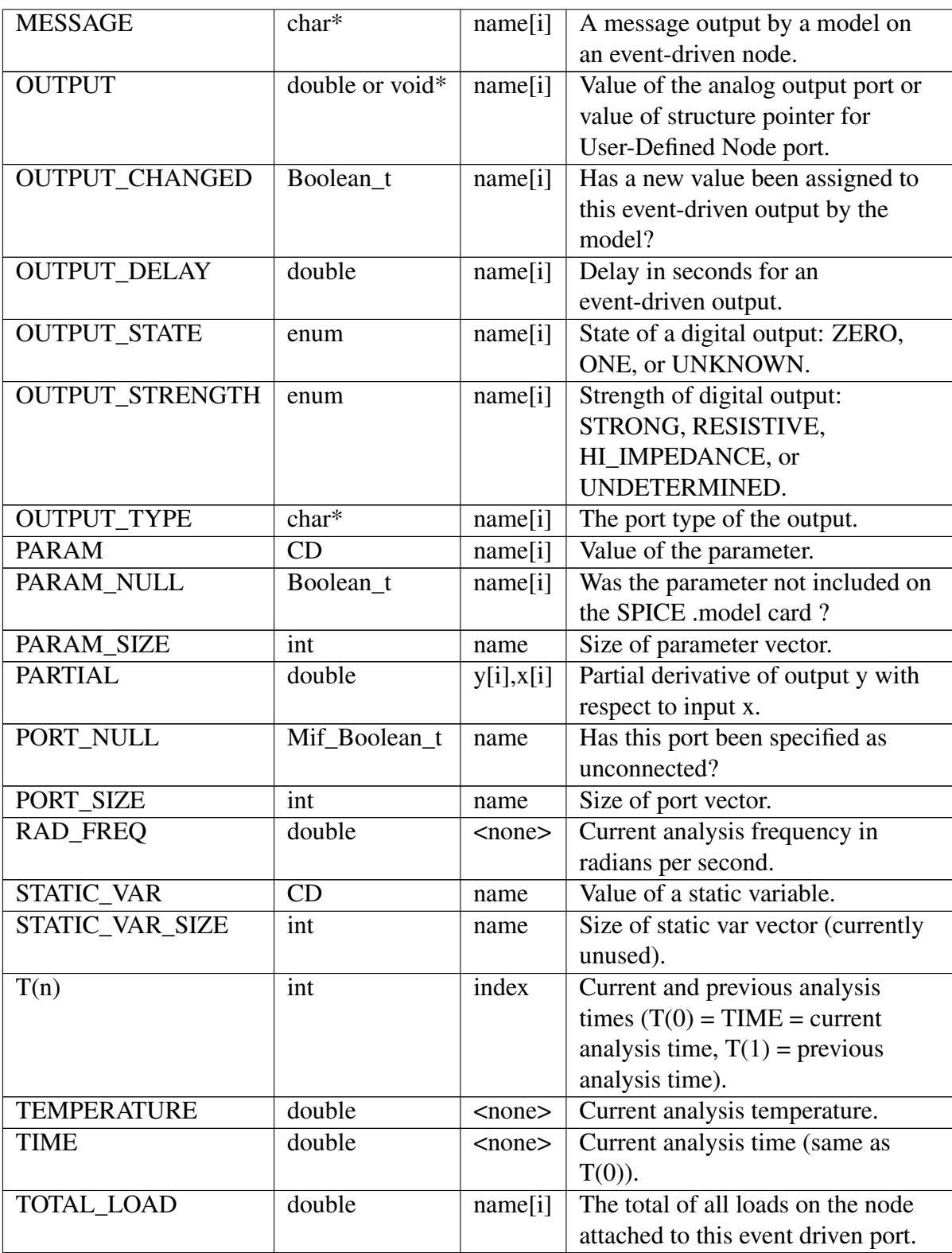

# 28.7.2 Function Library

### 28.7.2.1 Overview

Aside from the accessor macros, the simulator also provides a library of functions callable from within code models. The header file containing prototypes to these functions is automatically inserted into the Model Definition File for you. The complete list of available functions follows:

```
Smoothing Functions:
    void cm_smooth_corner
    void cm_smooth_discontinuity
    double cm_smooth_pwl
Model State Storage Functions:
    void cm_analog_alloc
    void cm_event_alloc
    void *cm_analog_get_ptr
    void *cm_event_get_ptr
Integration and Convergence Functions:
    int cm_analog_integrate
    int cm_analog_converge
    void cm_analog_not_converged
    void cm_analog_auto_partial
    double cm_analog_ramp_factor
Message Handling Functions:
    char *cm message get errmsg
    void cm_message_send
Breakpoint Handling Functions:
    int cm_analog_set_temp_bkpt
    int cm_analog_set_perm_bkpt
    int cm_event_queue
Special Purpose Functions:
    void cm_climit_fcn
    double cm_netlist_get_c
    double cm_netlist_get_l
    char *cm_get_path
Complex Math Functions:
    complex_t cm_complex_set
    complex_t cm_complex_add
    complex_t cm_complex_sub
    complex t cm complex mult
    complex_t cm_complex_div
```
#### 28.7.2.2 Smoothing Functions

```
void
cm_smooth_corner(x_input, x_center, y_center, domain,
                 lower slope, upper slope, y output, dy dx)
```

```
double x input; /* The value of the x input */double x center; /* The x intercept of the two slopes */double y_center; /* The y intercept of the two slopes */
   double domain; /* The smoothing domain */
   double lower_slope; /* The lower slope */
    double upper_slope; /* The upper slope */
    double *y_output; /* The smoothed y output */
   double *dy dx; /* The partial of y wrt x */
void
cm smooth discontinuity(x_input, x_lower, y_lower, x_upper, y_upper
                      y_output, dy_dx)
   double x_i input; /* The x value at which to compute y * / ydouble x lower; /* The x value of the lower corner */double y lower; /* The y value of the lower corner */double x_upper; /* The x value of the upper corner */
    double y upper; /* The y value of the upper corner */double *y_output; /* The computed smoothed y value */
   double *dy dx; /* The partial of y wrt x */
double
cm smooth pwl(x input, x, y, size, input domain, dout din)double x input; /* The x input value */double *x; /* The vector of x values */
   double *y; /* The vector of y values */
   int size; /* The size of the xy vectors */
   double input domain; /* The smoothing domain */double *dout din; /* The partial of the output wrt the input */
```
cm smooth corner() automates smoothing between two arbitrarily-sloped lines that meet at a single center point. You specify the center point (x\_center, y\_center), plus a domain (x-valued delta) above and below x\_center. This defines a smoothing region about the center point. Then, the slopes of the meeting lines outside of this smoothing region are specified (lower\_slope, upper\_slope). The function then interpolates a smoothly-varying output (\*y\_output) and its derivative (\*dy\_dx) for the x\_input value. This function helps to automate the smoothing of piecewise-linear functions, for example. Such smoothing aids the simulator in achieving convergence.

cm\_smooth\_discontinuity() allows you to obtain a smoothly-transitioning output (\*y\_output) that varies between two static values (y\_lower, y\_upper) as an independent variable (x\_input) transitions between two values (x\_lower, x\_upper). This function is useful in interpolating between resistances or voltage levels that change abruptly between two values.

cm\_smooth\_pwl() duplicates much of the functionality of the predefined pwl code model. The cm smooth pwl() takes an input value plus x-coordinate and y-coordinate vector values along with the total number of coordinate points used to describe the piecewise linear transfer function and returns the interpolated or extrapolated value of the output based on that transfer function.

More detail is available by looking at the description of the pwl code model. Note that the output value is the function's returned value.

#### 28.7.2.3 Model State Storage Functions

```
void cm_analog_alloc(tag, size)
    int tag; /* The user-specified tag for this block of memory */int size; /* The number of bytes to allocate */
void cm_event_alloc(tag, size)
    int tag; /* The user-specified tag for the memory block */int size; /* The number of bytes to be allocated */
void *cm analog get ptr(tag, timepoint)
    int tag; /* The user-specified tag for this block of memory */int timepoint; /* The timepoint of interest - 0=current 1=previous */void *cm event get ptr(tag, timepoint)
    int tag; /* The user-specified tag for the memory block */
    int timepoint; /* The timepoint - 0=current, 1=previous */
```
cm\_analog\_alloc() and cm\_event\_alloc() allow you to allocate storage space for analog and event-driven model state information. The storage space is not static, but rather represents a storage vector of two values which rotate with each accepted simulator time-point evaluation. This is explained more fully below. The "tag" parameter allows you to specify an integer tag when allocating space. This allows more than one rotational storage location per model to be allocated. The "size" parameter specifies the size in bytes of the storage (computed by the C language "sizeof()" operator). Both cm\_analog\_alloc() and cm\_event\_alloc() will **not** return pointers to the allocated space, as has been available (and buggy) from the original XSPICE code. cm\_analog\_alloc() should be used by an analog model; cm\_event\_alloc() should be used by an event-driven model.

\*cm\_analog\_get\_ptr() and \*cm\_event\_get\_ptr() retrieve the pointer location of the rotational storage space previously allocated by cm\_analog\_alloc() or cm\_event\_alloc(). Important notice: These functions must be called only after all memory allocation (all calls to cm\_analog\_alloc() or cm\_event\_alloc()) have been done. All pointers returned between calls to memory allocation will become obsolete (point to freed memory because of an internal realloc). The functions take the integer "tag" used to allocate the space, and an integer from 0 to 1 which specifies the time-point with which the desired state variable is associated (e.g. timepoint  $= 0$  will retrieve the address of storage for the current time-point; timepoint  $= 1$  will retrieve the address of storage for the last accepted time-point). Note that once a model is exited, storage to the current time-point state storage location (i.e., timepoint  $= 0$ ) will, upon the next time-point iteration, be rotated to the previous location (i.e., timepoint  $= 1$ ). When rotation is done, a copy of the old "timepoint  $= 0$ " storage value is placed in the new "timepoint  $= 0$ " storage location. Thus, if a value does not change for a particular iteration, specific writing to "timepoint  $= 0$ "

storage is not required. These features allow a model coder to constantly know which piece of state information is being dealt with within the model function at each time-point.

#### 28.7.2.4 Integration and Convergence Functions

```
int cm analog integrate(integrand, integral, partial)
    double integrand; /* The integrand */
    double *integral; /* The current and returned value of integral */
    double *partial; /* The partial derivative of integral wrt integrand */
int cm_analog_converge(state)
    double *state; /* The state to be converged */
void cm_analog_not_converged()
void cm_analog_auto_partial()
double cm_ramp_factor()
```
cm analog integrate() takes as input the integrand (the input to the integrator) and produces as output the integral value and the partial of the integral with respect to the integrand. The integration itself is with respect to time, and the pointer to the integral value must have been previously allocated using cm\_analog\_alloc() and \*cm\_analog\_get\_ptr(). This is required because of the need for the integrate routine itself to have access to previously-computed values of the integral.

cm\_analog\_converge() takes as an input the address of a state variable that was previously allocated using cm\_analog\_alloc() and \*cm\_analog\_get\_ptr(). The function itself serves to notify the simulator that for each time-step taken, that variable must be iterated upon until it converges.

cm\_analog\_not\_converged() is a function that can and should be called by an analog model whenever it performs internal limiting of one or more of its inputs to aid in reaching convergence. This causes the simulator to call the model again at the current time-point and continue solving the circuit matrix. A new time-point will not be attempted until the code model returns without calling the cm\_analog\_not\_converged() function. For circuits which have trouble reaching a converged state (often due to multiple inputs changing too quickly for the model to react in a reasonable fashion), the use of this function is virtually mandatory.

cm analog auto partial() may be called at the end of a code model function in lieu of calculating the values of partial derivatives explicitly in the function. When this function is called, no values should be assigned to the PARTIAL macro since these values will be computed automatically by the simulator. The automatic calculation of partial derivatives can save considerable time in designing and coding a model, since manual computation of partial derivatives can become very complex and error-prone for some models. However, the automatic evaluation may also increase simulation run time significantly. Function cm\_analog\_auto\_partial() causes the model to be called N additional times (for a model with N inputs) with each input varied by a small amount (1e-6 for voltage inputs and 1e-12 for current inputs). The values of the partial derivatives of the outputs with respect to the inputs are then approximated by the simulator through divided difference calculations.

cm\_analog\_ramp\_factor() will then return a value from 0.0 to 1.0, which indicates whether or not a ramp time value requested in the SPICE analysis deck (with the use of .option ramptime=<duration>) has elapsed. If the RAMPTIME option is used, then cm\_analog\_ramp\_factor returns a 0.0 value during the DC operating point solution and a value which is between 0.0 and 1.0 during the ramp. A 1.0 value is returned after the ramp is over or if the RAMPTIME option is not used. This value is intended as a multiplication factor to be used with all model outputs which would ordinarily experience a "power-up" transition. Currently, all sources within the simulator are automatically ramped to the "final" time-zero value if a RAMPTIME option is specified.

#### 28.7.2.5 Message Handling Functions

```
char *cm_message_get_errmsg()
int cm_message_send(char *msg)
char *msg; /* The message to output. */
```
\*cm\_message\_get\_errmsg() is a function designed to be used with other library functions to provide a way for models to handle error situations. More specifically, whenever a library function which returns type "int" is executed from a model, it will return an integer value, n. If this value is not equal to zero (0), then an error condition has occurred (likewise, functions which return pointers will return a NULL value if an error has occurred). At that point, the model can invoke \*cm\_message\_get\_errmsg to obtain a pointer to an error message. This can then in turn be displayed to the user or passed to the simulator interface through the cm message send() function. The C code required for this is as follows:

```
err = cm_analog_integrate(in, &out, &dout_din);
if (err) {
     cm message send(cm message get errmsg());
}
else { ...
```
cm\_message\_send() sends messages to either the standard output screen or to the simulator interface, depending on which is in use.

#### 28.7.2.6 Breakpoint Handling Functions

```
int cm_analog_set_perm_bkpt(time)
    double time; /* The time of the breakpoint to be set */
int cm analog set temp bkpt(time)
    double time; /* The time of the breakpoint to be set */int cm_event_queue(time)
```
double time;  $/*$  The time of the event to be queued  $*/$ 

cm\_analog\_set\_perm\_bkpt() takes as input a time value. This value is posted to the analog simulator algorithm and is used to force the simulator to choose that value as a breakpoint at some time in the future. The simulator may choose as the next time-point a value less than the input, but not greater. Also, regardless of how many time-points pass before the breakpoint is reached, it will not be removed from posting. Thus, a breakpoint is guaranteed at the passed time value. Note that a breakpoint may also be set for a time prior to the current time, but this will result in an error if the posted breakpoint is prior to the last accepted time (i.e., T(1)).

cm analog set temp bkpt() takes as input a time value. This value is posted to the simulator and is used to force the simulator, for the next time-step only, to not exceed the passed time value. The simulator may choose as the next time-point a value less than the input, but not greater. In addition, once the next time-step is chosen, the posted value is removed regardless of whether it caused the break at the given time-point. This function is useful in the event that a time-point needs to be retracted after its first posting in order to recalculate a new breakpoint based on new input data (for controlled oscillators, controlled one-shots, etc), since temporary breakpoints automatically "go away" if not reposted each time-step. Note that a breakpoint may also be set for a time prior to the current time, but this will result in an error if the posted breakpoint is prior to the last accepted time (i.e., T(1)).

cm\_event\_queue() is similar to cm\_analog\_set\_perm\_bkpt(), but functions with event-driven models. When invoked, this function causes the model to be queued for calling at the specified time. All other details applicable to cm\_analog\_set\_perm\_bkpt() apply to this function as well.

#### 28.7.2.7 Special Purpose Functions

```
void
cm climit fcn(in, in offset, cntl upper, cntl lower, lower delta, upper delta,
             limit range, gain, fraction, out final, pout pin final,
             pout pcntl lower final, pout pcntl upper final)
    double in; /* The input value */
    double in-offset; /* The input offset */
    double cntl upper; /* The upper control input value */double cntl lower; /* The lower control input value */double lower delta; /* The delta from control to limit value */double upper delta; /* The delta from control to limit value */double limit range; /* The limiting range */double gain; /* The gain from input to output */
    int percent; /* The fraction vs. absolute range flag */
    double *out final; /* The output value */
    double *pout pin final; /* The partial of output wrt input */double *pout pcntl lower final; /* The partial of output wrt lower
                                      control input */
    double *pout pcntl upper:final; /* The partial of output wrt upper
                                      control input */
double cm_netlist_get c()
double cm_netlist_get_1()
char* cm get path()
```
cm climit fcn() is a very specific function that mimics the behavior of the climit code model (see the Predefined Models section). In brief, the cm\_climit\_fcn() takes as input an "in" value, an offset, and controlling upper and lower values. Parameter values include delta values for the controlling inputs, a smoothing range, gain, and fraction switch values. Outputs include the final value, plus the partial derivatives of the output with respect to signal input, and both control inputs. These all operate identically to the similarly-named inputs and parameters of the climit model.

The function performs a limit on the "in" value, holding it to within some delta of the controlling inputs, and handling smoothing, etc. The cm\_climit\_fcn() was originally used in the ilimit code model to handle much of the primary limiting in that model, and can be used by a code model developer to take care of limiting in larger models that require it. See the detailed description of the climit model for more in-depth description.

cm\_netlist\_get\_c() and cm\_netlist\_get\_l() functions search the analog circuitry to which their input is connected, and total the capacitance or inductance, respectively, found at that node. The functions, as they are currently written, assume they are called by a model which has only one single-ended analog input port.

char\* cm\_get\_path() fetches the path of the first netlist input file found on the ngspice command line or in the 'source' command, which ngspice saves to the global variable Infile\_Path.

#### 28.7.2.8 Complex Math Functions

```
Complex t cm complex set (real part, imag part)
    double real part; /* The real part of the complex number */double imag part; /* The imaginary part of the complex number */Complex t cm complex add (x, y)Complex_t x; /* The first operand of x + y */
    Complex t y; /* The second operand of x + y */
Complex t cm complex sub (x, y)Complex t x; /* The first operand of x - y */
    Complex t y; /* The second operand of x - y */
Complex_t cm_complex_mult (x, y)
    Complex t x; /* The first operand of x * y */Complex t y; /* The second operand of x * y */
Complex_t cm_complex_div (x, y)
    Complex t x; /* The first operand of x / y */
    Complex_t y; /* The second operand of x / y */
```
cm complex set() takes as input two doubles, and converts these to a Complex t. The first double is taken as the real part, and the second is taken as the imaginary part of the resulting

complex value.

cm\_complex\_add(), cm\_complex\_sub(), cm\_complex\_mult(), and cm\_complex\_div() each take two complex values as inputs and return the result of a complex addition, subtraction, multiplication, or division, respectively.

# <span id="page-461-0"></span>28.8 User-Defined Node Definition File

The User-Defined Node Definition File (udnfunc.c) defines the C functions which implement basic operations on user-defined nodes such as data structure creation, initialization, copying, and comparison. Unlike the Model Definition File which uses the Code Model Preprocessor to translate Accessor Macros, the User-Defined Node Definition file is a pure C language file. This file uses macros to isolate you from data structure definitions, but the macros are defined in a standard header file (EVTudn.h), and translations are performed by the standard C Preprocessor.

When you create a directory for a new User-Defined Node, e.g. /ngspice/src/xspice/icm/xtraevt/new\_t add a new User-Defined Node Definition File udnfunc.c (see the example in chapt. [28.8.3\)](#page-465-0), and place a structure of type 'Evt\_Udn\_Info\_t' at its bottom.

This structure contains the type name for the node, a description string, and pointers to each of the functions that define the node. This structure is complete except for a text string that describes the node type. This string is stubbed out and may be edited by you if desired.

# 28.8.1 Macros

| Name                        | Type          | Description                             |
|-----------------------------|---------------|-----------------------------------------|
| MALLOCED_PTR                | void *        | Assign pointer to allocated structure   |
|                             |               | to this macro                           |
| STRUCT_PTR                  | void $*$      | A pointer to a structure of the defined |
|                             |               | type                                    |
| STRUCT_PTR_1                | void $*$      | A pointer to a structure of the defined |
|                             |               | type                                    |
| STRUCT_PTR_2                | void $*$      | A pointer to a structure of the defined |
|                             |               | type                                    |
| <b>EQUAL</b>                | Mif_Boolean_t | Assign TRUE or FALSE to this macro      |
|                             |               | according to the results of structure   |
|                             |               | comparison                              |
| INPUT_STRUCT_PTR            | void $*$      | A pointer to a structure of the defined |
|                             |               | type                                    |
| OUTPUT_STRUCT_PTR           | void $*$      | A pointer to a structure of the defined |
|                             |               | type                                    |
| INPUT_STRUCT_PTR_ARRAY      | void $**$     | An array of pointers to structures of   |
|                             |               | the defined type                        |
| INPUT_STRUCT_PTR_ARRAY_SIZE | int           | The size of the array                   |
| STRUCT_MEMBER_ID            | char*         | A string naming some part of the        |
|                             |               | structure                               |
| PLOT_VAL                    | double        | The value of the specified structure    |
|                             |               | member for plotting purposes            |
| PRINT_VAL                   | char*         | The value of the specified structure    |
|                             |               | member for printing purposes            |

<span id="page-462-0"></span>Table 28.4: User-Defined Node Macros

You must code the functions described in the following section using the macros appropriate for the particular function. You may elect whether not to provide the optional functions.

It is an error to use a macro not defined for a function. Note that a review of the sample directories for the "real" and "int" UDN types will make the function usage clearer.

The macros used in the User-Defined Node Definition File to access and assign data values are defined in Table [28.4.](#page-462-0) The translations of the macros and of macros used in the function argument lists are defined in the [Interface Diesign Document for the XSPICE Simulator.](http://users.ece.gatech.edu/~mrichard/Xspice/XSpice_InterfaceDesignDoc_Sep92.pdf)

# 28.8.2 Function Library

The functions (required and optional) that define a User-Defined Node are listed below. For optional functions not used, the pointer in the Evt\_Udn\_Info\_t structure can be changed to NULL.

Required functions:

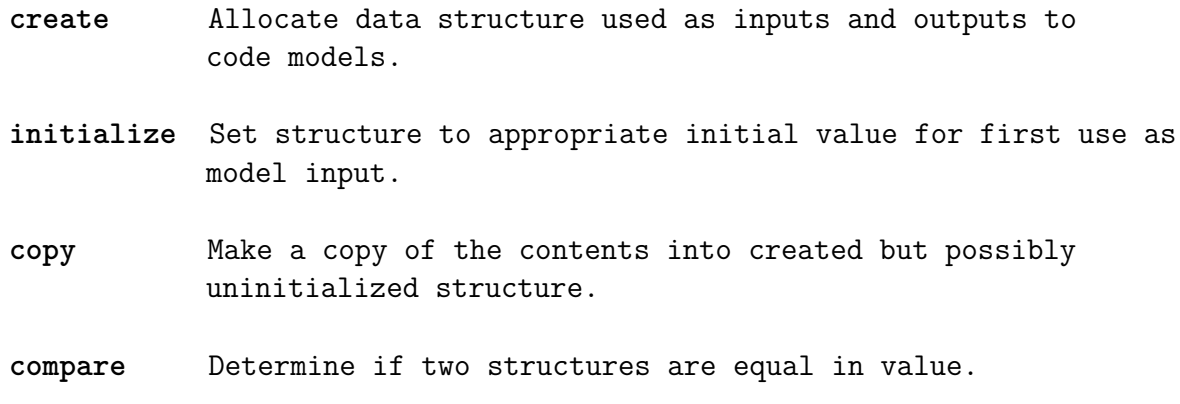

Optional functions:

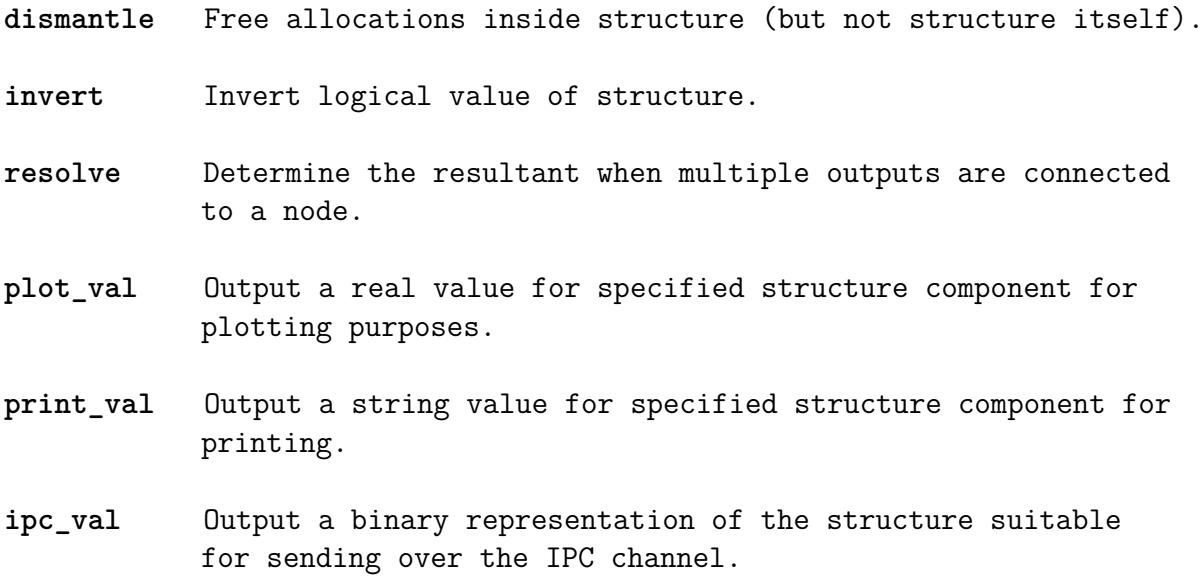

The required actions for each of these functions are described in the following subsections. In each function, you have to replace the XXX with the node type name specified. The macros used in implementing the functions are described in a later section.

#### 28.8.2.1 Function udn\_XXX\_create

Allocate space for the data structure defined for the User-Defined Node to pass data between models. Then assign pointer created by the storage allocator (e.g. malloc) to MALLOCED\_PTR.

#### 28.8.2.2 Function udn\_XXX\_initialize

Assign STRUCT\_PTR to a pointer variable of defined type and then initialize the value of the structure.

# 28.8.2.3 Function udn\_XXX\_compare

Assign STRUCT PTR 1 and STRUCT PTR 2 to pointer variables of the defined type. Compare the two structures and assign either TRUE or FALSE to EQUAL.

# 28.8.2.4 Function udn\_XXX\_copy

Assign INPUT\_STRUCT\_PTR and OUTPUT\_STRUCT\_PTR to pointer variables of the defined type and then copy the elements of the input structure to the output structure.

# 28.8.2.5 Function udn\_XXX\_dismantle

Assign STRUCT\_PTR to a pointer variable of defined type and then free any allocated substructures (but not the structure itself!). If there are no substructures, the body of this function may be left null.

# 28.8.2.6 Function udn\_XXX\_invert

Assign STRUCT\_PTR to a pointer variable of the defined type, and then invert the logical value of the structure.

# 28.8.2.7 Function udn\_XXX\_resolve

Assign INPUT\_STRUCT\_PTR\_ARRAY to a variable declared as an array of pointers of the defined type - e.g.:

```
<type> **struct_array;
struct array = INPUT STRUCT PTR ARRAY;
```
Then, the number of elements in the array may be determined from the integer valued IN-PUT\_STRUCT\_PTR\_ARRAY\_SIZE macro.

Assign OUTPUT\_STRUCT\_PTR to a pointer variable of the defined type. Scan through the array of structures, compute the resolved value, and assign it into the output structure.

# 28.8.2.8 Function udn\_XXX\_plot\_val

Assign STRUCT PTR to a pointer variable of the defined type. Then, access the member of the structure specified by the string in STRUCT\_MEMBER\_ID and assign some real valued quantity for this member to PLOT\_VALUE.

# 28.8.2.9 Function udn\_XXX\_print\_val

Assign STRUCT\_PTR to a pointer variable of the defined type. Then, access the member of the structure specified by the string in STRUCT\_MEMBER\_ID and assign some string valued quantity for this member to PRINT\_VALUE.

If the string is not static, a new string should be allocated on each call. Do not free the allocated strings.

## 28.8.2.10 Function udn\_XXX\_ipc\_val

Use STRUCT\_PTR to access the value of the node data. Assign to IPC\_VAL a binary representation of the data. Typically this can be accomplished by simply assigning STRUCT\_PTR to IPC\_VAL.

Assign to IPC\_VAL\_SIZE an integer representing the size of the binary data in bytes.

# <span id="page-465-0"></span>28.8.3 Example UDN Definition File

The following is an example UDN Definition File which is included with the XSPICE system. It illustrates the definition of the functions described above for a User-Defined Node type "int" (for "integer" node type), to be found in file /ngspice/src/xspice/icm/xtraevt/int/udnfunc.c.

```
#include <stdio.h>
# include " ngspice / cm . h "
# include " ngspice / evtudn . h "
void *tmalloc(size t);
#define TMALLOC(t, n) (t*) tmalloc(sizeof(t)*(size t)(n))
/* macro to ignore unused variables and parameters */
#define NG IGNORE (x) (void) x
/* ************************************************* */
static void udn_int_create ( CREATE_ARGS )
{
    /* Malloc space for an int */
    MALLOCED_PTR = TMALLOC(int, 1);
}
/* ************************************************* */
static void udn int dismantle (DISMANTLE ARGS)
{
    NG IGNORE (STRUCT_PTR);
    /* Do nothing. There are no internally malloc'ed
       things to dismantle */
}
/* ************************************************* */
static void udn int initialize ( INITIALIZE ARGS )
{
    int * int_struct = (int *) STRUCT_PTR;/* Initialize to zero */
```

```
*int struct = 0;
}
/* ************************************************* */
static void udn int invert ( INVERT ARGS )
{
    int *int struct = (int *) STRUCT PTR;
    /* Invert the state */
   * int struct = -(*int struct);
}
/* ************************************************* */
static void udn int copy ( COPY ARGS )
{
    int *int from struct = (int *) INPUT STRUCT PTR;
    int *int to struct = (int *) OUTPUT STRUCT PTR;
    /* Copy the structure */
    * int to struct = * int from struct;
}
/* ************************************************* */
static void udn_int_resolve ( RESOLVE_ARGS )
{
    int **array = (int **) INPUT_STRUCT_PTR_ARRAY ;
    int * out = (int *) OUTPUT STRUCT PTR;
    int num_struct = INPUT_STRUCT_PTR_ARRAY_SIZE ;
    int sum;
    int i;
    /* Sum the values */
    for (i = 0, sum = 0; i < num struct ; i++)sum += *(array[i]);/* Assign the result */
    * out = sum;
}
/* ************************************************* */
static void udn_int_compare ( COMPARE_ARGS )
{
    int *int struct1 = (int *) STRUCT PTR 1;
```

```
int *int struct2 = (int *) STRUCT PTR 2;
    /* Compare the structures */
    if ((*int struct1) == (*int struct2 ))EQUAL = TRUE;else
        EQUAL = FALSE;}
/* ************************************************* */
static void udn int plot val ( PLOT VAL ARGS )
{
    int *int struct = (int *) STRUCT PTR;
    NG IGNORE (STRUCT MEMBER ID);
    /* Output a value for the int struct */PLOT_VAL = *int_struct;
}
/* ************************************************* */
static void udn_int_print_val ( PRINT_VAL_ARGS )
{
    int *int struct = (int *) STRUCT PTR;
    NG IGNORE (STRUCT MEMBER ID);
    /* Allocate space for the printed value */
    PRINT VAL = TMALLOC (char, 30);
    /* Print the value into the string */
    sprintf (PRINT_VAL, "%8d", *int_struct);
}
/* ************************************************* */
static void udn int ipc val ( IPC VAL ARGS )
{
    /* Simply return the structure and its size */
    IPC VAL = STRUCT PTR;
    IPC VAL SIZE = sizeof(int);}
Evt Udn Info t udn int info = {
    " int " ,
    " integer valued data",
    udn_int_create ,
```
```
udn_int_dismantle ,
udn_int_initialize ,
udn_int_invert ,
udn_int_copy ,
udn_int_resolve,
udn_int_compare,
udn_int_plot_val ,
udn_int_print_val ,
udn_int_ipc_val
```

```
};
```
## Chapter 29

## Error Messages

Error messages may be subdivided into three categories. These are:

- 1. Error messages generated during the development of a code model (Preprocessor Error Messages).
- 2. Error messages generated by the simulator during a simulation run (Simulator Error Messages).
- 3. Error messages generated by individual code models (Code Model Error Messages).

These messages will be explained in detail in the following subsections.

## 29.1 Preprocessor Error Messages

The following is a list of error messages that may be encountered when invoking the directorycreation and code modeling preprocessor tools. These are listed individually, and explanations follow the name/listing.

Usage: cmpp [-ifs] [-mod [<filename>]] [-lst]

The Code Model Preprocessor (cmpp) command was invoked incorrectly.

ERROR - Too few arguments

The Code Model Preprocessor (cmpp) command was invoked with too few arguments.

ERROR - Too many arguments

The Code Model Preprocessor (cmpp) command was invoked with too many arguments.

ERROR - Unrecognized argument

The Code Model Preprocessor (cmpp) command was invoked with an invalid argument.

ERROR - File not found: s<filename>

The specified file was not found, or could not be opened for read access.

 $ERROR -$  Line  $\triangle$ line number> of  $\triangle$ filename> exceeds XX characters

The specified line was too long.

ERROR - Pathname on line <line number> of <filename> exceeds XX characters.

The specified line was too long.

ERROR - No pathnames found in file: <filename>

The indicated modpath.lst file does not have pathnames properly listed.

ERROR - Problems reading ifspec.ifs in directory <pathname>

The Interface Specification File (ifspec.ifs) for the code model could not be read.

ERROR - Model name <model name> is same as internal SPICE model name

A model has been given the same name as an intrinsic SPICE device.

ERROR - Model name '<model name>' in directory: <pathname> is same as model name '<model name>' in directory: <pathname>

Two models in different directories have the same name.

ERROR - C function name '<function name>' in directory: <pathname>, is same as C function name '<function name>' in directory: <pathname>

Two C language functions in separate model directories have the same names; these would cause a collision when linking the final executable.

ERROR - Problems opening CMextrn.h for write

The temporary file CMextern.h used in building the XSPICE simulator executable could not be created or opened. Check permissions on directory.

ERROR - Problems opening CMinfo.h for write

The temporary file CMinfo.h used in building the XSPICE simulator executable could not be created or opened. Check permissions on directory.

ERROR - Problems opening objects.inc file for write

The temporary file objects.inc used in building the XSPICE simulator executable could not be created or opened. Check permissions on directory.

ERROR - Could not open input .mod file: <filename>

The Model Definition File that contains the definition of the Code Model's behavior (usually cfunc.mod) was not found or could not be read.

ERROR - Could not open output .c: <filename>

The indicated C language file that the preprocessor creates could not be created or opened. Check permissions on directory.

Error parsing .mod file: <filename>

Problems were encountered by the preprocessor in interpreting the indicated Model Definition File.

ERROR - File not found: <filename>

The indicated file was not found or could not be opened.

Error parsing interface specification file

Problems were encountered by the preprocessor in interpreting the indicated Interface Specification File.

ERROR - Can't create file: <filename>

The indicated file could not be created or opened. Check permissions on directory.

ERROR - write.port.info() - Number of allowed types cannot be zero

There must be at least one port type specified in the list of allowed types.

illegal quoted character in string (expected "\" or "\\")

A string was found with an illegal quoted character in it.

unterminated string literal

A string was found that was not terminated.

Unterminated comment

A comment was found that was not terminated.

Port '<port name>' not found

The indicated port name was not found in the Interface Specification File.

Port type 'vnam' is only valid for 'in' ports

The port type 'vnam' was used for a port with direction 'out' or 'inout'. This type is only allowed on 'in' ports.

Port types 'g', 'gd', 'h', 'hd' are only valid for 'inout' ports

Port type 'g', 'gd', 'h', or 'hd' was used for a port with direction 'out' or 'in'. These types are only allowed on 'inout' ports.

Invalid parameter type - POINTER type valid only for STATIC\_VARs

The type POINTER was used in a section of the Interface Specification file other than the STATIC VAR section.

Port default type is not an allowed type

A default type was specified that is not one of the allowed types for the port.

Incompatible port types in 'allowed\_types' clause

Port types listed under 'Allowed\_Types' in the Interface Specification File must all have the same underlying data type. It is illegal to mix analog and eventdriven types in a list of allowed types.

Invalid parameter type (saw <parameter type 1> - expected <parameter type 2>)

A parameter value was not compatible with the specified type for the parameter.

Named range not allowed for limits

A name was found where numeric limits were expected.

Direction of port '<port number>' in <port name>() is not <IN or OUT> or INOUT

A problem exists with the direction of one of the elements of a port vector.

Port '<port name>' is an array - subscript required

A port was referenced that is specified as an array (vector) in the Interface Specification File. A subscript is required (e.g. myport[i])

Parameter '<parameter name>' is an array - subscript required

A parameter was referenced that is specified as an array (vector) in the Interface Specification File. A subscript is required (e.g. myparam[i])

Port '<port name>' is not an array - subscript prohibited

A port was referenced that is not specified as an array (vector) in the Interface Specification File. A subscript is not allowed.

Parameter '<parameter name>' is not an array - subscript prohibited

A parameter was referenced that is not specified as an array (vector) in the Interface Specification File. A subscript is not allowed.

Static variable '<static variable name>' is not an array - subscript prohibited

Array static variables are not supported. Use a POINTER type for the static variable.

Buffer overflow - try reducing the complexity of CM-macro array subscripts

The argument to a code model accessor macro was too long.

Unmatched )

An open ( was found with no corresponding closing ).

Unmatched ]

An open [ was found with no corresponding closing ].

## 29.2 Simulator Error Messages

The following is a list of error messages that may be encountered while attempting to run a simulation (with the exception of those error messages generated by individual code models). Most of these errors are generated by the simulator while attempting to parse a SPICE deck. These are listed individually, and explanations follow the name/listing.

ERROR - Scalar port expected, [ found

A scalar connection was expected for a particular port on the code model, but the symbol [ which is used to begin a vector connection list was found.

```
ERROR - Unexpected ]
```
A ] was found where not expected. Most likely caused by a missing [.

ERROR - Unexpected [ - Arrays of arrays not allowed

A [ character was found within an array list already begun with another [ character.

ERROR - Tilde not allowed on analog nodes

The tilde character  $\sim$  was found on an analog connection. This symbol, which performs state inversion, is only allowed on digital nodes and on User-Defined Nodes only if the node type definition allows it.

ERROR - Not enough ports

An insufficient number of node connections was supplied on the instance line. Check the Interface Specification File for the model to determine the required connections and their types.

ERROR - Expected node/instance identifier

A special token (e.g.  $[$   $]$  < > ...) was found when not expected.

ERROR - Expected node identifier

A special token (e.g.  $[$   $]$  < > ...) was found when not expected.

ERROR - unable to find definition of model  $\langle$ name>

A .model line for the referenced model was not found.

ERROR - model: %s - Array parameter expected - No array delimiter found

An array (vector) parameter was expected on the .model card, but enclosing [ ] characters were not found to delimit its values.

ERROR - model: %s - Unexpected end of model card

The end of the indicated .model line was reached before all required information was supplied.

ERROR - model: %s - Array parameter must have at least one value

An array parameter was encountered that had no values.

ERROR - model: %s - Bad boolean value

A bad values was supplied for a Boolean. Value used must be TRUE, FALSE, T, or F.

ERROR - model: %s - Bad integer, octal, or hex value

A badly formed integer value was found.

ERROR - model: %s - Bad real value

A badly formed real value was found.

ERROR - model: %s - Bad complex value

A badly formed complex number was found. Complex numbers must be enclosed in < > delimiters.

## 29.3 Code Model Error Messages

The following is a list of error messages that may be encountered while attempting to run a simulation with certain code models. These are listed alphabetically based on the name of the code model, and explanations follow the name and listing.

## 29.3.1 Code Model aswitch

```
cntl_error:
    *****ERROR*****
    ASWITCH: CONTROL voltage delta less than 1.0e-12
```
This message occurs as a result of the cntl off and cntl on values being less than 1.0e-12 volts/amperes apart.

## 29.3.2 Code Model climit

```
climit range error:
    **** ERROR ****
    * CLIMIT function linear range less than zero. *
```
This message occurs whenever the difference between the upper and lower control input values are close enough that there is no effective room for proper limiting to occur; this indicates an error in the control input values.

### 29.3.3 Code Model core

```
allocation error:
    ***ERROR***
    CORE: Allocation calloc failed!
```
This message is a generic message related to allocating sufficient storage for the H and B array values.

```
limit_error:
   ***ERROR***
   CORE: Violation of 50% rule in breakpoints!
```
This message occurs whenever the input domain value is an absolute value and the H coordinate points are spaced too closely together (overlap of the smoothing regions will occur unless the H values are redefined).

#### 29.3.4 Code Model d\_osc

```
d osc allocation error:
    **** Error ****
    D OSC: Error allocating VCO block storage
```
Generic block storage allocation error.

```
d_osc_array_error:
    **** Error ****
    D OSC: Size of control array different than frequency array
```
Error occurs when there is a different number of control array members than frequency array members.

```
d_osc_negative_freq_error:
    **** Error ****
    D OSC: The extrapolated value for frequency
    has been found to be negative...
     Lower frequency level has been clamped to 0.0 Hz.
```
Occurs whenever a control voltage is input to a model which would ordinarily (given the specified control/freq coordinate points) cause that model to attempt to generate an output oscillating at zero frequency. In this case, the output will be clamped to some DC value until the control voltage returns to a more reasonable value.

#### 29.3.5 Code Model d\_source

```
loading error:
    ***ERROR***
    D SOURCE: source.txt file was not read successfully.
```
This message occurs whenever the d source model has experienced any difficulty in loading the source.txt (or user-specified) file. This will occur with any of the following problems:

- Width of a vector line of the source file is incorrect.
- A time-point value is duplicated or is otherwise not monotonically increasing.
- One of the output values was not a valid 12-State value (0s, 1s, Us, 0r, 1r, Ur, 0z, 1z, Uz, 0u, 1u, Uu).

#### 29.3.6 Code Model d\_state

```
loading error:
    ***ERROR***
   D STATE: state.in file was not read successfully.
   The most common cause of this problem is a trailing
    blank line in the state.in file
```
This error occurs when the state.in file (or user-named state machine input file) has not been read successfully. This is due to one of the following:

- The counted number of tokens in one of the file's input lines does not equal that required to define either a state header or a continuation line (Note that all comment lines are ignored, so these will never cause the error to occur).
- An output state value was defined using a symbol which was invalid (i.e., it was not one of the following: 0s, 1s, Us, 0r, 1r, Ur, 0z, 1z, Uz, 0u, 1u, Uu).
- An input value was defined using a symbol which was invalid (i.e., it was not one of the following:  $0, 1, X, or x$ ).

```
index_error:
   ***ERROR***
  D STATE: An error exists in the ordering of states values
   in the states->state[] array. This is usually caused
  by non-contiguous state definitions in the state.in file
```
This error is caused by the different state definitions in the input file being non-contiguous. In general, it will refer to the different states not being defined uniquely, or being "broken up" in some fashion within the state.in file.

#### 29.3.7 Code Model oneshot

```
oneshot allocation error:
    **** Error ****
    ONESHOT: Error allocating oneshot block storage
```
Generic storage allocation error.

```
oneshot array_error:
    **** Error ****
    ONESHOT: Size of control array different than pulse-width array
```
This error indicates that the control array and pulse-width arrays are of different sizes.

```
oneshot pw clamp:
    **** Warning ****
    ONESHOT: Extrapolated Pulse-Width Limited to zero
```
This error indicates that for the current control input, a pulse-width of less than zero is indicated. The model will consequently limit the pulse width to zero until the control input returns to a more reasonable value.

## 29.3.8 Code Model pwl

```
allocation error:
    ***ERROR***
    PWL: Allocation calloc failed!
```
Generic storage allocation error.

```
limit error:
    ***ERROR***
    PWL: Violation of 50% rule in breakpoints!
```
This error message indicates that the pwl model has an absolute value for its input domain, and that the x\_array coordinates are so close together that the required smoothing regions would overlap. To fix the problem, you can either spread the x\_array coordinates out or make the input domain value smaller.

#### 29.3.9 Code Model s\_xfer

```
num_size_error:
    ***ERROR***
    S XFER: Numerator coefficient array size greater than
    denominator coefficient array size.
```
This error message indicates that the order of the numerator polynomial specified is greater than that of the denominator. For the s\_xfer model, the orders of numerator and denominator polynomials must be equal, or the order of the denominator polynomial must be greater than that or the numerator.

#### 29.3.10 Code Model sine

```
allocation error:
    **** Error ****
    SINE: Error allocating sine block storage
```
Generic storage allocation error.

```
sine freq clamp:
    **** Warning ****
    SINE: Extrapolated frequency limited to 1e-16 Hz
```
This error occurs whenever the controlling input value is such that the output frequency ordinarily would be set to a negative value. Consequently, the output frequency has been clamped to a near-zero value.

```
array_error:
    **** Error ****
    SINE: Size of control array different than frequency array
```
This error message normally occurs whenever the controlling input array and the frequency array are different sizes.

#### 29.3.11 Code Model square

```
square_allocation_error:
    **** Error ****
    SQUARE: Error allocating square block storage
```
Generic storage allocation error.

```
square freq clamp:
    **** WARNING ****
    SQUARE: Frequency extrapolation limited to 1e-16
```
This error occurs whenever the controlling input value is such that the output frequency ordinarily would be set to a negative value. Consequently, the output frequency has been clamped to a near-zero value.

```
square array error:
    **** Error ****
    SQUARE: Size of control array different than frequency array
```
This error message normally occurs whenever the controlling input array and the frequency array are different sizes.

## 29.3.12 Code Model triangle

```
triangle_allocation_error:
    **** Error ****
    TRIANGLE: Error allocating triangle block storage
```
Generic storage allocation error.

```
triangle_freq_clamp:
    **** Warning ****
    TRIANGLE: Extrapolated Minimum Frequency Set to 1e-16 Hz
```
This error occurs whenever the controlling input value is such that the output frequency ordinarily would be set to a negative value. Consequently, the output frequency has been clamped to a near-zero value.

```
triangle_array_error:
    **** Error ****
    TRIANGLE: Size of control array different than frequency array
```
This error message normally occurs whenever the controlling input array and the frequency array are different sizes.

# Part III

## CIDER

## Chapter 30

## CIDER User's Manual

The CIDER User's Manual that follows is derived from the original manual being part of the [PhD thesis](http://www.eecs.berkeley.edu/Pubs/TechRpts/1993/2382.html) from David A. Gates from UC Berkeley. Unfortunately the manual here is not yet complete, so please refer to the thesis for detailed information. Literature on CODECS, the predecessor of CIDER, is available here from UCB: [TechRpt ERL-90-96](http://www.eecs.berkeley.edu/Pubs/TechRpts/1990/1611.html) and [TechRpt ERL-](http://www.eecs.berkeley.edu/Pubs/TechRpts/1988/1118.htmlTechRpt )[88-71.](http://www.eecs.berkeley.edu/Pubs/TechRpts/1988/1118.htmlTechRpt )

## 30.1 SPECIFICATION

#### Overview of numerical-device specification

The input to CIDER consists of a SPICE-like description of a circuit, its analyses and its compact device models, and PISCES-like descriptions of numerically analyzed device models. For a description of the SPICE input format, consult the SPICE3 Users Manual [JOHN92].

To simulate devices numerically, two types of input must be added to the input file. The first is a model description in which the common characteristics of a device class are collected. In the case of numerical models, this provides all the information needed to construct a device cross-section, such as, for example, the doping profile. The second type of input consists of one or more element lines that specify instances of a numerical model, describe their connection to the rest of the circuit, and provide additional element-specific information such as device layout dimensions ans initial bias information.

The format of a numerical device model description differs from the standard approach used for SPICE3 compact models. It begins the same way with one line containing the .MODEL keyword followed by the name of the model, device type and modeling level. However, instead of providing a single long list of parameters and their values, numerical model parameters are grouped onto cards. Each type of card has its own set of valid parameters. In all cases, the relative ordering of different types of cards is unimportant. However, for cards of the same type (such as mesh-specification cards), their order in the input file can be important in determining the device structure.

Each card begins on a separate line of the input file. In order to let CIDER know that card lines are continuations of a numerical model description, each must begin with the continuation character "+". If there are too many parameters on a given card to allow it fit on a single line, the card can be continued by adding a second "+" to the beginning of the next line. However, the name and value of a parameter should always appear on the same line.

Several features are provided to make the numerical model format more convenient.

Blank space can follow the initial "+" to separate it from the name of a card or the card continuation "+". Blank lines are also permitted, as long as they also begin with an initial "+". Parentheses and commas can be used to visually group or separate parameter definitions. In addition, while it is common to add an equal sign between a parameter and its value, this is not strictly necessary.

The name of any card can be abbreviated, provided that the abbreviation is unique. Parameter name abbreviations can also be used if they are unique in the list of a card's parameters. Numeric parameter values are treated identically as in SPICE3, so exponential notation, engineering scale factors and units can be attached to parameter values:  $tau=10ns$ ,  $nc=3.0e19cm<sup>2</sup>-3$ . In SPICE3, the value of a FLAG model parameter is changed to TRUE simply by listing its name on the model line. In CIDER, the value of a numerical model FLAG parameter can be turned back to FALSE by preceding it by a caret " $^{\prime\prime}$ ". This minimizes the amount of input change needed when features such as debugging are turned on and off. In certain cases it is necessary to include file names in the input description and these names may contain capital letters. If the file name is part of an element line, the inout parser will convert these capitals to lowercase letters. To protect capitalization at any time, simply enclose the string in double quotes """.

The remainder of this manual describes how numerically analyzed elements and models can be used in CIDER simulations. The manual consists of three parts. First, all of the model cards and their parameters are described. This is followed by a section describing the three basic types of numerical models and their corresponding element lines. In the final section, several complete examples of CIDER simulations are presented.

Several conventions are used in the card descriptions. In the card synopses, the name of a card is followed by a list of parameter classes. Each class is represented by a section in the card parameter table, in the same order as it appears in the synopsis line. Classes which contain optional parameters are surrounded by brackets: [...]. Sometimes it only makes sense for a single parameter to take effect. (For example, a material can not simultaneously be both Si and SiO2.) In such cases, the various choices are listed sequentially, separated by colons. The same parameter often has a number of different acceptable names, some of which are listed in the parameter tables.<sup>[1](#page-485-0)</sup> These aliases are separated by vertical bars: "|". Finally, in the card examples, the model continuation pluses have been removed from the card lines for clarity's sake.

#### 30.1.1 Examples

The model description for a two-dimensional numerical diode might look something like what follows. This example demonstrates many of the features of the input format described above. Notice how the .MODEL line and the leading pluses form a border around the model description:

<span id="page-485-0"></span><sup>&</sup>lt;sup>1</sup>Some of the possibilities are not listed in order to shorten the lengths of the parameter tables. This makes the use of parameter abbreviations somewhat troublesome since an unlisted parameter may abbreviate to the same name as one that is listed. CIDER will produce a warning when this occurs. Many of the undocumented parameter names are the PISCES names for the same parameters. The adventurous soul can discover these names by delving through the "cards" directory of the source code distribution looking for the C parameter tables.

Example: Numerical diode

```
.MODEL M_NUMERICAL NUPD LEVEL=2
+ c a r d n am el number l = v a l 1 (number 2 v a l 2), (number 3 = v a l 3)
+ card name 2 numberl = vall string 1 = name 1
+
+ card name 3 numberl = vall, flag 1, \land flag 2
+ + number2=val2, flag3
```
The element line for an instance of this model might look something like the following. Double quotes are used to protect the file name from decapitalization:

```
d l 1 2 M_NUMERICAL a r e a = 100 \text{pm}^2 ic . f i l e = "diode. IC"
```
## 30.2 BOUNDARY, INTERFACE

Specify properties of a domain boundary or the interface between two boundaries

**SYNOPSIS** 

```
boundary domain [ bounding -box ] [ properties ]
interface domain neighbor [bounding-box] [properties]
```
## 30.2.1 DESCRIPTION

The boundary and interface cards are used to set surface physics parameters along the boundary of a specified domain. Normally, the parameters apply to the entire boundary, but there are two ways to restrict the area of interest. If a neighboring domain is also specified, the parameters are only set on the interface between the two domains. In addition, if a bounding box is given, only that portion of the boundary or interface inside the bounding box will be set.

If a semiconductor-insulator interface is specified, then an estimate of the width of any inversion or accumulation layer that may form at the interface can be provided. If the surface mobility model (cf. models card) is enabled, then the model will apply to all semiconductor portions of the device within this estimated distance of the interface. If a point lies within the estimated layer width of more than one interface, it belong to the interface specified first in the input file. If the layer width given is less than or equal to zero, it is automatically replaced by an estimate calculated from the doping near the interface. As a consequence, if the doping varies so will the layer width estimate.

Each edge of the bounding box can be specified in terms of its location or its mesh-index in the relevant dimension, or defaulted to the respective boundary of the simulation mesh.

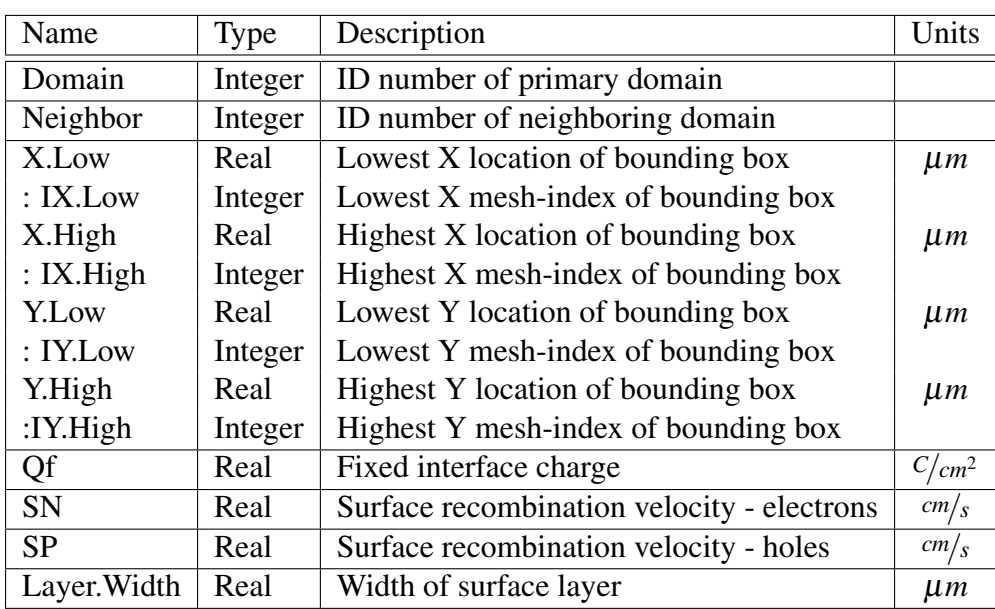

## 30.2.2 PARAMETERS

## 30.2.3 EXAMPLES

The following shows how the surface recombination velocities at an Si-SiO2 interface might be set:

```
interface dom=l neigh=2 sn=l. Oe4 sp=l. Oe4
```
In a MOSFET with a  $2.0\mu m$  gate width and  $0.1\mu m$  source and drain overlap, the surface channel can be restricted to the region between the metallurgical junctions and within 100  $\dot{A}$  (0.01  $\mu$ m ) of the interface:

interface dom= $l$  neigh= $2 x$ .  $l = l$ .  $l x$ .  $h = 2.9$  layer.  $w = 0.01$ 

The inversion layer width in the previous example can be automatically determined by setting the estimate to 0.0:

```
interface dom=l neigh=% x. l=l. l x. h=2.9 layer. w=0.0
```
## 30.3 COMMENT

Add explanatory comments to a device definition

**SYNOPSIS** 

```
comment \lceil \text{text} \rceil* [ t e x t ]
$ [ text]
# [ t e x t ]
```
## 30.3.1 DESCRIPTION

Annotations can be added to a device definition using the comment card. All text on a comment card is ignored. Several popular commenting characters are also supported as aliases: '\*' from SPICE, '\$' from PISCES, and '#' from LINUX shell scripts.

## 30.3.2 EXAMPLES

A SPICE-like comment is followed by a PISCES-like comment and shell script comment:

\* CIDER and SPICE would ignore this input line \$ CIDER and PISCES would ignore this, but SPICE wouldn't # CIDER and LINUX Shell scripts would ignore this input line

## 30.4 CONTACT

Specify properties of an electrode **SYNOPSIS** contact number [workfunction]

## 30.4.1 DESCRIPTION

The properties of an electrode can be set using the contact card. The only changeable property is the work-function of the electrode material and this only affects contacts made to an insulating material. All contacts to semiconductor material are assumed to be ohmic in nature.

## 30.4.2 PARAMETERS

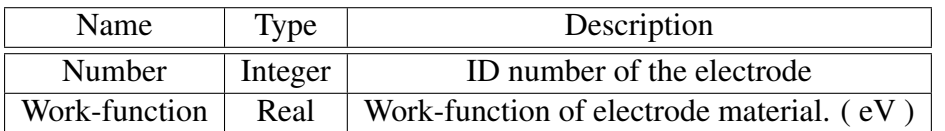

## 30.4.3 EXAMPLES

The following shows how the work-function of the gate contact of a MOSFET might be changed to a value appropriate for a P+ polysilicon gate:

c o n t a c t num=2 w or  $kf = 5.29$ 

## 30.4.4 SEE ALSO

electrode, material

## 30.5 DOMAIN, REGION

Identify material-type for section of a device

**SYNOPSIS** 

domain number material [position] region number material [position]

## 30.5.1 DESCRIPTION

A device is divided into one or more rectilinear domains, each of which has a unique identification number and is composed of a particular material.

Domain (aka region) cards are used to build up domains by associating a material type with a box-shaped section of the device. A single domain may be the union 0f multiple boxes. When multiple domain cards overlap in space, the one occurring last in the input file will determine the ID number and material type of the overlapped region.

Each edge of a domain box can be specified in terms of its location or mesh-index in the relevant dimension, or defaulted to the respective boundary of the simulation mesh.

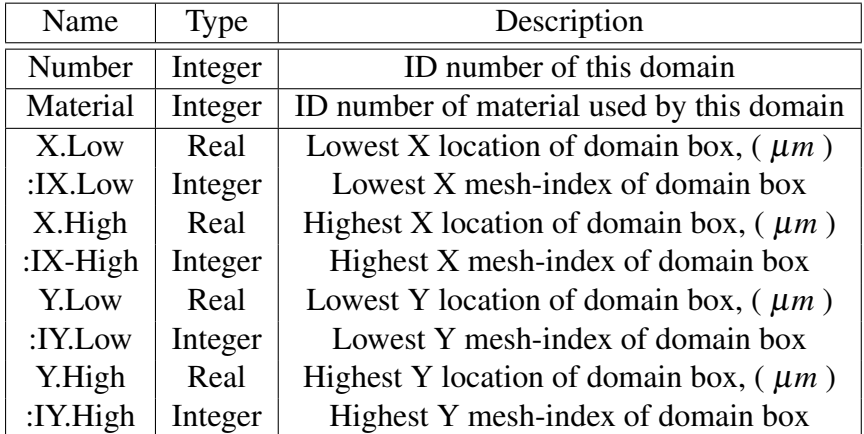

#### 30.5.2 PARAMETERS

## 30.5.3 EXAMPLES

Create a 4.0 pm wide by 2.0 pm high domain out of material #1:

```
domain num=l m at e r i a l = l x . l = 0.0 x . h = 4.0 y . l = 0.0 y . h = 2.0
```
The next example defines the two domains that would be typical of a planar MOSFET simulation. One occupies all of the mesh below  $y = 0$  and the other occupies the mesh above  $y = 0$ . Because the x values are left unspecified, the low and high x boundaries default to the edges of the mesh:

```
domain n=1 m=1 \text{ y}. 1=0.0domain n=2 m=2 y h=O. O
```
## 30.5.4 SEE ALSO

x.mesh, material

## 30.6 DOPING

Add dopant to regions of a device

**SYNOPSIS** 

```
doping [domains] profile -type [lateral -profile -type] [axis]
     \lceil impurity -type 1 \lceil constant -box \rceil \lceil profile -specifications \rceil
```
## 30.6.1 DESCRIPTION

Doping cards are used to add impurities to the various domains of a device. Initially each domain is dopant-free. Each new doping card creates a new doping profile that defines the dopant concentration as a function of position. The doping at a particular location is then the sum over all profiles of the concentration values at that position. Each profile can be restricted to a subset of a device's domains by supplying a list of the desired domains.

Otherwise, all domains are doped by each profile.

A profile has uniform concentration inside the constant box. Outside this region, it varies according to the primary an lateral profile shapes. In 1D devices the lateral shape is unused and in 2D devices the y-axis is the default axis for the primary profile. Several analytic functions can be used to define the primary profile shape. Alternatively, empirical or simulated profile data can be extracted from a file. For the analytic profiles, the doping is the product of a profile function (e.g. Gaussian) and a reference concentration, which is either the constant concentration of a uniform profile, or the peak concentration for any of the other functions. If concentration data is used instead take from an ASCII file containing a list of location-concentration pairs or a SUPREM3 exported file, the name of the file must be provided. If necessary, the final concentration at a point is then found by multiplying the primary profile concentration by the value of the lateral profile function at that point. Empirical profiles must first be normalized by the value at 0.0 to provide a usable profile functions. Alternatively, the second dimension can be included by assigning the same concentration to all points equidistant from the edges of the constant box. The contours of the profile are the circular.

Unless otherwise specified, the added impurities are assumes to be N type. However, the name of a specific dopant species is needed when extracting concentration information for that impurity from a SUPREM3 exported file.

Several parameters are used to adjust the basic shape of a profile functions so that the final, constructed profile, matches the doping profile in the real device. The constant box region

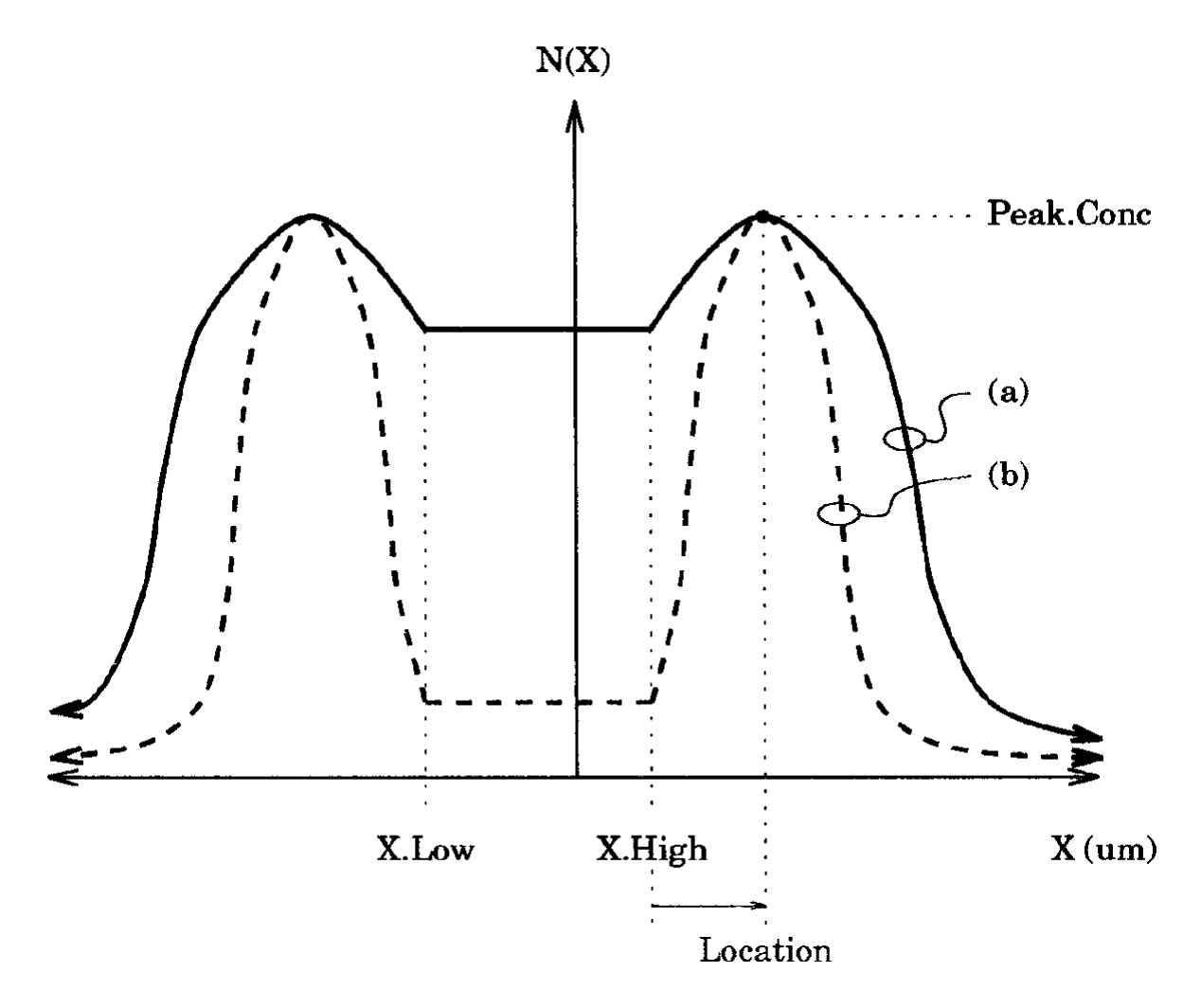

<span id="page-491-0"></span>Figure 30.1: 1D doping profiles with location  $> 0$ .

should coincide with a region of constant concentration in the device. For uniform profiles its boundaries default to the mesh boundaries. For the other profiles the constant box starts as a point and only acquires width or height if both the appropriate edges are specified. The location of the peak of the primary profile can be moved away from the edge of the constant box. A positive location places the peak outside the constant box (cf. Fig. [30.1\)](#page-491-0), and a negative value puts it inside the constant box (cf. Fig. [30.2\)](#page-492-0). The concentration in the constant box is then equal to the value of the profile when it intersects the edge of the constant box. The argument of the profile function is a distance expressed in terms of the characteristic length (by default equal to  $1\mu$ m). The longer this length, the more gradually the profile will change. For example, in Fig. A.1 and Fig A.2, the profiles marked (a) have characteristic lengths twice those of the profiles marked (b). The location and characteristic length for the lateral profile are multiplied by the lateral ratio. This allows the use of different length scales for the primary and lateral profiles. For rotated profiles, this scaling is taken into account, and the profile contours are elliptical rather than circular.

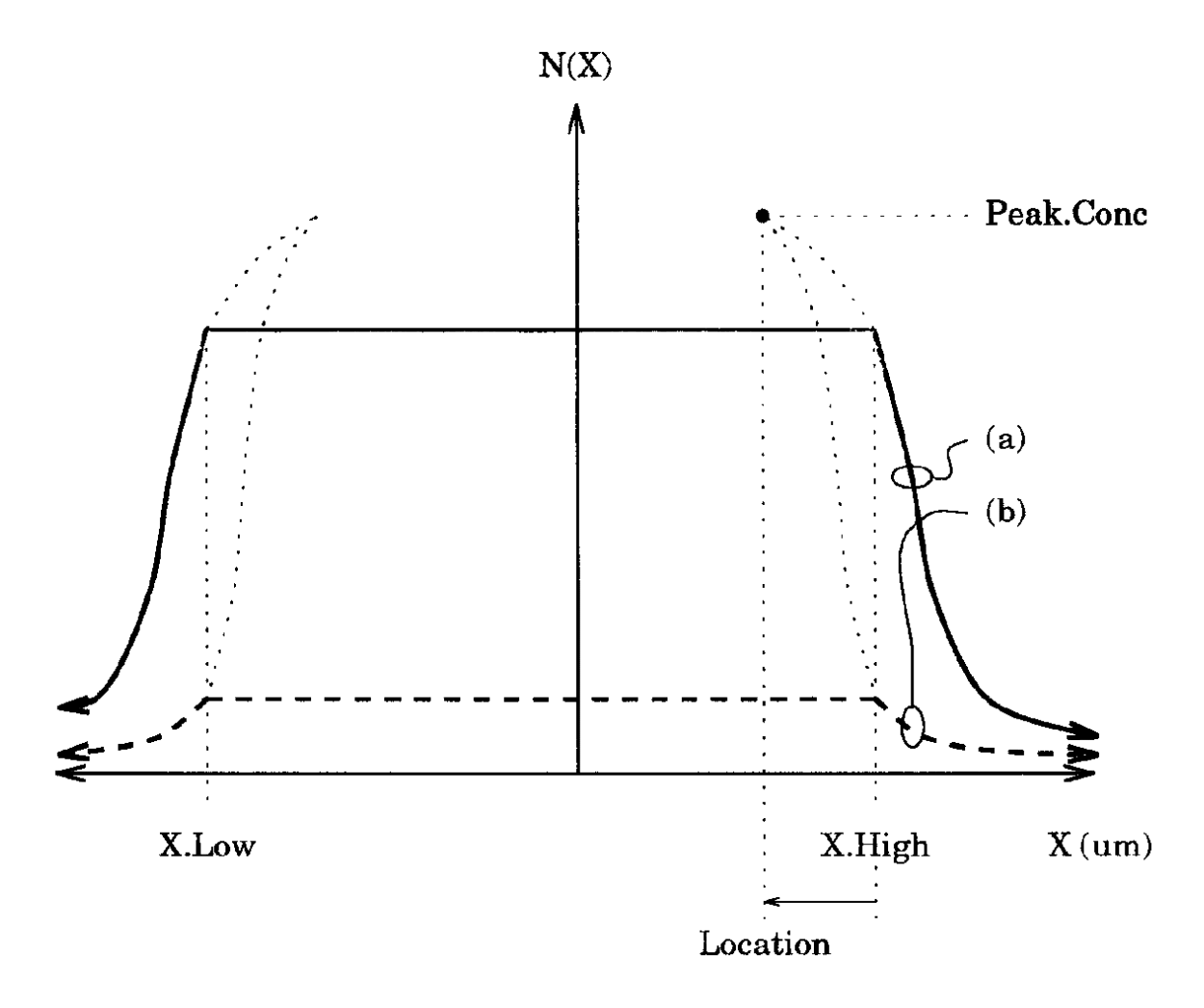

<span id="page-492-0"></span>Figure 30.2: 1D doping profiles with location < 0.

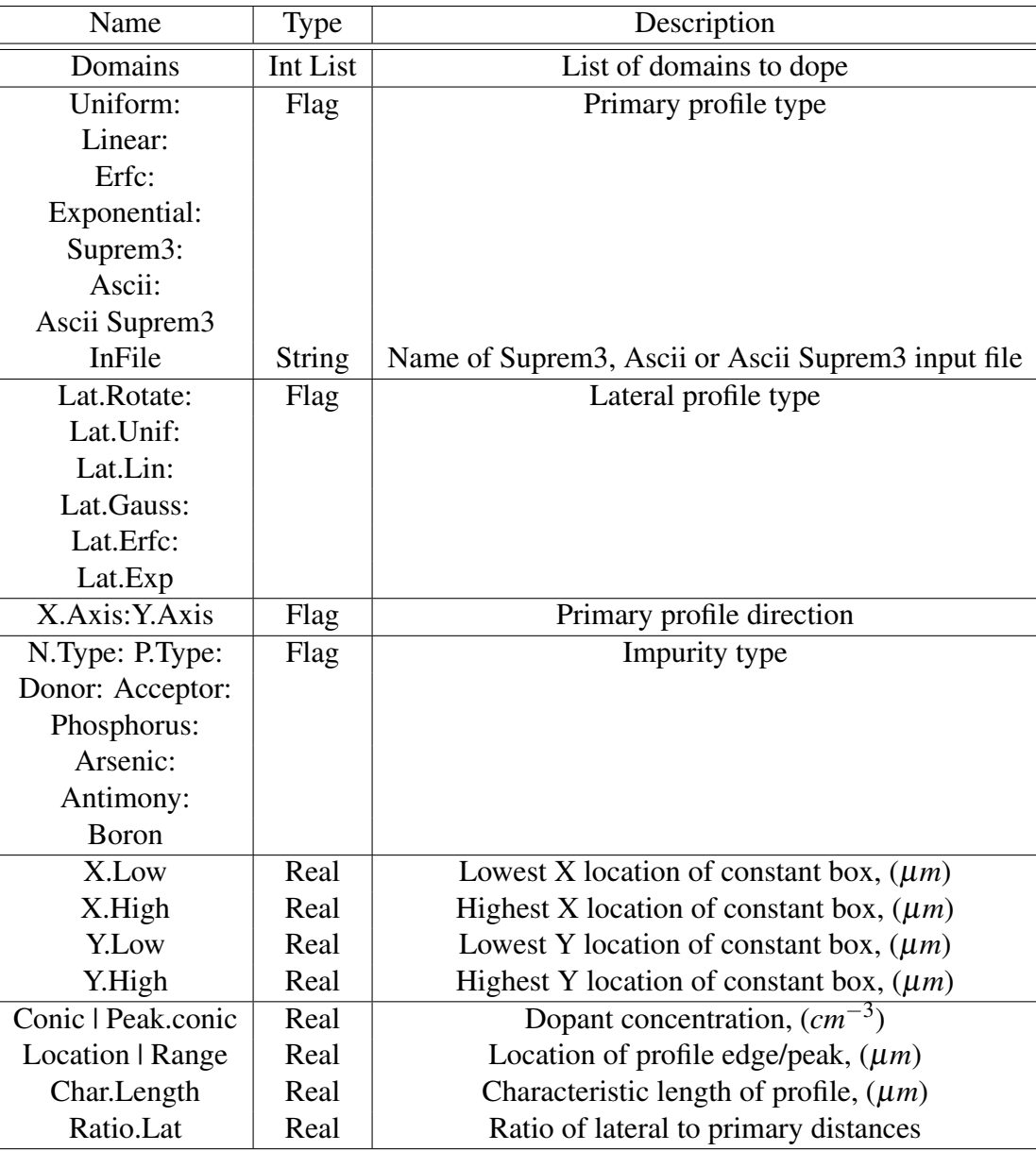

## 30.6.2 PARAMETERS

## 30.6.3 EXAMPLES

This first example adds a uniform background P-type doping of  $1.0 \times 10^{16}$  cm<sup>-3</sup> to an entire device:

doping uniform  $p. type cone=1.0el6$ 

A Gaussian implantation with rotated lateral falloff, such as might be used for a MOSFET source, is then added:

doping gauss lat. rotate n. type conc=1.0 e19  $+ x. 1 = 0.0 x. h = 0.5 y. 1 = 0.0 y. h = 0.2 ratio = 0.7$  Alternatively, an error-function falloff could be used:

doping gauss lat. erfc conc=1.0 e19  $+ x$ .  $l = 0.0 x$ .  $h = 0.5 y$ .  $l = 0.0 y$ .  $h = 0.2$  ratio = 0.7

Finally, the MOSFET channel implant is extracted from an ASCII-format SUPREM3 file. The lateral profile is uniform, so that the implant is confined between  $X = 1 \mu m$  and  $X = 3 \mu m$ . The profile begins at  $Y = 0\mu m$  (the high Y value defaults equal to the low Y value):

doping ascii suprem3 infile=implant.s3 lat.unif boron  $+ x . 1 = 1.0 x . h = 3.0 y . 1 = 0.0$ 

## 30.6.4 SEE ALSO

domain, mobility, contact, boundary

## 30.7 ELECTRODE

Set location of a contact to the device

SYNOPSIS

e lectro de [number] [position]

## 30.7.1 DESCRIPTION

Each device has several electrodes which are used to connect the device to the rest of the circuit. The number of electrodes depends on the type of device. For example, a MOSFET needs 4 electrodes. A particular electrode can be identified by its position in the list of circuit nodes on the device element line. For example, the drain node of a MOSFET is electrode number 1, while the bulk node is electrode number 4. Electrodes for which an ID number has not been specified are assigned values sequentially in the order they appear in the input file.

For lD devices, the positions of two of the electrodes are predefined to be at the ends of the simulation mesh. The first electrode is at the low end of the mesh, and the last electrode is at the high end. The position of the special lD BJT base contact is set on the options card. Thus, electrode cards are used exclusively for 2D devices.

Each card associates a portion of the simulation mesh with a particular electrode. In contrast to domains, which are specified only in terms of boxes, electrodes can also be specified in terms of line segments. Boxes and segments for the same electrode do not have to overlap. If they don't, it is assumed that the electrode is wired together outside the area covered by the simulation mesh. However, pieces of different electrodes must not overlap, since this would represent a short circuit. Each electrode box or segment can be specified in terms of the locations or mesh-indices of its boundaries. A missing value defaults to the corresponding mesh boundary.

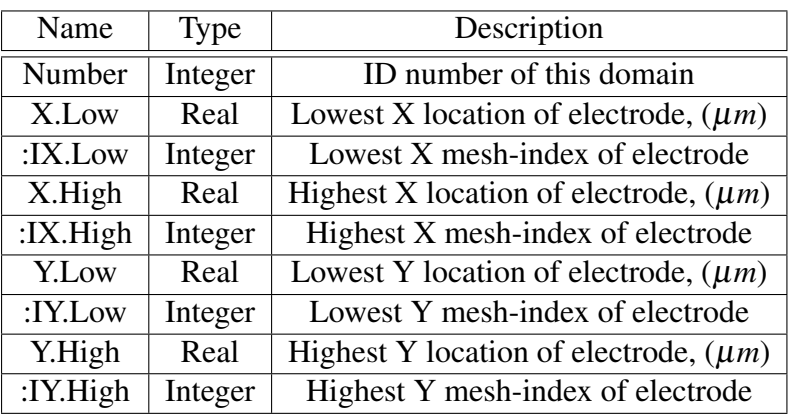

## 30.7.2 PARAMETERS

## 30.7.3 EXAMPLES

The following shows how the four contacts of a MOSFET might be specified:

\* DRAIN e l e c t r o d e  $x$ . l = 0.0  $x$ . h = 0.5  $y$ . l = 0.0  $y$ . h = 0.0 \* GATE e l e c t r o d e  $x$ .  $l = 1.0 x$ .  $h = 3.0$  i y .  $l = 0$  i y .  $h = 0$ \* SOURCE e l e c t r o d e  $x$ .  $l = 3.0 x$ .  $h = 4.0 y$ .  $l = 0.0 y$ .  $h = 0.0$ \* BULK e l e c t r o d e  $x$ . l = 0.0  $x$ . h = 4.0  $y$ . l = 2.0  $y$ . h = 2.0

The numbering option can be used when specifying bipolar transistors with dual base contacts:

\* EMITTER e l e c t r o d e num=3 x . l = 1.0 x . h = 2.0 y . l = 0.0 y . h = 0.0 \* BASE e l e c t r o d e num=2  $x$ . l = 0.0  $x$ . h = 0.5  $y$ . l = 0.0  $y$ . h = 0.0 e l e c t r o d e num=2  $x$ . l = 2.5  $x$ . h = 3.0  $y$ . l = 0.0  $y$ . h = 0.0 \* COLLECTOR e l e c t r o d e num =  $1 \times 1 = 0.0 \times 1 = 3.0 \times 1 = 1.0 \times 1 = 1.0$ 

## 30.7.4 SEE ALSO

domain, contact

## 30.8 END

Terminate processing of a device definition **SYNOPSIS** end

### 30.8.1 DESCRIPTION

The end card stops processing of a device definition. It may appear anywhere within a definition. Subsequent continuation lines of the definition will be ignored. If no end card is supplied, all the cards will be processed.

## 30.9 MATERIAL

Specify physical properties of a material

**SYNOPSIS** 

m a t e rial number type [physical –constants]

#### 30.9.1 DESCRIPTION

The material card is used to create an entry in the list of materials used in a device. Each entry needs a unique identification number and the type of the material. Default values are assigned to the physical properties of the material. Most material parameters are accessible either here or on the mobility or contact cards. However, some parameters remain inaccessible (e.g. the ionization coefficient parameters). Parameters for most physical effect models are collected here. Mobility parameters are handled separately by the mobility card. Properties of electrode materials are set using the contact card.

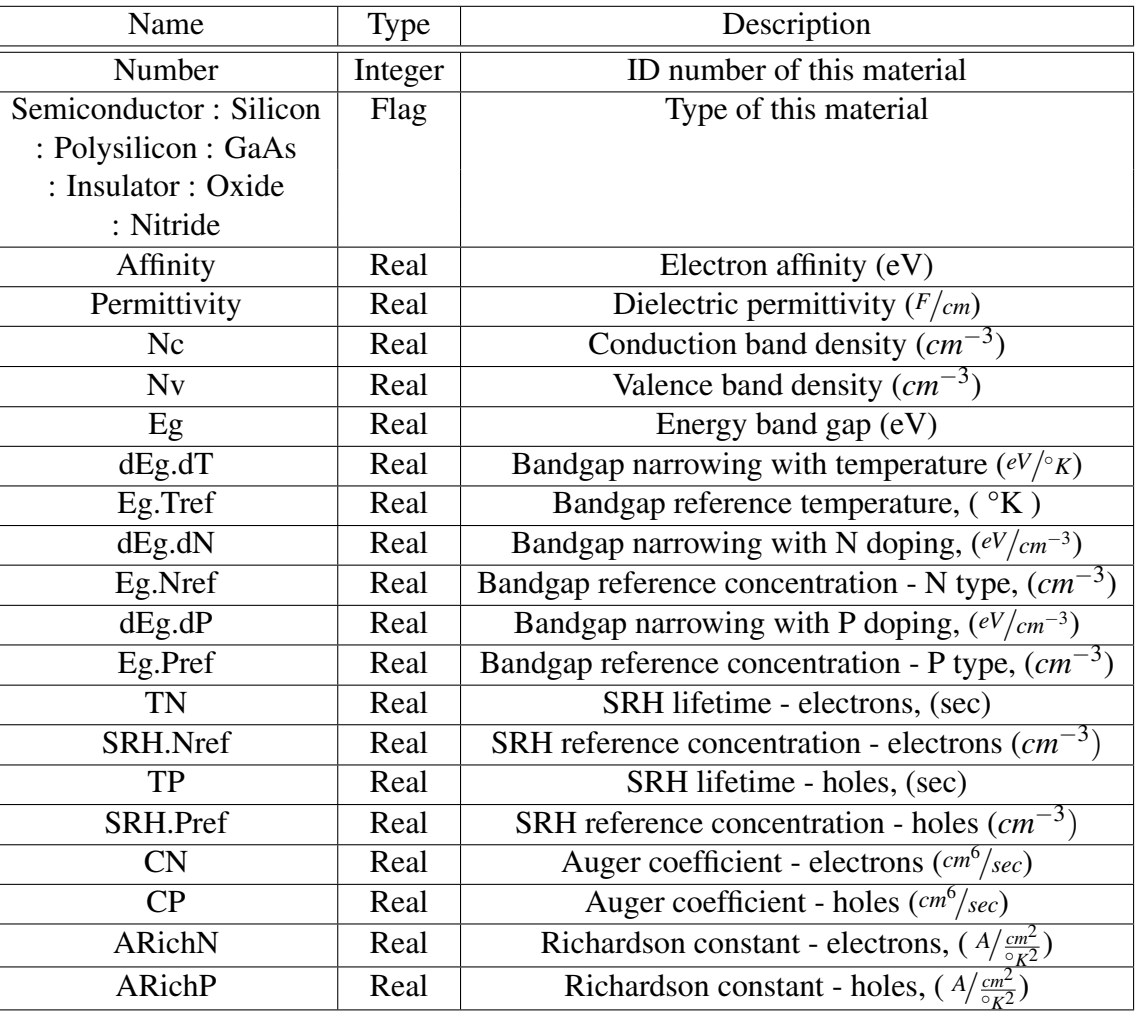

## 30.9.2 PARAMETERS

## 30.9.3 EXAMPLES

Set the type of material #1 to silicon, then adjust the values of the temperature-dependent bandgap model parameters:

```
m a t e rial num=1 silicon eg = 1.12 deg. dt = 4.7 e-4 eg. tref = 640.0
```
The recombination lifetimes can be set to extremely short values to simulate imperfect semiconductor material:

material num=2 silicon  $tn = 1 ps$   $tp = 1 ps$ 

## 30.9.4 SEE ALSO

domain, mobility, contact, boundary

## 30.10 METHOD

Choose types and parameters of numerical methods

```
SYNOPSIS
```

```
method [ types ] [ parameters ]
```
## 30.10.1 DESCRIPTION

The method card controls which numerical methods are used during a simulation and the parameters of these methods. Most of these methods are optimizations that reduce run time, but may sacrifice accuracy or reliable convergence.

For majority-carrier devices such as MOSFETs, one carrier simulations can be used to save simulation time. The systems of equations in AC analysis may be solved using either direct or successive-over-relaxation techniques. Successive-over-relaxation is faster, but at high frequencies, it may fail to converge or may converge to the wrong answer. In some cases, it is desirable to obtain AC parameters as functions of DC bias conditions. If necessary, a one-point AC analysis is performed at a predefined frequency in order to obtain these small-signal parameters. The default for this frequency is 1 Hz. The Jacobian matrix for DC and transient analyses can be simplified by ignoring the derivatives of the mobility with respect to the solution variables. However, the resulting analysis may have convergence problems. Additionally, if they are ignored during AC analyses, incorrect results may be obtained.

A damped Newton method is used as the primary solution technique for the device-level partial differential equations. This algorithm is based on an iterative loop that terminates when the error in the solution is small enough or the iteration limit is reached. Error tolerances are used when determining if the error is "small enough". The tolerances are expressed in terms of an absolute, solution-independent error and a relative, solution-dependent error. The absolute-error limit can be set on this card. The relative error is computed by multiplying the size of the solution by the circuit level SPICE parameter RELTOL.

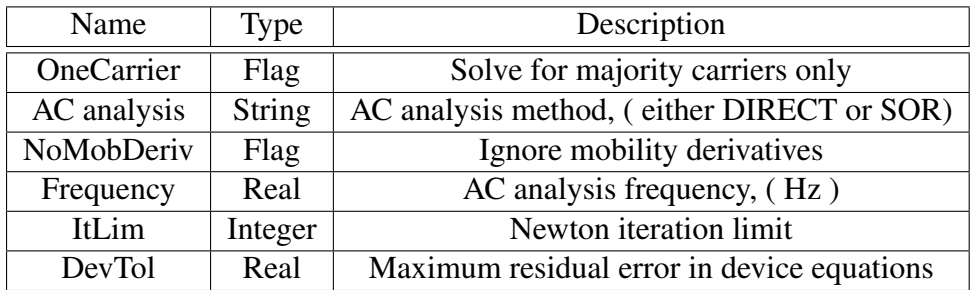

## 30.10.2 Parameters

## 30.10.3 Examples

Use one carrier simulation for a MOSFET, and choose direct method AC analysis to ensure accurate, high frequency results:

```
method onec ac. an=direct
```
Tolerate no more than  $10^{-10}$  as the absolute error in device-level equations, and perform no more than 15 Newton iterations in any one loop:

```
method devtol = 1e-10 it l i m = 15
```
## 30.11 Mobility

Specify types and parameters of mobility models

SYNOPSIS

```
m o bility material [carrier] [parameters] [models] [initialize]
```
#### 30.11.1 Description

The mobility model is one of the most complicated models of a material's physical properties. As a result, separate cards are needed to set up this model for a given material.

Mobile carriers in a device are divided into a number of different classes, each of which has different mobility modelling. There are three levels of division. First, electrons and holes are obviously handled separately. Second, carriers in surface inversion or accumulation layers are treated differently than carriers in the bulk. Finally, bulk carriers can be either majority or minority carriers.

For surface carriers, the normal-field mobility degradation model has three user-modifiable parameters. For bulk carriers, the ionized impurity scattering model has four controllable parameters. Different sets of parameters are maintained for each of the four bulk carrier types: majority-electron, minority-electron, majority-hole and minority-hole. Velocity saturation modeling can be applied to both surface and bulk carriers. However, only two sets of parameters are maintained: one for electrons and one for holes. These must be changed on a majority carrier card (i.e. when the majority flag is set).

Several models for the physical effects are available, along with appropriate default values. Initially, a universal set of default parameters usable with all models is provided. These can be overridden by defaults specific to a particular model by setting the initialization flag. These can then be changed directly on the card itself. The bulk ionized impurity models are the Caughey-Thomas (CT) model and the Scharfetter-Gummel (SG) model [CAUG671, [SCHA69]. Three alternative sets of defaults are available for the Caughey-Thomas expression. They are the Arora (AR) parameters for Si [AROR82], the University of Florida (UF) parameters for minority carriers in Si [SOLL90], and a set of parameters appropriate for GaAs (GA). The velocitysaturation models are the Caughey-Thomas (CT) and Scharfetter-Gummel (SG) models for Si, and the PISCES model for GaAs (GA). There is also a set of Arora (AR) parameters for the Caughey-Thomas model.

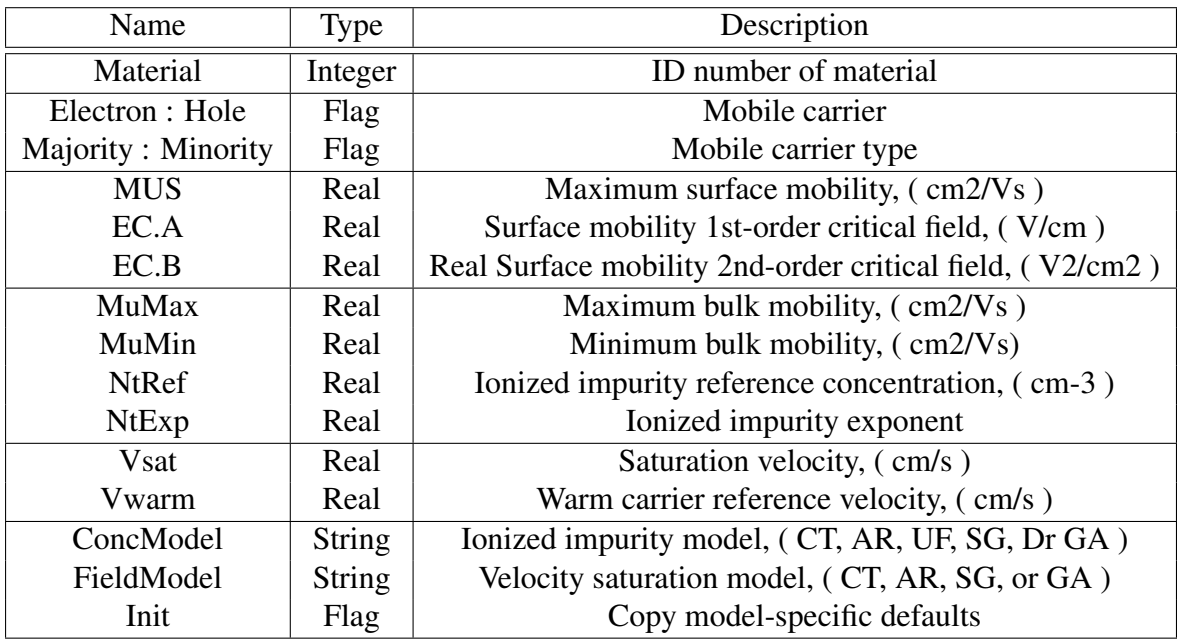

## 30.11.2 Parameters

## 30.11.3 Examples

The following set of cards completely updates the bulk mobility parameters for material #1:

```
m o bility mat=l concmod=sg field mod=sg
m o bility mat=\ell e lec major mumax=1000.0 mumin=100.0+ n t r e f = l . 0 e l 6 nt e x p = 0.8 v s a t = l . 0 e 7 v warm = 3.0 e 6
m o bility mat=\ell elec minor mumax=1000.0 mumin=200.0+ n t r e f = l . 0 e l 7 nt e x p = 0.9
m o bility mat=\ell hole major mumax = 500.0 mumin = 50.0
+ n t r e f = l . 0 e l 6 nt e x p = 0.7 v s a t = 8.0 e 6 vwarm = l . 0 e 6
m o bility mat=\ell hole minor mumax = 500.0 mumin = 150.0
+ n t r e f = 1.0 e 17 nt e x p = 0.8
```
The electron surface mobility is changed by the following:

```
m o bility mat=l elec mus=800.0 ec. a=3.0e5 ec. b=9.0e5
```
Finally, the default Scharfetter-Gummel parameters can be used in Si with the GaAs velocitysaturation model (even though it doesn't make physical sense!):

m o bility mat= l init elec major field model=sg m o bility mat=1 in it hole major field model=sg m o bility mat=1 field model=ga

## 30.11.4 SEE ALSO

material

## 30.11.5 BUGS

The surface mobility model does not include temperature-dependence for the transverse-field parameters. Those parameters will need to be adjusted by hand.

## 30.12 MODELS

Specify which physical models should be simulated

**SYNOPSIS** 

models [model flags]

## 30.12.1 DESCRIPTION

The models card indicates which physical effects should be modeled during a simulation. Initially, none of the effects are included. A flag can be set false by preceding by a caret.

### 30.12.2 Parameters

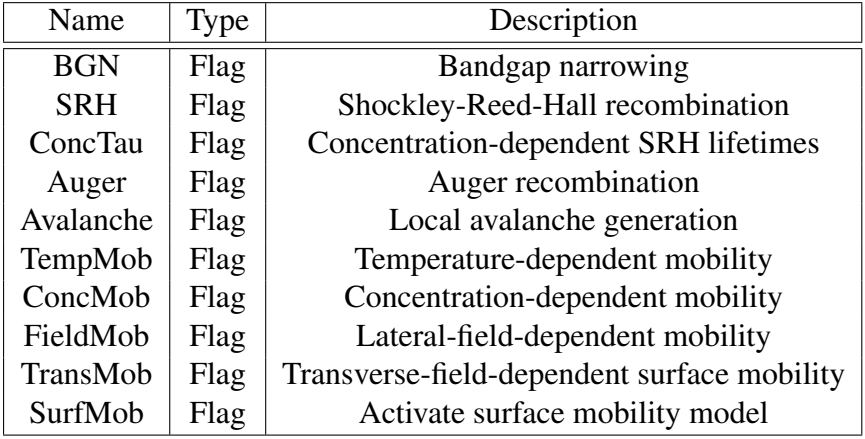

#### 30.12.3 Examples

Turn on bandgap narrowing, and all of the generation-recombination effects:

```
models bgn srh conctau auger aval
```
Amend the first card by turning on lateral- and transverse-field-dependent mobility in surface charge layers, and lateral-field-dependent mobility in the bulk. Also, this line turns avalanche generation modeling off.

#### models surfmob transmob fieldmob ^ aval

### 30.12.4 See also

material, mobility

### 30.12.5 Bugs

The local avalanche generation model for 2D devices does not compute the necessary contributions to the device-level Jacobian matrix. If this model is used, it may cause convergence difficulties and it will cause AC analyses to produce incorrect results.

## 30.13 OPTIONS

Provide optional device-specific information

**SYNOPSIS** 

```
options [device-type] [initial-state] [dimensions]
    [ measurement – temperature ]
```
## 30.13.1 DESCRIPTION

The options card functions as a catch-all for various information related to the circuit-device interface. The type of a device can be specified here, but will be defaulted if none is given. Device type is used primarily to determine how to limit the changes in voltage between the terminals of a device. It also helps determine what kind of boundary conditions are used as defaults for the device electrodes.

A previously calculated state, stored in the named initial-conditions file, can be loaded at the beginning of an analysis. If it is necessary for each instance of a numerical model to start in a different state, then the unique flag can be used to generate unique filenames for each instance by appending the instance name to the given filename. This is the same method used by CIDER to generate unique filenames when the states are originally saved. If a particular state file does not fit. this pattern, the filename can be entered directly on the instance line.

Mask dimension defaults can be set so that device sizes can be specified in terms of area or width. Dimensions for the special lD BJT base contact can also be controlled. The measurement temperature of material parameters, normally taken to be the circuit default, can be overridden.

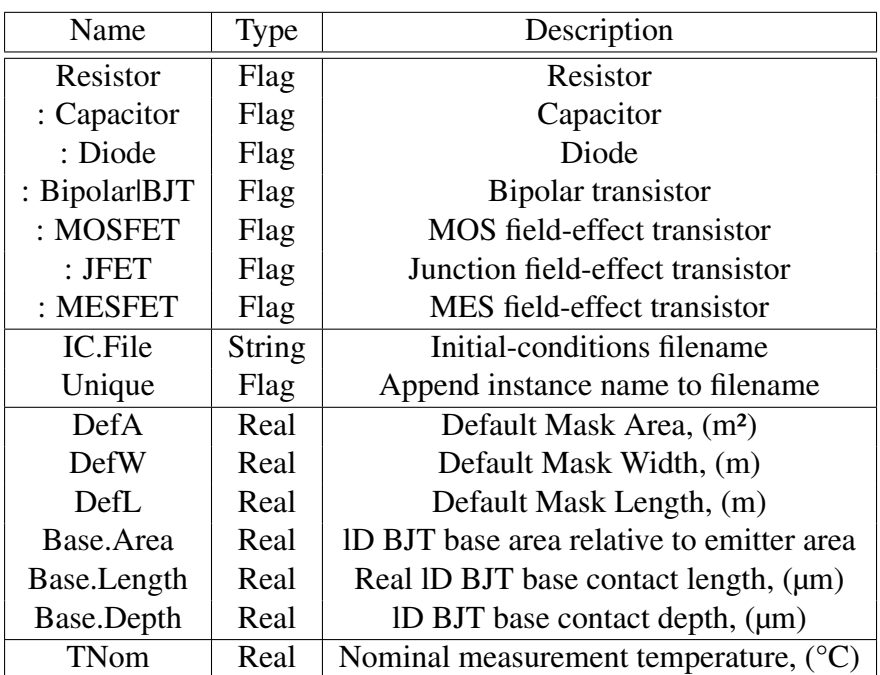

## 30.13.2 Parameters

## 30.13.3 Examples

Normally, a 'numos' device model is used for MOSFET devices. However, it can be changed into a bipolar-with-substrate-contact model, by specifying a bipolar structure using the other cards, and indicating the device-structure type as shown here. The default length is set to 1.0 µm so that when mask area is specified on the element line it can be divided by this default to obtain the device width.

options bipolar  $defl = 1.0$ 

Specify that a 1D BJT has base area 1/10th that of the emitter, has an effective depth of 0.2  $\mu$ m and a length between the internal and external base contacts

```
options base. area = 0.1 base. depth = 0.2 base. len = 1.5
```
If a circuit contains two instances of a bipolar transistor model named 'q1' and 'q2', the following line tells the simulator to look for initial conditions in the 'OP1.q2', respectively. The period in the middle of the names is added automatically:

```
options unique ic. file="OP1"
```
#### 30.13.4 See also

numd, nbjt, numos
#### 30.14 OUTPUT

Identify information to be printed or saved

#### **SYNOPSIS**

output [debugging-flags] [general-info] [saved-solutions]

#### 30.14.1 DESCRIPTION

The output card is used to control the amount of information that is either presented to or saved for the user. Three types of information are available. Debugging information is available as a means to monitor program execution. This is useful during long simulations when one is unsure about whether the program has become trapped at some stage of the simulation. General information about a device such as material parameters and resource usage can be obtained. Finally, information about the internal and external states of a device is available. Since this data is best interpreted using a post-processor, a facility is available for saving device solutions in auxiliary output files. Solution filenames are automatically generated by the simulator. If the named file already exists, the file will be overwritten. A filename unique to a particular circuit or run can be generated by providing a root filename. This root name will be added onto the beginning of the automatically generated name. This feature can be used to store solutions in a directory other than the current one by specifying the root filename as the path of the desired directory. Solutions are only saved for those devices that specify the 'save' parameter on their instance lines.

The various physical values that can be saved are named below. By default, the following values are saved: the doping, the electron and hole concentrations, the potential, the electric field, the electron and hole current densities, and the displacement current density. Values can be added to or deleted from this list by turning the appropriate flag on or off. For vector-valued quantities in two dimensions, both the X and Y components are saved. The vector magnitude can be obtained during post-processing.

Saved solutions can be used in conjunction with the options card and instance lines to reuse previously calculated solutions as initial guesses for new solutions.For example, it is typical to initialize the device to a known state prior to beginning any DC transfer curve or operating point analysis. This state is an ideal candidate to be saved for later use when it is known that many analyses will be performed on a particular device structure.

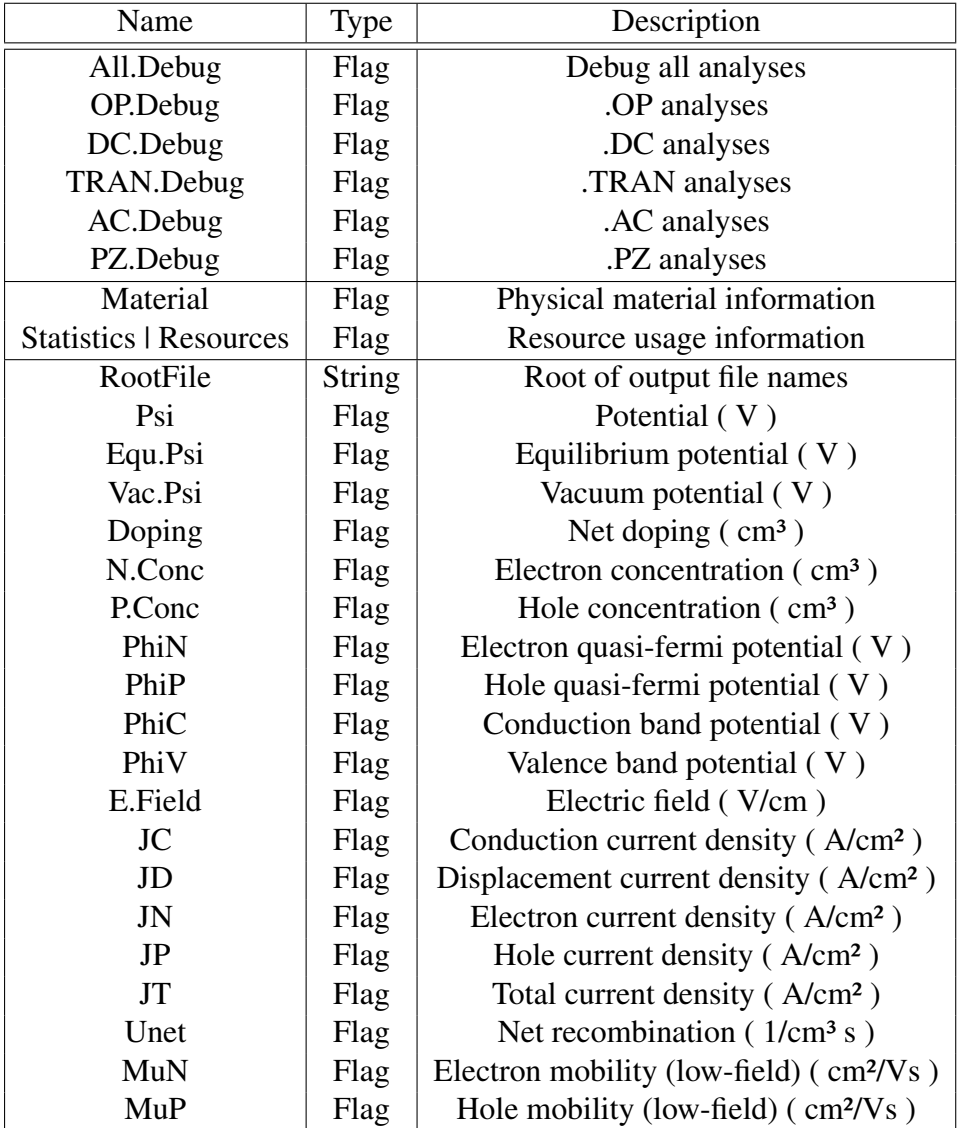

#### 30.14.2 Parameters

#### 30.14.3 Examples

The following example activates all potentially valuable diagnostic output:

```
output all debug mater stat
```
Energy band diagrams generally contain the potential, the quasi-fermi levels, the energies and the vacuum energy. The following example enables saving of the r values needed to make energy band diagrams:

output phin phjp phic phiv vac. psi

Sometimes it is desirable to save certain key solutions, and then reload them for use in subsequent simulations. In such cases only the essential values ( $\Psi$ , n, and p) need to be saved. This example turns off the nonessential default values (and indicates the essential ones explicitly):

output psi n. conc p. conc ^e. f ^jn ^jp ^jd

#### 30.14.4 SEE ALSO

options, numd, nbjt, numos

#### 30.15 TITLE

Provide a label for this device's output **SYNOPSIS** title [text]

#### 30.15.1 DESCRIPTION

The title card provides a label for use as a heading in various output files. The text can be any length, but titles that fit on a single line will produce more aesthetically pleasing output.

#### 30.15.2 EXAMPLES

Set the title for a minimum gate length NMOSFET in a 1.0µm BiCMOS process

title L=1.0um NMOS Device, 1.0um BiCMOS Process

#### 30.15.3 BUGS

The title is currently treated like a comment.

### 30.16 X.MESH, Y.MESH

Define locations of lines and nodes in a mesh

**SYNOPSIS** 

```
x . mesh position numbering-method [spacing-parameters]
y . mesh position numbering-method [spacing-parameters]
```
#### 30.16.1 DESCRIPTION

The domains of a device are discretized onto a rectangular finite-difference mesh using x.mesh cards for 1D devices, or x.mesh and y.mesh cards for 2D devices. Both uniform and nonuniform meshes can be specified.

A typical mesh for a 2D device is shown in Figure [30.3.](#page-507-0)

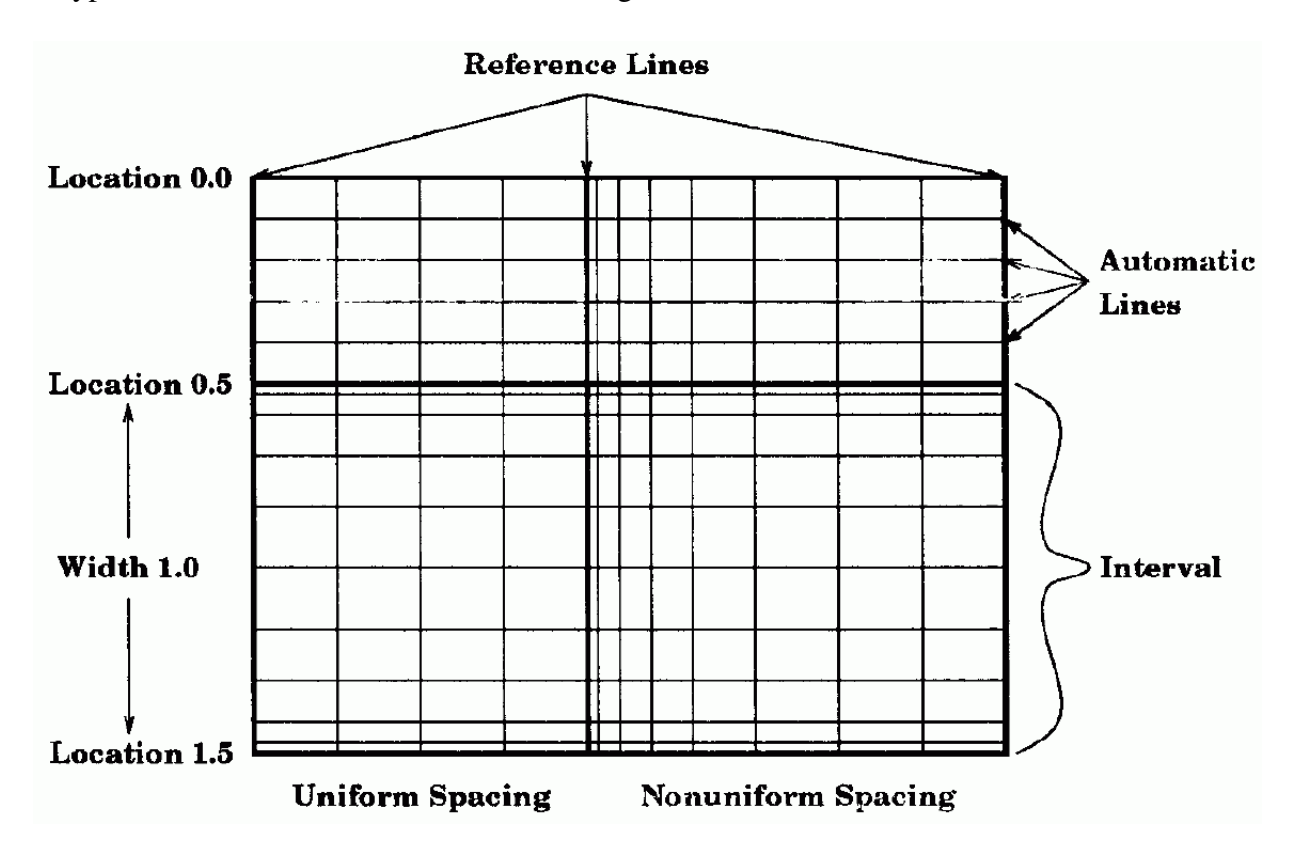

<span id="page-507-0"></span>Figure 30.3: Typical mesh for 2D devices

The mesh is divided into intervals by the *reference* lines. The other lines in each interval are automatically generated by CIDER using the mesh spacing parameters. In general, each new mesh card adds one reference line and multiple automatic lines to the mesh. Conceptually, a 1D mesh is similar to a 2D mesh except that there are no reference or automatic lines needed in the second dimension.

The location of a reference line in the mesh must either be given explicitly (using *Location*) or defined implicitly relative to the location of the previous reference line (by using *Width*). (If the first card in either direction is specified using *Width*, an initial reference line is automatically generated at location 0.0.) The line number of the reference line can be given explicitly, in which case the automatic lines are evenly spaced within the interval, and the number of lines is determined from the difference between the current line number and that of the previous reference line. However, if the interval width is given, then the line number is interpreted directly as the number of additional lines to add to the mesh.

For a nonuniformly spaced interval, the number of automatic lines has to be determined using the mesh spacing parameters. Nonuniform spacing is triggered by providing a desired ratio for the lengths of the spaces between adjacent pairs of lines. This ratio should always be greater than one, indicating the ratio of larger spaces to smaller spaces. In addition to the ratio, one or both of the space widths at the ends of the interval must be provided. If only one is given, it will be the smallest space and the largest space will be at the opposite end of the interval. If both are given, the largest space will be in the middle of the interval. In certain cases it is desirable to limit the growth of space widths in order to control the solution accuracy. This can be accomplished by specifying a maximum space size, but this option is only available when one of the two end lengths is given. Note that once the number of new lines is determined using the desired ratio, the actual spacing ratio may be adjusted so that the spaces exactly fill the interval.

30.16.2 Parameters

| Name              | Type    | Description                                           |
|-------------------|---------|-------------------------------------------------------|
| Location          | Real    | Location of this mesh line, $(\mu m)$                 |
| :Width            | Real    | Width between this and previous mesh lines, $(\mu m)$ |
| Number   Node     | Integer | Number of this mesh line                              |
| :Ratio            | Real    | Ratio of sizes of adjacent spaces                     |
| $H.S$ tart   $H1$ | Real    | Space size at start of interval, $(\mu m)$            |
| H.End   H2        | Real    | Space size at end of interval, $(\mu m)$              |
| $H.Max$   $H3$    | Real    | Maximum space size inside interval, $(\mu m)$         |

#### 30.16.3 EXAMPLES

A 50 node, uniform mesh for a 5 µm long semiconductor resistor can be specified as:

 $x \cdot \text{mesh}$  loc = 0.0 n=1  $x \cdot$  mesh loc = 5.0 n=50

An accurate mesh for a 1D diode needs fine spacing near the junction. In this example, the junction is assumed to be 0.75 µm deep. The spacing near the diode ends is limited to a maximum of  $0.1 \text{ um}$ :

 $x \cdot$  mesh  $w=0.75$  h  $.e=0.001$  h  $m=0.1$  ratio = 1.5  $x \cdot \text{mesh}$  w= 2.25 h  $\text{fs} = 0.001$  h  $\text{m} = 0.1$  ratio = 1.5

The vertical mesh spacing of a MOSFET can generally be specified as uniform through the gate oxide, very fine for the surface inversion layer, moderate down to the so source/drain junction depth, and then increasing all the way to the bulk contact:

y . mesh  $\log = -0.04$  node=1  $y$ . mesh  $loc = 0.0$  node=6 y . mesh width =  $0.5$  h . start =  $0.001$  h . max =  $0.05$  ratio =  $2.0$ y. mesh width =  $2.5$  h. start =  $0.05$  ratio =  $2.0$ 

#### 30.16.4 SEE ALSO

domain

#### 30.17 NUMD

Diode / two-terminal numerical models and elements

SYNOPSIS Model:

.MODEL model−name NUMD [ l e v e l ]

 $+ \ldots$ 

SYNOPSIS Element:

DXXXXXXX nl n2 model-name [geometry] [temperature] [initial-conditions]

SYNOPSIS Output:

```
. SAVE [small-signal values]
```
#### 30.17.1 DESCRIPTION

NUMD is the name for a diode numerical model. In addition, this same model can be used to simulate other two-terminal structures such as semiconductor resistors and MOS capacitors. See the options card for more information on how to customize the device type.

Both 1D and 2D devices are supported. These correspond to the LEVEL=l and LEVEL=2 models, respectively. If left unspecified, it is assumed that the device is one-dimensional.

All numerical two-terminal element names begin with the letter 'D. The element name is then followed by the names of the positive (n1) and negative (n2) nodes. After this must come the name of the model used for the element. The remaining information can come in any order. The layout dimensions of an element are specified relative to the geometry of a default device. For 1D devices, the default device has an area of 1m², and for 2D devices, the default device has a width of 1 m. However, these defaults can be overridden on an options card. The operating temperature of a device can be set independently from that of the rest of the circuit in order to simulate non-isothermal circuit operation. Finally, the name of a file containing an initial state for the device can be specified. Remember that if the filename contains capital letters, they must be protected by surrounding the filename with double quotes. Alternatively, the device can be placed in an OFF state (thermal equilibrium) at the beginning of the analysis. For more information on the use of initial conditions, see the NGSPICE User's Manual, chapt. [7.1.](#page-106-0)

In addition to the element input parameters, there are output-only parameters that can be shown using the NGSPICE show command [\(17.5.64\)](#page-309-0) or captured using the save/.SAVE ([17.5.55](#page-306-0)/[15.6.1](#page-253-0)) command. These parameters are the elements of the indefinite conductance (G), capacitance (C), and admittance (Y) matrices where  $Y = G + j\omega C$ . By default, the parameters are computed at 1 Hz. Each element is accessed using the name of the matrix (g, c or y) followed by the node indices of the output terminal and the input terminal (e.g. g11). Beware that names are case-sensitive for save/show, so lower-case letters must be used.

#### 30.17.2 Parameters

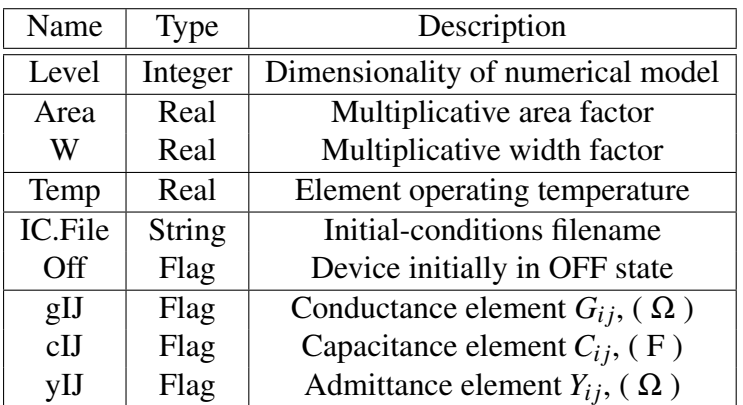

#### 30.17.3 EXAMPLES

A one-dimensional numerical switching-diode element/model pair with an area twice that of the default device (which has a size of  $1 \mu m \times 1 \mu m$ ) can be specified using:

DSWITCH 1 2 M\_SWITCH\_DIODE AREA=2 .MODEL M\_SWITCH\_DIODE NUMD  $+$  options defa=1p ...  $+ \cdot \cdot \cdot$ 

A two-dimensional two-terminal MOS capacitor with a width of 20  $\mu$ m and an initial condition of 3 V is created by:

```
DMOSCAP 11 12 M MOSCAP W=20um IC=3v.MODEL M_MOSCAP NUMD LEVEL=2
+ options moscap defw=1m
+ \quad . \quad .
```
The next example shows how both the width and area factors can be used to create a power diode with area twice that of a 6µm-wide device (i.e. a 12µm-wide device). The device is assumed to be operating at a temperature of 100°C:

```
D1 POSN NEGN POWERMOD AREA=2 W=6um TEMP=100.0.MODEL POWERMOD NUMD LEVEL=2
+ \quad . \quad .
```
This example saves all the small-signal parameters of the previous diode:

```
. SAVE @dl [g11] @dl [g12] @dl [g21] @dl [g22]. SAVE @d1 [ c11 ] @d1 [ c12 ] @d1 [ c21 ] @d1 [ c22 ]
. SAVE @d1 [ y11 ] @d1 [ y12 ] @d1 [ y21 ] @d1 [ y22 ]
```
#### 30.17.4 SEE ALSO

options, output

#### 30.17.5 BUGS

Convergence problems may be experienced when simulating MOS capacitors due to singularities in the current-continuity equations.

#### 30.18 NBJT

Bipolar / three-terminal numerical models and elements

SYNOPSIS Model:

.MODEL model−name NBJT [ l e v e l ]

```
+ . . .
```
SYNOPSIS Element:

QXXXXXXX nl n2 n3 model-name [geometry] + [ temperature ] [ initial –conditions ]

SYNOPSIS Output:

```
. SAVE [small-signal values]
```
#### 30.18.1 DESCRIPTION

NBJT is the name for a bipolar transistor numerical model. In addition, the 2D model can be used to simulate other three-terminal structures such as a JFET or MESFET. However, the 1D model is customized with a special base contact, and cannot be used for other purposes. See the options card for more information on how to customize the device type and setup the 1D base contact.

Both 1"and 2D devices are supported. These correspond to the LEVEL=l and models, respectively. If left unspecified, it is assumed that the device is one-dimensional.

All numerical three-terminal element names begin with the letter 'Q'. If the device is a bipolar transistor, then the nodes are specified in the order: collector (nl), base (n2), emitter (n3). For a JFET or MESFET, the node order is: drain (n1), gate (n2), source (n3). After this must come the name of the model used for the element. The remaining information can come in any order. The layout dimensions of an element are specified relative to the geometry of a default device. For the 1D BJT, the default device has an area of lm², and for 2D devices, the default device has a width of lm. In addition, it is assumed that the default 1D BJT has a base contact with area equal to the emitter area, length of 1µm and a depth automatically determined from the device doping profile. However, all these defaults can be overridden on an options card.

The operating temperature of a device can be set independently from the rest of that of the circuit in order to simulate non-isothermal circuit operation. Finally, the name of a file containing an

initial state for the device can be specified. Remember that if the filename contains capital letters, they must be protected by surrounding the filename with double quotes. Alternatively, the device can be placed in an OFF state (thermal equilibrium) at the beginning of the analysis. For more information on the use of initial conditions, see the NGSPICE User's Manual.

In addition to the element input parameters, there are output-only parameters that can be shown using the SPICE show command or captured using the save/.SAVE command. These parameters are the elements of the indefinite conductance (G), capacitance (C), and admittance (Y) matrices where  $Y = G + i\omega C$ . By default, the parameters are computed at 1Hz. Each element is accessed using the name of the matrix (g, c or y) followed by the node indices of the output terminal and the input terminal (e.g. g11). Beware that parameter names are case-sensitive for save/show, so lower-case letters must be used.

#### 30.18.2 Parameters

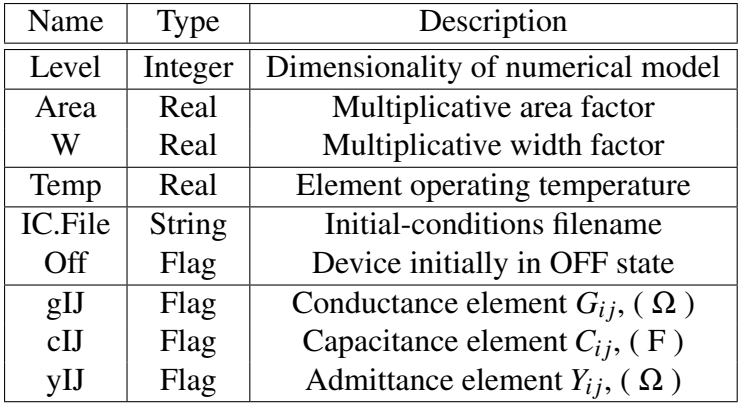

#### 30.18.3 EXAMPLES

A one-dimensional numerical bipolar transistor with an emitter stripe 4 times as wide as the default device is created using:

#### Q2 1 2 3 M\_BJT AREA=4

This example saves the output conductance (go), transconductance (gm) and input conductance (gpi) of the previous transistor in that order:

. SAVE  $@q2[q11]$   $@q2[q12]$   $@q2[q22]$ 

The second example is for a two-dimensional JFET with a width of 5pm and initial conditions obtained from file "IC.jfet":

```
QJ1 11 12 13 M_JFET W=5um IC. FILE="IC. jfet"
.MODEL M_JFET NBJT LEVEL=2
+ options jfet
+ \cdot \cdot \cdot
```
A final example shows how to use symmetry to simulate half of a 2D BJT, avoiding having the user double the area of each instance:

```
Q2 NC2 NB2 NE2 BJTMOD AREA=1
Q3 NC3 NB3 NE3 BJTMOD AREA=1
.MODEL BJTMOD NBJT LEVEL=2
+ options defw=2um
+ * Define half of the device now
+ . . . .
```
#### 30.18.4 SEE ALSO

options, output

#### 30.18.5 BUGS

MESFETs cannot be simulated properly yet because Schottky contacts have not been implemented.

#### 30.19 NUMOS

MOSFET / four-terminal numerical models and elements

SYNOPSIS Model:

```
.MODEL model−name NUMOS [ l e v e l ]
+ \cdot \cdot \cdot
```
SYNOPSIS Element:

MXXXXXXX n1 n2 n3 n4 model-name [geometry] + [ temperature ] [ initial –conditions ]

SYNOPSIS Output:

. SAVE [small-signal values]

#### 30.19.1 DESCRIPTION

NUMOS is the name for a MOSFET numerical model. In addition, the 2D model can be used to simulate other four-terminal structures such as integrated bipolar and JFET devices with substrate contacts. However, silicon controlled rectifiers (SCRs) cannot be simulated because of the snapback in the transfer characteristic. See the options card for more information on how to customize the device type. The LEVEL parameter of two- and three-terminal devices is not needed, because only 2D devices are supported. However, it will accepted and ignored if provided.

All numerical four-terminal element names begin with the letter 'M'. If the device is a MOSFET, or JFET with a bulk contact, then the nodes are specified in the order: drain (n1), gate (n2), source (n3), bulk (n4). If the device is a BJT, the node order is: collector (n1), base (n2), emitter (n3), substrate (n4). After this must come the name of the model 1 used for the element. The remaining information can come in any order. The layout dimensions of an element are specified relative to the geometry of a default device. The default device has a width of lm. However, this default can be overridden on an options card. In addition, the element line will accept a length parameter, L, but does not use it in any calculations. This is provided to enable somewhat greater compatibility between numerical MOSFET models and the standard SPICE3 compact MOSFET models.

The operating temperature of a device can be set independently from that of the rest of the circuit in order to simulate non-isothermal circuit operation. Finally, the name of a file containing an initial state for the device can be specified. Remember that if the filename contains capital letters, they must be protected by surrounding the filename with double quotes. Alternatively, the device can be placed in an OFF state (thermal equilibrium) at the beginning of the analysis. For more information on the use of initial conditions, see the NGSPICE User's Manual.

In addition to the element input parameters, there are output-only parameters that can be shown using the SPICE show command or captured using the save/.SAVE command.

These parameters are the elements of the indefinite conductance (G), capacitance (C), and admittance (Y) matrices where  $Y = G + j\omega C$ . By default, the parameters are computed at 1 Hz. Each element is accessed using the name of the matrix (g, c or y) followed by the node indices of the output terminal and the input terminal (e.g. g11). Beware that parameter names are case-sensitive for save/show, so lower-case letters must be used.

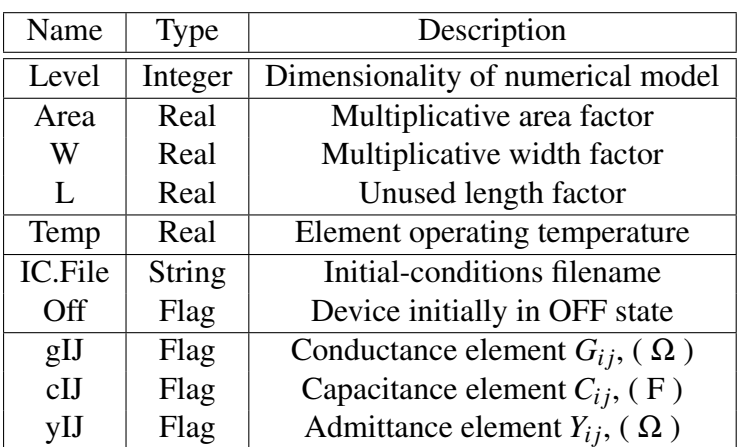

#### 30.19.2 Parameters

#### 30.19.3 EXAMPLES

A numerical MOSFET with a gate width of 5µm and length of 1µm is described below. However, the model can only be used for lum length devices, so the length parameter is redundant. The device is initially biased near its threshold by taking an initial state from the file "NM1.vth". M1 1 2 3 4 M\_NMOS\_1UM W=5um L=1um IC. FILE="NM1. vth" .MODEL MNMOS\_1UM NUMOS  $+$  \* Description of a lum device  $+ \cdot \cdot \cdot$ 

This example saves the definite admittance matrix of the previous MOSFET where the source terminal (3) is used as the reference. (The definite admittance matrix is formed by deleting the third row and column from the indefinite admittance matrix.)

. SAVE @ml[y11] @ml[y12] @ml[y14] . SAVE  $@m1[y21]$   $@m1[y22]$   $@m1[y24]$ . SAVE @ml[y41] @ml[y42] @ml[y44]

Bipolar transistors are usually specified in terms of their area relative to a unit device. The following example creates a unit-sized device:

MQ1 NC NB NE NS N\_BJT .MODEL M\_BJT NUMOS LEVEL=2 + options bipolar defw=5um  $+ \ldots$ 

#### 30.19.4 SEE ALSO

options, output

### 30.20 Cider examples

The original [Cider User's manual,](http://www.eecs.berkeley.edu/Pubs/TechRpts/1993/2382.html) in its Appendix A, lists a lot of examples, starting at page 226. We do not reproduce these pages here, but ask you to refer to the original document. If you experience any difficulties downloading it, please send a note to the [ngspice users' mailing](http://sourceforge.net/mailarchive/forum.php?forum_name=ngspice-users) [list.](http://sourceforge.net/mailarchive/forum.php?forum_name=ngspice-users)

# Part IV

# Appendices

# Chapter 31

## Model and Device Parameters

The following tables summarize the parameters available on each of the devices and models in ngspice. There are two tables for each type of device supported by ngspice. Input parameters to instances and models are parameters that can occur on an instance or model definition line in the form keyword=value where keyword is the parameter name as given in the tables. Default input parameters (such as the resistance of a resistor or the capacitance of a capacitor) obviously do not need the keyword specified.

## 31.1 Accessing internal device parameters

Output parameters are those additional parameters which are available for many types of instances for the output of operating point and debugging information. These parameters are specified as @device[keyword] and are available for the most recent point computed or, if specified in a .save statement, for an entire simulation as a normal output vector. Thus, to monitor the gate-to-source capacitance of a MOSFET, a command

save @ml[cgs]

given before a transient simulation causes the specified capacitance value to be saved at each time-point, and a subsequent command such as

plot @ml[cgs]

produces the desired plot. (Note that the show command does not use this format).

Some variables are listed as both input and output, and their output simply returns the previously input value, or the default value after the simulation has been run. Some parameters are input only because the output system can not handle variables of the given type yet, or the need for them as output variables has not been apparent. Many such input variables are available as output variables in a different format, such as the initial condition vectors that can be retrieved as individual initial condition values. Finally, internally derived values are output only and are provided for debugging and operating point output purposes.

If you want to access a device parameter of a device used inside of a subcircuit, you may use the syntax as shown below.

General form:

```
@ device_identifier.subcircuit_name.<subcircuit_name_nn>
+ . device_name [parameter]
```
Example input file:

```
* transistor output characteristics
* two nested subcircuits
vdd d1 0 2.0
vss vsss 0 0vsigg1 vsss0xmos1 d1 g1 vsss level1
. subckt level1 d3 g3 v3xmos2 d3 g3 v3 level2
. e n d s
. subckt level2 d4 g4 v4
m1 d4 g4 v4 v4 nmos w=1e−5 l = 3.5 e − 007
. e n d s
. dc vdd 0 \t5 \t0.1 vsig 0 \t5 \t1. c o n t r o l
save all @m. xmos1. xmos2. ml[vdsat]
r u n
plot vss#branch $ current measured at the top level
plot @m.xmos1.xmos2.ml[vdsat]
. e n dc
MODEL NMOS NMOS LEVEL = 8+VERSION = 3.2.4 TNOM = 27 TOX = 7.4E-9
. end
```
The device identifier is the first letter extracted from the device name, e.g. m for a MOS transistor.

Please note that the parameter tables presented below do not provide the detailed information available about the parameters provided in the section on each device and model, but are provided as a quick reference guide.

## 31.2 Elementary Devices

#### 31.2.1 Resistor

#### 31.2.1.1 Resistor instance parameters

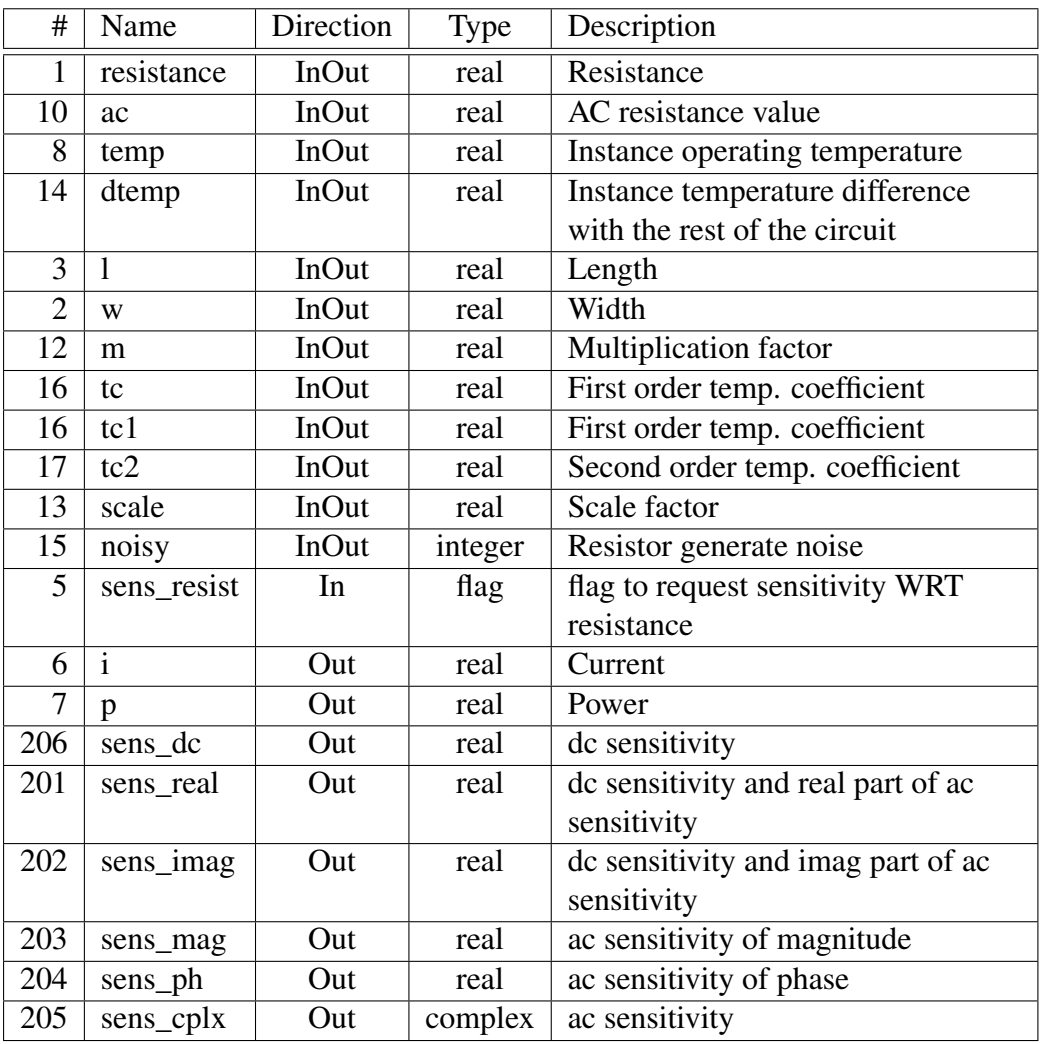

## 31.2.1.2 Resistor model parameters

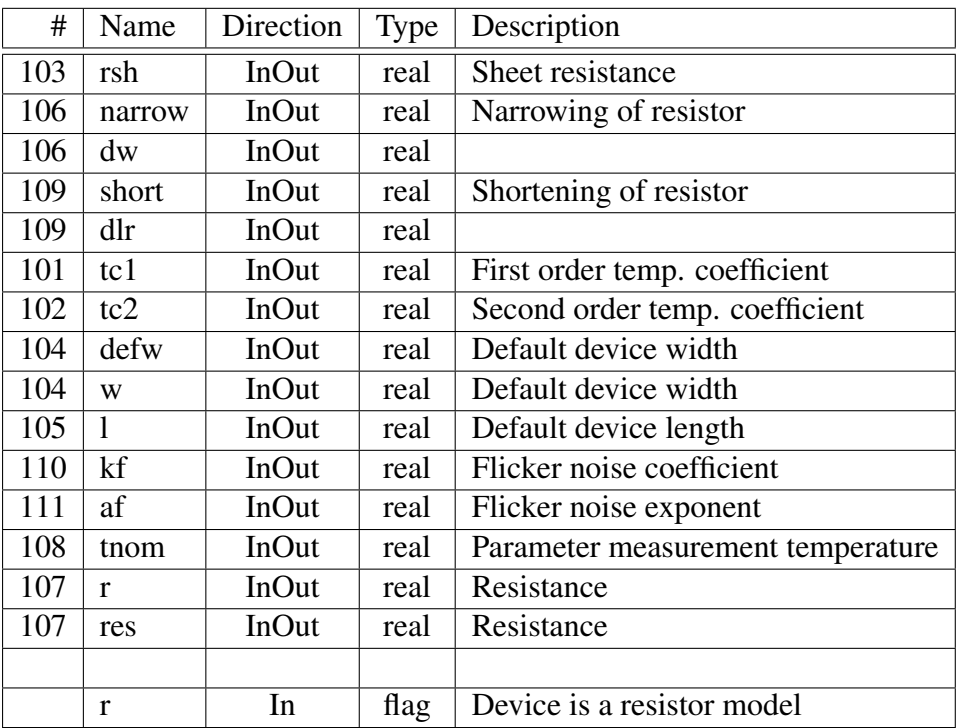

## 31.2.2 Capacitor - Fixed capacitor

#### 31.2.2.1 Capacitor instance parameters

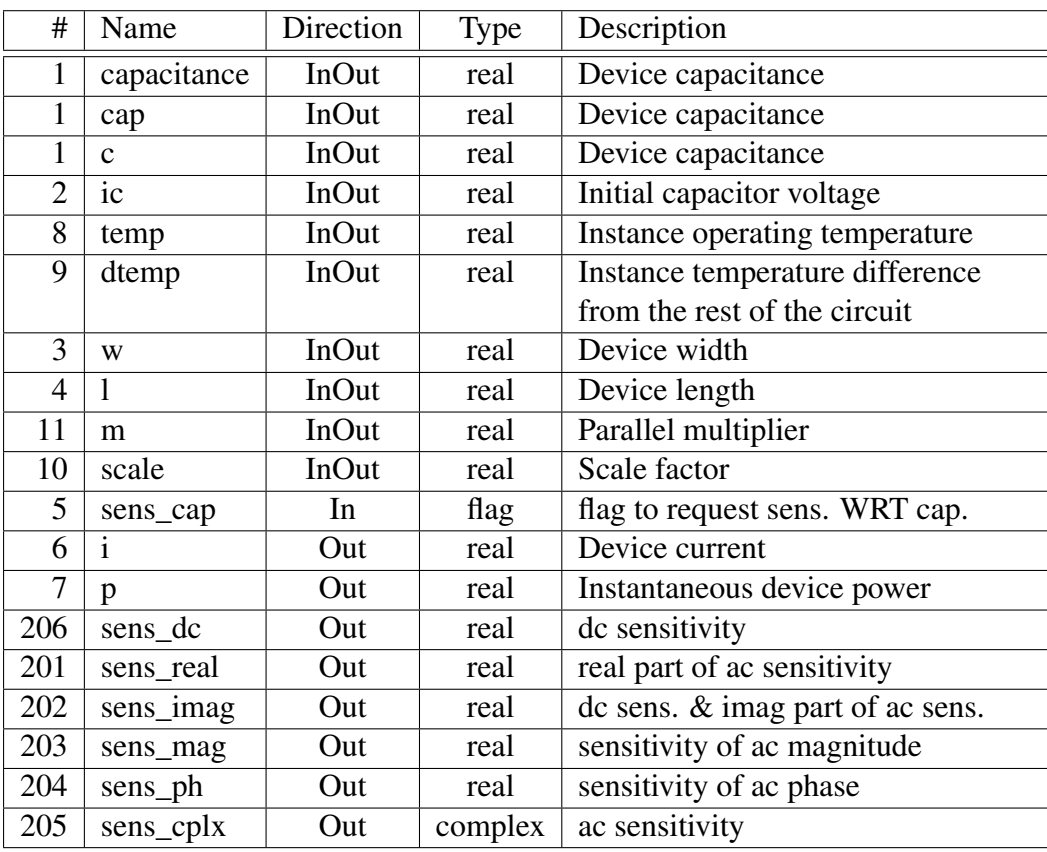

#### 31.2.2.2 Capacitor model parameters

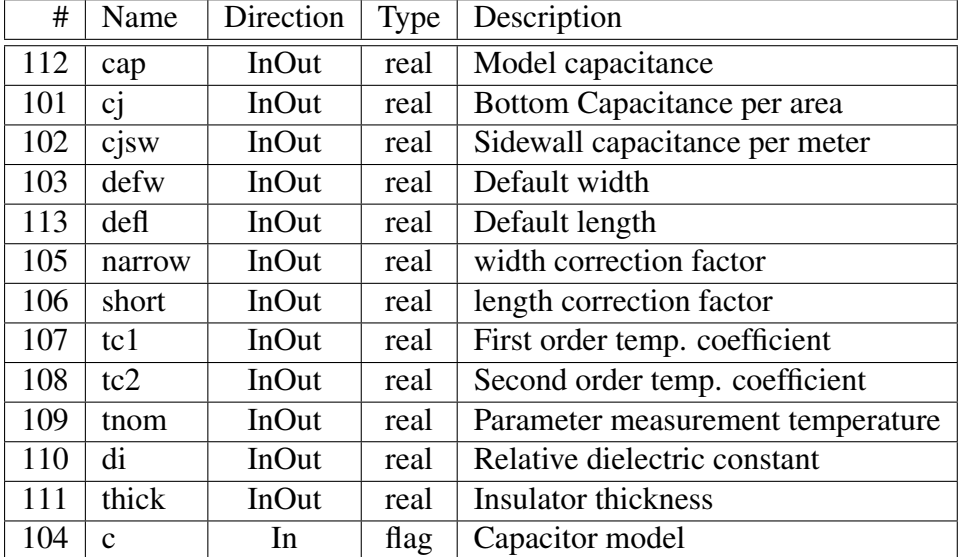

## 31.2.3 Inductor - Fixed inductor

#### 31.2.3.1 Inductor instance parameters

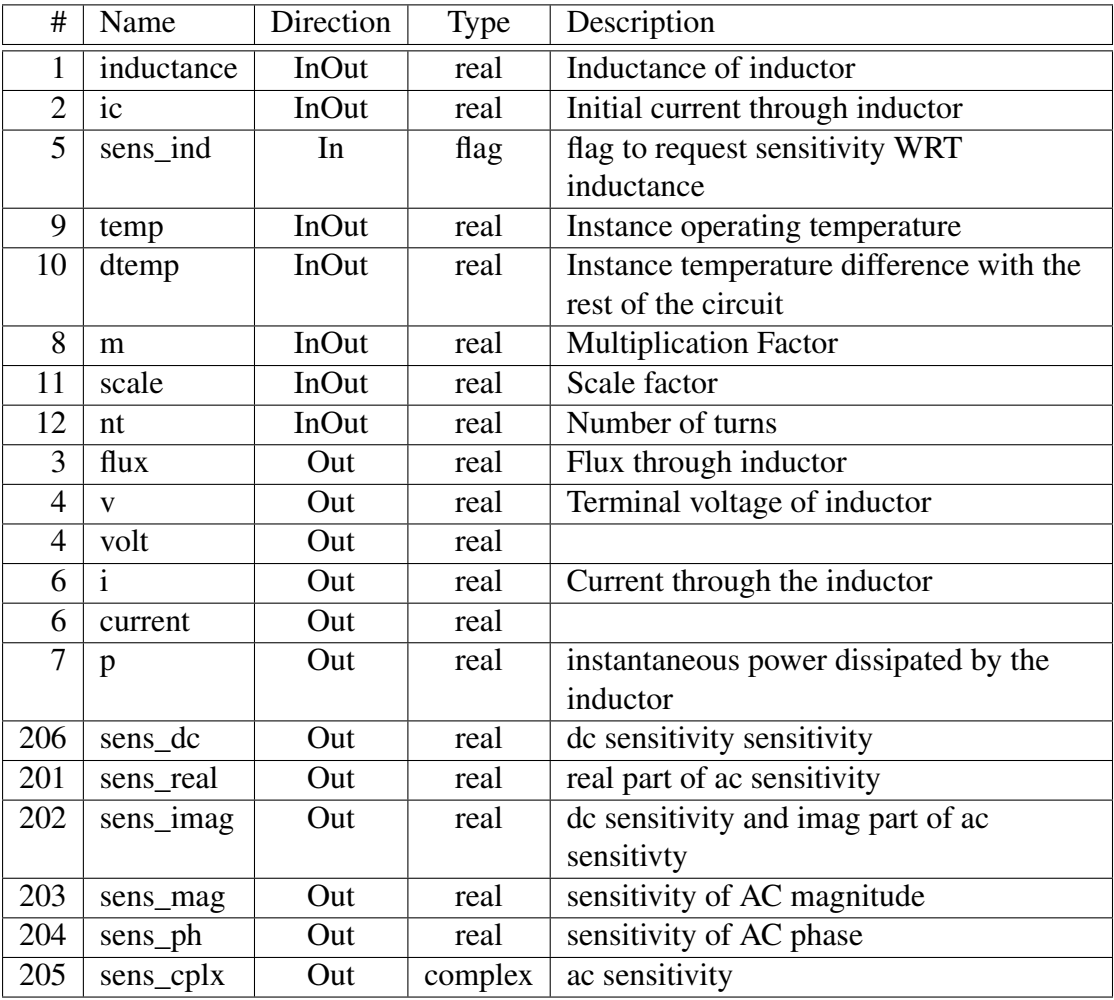

#### 31.2.3.2 Inductor model parameters

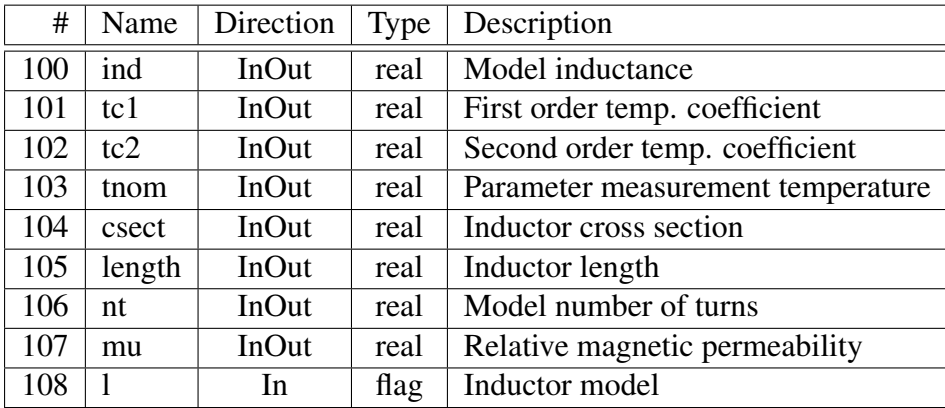

### 31.2.4 Mutual - Mutual Inductor

#### 31.2.4.1 Mutual instance parameters

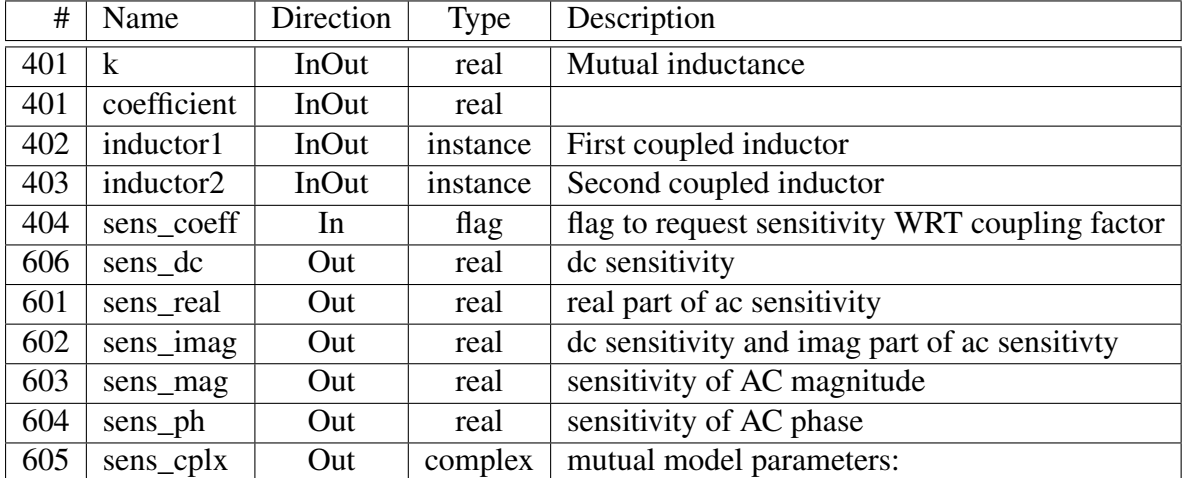

## 31.3 Voltage and current sources

## 31.3.1 ASRC - Arbitrary source

#### 31.3.1.1 ASRC instance parameters

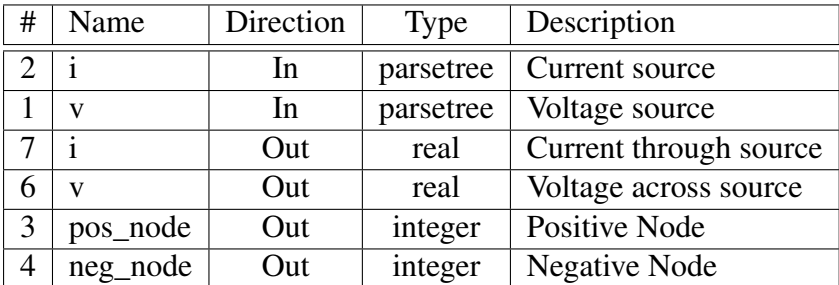

## 31.3.2 Isource - Independent current source

#### 31.3.2.1 Isource instance parameters

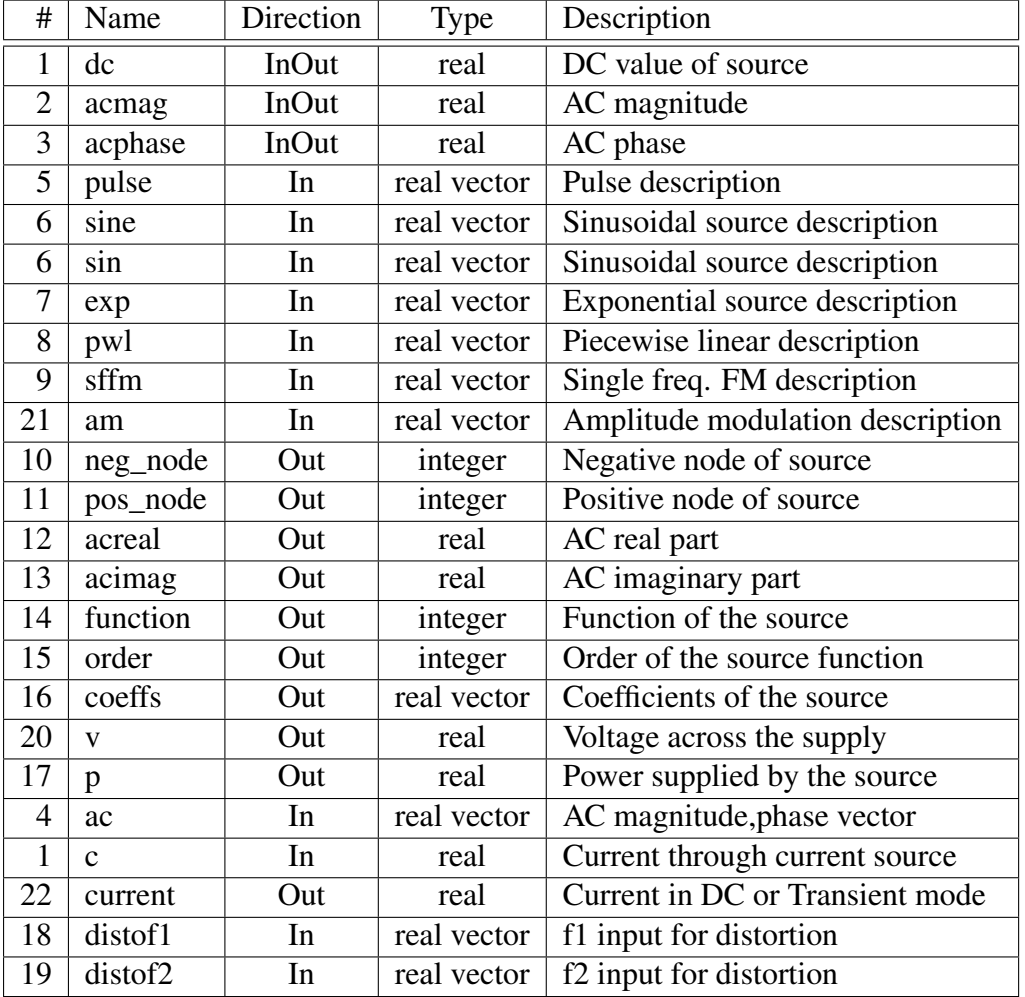

## 31.3.3 Vsource - Independent voltage source

#### 31.3.3.1 Vsource instance parameters

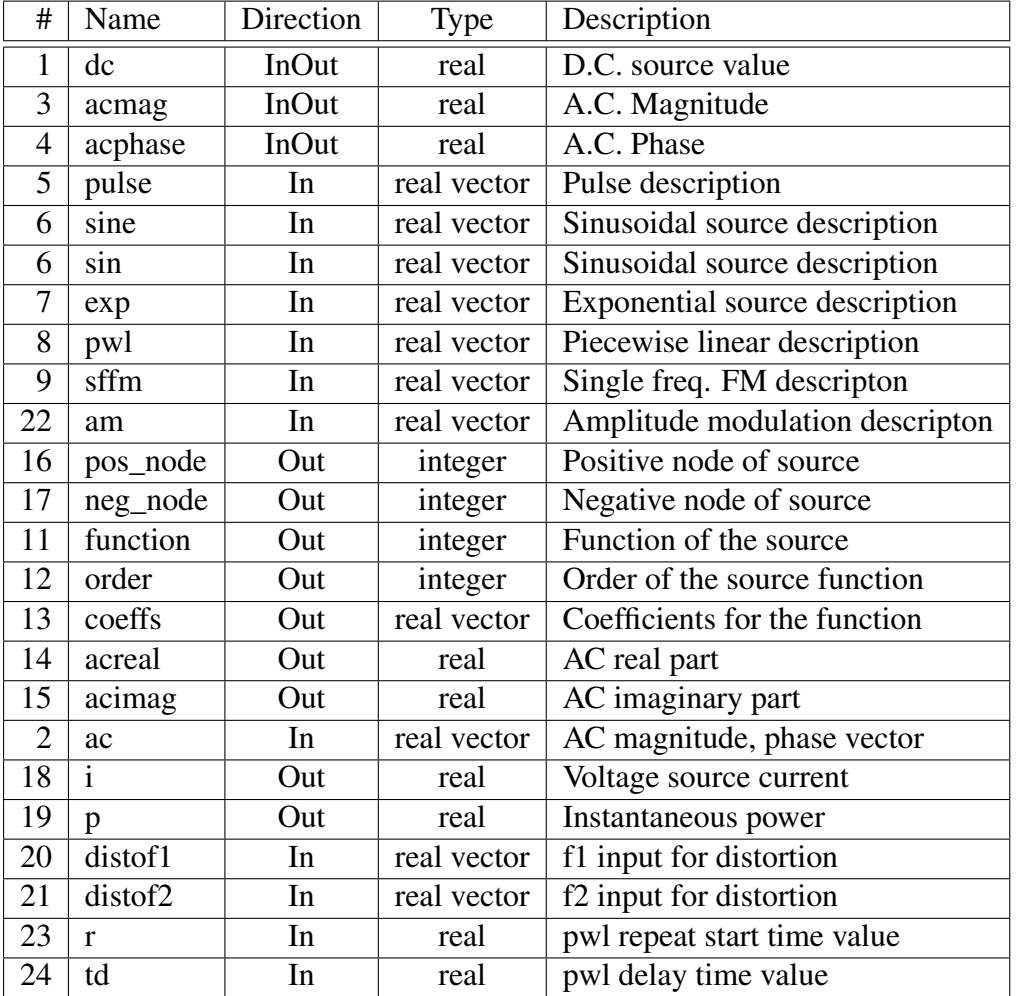

#### 31.3.4 CCCS - Current controlled current source

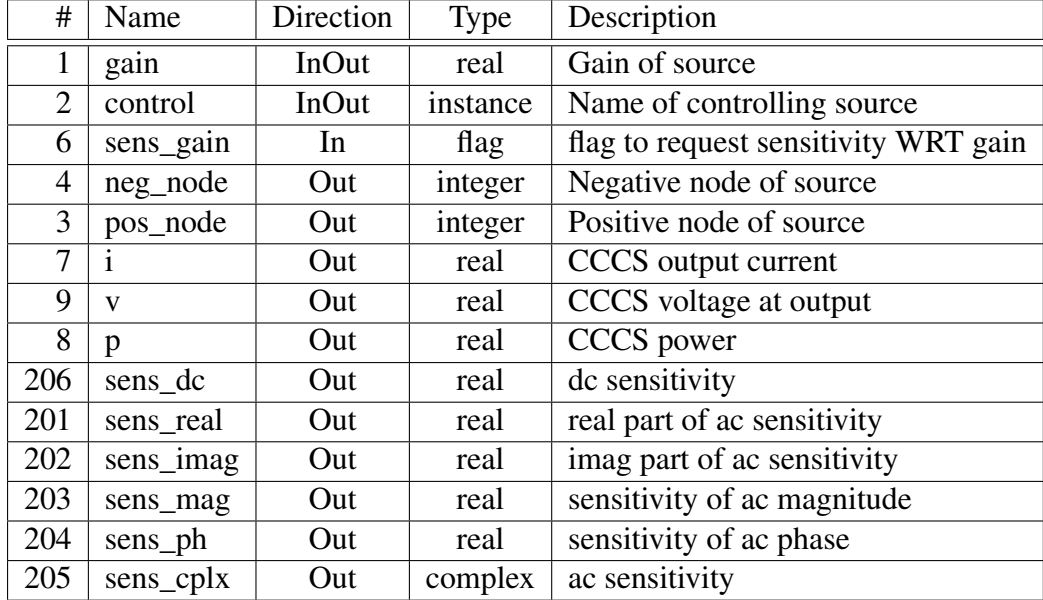

#### 31.3.4.1 CCCS instance parameters

## 31.3.5 CCVS - Current controlled voltage source

#### 31.3.5.1 CCVS instance parameters

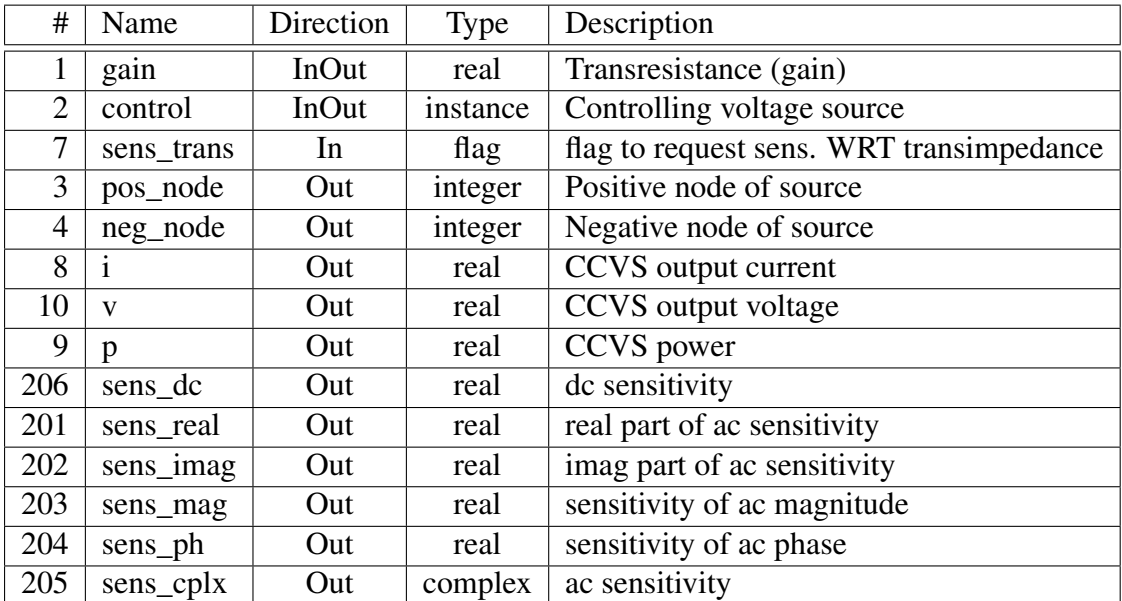

## 31.3.6 VCCS - Voltage controlled current source

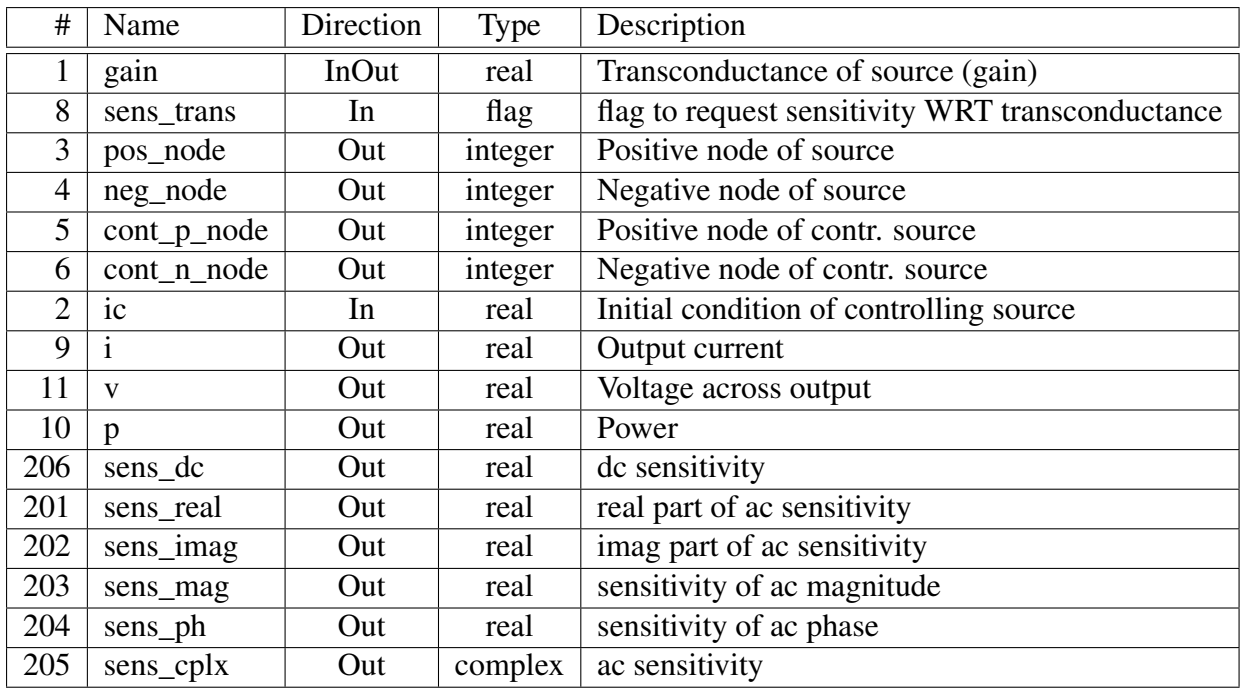

#### 31.3.6.1 VCCS instance parameters

## 31.3.7 VCVS - Voltage controlled voltage source

#### 31.3.7.1 VCVS instance parameters

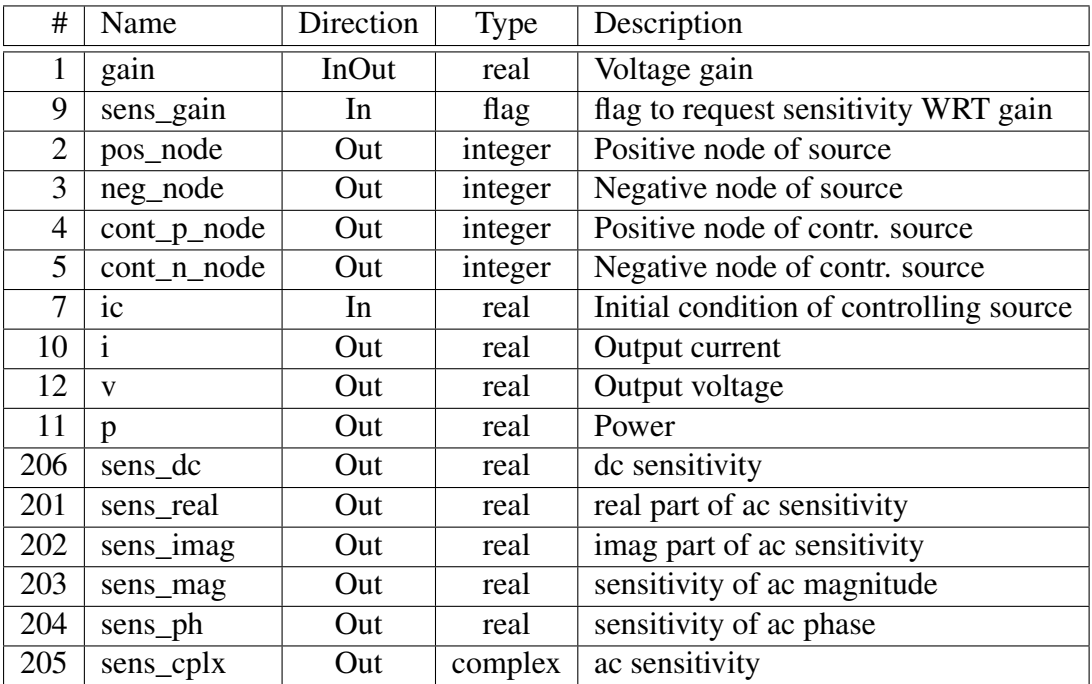

## 31.4 Transmission Lines

## 31.4.1 CplLines - Simple Coupled Multiconductor Lines

#### 31.4.1.1 CplLines instance parameters

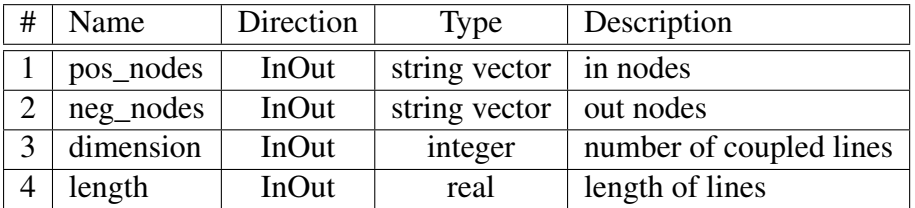

#### 31.4.1.2 CplLines model parameters

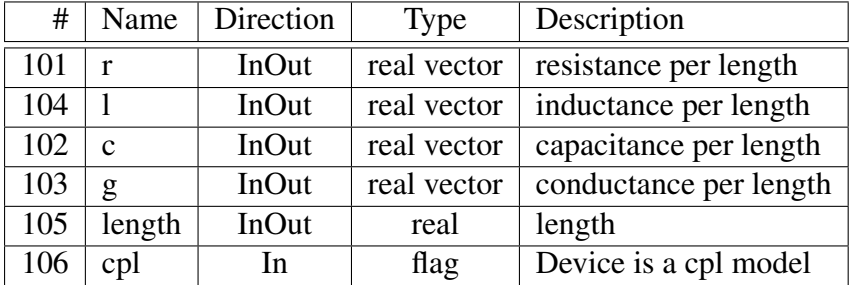

## 31.4.2 LTRA - Lossy transmission line

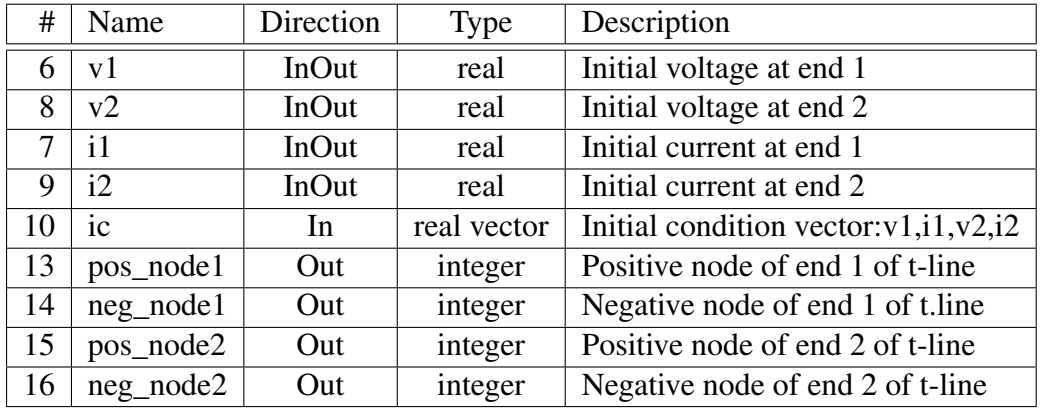

#### 31.4.2.1 LTRA instance parameters

#### 31.4.2.2 LTRA model parameters

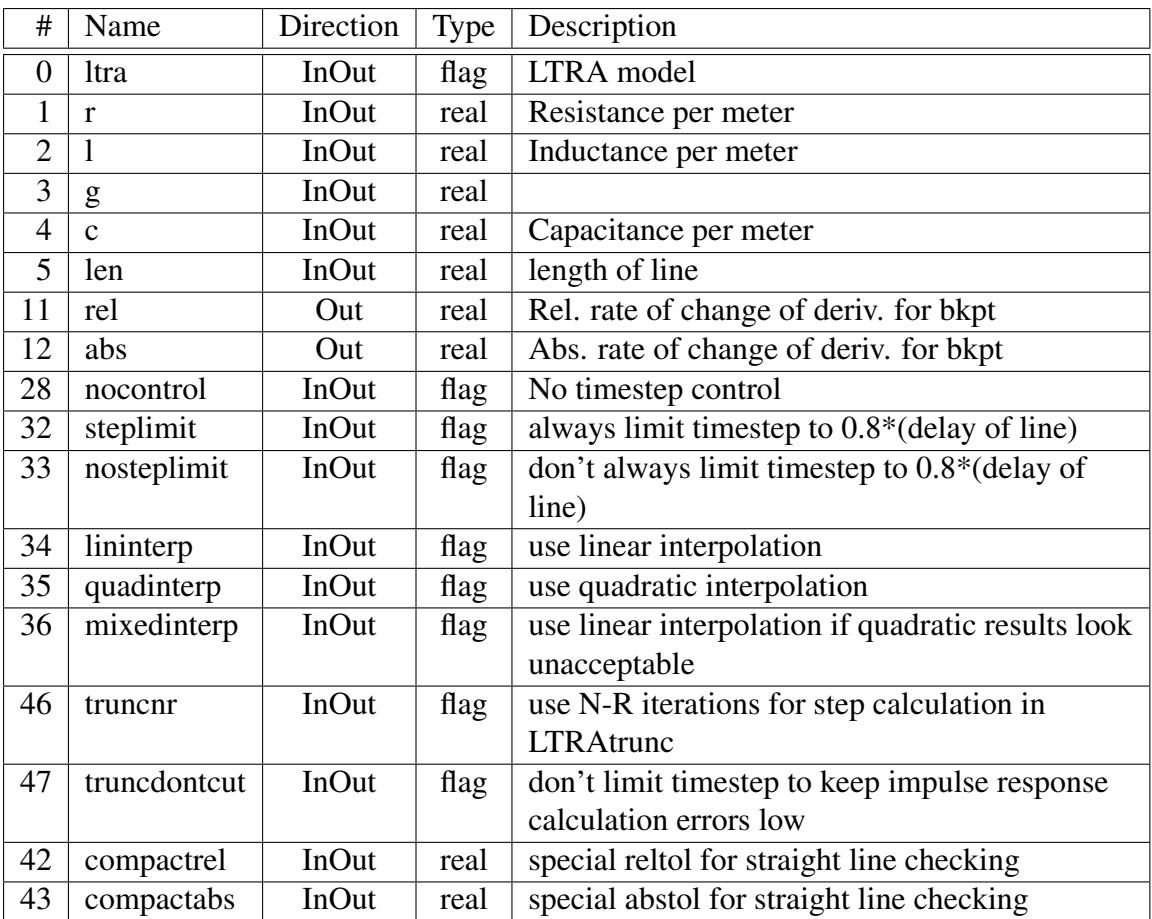

## 31.4.3 Tranline - Lossless transmission line

#### 31.4.3.1 Tranline instance parameters

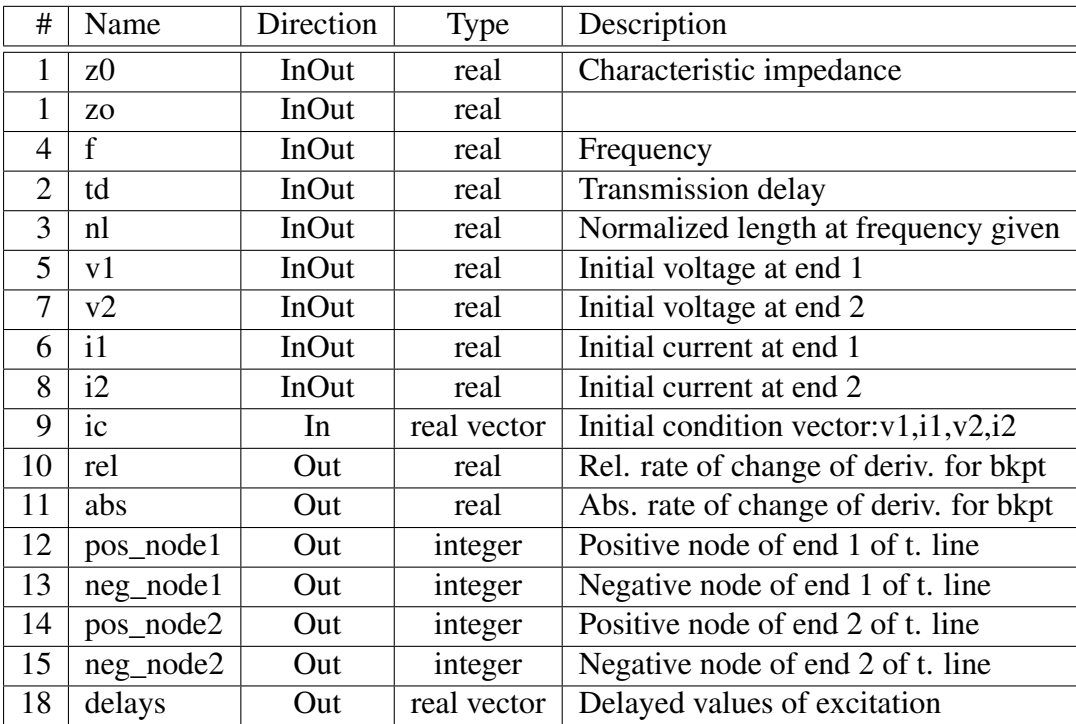

## 31.4.4 TransLine - Simple Lossy Transmission Line

#### 31.4.4.1 TransLine instance parameters

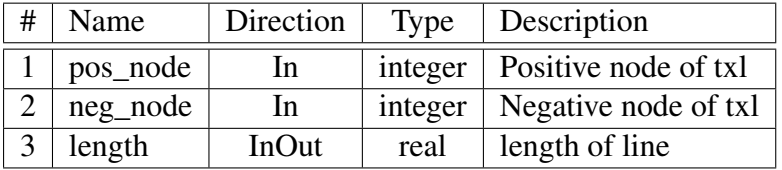

#### 31.4.4.2 TransLine model parameters

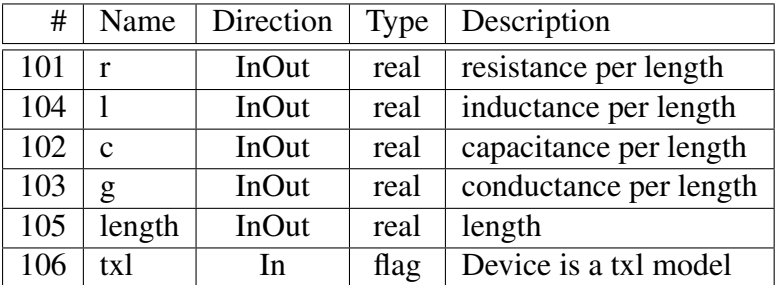

#### 31.4.5 URC - Uniform R. C. line

#### 31.4.5.1 URC instance parameters

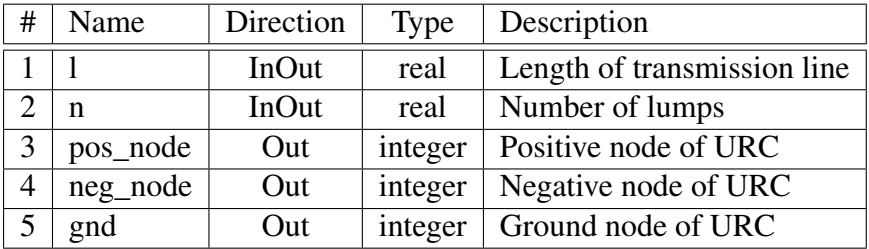

#### 31.4.5.2 URC model parameters

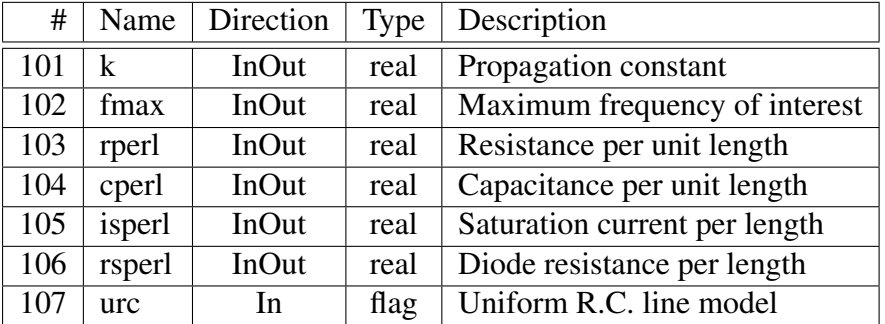

## 31.5 BJTs

## 31.5.1 BJT - Bipolar Junction Transistor

## 31.5.1.1 BJT instance parameters

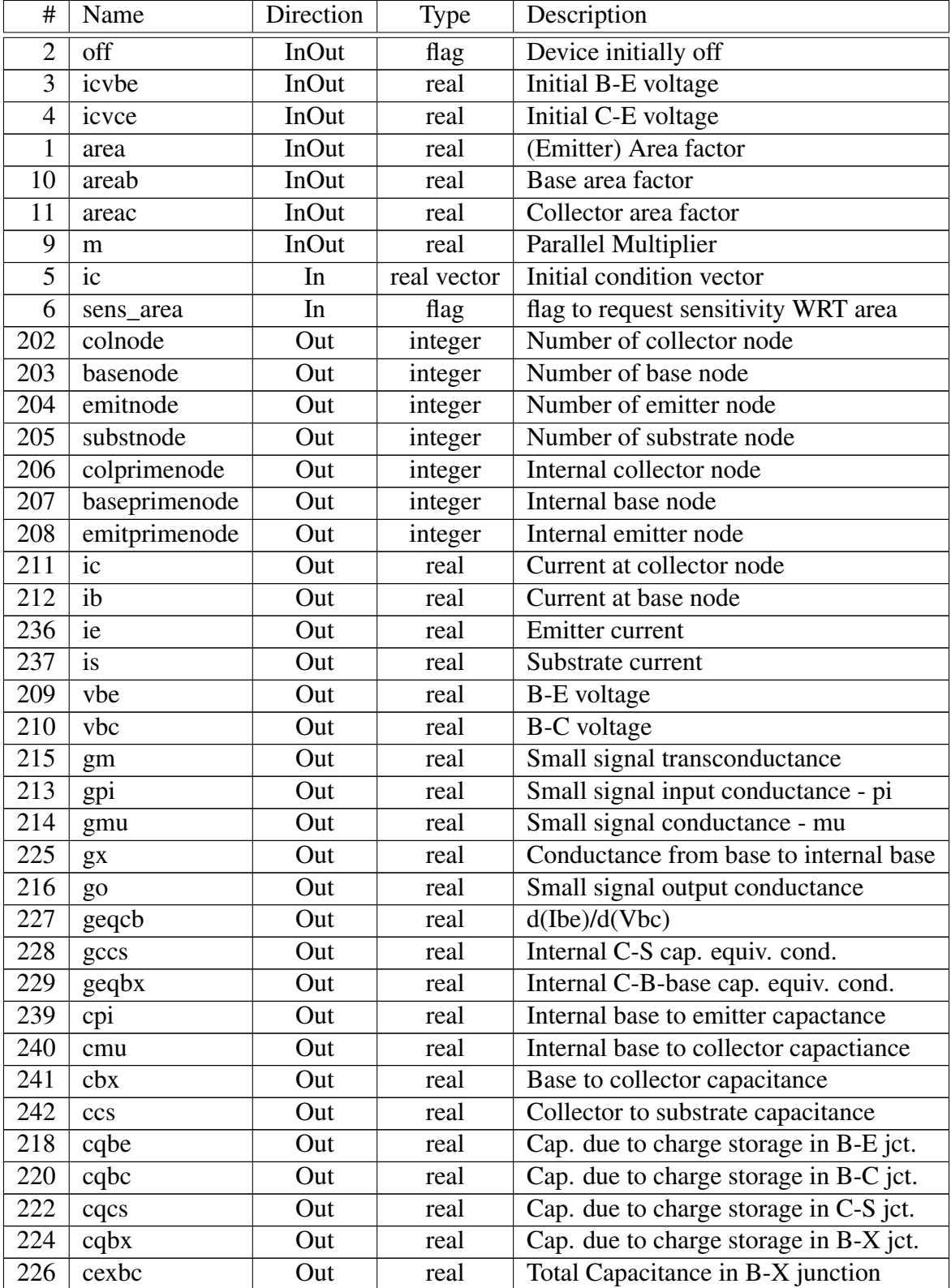

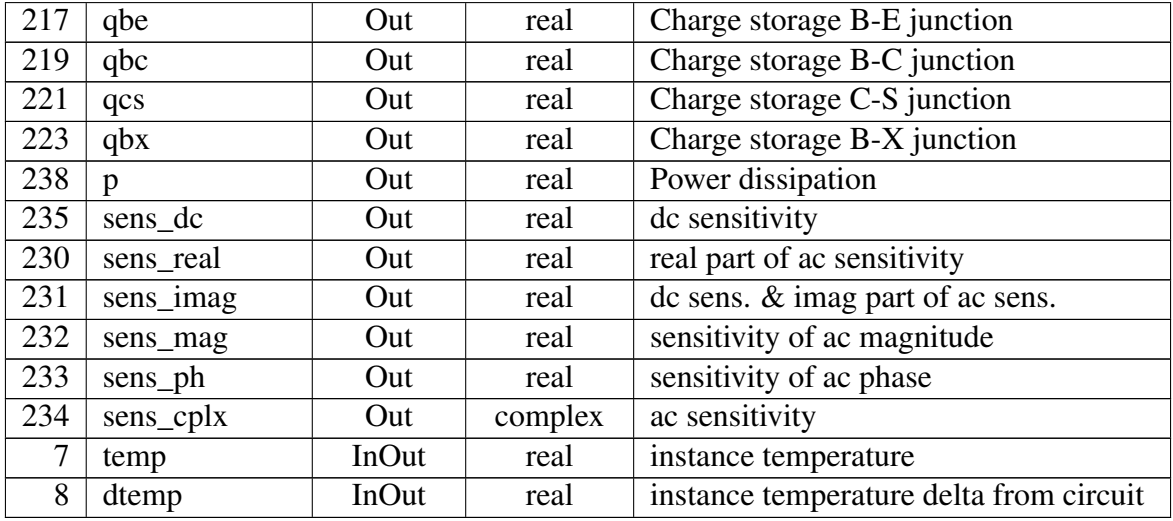

#### 31.5.1.2 BJT model parameters

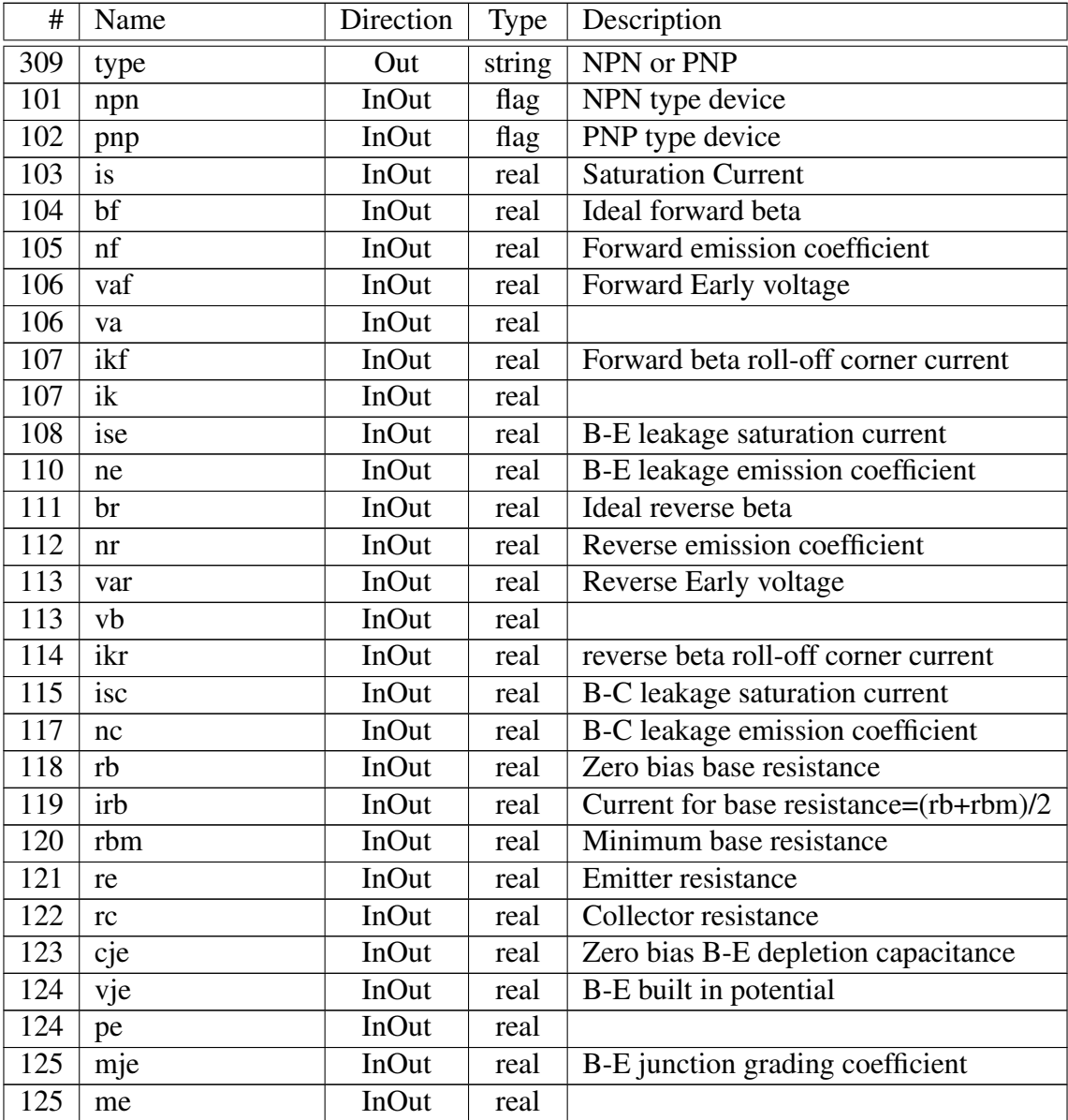

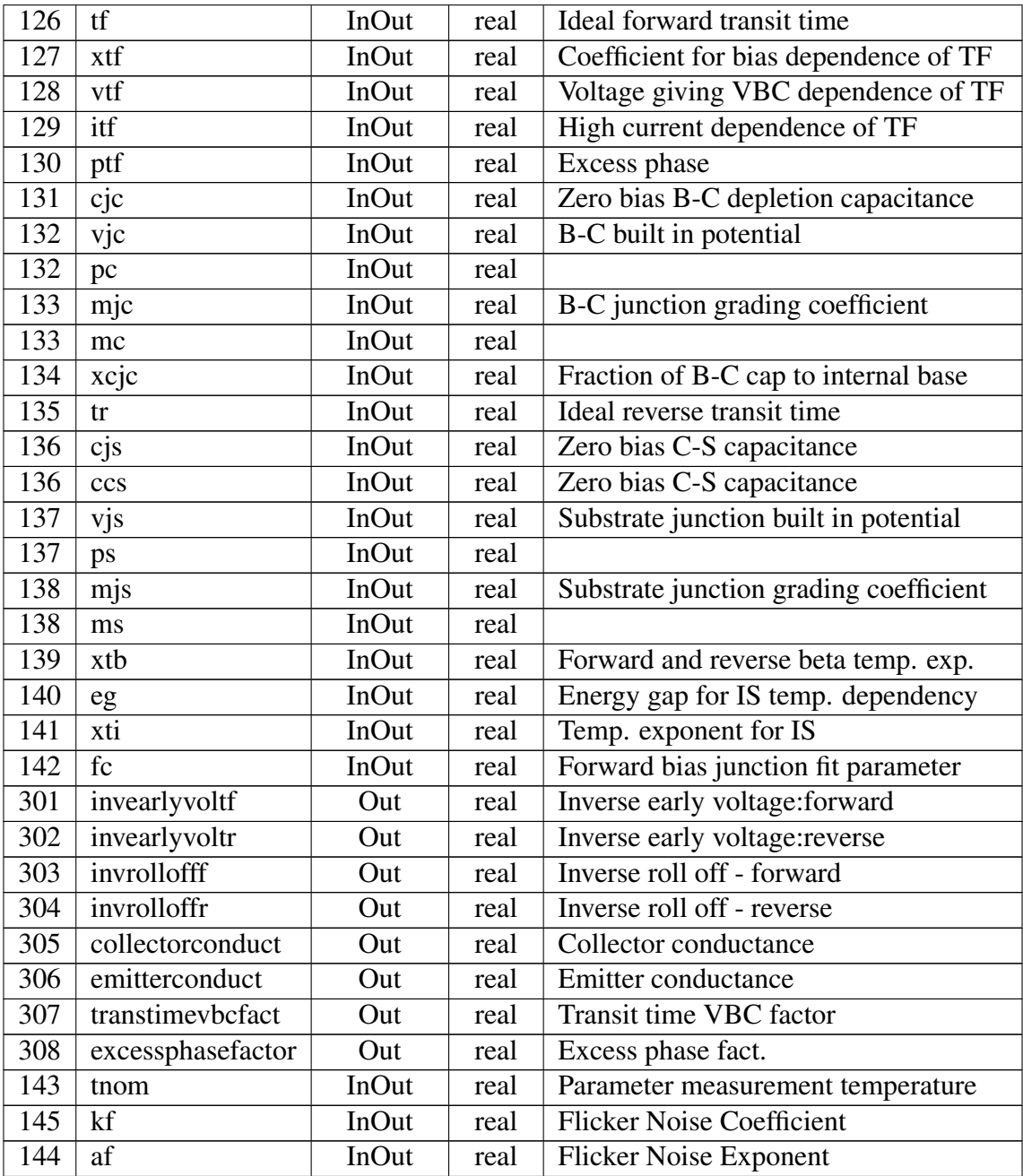

## 31.5.2 BJT - Bipolar Junction Transistor Level 2

#### 31.5.2.1 BJT2 instance parameters

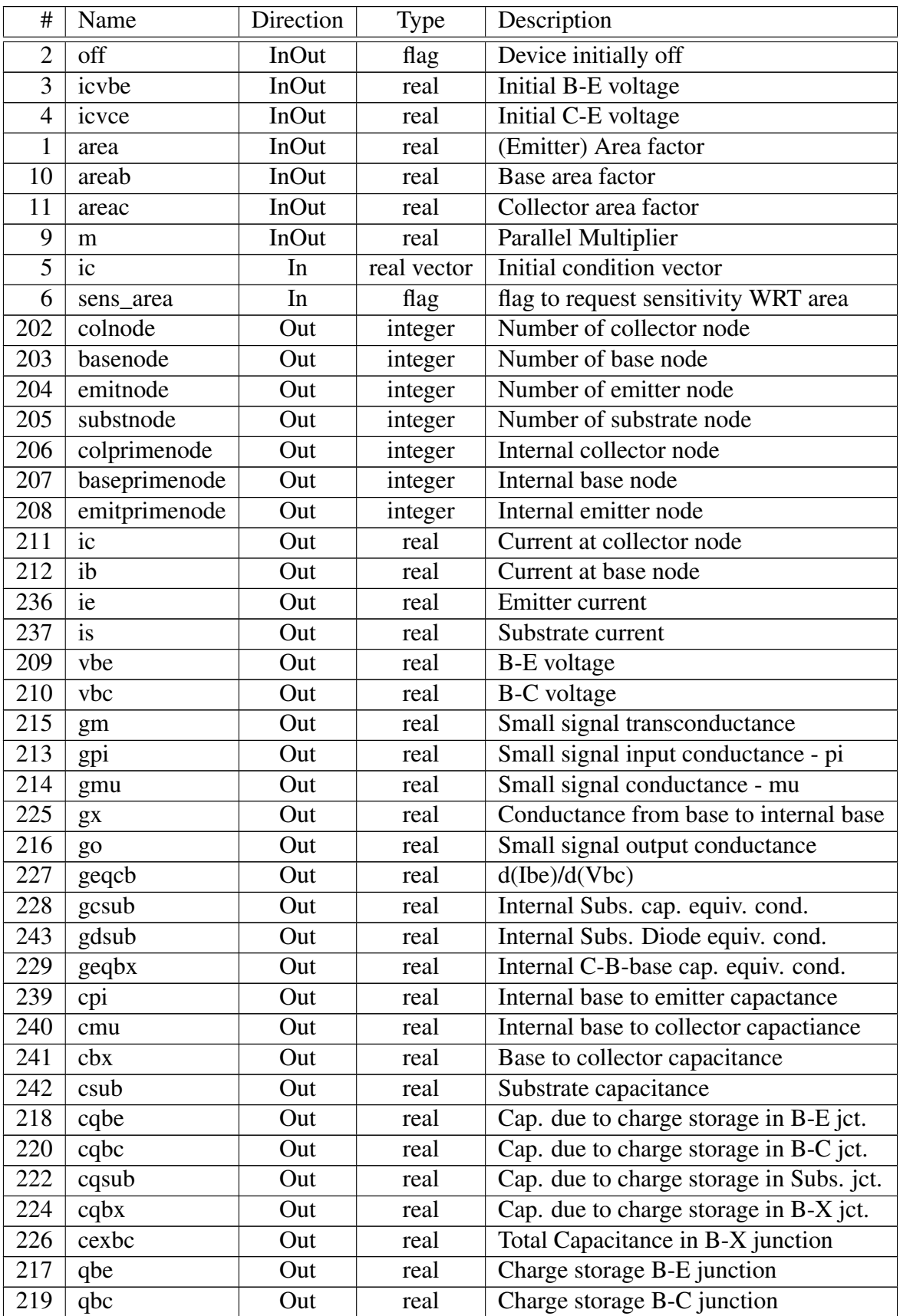

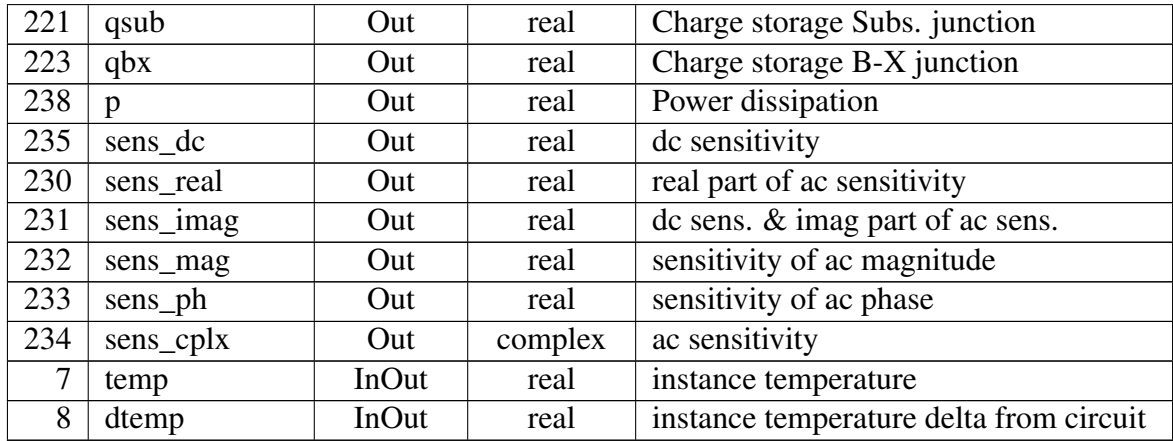

#### 31.5.2.2 BJT2 model parameters

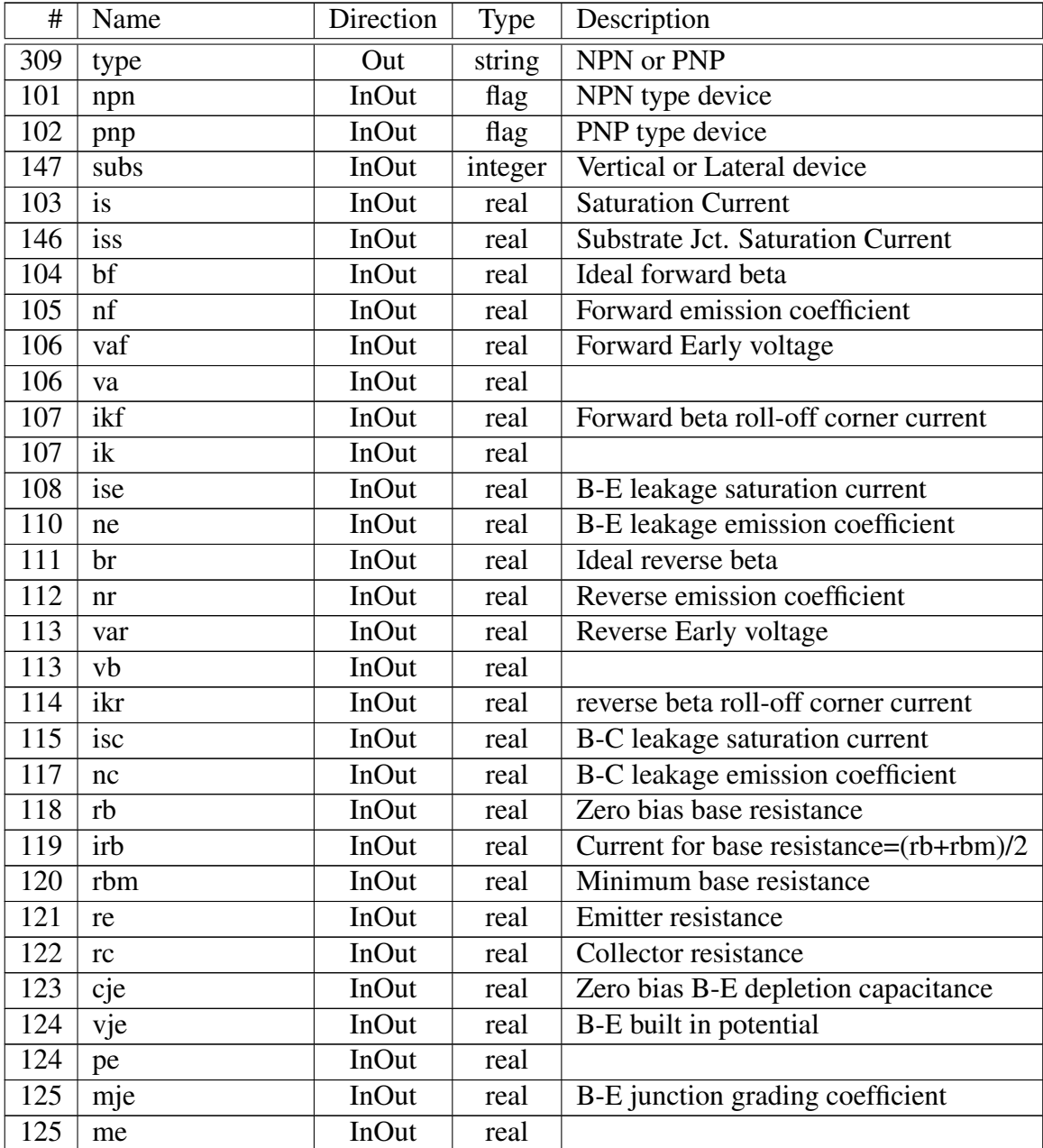
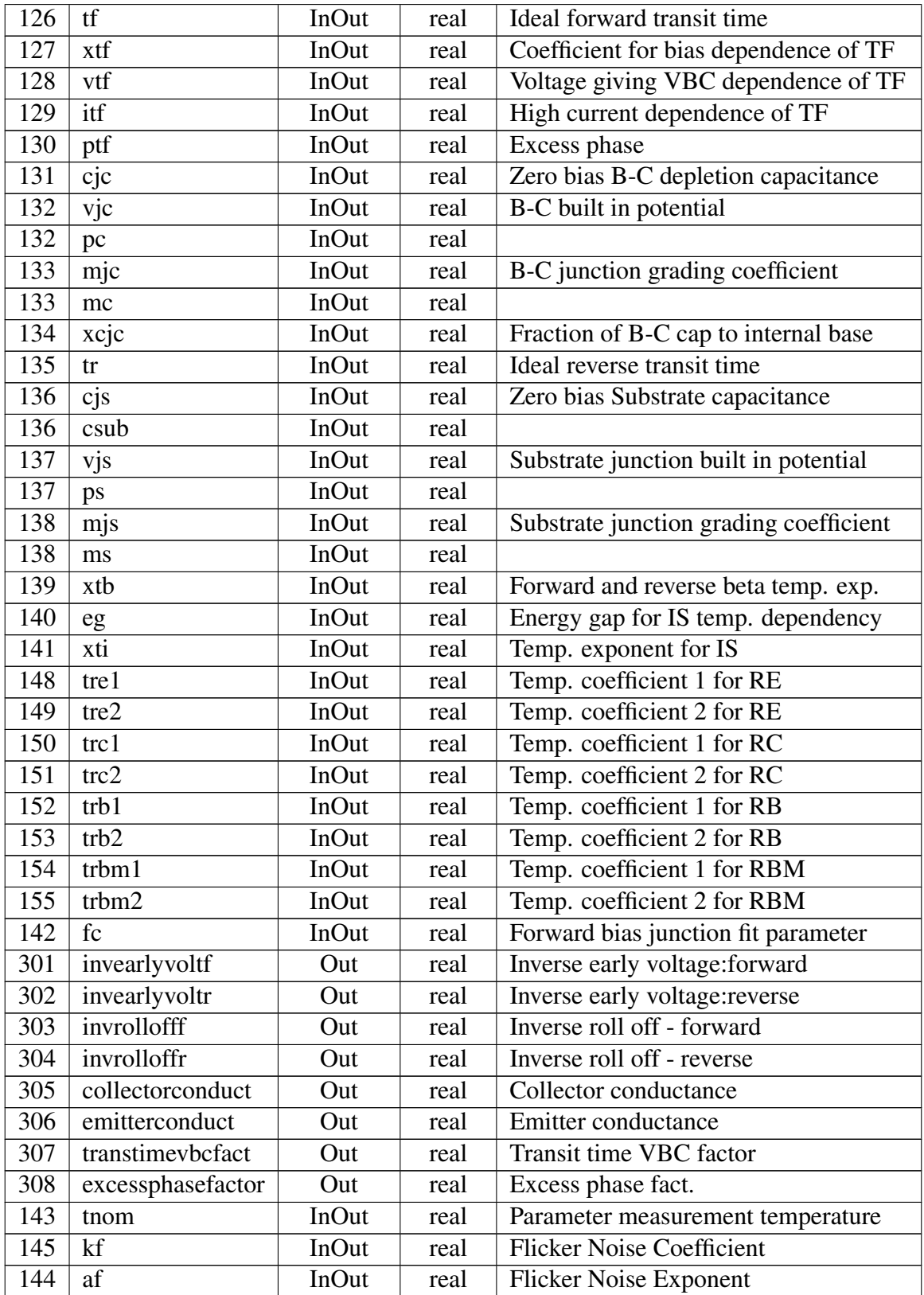

# 31.5.3 VBIC - Vertical Bipolar Inter-Company Model

### 31.5.3.1 VBIC instance parameters

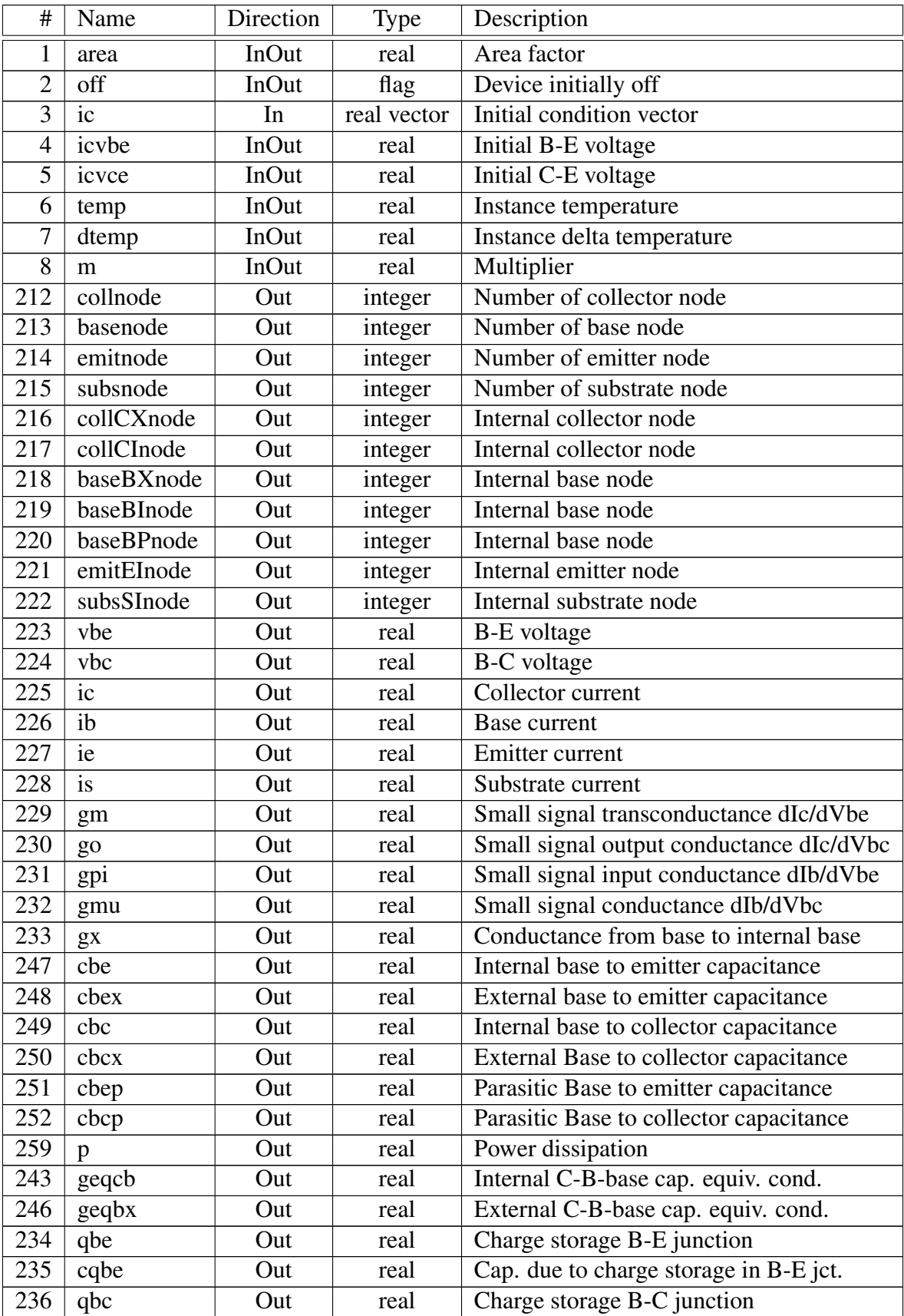

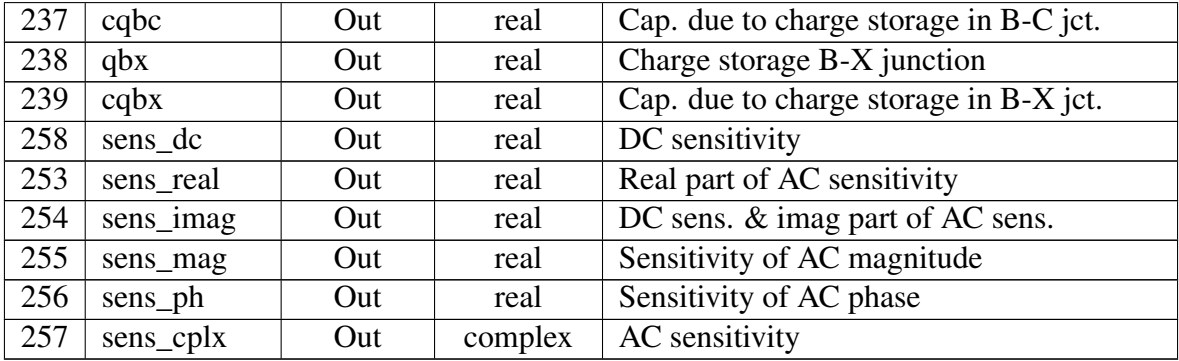

# 31.5.3.2 VBIC model parameters

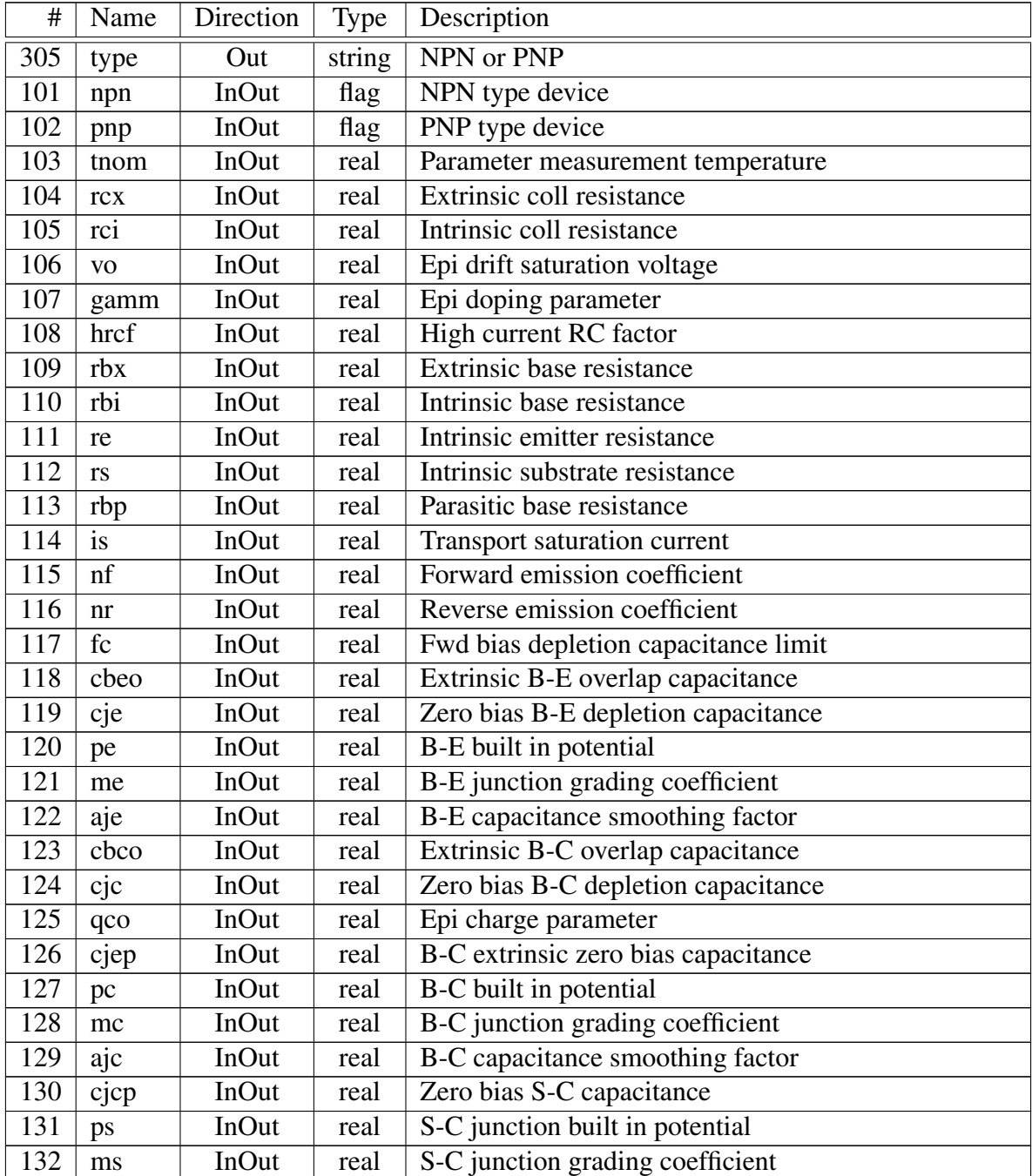

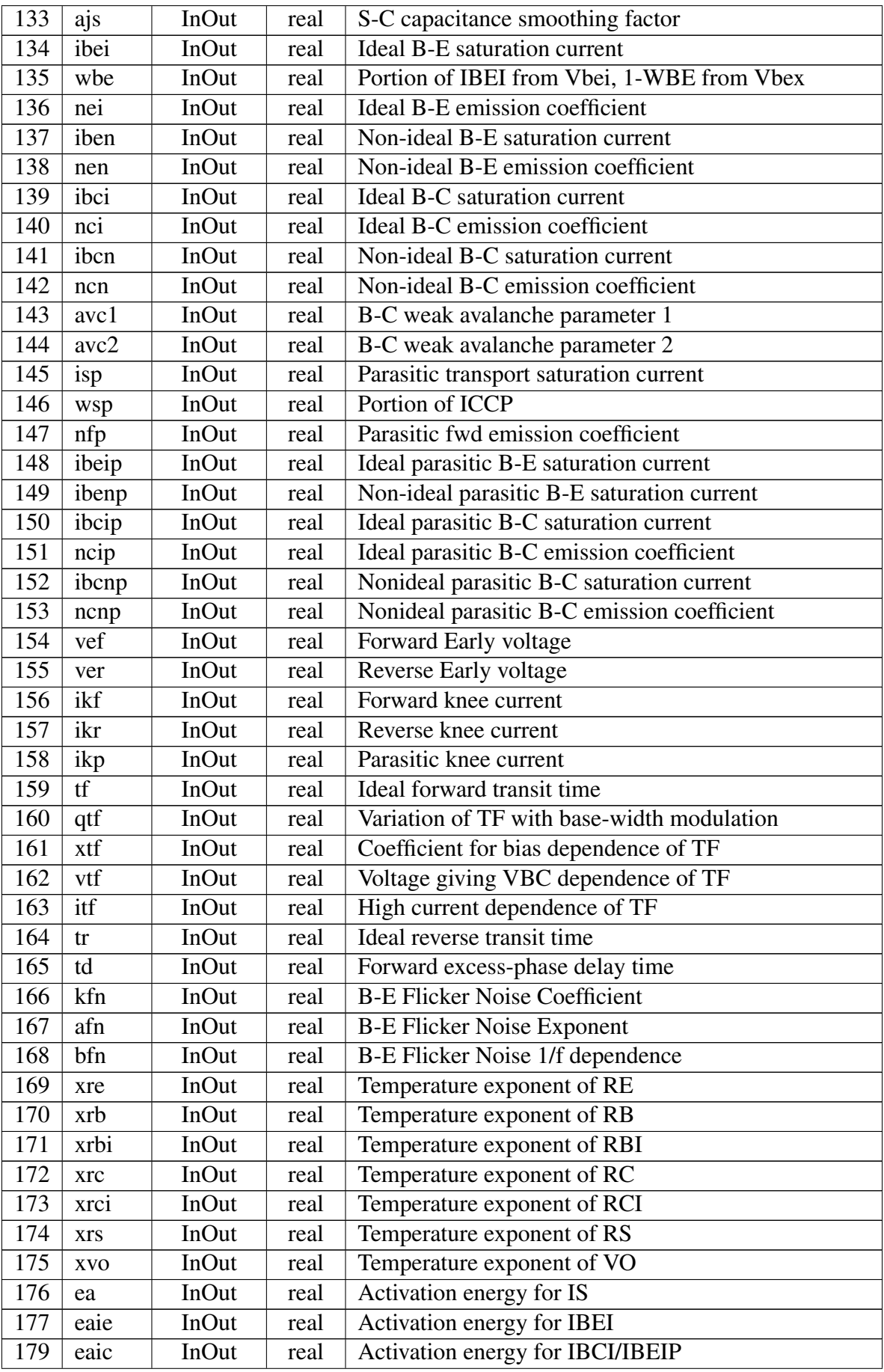

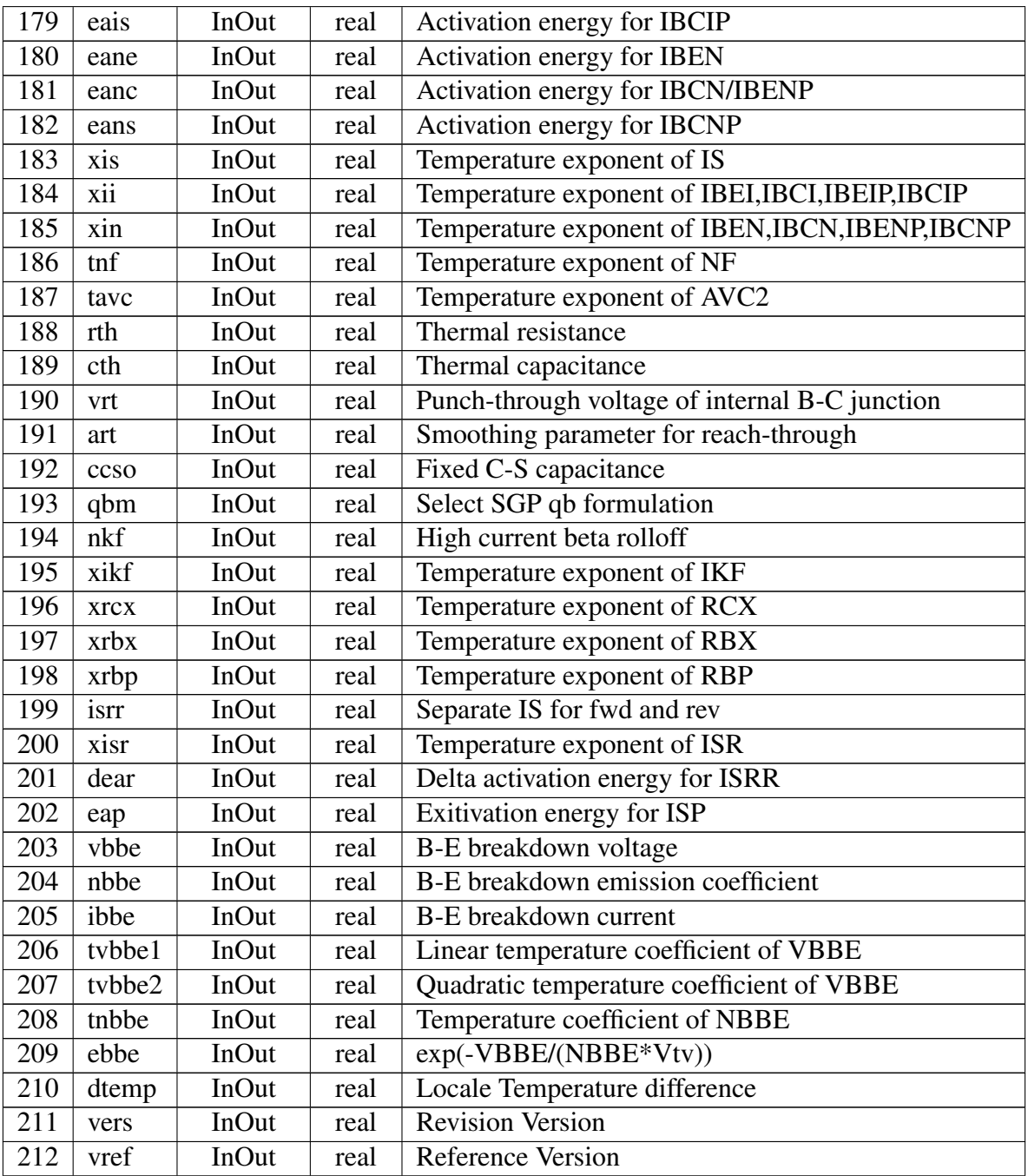

# 31.6 MOSFETs

# 31.6.1 MOS1 - Level 1 MOSFET model with Meyer capacitance model

### 31.6.1.1 MOS1 instance parameters

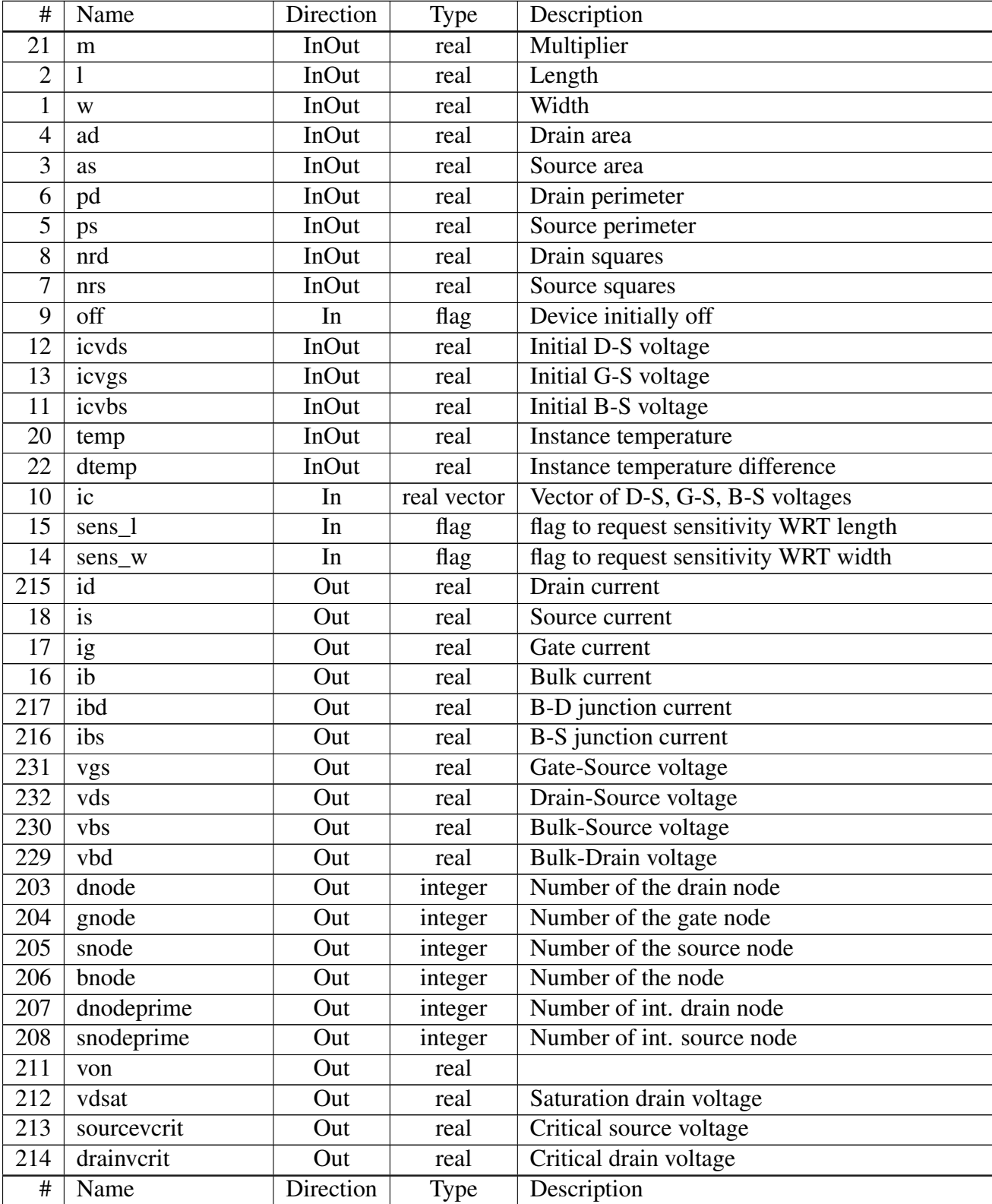

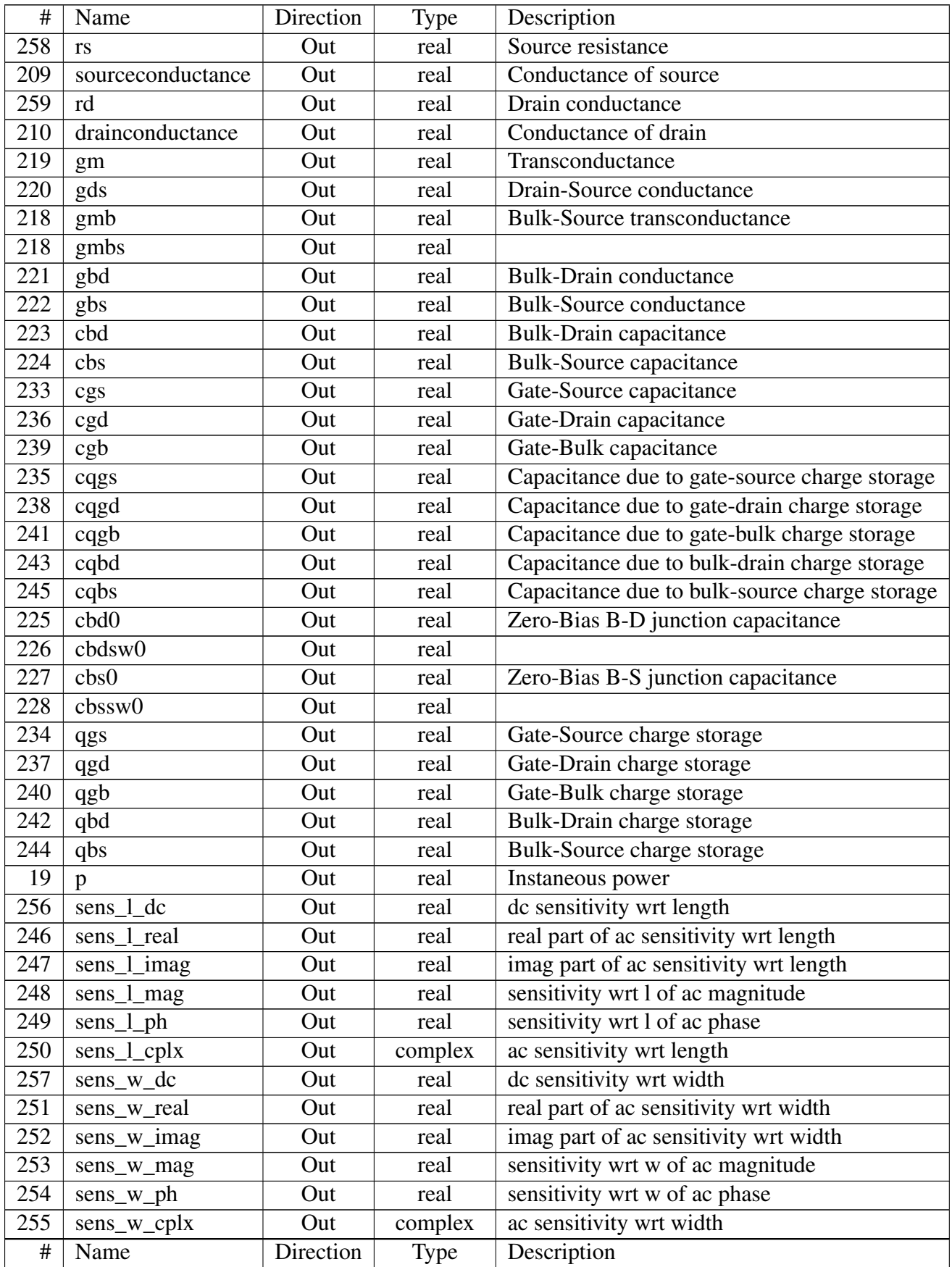

## 31.6.1.2 MOS1 model parameters

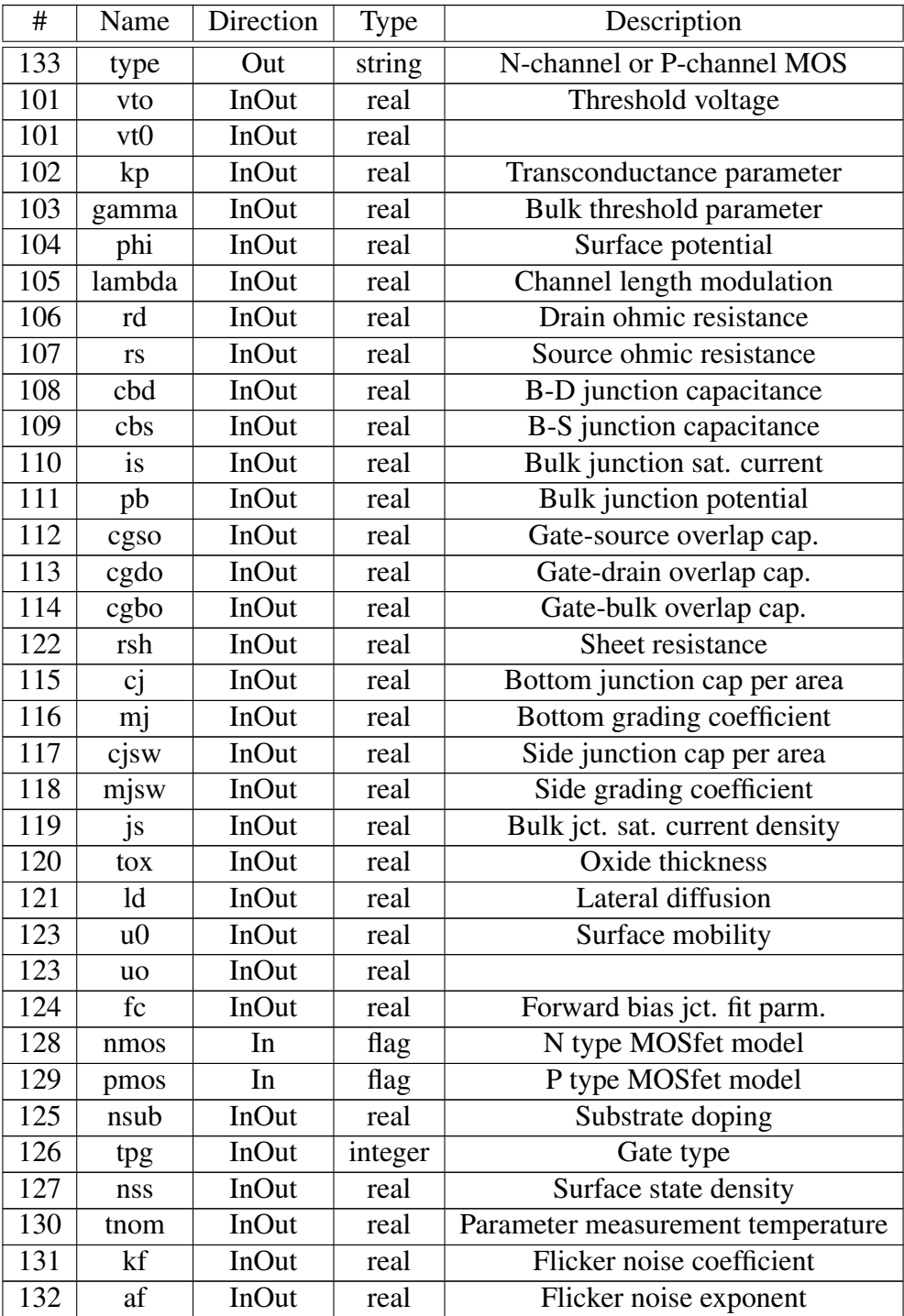

# 31.6.2 MOS2 - Level 2 MOSFET model with Meyer capacitance model

### 31.6.2.1 MOS 2 instance parameters

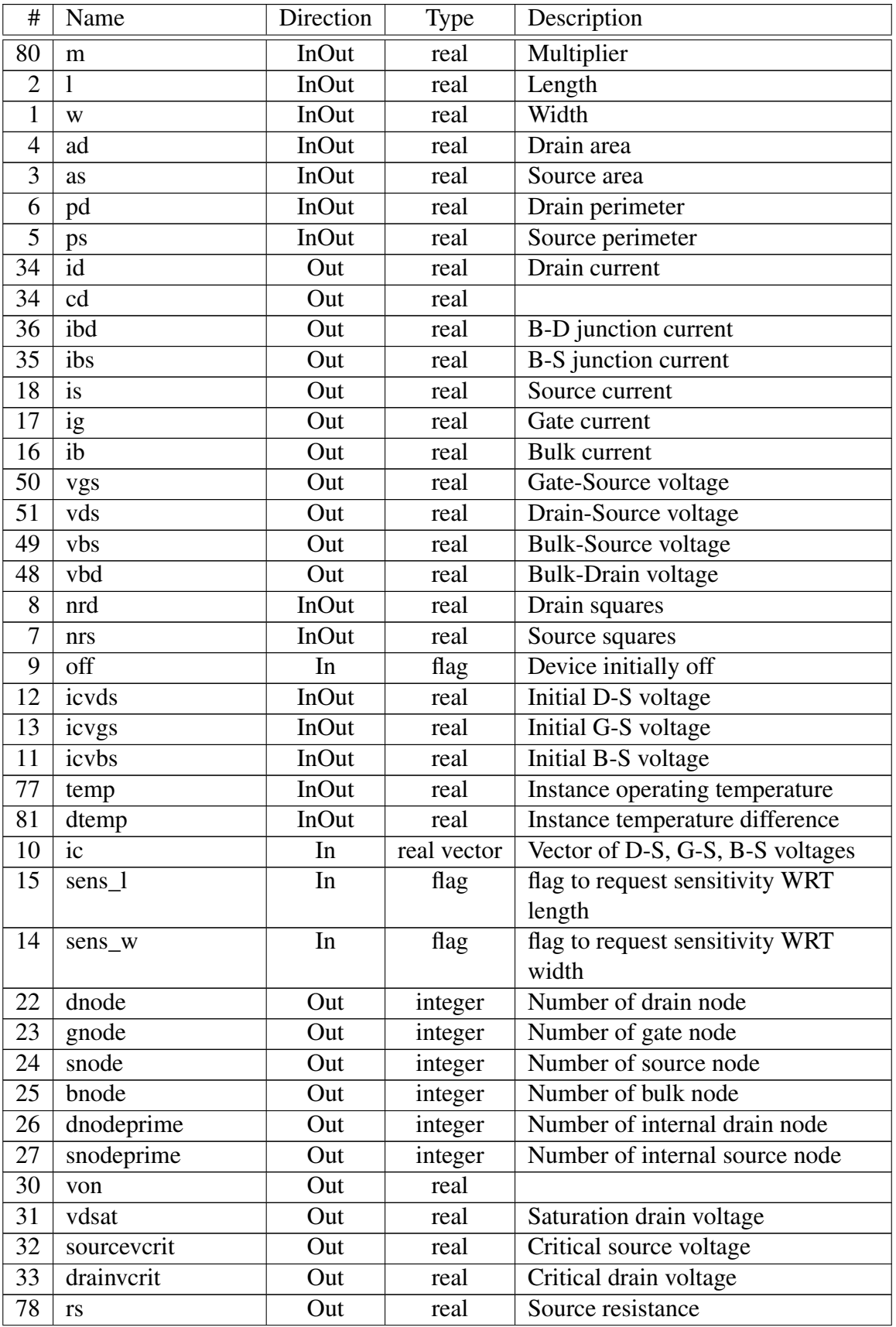

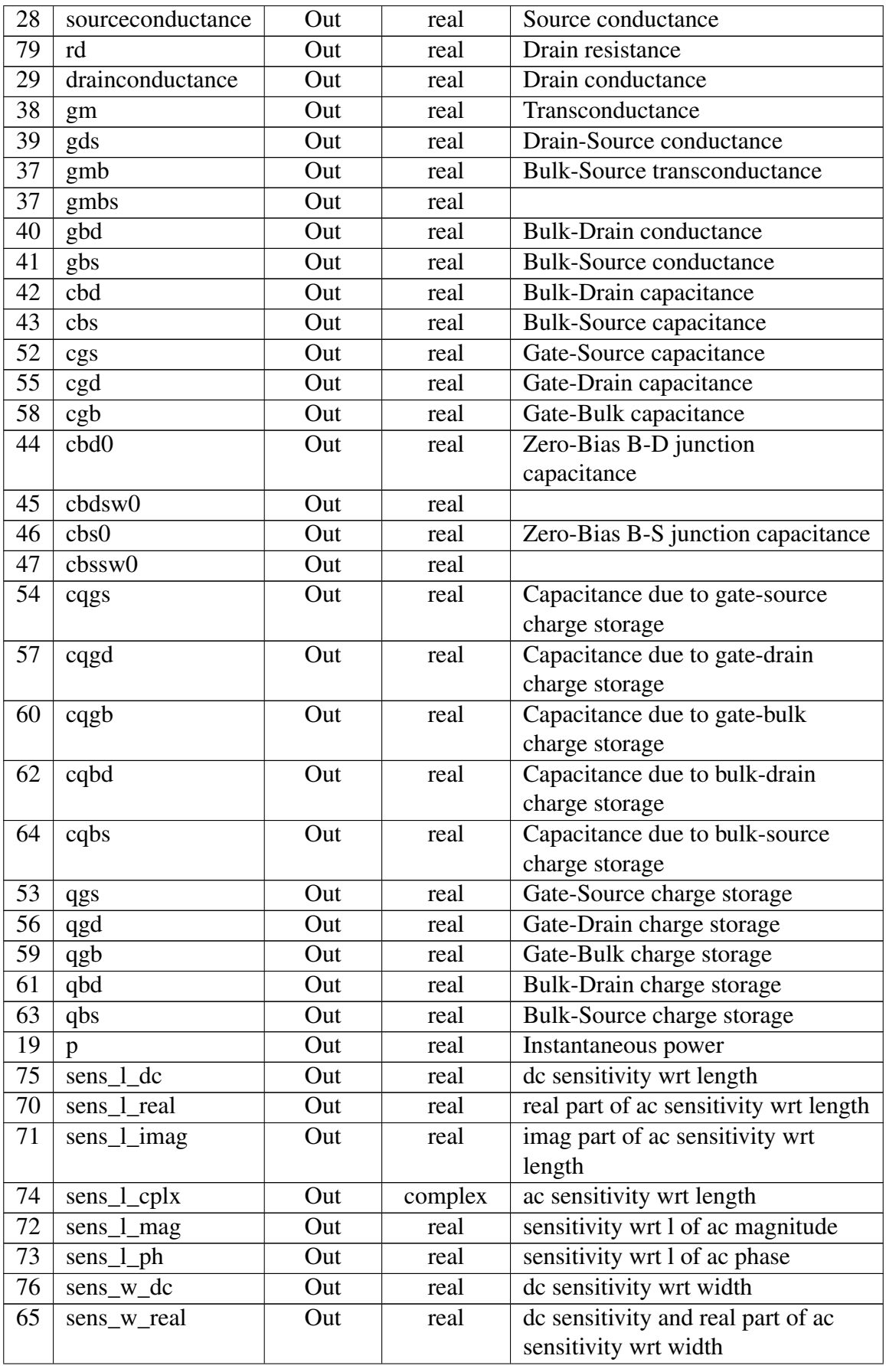

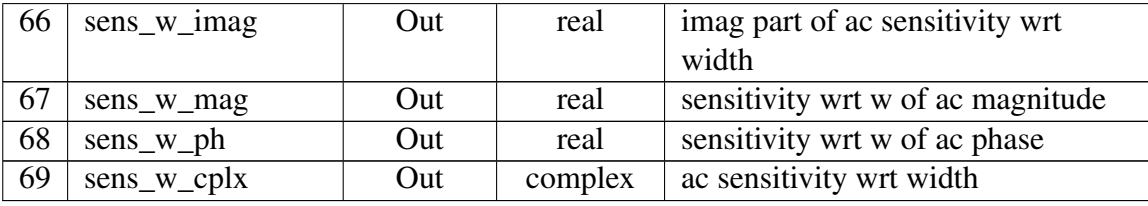

### 31.6.2.2 MOS2 model parameters

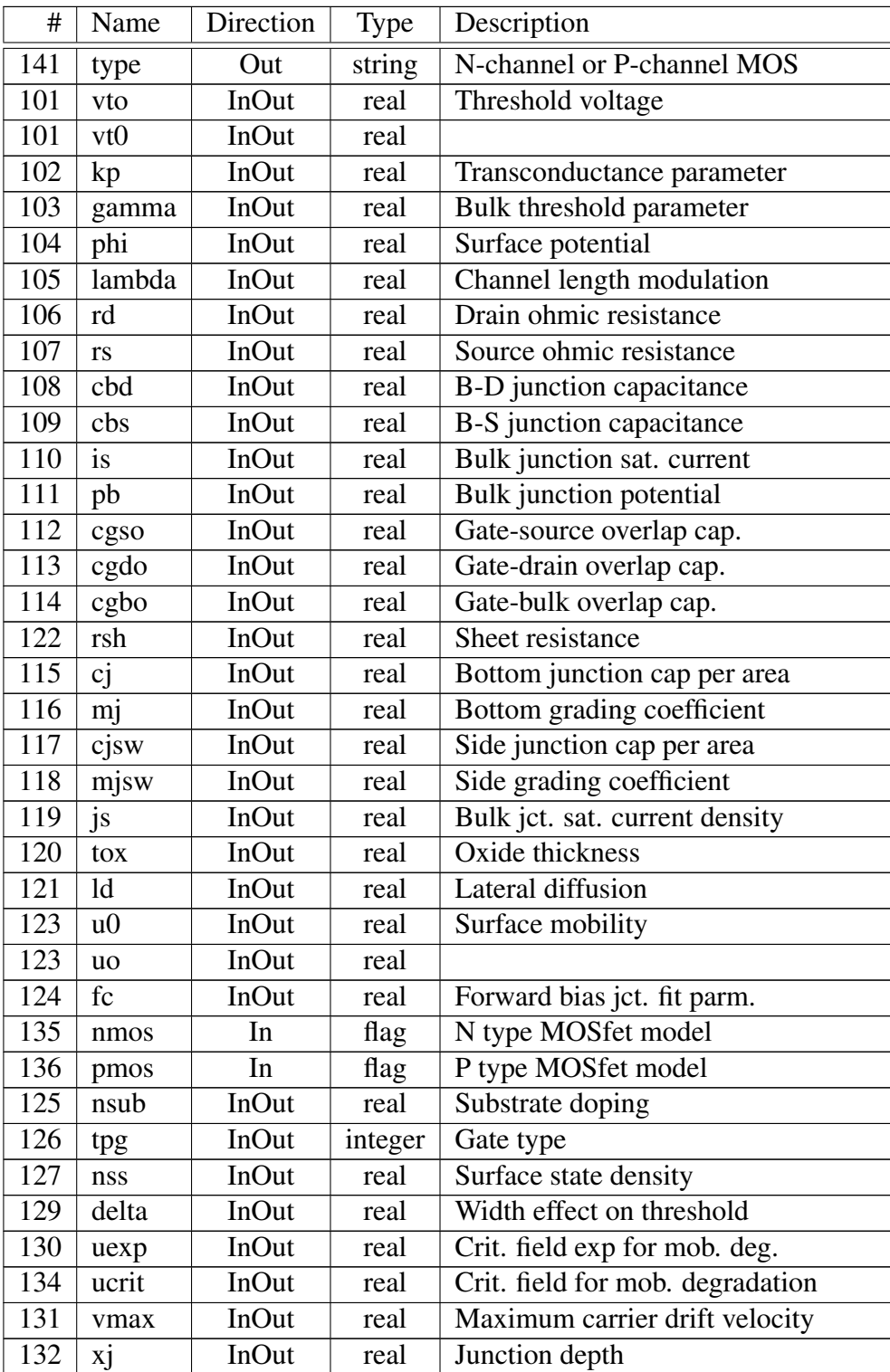

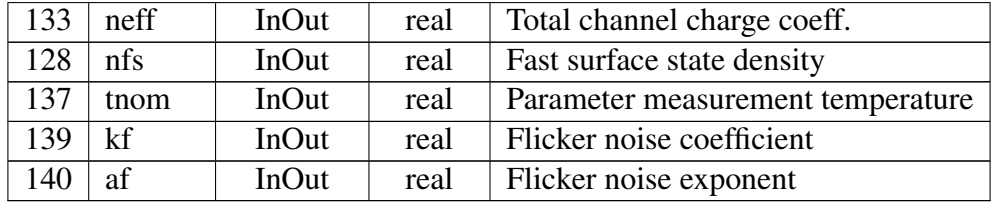

# 31.6.3 MOS3 - Level 3 MOSFET model with Meyer capacitance model

### 31.6.3.1 MOS3 instance parameters

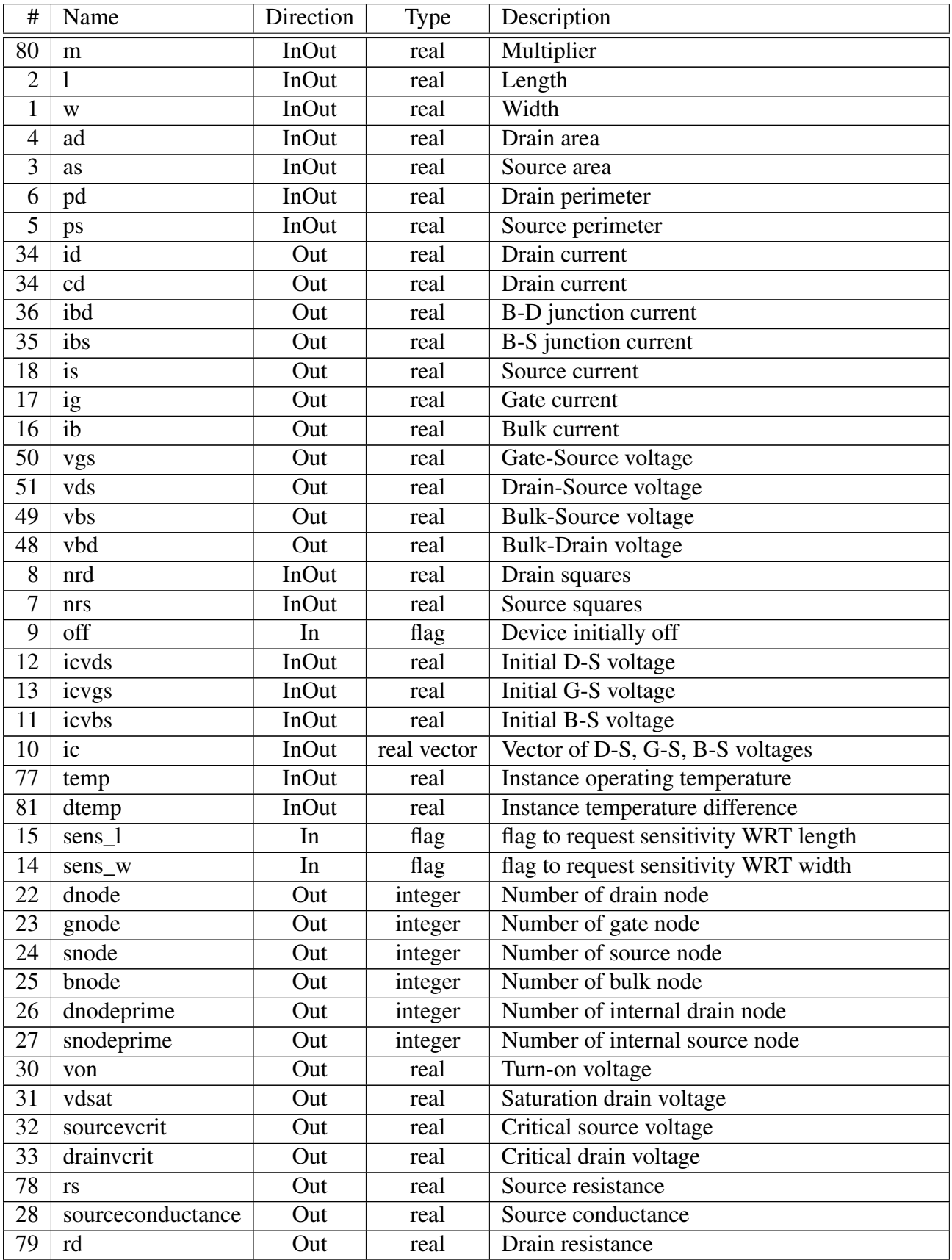

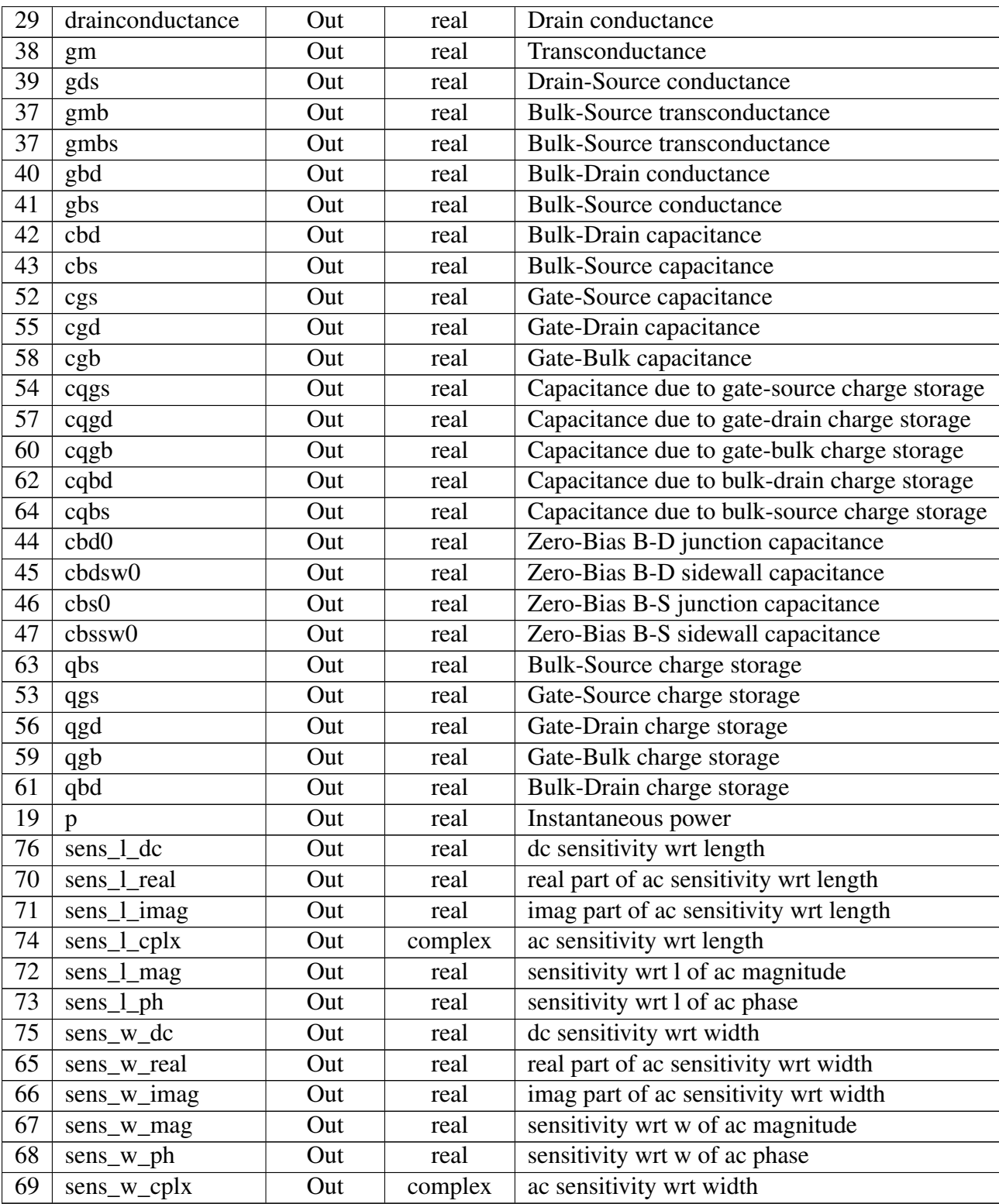

#### 31.6. MOSFETS 555

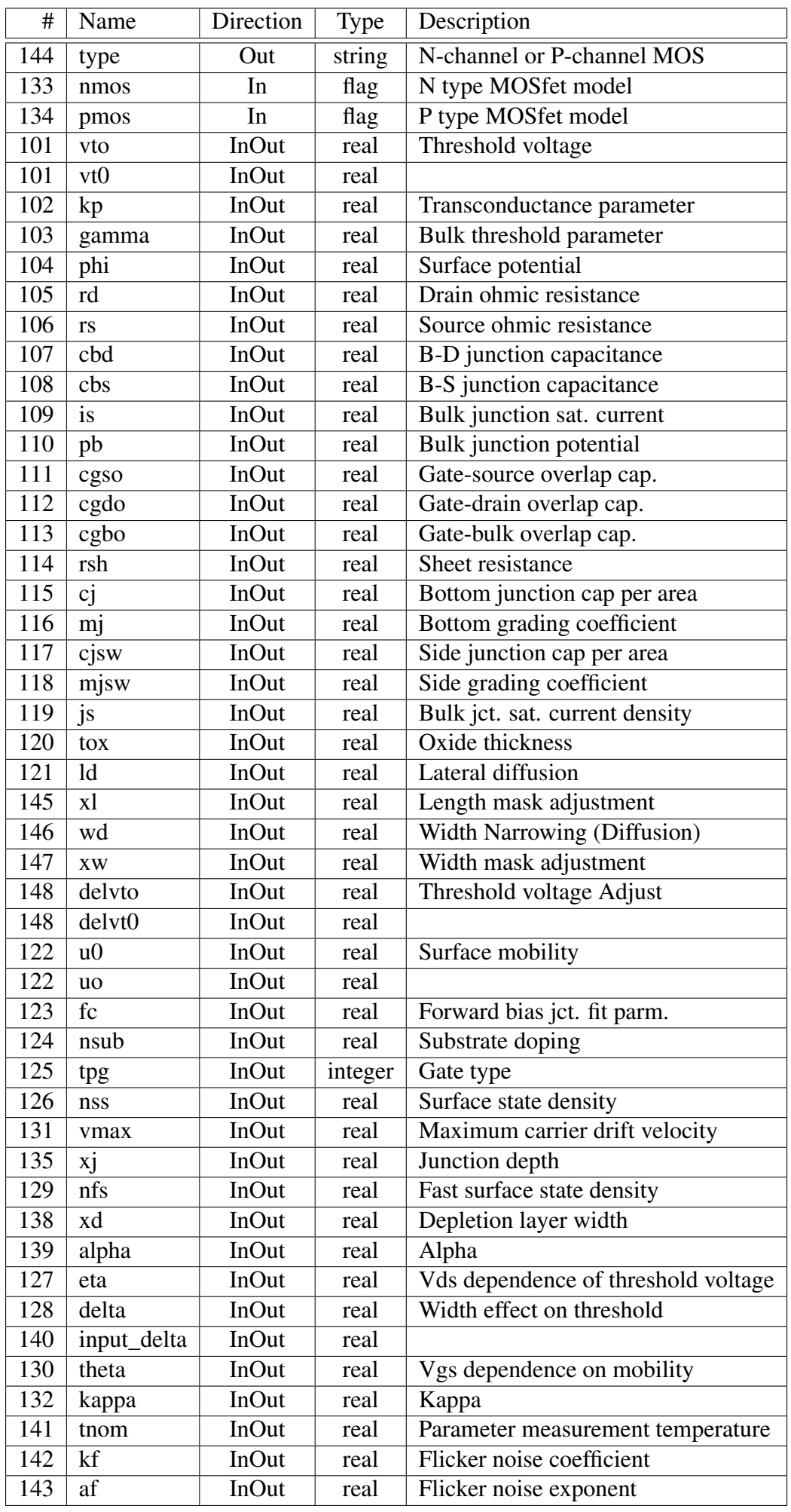

### 31.6.3.2 MOS3 model parameters

# 31.6.4 MOS6 - Level 6 MOSFET model with Meyer capacitance model

### 31.6.4.1 MOS6 instance parameters

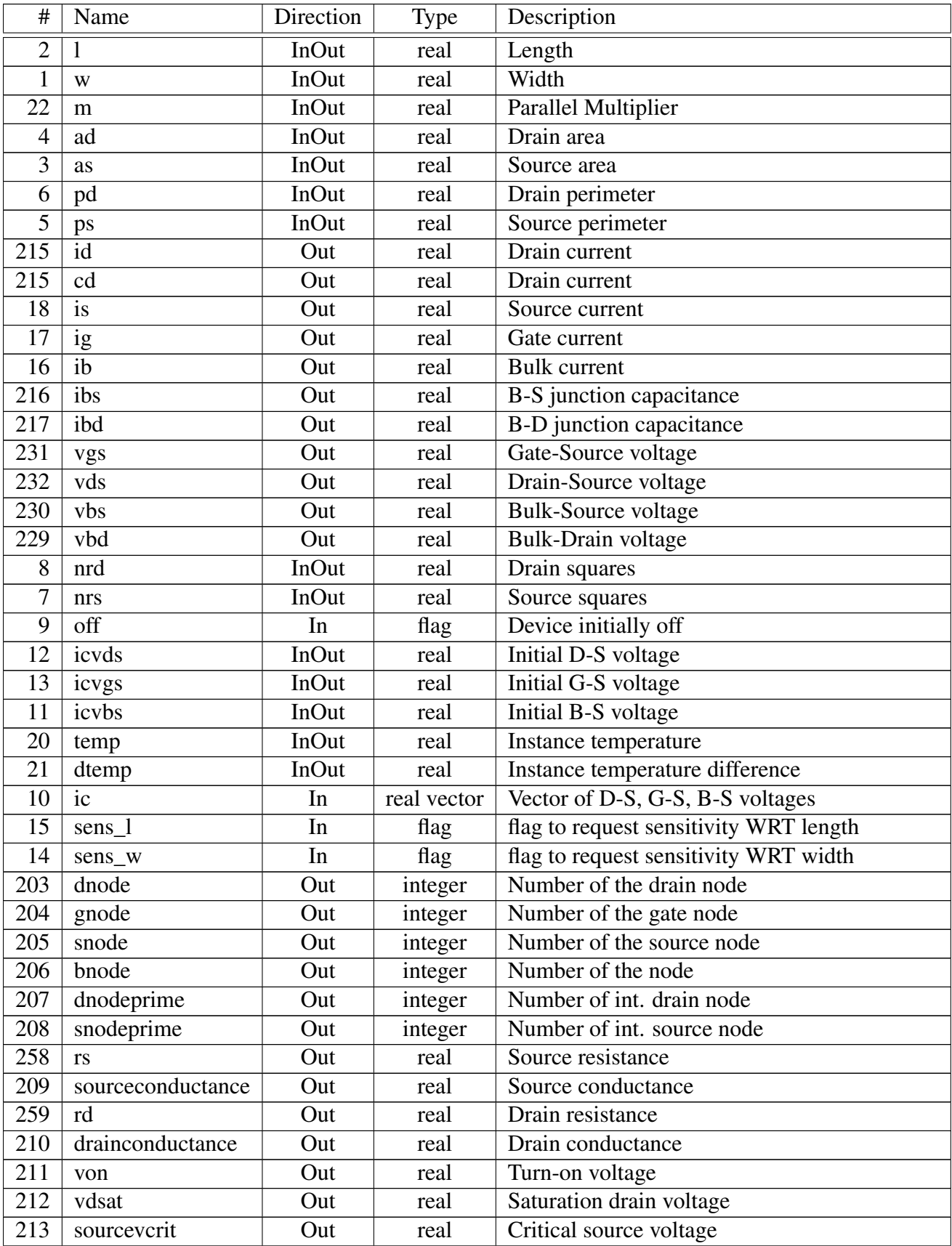

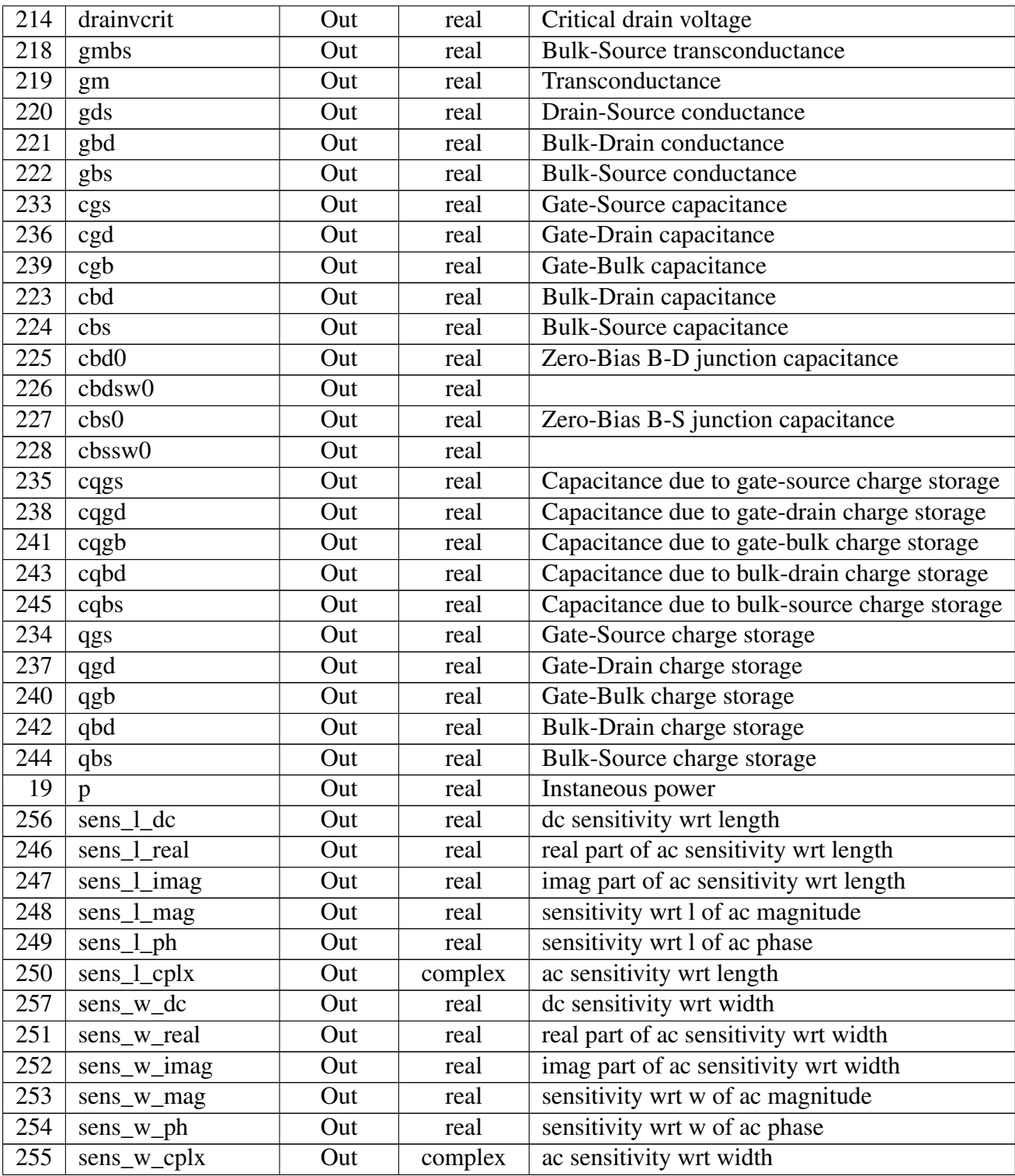

### 31.6.4.2 MOS6 model parameters

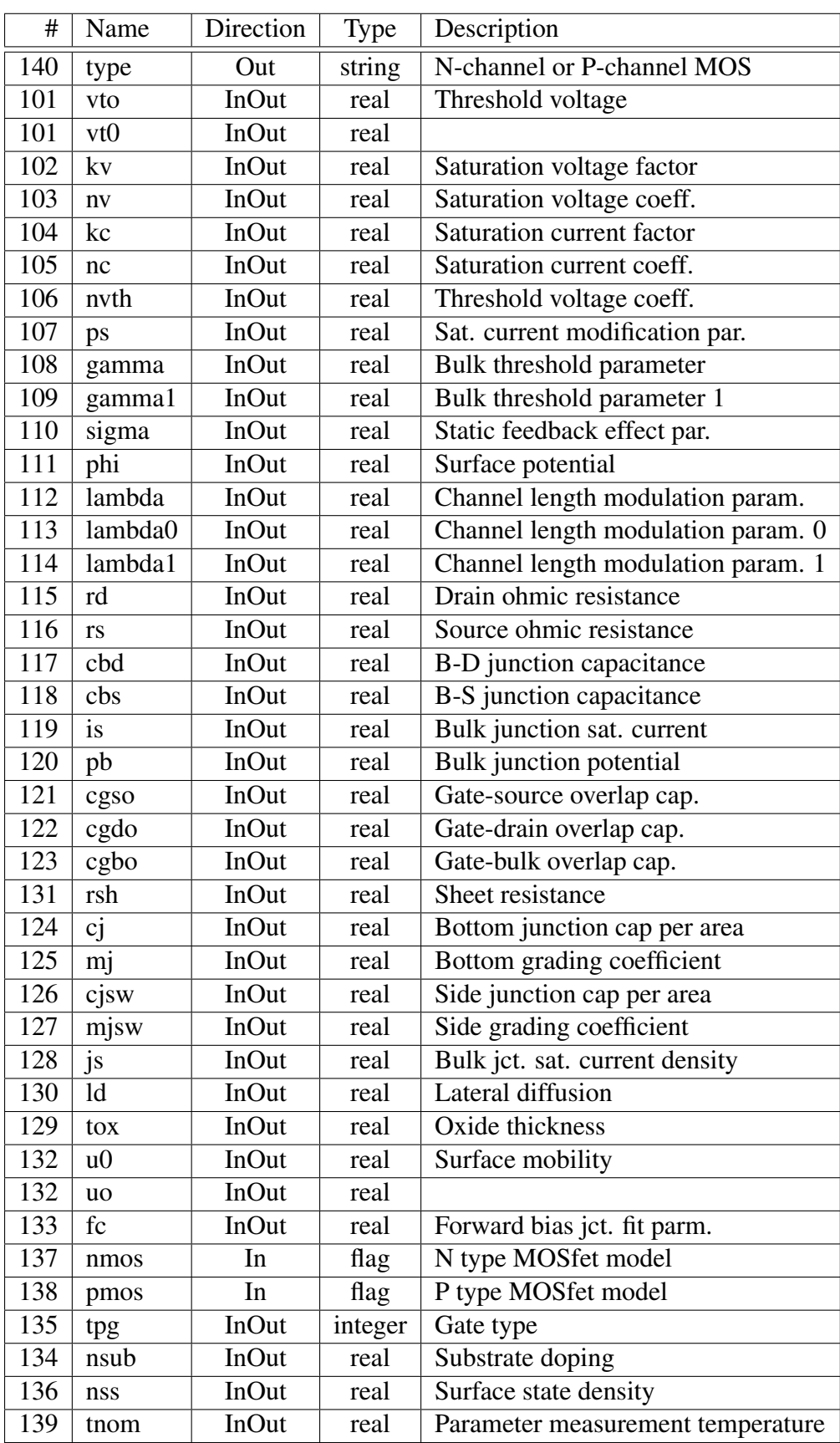

# 31.6.5 MOS9 - Modified Level 3 MOSFET model

#### 31.6.5.1 MOS9 instance parameters

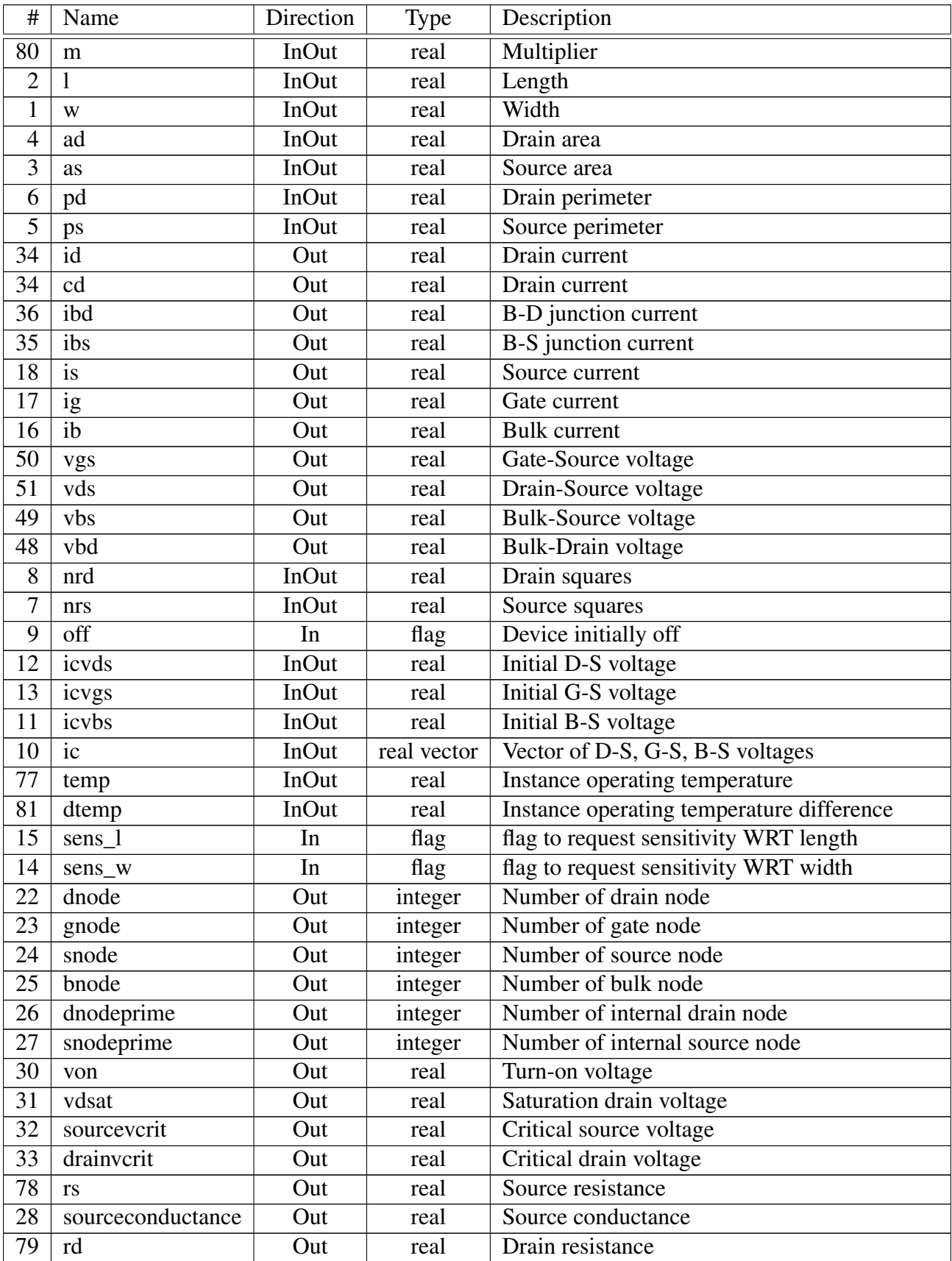

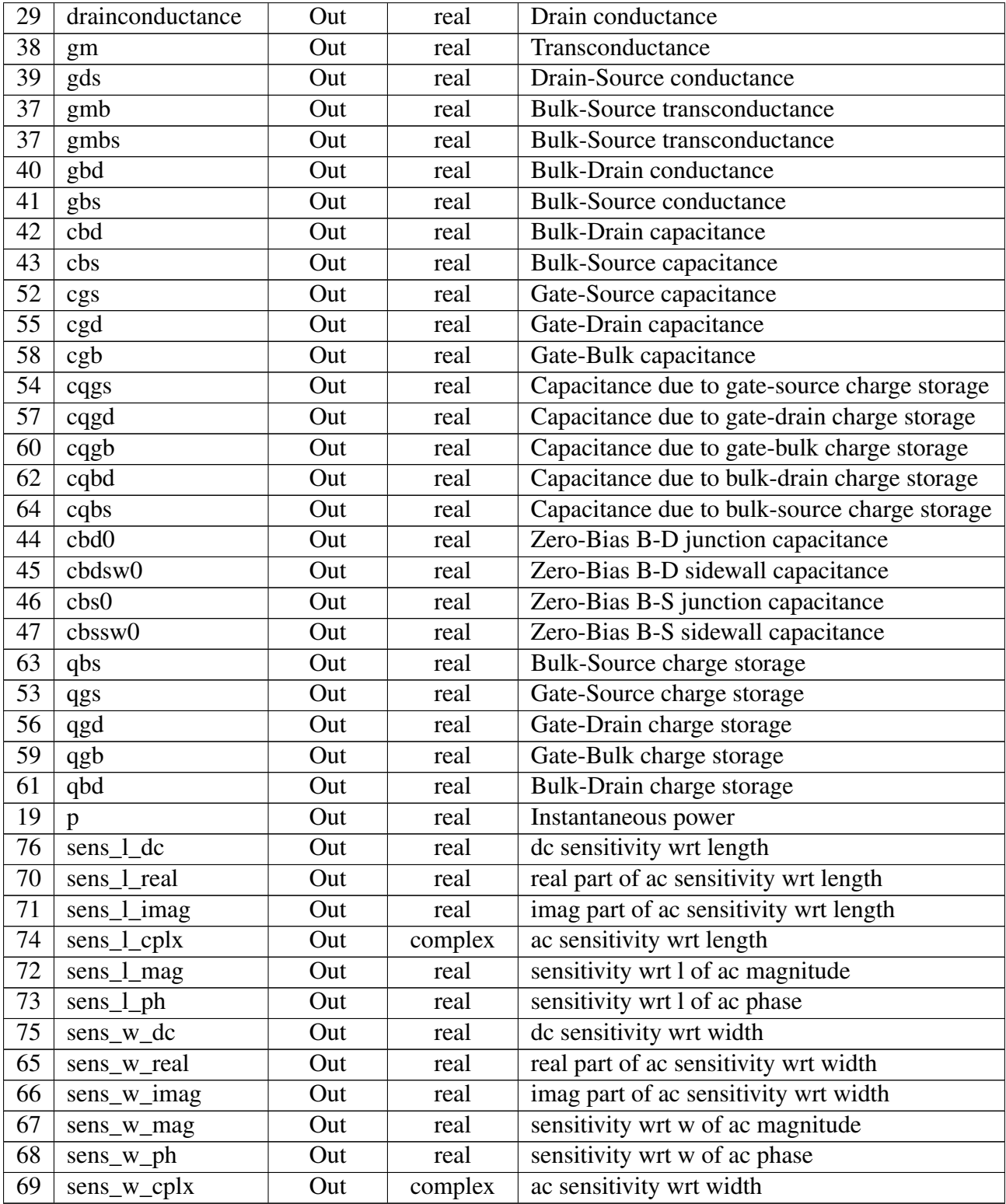

### 31.6.5.2 MOS9 model parameters

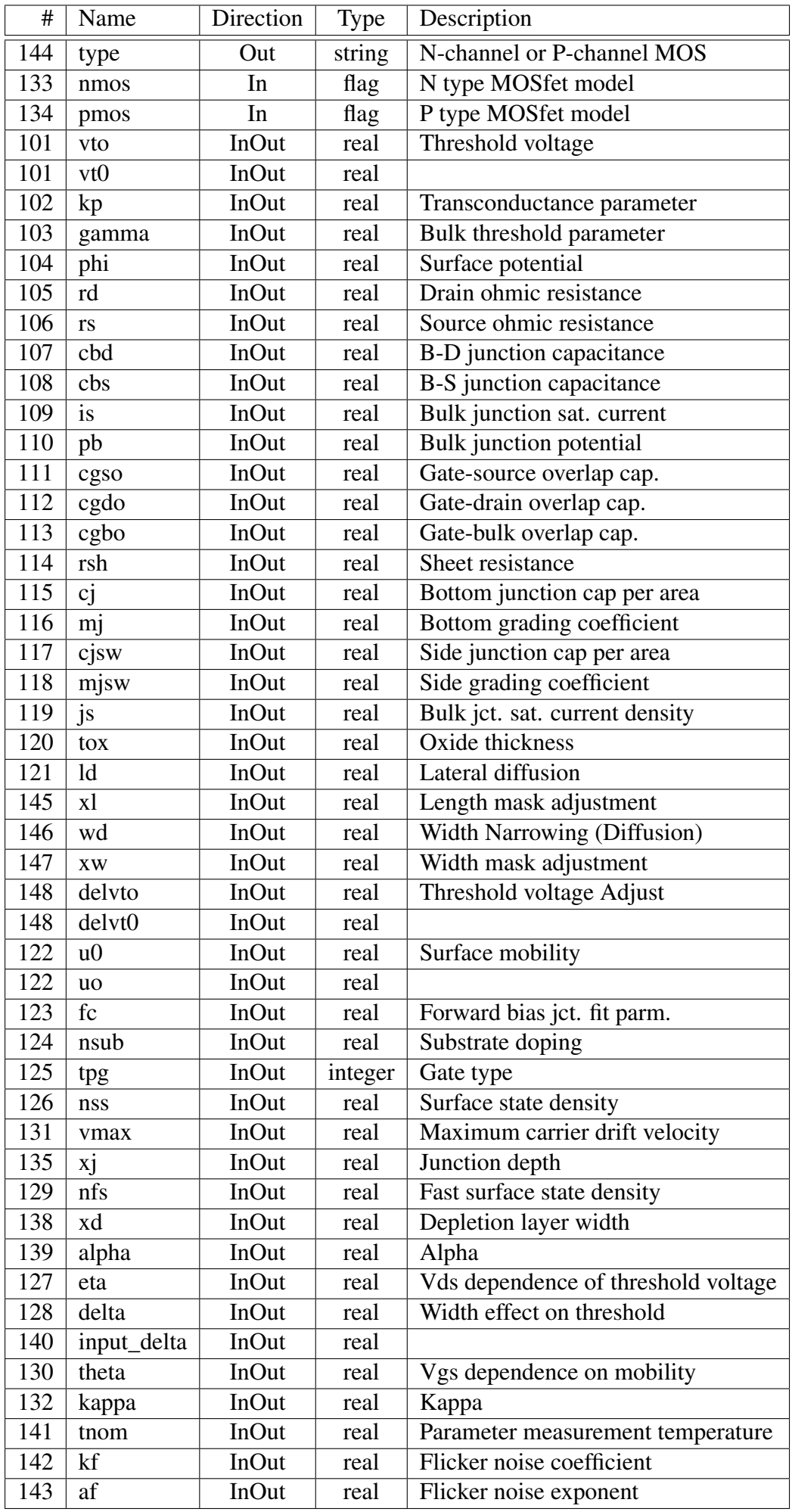

# 31.6.6 BSIM1 - Berkeley Short Channel IGFET Model

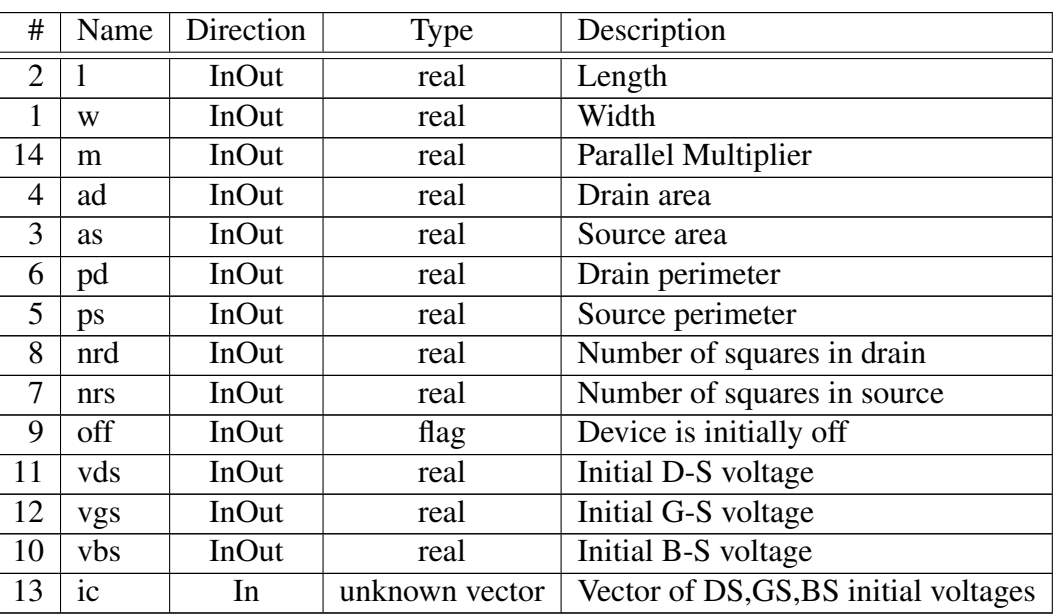

#### 31.6.6.1 BSIM1 instance parameters

#### 31.6.6.2 BSIM1 Model Parameters

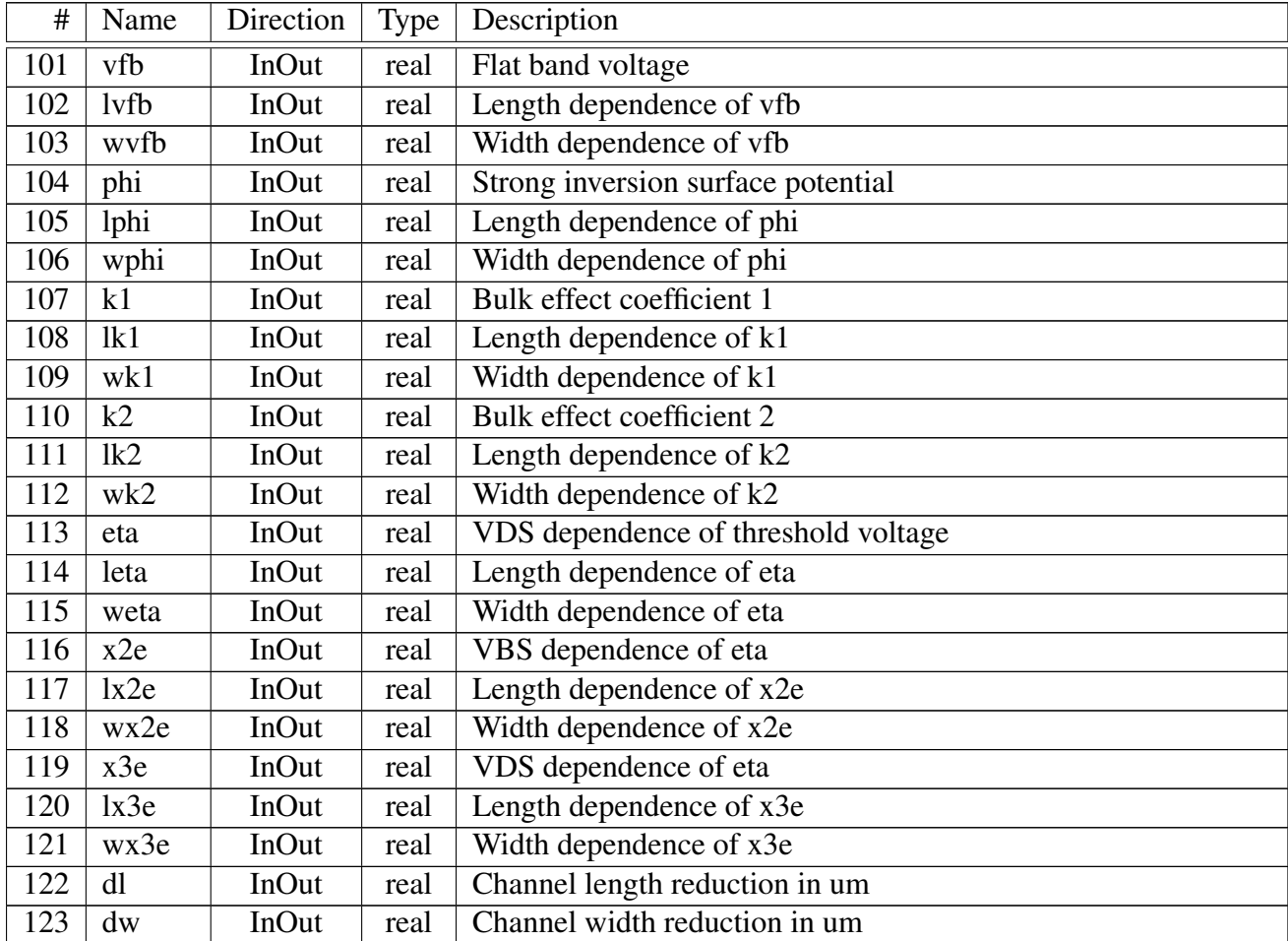

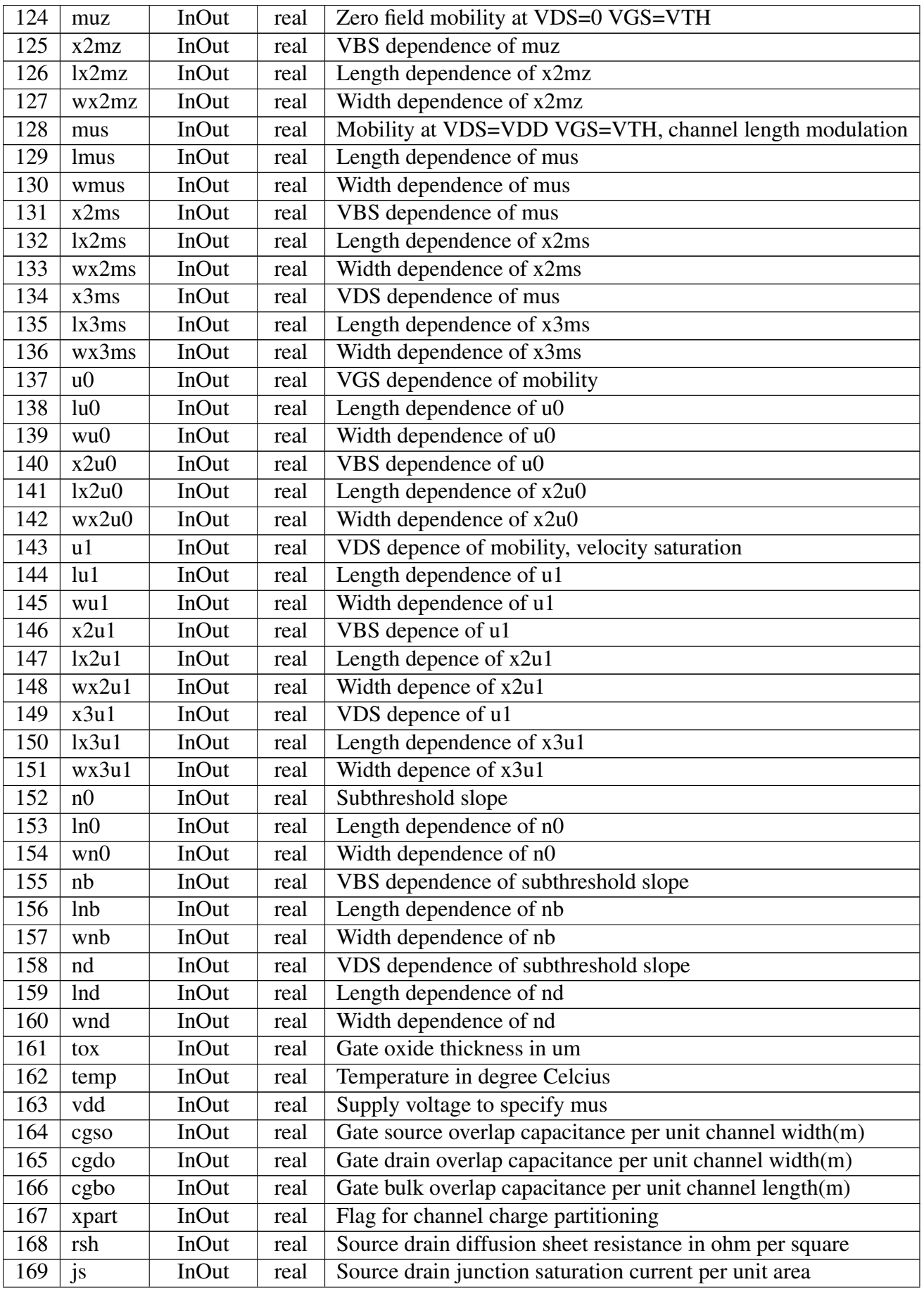

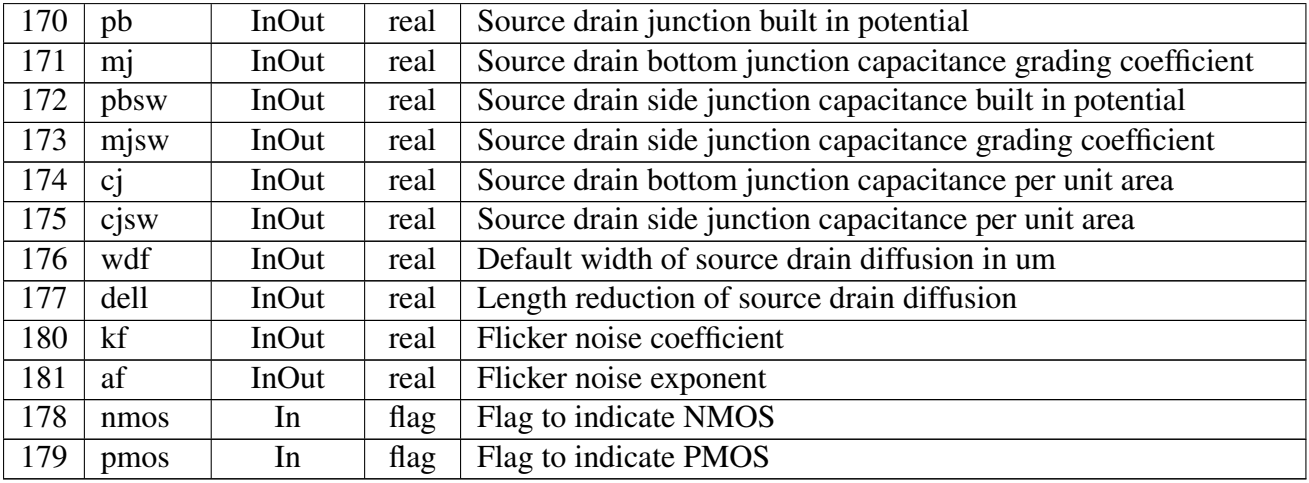

# 31.6.7 BSIM2 - Berkeley Short Channel IGFET Model

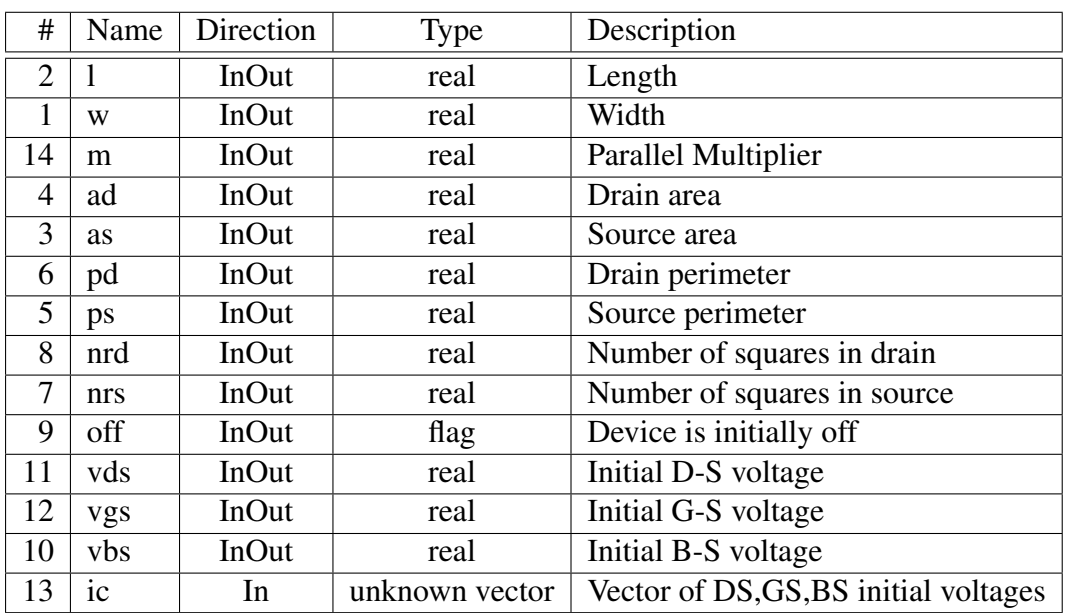

#### 31.6.7.1 BSIM2 instance parameters

#### 31.6.7.2 BSIM2 model parameters

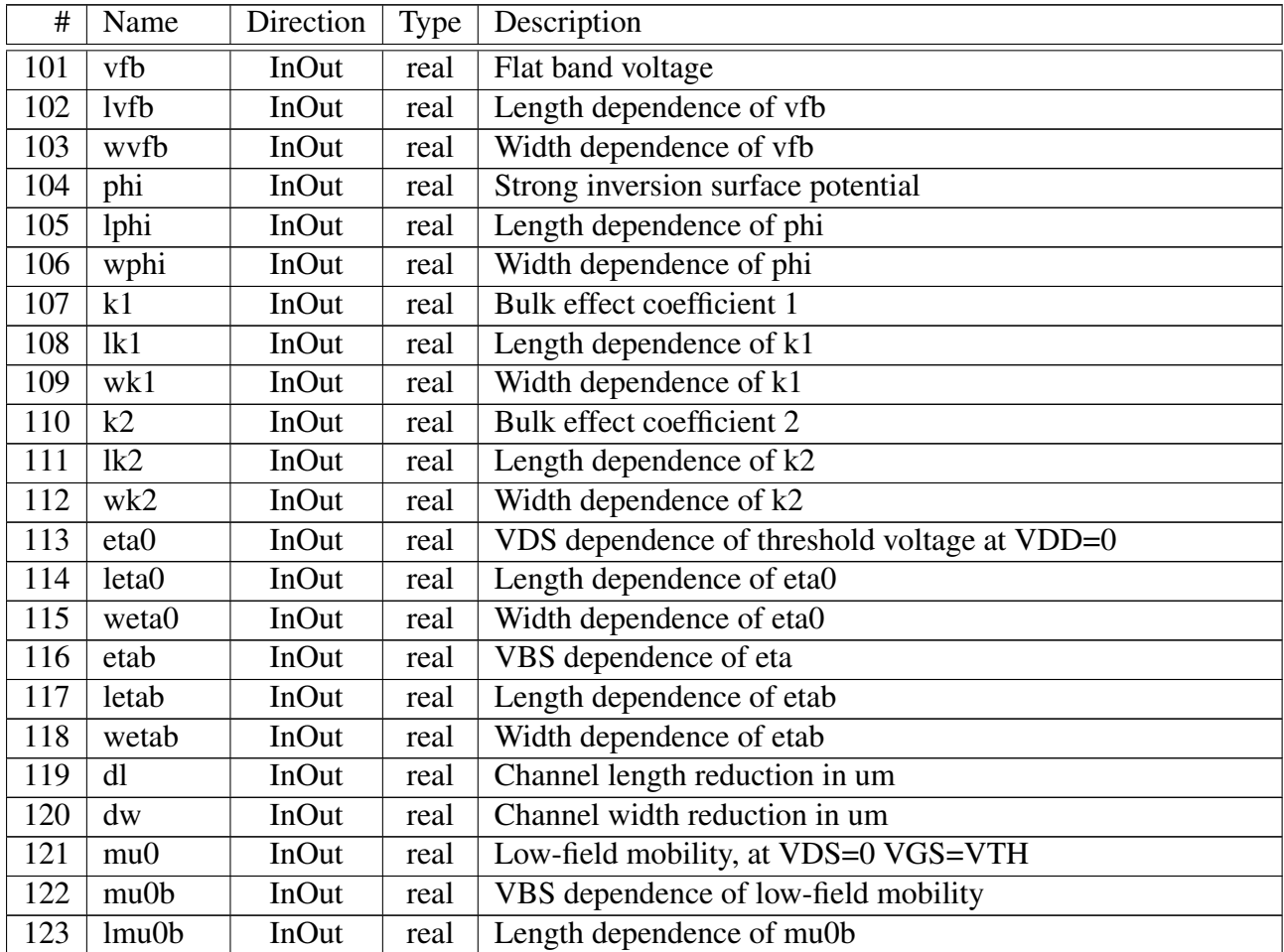

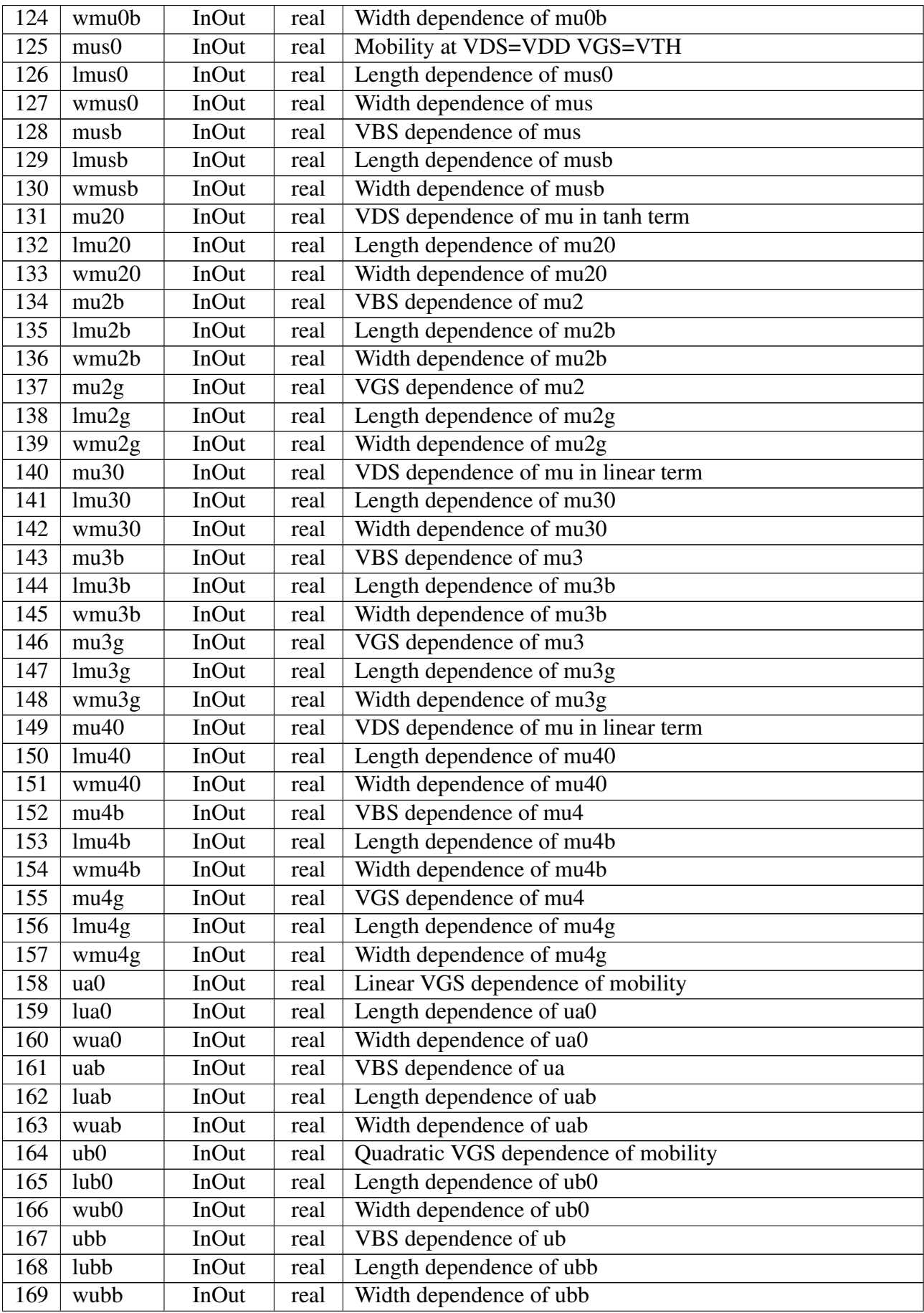

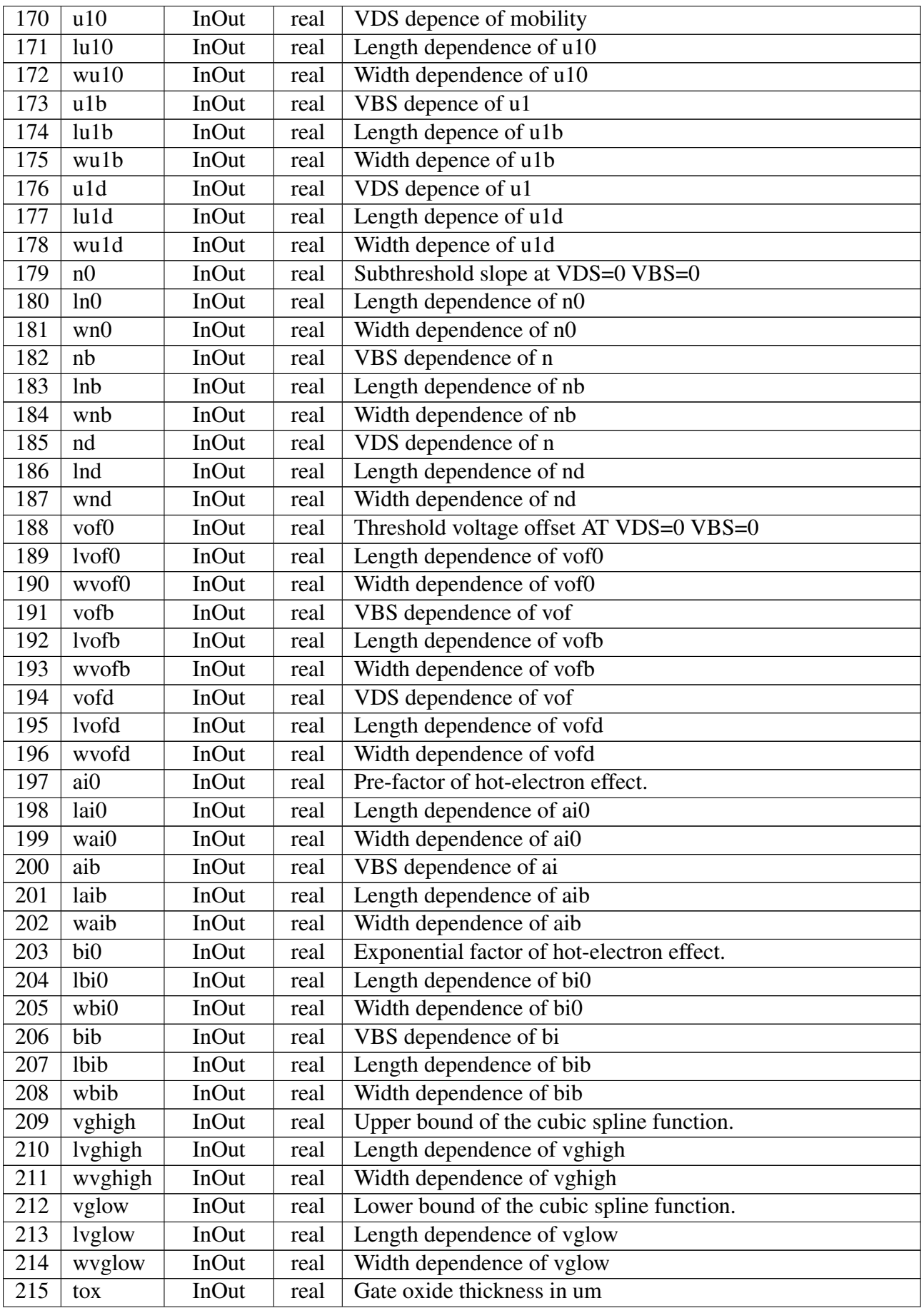

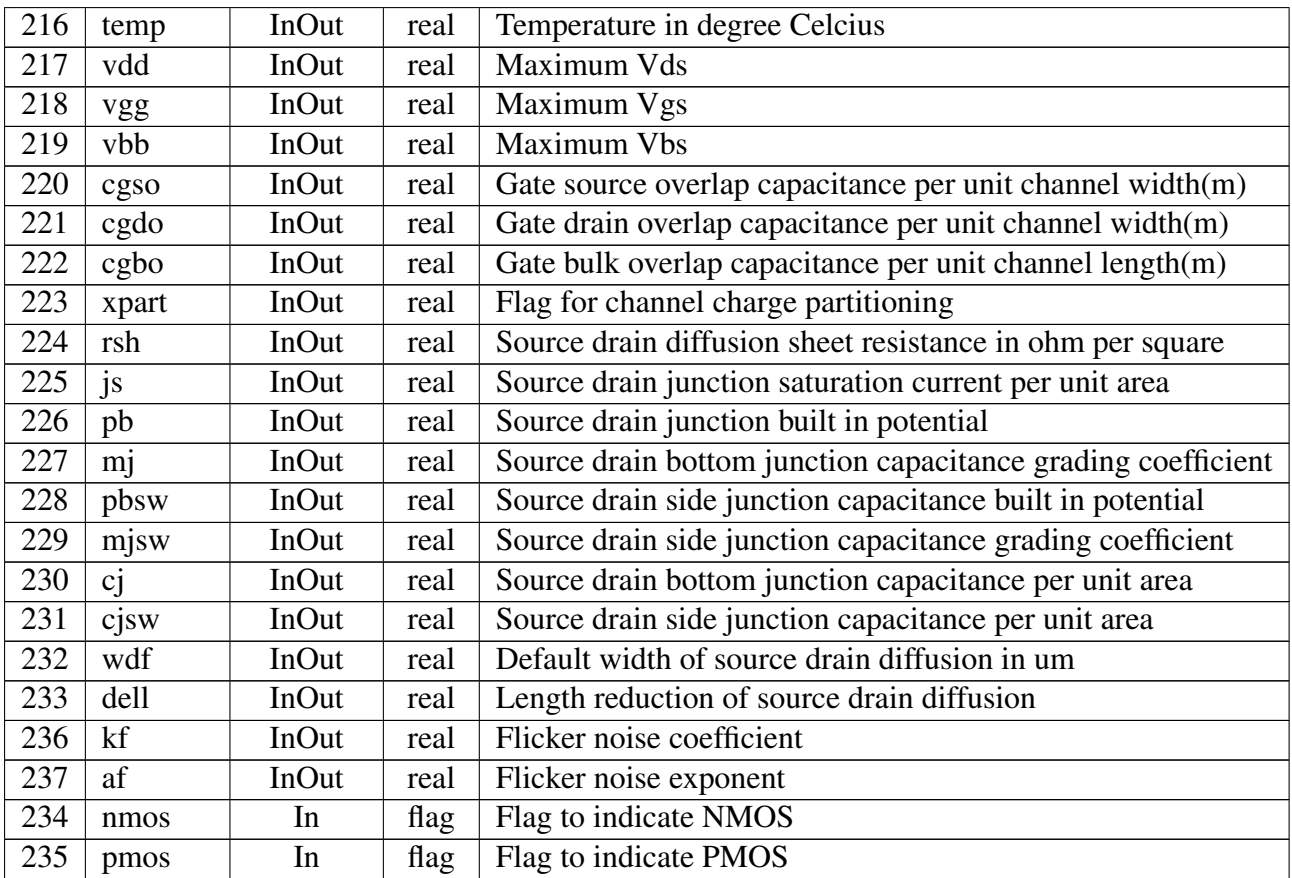

#### 31.6.8 BSIM3

The accessible device parameters (see chapt. [31.1](#page-518-0) for the syntax) are listed here.

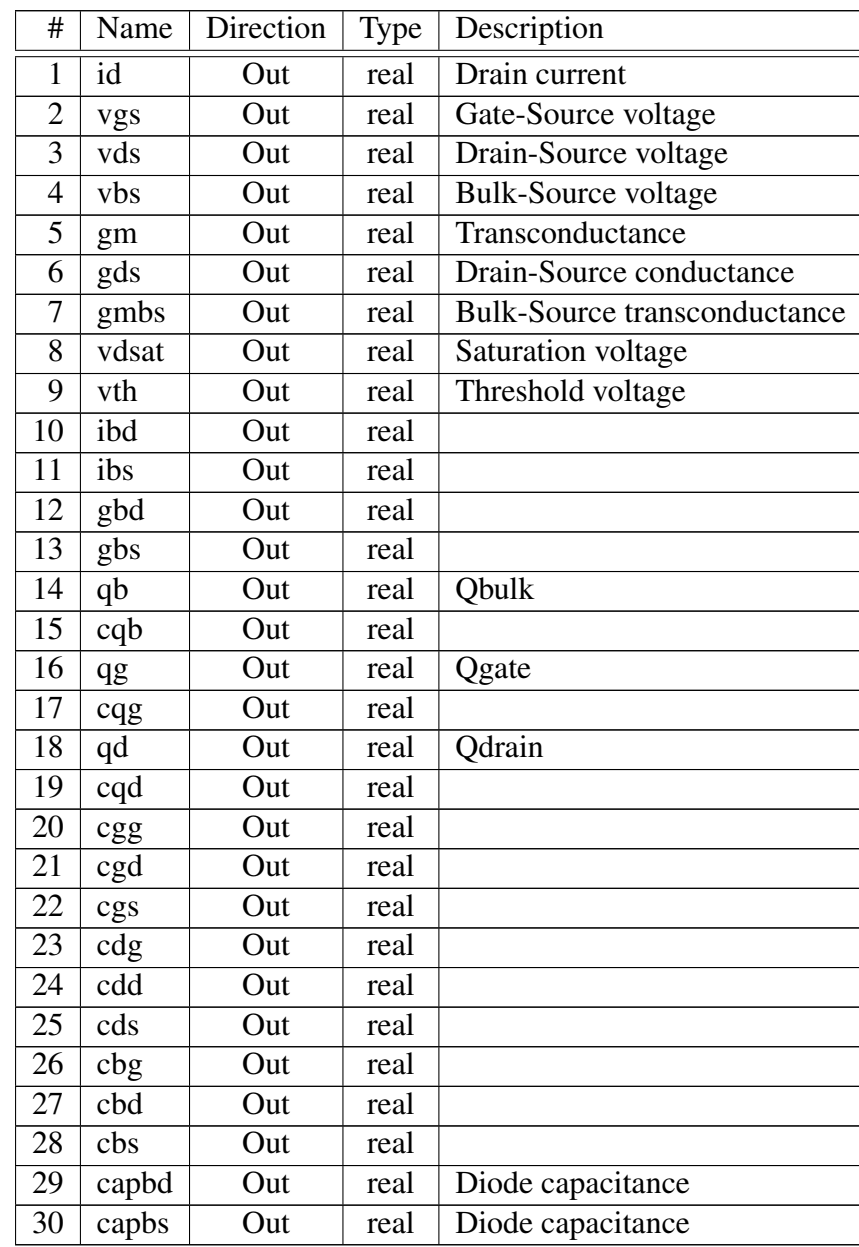

#### 31.6.8.1 BSIM3 accessible instance parameters

The parameters are available in the BSIM3 models (level=8 or level=49) version=3.2.4 and version=3.3.0 only. Negative capacitance values may occur, depending on the internal calculation. Please see the note in chapter [31.6.9.1.](#page-571-0)

#### 31.6.8.2 BSIM3 manual

Further detailed descriptions will not be given here. Unfortunately the details on these parameters are not documented, even not in the otherwise excellent [pdf manual \(tarred\)](http://www-device.eecs.berkeley.edu/bsim/Files/BSIM3/ftpv330/Mod_doc/b3v33manu.tar) issued by University of California at Berkeley.

### 31.6.9 BSIM4

The accessible device parameters (see chapt. [31.1](#page-518-0) for the syntax) are listed here.

### <span id="page-571-0"></span>31.6.9.1 BSIM4 accessible instance parameters

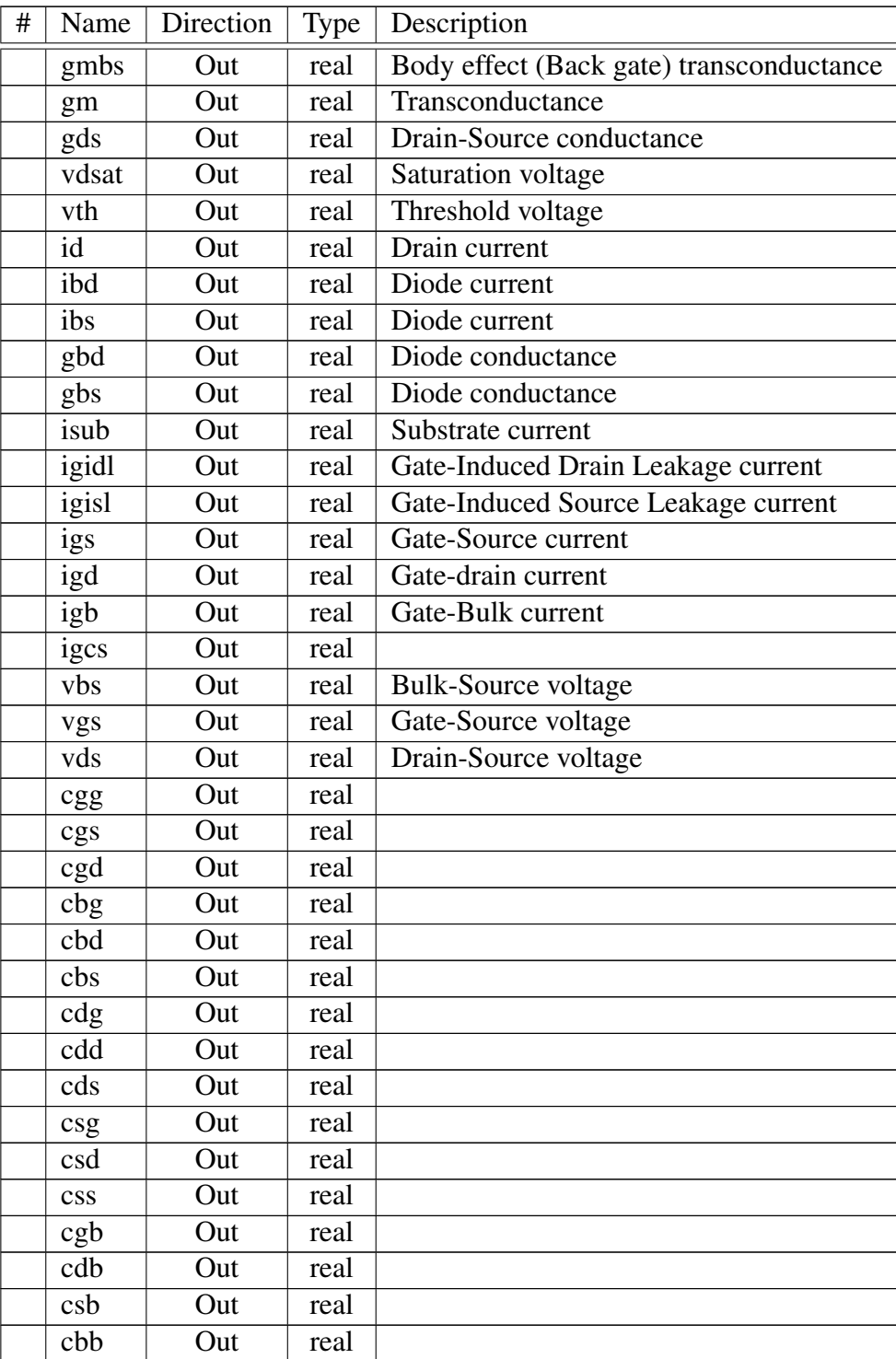

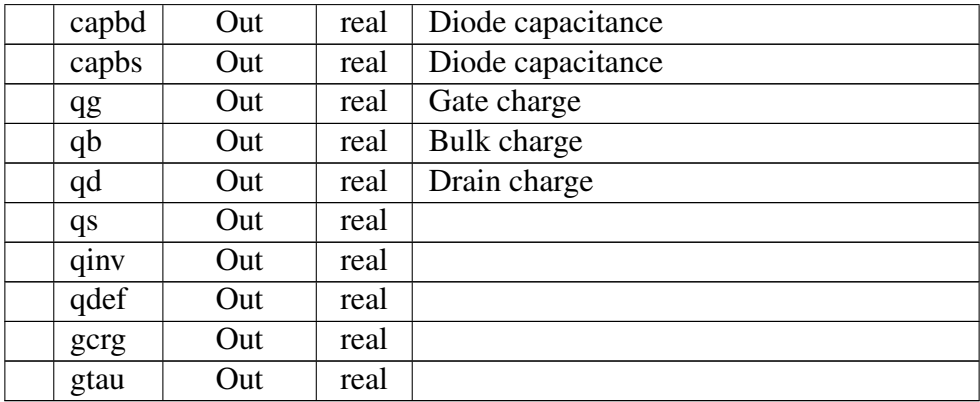

The parameters are available in all BSIM4 models (level=14 or level=54) version=4.2.1 to version=4.7.

Negative capacitance values may occur, depending on the internal calculation. To comparing with measured data, please just use the absolute values of the capacitance data. For an explanation of negative values and the basics on how capacitance values are evaluated in a BSIM model, please refer to the book [BSIM4 and MOSFET modeling by Liu and Hu,](http://ngspice.sourceforge.net/books.html) chapter 5.2.

#### 31.6.9.2 BSIM4 manual

Detailed descriptions will not be given here. Unfortunately the details on these parameters are not documented, even not in the otherwise excellent [pdf manual](http://www-device.eecs.berkeley.edu/bsim/Files/BSIM4/BSIM470/BSIM470_Manual.pdf) issued by University of California at Berkeley.

# Chapter 32

# Compilation notes

This file describes the procedures to install ngspice from sources.

# 32.1 Ngspice Installation under LINUX (and other 'UNIXes')

#### 32.1.1 Prerequisites

Ngspice is written in C and thus a complete C compilation environment is needed. Almost any UNIX comes with a complete C development environment. Ngspice is developed on GNU/Linux with gcc and GNU make.

The following software must be installed in your system to compile ngspice: bison, flex, and X11 headers and libs.

The X11 headers and libraries are typically available in an X11 development package from your LINUX distribution.

If you want to compile the Git source you need additional software: autoconf, automake, libtool, texinfo.

The following software may be needed when enabling additional features: readline, editline, tcl/tk, blt.

If you want have high performance and accurate FFT's you should install: fftw-3. Ngspice configure script will find the library and will induce the build process to link against it.

#### 32.1.2 Install from Git

This section describes how to install from source code taken direct from Git. This will give you access to the most recent enhancements and corrections. However be careful as the code in Git may be under development and thus still unstable. For user install instructions using source from released distributions, please see the sections titled 'Install from tarball' [\(32.1.3\)](#page-576-0) and 'Advanced Install' [\(32.1.5\)](#page-576-1).

Download source from Git as described on the [sourceforge ngspice Git page.](http://sourceforge.net/scm/?type=git&group_id=38962) Define and enter a directory of your choice, e.g. /home/myname/software/. Download the complete ngspice repository from Git, for example by anonymous access issuing the command

git clone git://git.code.sf.net/p/ngspice/ngspice

or via http protocol

git clone http://git.code.sf.net/p/ngspice/ngspice

You will find the sources in directory /home/myname/software/ngspice. Now enter the ngspice top level directory ngspice (where the installation instruction file INSTALL can be found).

The project uses the GNU build process. You should be able to do the following:

```
$ ./autogen.sh
```

```
$ ./configure --enable-xspice --enable-cider
--disable-debug --with-readline=yes
```
\$ make

\$ sudo make install

See the section titled 'Advanced Install' [\(32.1.5\)](#page-576-1) for instructions about arguments that can be passed to ./configure to customize the build and installation. The following arguments are already used here and may be called sort of "standard":

**--enable-xspice** Include the XSPICE extensions (see chapters [12](#page-138-0) and [28\)](#page-434-0)

**--enable-cider** Include CIDER numerical device simulator (see chapter [30\)](#page-484-0)

**--disable-debug** No debugging information included (optimized and compact code)

**--with-readline=yes** Include an editor for the input command line (command history, backspace, insert etc.). If readline is not available, editline may be used.

**--enable-openmp** Compile ngspice for multi-core processors. Paralleling is done by OpenMP (see chapt. [16.10\)](#page-266-0), and is enabled for certain MOS models.

If a problem is found with the build process, please submit a report to the Ngspice development team. Please provide information about your system and any ./configure arguments you are using, together with any error messages. Ideally you would have tried to fix the problem yourself first. If you have fixed the problem then the development team will love to hear from you.

If you need updating your local source code tree from Git, just enter ngspice directory and issue the command

git pull

git pull will deny to overwrite modified files in your working directory. To drop your local changes first, you can run

git reset --hard

To learn more about Git, which can be both powerful and difficult to master, please consult [http://git-scm.com/,](http://git-scm.com/) especially: <http://git-scm.com/documentation> which has pointers to documentation and tutorials.
#### 32.1.3 Install from a tarball, e.g. ngspice-rework-25.tgz

This covers installation from a tarball (for example ngspice-rework-25.tgz, to be found at http://sourceforge.net/projects/ngspice/files/). After downloading the tar ball to a local directory unpack it using:

```
$ tar -zxvf ngspice-rework-25.tgz
```
Now change directories in to the top-level source directory (where this text from the INSTALL file can be found).

You should be able to do:

```
$ ./configure --enable-xspice --disable-debug --with-readline=yes
```

```
$ make
```

```
$ sudo make install
```
The default install dir is /usr/local/bin

See the section titled 'Advanced Install' [\(32.1.5\)](#page-576-0) for instructions about arguments that can be passed to ./configure to customize the build and installation.

### <span id="page-576-1"></span>32.1.4 Compilation using an user defined directory tree for object files

The procedures described above will store the \*.o files (output of the compilation step) into the directories where the sources (\*.c) are located. This may not be the best option if you want for example to maintain a debug version and in parallel a release version of ngspice (./configure --disable-debug). So if you intend to create a separate object file tree like ngspice/ngbuild/release, you may do the following, starting from the default directory ngspice:

```
mkdir -p release
cd release
../configure --enable-xspice --disable-debug --with-readline=yes <more options>
```
make install

This will create an object file directory tree, similar to the source file directory tree, the object files are now separated from the source files. For the debug version, you may do the same as described above, replacing 'release' by 'debug', and obtain another separated object file directory tree. If you already have run ./configure in ngspice, you have to do a maintainerclean, before the above procedure will work.

## <span id="page-576-0"></span>32.1.5 Advanced Install

Some extra options can be provided to './configure'. To get all available options do:

```
$ ./configure --help
```
Some of these options are generic to the GNU build process that is used by Ngspice, other are specific to Ngspice.

The following sections provide some guidance and descriptions for many, but not all, of these options.

#### 32.1.5.1 Options Specific to Using Ngspice

**--enable-openmp** Compile ngspice for multi-core processors. Paralleling is done by OpenMP (see chapt. [16.10\)](#page-266-0).

**--enable-xspice** Enable XSPICE enhancements, yielding a mixed signal simulator integrated into ngspice with codemodel dynamic loading support. See chapter  $12$  and section [II](#page-408-0) for details.

**--with-readline=yes** Enable [GNU readline support](http://tiswww.case.edu/php/chet/readline/rltop.html) for the command line interface.

**--enable-cider** Cider is a mixed-level simulator that couples Spice3 and DSIM to simulate devices from their technological parameters. This part of the simulator is not compiled by default.

**--enable-adms** ADMS is an experimental model compiler that translates Verilog-A compact models into C code that can be compiled into ngspice. This is still experimental, but working with some limitations to the models (e.g. no noise models). If you want to use it, please refer to the [ADMS section](http://ngspice.sourceforge.net/admshowto.html) on ngspice web site .

**--with-editline=yes** Enables the use of the BSD editline library (libedit). See [http://www.thrysoee.dk/editline/.](http://www.thrysoee.dk/editline/)

**--without-x** Disable the X-Windows graphical system. Compile without needing X headers and X libraries. The plot command [\(17.5.43\)](#page-301-0) is now disabled. You may use gnuplot [\(17.5.26\)](#page-295-0) instead.

**--with-tcl=tcldir** When configured with this option the tcl module "tclspice" is compiled and installed instead of plain ngspice.

**--with-ngshared** This option will create a shared library (\*.so in LINUX) or dynamic link library (\*.dll) instead of plain ngspice.

The following options are seldom used today, not tested, some may even no longer be implemented.

**--enable-capbypass** Bypass calculation of cbd/cbs in the mosfets if the vbs/vbd voltages are unchanged.

**--enable-capzerobypass** Bypass all the cbd/cbs calculations if Czero is zero. This is enabled by default since rework-18.

**--enable-cluster** Clustering code for distributed simulation. This is a contribution never tested. This code comes from TCLspice implementation and is implemented for transient analysis only.

**--enable-expdevices** Enable experimental devices. This option is used by developers to mask devices under development. Almost useless for users.

**--enable-experimental** This enables some experimental code. Specifically it enables: \* support for altering options in interactive mode by adding the interactive keyword 'options'. \* The ability to save and load snapshots: adds interactive keywords 'savesnap' and 'loadsnap'.

**--enable-help** Force building nghelp. This is deprecated.

**--enable-newpred** Enable the NEWPRED symbol in the code.

**--enable-newtrunc** Enable the newtrunc option

**--enable-ndev** Enable NDEV interface, (experimental) A TCP/IP interface to external device simulator such as GSS. For more information, please visit the homepage of GSS at [http://gss](http://gss-tcad.sourceforge.net)[tcad.sourceforge.net](http://gss-tcad.sourceforge.net)

**--enable-nodelimiting** Experimental damping scheme

**--enable-nobypass** Don't bypass recalculations of slowly changing variables

**--enable-nosqrt** Use always log/exp for non-linear capacitances –enable-predictor Enable a predictor method for convergence

**--enable-sense2** Use spice2 sensitivity analysis

**--enable-xgraph** Compile the Xgraph plotting program. Xgraph is a plotting package for X11 and was once very popular.

#### 32.1.5.2 Options Useful for Debugging Ngspice

**--disable-debug** This option will remove the '-g' option passed to the compiler. This speeds up execution time, creates a small executable, and is recommended for normal use. If you want to run ngspice in a debugger (e.g. gdb), you should not select this option.

The following options are seldom used today, not tested, some may even no longer be implemented.

**--enable-ansi** Configure will try to find an option for your compiler so that it expects ansi-C.

**--enable-asdebug** Debug sensitivity code \*ASDEBUG\*.

**--enable-blktmsdebug** Debug distortion code \*BLOCKTIMES\*

**--enable-checkergcc** Option for compilation with checkergcc.

**--enable-cpdebug** Enable ngspice shell code debug.

**--enable-ftedebug** Enable ngspice frontend debug.

**--enable-gc** Enable the Boehm-Weiser Conservative Garbage Collector.

**--enable-pzdebug** Debug pole/zero code.

**--enable-sensdebug** Debug sensitivity code \*SENSDEBUG\*.

**--enable-smltmsdebug** Debug distortion code \*SMALLTIMES\*

**--enable-smoketest** Enable smoketest compile.

**--enable-stepdebug** Turns on debugging of convergence steps in transient analysis

### 32.1.6 Compilers and Options

Some systems require unusual options for compilation or linking that the 'configure' script does not know about. You can give 'configure' initial values for variables by setting them in the environment. Using a Bourne-compatible shell, you can do that on the command line like this:

 $CC = c.89$  $CFIAGS=-02$ 

LIBS=-lposix

```
./configure
Or on systems that have the 'env' program, you can do it like this:
env CPPFLAGS=-I/usr/local/include
LDFLAGS = -s./configure
```
# 32.1.7 Compiling For Multiple Architectures

You can compile the package for more than one kind of computer at the same time, by placing the object files for each architecture in their own directory. To do this, you must use a version of 'make' that supports the 'VPATH' variable, such as GNU 'make'. 'cd' to the directory where you want the object files and executables to go and run the 'configure' script. 'configure' automatically checks for the source code in the directory that 'configure' is in and in '..'.

If you have to use a 'make' that does not supports the 'VPATH' variable, you have to compile the package for one architecture at a time in the source code directory. After you have installed the package for one architecture, use 'make distclean' before reconfiguring for another architecture.

### 32.1.8 Installation Names

By default, 'make install' will install the package's files in '/usr/local/bin', '/usr/local/man', etc. You can specify an installation prefix other than '/usr/local' by giving 'configure' the option '– prefix=PATH'.

You can specify separate installation prefixes for architecture-specific files and architectureindependent files. If you give 'configure' the option '–exec-prefix=PATH', the package will use PATH as the prefix for installing programs and libraries. Documentation and other data files will still use the regular prefix.

In addition, if you use an unusual directory layout you can give options like '–bindir=PATH' to specify different values for particular kinds of files. Run 'configure –help' for a list of the directories you can set and what kinds of files go in them.

If the package supports it, you can cause programs to be installed with an extra prefix or suffix on their names by giving 'configure' the option '–program-prefix=PREFIX' or '–programsuffix=SUFFIX'.

When installed on MinGW with MSYS alternative paths are not fully supported. See 'How to make ngspice with MINGW and MSYS' below for details.

## 32.1.9 Optional Features

Some packages pay attention to '–enable-FEATURE' options to 'configure', where FEATURE indicates an optional part of the package. They may also pay attention to '–with-PACKAGE' options, where PACKAGE is something like 'gnu-as' or 'x' (for the X Window System). The 'README' should mention any '–enable-' and '–with-' options that the package recognizes.

For packages that use the X Window System, 'configure' can usually find the X include and library files automatically, but if it doesn't, you can use the 'configure' options '–x-includes=DIR' and '–x-libraries=DIR' to specify their locations.

## 32.1.10 Specifying the System Type

There may be some features 'configure' can not figure out automatically, but needs to determine by the type of host the package will run on. Usually 'configure' can figure that out, but if it prints a message saying it can not guess the host type, give it the '–host=TYPE' option. TYPE can either be a short name for the system type, such as 'sun4', or a canonical name with three fields: CPU-COMPANY-SYSTEM

See the file 'config.sub' for the possible values of each field. If 'config.sub' isn't included in this package, then this package doesn't need to know the host type.

If you are building compiler tools for cross-compiling, you can also use the '–target=TYPE' option to select the type of system they will produce code for and the '–build=TYPE' option to select the type of system on which you are compiling the package.

### 32.1.11 Sharing Defaults

If you want to set default values for 'configure' scripts to share, you can create a site shell script called 'config.site' that gives default values for variables like 'CC', 'cache\_file', and 'prefix'. 'configure' looks for 'PREFIX/share/config.site' if it exists, then 'PREFIX/etc/config.site' if it exists. Or, you can set the 'CONFIG\_SITE' environment variable to the location of the site script. A warning: not all 'configure' scripts look for a site script.

#### 32.1.12 Operation Controls

'configure' recognizes the following options to control how it operates.

**'--cache-file=FILE'** Use and save the results of the tests in FILE instead of './config.cache'. Set FILE to '/dev/null' to disable caching, for debugging 'configure'.

**'--help'** Print a summary of the options to 'configure', and exit.

**'--quiet' '--silent' '-q'** Do not print messages saying which checks are being made. To suppress all normal output, redirect it to '/dev/null' (any error messages will still be shown).

**'--srcdir=DIR'** Look for the package's source code in directory DIR. Usually 'configure' can determine that directory automatically.

**'--version'** Print the version of Autoconf used to generate the 'configure' script, and exit.

**'configure'** also accepts some other, not widely useful, options.

# 32.2 Ngspice Compilation under WINDOWS OS

### 32.2.1 How to make ngspice with MINGW and MSYS

Creating ngspice with MINGW is now a straight forward procedure, if you have MSYS/MINGW installed properly. Unfortunately the installation is rather tedious because you will need several enhancements to the standard install, especially if you want to include XSpice. Some links are given below which describe the procedures. The default installation location of ngspice is the

Windows path C:\spice. The install path can be altered by passing --prefix=NEWPATH as an argument to ./configure during the build process.

Put the install path you desire inside "", e.g. "D:/NewSpice". Be careful to use forward slashes "/", not backward slashes "\" (something still to be fixed). Then add --prefix="D:/NewSpice" as an argument to ./configure in the normal way.

The procedure of compiling a distribution (for example, a the most recent stable distribution from the ngspice website, e.g. ngspice-25.tar.gz), is as follows:

```
$ cd release
$ ../configure --with-wingui ...and other options
$ make
$ make install
The useful options are:
```
**--enable-xspice** (this requires FLEX and BISON available in MSYS, see below).

```
--enable-cider
```
\$ cd ngspice

**--disable-debug** (-O2 optimization, no debug information)

A complete ngspice (release version, no debug info, optimized executable) may be made available just by

\$ cd ngspice

\$ ./compile\_min.sh

If you want to compile the Git source you need additional software packages **autoconf**, automake, libtool, available from the MSYS distribution and git, available for example [here](http://msysgit.github.com/).

Download source from Git as described on the [sourceforge ngspice Git page.](http://sourceforge.net/scm/?type=git&group_id=38962) Define and enter a directory of your choice, e.g. /d/spice/. Download the complete ngspice repository from Git, for example by anonymous access issuing the command

git clone git://ngspice.git.sourceforge.net/gitroot/ngspice/ngspice

You will find the sources in directory /d/spice/ngspice/. Now enter the ngspice top level directory ngspice. This is the procedure for compilation:

```
$ cd ngspice
$ ./autogen.sh
$ mkdir release
$ cd release
$ ../configure --with-wingui ...and other options
$ make
$ make install
```
The user defined build tree saves the object files, instead of putting them into the source tree, in a release (and a debug) tree. Please see chapt. [32.1.4](#page-576-1) for instructions.

If you need updating your local source code tree from Git, just enter ngspice directory and issue the command

git pull

git pull will deny to overwrite modified files in your working directory. To drop your local changes first, you can run

git reset --hard

To learn more about Git, which can be both powerful and difficult to master, please consult [http://git-scm.com/,](http://git-scm.com/) especially: <http://git-scm.com/documentation> which has pointers to documentation and tutorials.

MINGW and MSYS can be downloaded from [http://www.mingw.org/.](http://www.mingw.org/) The making of the code models \*.cm for XSpice and one of the ngspice parsers require the installation of BISON and FLEX to MSYS. A typical installation was tested with: bison-2.0-MSYS.tar.gz flex-2.5.4a-1 bin.zip libiconv-1.9.2-1-bin.zip libintl-0.14.4-bin.zip

Bison 2.0 is now superseded by newer releases (Bison 2.3, see [http://sourceforge.net/project/showfiles.php?group\\_id=2435&package\\_id=67879\)](http://sourceforge.net/project/showfiles.php?group_id=2435&package_id=67879)

The last three are from [http://sourceforge.net/project/showfiles.php?group\\_id=23617.]( http://sourceforge.net/project/showfiles.php?group_id=23617)

You may also look at

[http://www.mingw.org/wiki/HOWTO\\_Install\\_the\\_MinGW\\_GCC\\_Compiler\\_Suite](http://www.mingw.org/wiki/HOWTO_Install_the_MinGW_GCC_Compiler_Suite)

[http://www.mingw.org/wiki/MSYS](http://www.mingw.org/wiki/MSYS )

[http://www.mingw.org/wiki/HOWTO\\_Create\\_an\\_MSYS\\_Build\\_Environment.](http://www.mingw.org/wiki/HOWTO_Create_an_MSYS_Build_Environment.)

#### 32.2.2 64 Bit executables with MINGW-w64

#### Procedure:

Install MSYS, plus bison, flex, auto tools, perl, libiconv, libintl

Install MINGW-w64, activate OpenMP support

See either <http://mingw-w64.sourceforge.net/> or <http://tdm-gcc.tdragon.net/>

(allows to generate both 32 or 64 bit executables by setting flag -m32 or -m64)

Set path to compiler in msys/xx/etc/fstab (e.g. c:/MinGW64 /mingw)

Start compiling with

'./compile\_min.sh' or './compile\_min.sh 64'

Options used in the script:

–adms and –enable-adms ADMS is an experimental model compiler that translates Verilog-A compact models into C code that can be compiled into ngspice. This is still experimental, but working with some limitations to the models (e.g. no noise models). If you want to use it, please refer to the [ADMS section](http://ngspice.sourceforge.net/admshowto.html) on ngspice web site .

CIDER, XSPICE, and OpenMP may be selected at will.

–disable-debug will give O2 optimization (versus O0 for debug) and removes all debugging info.

The install script will copy all files to C:\Spice or C:\Spice64, the code models for XSPICE will be stored in C:\Spice\lib\spice or C:\Spice64\lib\spice respectively.

A word of caution: Be aware that there might be some bugs in your 64 bit code. We still have some compiler warnings about integer incompatibility (e.g. integer versus size\_t etc.)! We will take care of that for the next release.

#### 32.2.3 make ngspice with MS Visual Studio 2008 or 2010

ngspice may be compiled with MS Visual Studio 2008. Support for MS Visual Studio 2010 is easily achieved by using the automatic project migration offered by Microsoft.

CIDER and XSPICE are included, but the code models for XSPICE (\*.cm) are not (yet) made. You may however use the code models (which in fact are dlls) created with MINGW, as e.g. found in the ngspice binary distribution. There is currently no installation procedure provided, you may however install the executable manually as described in the installation tree below. The directory (visualc) with its files vngspice.sln (project starter) and vngspice.vcproj (project contents) allows to compile and link ngspice with MS Visual Studio 2008. The project is probably not compatible with Visual Studio 2005, but may be translated for use with 2010.

/visualc/include contains a dedicated config.h file. It contains the preprocessor definitions required to properly compile the code. strings.h has been necessary during setting up the project.

Install Microsoft Visual Studio 2008 C++. The MS VS 2008 C++ Express Edition (which is available at no cost from [http://www.microsoft.com/express/product/default.aspx\)](http://www.microsoft.com/express/product/default.aspx) is adequate, if you do not wish to have OpenMP or 64 bit support. So the express edition will allow a 32 bit Release and a Debug version of ngspice, using the Win32 flag. In addition you may select a console version without graphics interface. The professional edition will offer Release and Debug and Console also for 64 bit (flag x64), as well as an OpenMP variant for 32 or 64 bit.

#### Procedure:

Goto /ngspice/visualc.

Start MS Visual Studio 2008 by double click onto vngspice.sln. After MS Visual Studio has opened up, select debug or release version by checking 'Erstellen' , 'Konfigurations-Manager' 'Debug' or 'Release'. Start making ngspice (called vngspice.exe) by selecting 'Erstellen' and 'vngspice neu erstellen'. Object files will be created and stored in visualc/debug or visualc/release. The executable will be stored to visualc/debug/bin or visualc/release/bin.

An installation tree (as provided with MINGW make install) and also used by vngspice in its current distribution is shown in the following table (maybe created manually):

If you intend to install vngspice into another directory, e.g. D:\MySpice, you have to edit /visualc/include/config.h and alter the following entries from:

#define NGSPICEBINDIR "C:/Spice/bin"

C:\Spice\ bin\ ngspice.exe nghelp.exe ngmakeidx.exe ngnutmeg.exe cmpp.exe lib\ spice\ analog.cm digital.cm spice2poly.cm extradev.cm extravt.cm share\ info\ dir ngspice.info ngspice.info-1 .. ngspice.info-10 man\ man1\ ngmultidec.1 ngnutmeg.1 ngsconvert.1 ngspice.1 ngspice\ helpdir\ ngspice.idx ngspice.txt scripts\ ciderinit devaxis devload setplot spectrum spinit

Table 32.1: ngspice standard installation tree under MS Windows

```
#define NGSPICEDATADIR "C:/Spice/share/ngspice"
to
```

```
#define NGSPICEBINDIR "D:/MySpice/bin"
```
#define NGSPICEDATADIR "D:/MySpice/share/ngspice"

nghelp.exe is deprecated and no longer offered, but still available in the binary distribution. If the code model files \*.cm are not available, you will get warning messages, but you may use ngspice in the normal way (of course without XSPICE extensions). To-Do: Some commands in how-to-ngspice-vstudio.txt and mentioned above have to be translated to English.

To use the FFTW-3 library, download the precompiled MS Windows distribution (either 32 bit or 64 bit) from [http://www.fftw.org/install/windows.html.](http://www.fftw.org/install/windows.html) Extract at least the files fftw3.h, libfftw3-3.def, and libfftw3-3.dll to directory fftw-3.3.3-dll32 (from 32 bit fftw3 for ngspice 32 bit), or to directory fftw-3.3.3-dll64 (from 64 bit fftw3 for ngspice 64 bit). Then select the MS VC++ project file visualc/vngspice-fftw.vcproj for starting VC++, select the appropriate configuration and platform, and off you go.

#### 32.2.4 make ngspice with pure CYGWIN

The procedure of compiling is the same as with Linux (see chapt. [32.1\)](#page-574-0). After you have moved to the ngspice directory, the following command sequence may do the work for you:

```
$ ./autogen.sh
```

```
$ mkdir release-cyg
```

```
$ cd release-cyg
```

```
$ ../configure --with-x --disable-debug --with-readline=yes --enable-xspice
--enable-pss --enable-cider --enable-openmp
```

```
$ make clean 2>&1 | tee make_clean.log
```

```
$ make 2>&1 | tee make.log
```
\$ make install 2>&1 | tee make\_install.log

The CYGWIN console executable you have been creating is an X11 application. This is a not a Windows native environment. So you have to add an X11 graphics interface by installing the XServer from the CYGWIN project. Before starting ngspice, you have to start the XServer by the following commands within the CYGWIN window:

```
$ export DISPLAY=:0.0
```

```
$ xwin -multiwindow -clipboard &
```
If you don't have libdl.a you may need to link libcygwin.a to libdl.a symbolically, for example:

```
$ cd /lib $ ln -s libcygwin.a libdl.a.
```
### 32.2.5 ngspice mingw or cygwin console executable w/o graphics

If you omit the configure flag "–with-wingui" or "–with-x", you will obtain a console application without graphics interface.

./configure --enable-xspice --enable-cider --enable-openmp --disable-debug CFLAGS=-m32 LDFLAGS=-m32 prefix=C:/Spice

is an example for TDM mingw, 32 Bit ngspice console. No graphics interface is provided. A warning message will be issued upon starting ngspice. However, you may invoke 'gnuplot' for plotting (see [17.5.26\)](#page-295-0).

#### 32.2.6 make ngspice with CYGWIN and external MINGW32

#### The next two compilation options are deprecated and not tested any more!

according to http://www.geocrawler.com/lists/3/SourceForge/6013/0/7321042/

```
$ cd ngspice
$ export PATH="/cygdrive/g/gcc_mingw/bin:$PATH"
$ autoconf
$ rm config.cache
$ ./configure --with-wingui --prefix="/cygdrive/g/gcc_mingw/bin"
$ make clean
$ make 2> make.err
$ cp config.h config_ming.h
```
ngspice.exe is o.k.,but make tests does not work (cannot direct console output into file). Needs to add .save "what" "where.test" to every input (\*.cir) file. Also all given output files have to be adapted to WINDOWS (CR/LF instead of only LF at each line ending) for allowing proper comparison.

## 32.2.7 make ngspice with CYGWIN and internal MINGW32 (use config.h made above)

```
$ cd ngspice
```

```
$ rm config.cache
```

```
$ export CFLAGS="-mno-cygwin -g -O2"
```

```
$ export LDFLAGS="-L/lib/mingw"
```

```
$ export CPPFLAGS="-I/usr/include/mingw"
```

```
$ ./configure --with-wingui
```

```
$ cp config_ming.h config.h
```

```
$ make clean
```

```
$ make 2> make.err
```
./configure does not work correctly: It finds headers and libs which are not really available in the -mno-cygwin port of MINGW32. Therefore config.h is not o.k.

To-Do: find appropriate presets for variables ? rewrite tests for headers and libs (search exclusively in mingw directories)

# 32.3 Reporting errors

Setting up ngspice is a complex task. The source code contains over 1500 files. ngspice should run on various operating systems. Therefore errors may be found, some still evolving from the original spice3f5 code, others introduced during the ongoing code enhancements.

If you happen to experience an error during compilation of ngspice, please send a report to the development team. Ngspice is hosted on sourceforge, the preferred place to post a bug report is the [ngspice bug tracker.](http://sourceforge.net/tracker/?group_id=38962&atid=423915) We would prefer to have your bug tested against the actual source code available at Git, but of course a report using the most recent ngspice release is welcome! Please provide the following information with your report:

Ngspice version

Operating system

Small input file to reproduce the bug (if to report a runtime error)

Actual output versus the expected output

# Chapter 33

# Copyrights and licenses

# 33.1 Documentation license

#### 33.1.1 Spice documentation copyright

Copyright 1996 The Regents of the University of California.

Permission to use, copy, modify, and distribute this software and its documentation for educational, research and non-profit purposes, without fee, and without a written agreement is hereby granted, provided that the above copyright notice, this paragraph and the following three paragraphs appear in all copies. This software program and documentation are copyrighted by The Regents of the University of California. The software program and documentation are supplied "as is", without any accompanying services from The Regents. The Regents does not warrant that the operation of the program will be uninterrupted or error-free. The end-user understands that the program was developed for research purposes and is advised not to rely exclusively on the program for any reason.

IN NO EVENT SHALL THE UNIVERSITY OF CALIFORNIA BE LIABLE TO ANY PARTY FOR DIRECT, INDIRECT, SPECIAL, INCIDENTAL, OR CONSEQUENTIAL DAMAGES, INCLUDING LOST PROFITS, ARISING OUT OF THE USE OF THIS SOFTWARE AND ITS DOCUMENTATION, EVEN IF THE UNIVERSITY OF CALIFORNIA HAS BEEN AD-VISED OF THE POSSIBILITY OF SUCH DAMAGE. THE UNIVERSITY OF CALIFORNIA SPECIFICALLY DISCLAIMS ANY WARRANTIES, INCLUDING, BUT NOT LIMITED TO, THE IMPLIED WARRANTIES OF MERCHANTABILITY AND FITNESS FOR A PAR-TICULAR PURPOSE. THE SOFTWARE PROVIDED HEREUNDER IS ON AN "AS IS" BA-SIS, AND THE UNIVERSITY OF CALIFORNIA HAS NO OBLIGATIONS TO PROVIDE MAINTENANCE, SUPPORT, UPDATES, ENHANCEMENTS, OR MODIFICATIONS.

#### 33.1.2 XSPICE SOFTWARE (documentation) copyright

Code added to SPICE3 to create the XSPICE Simulator and the XSPICE Code Model Subsystem was developed at the Computer Science and Information Technology Laboratory, Georgia Tech Research Institute, Atlanta GA, and is covered by license agreement the following copyright:

Copyright © 1992 Georgia Tech Research Corporation All Rights Reserved. This material may be reproduced by or for the U.S. Government pursuant to the copyright license under the clause at DFARS 252.227-7013 (Oct. 1988)

Refer to U.C. Berkeley and Georgia Tech license agreements for additional information.

This license is now superseded by chapt. [33.2.2](#page-591-0)

### 33.1.3 CIDER RESEARCH SOFTWARE AGREEMENT (superseded by [33.2.1\)](#page-590-0)

This chapter specifies the terms under which the CIDER software and documentation coming with the original distribution are provided. This agreement is superseded by [33.2.1,](#page-590-0) the "modified" BSD license.

Software is distributed as is, completely without warranty or service support. The University of California and its employees are not liable for the condition or performance of the software.

The University does not warrant that it owns the copyright or other proprietary rights to all software and documentation provided under this agreement, notwithstanding any copyright notice, and shall not be liable for any infringement of copyright or proprietary rights brought by third parties against the recipient of the software and documentation provided under this agreement.

THE UNIVERSITY OF CALIFORNIA HEREBY DISCLAIMS ALL IMPLIED WARRANTIES, INCLUDING THE IMPLIED WARRANTIES OF MERCHANTABILITY AND FITNESS FOR A PARTICULAR PURPOSE. THE UNIVERSITY IS NOT LIABLE FOR ANY DAM-AGES INCURRED BY THE RECIPIENT IN USE OF THE SOFTWARE AND DOCUMEN-TATION, INCLUDING DIRECT, INDIRECT, SPECIAL, INCIDENTAL, OR CONSEQUEN-TIAL DAMAGES.

The University of California grants the recipient the right to modify, copy, and redistribute the software and documentation, both within the recipient's organization and externally, subject to the following restrictions:

(a) The recipient agrees not to charge for the University of California code itself. The recipient may, however, charge for additions, extensions, or support.

(b) In any product based on the software, the recipient agrees to acknowledge the research group that developed the software. This acknowledgment shall appear in the product documentation.

(c) The recipient agrees to obey all U.S. Government restrictions governing redistribution or export of the software and documentation.

All BSD licenses have been changed to the "modified" BSD license by UCB in 1999 (see chapt. [33.2.1\)](#page-590-0).

# 33.2 ngspice license

The SPICE license is the "Modified" BSD license,

(see [http://embedded.eecs.berkeley.edu/pubs/downloads/spice/index.htm\)](http://embedded.eecs.berkeley.edu/pubs/downloads/spice/index.htm).

ngspice adopts this "Modified" BSD license as well for all of its source code (except of

tclspice, and numparam which are under LGPLv2, and XSPICE, which is public domain (see [33.2.2](#page-591-0)))!

\*\*\*\*\*\*\*\*\*\*\*\*\*\*\*\*\*\*\*\*\*\*\*\*\*\*\*\*\*\*\*\*\*\*\*\*\*\*\*\*\*\*\*\*\*\*\*\*\*\*\*\*\*\*\*\*\*\*\*\*\*\*\*\*\*\*\*\*\*\*\*\*\*\*\*\*\*

Copyright (c) 1985-1991 The Regents of the University of California.

All rights reserved.

Permission is hereby granted, without written agreement and without license or royalty fees, to use, copy, modify, and distribute this software and its documentation for any purpose, provided that the above copyright notice and the following two paragraphs appear in all copies of this software.

IN NO EVENT SHALL THE UNIVERSITY OF CALIFORNIA BE LIABLE TO ANY PARTY FOR DIRECT, INDIRECT, SPECIAL, INCIDENTAL, OR CONSEQUENTIAL DAMAGES ARISING OUT OF THE USE OF THIS SOFTWARE AND ITS DOCUMENTATION, EVEN IF THE UNIVERSITY OF CALIFORNIA HAS BEEN ADVISED OF THE POSSIBILITY OF SUCH DAMAGE. THE UNIVERSITY OF CALIFORNIA SPECIFICALLY DISCLAIMS ANY WARRANTIES, INCLUDING, BUT NOT LIMITED TO, THE IMPLIED WARRANTIES OF MERCHANTABILITY AND FITNESS FOR A PARTICULAR PURPOSE. THE SOFT-WARE PROVIDED HEREUNDER IS ON AN "AS IS" BASIS, AND THE UNIVERSITY OF CALIFORNIA HAS NO OBLIGATION TO PROVIDE MAINTENANCE, SUPPORT, UP-DATES, ENHANCEMENTS, OR MODIFICATIONS.

\*\*\*\*\*\*\*\*\*\*\*\*\*\*\*\*\*\*\*\*\*\*\*\*\*\*\*\*\*\*\*\*\*\*\*\*\*\*\*\*\*\*\*\*\*\*\*\*\*\*\*\*\*\*\*\*\*\*\*\*\*\*\*\*\*\*\*\*\*\*\*\*\*\*\*\*\*

### <span id="page-590-0"></span>33.2.1 "Modified" BSD license

All "old" BSD licenses (of SPICE or CIDER) have been changed to the "modified" BSD license according to the following publication

(see [ftp://ftp.cs.berkeley.edu/pub/4bsd/README.Impt.License.Change\)](ftp://ftp.cs.berkeley.edu/pub/4bsd/README.Impt.License.Change):

July 22, 1999

To All Licensees, Distributors of Any Version of BSD:

As you know, certain of the Berkeley Software Distribution ("BSD") source code files require that further distributions of products containing all or portions of the software, acknowledge within their advertising materials that such products contain software developed by UC Berkeley and its contributors.

Specifically, the provision reads:

" 3. All advertising materials mentioning features or use of this software must display the following acknowledgment: This product includes software developed by the University of California, Berkeley and its contributors."

Effective immediately, licensees and distributors are no longer required to include the acknowledgment within advertising materials. Accordingly, the foregoing paragraph of those BSD Unix files containing it is hereby deleted in its entirety.

William Hoskins

Director, Office of Technology Licensing

University of California, Berkeley

#### <span id="page-591-0"></span>33.2.2 XSPICE

According to <http://users.ece.gatech.edu/mrichard/Xspice/> (as of Feb. 2012) the XSPICE source code and documentation have been put into the public domain by the Georgia Institute of Technology.

#### 33.2.3 tclspice, numparam

Both software packages are copyrighted and are released under LGPLv2 (see [http://www.gnu.org/licenses/lgpl-2.1.html\)](http://www.gnu.org/licenses/lgpl-2.1.html).

#### 33.2.4 Linking to GPLd libraries (e.g. readline, fftw):

The readline manual at <http://tiswww.case.edu/php/chet/readline/rltop.html> states: Readline is free software, distributed under the terms of the GNU General Public License, version 3. This means that if you want to use Readline in a program that you release or distribute to anyone, the program must be free software and have a GPL-compatible license.

According to [http://www.gnu.org/licenses/license-list.html,](http://www.gnu.org/licenses/license-list.html) the modified BSD license, thus also the ngspice license, belongs to the family of GPL-Compatible Free Software Licenses. Therefore the linking restrictions to readline, which have existed with the old BSD license, are no longer in effect.